# CrossWorks for ARM Reference Manual

Version: 2.2.0.2012022100.14129

CrossWorks for ARM Reference Manual

# Contents

| Introduction                                      | 29  |
|---------------------------------------------------|-----|
| What is CrossWorks?                               | 30  |
| What we don't tell you                            | 31  |
| Activating your product                           | 32  |
| Text conventions                                  |     |
| Additional resources                              | 36  |
| Release notes                                     | 37  |
| CrossStudio Tutorial                              | 49  |
| Activating CrossWorks                             | 50  |
| Managing support packages                         | 52  |
| Creating a project                                | 55  |
| Managing files in a project                       | 61  |
| Setting project options                           | 65  |
| Building projects                                 | 67  |
| Exploring projects                                | 70  |
| Using the debugger                                | 82  |
| Low-level debugging                               | 88  |
| Debugging externally built applications           | 92  |
| CrossStudio User Guide                            | 97  |
| CrossStudio standard layout                       | 98  |
| Menu bar                                          | 99  |
| Title bar                                         | 100 |
| Status bar                                        | 101 |
| Editing workspace                                 | 103 |
| Docking windows                                   | 104 |
| Dashboard                                         | 105 |
| CrossStudio help and assistance                   | 106 |
| Creating and managing projects                    | 108 |
| Solutions and projects                            | 109 |
| Creating a project                                |     |
| Adding existing files to a project                | 113 |
| Adding new files to a project                     | 114 |
| Removing a file, folder, project, or project link | 115 |
| Project macros                                    | 116 |
| Building your application                         | 118 |
| Creating variants using configurations            | 120 |
| Project properties                                | 122 |
| Unique properties                                 |     |

| Aggregate properties                    | 124 |
|-----------------------------------------|-----|
| Configurations and property values      | 125 |
| Dependencies and build order            | 127 |
| Linking and section placement           | 128 |
| Using source control                    | 131 |
| Source control capabilities             | 132 |
| Choosing your source-control provider   | 133 |
| Connecting to the source-control system | 134 |
| Opening a project from source control   | 135 |
| Files source-control status             | 136 |
| Source-control operations               | 137 |
| Adding files to source control          | 138 |
| Checking files out                      | 139 |
| Checking files in                       | 140 |
| Undoing a check out                     | 141 |
| Getting the latest version              | 142 |
| Showing differences between files       | 143 |
| Merging files                           | 144 |
| Source-control explorer                 | 145 |
| Source-control properties               | 146 |
| Visual SourceSafe provider              | 147 |
| SourceOffSite provider                  | 148 |
| Subversion provider                     | 149 |
| CVS provider                            | 151 |
| Package management                      | 153 |
| Exploring your application              | 157 |
| Project explorer                        | 158 |
| Source navigator window                 | 163 |
| Symbol browser                          | 165 |
| Memory usage window                     | 170 |
| Editing your code                       | 173 |
| Basic editing                           | 174 |
| Moving the insertion point              | 175 |
| Selecting text                          | 176 |
| Adding text                             | 177 |
| Deleting text                           | 178 |
| Using the clipboard                     | 179 |
| Undo and redo                           | 180 |
| Drag and drop                           | 181 |
| Searching                               | 182 |
| Advanced editing                        | 183 |

| Indenting source code                    | 184 |
|------------------------------------------|-----|
| Commenting out sections of code          | 185 |
| Changing letter case                     | 186 |
| Indenting                                | 187 |
| Bookmarks                                | 188 |
| Find and Replace window                  | 190 |
| Clipboard-ring window                    | 192 |
| Regular expressions                      | 194 |
| Debugging windows                        | 197 |
| Locals window                            | 198 |
| Globals window                           | 200 |
| Watch window                             | 202 |
| Register window                          | 206 |
| Memory window                            | 209 |
| Breakpoints window                       | 212 |
| Call Stack window                        | 216 |
| Threads window                           | 219 |
| Execution Counts window                  | 223 |
| Trace window                             | 224 |
| Debug file search editor                 | 225 |
| Breakpoint expressions                   | 227 |
| Debug expressions                        | 228 |
| Utility windows                          | 229 |
| Output window                            | 230 |
| Properties window                        | 231 |
| Targets window                           | 232 |
| Terminal emulator window                 | 237 |
| Script Console window                    | 238 |
| Debug Immediate window                   | 239 |
| Downloads window                         | 240 |
| Latest News window                       | 241 |
| Memory-map editor                        | 242 |
| Environment options dialog               | 245 |
| Building Environment Options             | 246 |
| Debugging Environment Options            | 248 |
| IDE Environment Options                  | 251 |
| Programming Language Environment Options | 256 |
| Source Control Environment Options       | 259 |
| Text Editor Environment Options          | 261 |
| Windows Environment Options              | 265 |
| ARM target support                       | 268 |

| Target startup code                                | 269 |
|----------------------------------------------------|-----|
| Startup code                                       | 271 |
| memory-map files                                   | 274 |
| Project configurations                             | 276 |
| Target script file                                 | 279 |
| Program loading                                    | 283 |
| Debug Capabilities                                 | 284 |
| Target interfaces                                  | 287 |
| ARM Simulator target interface                     | 289 |
| CrossConnect Target Interface                      | 290 |
| Segger J-Link Target Interface                     | 292 |
| Olimex ARM-USB-OCD Target Interface                | 294 |
| Amontec JTAGkey Target Interface                   | 296 |
| PandE UNIT Interface DLL Target Interface          | 298 |
| ST-LINK Target Interface                           | 299 |
| ST-LINK/V2 Target Interface                        | 301 |
| Kinetis OSJTAG Target Interface                    | 303 |
| Stellaris ICDI Target Interface                    | 304 |
| Macraigor Wiggler (20 and 14 pin) Target Interface | 305 |
| Generic FT2232 Target Interface                    | 307 |
| Generic Target Interface                           | 310 |
| C Library User Guide                               | 311 |
| Floating point                                     | 312 |
| Single and double precision                        | 313 |
| Multithreading                                     | 315 |
| Thread safety in the CrossWorks library            | 316 |
| Implementing mutual exclusion in the C library     | 317 |
| Input and output                                   | 318 |
| Customizing putchar                                | 319 |
| Locales                                            |     |
| Unicode, ISO 10646, and wide characters            | 325 |
| Multi-byte characters                              | 326 |
| The standard C and POSIX locales                   | 327 |
| Additional locales in source form                  | 328 |
| Installing a locale                                | 329 |
| Complete API reference                             | 330 |
| <assert.h></assert.h>                              | 332 |
| assert                                             | 333 |
| assert                                             | 334 |
| <cross_studio_io.h></cross_studio_io.h>            | 335 |
| debug_abort                                        |     |

| debug_break       | 339 |
|-------------------|-----|
| debug_clearerr    | 340 |
| debug_enabled     | 341 |
| debug_exit        | 342 |
| debug_fclose      | 343 |
| debug_feof        | 344 |
| debug_ferror      | 345 |
| debug_fflush      | 346 |
| debug_fgetc       | 347 |
| debug_fgetpos     | 348 |
| debug_fgets       | 349 |
| debug_filesize    | 350 |
| debug_fopen       | 351 |
| debug_fprintf     | 352 |
| debug_fprintf_c   | 353 |
| debug_fputc       | 354 |
| debug_fputs       | 355 |
| debug_fread       | 356 |
| debug_freopen     | 357 |
| debug_fscanf      | 358 |
| debug_fscanf_c    | 359 |
| debug_fseek       | 360 |
| debug_fsetpos     | 361 |
| debug_ftell       | 362 |
| debug_fwrite      | 363 |
| debug_getargs     | 364 |
| debug_getch       | 365 |
| debug_getchar     | 366 |
| debug_getd        | 367 |
| debug_getenv      | 368 |
| debug_getf        | 369 |
| debug_geti        | 370 |
| debug_getl        | 371 |
| debug_getll       | 372 |
| debug_gets        | 373 |
| debug_getu        | 374 |
| debug_getul       | 375 |
| debug_getull      | 376 |
| debug_kbhit       | 377 |
| debug_loadsymbols | 378 |
| debug_perror      | 379 |

| debug_printf        | 380 |
|---------------------|-----|
| debug_printf_c      | 381 |
| debug_putchar       | 382 |
| debug_puts          | 383 |
| debug_remove        | 384 |
| debug_rename        | 385 |
| debug_rewind        | 386 |
| debug_runtime_error | 387 |
| debug_scanf         | 388 |
| debug_scanf_c       | 389 |
| debug_system        | 390 |
| debug_time          | 391 |
| debug_tmpfile       | 392 |
| debug_tmpnam        | 393 |
| debug_ungetc        | 394 |
| debug_unloadsymbols | 395 |
| debug_vfprintf      | 396 |
| debug_vfscanf       | 397 |
| debug_vprintf       | 398 |
| debug_vscanf        | 399 |
| ctype.h>            | 400 |
| isalnum             | 401 |
| isalpha             | 402 |
| isblank             | 403 |
| iscntrl             | 404 |
| isdigit             | 405 |
| isgraph             | 406 |
| islower             | 407 |
| isprint             | 408 |
| ispunct             | 409 |
| isspace             | 410 |
| isupper             | 411 |
| isxdigit            | 412 |
| tolower             | 413 |
| toupper             | 414 |
| xerrno.h>           | 415 |
| EDOM                | 416 |
| EILSEQ              | 417 |
| ERANGE              | 418 |
| errno               | 419 |
| errno               | 420 |

| <float.h></float.h>           | 421 |
|-------------------------------|-----|
| DBL_DIG                       | 422 |
| DBL_EPSILON                   | 423 |
| DBL_MANT_DIG                  | 424 |
| DBL_MAX                       | 425 |
| DBL_MAX_10_EXP                | 426 |
| DBL_MAX_EXP                   | 427 |
| DBL_MIN                       | 428 |
| DBL_MIN_10_EXP                | 429 |
| DBL_MIN_EXP                   | 430 |
| DECIMAL_DIG                   | 431 |
| FLT_DIG                       | 432 |
| FLT_EPSILON                   | 433 |
| FLT_EVAL_METHOD               | 434 |
| FLT_MANT_DIG                  | 435 |
| FLT_MAX                       | 436 |
| FLT_MAX_10_EXP                | 437 |
| FLT_MAX_EXP                   | 438 |
| FLT_MIN                       | 439 |
| FLT_MIN_10_EXP                | 440 |
| FLT_MIN_EXP                   | 441 |
| FLT_RADIX                     | 442 |
| FLT_ROUNDS                    | 443 |
| <intrinsics.h></intrinsics.h> | 444 |
| breakpoint                    | 449 |
| cdp                           | 450 |
| cdp2                          | 451 |
| clrex                         | 452 |
| clz                           | 453 |
| dbg                           | 454 |
| disable_fiq                   | 455 |
| disable_interrupt             | 456 |
| disable_irq                   | 457 |
| dmb                           | 458 |
| dsb                           | 459 |
| enable_fiq                    | 460 |
| enable_interrupt              |     |
|                               |     |
| fabs                          | 463 |
|                               |     |
| <br>get_APSR                  |     |

| get_BASEPRI   | 466 |
|---------------|-----|
| get_CONTROL   | 467 |
| get_CPSR      | 468 |
| get_FAULTMASK | 469 |
| get_PRIMASK   | 470 |
| isb           | 471 |
| ldc           | 472 |
| ldc2          | 473 |
| ldc2_noidx    | 474 |
| ldc2l         | 475 |
| ldc2l_noidx   | 476 |
| ldc_noidx     | 477 |
| ldcl          | 478 |
| ldcl_noidx    | 479 |
| ldrbt         | 480 |
| ldrex         | 481 |
| ldrexb        | 482 |
| ldrexd        | 483 |
| ldrexh        | 484 |
| ldrht         | 485 |
| ldrsbt        | 486 |
| ldrsht        | 487 |
| ldrt          | 488 |
| mcr           | 489 |
| mcr2          | 490 |
| mcrr          | 491 |
| mcrr2         | 492 |
| mrc           | 493 |
| mrc2          | 494 |
| mrrc          | 495 |
| mrrc2         | 496 |
| nop           | 497 |
| pld           | 498 |
| pli           | 499 |
| qadd          | 500 |
| qadd16        | 501 |
| qadd8         |     |
|               |     |
| qdadd         |     |
|               |     |
| adsub         |     |

| _ | _qflag         | 507 |
|---|----------------|-----|
| _ | _qsax          | 508 |
|   | _qsub          | 509 |
| _ | _qsub16        | 510 |
|   | _qsub8         | 511 |
|   | _rbit          | 512 |
| _ | _rev           | 513 |
| _ | _rev16         | 514 |
| _ | _revsh         | 515 |
| _ | _sadd16        | 516 |
|   | _sadd8         | 517 |
|   | _sasx          | 518 |
|   | _sel           | 519 |
| _ | _set_APSR      | 520 |
|   | _set_BASEPRI   | 521 |
|   | _set_CONTROL   | 522 |
|   | _set_CPSR      | 523 |
|   | _set_FAULTMASK | 524 |
| _ | _set_PRIMASK   | 525 |
|   | _sev           | 526 |
|   | _shadd16       | 527 |
|   | _shadd8        | 528 |
| _ | _shasx         | 529 |
| _ | _shsax         | 530 |
| _ | _shsub16       | 531 |
| _ | _shsub8        | 532 |
| _ | _smlabb        | 533 |
|   | _smlabt        | 534 |
| _ | _smlad         | 535 |
| _ | _smladx        | 536 |
| _ | _smlalbb       | 537 |
| _ | _smlalbt       | 538 |
| _ | _smlald        | 539 |
| _ | _smlaldx       | 540 |
| _ | _smlaltb       | 541 |
| _ | _smlaltt       | 542 |
|   | _smlatb        | 543 |
|   | smlatt         | 544 |
|   | smlawb         | 545 |
|   | _smlawt        | 546 |
|   | smlsd          | 547 |

| _ | _smlsdx     | 548 |
|---|-------------|-----|
| _ | _smlsld     | 549 |
| _ | _smlsldx    | 550 |
| _ | _smuad      | 551 |
| _ | _smuadx     | 552 |
| _ | _smulbb     | 553 |
|   | _smulbt     | 554 |
| _ | _smultb     | 555 |
| _ | _smultt     | 556 |
| _ | _smulwb     | 557 |
|   | _smulwt     | 558 |
| _ | _smusd      | 559 |
| _ | _smusdx     | 560 |
| _ | _sqrt       | 561 |
|   | _sqrtf      | 562 |
|   | _ssat       | 563 |
|   | _ssat16     | 564 |
|   | _ssax       | 565 |
|   | _ssub16     | 566 |
|   | _ssub8      | 567 |
|   | _stc        | 568 |
|   | _stc2       | 569 |
|   | _stc2l      | 570 |
|   | _stc_noidx  | 571 |
|   | _stcl       | 572 |
|   | _strbt      | 573 |
| _ | _strex      | 574 |
| _ | _strexb     | 575 |
| _ | _strexd     | 576 |
|   | _strexh     | 577 |
|   | _strht      | 578 |
|   | _strt       | 579 |
|   | _swp        | 580 |
|   | _swpb       | 581 |
|   | _sxtab16    | 582 |
|   | sxtb16      | 583 |
|   | uadd16      | 584 |
| _ | _<br>_uadd8 |     |
| _ |             |     |
|   | uhadd16     | 587 |
| Ī | uhadd8      |     |
|   |             |     |

| uhasx                  | 589 |
|------------------------|-----|
| uhsax                  | 590 |
| uhsub16                | 591 |
| uhsub8                 | 592 |
| uqadd16                | 593 |
| uqadd8                 | 594 |
| uqasx                  | 595 |
| uqsax                  | 596 |
| uqsub16                | 597 |
| uqsub8                 | 598 |
| usad8                  | 599 |
| usad8a                 | 600 |
| usat                   | 601 |
| usat16                 | 602 |
| usax                   | 603 |
| usub8                  | 604 |
| uxtab16                | 605 |
| uxtb16                 | 606 |
| wfe                    | 607 |
| wfi                    | 608 |
| yield                  | 609 |
| ciso646.h>             | 610 |
| and                    | 611 |
| and_eq                 | 612 |
| bitand                 | 613 |
| bitor                  | 614 |
| compl                  | 615 |
| not                    | 616 |
| not_eq                 | 617 |
| or                     | 618 |
| or_eq                  | 619 |
| xor                    | 620 |
| xor_eq                 | 621 |
| clibarm.h>             | 622 |
| libarm_dcc_read        | 623 |
| libarm_dcc_write       | 624 |
| libarm_disable_fiq     | 625 |
| libarm_disable_irq     | 626 |
| libarm_disable_irq_fiq | 627 |
| libarm_enable_fiq      | 628 |
| libarm enable irg      | 629 |

| libarm_enable_irq_fiq                                   | 630 |
|---------------------------------------------------------|-----|
| libarm_get_cpsr                                         | 631 |
| libarm_isr_disable_irq                                  | 632 |
| libarm_isr_enable_irq                                   | 633 |
| libarm_mmu_flat_initialise_level_1_table                | 634 |
| libarm_mmu_flat_initialise_level_2_small_page_table     | 635 |
| libarm_mmu_flat_set_level_1_cacheable_region            | 636 |
| libarm_mmu_flat_set_level_2_small_page_cacheable_region | 637 |
| libarm_restore_irq_fiq                                  | 638 |
| libarm_run_dcc_port_server                              | 639 |
| libarm_set_cpsr                                         | 640 |
| libarm_set_fiq                                          | 641 |
| libarm_set_irq                                          | 642 |
| <li><li>dimits.h&gt;</li></li>                          | 643 |
| CHAR_BIT                                                | 644 |
| CHAR_MAX                                                | 645 |
| CHAR_MIN                                                | 646 |
| INT_MAX                                                 | 647 |
| INT_MIN                                                 | 648 |
| LLONG_MAX                                               | 649 |
| LLONG_MIN                                               | 650 |
| LONG_MAX                                                | 651 |
| LONG_MIN                                                | 652 |
| SCHAR_MAX                                               | 653 |
| SCHAR_MIN                                               | 654 |
| SHRT_MAX                                                | 655 |
| SHRT_MIN                                                | 656 |
| UCHAR_MAX                                               | 657 |
| UINT_MAX                                                | 658 |
| ULLONG_MAX                                              | 659 |
| ULONG_MAX                                               | 660 |
| USHRT_MAX                                               | 661 |
| <locale.h></locale.h>                                   | 662 |
| lconv                                                   | 663 |
| localeconv                                              | 665 |
| setlocale                                               | 666 |
| <math.h></math.h>                                       | 667 |
| acos                                                    | 670 |
| acosf                                                   |     |
| acosh                                                   |     |
| acoshf                                                  | 673 |

| asin       | 674 |
|------------|-----|
| asinf      | 675 |
| asinh      | 676 |
| asinhf     | 677 |
| atan       | 678 |
| atan2      | 679 |
| atan2f     | 680 |
| atanf      | 681 |
| atanh      | 682 |
| atanhf     | 683 |
| cbrt       | 684 |
| cbrtf      | 685 |
| ceil       | 686 |
| ceilf      | 687 |
| COS        | 688 |
| cosf       | 689 |
| cosh       | 690 |
| coshf      | 691 |
| exp        | 692 |
| expf       | 693 |
| fabs       | 694 |
| fabsf      | 695 |
| floor      | 696 |
| floorf     | 697 |
| fmax       | 698 |
| fmaxf      | 699 |
| fmin       | 700 |
| fminf      | 701 |
| fmod       | 702 |
| fmodf      | 703 |
| fpclassify |     |
| frexp      |     |
| frexpf     | 706 |
| hypot      | 707 |
| hypotf     | 708 |
| isfinite   |     |
| isinf      |     |
| isnan      |     |
| isnormal   |     |
| ldexp      |     |
| ldexpf     |     |

|     | log       | 715 |
|-----|-----------|-----|
|     | log10     | 716 |
|     | log10f    | 717 |
|     | logf      | 718 |
|     | modf      | 719 |
|     | modff     | 720 |
|     | pow       | 721 |
|     | powf      | 722 |
|     | scalbn    | 723 |
|     | scalbnf   | 724 |
|     | signbit   | 725 |
|     | sin       | 726 |
|     | sinf      | 727 |
|     | sinh      | 728 |
|     | sinhf     | 729 |
|     | sqrt      | 730 |
|     | sqrtf     | 731 |
|     | tan       | 732 |
|     | tanf      | 733 |
|     | tanh      | 734 |
|     | tanhf     | 735 |
| < 5 | etjmp.h>  | 736 |
|     | longjmp   | 737 |
|     | setjmp    | 738 |
| < 5 | tdarg.h>  | 739 |
|     | va_arg    | 740 |
|     | va_copy   | 741 |
|     | va_end    | 742 |
|     | va_start  | 743 |
|     | tddef.h>  | 744 |
|     | NULL      | 745 |
|     | offsetof  | 746 |
|     | ptrdiff_t | 747 |
|     | size_t    | 748 |
|     | wchar_t   | 749 |
| < 5 | stdio.h>  | 750 |
|     | getchar   | 751 |
|     | gets      |     |
|     | printf    |     |
|     | putchar   |     |
|     | puts      |     |
|     |           |     |

| scanf                 | 760         |
|-----------------------|-------------|
| snprintf              | 764         |
| sprintf               | 765         |
| sscanf                | 766         |
| vprintf               | 767         |
| vscanf                | 768         |
| vsnprintf             | 769         |
| vsprintf              | 770         |
| vsscanf               | 771         |
| <stdlib.h></stdlib.h> | 772         |
| EXIT_FAILURE          | 774         |
| EXIT_SUCCESS          | 775         |
| RAND_MAX              | 776         |
| abs                   | 777         |
| atexit                | 778         |
| atof                  | 779         |
| atoi                  | 780         |
| atol                  | 781         |
| atoll                 | 782         |
| bsearch               | 783         |
| calloc                | 784         |
| div                   | 785         |
| div_t                 | 786         |
| exit                  | 787         |
| free                  | 788         |
| itoa                  | 789         |
| labs                  | 790         |
| ldiv                  | <b>79</b> 1 |
| ldiv_t                | 792         |
| llabs                 | 793         |
| lldiv                 | 794         |
| lldiv_t               | 795         |
| litoa                 | 796         |
| ltoa                  | 797         |
| malloc                | 798         |
| qsort                 | 799         |
| rand                  | 800         |
| realloc               |             |
| srand                 |             |
| strtod                |             |
| strtof                | 804         |

| strtol      | 805 |
|-------------|-----|
| strtoll     | 807 |
| strtoul     | 808 |
| strtoull    | 809 |
| ulltoa      | 810 |
| ultoa       | 811 |
| utoa        | 812 |
| sstring.h>  | 813 |
| memccpy     | 815 |
| memchr      | 816 |
| memcmp      | 817 |
| memcpy      | 818 |
| memmove     | 819 |
| mempcpy     | 820 |
| memset      | 821 |
| strcasecmp  | 822 |
| strcasestr  | 823 |
| strcat      | 824 |
| strchr      | 825 |
| strcmp      | 826 |
| strcpy      | 827 |
| strcspn     | 828 |
| strdup      | 829 |
| strerror    | 830 |
| strlcat     | 831 |
| strlcpy     | 832 |
| strlen      | 833 |
| strncasecmp | 834 |
| strncasestr | 835 |
| strncat     | 836 |
| strnchr     | 837 |
| strncmp     | 838 |
| strncpy     | 839 |
| strndup     | 840 |
| strnlen     | 841 |
| strnstr     | 842 |
| strpbrk     | 843 |
| strrchr     | 844 |
| strsep      | 845 |
| strspn      | 846 |
| strstr      | 847 |

|    | strtok      | 848   |
|----|-------------|-------|
|    | strtok_r    | 849   |
| <1 | ime.h>      | 850   |
|    | asctime     | 851   |
|    | asctime_r   | 852   |
|    | clock_t     | 853   |
|    | ctime       | 854   |
|    | ctime_r     | 855   |
|    | difftime    | 856   |
|    | gmtime      | 857   |
|    | gmtime_r    | 858   |
|    | localtime   | 859   |
|    | localtime_r | 860   |
|    | mktime      | 861   |
|    | strftime    | 862   |
|    | time_t      | 864   |
|    | tm          | 865   |
| <1 | vchar.h>    | 866   |
|    | WCHAR_MAX   | 868   |
|    | WCHAR_MIN   | 869   |
|    | wcscat      | 870   |
|    | wcschr      | 871   |
|    | wcscmp      | 872   |
|    | wcscpy      |       |
|    | wcscspn     | 874   |
|    | wcsdup      | 875   |
|    | wcslen      | 876   |
|    | wcsncat     | 877   |
|    | wcsnchr     | 878   |
|    | wcsncmp     | 879   |
|    | wcsncpy     | 880   |
|    | wcsnlen     |       |
|    | wcsnstr     | 882   |
|    | wcspbrk     |       |
|    | wcsrchr     | . 884 |
|    | wcsspn      | 885   |
|    | wcsstr      |       |
|    | wcstok      |       |
|    | wcstok_r    |       |
|    | wint_t      |       |
|    | wmemccpy    |       |
|    |             |       |

| wmemchr                               | 891 |
|---------------------------------------|-----|
| wmemcmp                               | 892 |
| wmemcpy                               | 893 |
| wmemmove                              | 894 |
| wmempcpy                              | 895 |
| wmemset                               | 896 |
| wstrsep                               | 897 |
| C++ Library User Guide                | 899 |
| Standard template library             | 900 |
| Subset API reference                  | 901 |
| <new> - memory allocation</new>       | 902 |
| operator delete                       | 903 |
| operator new                          | 904 |
| set_new_handler                       | 905 |
| LIBMEM User Guide                     | 907 |
| Using the LIBMEM library              | 908 |
| Light version of LIBMEM               | 911 |
| Writing LIBMEM drivers                | 912 |
| LIBMEM loader library                 | 916 |
| Complete API reference                | 918 |
| <li><li><li><li></li></li></li></li>  | 919 |
| LIBMEM_ADDRESS_IN_RANGE               | 924 |
| LIBMEM_ADDRESS_IS_ALIGNED             | 925 |
| LIBMEM_ALIGNED_ADDRESS                | 926 |
| LIBMEM_CFI_CMDSET_AMD_EXTENDED        | 927 |
| LIBMEM_CFI_CMDSET_AMD_STANDARD        | 928 |
| LIBMEM_CFI_CMDSET_INTEL_EXTENDED      | 929 |
| LIBMEM_CFI_CMDSET_INTEL_STANDARD      | 930 |
| LIBMEM_CFI_CMDSET_MITSUBISHI_EXTENDED | 931 |
| LIBMEM_CFI_CMDSET_MITSUBISHI_STANDARD | 932 |
| LIBMEM_CFI_CMDSET_NONE                | 933 |
| LIBMEM_CFI_CMDSET_RESERVED            | 934 |
| LIBMEM_CFI_CMDSET_SST_PAGE_WRITE      | 935 |
| LIBMEM_CFI_CMDSET_WINBOND_STANDARD    | 936 |
| LIBMEM_INLINE                         | 937 |
| LIBMEM_KB                             | 938 |
| LIBMEM_MB                             | 939 |
| LIBMEM_RANGE_OCCLUDES_RANGE           | 940 |
| LIBMEM_RANGE_OVERLAPS_RANGE           | 941 |
| LIBMEM_RANGE_WITHIN_RANGE             | 942 |
| LIRMEM STATUS CEL ERROR               | 943 |

| LIBMEM_STATUS_ERROR                    | 944 |
|----------------------------------------|-----|
| LIBMEM_STATUS_GEOMETRY_REGION_OVERFLOW | 945 |
| LIBMEM_STATUS_INVALID_DEVICE           | 946 |
| LIBMEM_STATUS_INVALID_PARAMETER        | 947 |
| LIBMEM_STATUS_INVALID_RANGE            | 948 |
| LIBMEM_STATUS_INVALID_WIDTH            | 949 |
| LIBMEM_STATUS_LOCKED                   | 950 |
| LIBMEM_STATUS_NOT_IMPLEMENTED          | 951 |
| LIBMEM_STATUS_NO_DRIVER                | 952 |
| LIBMEM_STATUS_SUCCESS                  | 953 |
| LIBMEM_STATUS_TIMEOUT                  | 954 |
| LIBMEM_VERSION_NUMBER                  | 955 |
| _libmem_driver_functions_t             | 956 |
| _libmem_driver_handle_t                | 957 |
| _libmem_ext_driver_functions_t         | 958 |
| _libmem_flash_info_t                   | 959 |
| _libmem_geometry_t                     | 960 |
| _libmem_sector_info_t                  | 961 |
| libmem_busy_handler_fn                 | 962 |
| libmem_busy_handler_fn_t               | 963 |
| libmem_cfi_get_info                    | 964 |
| libmem_crc32                           | 966 |
| libmem_crc32_direct                    | 967 |
| libmem_driver_crc32_fn_t               | 968 |
| libmem_driver_erase_fn_t               | 969 |
| libmem_driver_fill_fn_t                | 970 |
| libmem_driver_flush_fn_t               | 971 |
| libmem_driver_inrange_fn_t             | 972 |
| libmem_driver_lock_fn_t                | 973 |
| libmem_driver_read_fn_t                |     |
| libmem_driver_unlock_fn_t              | 975 |
| libmem_driver_write_fn_t               | 976 |
| libmem_drivers                         | 977 |
| libmem_enable_timeouts                 | 978 |
| libmem_erase                           | 979 |
| libmem_erase_all                       | 980 |
| libmem_fill                            | 981 |
| libmem_flush                           | 982 |
| libmem_foreach_driver                  | 983 |
| libmem_foreach_driver_fn_t             |     |
| lihmem foreach sector                  | 985 |

| libmem_foreach_sector_fn_t            | 986  |
|---------------------------------------|------|
| libmem_foreach_sector_in_range        | 987  |
| libmem_foreach_sector_in_range_ex     | 988  |
| libmem_get_driver                     | 989  |
| libmem_get_driver_sector_size         | 990  |
| libmem_get_geometry_size              | 991  |
| libmem_get_number_of_regions          | 992  |
| libmem_get_number_of_sectors          | 993  |
| libmem_get_sector_info                | 994  |
| libmem_get_sector_number              | 995  |
| libmem_get_sector_size                | 996  |
| libmem_get_ticks                      | 997  |
| libmem_get_ticks_fn                   | 998  |
| libmem_get_ticks_fn_t                 | 999  |
| libmem_lock                           | 1000 |
| libmem_lock_all                       | 1001 |
| libmem_read                           | 1002 |
| libmem_register_am29f200b_driver      | 1003 |
| libmem_register_am29f200t_driver      | 1004 |
| libmem_register_am29f400bb_driver     | 1005 |
| libmem_register_am29f400bt_driver     | 1006 |
| libmem_register_am29fxxx_driver       | 1007 |
| libmem_register_am29lv010b_driver     | 1008 |
| libmem_register_cfi_0001_16_driver    | 1009 |
| libmem_register_cfi_0001_8_driver     | 1010 |
| libmem_register_cfi_0002_16_driver    | 1011 |
| libmem_register_cfi_0002_8_driver     | 1012 |
| libmem_register_cfi_0003_16_driver    | 1013 |
| libmem_register_cfi_0003_8_driver     | 1014 |
| libmem_register_cfi_amd_driver        | 1015 |
| libmem_register_cfi_driver            | 1017 |
| libmem_register_cfi_intel_driver      | 1019 |
| libmem_register_driver                | 1021 |
| libmem_register_ram_driver            | 1022 |
| libmem_register_sst39xFx00A_16_driver | 1023 |
| libmem_register_st_m28w320cb_driver   | 1024 |
| libmem_register_st_m28w320ct_driver   | 1025 |
| libmem_set_busy_handler               | 1026 |
| libmem_ticks_per_second               | 1027 |
| libmem_unlock                         | 1028 |
| libmem unlock all                     | 1029 |

| libmem_write                          | 1030 |
|---------------------------------------|------|
| <li><li>libmem_loader.h&gt;</li></li> | 1031 |
| LIBMEM_RPC_LOADER_FLAG_PARAM          | 1032 |
| LIBMEM_RPC_LOADER_FLAG_PRESERVE_STATE | 1033 |
| LIBMEM_RPC_LOADER_MAGIC_NUMBER        | 1034 |
| libmem_dcc_loader_set_param_fn_t      | 1035 |
| libmem_dcc_loader_start               | 1036 |
| libmem_dcc_rpc_loader_exit            | 1037 |
| libmem_dcc_rpc_loader_start           | 1039 |
| libmem_rpc_loader_exit                | 1041 |
| libmem_rpc_loader_start               | 1043 |
| Tasking Library User Guide            | 1045 |
| Overview                              | 1046 |
| Tasks                                 |      |
| Event sets                            | 1051 |
| Semaphores                            | 1055 |
| Mutexes                               | 1058 |
| Message queues                        | 1060 |
| Byte queues                           | 1064 |
| Timers and interrupts                 | 1068 |
| Global interrupts control             | 1069 |
| Timer support                         | 1070 |
| Interrupt service routines            | 1071 |
| Memory areas                          | 1072 |
| Task scheduling example               | 1074 |
| ARM implementation details            | 1076 |
| Cortex-M3 implementation details      | 1078 |
| CTL Revisions                         | 1080 |
| Complete API reference                | 1083 |
| <ctl.h></ctl.h>                       | 1084 |
| CTL_BYTE_QUEUE_t                      | 1087 |
| CTL_ERROR_CODE_t                      | 1088 |
| CTL_EVENT_SET_t                       | 1089 |
| CTL_EVENT_WAIT_TYPE_t                 | 1090 |
| CTL_MEMORY_AREA_t                     | 1091 |
| CTL_MESSAGE_QUEUE_t                   | 1092 |
| CTL_MUTEX_t                           | 1093 |
| CTL_SEMAPHORE_t                       | 1094 |
| CTL_STATE_t                           | 1095 |
| CTL_TASK_t                            | 1096 |
| CTL TIMEOUT t                         | 1098 |

| CTL_TIME_t                         | 1099 |
|------------------------------------|------|
| ctl_byte_queue_init                | 1100 |
| ctl_byte_queue_num_free            | 1101 |
| ctl_byte_queue_num_used            | 1102 |
| ctl_byte_queue_post                | 1103 |
| ctl_byte_queue_post_multi          | 1104 |
| ctl_byte_queue_post_multi_nb       | 1105 |
| ctl_byte_queue_post_nb             | 1106 |
| ctl_byte_queue_receive             | 1107 |
| ctl_byte_queue_receive_multi       | 1108 |
| ctl_byte_queue_receive_multi_nb    | 1109 |
| ctl_byte_queue_receive_nb          | 1110 |
| ctl_byte_queue_setup_events        | 1111 |
| ctl_current_time                   | 1112 |
| ctl_events_init                    | 1113 |
| ctl_events_pulse                   | 1114 |
| ctl_events_set_clear               | 1115 |
| ctl_events_wait                    | 1116 |
| ctl_get_current_time               | 1117 |
| ctl_global_interrupts_disable      | 1118 |
| ctl_global_interrupts_enable       | 1119 |
| ctl_global_interrupts_set          | 1120 |
| ctl_handle_error                   | 1121 |
| ctl_increment_tick_from_isr        | 1122 |
| ctl_interrupt_count                | 1123 |
| ctl_last_schedule_time             | 1124 |
| ctl_memory_area_allocate           | 1125 |
| ctl_memory_area_free               | 1126 |
| ctl_memory_area_init               | 1127 |
| ctl_memory_area_setup_events       | 1128 |
| ctl_message_queue_init             | 1129 |
| ctl_message_queue_num_free         | 1130 |
| ctl_message_queue_num_used         | 1131 |
| ctl_message_queue_post             | 1132 |
| ctl_message_queue_post_multi       | 1133 |
| ctl_message_queue_post_multi_nb    | 1134 |
| ctl_message_queue_post_nb          | 1135 |
| ctl_message_queue_receive          | 1136 |
| ctl_message_queue_receive_multi    | 1137 |
| ctl_message_queue_receive_multi_nb | 1138 |
| ctl message queue receive nh       | 1139 |

| ctl_message_queue_setup_events               | 1140 |
|----------------------------------------------|------|
| ctl_mutex_init                               | 1141 |
| ctl_mutex_lock                               | 1142 |
| ctl_mutex_unlock                             | 1143 |
| ctl_reschedule_on_last_isr_exit              | 1144 |
| ctl_semaphore_init                           | 1145 |
| ctl_semaphore_signal                         | 1146 |
| ctl_semaphore_wait                           | 1147 |
| ctl_task_die                                 | 1148 |
| ctl_task_executing                           | 1149 |
| ctl_task_init                                | 1150 |
| ctl_task_list                                | 1151 |
| ctl_task_remove                              | 1152 |
| ctl_task_reschedule                          | 1153 |
| ctl_task_restore                             | 1154 |
| ctl_task_run                                 | 1155 |
| ctl_task_set_priority                        | 1156 |
| ctl_task_switch_callout                      | 1157 |
| ctl_time_increment                           | 1158 |
| ctl_timeout_wait                             | 1159 |
| ctl_timeslice_period                         | 1160 |
| Utilities Reference                          | 1161 |
| Compiler driver                              | 1161 |
| File naming conventions                      | 1162 |
| Command-line options                         | 1163 |
| -ansi (Warn about potential ANSI problems)   | 1164 |
| -ar (Archive output)                         | 1165 |
| -arch (Set ARM architecture)                 | 1166 |
| -be (Big Endian)                             | 1167 |
| -c (Compile to object code, do not link)     | 1168 |
| -d (Define linker symbol)                    | 1169 |
| -D (Define macro symbol)                     | 1170 |
| -e (Set entry point symbol)                  | 1171 |
| -E (Preprocess)                              | 1172 |
| -exceptions (Enable C++ Exception Support)   | 1173 |
| -fabi (Floating Point Code Generation)       | 1174 |
| -fpu (Set ARM FPU)                           | 1175 |
| -F (Set output format)                       | 1176 |
| -g (Generate debugging information)          |      |
| -g1 (Generate minimal debugging information) |      |
| -help (Display help information)             |      |
|                                              |      |

| -io (Select I/O library implementation)     | 1180 |
|---------------------------------------------|------|
| -I (Define user include directories)        | 1181 |
| -I- (Exclude standard include directories)  | 1182 |
| -J (Define system include directories)      | 1183 |
| -K (Keep linker symbol)                     | 1184 |
| -L (Set library directory path)             | 1185 |
| -I- (Do not link standard libraries)        | 1186 |
| -make (Make-style build)                    | 1187 |
| -M (Display linkage map)                    | 1188 |
| -n (Dry run, no execution)                  | 1189 |
| -nostderr (No stderr output)                | 1190 |
| -o (Set output file name)                   | 1191 |
| -oabi (Use oabi compiler)                   | 1192 |
| -O (Optimize output)                        | 1193 |
| -printf (Select printf capability)          | 1194 |
| -rtti (Enable C++ RTTI Support)             | 1195 |
| -R (Set section name)                       | 1196 |
| -scanf (Select scanf capability)            | 1197 |
| -sd (Treat double as float)                 | 1198 |
| -Thumb (Generate Thumb code)                | 1199 |
| -v (Verbose execution)                      | 1200 |
| -w (Suppress warnings)                      | 1201 |
| -we (Treat warnings as errors)              | 1202 |
| -Wa (Pass option to tool)                   | 1203 |
| -x (Specify file types)                     | 1204 |
| -y (Use project template)                   | 1205 |
| -z (Set project property)                   | 1206 |
| CrossBuild                                  | 1207 |
| Building with a CrossStudio project file    | 1208 |
| Building without a CrossStudio project file | 1209 |
| Command-line options                        | 1210 |
| -batch (Batch build)                        | 1211 |
| -config (Select build configuration)        | 1212 |
| -clean (Remove output files)                | 1213 |
| -define (Define macro)                      | 1214 |
| -echo (Show command lines)                  | 1215 |
| -file (Build a named file)                  | 1216 |
| -packagesdir (Specify packages directory)   | 1217 |
| -project (Specify project to build)         | 1218 |
| -property (Set project property)            | 1219 |
| -rebuild (Always rebuild)                   | 1220 |

| -show (Dry run, don't execute)                     | 1221 |
|----------------------------------------------------|------|
| -solution (Specify solution to build)              | 1222 |
| -studiodir (Specify CrossStudio directory)         | 1223 |
| -template (Specify project template)               | 1224 |
| -type (Specify project type)                       | 1225 |
| -verbose (Show build information)                  | 1226 |
| CrossLoad                                          | 1227 |
| Command line debugging                             | 1229 |
| Managing breakpoints                               | 1230 |
| Displaying state                                   | 1233 |
| Locating the current context                       | 1235 |
| Controlling execution                              | 1237 |
| Command-line options                               | 1238 |
| -break (Stop execution at symbol)                  | 1239 |
| -config (Specify build configuration)              | 1240 |
| -debug (Enter command line debugging)              | 1241 |
| -filetype (Specify load file type)                 | 1242 |
| -help (Display help)                               | 1243 |
| -listfiletypes (Display supported load file types) | 1244 |
| -listprops (Display target properties)             | 1245 |
| -listtargets (Display supported target interfaces) | 1246 |
| -loadaddress (Set load address)                    | 1247 |
| -nodisconnect (Inhibit target disconnection)       | 1248 |
| -nodownload (Inhibit download)                     | 1249 |
| -noverify (Inhibit verification)                   | 1250 |
| -packagesdir (Specify package directory)           | 1251 |
| -project (Specify project name)                    | 1252 |
| -quiet (Be silent)                                 | 1253 |
| -script (Execute debug script)                     | 1254 |
| -serve (Run semihosting server)                    | 1255 |
| -setprop (Set target interface property)           | 1256 |
| -solution (Specify solution file)                  | 1257 |
| -studiodir (Specify Studio directory)              | 1258 |
| -target (Specify target interface)                 | 1259 |
| -verbose (Display additional status)               | 1260 |
| CrossScript                                        | 1261 |
| Command-line options                               | 1262 |
| -define (Define global variable)                   | 1263 |
| -help (Show usage)                                 | 1264 |
| -load (Load script file)                           | 1265 |
| -dofina (Varbasa autnut)                           | 1266 |

| CrossScript classes                                | 1267 |
|----------------------------------------------------|------|
| Example uses                                       | 1268 |
| Header file generator                              | 1269 |
| Using the header generator                         | 1270 |
| Command line options                               | 1272 |
| -regbaseoffsets (Use offsets from peripheral base) | 1273 |
| -nobitfields (Inhibit bitfield macros)             | 1274 |
| Package generator                                  | 1275 |
| Appendices                                         | 1277 |
| Technical                                          | 1277 |
| File formats                                       | 1277 |
| Memory Map file format                             | 1278 |
| Section Placement file format                      | 1280 |
| Project file format                                | 1281 |
| Project Templates file format                      | 1283 |
| Property Groups file format                        | 1285 |
| Package Description file format                    | 1287 |
| Property categories                                | 1292 |
| General Build Properties                           | 1292 |
| Combining Project Properties                       | 1294 |
| Compilation Properties                             | 1295 |
| Debugging Properties                               |      |
| Externally Built Executable Project Properties     | 1305 |
| File and Folder Properties                         | 1306 |
| Library Project Properties                         | 1308 |
| Executable Project Properties                      |      |
| Staging Project Properties                         | 1313 |
| Macros                                             |      |
| System Macros                                      | 1314 |
| Build Macros                                       | 1316 |
| Script classes                                     | 1318 |
| CWSys                                              | 1318 |
| Debug                                              | 1319 |
| ElfFile                                            | 1321 |
| TargetInterface                                    | 1322 |
| WScript                                            | 1326 |

## Introduction

This guide is divided into a number of sections:

#### Introduction

Covers installing CrossWorks on your machine and verifying that it operates correctly, followed by a brief guide to the operation of the CrossStudio integrated development environment, debugger, and other software supplied in the CrossWorks package.

#### **CrossStudio Tutorial**

Describes how to get started with CrossStudio and runs through all the steps from creating a project to debugging it on hardware.

#### **CrossStudio User Guide**

Contains information on how to use the CrossStudio development environment to manage your projects, build, and debug your applications.

### **Tasking Library User Guide**

Contains documentation on using the CrossWorks tasking library to write multi-threaded applications.

#### **C Library User Guide**

Contains documentation for the functions in the standard C library supplied in CrossWorks.

#### **ARM target support**

Contains a description of system files used for startup and debugging of ARM applications.

### **Target interfaces**

Contains a description of the support for programming ARM microcontrollers.

## What is CrossWorks?

CrossWorks for ARM is a complete C/C++ development system for Cortex, ARM, and XScale microprocessors that runs on Windows, Mac OS, Linux, and Solaris. It comprises the ARM GCC C/C++ compiler, the CrossWorks C Library and the CrossStudio integrated development environment.

## **GNU Compiler Collection**

CrossWorks for ARM comes with a pre-built version of the GNU Compiler Collection (GCC) C and C++ compiler, assembler, linker and other tools to enable you to immediately begin developing applications for ARM.

## **CrossWorks C Library**

CrossWorks for ARM has its own royalty-free ANSI and ISO C compliant C library that has been specifically designed for use within embedded systems.

## CrossStudio IDE

CrossWorks for ARM is a streamlined integrated development environment for building, testing, and deploying your applications. CrossStudio provides:

- Source Code Editor: A powerful source code editor with multi-level undo and redo, makes editing your code a breeze.
- Project System: A complete project system organizes your source code and build rules.
- Build System: With a single key press you can build all your applications in a solution, ready for them to be loaded onto a target microcontroller.
- *Debugger and Flash Programming*: You can download your programs directly into Flash and debug them seamlessly from within the IDE using a wide range of target interfaces.
- *Help system*: The built-in help system provides context-sensitive help and a complete reference to the CrossStudio IDE and tools.
- *Core Simulator*: As well as providing cross-compilation technology, CrossWorks provides a PC-based fully functional simulation of the target microcontroller core so you can debug parts of your application without waiting for hardware.
- *Utilities*: A set of tools for generating output files in multiple formats and a command line facility for flashing your applications onto the target board provide the final stage of the software development system.

## What we don't tell you

This documentation does not attempt to teach the C or assembly language programming; rather, you should seek out one of the many introductory texts available. And similarly the documentation doesn't cover the ARM architecture or microcontroller application development in any great depth.

We also assume that you're fairly familiar with the operating system of the host computer being used.

## C programming guides

These are must-have books for any C programmer:

- Kernighan, B.W. and Ritchie, D.M., *The C Programming Language* (2nd edition, 1988). Prentice-Hall, Englewood Cliffs, NJ, USA. ISBN 0-13-110362-8.
  - The original C bible, updated to cover the essentials of ANCI C (1990 version).
- Harbison, S.P. and Steele, G.L., C: A Reference Manual (second edition, 1987). Prentice-Hall, Englewood Cliffs, NJ, USA. ISBN 0-13-109802-0.
  - A nice reference guide to C, including a useful amount of information on ANSI C. Co-authored by Guy Steele, a noted language expert.

## **ANSI C reference**

If you're serious about C programming, you may want to have the ISO standard on hand:

• ISO/IEC 9899:1990, C Standard and ISO/IEC 9899:1999, C Standard. The standard is available from your national standards body or directly from ISO at <a href="http://www.iso.ch/">http://www.iso.ch/</a>.

## **ARM microcontrollers**

For ARM technical reference manuals, specifications, user guides and white papers, go to:

• http://www.arm.com/Documentation.

## **GNU** compiler collection

For the latest GCC documentation, news and downloads, go to:

• http://gcc.gnu.org/.

## **Activating your product**

Each copy of CrossWorks must be licensed and registered before it can be used. Each time you purchase a CrossWorks license, you, as a single user, can use CrossWorks on the computers you need to develop and deploy your application. This covers the usual scenario of using both a laptop and desktop and, optionally, a laboratory computer.

## **Evaluating CrossWorks**

If you are evaluating CrossWorks on your computer, you must activate it. To activate your software for evaluation, follow these instructions:

- Install CrossWorks on your computer using the CrossWorks installer and accept the license agreement.
- Run the CrossStudio application.
- Choose Tools > License Manager.
- Click "Evaluate CrossWorks". If you have a default mailer, click the By Mail button.
- Using e-mail, send the registration key to the e-mail address license@rowley.co.uk.
- If you don't have a default mailer, select the text underneath "Activation request".
- Send the registration key to the e-mail address license@rowley.co.uk.

By return you will receive an activation key. To activate CrossWorks for evaluation, do the following:

- Run the CrossStudio application.
- Choose Tools > License Manager.
- Click Activate CrossWorks.
- Type in or paste the returned activation key into the dialog and click **Install License**.

If you need more time to evaluate CrossWorks, simply request a new evaluation key when the issued one expires or is about to expire.

## **After purchasing CrossWorks**

When you purchase CrossStudio, either directly from ourselves or through a distributor, you will be issued a Product Key which uniquely identifies your purchase

#### To permanently activate your software:

- Install CrossWorks on your computer using the CrossWorks installer and accept the license agreement.
- Run the CrossStudio application.
- Choose Tools > License Manager.
- If you have a default mailer, click the **By Mail** button.

- Using e-mail, send the registration key to the e-mail address license@rowley.co.uk.
- If you don't have a default mailer, select the text underneath "Activation request".
- Send the registration key to the e-mail address license@rowley.co.uk.

By return you will receive an activation key. Then, complete the activation process:

- Run the CrossStudio application.
- Choose Tools > License Manager.
- Click Activate CrossWorks.
- Type in or paste the returned activation key into the dialog and click Install License.

As CrossWorks is licensed per developer, you can install the software on any computer that you use such as a desktop, laptop, and laboratory computer, but on each of these you must go through activation using your issued product key.

## **Text conventions**

#### Menus and user interface elements

When this document refers to any user interface element, it will do so in **bold font**. For instance, you will often see reference to the **Project Explorer**, which is taken to mean the project explorer window. Similarly, you'll see references to the **Standard** toolbar which is positioned at the top of the CrossStudio window, just below the menu bar on Windows and Linux.

When you are directed to select an item from a menu in CrossStudio, we use the form *menu-name* > *item-name*. For instance, **File** > **Save** means that you need to click the **File** menu in the menu bar and then select the **Save** item. This form extends to items in sub-menus, so **File** > **Open With Binary Editor** has the obvious meaning.

## **Keyboard accelerators**

Frequently-used commands are assigned keyboard *accelerators* to speed up common tasks. CrossStudio uses standard Windows and Mac OS keyboard accelerators wherever possible.

Windows, Linux, and Solaris have three key modifiers which are **Ctrl**, **Alt**, and **Shift**. For instance, **Ctrl**+**Alt**+**P** means that you should hold down the **Ctrl** and **Alt** buttons whilst pressing the **P** key; and **Shift**+**F5** means that you should hold down the **Shift** key whilst pressing **F5**.

Mac OS has four key modifiers which are ? (command), ? (option), ? (control), and ? (shift). Generally there is a one-to-one correspondence between the Windows modifiers and the Mac OS modifiers: **Ctrl** is ?, **Alt** is ?, and **Shift** is ?. CrossStudio on Mac OS has its own set of unique key sequences using ? (control) that have no direct Windows equivalent.

CrossStudio on Windows, Solaris, and Linux also uses *key chords* to expand the set of accelerators. Key chords are key sequences composed of two or more key presses. For instance, the key chord **Ctrl+T**, **D** means that you should type **Ctrl+T** followed by **D**; and **Ctrl+K**, **Ctrl+Z** means that you should type **Ctrl+T** followed by **Ctrl+Z**. Mac OS does not support accelerator key chords.

#### Code examples and human interaction

Throughout the documentation, text printed **in this typeface** represents verbatim communication with the computer: for example, pieces of C text, commands to the operating system, or responses from the computer. In examples, text printed *in this typeface* is not to be used verbatim: it represents a class of items, one of which should be used. For example, this is the format of one kind of compilation command:

**hcl** source-file

This means that the command consists of:

- The word hcl, typed exactly like that.
- A source-file: not the text source-file, but an item of the source-file class, for example myprog.c.

Whenever commands to and responses from the computer are mixed in the same example, the commands (i.e. the items which you enter) will be presented in this typeface. For example, here is a dialog with the computer using the format of the compilation command given above:

c:\crossworks\examples>hcl -v myprog.c

The user types the text **hcl -v myprog.c** and then presses the enter key (which is assumed and is not shown); the computer responds with the rest.

## **Additional resources**

With software as complex as CrossWorks, it's almost inevitable that you will need assistance at some point. Along with the documentation that comes with CrossWorks for ARM, there are a variety of other resources you can use to find out more.

#### **CrossWorks for ARM website**

• http://www.rowley.co.uk/arm/index.htm

### Support

If you need some help working with CrossWorks, or if something you consider a bug, go to:

http://rowley.zendesk.com/

You can subscribe to our RSS newsfeed here:

• http://www.rowley.co.uk/rss.xml

### **Suggestions**

If you have any comments or suggestions regarding the software or documentation, you can make suggestions on our UserVoice forum:

• http://rowley.uservoice.com/

#### Finding your way around

CrossStudio is a complex program in many ways, but we have tried to simplify it so that it's easy to use. It's very easy to get started and CrossStudio scales well to complex multi-programmer projects that need to manage large code bases and the inevitable software variants.

In the tutorial you were presented with a whistle-stop tour of CrossStudio to get you up and running. Here we dig deeper into the corners of CrossStudio so you can get the best from it.

# Release notes

- Release of new drag-and-dock system; HUDs are now removed.
- Drag windows by the title bar to new dock sites or to tear them off; hold Ctrl down when dragging to
  prevent docking.
- Configurable title bar with option of wrapping dock title buttons.
- Addition of a dock site in the central area for side-by-side editing.
- Capability to drop bookmarks in a selection of colors.
- Alt-Left-Click in the margin of a code editor brings up a bookmark drop selector.
- Ctrl+F brings up incremental find; a second Ctrl+F brings up the standard Find dialog.
- Refined the look of the Dashboard.
- Better property editing dialogs.
- Added Error List window (View > Error List, Ctrl+Alt+E) which is a summary of the last set of build diagnostics.
- Files in the **Project Explorer** can be tagged to provide a visual highlight.
- Added editable Recent Files, Recent Projects lists.
- Added Tasks and Favorites lists for users to customize with links.
- Bookmarks from the **Bookmarks**, **Recent Files**, **Recent Projects**, **Favorites**, and **Tasks** windows can be dragged to any other bookmark window.
- Clicking the header fields of the **Recent Files**, **Recent Projects**, **Favorites**, **Tasks**, and **Error List** window will sort and group the items in the list. Clicking the leftmost header will cycle through a number of useful sorting/grouping arrangements.
- Any dock site can host editors, including torn-off dock sites.
- Package documentation automatically appears in the Help > Contents window.
- Fixed **Tools** > **Options** so that search box works.
- Experimental addition of an Office-like ribbon.
- Current execution context is displayed in the editor when debugging.
- Addition of external tools; use File > Open CrossStudio > External Tools Configuration.
- External tools can run over any file, folder, project, or solution from the Open With meuu.
- Search in Project and Search in Solution use Search Dependencies setting.
- Sentinel USB tokens now work under Linux (Ubuntu 8.04 and 10.04 tested with Sentinel USB Daemon v7.5.2).
- Fixed bug in CrossScript ElfFile class peek and CRC32 functions.
- Release notes and license agreement now appear in Mac OS X Lion installer.
- Fixed inttypes.h to align with the standard.
- Added support for CodeRed Red Probe+.
- Faster memcpy and memset.

- Added CrossStudio launcher.
- Changed TI text file output to use 4-nibble addresses if they can.
- Hovering over a warning or error icon in the margin brings up diagnostic tooltip.
- Fixed DNS bug causing downloads to hang.

#### Build

- Supplied build of GCC 4.6.2 based on GCC ARM Embedded source code.
- Default weak \_\_getchar and \_\_putchar symbols are now provided in \*\_crt0.s to avoid linker problems when 'Enabled Unused Symbol Removal' is set to 'No'.
- Added 'v6', 'v7A' and 'v7R' option to 'ARM Architecture' project property.
- Added 'ARM1136J-S', 'ARM1136JF-S', 'Cortex-R4', 'Cortex-R4F', 'Cortex-A8' and 'Cortex-A9' options to 'ARM Core Type' project property.
- Added 'VFPv3-D32' and VFPv3-D16' options to 'ARM FPU Type' project property.
- Added 'ARM Advanced SIMD Type' code generation project property.
- Added library variants for new architectures/FPU combinations.
- debug\_putchar now returns -1 on error.
- Added 'Supply Absolute File Path' project property.
- The 'Clean' and 'Build' command lines for "Externally Built Executable' project types can contain spaces.

#### **Debug**

- Added 'Get Part Name Script' project property to enable the target script to supply a part name for the connected device.
- Added 'Match Part Name Script' project property to enable the target script to check the connected device matches the 'Target' property group of the project.
- Fixed usage of 'Debug.wait()' in crossload -debug -script.
- Fixed crossload -debug when executable filename is provided on the command line.
- Fixed exit status returned by crossload when crossload -debug -script is used and the script calls debug.guit().
- Added 'Debug.stopped()' method to crossload debug object.
- 'Kinetis OSJTAG' target interface no longer requires osbdm-jm60.dll.
- 'Kinetis OSJTAG' target interface now supported on MacOS.
- Improved memory read/write performance of 'ST-LINK' target interface.
- New 'ST-LINK/V2' target interface that supports ST-LINK/V2 on Linux/MacOS/Win and doesn't require STLinkUSBDriver.dll.
- Fixed debugger setting initial stack pointer value on 'ST-LINK' target interfaces.
- Added ROM table detection for Cortex-M4.
- Added CONTROL bit[2] to CFBP register display on v7EM processors.
- Generic target interfaces now have a host property to stop the error messages that occurred trying to load nonexistent .dll files.
- J-Link target interface now looks in Windows registry for DLL if path has not been specified.

- Added support for FT232H devices.
- New 'Stellaris ICDI' target interface for the ICDI on the LM4F232H board.
- Fixed debugIO implementation detection when project has been built with 'Enabled Unused Symbol Removal' set to 'No'.
- Added 'ARM11' option to 'ARM Debug Interface' project propety.
- Added ARM11, Cortex-R and Cortex-A debug support to Wiggler, FTDI2232 and CrossConnect target interfaces.
- Added VFPv3 capabilities to the ARM simulator.
- Better support for displaying variables with incomplete types (i.e. types defined in a different compilation unit). C++ classes with virtual functions manifested this problem.
- Support for expanding arrays/structs in the watch window when the processor is running.
- Added debug support for big endian Cortex-M as implemented in the TI TMS470M i.e. code and debug registers are little endian, data is big endian.

#### **CTL**

- Added 'ctl\_enter\_isr\_fp()' and 'ctl\_exit\_isr\_fp()' which can be used to save the ABI specified VFP registers on entry/exit of an exception that uses the VFP registers.
- Added ctl sample and support code to show how to save/restore the VFP registers on context switch.

#### CrossStudio

- Fixed crash using escape key to select default dialog button.
- Added 'Reload Dynamic Folder' to project window context menu.
- Fixed crash when 'Remove Dynamic Folder' was used with one of it's files open in the editor.

#### **Command Line Tools**

• Added a tool 'cc' that can be used for command line building.

## Release 2.1.2

• Didn't happen.

### Release 2.1.1

#### Build

- Fixed build of (undocumented) memcpy\_fast function.
- Added word based memcpy to crt0.s.

#### Debug

• Fixed SWD with J-Link.

- Renamed J-Link target interface to stop it disappearing when v2.0 has been run.
- Added debugging project property 'Do Not Use bkpt Instruction'.
- Fixed Size enumeration of Memory\_region CP15 registers of ARM946E-S in registers window.
- Fixed VFP register groups appearing in registers window on targets without VFP.
- Fixed disassembly of Cortex-M msr/mrs instructions
- Fixed simulator reset (lack of) after loader has run.
- Unused global variables that have been removed are not displayed.
- Added Refresh option to disassembly window use this if your program copies code.

#### CrossStudio

• Target now disconnected when solution is closed.

### Release 2.1.0

#### **Build**

- Now using GCC version 4.6.0.
- Changed the default value of the project property 'Enable Unused Symbol Removal' to be 'Yes'. This is now required if you are using the CrossWorks supplied libraries.
- Added build project property 'GCC Target' to specify that the ARM EABI toolchain and library are to be
  used. The default value of this project property can be modified by the build environment option 'Default
  GCC Target' so you don't need to set it for each project.
- Added 'v7EM' option to 'ARM Architecture' project property.
- Added 'ARM946E-S', 'ARM968E-S' and 'Cortex-M4' options to 'ARM Core Type' project property.
- Added 'FPv4-SP-D16' option to 'ARM FPU Type' project property. Set this if your Cortex-M4 has a hardware floating point unit.
- Added 'Hard' option to 'ARM FP ABI Type'.
- Added linker option 'Library Optimization' to enable you to select 'Fast' or 'Small' library variant builds.
- Added compiler project property 'No Common' to specify that global data isn't put into the COMMON section, this is set by default.
- Added build project property 'Treat double as float'. Use this if you use floats rather than doubles to avoid floating point literals defaulting to double precision.
- Added linker project property 'Allow Multiple Symbol Definition' to allow a link to complete if multiply defined symbols are detected. The reorganization of the CrossWorks libraries may require this to be set on an existing projects.
- Added linker project property 'Printf Supported' that specifies if printf should be linked in. The default value of this project property can be modified by the build environment option 'Link In Printf Default'.
- Added linker project property 'Scanf Supported' that specifies if scanf should be linked in. The default value of this project property can be modified by the build environment option 'Link In Scanf Default'.

- Added linker project property 'DebuglO Supported' that specifies if debuglO should be linked in. The
  default value of this project property can be modified by the build environment option 'Link In debuglO
  Default'.
- Added linker project property 'Emit Relocations' which enables the debugger to load the executable to a different load address.
- Library variants are now built for hard floating point (ARM EABI only).
- Library variants are now built for double as float (ARM EABI only).
- Library variants are now built with both Fast and Small optimisation levels.
- Added new intrinsics.h file to enable access to ARM/Cortex-M instruction set from C code.
- Added 'strcasecmp', 'strncasecmp' and 'strndup' to <string.h>.
- Added flash\_tcm\_placement.xml and tcm\_placement.xml section placement files.
- Added support for 'end\_symbol' and 'address\_symbol' properties to ProgramSection nodes in section placement and memory map files.
- Added '.ARM.exidx' ProgramSection node to standard placement files.
- thumb\_crt0.s no longer initialises heap if size is less than 8 bytes.
- For EABI builds crt0.s and thumb crt0.s align stackpointers to 8 bytes.
- Fixed Idexp for all big-endian targets.
- Fixed big-endian v6m double precision multiply, divide and conversion to/from single precision.
- Fixed v6m long long shift helper functions.

#### **Debug**

- Added 'Download File' and 'Verify File' to Target menu.
- Debug expression parser now supports 'addressof(filename, linenumber)' operator.
- Added entry into targets window context menu to select the particular target to connect to. Supported on CrossConnect and J-Link target interfaces only.
- Added 'isLittleEndian', 'getEntryPoint', 'findProgram' and 'getSection' to ElfFile JavaScript class.
- Added debugger project property 'TAP Reset Script' that can be called to reset the TAP.
- Added JavaScript setDebugInterfaceProperty 'be32\_swap' to support big endian (BE-32) Cortex-M
  devices.
- ROM table is now decoded when connecting to Cortex-M device.
- Fixed setting/clearing software breakpoints on ARM920T with caches enabled.
- Segger J-Link now supported as a generic debug interface.
- J-Link and ST-Link target interfaces now use the "Target Control Options > Target Interface Type" target property to determine whether to use JTAG or SWD.
- Improved error message when loader detects an unsupported FLASH device.
- Fix erase, lock and unlock operations.
- Added 'No Oscillator' option to frequencies property group.
- The 'Olimex ARM-USB-OCD' target interface now supports ARM-USB-OCD-H devices.
- Added debugger project property 'Load Offset' to change the load address the debugger loads the executable to. The executable should be built with 'Emit Relocations' for this to work.

- Added debugger project property 'Load Offset Symbol Limit' to limit the relocations that are patched.
- Added debugger support for accessing FP registers on Cortex-M4 devices.
- Added separate 'Kinetis OSJTAG' and 'P&E UNIT Interface DLL' target interfaces.
- Fixed displaying arrays bigger than the size of the array.

#### CTL

- ctl\_timeslice\_period is now always used and is set to the maximum by default.
- ctl global interrupts disable returns the enabled state.
- ctl global interrupts disable/ctl global interrupts enable now implemented using compiler intrinsics.
- ctl threads.js now shows the number of bytes of stack left.
- For EABI builds stackpointers are 8 byte aligned.

#### CrossStudio

- Improved new breakpoint dialogs.
- Improved dynamic folder dialog.
- Added 'Show File Count on Folder' to project explorer environment options.
- Added 'Keep Going On Error' to build environment options.
- Added 'Default Text File Encoding' to text editor environment options.
- Added 'Search Dependencies' to file search environment options.
- Added environment options to specify the file extensions for object and executable files.
- New project wizard now works correctly when PackagesDir contains Unicode characters.
- Fixed package manager prompting for installation directory unnecessarily when installing packages.
- Removed documentation references to the memory map editor.

#### **Command Line Tools**

- CrossBuild now has the -keepgoing option to keep building after error.
- CrossLoad: Fixed the calling of connect scripts. Private configurations can now be specified. The -config option is no longer required if project has only one configuration.
- The -D command line option to CrossBuild doesn't modify the user environment, the global macro is defined for the execution of the program only.

- Added support for P&E Microcomputer Systems Kinetis OSJTAG target interface.
- Added TargetInterface.getRegister and TargetInterface.setRegister JavaScript functions to get and set registers in Cortex debug access points.
- Fixed reschedule problem using ctl\_message\_queue\_post\_multi\_nb,
   ctl\_message\_queue\_receive\_multi\_nb, ctl\_byte\_queue\_post\_multi\_nb,
   ctl\_byte\_queue\_receive\_multi\_nb from an ISR.

- Fixed CTL\_TIMEOUT\_DELAY timeouts when used with ctl\_message\_queue\_post\_multi,
   ctl message queue receive multi, ctl byte queue post multi and ctl byte queue receive multi.
- Pre-compile and pre-link commands now stop build immediately if an error exit code is returned.
- Added KrisTech KT-LINK target interface
- Fixed Linux/Mac OS X/Solaris channel B support on FT2232 target interfaces
- Register and bitfield definitions in the memory map can now include descriptions.
- stdbool.h can now be included by C++ source code.

• Fixed 'SVC is not permitted on this architecture' error when assembling Cortex-M3 'svc' instruction.

## Release 2.0.9

- Fixed problem setting stack pointer to non word aligned value with ST-LINK.
- Fixed CrossLoad downloading a file twice when the file has been specified on the command line.
- Improved display of linker error messages.
- CTL fixed priority restore on mutex unlock when higher priority waiting task has timed out.
- Debugger support for 0b numbers on expressions.
- Fixed hyperlink to LIBMEM loader library in target support documentation.
- Now using BINUTILS version 2.21.

- Save Solution As.. now reloads the saved solution.
- CrossScript ElfFile.peekBytes and ElfFile.crc32 functions now work across program sections.
- Project window context menu target operations (Program, Erase, Verify) support Debugger Options |
   Additional Load File and External Build Options | Load Address properties.
- Added support for breakpoint chaining on ARM7/ARM9 targets by setting the action in the breakpoint edit dialog when connected to the target.
- Removed breakpoint chaining documentation from breakpoint window.
- Added a Debug Capabilities section to the ARM target support documentation.
- Fixed problem with timeout when ctl\_task\_reschedule is called from an isr.
- Linker script generator now supplies default input sections for well known sections enabling simplification of section placement files.
- The first section in Cortex\_M section placement files now have a macro settable start address to enable memory to be reserved at the beginning of memory segments.
- Added Cortex\_M flash\_to\_ram\_placement file which enables a program to be loaded into flash and then copied into RAM for execution.

- Added tbss and tdata sections to standard section placement files to implement thread local storage.
- · Removed unused section placement files.
- Added debugger support for displaying thread local storage allocated variables.
- Added environment option (set by default) to disassemble to UAL assembler mnemonics.
- Support for SEGGER J-Link on Linux (requires the appropriate jlinkarm.so from SEGGER).
- Support for ST-LINK on Windows (requires the appropriate STLinkUSBDriver.dll from STMicroelectronics).
- Added support for assembly code files with .arm file extension.
- Added Remove Dynamic Folder on the project explorer right click context menu.
- Now using GCC version 4.4.5.
- Added -load and -define options to CrossLoad.
- Fixed loader timeout when running lpc2000 project on simulator.
- New file dialog no longer appends extension if it already exists.
- Fixed data valued breakpoints with value > 255.
- Right click on the project window shows the target and placement menus when the property groups file is specific to a configuration.
- Linux version of license manager now uses Ethernet addresses of adapters that are not activated.
- Fixed simulator execution of Thumb2 PC relative load when PC is not word aligned.
- Fixed additional options from file project properties not releasing file when build is complete.
- Status bar messages can now be copied to clipboard.
- CrossLoad can now use CrossStudio target interfaces.
- Added -x option to mkpkg.
- Fixed memory map file caching when downloading and not debugging.
- Fixed mis-optimization of ECMAScript IR which caused '<' to fail in some cases.
- Added new filter feature to register window.
- Fixed 'Go To Included File' so that it ignores comments.

- Fixed executing ARM7/ARM9 loaders compiled in Thumb mode.
- Fixed loader erase operations timing out too early.
- Fixed header files that caused STL compilation problems.

- Fixed debug attach when using debug handler.
- Added breakpoint debuglO implementation for v4(t) architecture. This extends and uses the v4(t) software breakpoint implementation. The v4(t) ARM software breakpoint instructions are now 0xdfffdfff and 0xdffedffe. The v4(t) Thumb software breakpoint instructions are now 0xdfff and 0xdffe.
- Fixed bugs in simulator Thumb sbc and pop {pc} instructions.

- Debugger support for displaying anonymous structs/unions.
- Support for data-valued breakpoints on Cortex-M3 e.g x==3.
- The Olimex ARM-USB-TINY target interface now supports ARM-USB-TINY-H as well.
- Support for ignore count on breakpoints.
- CrossBuild implements 1.5/1.6/1.7 build compatibility environment settings.
- Fixed crash when setting a breakpoint after breakpoint group has been deleted from breakpoint window.
- Fixed debugger support for setting software breakpoints when MMU/caches are enabled on ARM926EJS parts.
- Memory usage window now copes with overlapped sections when computing the amount of memory used.
- Added debugger support for accessing coprocessor registers without debug handler.
- Fixed ctl\_mutex documentation examples.
- Improved ARM920T/ARM926EJS debug support when using Segger JLINK.
- Fixed crash when threads.js file is missing.
- Fixed lock up on Mac OS version when file is modified externally.
- Fixed code editor jumping to start of file when Outline window is active.
- CrossConnect and Wiggler target interfaces now support SWD (with adaptor).
- Fixed bugs when using CrossLoad -serve option.
- Improved Cortex-M verify performance.
- Improved V6M floating point performance.
- Now using GCC version 4.4.4.
- File > Open now opens file browser in a sensible place.
- Reworked some alert notification dialogs.
- Documentation for a subset of header files now generated automatically by internal tools.
- Improvements in License Manager dialog on Mac OS.

- Added support for Cortex-M0.
- Now using GCC version 4.4.3.
- Fixed ARM7/ARM9 debug handler overwriting supervisor mode registers.
- Fixed debugger displaying references to class members.
- FT2232 target interfaces now support SWD.
- Added debug\_enabled() function that returns true if the application is being debugged.
- Added environment option to specify the default debugIO implementation.
- Modified breakpoint implementation of debugIO so that it doesn't use memory locations.
- Fixed J-Link executing ARM7/ARM9/XScale RPC loaders built in Thumb mode.
- Improved Thumb-2 disassembly.
- Added a "No Load Sections" target property.
- Added a "Gap Fill Value" linker property.

- Enhancements to the threads window
  - The filename of the threads script need not be fixed as threads.js it can now be specified using the Threads Script file type property.
  - The threads script can specify the set of displayed columns.
  - Can be sorted by clicking on a column.
  - Gives a better indication of the selected thread.
  - The threads script can be written so that the register state of a thread is retrieved when the thread is selected.
  - The threads script has access to the TargetInterface object.
- The Target Script has access to the CWSys object.
- Improved variable display of C++ classes.
- Fixed display of const void \* and volatile void \* parameters in call stack window.

- Added \$(StudioDir)/targets/Cortex\_M/flash\_placement2.xml file for Cortex-M3 parts with external/ multiple RAM memories.
- Added INITIALIZE\_SECONDARY\_SECTIONS to \$(StudioDir)/src/thumb\_crt0.s for Cortex-M parts with external/multiple memories.
- Fixed start debugging using Debug | Step Into on Cortex-M targets.
- libmem\_cfi\_get\_info() now correctly returns to read array mode on Cortex-M3.
- Fixed the StrataFlash CFI LIBMEM driver so that it will write correctly to Flash with a write buffer greater than 255 words.
- Support for selection of Ethernet or USB interface of J-Link Pro
- The generic FT2232 target interface will now allow multiple PIDs to be specified.
- The Luminary USB Debug interface will now work with devices with a USB PID of 0xBCDA.
- Amontec JTAGkey and Olimex ARM\_USB\_OCD nTRST signal now default to push-pull.
- Fixed decimal display in registers window.
- On Cortex-M parts hardware breakpoints are now used on read-only addresses that aren't in code space e.g external flash.
- Modified debug\_load\_symbols to take an extra parameter that is the name of a function to break on.
- The filename passed to debug\_load\_symbols is now crossworks macro expanded.
- The debugger fixes up data addresses on executables that have been dynamically loaded.
- The symbol browser now updates on start/stop debugging and when debug\_load\_symbols/ debug\_unload\_symbols is used for dynamic code loading.
- Fixed a problem with breakpoints when using the linked in debug handler.
- Fixed the debugger locating to files opened using the symbols browser window when debugging externally built executables.
- The ARM FP ABI property can have the None value in which case the -mfloat-abi and -mfpu options are not supplied to the compiler.

- The environment option to not supply the -mpfu option to the compiler has been removed.
- Now using GCC version 4.4.2 and BINUTILS version 2.20.

- File names in projects can now have embedded periods, e.g. "foo.bar.c".
- New File dialog now supports embedded periods in file names.
- Fix stack and heap sections occupying space in ELF file.
- Fix Thumb-2 step out and backtrace.
- Fixed editor crash when editing doxygen style comments.
- Debug actions are now available on the disassembly window toolbar.
- Additional assembler/compiler/linker options properties can now be held in a file referenced by new project properties.
- Added debug\_load\_symbols/debug\_unload\_symbols functions to enable debugging of dynamically loaded applications.
- Disassembler now displays data sections as hex (rather than trying to disassemble).
- Terminal emulator can (and does) set DTR signal on connect.
- Terminal emulator supports ansi clear display sequence and \r.
- On windows hosts terminal emulator port property can be right clicked to select the list of available COM ports.
- Added -docgen option to cpphtml tool to enable html to be generated from structured comments.
- Added XScale exception vector synchronization see XScale CPU support package documentation for more information.

## Release 2.0.2

- Added Hitex LPC-Stick target interface.
- Cortex-M C runtime startup code now sets up SP to point to \_\_stack\_end\_\_ in FLASH configuration allowing FLASH applications to be re-located away from 0x00000000.
- Fixed J-Link Cortex-M3 support.
- Fixed CrossConnect timeout when using adaptive clocking detection on Cortex-M3 devices that partially support RTCK.

### Release 2.0.1

 A customer produced executable generated with ARM RVCT 3.1 compiler appears to have an incomplete debug\_aranges section which caused symbolic debugging to not work. For executables that are produced by ARM RVCT 3.1 the debugger has been modified to generate the equivalent of the debug\_aranges section at startup. Depending on the size of the application this is not a quick operation and as such slows down the debugger startup.

- Decoding of the Cortex-M3 control[0] bit in the registers window fixed.
- The **Restrict Memory Accesses** target property now defaults to **No**.
- Fixed Replace inactive replace button in Replace dialog.
- Fixed thumb\_crt0.s so that it builds for Cortex-M1 projects.
- Added ctl\_isr function prototypes to \$(StudioDir)/include/ctl\_api.h and \$(StudioDir)/ctl/include/ctl\_api.h files.

### Release 2.0

Start over.

# CrossStudio Tutorial

In this tutorial, we will take you through activating your copy of CrossWorks; installing support packages; and creating, compiling, and debugging a simple application using the built-in simulator.

#### Note

If you're viewing this tutorial from within the CrossWorks help **Browser** window, you may find it more convenient to view using an external web browser so you can still see the entire CrossWorks window. To do so, simply right-click on the help content in the CrossWorks **Browser** and choose **Open in External Browser**.

#### In this section

### **Activating CrossWorks**

Describes how to activate your copy of CrossWorks by obtaining and installing an activation key for evaluation.

#### Managing support packages

Describes how to download, install, and view CPU-support and board-support packages.

#### **Creating a project**

Describes how to start a project, select your target processor, and other common options.

#### Managing files in a project

Describes how to add existing and new files to a project and how to remove items from a project.

#### **Setting project options**

Describes how to set options on project items and how inheritance works for project settings.

#### **Building projects**

Describes how to build a project, correct compilation and linkage errors, and find out how big your applications are.

#### **Exploring projects**

Describes how to use the **Project Explorer** and **Symbol Browser** to learn how much memory your project takes and how to navigate among the files that make up the project.

#### Using the debugger

Describes the debugger and how to find and fix problems at a high level when executing your application.

#### Low-level debugging

Describes how to use debugger features to debug your program at the machine level by watching registers and tracing instructions.

#### Debugging externally built applications

Describes how to use the debugger to debug externally built applications.

# **Activating CrossWorks**

Each copy of CrossWorks must be registered and activated before it will build projects or download and debug applications. In this tutorial, we are going to use CrossStudio's **License Manager** dialog to request an evaluation activation key and, after the key is received, to activate CrossWorks.

If you have already activated your copy of CrossWorks, you can skip this page.

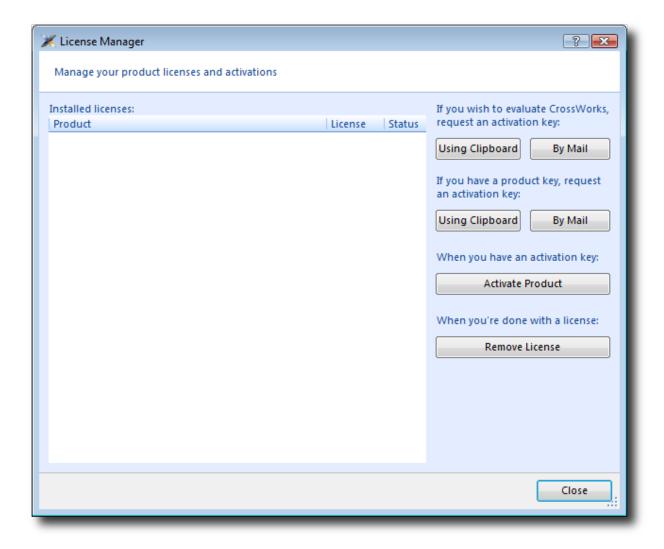

## Requesting an evaluation activation key (with a default e-mail client)

To receive an evaluation activation key that is valid for 30 days:

- Choose **Tools** > **License Manager**.
- Click the Evaluate CrossWorks option.
- Choose whether to lock the license to your computer's MAC address or to your system's primary disk.

• Send the e-mail containing the registration key to **license@rowley.co.uk**. If your development system does not have a default e-mail client, copy the activation request and paste it into an e-mail to this address.

Choosing which hardware to lock to is a matter of personal choice. If you lock to your primary disk and then replace that disk drive, reformat it, or upgrade the operating system, CrossWorks may need to be reactivated. If you lock to a network adapter and the network adapter fails and is replaced, then CrossWorks will require reactivation.

When we receive your registration key we will send an activation key back to your e-mail's reply address. You then will use the activation key to unlock and activate CrossWorks.

### **Activating CrossWorks**

When you receive your activation key from us, you can activate CrossWorks as follows:

- Choose **Tools** > **License Manager**.
- Click the Activate CrossWorks option.
- Enter the activation key you have received from us.
- Click Install License.
- The new activation should now be visible in the list of **Installed licenses**. Click **Close** to close the **License Manager** window.

#### Note

If you request an activation key outside office hours, there may be a delay processing the registration. If this is the case, you can continue the tutorial until you reach the **Building projects** section—you will need to activate CrossWorks before you can build.

# Managing support packages

Before a project can be created, a CPU-support or board-support package suitable for the device you are targeting must be installed. A support package is a single, compressed file that can contain project templates, system files, example projects, and documentation for a particular target.

In this tutorial, we are going to use the **Generic ARM CPU Support Package** to create our project. This will allow us to create a project that will run on CrossWorks' ARM simulator. To create a project that would run on hardware, you would need to install and use support packages suitable for that target hardware but, for the purposes of this tutorial, we'll just target the simulator.

Note that the **Generic ARM CPU Support Package** project templates can be used to target real hardware for devices that don't currently have a suitable support package; however, it is highly likely that you will need to modify memory map files, startup code, reset scripts, and the loader program in order to support the target. This is outside the scope of this tutorial but, should you wish to do this, see the documentation included in the **Generic ARM CPU Support Package** for more information.

If you have already installed this support package, you can skip this page.

## Downloading and installing a support package

#### To download and install a support package:

- Choose **Tools** > **Manage Packages**.
- Select the Generic ARM CPU Support Package entry.
- (To select more packages to download and install at the same time, you can control-click the additional packages.)

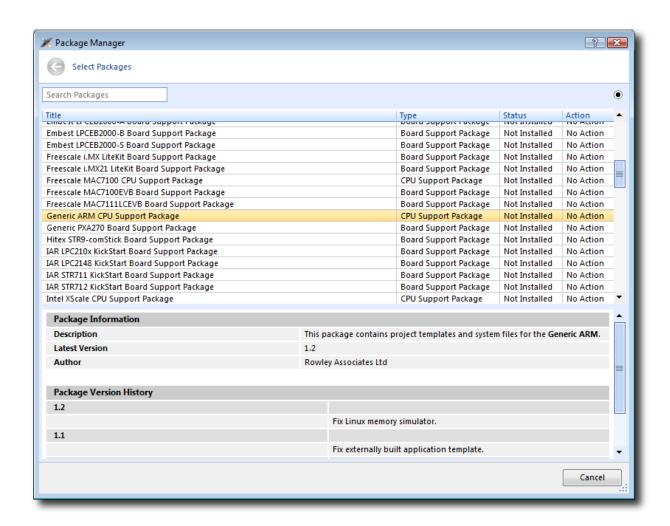

• Right-click the selected package and choose to Install Selected Packages.

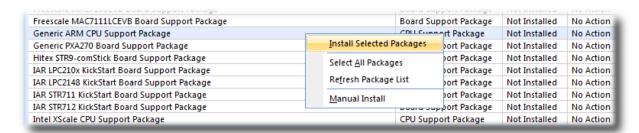

- Click the **Next** button and you will be presented with a list of actions the package manager is going to carry out.
- Click **Next** again to download and install the support package.
- Upon successful completion, you will see a list of the newly installed packages. Click Finish.

## Viewing installed support packages

To view the installed support packages:

- Choose **Tools** > **Show Installed Packages** to list the support packages you have installed on your system. You should see the name of the **Generic ARM CPU Support Package** you just installed.
- Click **Generic ARM CPU Support Package** to view the support package page in the CrossStudio **Browser** window. This page provides more information about the support package and links to any documentation, example projects, and system files that may be included in the package.

# **Creating a project**

To start developing an application, first create a new project. To create a new project:

• Choose File > New Project or press Ctrl+Shift+N

The New Project dialog appears. This dialog displays the set of project types (Categories) and project templates.

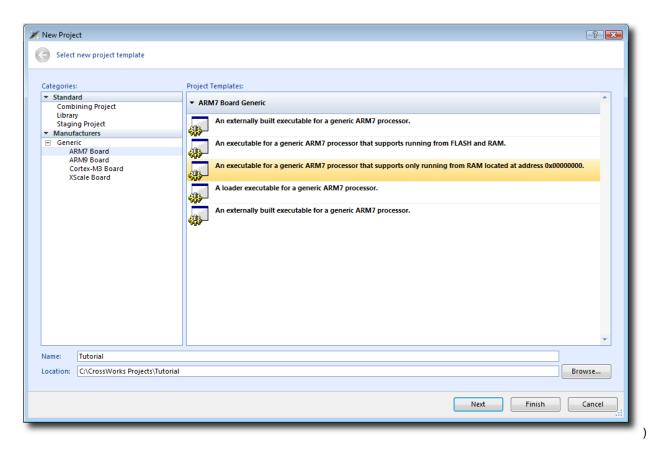

We'll create a project to develop our application in C:

- 1. In the Categories pane, select the Generic > ARM7 Board
- 2. From the list in the **Project Templates** pane, select the **An executable for a generic ARM7 processor that** supports only running from RAM located at address 0x00000000
- 3. In the Name text field, type Tutorial to assign that as the new project's name.
- 4. You can use the **Location** text field or the **Browse** button to locate where you want to save the project in your local file system.
- 5. Click Next.

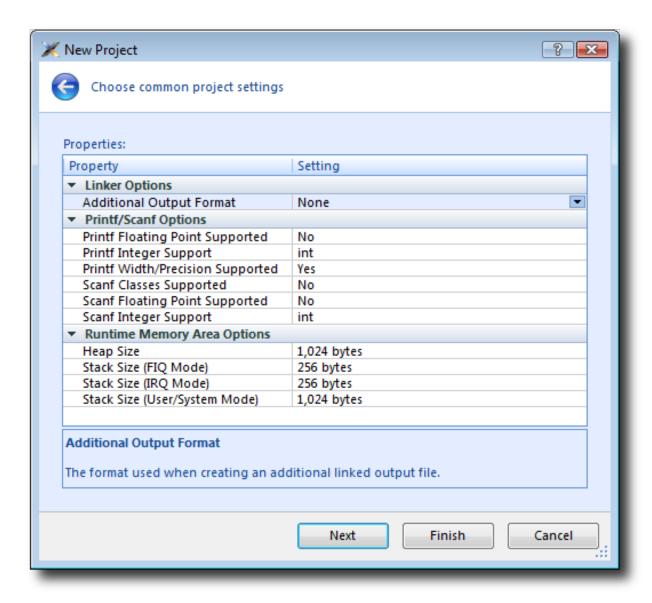

Here you can customize the project by altering a number of common project properties, such as an additional file format to be output when the application is linked and what library support to include if you use **printf** and **scanf**. After the project is created, you can change these settings in the Project Explorer as needed.

- 1. You can double-click a project property or its value to display either a drop-down menu of potential, valid values or a text field in which you can type arbitrary values. For our tutorial, the default values are fine.
- 2. Click **Next** to display a list of the files CrossStudio will add to this project be default. You can uncheck any file you plan to add manually or that you know will not be needed.

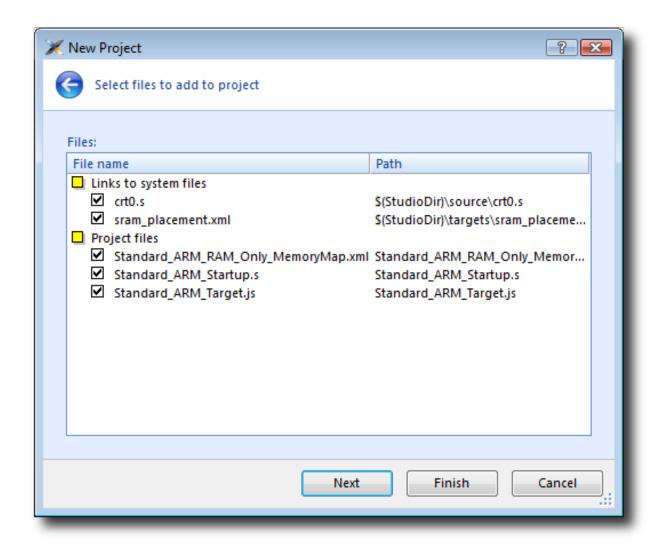

The Links to system files group shows the links to CrossStudio system files that will be created in the project. Because these files are links, the default behavior is that they will be shared with other projects—so modifying one will affect all projects containing similar links. To prevent accidental modification, these files are created as read-only. Should you wish to modify a shared file without affecting other projects, first import it into the project. (Importing a shared file will be demonstrated later in this tutorial.) See Creating and managing projects for more information on project links.

The **Project files** pane shows the files that will be copied into the project. Because these files are *copied* to the project directory, they can be modified without affecting any other project.

If you uncheck an item, that file is not linked to, or created in, the project. We will leave all items checked for the moment.

1. Click **Next** to view the default configurations that will be added to the project. Again, you can uncheck any you know will not be needed but, for this tutorial, we will leave the defaults unchanged.

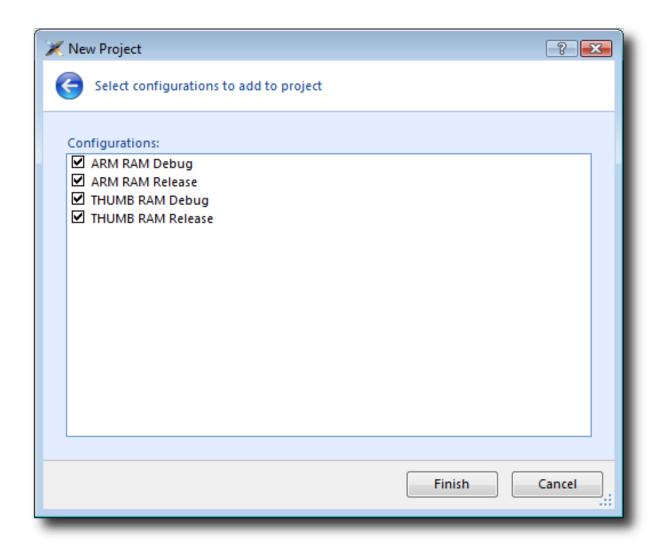

Here you can specify the default configurations that will be added to the project. See Creating and managing projects for more information on project configurations.

1. Click **Finish** to complete the new project's creation.

This will create a project for a generic ARM 7 device with RAM located at address 0x00000000. This is fine, because we are going to run this example on the simulator. ARM hardware, however, is rarely so accommodating because memory will be mapped at different addresses, target-specific startup code may be required to initialize peripherals, different techniques need to be employed to reset the target, and target-specific loader applications are required to program flash memory. To create a project to run on hardware, you should instead select a template from the project type matching your target—that will create a project with the memory maps, startup code, reset script, and a flash loader for your target.

The Project Explorer shows the overall structure of your project. To invoke it, do one of the following:

• Choose View > Project Explorer.

-or-

#### • Type Ctrl+Alt+P.

This is what our project looks like in the Project Explorer:

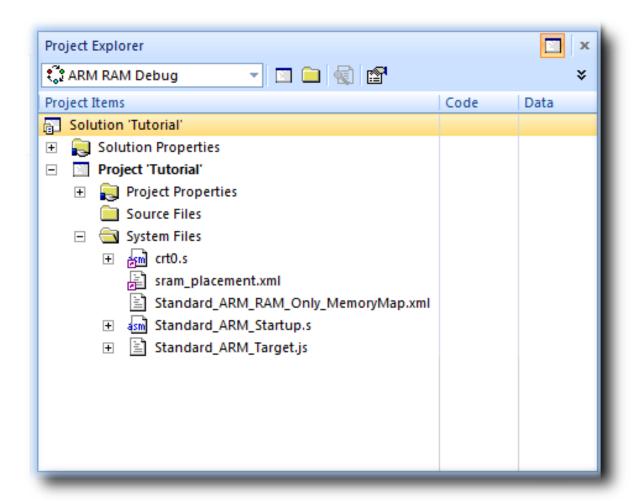

The project name is shown in bold to indicate it is the active project (and, in our case, the only project). If you have more than one project, you can set the active project by using the drop-down box on the **Build** tool bar or by right-clicking the desired project's name in the **Project Explorer** to display the shortcut menu with the **Set as Active Project** command.

The files are arranged into two groups; click the + symbol next to the project name to reveal them:

- Source Files contains the main source files for your application, typically header files, C files, and assembly code files. You may want to add files with other extensions or documentation files in HTML format, for instance.
- System Files contains links to source files that are not part of the project but are required when the project is built and run. In this case, the system files are: crt0.s the C run-time startup, written in assembly code

sram\_placement .xml placement file — describes how program sections should be placed in memory
segments

 ${\tt Standard\_ARM\_RAM\_Only\_MemoryMap.xml--a\ memory\ map\ file\ that\ describes\ a\ target's\ memory\ segments}$ 

Standard\_ARM\_Startup.s — contains the target-specific start code and exception vectors Standard\_ARM\_Target.js — contains the target-specific target script that tells the debugger how to reset the target and what to do when the processor stops or starts

Files stored outside the project's home directory (with a small purple shortcut indicator at the bottom left of the icon, as above.

These folders have nothing to do with directories on disk, they are simply a means to group related files in the **Project Explorer**. You can create new folders and specify filters for them based on the project files' extensions; thereafter, when you add a new file to the project, it will be shown in the **Project Explorer** folder whose filter matches the new file's extension.

# Managing files in a project

We'll now set up the example project with some files that demonstrate features of the CrossStudio IDE. For this, we will add one pre-prepared file and one new file to the project.

## Adding an existing file to a project

To add one of the existing tutorial files to the project:

• Choose Project > Add Existing File.

—or—

- In the **Project Explorer**, right-click the Tutorial project node.
- Choose Add Existing File from the shortcut menu.

In response, CrossStudio displays a standard file-locator dialog. Use it to navigate to the CrossStudio installation directory, then to the tutorial folder, where you should select the fact.c file.

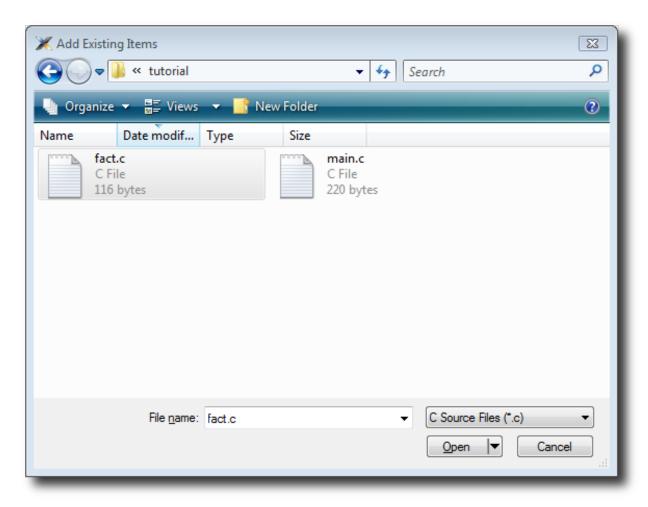

Click **Open** to add the file to the project. The **Project Explorer** will list fact.c in the **Project Items' Source Files** folder, with a shortcut arrow because the file is not in the project's home directory. Rather than edit the file in the tutorial directory, we'll put a copy of it into the project's home directory:

- In the **Project Explorer**, right-click the fact.c node.
- From the pop-up menu, click Import.

The shortcut arrow disappears from the fact.c node, indicating that our working version of that file is now in our Tutorial project's home directory.

We can open a file for editing by double-clicking the node in the **Project Explorer**. For example, double-clicking fact.c opens it in the code editor:

## Adding a new file to a project

Our project isn't complete, because fact.c is only part of an application. To our project we'll add a new C file that will contain the **main()** function. To add a new file to the project, do the following:

• Choose **File > New** to open the **New File** dialog.

—or—

• On the **Project Explorer** tool bar, click the **Add New File** button.

—or—

- In the **Project Explorer**, right-click the Tutorial node.
- Choose Add New File from the shortcut menu.

-or-

• Type Ctrl+N.

The **New File** dialog appears.

- In the Categories pane, select C C++ to indicate the general type of file.
- In the **Templates** pane, select the **C File (.c)** option to further specify the kind of file we will be adding.
- In the Name edit box, type main.

The dialog box will now look like this:

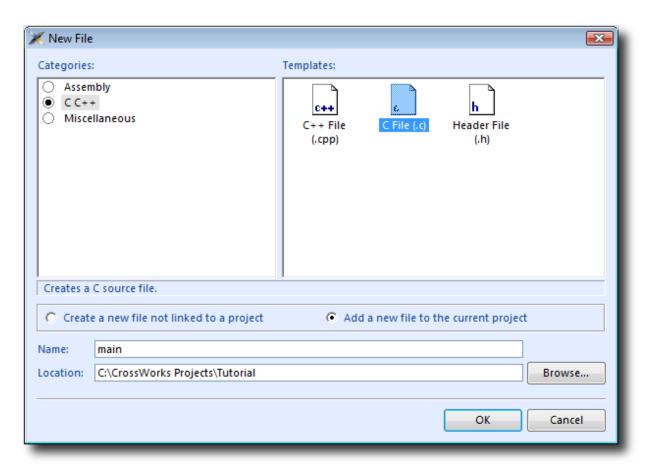

Click **OK** to add the new file.

CrossStudio opens the new file in the code editor. Rather than type the program from scratch, we'll add it from a file stored on disk. With the new, empty main.c in the foreground:

- Choose Edit > Insert File or press Ctrl+K, Ctrl+I.
- Using the resulting file-selection dialog, navigate to the tutorial directory.
- Select the main.c file.
- Click OK.

Your main.c file should now look like this:

```
Dashboard
                             fact.c
                                                          main.c
C:\CrossWorks Projects\Tutorial\main.c
       // CrossWorks Tutorial
       #include <cross_studio_io.h>
       #ifndef DEFINE_ME
       #error DEFINE_ME undefined
       #endif
       void factorial(int);
    10
       int main(void)
         int i;
         for (i = 0; i < 10; ++i)
           debug_printf("Factorial of %d is %d\n", i, factorial(i))
         return 0;
    18
```

Next, we'll set up some project options.

# **Setting project options**

Up to this point, you have created a simple project. In this section, we will set some options for that project.

You can set project options on any node of a solution. That is, you can set options on a solution-wide basis, on a project-wide basis, on a project-group basis, or on an individual-file basis. For instance, options you set on a solution are inherited by all projects in that solution, by all groups in each of those projects, and by all files in each of those groups. If you set an option further down in the hierarchy, that setting will be inherited by nodes that are children of (or grandchildren of, etc.) that node. This provides a powerful way to customize and manage your projects.

## Adding a C preprocessor definition

In this instance, we will define a C preprocessor definition that will apply to the entire Tutorial *project*. This means every file in the project will inherit our new definition. If, however, we were to later add other projects to the solution, they would not inherit the definition; if we wanted that, we could set the property on the solution node rather than the project node.

To set a C preprocessor definition on the project node:

- Right-click the Tutorial project in the **Project Explorer** and select **Properties** from the menu—the **Project Manager** dialog appears.
- Click the **Configuration** drop-down and change to the **Common** configuration (it is one of the "Private Configurations").
- Scroll down the list as necessary to click the Preprocessor Options > Preprocessor Definitions property.
   Double-click the property name or value field, or click the . . . symbol to display the empty Preprocessor
   Definitions window, and in that window type the definition DEFINE\_ME.

The dialog box will now look like this:

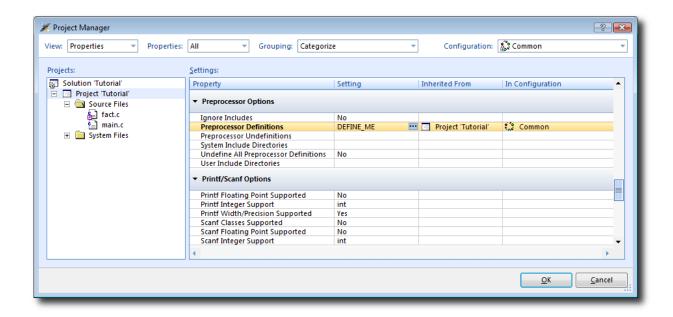

Notice that, when you change between **Debug** and **Release** configurations, the code generation options change. This dialog shows the options used when building a project (or anything in a project) in a given configuration. Because we put the above, new definition in the **Common** configuration, both **Debug** and **Release** configurations will use this setting. We could, however, set the definition to be different in **Debug** and **Release** configurations if we wanted to pass different definitions into debug and release builds.

Now click **OK** to accept the changes made to the project.

### **Using the Properties Window**

If you click on the project node, the **Properties Window** will show the properties of the project—all were inherited from the solution. If you modify a property when the project node is selected, you'll find that its value is highlighted because you have overridden the property value inherited from the solution. To restore the inherited value of a property that was changed, right-click the property and select **Use Inherited Value**.

Next, we'll build the project.

# **Building projects**

Now that the project is created and set up, it's time to build it. There are some deliberate errors in the program that we need to correct; doing that is the next step in this tutorial.

## Setting the build configuration

The first thing to do is set the active build configuration you want to use:

• Select **ARM RAM Debug** from the Active Configuration .

This means we are going to use a build configuration that generates ARM code, will run from RAM, and generates code with debug information and no optimization, so it can be debugged. If we wanted to produce production code with no debug information and optimization enabled, we could use the **ARM RAM Release** configuration. However, because we are going to use the debugger, we shall use the **ARM RAM Debug** configuration.

## **Building the project**

To build the project:

• Choose Build > Build Tutorial.

-or-

• On the **Build** tool bar, click the **Build Active Project** button.

-or-

• Type **F7**.

Alternatively, to build the Tutorial project using a shortcut menu:

- In the **Project Explorer**, right-click the Tutorial project node.
- Select **Build** from the shortcut menu.

CrossStudio starts compiling the project files, but stops after detecting an error. The **Output** window shows the Transcript, which contains the errors found in the project:

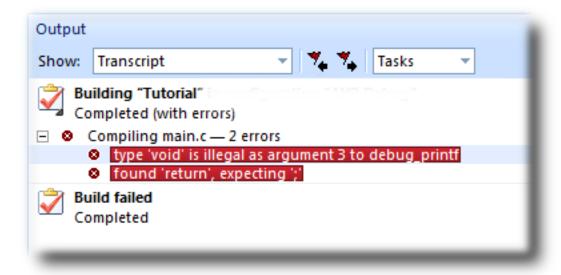

### **Correcting compilation and linkage errors**

The file main.c contains two errors. After compilation, CrossStudio moves the cursor to the line containing the first reported error and displays an error message in the **Output** window. (You can change this behavior by modifying the **Text Editor** > **Editing Options** > **Enable Popup Diagnostics** environment option using the **Tools** > **Options** dialog.)

```
int main(void)
{
   int i to type 'void' is illegal as argument 3 to debug_printf to to type 'printf("Factorial of %d is %d\n", i, factorial(i))
   return 0;
}
```

To correct the error, change the return type of factorial from void to int in its prototype.

To move the cursor to the line containing the next error, type **F4** or choose **Search > Next Location**. The cursor is now positioned at the **debug\_printf** statement, which is missing a terminating semicolon—add the semicolon to the end of the line. Using **F4** again reveals that we have corrected all errors.

Pressing **F4** again wraps around and moves the cursor to the first error, and you can use **Shift+F4** or **Search** > **Previous Location** to move back through errors. Now that the errors are corrected, build the project again by pressing **F7**. The Transcript shows there still is a problem.

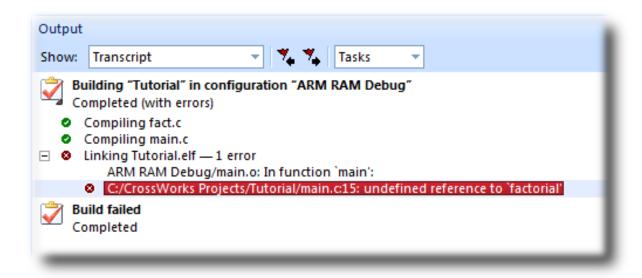

The remaining error is a linkage error. Double-click fact.c in the **Project Explorer** to open it for editing and change the two occurrences of fact to factorial. Rebuild the project—this time, the project compiles correctly:

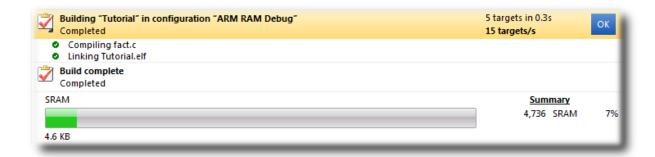

A summary of the memory used by the project is displayed at the end of the build log. The results for your application may be different, so don't worry if they don't match.

In the next sections, we'll explore the characteristics of the newly built project.

# **Exploring projects**

Now that the project has no errors and builds correctly, we can turn our attention to uncovering exactly how our application fits in memory and how to navigate around it.

## **Using Project Explorer features**

The **Project Explorer** is the central focus for arranging your source code into projects, and it's a good place to show ancillary information gathered when CrossStudio builds your applications. This section will cover features the **Project Explorer** offers to give you an overview of your project.

### Project code and data sizes

Developers are always interested in how much memory their applications use, especially when they are working with small, embedded microcontrollers. The **Project Explorer** can display the code and data sizes for each project and individual source file that successfully compiled. To view this information, use the **Options** pop-up menu on the **Project Explorer** tool bar to ensure that **Statistics Column** is checked.

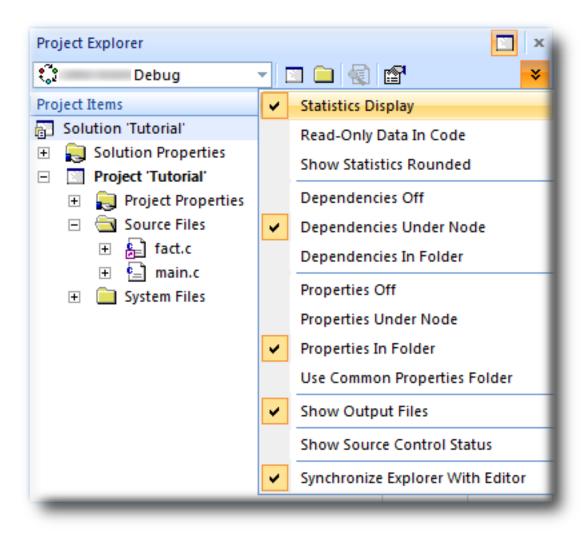

When the **Statistics Column** option is checked, the **Project Explorer** displays two additional columns, **Code** and **Data**.

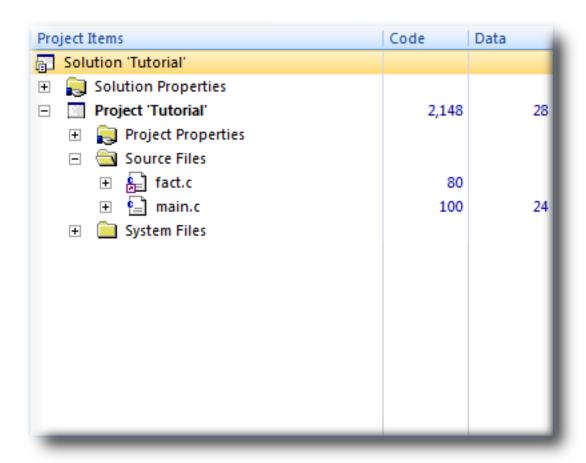

The **Code** column displays the total code space required for the project. The **Data** column displays the total data space required. The code and data sizes shown for each C and assembly source file are *estimates*, but good ones. Because the linker removes any unreferenced code and data, and performs a number of optimizations, the sizes for the linked project may not be the sum of the sizes of each individual file. The code and data sizes for the project, however, *are* accurate. As already mentioned, your numbers may not match these exactly.

### **Dependencies**

The **Project Explorer** is very versatile: not only can you display the code and data sizes for each element of a project and for the project as a whole, you can also configure it to show the *dependencies* for a file. As part of the compilation process, CrossStudio finds and records the relationships between files—that is, it finds which files depend upon other files. CrossStudio uses these known relationships when it builds the project again, to minimize the amount of work required to bring the project up to date.

To show the dependencies for a project, use the **Options** button on the **Project Explorer** tool bar to ensure that either **Dependencies Under Node** or **Dependencies In Folder** is checked. Once checked, dependent files are shown as sub-nodes of the file that depends on them.

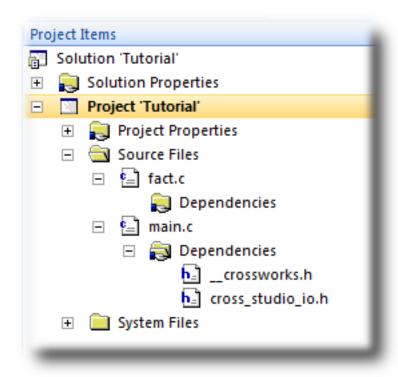

In this case, main.c is dependent upon cross\_studio\_io.h because it includes it with an #include directive. It is also dependent on \_\_crossworks.h because that is included by cross\_studio\_io.h. You can open the files in an editor by double-clicking them, so having dependencies turned on is an effective way of navigating to and summarizing the files a source file includes.

#### **Output files**

It is useful to know the output files when compiling and linking the application, and CrossStudio can display this information, too. To turn on output-file display, click the **Project Explorer** tool bar's **Options** button and verify that **Output Files Folder** option is checked in the menu. Once checked, output files are shown in an **Output Files** folder under the node that generates them. Click that folder's + symbol to expand the view of the output files.

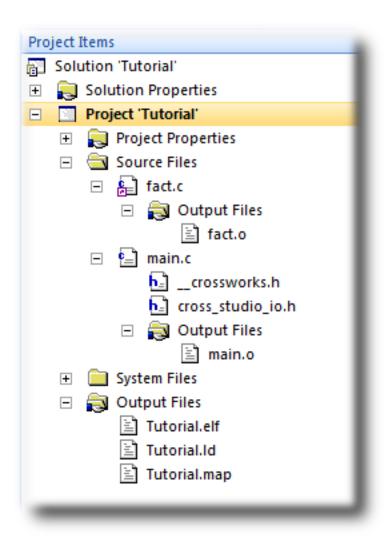

In the above figure, we can see that the files fact.o and main.o are object files, produced by compiling their corresponding source files. The linker script Tutorial.ld, the map file Tutorial.map, and the linked executable Tutorial.elf are produced by the linker. As a convenience, double-clicking an object file or a linked executable file in the **Project Explorer** will open an editor showing the disassembled contents of the file.

## Disassembling a project or file

You can disassemble a project either by double-clicking the corresponding file in the **Project Explorer**, as described above, or by using the **Disassemble** tool.

#### To disassemble a project or file:

- Right-click the appropriate project or file in the **Project Explorer**.
- From the shortcut menu, choose Disassemble.

CrossStudio then opens a new read-only editor showing the disassembled listing. If you change your project and rebuild it, thereby causing a change in the object or executable file, the disassembly updates to keep the display's contents synchronized with the file on disk.

## **Using Memory Usage Window features**

The **Memory Usage** window can be used to view a graphical summary of how memory was used in each memory segment of a linked application.

#### To display the memory usage:

• Choose View > Memory Usage or press Ctrl+Alt+Z.

For the Tutorial project, the **Memory Usage** window shows this:

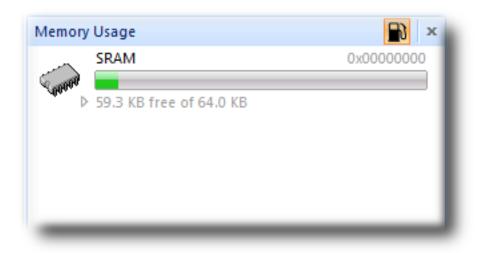

From this, you can see:

- The **SRAM** segment is located at 0x00000000.
- The SRAM segment is 64KB in length.
- There is 59.3KB of unused memory in the **SRAM** segment.

If you expand the **SRAM** segment by clicking it, CrossStudio will display all the program sections contained within the segment:

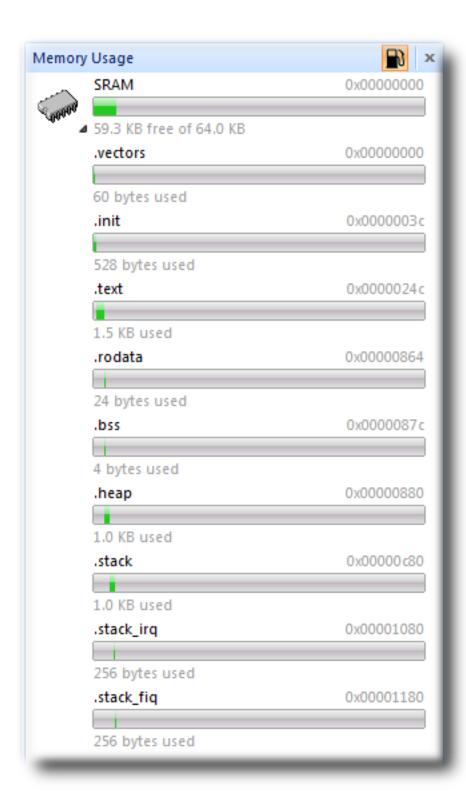

If you expand the **FLASH** segment, CrossStudio will display the program sections contained within the segment:

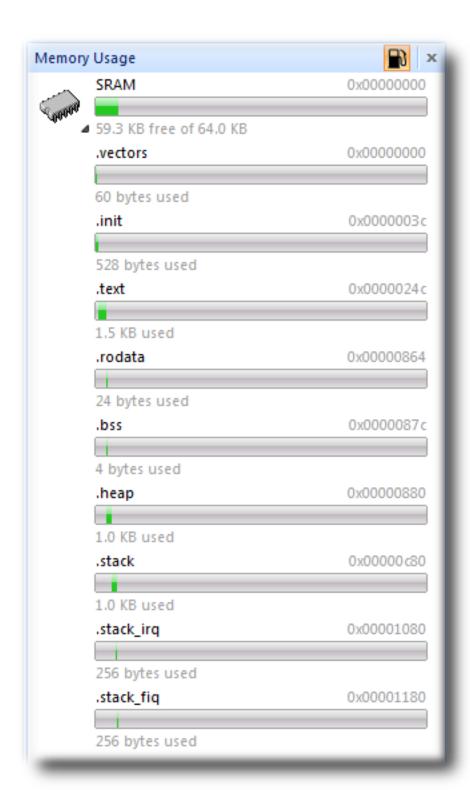

From this, you can see that the the **CODE** section is located at @(\_\_DOCGEN\_CODE\_START) and is @(\_\_DOCGEN\_CODE\_SIZE) bytes in length.

## **Using Symbol Browser features**

For a more-detailed view of how your application is laid out in memory than the **Memory Usage** window provides, you can use the **Symbol Browser**. It allows you to navigate your application, see which data objects and functions have been linked into your application, what their sizes are, which section they are in, and where they are placed in memory.

#### To activate the Symbol Browser:

• Choose Tools > Symbol Browser or press Ctrl+Alt+Y.

#### Drilling down into the application

The Tutorial project shows this in the **Symbol Browser**:

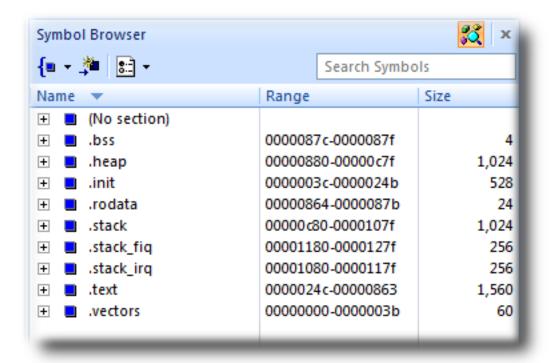

From this, you can see sections and their sizes. For example, the .vectors section containing the ARM exception vectors is placed in memory between address 0x00000000 and 0x0000003B.

- The .init section containing the system startup code is placed in memory
- The .text section containing the program code is placed in memory
- The .rodata section containing read-only data is placed in memory
- The .heap section is 1024 bytes in length and is located at 0x00000880. Linker > Heap Size project property.

- The .stack section which contains the User/System mode stack is 1024 Linker > Stack Size properties.
- The .stack\_irq section which contains the IRQ mode stack is 256 bytes in
- The .stack\_fiq section which contains the FIQ mode stack is 256 bytes in

To drill down, open the **CODE** node by double-clicking it: CrossStudio displays the individual functions that have been placed in memory and their sizes:

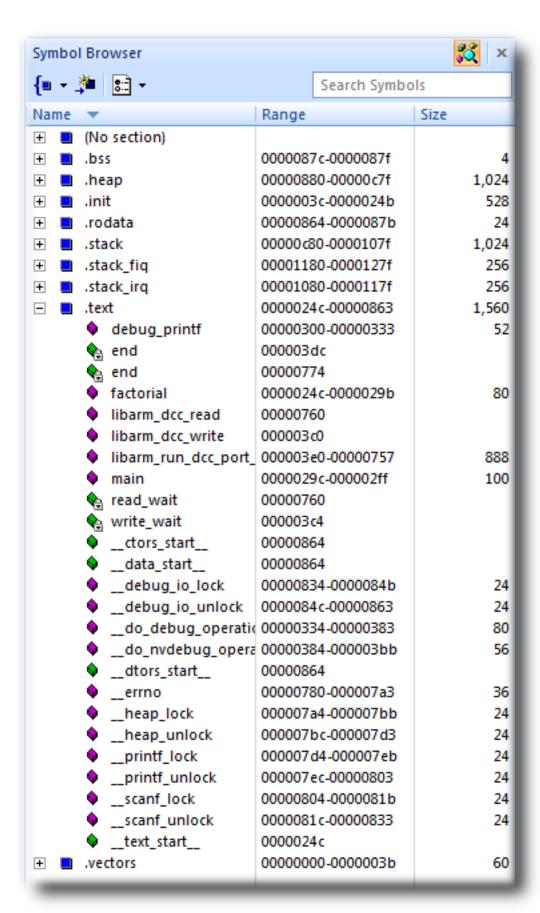

Here, we can see that **main** is 100 bytes in size and is placed in memory between addresses 0000029C and 000002FF, inclusive, and that **factorial** is 80 bytes and occupies addresses 0000024C through 0000029B. Just as in the **Project Explorer**, if you double-click a function, CrossStudio moves the cursor to the line containing the definition of that function, so you can easily use the **Symbol Browser** to navigate around your application.

#### **Printing Symbol Browser contents**

You can print the contents of the **Symbol Browser** by selecting its window and choosing **Print** from the **File** menu, or **Print Preview** if you want to see what it will look like before printing. CrossStudio prints only the columns you have selected for display, and prints items in the order displayed in the **Symbol Browser**, so you can choose which columns to print and how to print symbols by configuring the **Symbol Browser** display.

We have touched on only some of the features the Symbol Browser offers; to learn more, refer to Symbol Browser, where it is described in detail.

# Using the debugger

Our sample application, which we have just compiled and linked, is now built and ready to run. In this section, we'll concentrate on downloading and debugging this application, and on using the features of CrossStudio to see how it performs.

## Getting set up

Before running your application, you need to select the target to run it on. Choose **Target > Targets** to list in the **Targets** window each target interface that is defined. You will use these to connect CrossStudio to a target. For this tutorial, you'll be debugging on the simulator, not hardware, to simplify matters.

#### To connect to the simulator:

• Choose Target > Connect > ARM Simulator.

-or-

- Choose View > Targets to activate the Targets window.
- In the Targets window, double-click ARM Simulator.

After connecting, the ARM Simulator target is shown in the status bar:

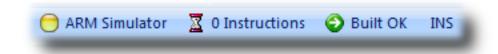

The color of the target-status LED in the status bar changes according to what CrossStudio and the target are doing:

- White No target is connected.
- Yellow Target is connected.
- Solid green Target is free running, not under control of CrossStudio or the debugger.
- Flashing green Target is running under control of the debugger.
- Solid red Target is stopped at a breakpoint or because execution is paused.
- Flashing red CrossStudio is programming the application into the target.

Double-clicking the Target Status will show the Targets window, if it is not already visible.

The core simulator target can accurately count the cycles spent executing your application, so the status bar shows a cycle counter. If you connect a target that cannot provide performance information, the cycle counter panel is hidden. Double-clicking the **Cycle Counter** panel will reset the cycle counter to zero.

## Setting a breakpoint

CrossStudio will run a program until it hits a breakpoint. We'll place a breakpoint on the call to debug\_printf in main.c. To set the breakpoint, move the cursor to the line containing debug\_printf and Choose **Debug > Toggle Breakpoint** or press **F9**.

Alternately, you can set a breakpoint without changing the cursor's position by clicking in the gutter of the line to set the breakpoint on.

```
// CrossWorks Tutorial
#include <cross_studio_io.h>
#ifdef DEFINE_ME
#error DEFINE_ME undefined
#endif
int factorial(int);

int main(void)
{
   int i;
   for (i = 0; i < 10; ++i)
   debug_printf("Factorial of %d is %d\n", i, factorial(i));
   return 0;
}</pre>
```

The gutter displays an icon on lines where breakpoints are set. The **Breakpoints** window updates to show where each breakpoint is set and whether it's set, disabled, or invalid—you can find more detailed information in the **Breakpoints window** section. The breakpoints you set are stored in a session file associated with the project, so your breakpoints are remembered if you exit and re-run CrossStudio.

## Starting the application

To start the application, Choose **Debug > Start** or press **F5**.

The workspace will change from the standard Editing workspace to the Debugging workspace. You can choose which windows to display in each of these workspaces and manage them independently. CrossStudio loads the active project into the target and places the breakpoints you have set. During loading, the **Target Log** in the **Output Window** shows its progress and any problems:

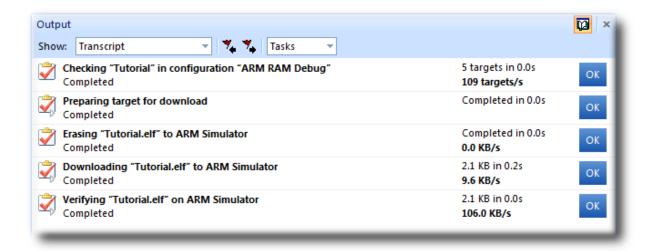

The program stops at our breakpoint and a yellow arrow in the gutter indicates where the program is paused.

```
int main(void)
{
    int i;
    for (i = 0; i < 10; ++i)

debug_printf("Factorial of %d is %d\n", i, factorial(i));
    return 0;
}</pre>
```

Step into the factorial function by selecting **Debug > Step Into**, by typing **F11**, or by clicking the **Step Into** button on the **Debug** tool bar.

Now step to the first statement in the function by selecting **Debug > Step Over**, by typing **F10**, or by clicking the **Step Over** button on the **Debug** tool bar.

```
int factorial(int n)
{

    if (n <= 1)
        return 1;
    else
        return factorial(n-1) * n;
}
10</pre>
```

You can step out of a function by choosing **Debug > Step Out**, by typing **Shift+F11**, or by clicking the **Step Out** button on the **Debug** tool bar. You can also step to a specific statement by choosing **Debug > Run To Cursor**. To allow your application to run to the next breakpoint, choose **Debug > Go**.

Note that, when single-stepping, you may step into a function whose source code the debugger cannot locate. In such cases, the debugger will display the instructions of the application; you can step out to get back to source code or continue to debug at the instruction-code level. There may be cases in which the debugger cannot display the instructions; in such cases, you will be informed of this with a dialog and you should step out.

## **Inspecting data**

Being able to control execution isn't very helpful if you can't look at the values of variables, registers, and peripherals. Hovering the mouse cursor over a variable will show its value as a *data tip*:

You can configure CrossStudio to display data tips in a variety of formats at the same time using the **Environment Options** dialog. You can also use the **Autos**, **Locals**, **Globals**, **Watch**, and **Memory** windows to view variables and memory. These windows are described in **CrossStudio User Guide**.

The **Call Stack** window shows the function calls that have been made but have not yet finished executing, that is the list of active functions.

#### To display the call stack:

item Choose **Debug > Call Stack** or press **Ctrl+Alt+S**.

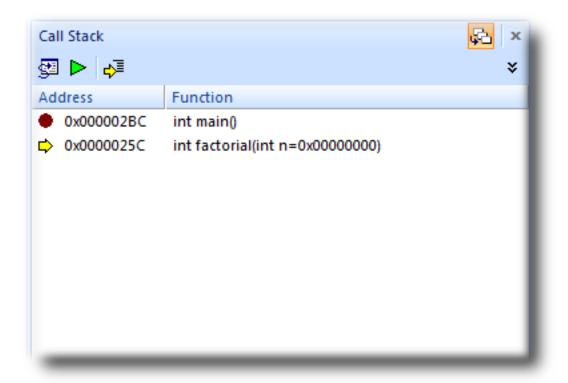

You can learn more about this in the Call Stack window section.

## **Program output**

The Tutorial application uses the function <code>debug\_printf</code> to output a string to the <code>Debug Terminal</code> in the <code>Output</code> window. The <code>Debug Terminal</code> appears automatically whenever something is written to it—press <code>F5</code> to continue program execution and you will notice that the <code>Debug Terminal</code> appears. In fact, the program runs forever, writing the same messages over and over again. To pause the program, select <code>Debug > Break</code> or type <code>Ctrl+.</code> (control-period).

In the next section, we'll cover low-level debugging at the machine level.

# Low-level debugging

This section describes how to debug your application at the register and instruction level. Debugging at a high level is fine, but sometimes you need to look more closely into the way your program executes to track down the causes of difficult-to-find bugs. CrossStudio provides the tools you need to do so.

### Setting up again

Next, we'll run the sample application again and look at how it executes at the machine level. If you haven't done so already, stop the program executing by typing **Shift+F5**, by selecting **Debug > Stop**, or by clicking the **Stop Debugging** button on the **Debug** tool bar. Now, run the program until it stops at the first breakpoint again.

You can see the current processor state in the **Register** windows. To show the first **Registers** windows:

• Choose Debug > Other Windows > Registers > Registers 1 or press Ctrl+T, R, 1.

The **Registers** window can be used to view CPU and peripheral registers. To display the state of the registers for the active processor mode, use the **Registers 1** window's **Register Groups** menu to select **CPU - Current Mode**.

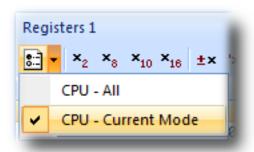

This view is displaying the registers for the active processor mode. You can also display the entire set of ARM registers: to do this, select **CPU** - **All** from the **Register Groups** menu. Your registers window will look something like this:

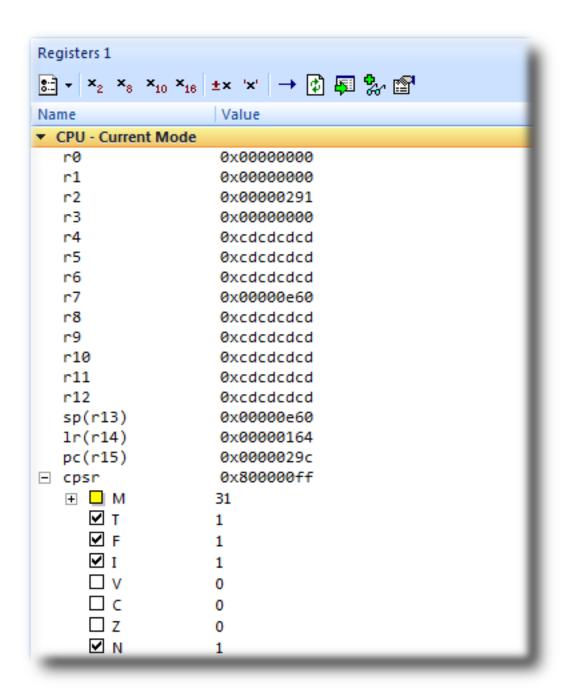

There are four register windows, so you can open and display four sets of CPU and peripheral registers at the same time. You can configure which registers and peripherals to display in the **Registers** windows individually. As you single-step the program, the contents of the **Registers** window updates and any change in a register value is highlighted in red.

## Disassembly

The **Disassembly** window can be used to debug your program at the instruction level. It displays a disassembly of the instructions around the currently located instruction, interleaved with the source code of the program, if the source is available. When the **Disassembly** window has focus, all single-stepping is done one instruction at a time. This window also allows you to set breakpoints by clicking in the gutter of lines containing instructions on which you want to set a breakpoint.

```
Disassembly
main + 0xc
             - main.c - 8 ·
           int factorial (int);
           int main(void)
   00000298
               B590
                           push {r4, r7, lr}
   0000029A
               B081
                           sub sp, #4
   0000029C
              AF00
                           add r7, sp, #0
           — main.c — 13 -
           int i;
           for (i = 0; i < 10; ++i)
   0000029E
              2300
                           movs r3, #0
   000002A0
               603B
                           str r3, [r7, #0]
                           b 0x000002C2 <main+0x2a>
   000002A2
               EOOE
             - main.c - 15 -
           debug printf("Factorial of %d is %d\n", i, factorial(i));
683B
                           ldr r3, [r7, #0]
                           adds r0, r3, #0
   000002A6
              1C18
   000002A8
              F7FFFFDA bl 0x00000260 <factorial>
   000002AC
              1C04
                           adds r4, r0, #0
                           ldr r3, [pc, #0x28]
   000002AE
              4BOA
   000002B0
                          ldr r2, [r7, #0]
              683A
   000002B2
                           adds r0, r3, #0
              1C18
                           adds r1, r2, #0
   000002B4
              1C11
   000002B6
              1C22
                           adds r2, r4, #0
   000002B8
               F000F810
                           bl 0x000002DC <debug printf>
```

## Stopping and starting debugging

• You can stop debugging using **Debug > Stop** or Shift+F5.

- To restart debugging without reloading the program, you can use **Debug > Debug From Reset**. Note that, when you debug from reset, no loading takes place; it is expected that your program resets any data values as necessary as part of its startup.
- You can attach the debugger to a running target, other than a simulator, using Target > Attach
   Debugger.

# Debugging externally built applications

This section describes how to debug applications that were not built by CrossStudio. To keep things simple, we shall use the application we just built as our externally built application.

Start by creating a new, externally built executable project:

• Choose File > New Project or press Ctrl+Shift+N.

The New Project dialog appears. It displays the set of project types and project templates.

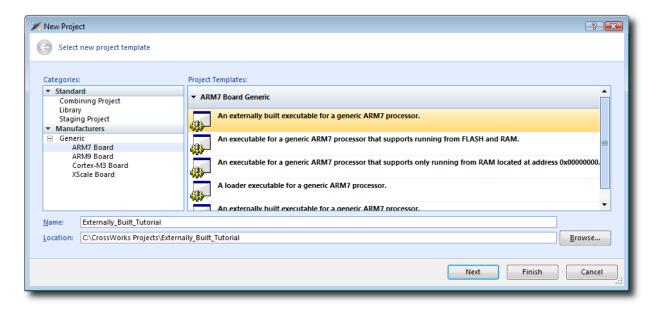

We'll create an externally built executable project:

- In the Categories pane, select the Generic > ARM7 Board project type.
- In the **Project Templates** pane, select the **An externally built executable for a generic ARM7 processor** icon, which selects the type of project to add.
- Type Externally\_Built\_Tutorial in the Name field, which names the project.
- You can use the Location field or the Browse button to locate where you want the project to be created.
- · Click OK.

Once created, the project-setup wizard prompts you for the executable file you want to use.

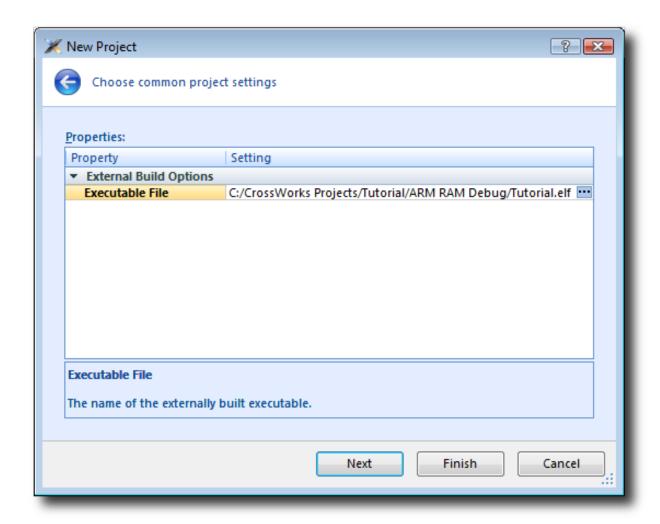

In the Executable File field, type the path to the Tutorial.elf executable file we generated earlier. For example, if the project was created in the C:/CrossWorks Projects/Tutorial directory and was built using the ARM RAM Debug configuration, the path to the executable file will be C:/CrossWorks Projects/Tutorial/ARM RAM Debug/Tutorial.elf.

Clicking **Next** displays the files that will be added to the project.

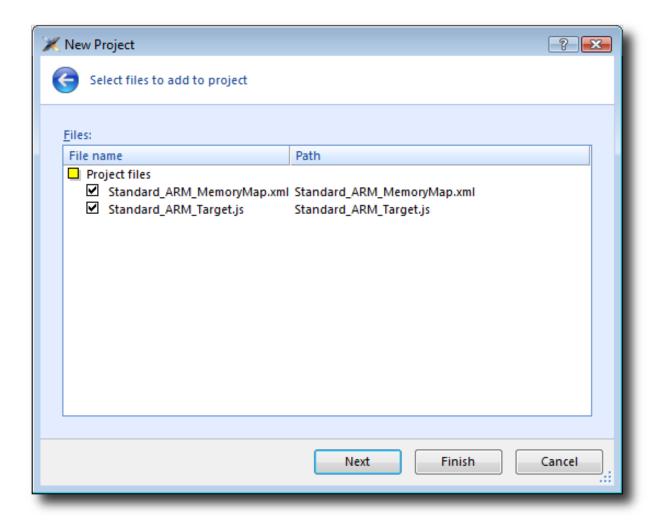

The **Project files** group shows the files that will be copied into the project. The only files used are the memory map file, which describes the memory layout used by the application, and the script used to reset and control the target. For the debugging session to work correctly, each of these files must match and be appropriate for the application you are debugging.

Clicking Next displays the configurations that will be added to the project.

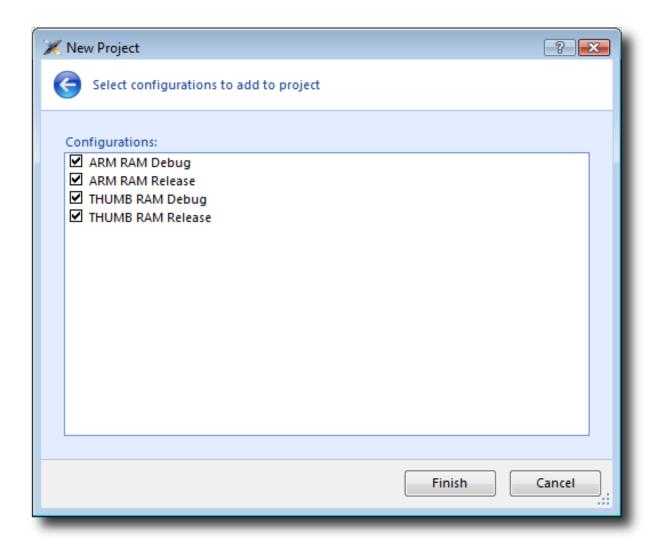

Complete the project creation by clicking Finish.

You will be prompted as to whether you want to overwrite the existing memory map and target script. Click **No** to keep the existing files.

Now you have created the externally built executable project. You should be able to use the debugger just as we did earlier in the tutorial.

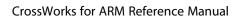

CrossStudio Tutorial

# CrossStudio User Guide

This is the user guide for the CrossStudio integrated development environment (IDE). The CrossStudio IDE consists of:

- a project system to organize your source files
- a build system to build your applications
- programmer aids to navigate and work effectively
- a target programmer to download applications into RAM or flash
- a debugger to pinpoint bugs

# **CrossStudio standard layout**

CrossStudio's main window is divided into the following areas:

- Title bar: Displays the name of the current solution.
- Menu bar: Menus for editing, building, and debugging your program.
- Toolbars: Frequently used actions are quickly accessible on toolbars below the menu bar.
- Editing area: A tabbed view of any open editor windows and the HTML viewer.
- *Docked windows*: CrossStudio has many windows that dock to the left, right, or below the editing area. You can configure which windows will be visible, and their placement, when editing and debugging.
- *Status bar* At the bottom of the main window, the status bar contains useful information about the current editor, build status, and debugging environment.

## Menu bar

The menu bar contains menus for editing, building, and debugging your program. You can navigate menus using the keyboard or the mouse.

## Navigating menus using the mouse

#### To navigate menus using the mouse:

- 1. Click a menu title in the menu bar to show the related menu.
- 2. Click the desired command in the menu to execute that command.

-or-

- 1. Click and hold the mouse on a menu title in the menu bar to show the related menu.
- 2. Drag the mouse to the desired command in the menu.
- 3. Release the mouse while it is over the command to execute that command.

## Navigating menus with the keyboard

#### To navigate menus using the keyboard:

- 1. Tap the **Alt** key activate the menu bar.
- 2. Use the **Left** and **Right** keys to display the required menu.
- 3. Use the **Up** or **Down** key to select the required command or submenu. Press Enter to execute a selected command.
- 4. Press **Alt** or **Esc** at any time to cancel menu selection.

After you press the **Alt** key once, each menu on the menu bar has one letter underlined—its shortcut key. So, to activate a menu using the keyboard:

• While holding down the **Alt** key, type the desired menu's shortcut key.

After the menu appears, you can navigate it using the cursor keys:

- Use **Up** and **Down** to move up and down the list of menu items.
- Use Esc to cancel a menu.
- Use **Right** or **Enter** to open a submenu.
- Use **Left** or **Esc** to close a submenu and return to the parent menu.
- Type the underlined letter in a command's name to execute that command.

# Title bar

The first item shown in the title bar is CrossStudio's name. Because CrossStudio can be used to target different processors, the name of the target processor family is also shown, to help you distinguish between instances of CrossStudio when debugging multi-processor or multi-core systems.

The filename of the active editor follows CrossStudio's name; you can configure the presentation of this filename as described below.

After the filename, the title bar displays status information on CrossStudio's state:

- [building] CrossStudio is building a solution, building a project, or compiling a file.
- [run] An application is running under control of CrossStudio's debugger.
- [break] The debugger is stopped at a breakpoint.
- [autostep] The debugger is single stepping the application without user interaction (autostepping).

# Status bar

At the bottom of the window, the status bar contains useful information about the current editor, build status, and debugging environment. The status bar is divided into two regions: one contains a set of fixed panels and the other is used for messages.

### The message area

The leftmost part of the status bar is a message area used for things such as status tips, progress information, warnings, errors, and other notifications.

#### Status bar panels

You can show or hide the following panels on the status bar:

| Panel                   | Description                                                                                                    |
|-------------------------|----------------------------------------------------------------------------------------------------|
| Target device status    | Displays the connected target interface. When connected, this panel contains the selected target interface's name and, if applicable, the processor to which the target interface is connected. The LED icon flashes green when a program is running, is solid red when stopped at a breakpoint, and is yellow when connected to a target but not running a program. Double-clicking this panel displays the <b>Targets</b> pane, and right-clicking it invokes the <b>Target</b> shortcut menu. |
| Cycle count panel       | Displays the number of processor cycles used by the executing program. This panel is only visible if the connected target supports performance counters that can report the total number of cycles executed. Double-clicking this panel resets the cycle counter to zero, and right-clicking it brings up the Cycle Count shortcut menu.                                                                                                    |
| Insert/overwrite status | Indicates whether the current editor is in insert or overwrite mode. In overwrite mode, the panel displays "OVR"; in insert mode, the panel displays "INS".                                                                                                    |
| Read-only status        | Indicates whether the editor is in read-only mode. If the editor is editing a read-only file or is in read-only mode, the panel display "R/O"; if the editor is in readwrite mode, the panel displays "R/W".                                                                                                    |

| Caret position  Time panel | Indicates the cursor position in the editor window.  For text files, the <b>caret position</b> pane displays the line number and column number of the cursor in the active window; when editing binary files, it displays the address being edited.  Displays the current time.                                                     |
|----------------------------|----------------------------------------------------------------------------------------------------|
| Build status               | Indicates the success or failure of the last build. If the last build completed without errors or warnings, the build status pane contains 'Built OK'; otherwise, it contains the number of errors and warnings reported. If there were errors, double-clicking this panel displays the <b>Build Log</b> in the <b>Output</b> pane. |

## Configuring the status bar panels

To configure which panels are shown on the status bar:

- Choose View > Status Bar.
- From the status bar menu, select the panels to display and deselect the ones you want hidden.

-or-

- Right-click the status bar.
- From the status bar menu, select the panels to display and deselect the ones you want to hide.

#### To show or hide the status bar:

- Choose View > Status Bar.
- From the status bar menu, select or deselect the **Status Bar** item.

You can choose to hide or display the *size grip* when CrossStudio's main window is not maximized. (The size grip is never shown in full-screen mode or when maximized.)

#### To show or hide the size grip

- Choose View > Status Bar.
- From the status bar menu, select or deselect the **Size Grip** item.

# **Editing workspace**

The main area of CrossStudio is the editing workspace. It contains any files being edited, the on-line help system's HTML browser, and the Dashboard.

## **Docking windows**

CrossStudio has a flexible docking system you can use to position windows as you like them. You can dock windows in the CrossStudio window or in the four *head-up display* windows. CrossStudio will remember the position of the windows when you leave the IDE and will restore them when you return.

### Window groups

You can organize CrossStudio windows into *window groups*. A window group has multiple windows docked in it, only one of which is *active* at a time. The window group displays the active window's title for each of the windows docked in the group.

Clicking on the window icons in the window group's header changes the active window. Hovering over a docked window's icon in the header will display that window's title in a *tooltip*.

#### To dock a window to a different window group:

- Press and hold the left mouse button over the title of the window you wish to move.
- Drag the window over the window group to dock in.
- Release the mouse button.

Holding **Ctrl** when moving the window will prevent the window from being docked. If you do not dock a window on a window group, the window will float in a new window group.

## Perspectives

CrossStudio remembers the dock position and visibility of each window in each *perspective*. The most common use for this is to lay your windows out in the **Standard** perspective, which is the perspective used when you are editing and not debugging. When CrossStudio starts to debug a program, it switches to the **Debug** perspective. You can now lay out your windows in this perspective and CrossStudio will remember how you laid them them out. When you stop debugging, CrossStudio will revert to the **Standard** perspective and that window layout; when you return to **Debug** perspective on the next debug session, the windows will be restored to how you laid them out in that perspective.

CrossStudio remembers the layout of windows, in all perspectives, such that they can be restored when you run CrossStudio again. However, you may wish to revert back to the standard docking positions; to do this:

• Choose Window > Reset Window Layout.

Some customers are accustomed to having the Project Explorer on the left or the right, depending upon which version of Microsoft Visual Studio they commonly use. To quickly switch the CrossStudio layout to match your preferred Visual Studio setup:

• Choose Window > Reverse Workspace Layout.

## **Dashboard**

When CrossStudio starts, it presents the **Dashboard**, a collection of panels that provide useful information, one-click loading of recent projects, and at-a-glance summaries of activity relevant to you.

#### **Tasks**

The **Tasks** panel indicates tasks you need to carry out before CrossWorks is fully functional—for instance, whether you need to activate CrossWorks, install packages, and so on.

## **Updates**

The **Updates** panel indicates whether any packages you have installed are now out of date because a newer version is available. You can install each new package individually by clicking the **Install** button under each notification, or install all packages by clicking the **Install all updates** link at the bottom of the panel.

## **Projects**

The **Projects** panel contains links to projects you have worked on recently. You can load a project by clicking the appropriate link, or clear the project history by clicking the **Clear List** button. To manage the contents of the list, click the **Manage Projects** link and edit the list of projects in the **Recent Projects** window.

#### News

The **News** panel summarizes the activity of any RSS and Atom feeds to which you have subscribed. Clicking a link will display the published article in an external web browser. You can manage your feed subscriptions to by clicking the **Manage Feeds** link at the end of the **News** panel and *pinning* the feeds in the **Favorites** window—you are only subscribed to the pinned feeds.

#### Links

The **Links** panel is a handy set of links to your favorite websites. If you pin a link in the **Favorites** window, it appears in the **Links** panel.

# CrossStudio help and assistance

CrossStudio provides context-sensitive help in increasing detail:

#### **Tooltips**

When you position the pointer over a button and keep it still, a small window displays a brief description of the button and its keyboard shortcut, if it has one.

#### Status tips

In addition to tooltips, CrossStudio provides a longer description in the status bar when you hover over a button or menu item.

#### Online manual

CrossStudio has links from all windows to the online help system.

#### The browser

Documentation pages are shown in the **Browser**.

## Help using CrossStudio

CrossStudio provides an extensive, HTML-based help system that is available at all times.

#### To view the help text for a particular window or other user-interface element:

- Click to select the item with which you want assistance.
- Choose Help > Help or press F1.

## Help within the text editor

The text editor is linked to the help system in a special way. If you place the cursor over a word and press **F1**, the help-system page most likely to be useful is displayed in the HTML browser. This a great way to quickly find the help text for functions provided in the library.

## Browsing the documentation

The **Contents** window lists all the topics in the CrossWorks documentation and gives a way to search through them.

The highlighted entry indicates the current help topic. When you click a topic, the corresponding page appears in the **Browser** window.

The **Next Topic** and **Previous Topic** items in the **Help** menu, or the buttons on the **Contents** window toolbar, help navigate through topics.

To search the online documentation, type a search phrase into the **Search** box on the **Contents** window toolbar.

#### To search the online documentation:

- Choose **Help > Search**.
- Enter your search phrase in the **Search** box and press **Enter** (or **Return** on Macs).

The search commences and the table of contents is replaced by links to pages matching your query, listed in order of relevance. To clear the search and return to the table of contents, click the clear icon in the **Search** box.

# **Creating and managing projects**

A CrossStudio *project* is a container for everything required to build your applications. It contains all the assorted resources and maintains the relationships between them.

A project is a convenient place to find every file and piece of information associated with your work. You place projects into a *solution*, which can contain one or more projects.

This chapter introduces the various parts of a project, shows how to create projects, and describes how to organize the contents of a project. It describes how to use the **Project Explorer** and **Project Manager** for project-management tasks.

## Solutions and projects

To develop a product using CrossStudio, you must understand the concepts of *projects* and *solutions*.

- A project contains and organizes everything you need to create a single application or a library.
- A solution is a collection of projects and configurations.

Organizing your projects into a solution allows you to build all the projects in a solution with a single keystroke, and to load them onto the target ready for debugging.

In your CrossWorks project, you...

- ...organize build-system inputs for building a product.
- ...add information about items in the project, and their relationships, to assist you in the development process.

Projects in a solution can reside in the same or different directories. Project directories are always relative to the directory of the solution file, which enables you to more-easily move or share project-file hierarchies.

The **Project Explorer** organizes your projects and files, and provides quick access to the commands that operate on them. A toolbar at the top of the window offers quick access to commonly used commands.

### **Solutions**

When you have created a solution, it is stored in a project file. Project files are text files, with the file extension **hzp**, that contain an XML description of your project. See **Project file format** for a description of the project-file format.

### **Projects**

The projects you create within a solution have a *project type* CrossStudio uses to determine how to build the project. The project type is selected when you use the **New Project** dialog. The available project types depend on the CrossWorks variant you are using, but the following are present in most CrossWorks variants:

- Executable: a program that can be loaded and executed.
- Externally Built Executable: an executable that was not built by CrossWorks.
- Library: a group of object files collected into a single file (sometimes called an archive).
- Object File: the result of a single compilation.
- Staging: a project that will apply a user-defined command to each file in a project.
- Combining: a project that can be used to apply a user-defined command when any files in a project have changed.

### **Properties and configurations**

Properties are attached to project nodes. They are usually used in the build process, for example, to define C preprocessor symbols. You can assign different values to the same property, based on a configuration: for example, you can assign one value to a C preprocessor symbol for release and a different value for a debug build.

### **Folders**

Projects can contain *folders*, which are used to group related files. Automated grouping uses the files' extensions to, for example, put all .c files in one folder, etc. Grouping also can be done manually by explicitly creating a file within a folder. Note that these project folders do not map onto directories in the file system, they are used solely to structure the display of content shown in the **Project Explorer**.

### **Source files**

Source files are all the files used to build a product. These include source code files and also section-placement files, memory-map files, and script files. All the source files you use for a particular product, or for a suite of related products, are managed in a CrossStudio project. A project can also contain files that are not directly used by CrossStudio to build a product but contain information you use during development, such as documentation. You edit source files during development using CrossStudio's built-in text editor, and you organize files into a target (described next) to define the build-system inputs for creating the product.

The source files of your project can be placed in folders or directly in the project. Ideally, the paths to files placed in a project should be relative to the project directory, but at times you might want to refer to a file in an absolute location and this is supported by the project system.

When you add a file to a project, the project system detects whether the file is in the project directory. If a file is not in the project directory, the project system tries to make a relative path from the file to the project directory. If the file isn't relative to the project directory, the project system detects whether the file is relative to the \$(StudioDir) directory; if so, the filename is defined using \$(StudioDir). If a file is not relative to the project directory or to \$(StudioDir), the full, absolute pathname is used.

The project system will allow (with a warning) duplicate files to be put into a project.

The project system uses a file's extension to determine the appropriate build action to perform on the file:

- A file with the extension .c will be compiled by a C compiler.
- A file with the extension .s or .asm will be compiled by an assembler.
- A file with the extension .cpp or .cxx will be compiled by a C++ compiler.
- A file with the object-file extension .o or .hzo will be linked.
- A file with the library-file extension .a or .hza will be linked.

- A file with the extension .xml will be opened and its file type determined by the XML document type.
- Files with other file extensions will not be compiled or linked.

You can modify this behavior by setting a file's **File Type** property with the **Common** configuration selected in the **Properties** window, which enables files with non-standard extensions to be compiled by the project system.

### **Solution links**

You can create links to existing project files from a solution, which enables you to create hierarchical builds. For example, you could have a solution that builds a library together with a stub test driver executable. You can link to that solution from your current solution by right-clicking the solution node of the **Project Explorer** and selecting **Add Existing Project**. Your current solution can then use the library built by the other project.

### **Session files**

When you exit CrossWorks, details of your current session are stored in a *session file*. Session files are text files, with the file extension **hzs**, that contain details such as which files you have opened in the editor and what breakpoints you have set in the **Breakpoint** window.

## **Creating a project**

You can create a new solution for each project or place multiple projects in an existing solution.

### To create a new project in an existing solution:

- 1. Choose **Project** > **Add New Project**.
- 2. In the **New Project** wizard, select the type of project you wish to create and specify where it will be placed.
- 3. Ensure that **Add the project to current solution** is checked.
- 4. Click **OK** to go to next stage or **Cancel** to cancel the project's creation.

The project name must be unique to the solution and, ideally, the project directory should be relative to the solution directory. The project system will use the project directory as the *current directory* when it builds your project. Once complete, the **Project Explorer** displays the new solution, project, and files contained in the project. To add another project to the solution, repeat the above steps.

#### To create a new project in a new solution:

- 1. Choose File > New Project or press Ctrl+Shift+N.
- 2. Select the type of project you wish to create and where it will be placed.
- 3. Click OK.

# Adding existing files to a project

You can add existing files to a project in a number of ways.

### To add existing files to the active project:

• Choose Project > Add Existing File.

Using the **Open File** dialog, navigate to the directory containing the files and select the ones you wish to add to the project.

• Click OK.

The selected files are added to the folders whose filter matches the extension of each of the files. If no filter matches a file's extension, the file is placed underneath the project node.

### To add existing files to a specific project:

- 1. In the **Project Explorer**, right-click the project to which you wish to add a new file.
- 2. Choose Add Existing File.

#### To add existing files to a specific folder:

- 1. In the **Project Explorer**, right-click the folder to which you wish to add a new file.
- 2. Choose Add Existing File.

The files are added to the specified folder without using filter matching.

## Adding new files to a project

You can add new files to a project in a number of ways.

### To add new files to the active project:

• Choose Project > Add New File or press Ctrl+N.

#### To add a new file to a project:

- 1. In the Project Explorer, right-click the project to which you wish to add a new file.
- 2. Choose Add New File.

When adding a new file, CrossStudio displays the **New File** dialog, from which you can choose the type of file to add, its filename, and where it will be stored. Once created, the new file is added to the folder whose filter matches the extension of the newly added file. If no filter matches the newly added file extension, the new file is placed underneath the project node.

#### To add new files to a folder:

- 1. In the **Project Explorer**, right-click the folder to which you wish to add a new file.
- 2. Choose Add New File.

The new file is added to the folder without using filter matching.

# Removing a file, folder, project, or project link

You can remove whole projects, folders, or files from a project, or you can remove a project from a solution, using the **Remove** button on the **Project Explorer** toolbar. Note that removing a source file from a project does not remove it from disk.

#### To remove an item from the solution:

- 1. In the **Project Explorer**, select the item to remove.
- 2. Choose **Edit** > **Delete** or press **Del**.

-or-

- 1. In the **Project Explorer**, right-click the item to remove.
- 2. Choose Remove.

## **Project macros**

You can use macros to modify the way the project system refers to files.

Macros are divided into four classes:

- System macros defined by CrossStudio relay information about the environment, such as paths to common directories.
- Global macros are saved in the environment and are shared across all solutions and projects. Typically, you would set up paths to libraries and any external items here.
- *Project macros* are saved as project properties in the project file and can define values specific to the solution or project in which they are defined.
- Build macros are generated by the project system when you build your project.

### **System macros**

System macros are defined by CrossStudio itself and as such are read-only. System macros can be used in project properties, environment settings and to refer to files. See System macros list for the list of System macros.

### **Global macros**

#### To define a global macro:

- 1. Choose Project > Macros.
- 2. Select the **Global** tab.
- 3. Set the macro using the syntax *name* = *replacement text*.

### **Project macros**

#### To define a project macro:

- 1. Choose Project > Macros.
- 2. Select the **Project** tab.
- 3. Select the solution or project to which the macro should apply.
- 4. Set the macro using the syntax *name* = *replacement text*.

Alternatively, you can set the project macros from the **Properties** window:

- 1. Select the appropriate solution/project in the **Project Explorer**.
- 2. In the **Properties** window's **General Options** group, select the **Macros** property.
- 3. Click the ellipsis button on the right.
- 4. Set the macro using the syntax *name* = *replacement text*.

## **Build macros**

Build macros are defined by the project system for a build of a given project node. See **Build macros list** for the list of build macros.

### **Using macros**

You can use a macro for a project property or environment setting by using the \$(macro) syntax. For example, the **Object File Name** property has a default value of \$(IntDir)/\$(InputName)\$(OBJ).

## **Building your application**

CrossStudio builds your application using the resources and build rules it finds in your solution.

When CrossStudio builds your application, it tries to avoid building files that have not changed since they were last built. It does this by comparing the modification dates of the generated files with the modification dates of the dependent files together with the modification dates of the properties that pertain to the build. But if you are copying files, sometimes the modification dates may not be updated when the file is copied—in this instance, it is wise to use the **Rebuild** command rather than the **Build** command.

You can see the build rationale CrossStudio currently is using by setting the **Environment Properties > Build Settings > Show Build Information** property. To see the build commands themselves, set the **Environment Properties > Build Settings Echo Build Command** property.

You may have a solution that contains several interdependent projects. Typically, you might have several executable projects and some library projects. The **Project Dependencies** dialog specifies the dependencies between projects and to see the effect of those dependencies on the solution build order. Note that dependencies can be set on a per-configuration basis, but the default is for dependencies to be defined in the **Common** configuration.

You will also notice that a new folder titled **Dependencies** has appeared in the **Project Explorer**. This folder contains the list of newly generated files and the files from which they were generated. To see if one of files can be decoded and displayed in the editor, right-click the file to see if the **View** command is available on the shortcut menu.

If you have the **Symbols** window open, it will be updated with the symbol and section information of all executable files built in the solution.

When CrossStudio builds projects, it uses the values set in the **Properties** window. To generalize your builds, you can define macro values that are substituted when the project properties are used. These macro values can be defined globally at the solution and project level, and can be defined on a per-configuration basis. You can view and update the macro values using **Project > Macros**.

The combination of configurations, properties with inheritance, dependencies, and macros provides a very powerful build-management system. However, such systems can become complicated. To understand the implications of changing build settings, right-click a node in the **Project Explorer** and select **Properties** to view a dialog that shows which macros and build steps apply to that project node.

#### To build all projects in the solution:

1. Choose **Build > Build Solution** or press **Shift+F7**.

-or-

- 1. Right-click the solution in the **Project Explorer** window.
- 2. Choose **Build** from the shortcut menu.

#### To build a single project:

- 1. Select the required project in the **Project Explorer**.
- 2. Choose **Build** > **Build** or press **F7**.

-or-

- 1. Right-click the project in the **Project Explorer**.
- 2. Choose Build.

#### To compile a single file:

- 1. In the **Project Explorer**, click to select the source file to compile.
- 2. Choose **Build** > **Compile** or press **Ctrl+F7**.

-or-

- 1. In the **Project Explorer**, right-click the source file to compile.
- 2. Choose **Compile** from the shortcut menu.

### **Correcting errors after building**

The results of a build are recorded in a **Build Log** that is displayed in the **Output** window. Errors are highlighted in red, warnings are highlighted in yellow. Double-clicking an error, warning, or note will move the insertion point to the line of source code that triggered that log entry.

You can move forward and backward through errors using **Search > Next Location** and **Search > Next Location**.

When you build a single project in a single configuration, the **Transcript** will display the memory used by the application and a summary for each memory area.

## **Creating variants using configurations**

CrossStudio provides a facility to build projects in various configurations. Project configurations are used to create different software builds for your projects.

A configuration defines a set of project property values. For example, the output of a compilation can be put into different directories, dependent upon the configuration. When you create a solution, some default project configurations are created.

### **Build configurations and their uses**

Configurations are typically used to differentiate debug builds from release builds. For example, the compiler options for debug builds will differ from those of a release build: a debug build will set options so the project can be debugged easily, whereas a release build will enable optimization to reduce program size or to increase its speed. Configurations have other uses; for example, you can use configurations to produce variants of software, such as custom libraries for several different hardware variants.

Configurations inherit properties from other configurations. This provides a single point of change for definitions common to several configurations. A particular property can be overridden in a particular configuration to provide configuration-specific settings.

When a solution is created, two configurations are generated — **Debug** and **Release** — and you can create additional configurations by choosing **Build > Build Configurations**. Before you build, ensure that the appropriate configuration is set using **Build > Set Active Build Configuration** or, alternatively, the **Active Configuration** combo box in the **Project Explorer**. You should also ensure that the appropriate build properties are set in the **Properties** window.

### Selecting a configuration

To set the configuration that affects your building and debugging, use the combo box in the **Project Explorer** or select **Build > Set Active Build Configuration** 

### Creating a configuration

To create your own configurations, select **Build > Build Configurations** to invoke the **Configurations** dialog. The **New** button will produce a dialog allowing you to name your configuration. You can now specify the existing configurations from which your new configuration will inherit values.

### **Deleting a configuration**

You can delete a configuration by selecting it and clicking the **Remove** button. This deletion cannot be undone or canceled, so beware.

### **Private configurations**

Some configurations are defined purely for inheriting and, as such, should not appear in the **Build** combo box. When you select a configuration in the **Configuration** dialog, you can choose to hide that configuration.

## **Project properties**

For solutions, projects, folders, and files, properties can be defined that are used by the project system in the build process. These property values can be viewed and modified by using the **Properties** window in conjunction with the **Project Explorer**. As you select items in the **Project Explorer**, the **Properties** window will list the set of relevant properties.

Some properties are only applicable to a given item type. For example, linker properties are only applicable to a project that builds an executable file. However, other properties can be applied either at the file, project, or solution project node. For example, a compiler property can be applied to a solution, project, or individual file. By setting a property at the solution level, you enable all files of the solution to use that property's value.

## **Unique properties**

A unique property has *one* value. When a build is done, the value of a unique property is the first one defined in the project hierarchy. For example, the **Treat Warnings As Errors** property could be set to **Yes** at the solution level, which would then be applicable to every file in the solution that is compiled, assembled, and linked. You can then selectively define property values for other project items. For example, a particular source file may have warnings you decide are allowable, so you set the **Treat Warnings As Errors** to **No** for that particular file.

Note that, when the **Properties** window displays a project property, it will be shown in bold if it has been defined for unique properties. The inherited or default value will be shown if it hasn't been defined.

```
solution — Treat Warnings As Errors = Yes
project1 — Treat Warnings As Errors = Yes
file1 — Treat Warnings As Errors = Yes
file2 — Treat Warnings As Errors = No
project2 — Treat Warnings As Errors = No
file1 — Treat Warnings As Errors = No
file2 — Treat Warnings As Errors = Yes
```

In the above example, the files will be compiled with these values for Treat Warnings As Errors:

| project1/file1 | Yes |
|----------------|-----|
| project1/file2 | No  |
| project2/file1 | No  |
| project2/file2 | Yes |

## **Aggregate properties**

An aggregating property collects all the values defined for it in the project hierarchy. For example, when a C file is compiled, the **Preprocessor Definitions** property will take all the values defined at the file, project, and solution levels. Note that the **Properties** window *will not* show the inherited values of an aggregating property.

```
solution — Preprocessor Definitions = SolutionDef
project1 — Preprocessor Definitions =
file1 — Preprocessor Definitions =
file2 — Preprocessor Definitions = File1Def
project2 — Preprocessor Definitions = ProjectDef
file1 — Preprocessor Definitions =
file2 — Preprocessor Definitions = File2Def
```

In the above example, the files will be compiled with these preprocessor definitions:

| project1/file1 | SolutionDef                       |
|----------------|-----------------------------------|
| project1/file2 | SolutionDef, File1Def             |
| project2/file1 | SolutionDef, ProjectDef           |
| project2/file2 | SolutionDef, ProjectDef, File2Def |

## Configurations and property values

Property values are defined for a configuration so you can have different values for a property for different builds. A given configuration can inherit the property values of other configurations. When the project system requires a property value, it checks for the existence of the property value in current configuration and then in the set of inherited configurations. You can specify the set of inherited configurations using the **Configurations** dialog.

A special configuration named **Common** is always inherited by a configuration. The **Common** configuration allows you to set property values that will apply to all configurations you create. You can select the **Common** configuration using the **Configurations** combo box of the properties window. If you are modifying a property value of your project, you almost certainly want each configuration to inherit it, so ensure that the **Common** configuration is selected.

If the property is unique, the build system will use the one defined for the particular configuration. If the property isn't defined for this configuration, the build system uses an arbitrary one from the set of inherited configurations.

If the property is still undefined, the build system uses the value for the **Common** configuration. If it is still undefined, the build system tries to find the value in the next higher level of the project hierarchy.

```
solution [Common] — Preprocessor Definitions = CommonSolutionDef solution [Debug] — Preprocessor Definitions = DebugSolutionDef solution [Release] — Preprocessor Definitions = ReleaseSolutionDef project1 - Preprocessor Definitions = file1 - Preprocessor Definitions = file2 [Common] — Preprocessor Definitions = CommonFile1Def file2 [Debug] — Preprocessor Definitions = DebugFile1Def project2 [Common] — Preprocessor Definitions = ProjectDef file1 — Preprocessor Definitions = File2Def
```

In the above example, the files will be compiled with these preprocessor definitions when in **Debug** configuration...

| File           | Setting                                                                      |
|----------------|------------------------------------------------------------------------------|
| project1/file1 | Common Solution Def, Debug Solution Def                                      |
| project1/file2 | Common Solution Def, Debug Solution Def, Common File 1 Def, Debug File 1 Def |
| project2/file1 | Common Solution Def, Debug Solution Def, Project Def                         |
| project2/file2 | Comon Solution Def, Debug Solution Def, Project Def, File 2 Def              |

...and the files will be compiled with these **Preprocessor Definitions** when in **Release** configuration:

| File           | Setting                                                           |
|----------------|-------------------------------------------------------------------|
| project1/file1 | Common Solution Def, Release Solution Def                         |
| project1/file2 | Common Solution Def, Release Solution Def, Common File 1 Def      |
| project2/file1 | Common Solution Def, Release Solution Def, Project Def            |
| project2/file2 | Comon Solution Def, Release Solution Def, Project Def, File 2 Def |

## Dependencies and build order

You can set up dependency relationships between projects using the **Project Dependencies** dialog. Project dependencies make it possible to build solutions in the correct order and, where the target permits, to load and delete applications and libraries in the correct order. A typical usage of project dependencies is to make an executable project dependent upon a library executable. When you elect to build the executable, the build system will ensure that the library it depends upon is up to date. In the case of a dependent library, the output file of the library build is supplied as an input to the executable build, so you don't have to worry about it.

Project dependencies are stored as project properties and, as such, can be defined differently based upon the selected configuration. You almost always want project dependencies to be independent of the configuration, so the **Project Dependencies** dialog selects the **Common** configuration by default.

#### To make one project dependent upon another:

- 1. Choose **Project > Project Dependencies**.
- 2. From the **Project** dropdown, select the target project that depends upon other projects.
- 3. In the **Depends Upon** list box, select the projects the target project depends upon and deselect the projects it does not depend upon.

Some items in the **Depends Upon** list box may be dimmed, indicating that a circular dependency would result if any of those projects were selected. In this way, CrossStudio prevents you from constructing circular dependencies using the **Project Dependencies** dialog.

If your target supports loading multiple projects, the **Build Order** also reflects the order in which projects are loaded onto the target. Projects will load, in order, from top to bottom. Generally, libraries need to be loaded before the applications that use them, and you can ensure this happens by making the application dependent upon the library. With this dependency set, the library gets built and loaded before the application does.

Applications are deleted from a target in reverse of their build order; in this way, applications are removed before the libraries on which they depend.

## Linking and section placement

Executable programs consist of a number of sections. Typically, there are program sections for code, initialized data, and zeroed data. There is often more than one code section and they must be placed at specific addresses in memory.

To describe how the program sections of your program are positioned in memory, the CrossWorks project system uses *memory-map* files and *section-placement* files. These XML-formatted files are described in Memory Map file format and Section Placement file format. They can be edited with the CrossWorks text editor. The memory-map file specifies the start address and size of target memory segments. The section-placement file specifies where to place program sections in the target's memory segments. Separating the memory map from the section-placement scheme enables a single hardware description to be shared across projects and also enables a project to be built for a variety of hardware descriptions.

For example, a memory-map file representing a device with two memory segments called **FLASH** and **SRAM** could look something like this in the memory-map editor.

```
<Root name="Device1" >
  <MemorySegment name="FLASH" start="0x10000000" size="0x10000" />
  <MemorySegment name="SRAM" start="0x20000000" size="0x1000" />
```

A corresponding section-placement file will refer to the memory segments of the memory-map file and will list the sections to be placed in those segments. This is done by using a memory-segment name in the section-placement file that matches the corresponding memory-segment name in the memory-map file.

For example, a section-placement file that places a section called **.stack** in the **SRAM** segment and the **.vectors** and **.text** sections in the **FLASH** segment would look like this:

```
<Root name="Flash Section Placement" >
    <MemorySegment name="FLASH" >
        <ProgramSection name=".vectors" load="Yes" />
        <ProgramSection name=".text" load="Yes" />
        </MemorySegment>
        <MemorySegment name="SRAM" >
        <ProgramSection name=".stack" load="No" />
        </MemorySegment>
    </Root>
```

Note that the order of section placement within a segment is top down; in this example .vectors is placed at lower addresses than .text.

The memory-map file and section-placement file to use for linkage can be included as a part of the project or, alternatively, they can be specified in the project's linker properties.

You can create a new program section using either the assembler or the compiler. For the C/C++ compiler, this can be achieved using \_\_attribute\_\_ on declarations. For example:

```
void foobar(void) __attribute__ ((section(".foo")));
```

This will allocate **foobar** in the section called **.foo**. Alternatively, you can specify the names for the code, constant, data, and zeroed-data sections of an entire compilation unit by using the **Section Options** properties.

You can now place the section into the section placement file using the editor so that it will be located after the vectors sections as follows:

```
<Root name="Flash Section Placement" >
    <MemorySegment name="FLASH" >
        <ProgramSection name=".vectors" load="Yes" />
        <ProgramSection name=".foo" load="Yes" />
        <ProgramSection name=".text" load="Yes" />
        </MemorySegment>
    <MemorySegment name="SRAM" >
        <ProgramSection name=".stack" load="No" />
        </MemorySegment>
```

If you are modifying a section-placement file that is supplied in the CrossWorks distribution, you will need to import it into your project using the **Project Explorer**.

Sections containing code and constant data should have their **load** property set to **Yes**. Some sections don't require any loading, such as stack sections and zeroed-data sections; such sections should have their **load** property set to **No**.

Some sections that are loaded then need to be copied to sections that aren't yet loaded. This is required for initialized data sections and to copy code from slow memory regions to faster ones. To do this, the **runin** attribute should contain the name of a section in the section-placement file to which the section will be copied.

For example, initialized data is loaded into the .data\_load section and then is copied into the .data\_run section using:

The startup code will need to copy the contents of the .data\_load section to the .data\_run section. To enable this, symbols are generated marking the start and end addresses of each section. For each section, a start symbol called \_\_ section-name \_start\_\_ and an end symbol called \_\_ section-name \_end\_\_ are generated. These symbols can be used to copy the sections from their load positions to their run positions.

For example, the .data\_load section can be copied to the data\_run section using the following call to memcpy.

# **Using source control**

*Source control* is an essential tool for individuals or development teams. CrossStudio integrates with several popular source-control systems to provide this feature for files in your CrossWorks projects.

Source-control capability is implemented by a number of third-party providers, but the set of functions provided by CrossWorks aims to be provider independent.

## Source control capabilities

The source-control integration capability provides:

- Connecting to the source-control database (sometimes called a *repository*) and mapping files in the CrossWorks project to those in source control.
- Showing the source-control status of files in the project.
- Adding files in the project to source control. This operation is called *Add To Source Control*.
- Fetching files in the project from source control. This operation is called Get Latest Version.
- Locking and unlocking files in the project for editing. The lock operation is called *Check Out*. The unlock operation is called *Undo Check Out*. These are optional for some source-control providers.
- Comparing a file in the project with the latest version in source control. This operation is called *Show Differences*.
- Merging a file in the project with the latest version in source control with reference to the original version. This operation is called *Merge* and requires an external, three-way merge tool.
- Committing changes made to project files into source control. This operation is called *Check In*.

# **Choosing your source-control provider**

The source-control system you are using must be enabled.

### To enable a provider:

- 1. Choose Tools > Options or press Alt+,.
- 2. Select the **Source Control** category in the options dialog.
- 3. Set the **Source Control Provider** to the appropriate provider.
- 4. Set the provider-specific options.
- 5. Set Enable Source Code Control Integration to Yes.

*Note*: The source-control provider information is stored in the CrossWorks global environment, so you can only use one provider for all your CrossWorks projects.

## Connecting to the source-control system

You must connect each CrossWorks project individually to the source-control system.

### To connect to the source-control system:

• Choose VCS > Connect.

The login dialog that appears enables you to specify your user name and password, and to select the source-control database. These details will be saved in the session file (the password is encrypted) so you won't need to specify this information each time the project is loaded.

To map files in the project to those in the source-control system, specify a local root directory and the corresponding directory in source control (called the **remote root**). Once you have provided this information, the files in your project that are within the local root directory are considered to be in, or can be added to, source control.

After the login dialog, you will be presented with a dialog where you specify the local and remote roots. The local root can be selected using a directory browser and the remote root can be selected using the source-control explorer. With both browsers, you can create new directories—such as when starting a new project or if you don't have any projects in source control.

# Opening a project from source control

To fetch a project in source control to a local directory:

- 1. Choose **Source Control** > **Open Solution**. This will show the login dialog and then the source-control explorer.
- 2. Select a CrossWorks project file (the extension is .{hzp}) using the file list of the source-control explorer.
- 3. Use the mappings dialog that appears to specify the local root directory, i.e., where you want the project files to go.
- 4. A dialog will list the files to get from source control and, after confirmation, those files are fetched and the project file is loaded into CrossWorks.

### Files source-control status

Determining the source-control status of a file can be an expensive operation. CrossWorks will do this when:

- A file node is selected by the **Project Explorer**.
- The source-control status is displayed in the **Project Explorer** and the file node is visible there, too.
- Before a recursive source-control operation.
- After a source-control operation.

A file will be in one of the following states:

- Controlled: The file is in source control.
- Not Controlled: The file is not in source control.
- Checked Out: The file is checked out.
- Old: The file is older than the most-recent version in source control.
- Checked Out and Old: Both of the above.

If the file has been modified, its status is displayed in red in the **Project Explorer**. Note that, if a file is not under the local root, it will not have a source-control status.

You can reset any stored source-control file status by choosing **Project > Source Control > Refresh Status**.

# **Source-control operations**

Source-control operations can be performed on single files or recursively on multiple files in the **Project Explorer** hierarchy. Single-file operations are available on the **Source Control** toolbar and on the text editor's shortcut menu. All operations are available using the **VCS** menu. The operations are described in terms of the **Project Explorer** shortcut menu.

# Adding files to source control

### To add a single file to the source-control system:

- 1. In the **Project Explorer**, right-click a file.
- 2. Choose Add To Source Control.
- 3. Optionally, add a comment to help distinguish this version of the file later.
- 4. Click OK.

#### To add multiple files to the source-control system:

- 1. In the **Project Explorer**, right-click a solution, project, or folder.
- 2. Choose Add To Source Control (Recursive).
- 3. The dialog will list the files that can be added, i.e., those whose status is Not Controlled.
- 4. In that dialog, you can deselect any files you don't want to add to source control.
- 5. You may optionally add a comment.
- 6. Click OK.

# **Checking files out**

### To check out a single file in the project:

- 1. In the **Project Explorer**, right-click the file to check out.
- 2. Choose Check Out.
- 3. Add a comment.
- 4. Click OK.

### To check out multiple files in the project:

- 1. In the **Project Explorer**, right-click the solution, project, or folder to check out.
- 2. Choose Source Control > Check Out (Recursive).

The dialog box will list the files that can be checked out, i.e., ones whose status is **Controlled**.

- 1. In the dialog, deselect the files you do not wish want to check out and add a comment.
- 2. Click OK.

# Checking files in

### To check in a single file:

- 1. In the **Project Explorer**, right-click the file to check in.
- 2. Choose Source Control > Check In.
- 3. Enter an optional comment.
- 4. Click OK.

#### To check in multiple files:

- 1. In the **Project Explorer**, right-click a solution, project, or folder.
- 2. From the shortcut menu, choose **Source Control** > **Check In (Recursive)**.

The dialog box will list the files that can be checked in.

- 1. In the dialog, deselect the items you do not wish to check in and add a comment.
- 2. Click OK.

# Undoing a check out

### To undo the check out of a single file:

- 1. In the **Project Explorer**, right-click a file node.
- 2. Choose Source Control > Undo Check Out.

### To undo check out of multiple files:

- 1. In the **Project Explorer**, right-click a solution, project, or folder.
- 2. Choose Source Control > Undo Check Out (Recursive).

The dialog box will list the files that have a status of **Checked Out** and are therefore eligible for this operation.

- 1. In the dialog, deselect the files you do not wish to revert.
- 2. Click OK.

# **Getting the latest version**

#### To get the latest version of a single file:

- 1. In the Project Explorer, right-click the file to get.
- 2. Choose Source Control > Get Latest Version.

### To get the latest version of multiple files:

- 1. In the **Project Explorer**, right-click a solution, project, or folder.
- 2. Choose Source Control > Get Latest Version (Recursive).

The dialog will list the files that have a status of **Controlled**, **Checked Out** or **Old**.

- 1. In the dialog, you can deselect the files you don't want to get.
- 2. Click OK.

# Showing differences between files

To show the differences between the file in the project and the version checked into source control, do the following:

- 1. In the **Project Explorer**, right-click the file.
- 2. From the shortcut menu, choose **Source Control** > **Show Differences**.

You can use an external diff tool in preference to the built-in CrossWorks diff tool. To define the diff command line CrossWorks generates, choose **Tools** > **Options** > **Source Control** > **Diff Command Line**. The command line is defined as a list of strings to avoid problems with spaces in arguments. The diff command line can contain the following macros:

- \$(localfile) The filename of the file in the project.
- \$(remotefile) The filename of the latest version of the file in source control.
- \$(localname) A display name for \$(localfile).
- \$(remotename) A display name for \$(remotefile).

## **Merging files**

To use merging, you must have a merge tool. To define the merge command line CrossWorks generates, choose **Tools > Options > Source Control > Merge Command Line**. The command line is defined as a list of strings to avoid problems with spaces in arguments. The merge command line can contain the following macros:

- \$(localfile) The filename of the file in the project.
- \$(remotefile) The filename of the latest version of the file in source control.
- \$(commonfile) The filename of the version of the file you originally edited and the file which will be produced by the merge tool.
- \$(localname) A display name for \$(localfile).
- \$(remotename) A display name for \$(remotefile).
- \$(commonname) A display name for \$(commonfile).

### To merge the file in the project and the version checked into source control:

- 1. In the **Project Explorer**, right-click the file node.
- 2. Choose Source Control > Merge.

When the external tool has finished, if \$(commonfile) has been modified, you will be asked if you want to overwrite the file in the project with \$(commonfile).

# Source-control explorer

The **Source Control Explorer** dialog is used when selecting the remote root directory and when **Project** > **Source Control** > **Open Solution From** is selected.

### To activate the Source Control Explorer:

• Choose VCS > Explorer.

The **Source Control Explorer** lists the directories and files in source control. You can use the directory side of the dialog to create new directories and to refresh the list, if that is required by the source-control provider.

# **Source-control properties**

When a file in the project is in source control, the **Properties** window shows the following properties in the **Source Control Options** group:

| Property        | Description                                                                                                    |
|-----------------|----------------------------------------------------------------------------------------------------|
| Checked Out     | If <b>Yes</b> , the file is checked out by you to the project location; if <b>No</b> , the file is not checked out.             |
| Different       | If <b>Yes</b> , the checked-out file differs from the version in the source control system; if <b>No</b> , they are identical.  |
| File Path       | The pathname of the file in the source-control system.                                                                          |
| Local Revision  | The revision number/name of the local file.                                                                                     |
| Old Version     | If <b>Yes</b> , the file in the project location is an old version compared to the latest version in the source-control system. |
| Provider Status | The source-control provider status of the file.                                                                                 |
| Remote Revision | The revision number/name of the most-recent version in source control.                                                          |
| Status          | The source-control status of the file.                                                                                          |

# Visual SourceSafe provider

The Visual SourceSafe source-control provider is implemented using the SourceSafe OLE Automation interface provided in ssapi.dll. The two versions of ssapi.dll are supported by CrossWorks, they can be identified (using the OLE/COM Object Viewer of Visual Studio) as:

- Visual SourceSafe 6.0 Type Library (Ver 5.1)
- Visual SourceSafe 8.0 Type Library (Ver 5.2)

Other versions have not been tested. If you get an error when connecting to the database, try registering the type library using the DOS command regsvr32 ssapi.dll.

## **Provider-specific options**

The following environment options are supported:

| Property           | Description                                   |
|--------------------|-----------------------------------------------|
| Exclusive Checkout | If <b>Yes</b> , check outs will be exclusive. |

## Connecting to the source-control system

When connecting to source control, the working directory of the SourceSafe root \$ is used to initially set the file mappings. Subsequently, the provider will not change the working directory of SourceSafe or refer to it for operations.

## **Source-control operations**

In general, all CrossWorks source-control operations map directly to SourceSafe operations with default flag behavior.

The Add To Source Control operation will create SourceSafe projects, if they don't exist.

Source-control operations are performed one file at a time, there are no recursive SourceSafe project operations.

# SourceOffSite provider

The SourceGear SourceOffsite source-control provider has been tested with SourceOffSite Classic 3.5.3 server.

### **Provider-specific options**

The following environment options are supported:

| Property       | Description                                                                |
|----------------|----------------------------------------------------------------------------|
| Home Directory | The directory to the servers subdirectory in your SOS client installation. |
| Port           | The port number used by your SOS server.                                   |
| Server         | The name or IP address of the computer running the SOS server.             |

## Connecting to the source-control system

When connecting to source control, the working directory of the SourceSafe root \$ is used initially to set the file mappings. Subsequently, the provider will not change the working directory of SourceSafe or refer to it for operations.

### **Source-control operations**

For each server connection, SourceOffSite maintains a file that has control information about the local files that have been fetched. The SourceOffSite provider will keep this file updated as it performs single-file operations. However, to update the project and files list, you will need to use the directory list's shortcut menu to choose VCS > Refresh Status.

In general, all CrossWorks source-control operations map directly to SourceSafe operations with default flag behavior.

The Add To Source Control operation will create SourceSafe projects, if they don't exist.

The operations are performed one file at a time, i.e., there are no recursive SourceSafe project operations.

# **Subversion provider**

The Subversion source-control provider has been tested with SVN 1.4.3.

### **Provider-specific options**

The following environment options are supported:

| Property       | Description                                                                                                    |
|----------------|----------------------------------------------------------------------------------------------------|
| Executable     | The path to the svn executable.                                                                                                    |
| Lock Supported | If Yes, check out and undo check out operations are supported. Check out will issue the svn lock command; check in and undo check out will issue the svn unlock command. |
| Repository URL | The Subversion URL to the repository.                                                                                                    |

## Connecting to the source-control system

When connecting to source control, the provider checks if the local root is in SVN control. If this is the case, the local and remote root will be set accordingly. If the local root is not in SVN control after you have set the remote root, a svn checkout -N command will be issued to make the local root SVN controlled. This command will also copy any files in the remote root to the local root.

The user name and password you enter will be supplied with each svn command the provider issues.

## Source control operations

The CrossWorks source-control operations have been implemented using SVN commands. There are no multiple file operations, each operation is done on a single file and is committed as part of the operation.

| Operation             | Command                                                                                                    |
|-----------------------|----------------------------------------------------------------------------------------------------|
| Get Status            | svn statusshow-updates for local directories that are in SVN control. svn info for directories in the repository.          |
| Add To Source Control | svn add and svn commit for each directory not in SVN control. svn add and svn commit for the file.                         |
| Get Latest            | svn update -N for each directory not in SVN control. Optional removal of the local file for overwrite case and svn update. |

| Check Out               | Optional removal of the local file for overwrite case and svn update.svn lock to lock the file. |
|-------------------------|-------------------------------------------------------------------------------------------------|
| Undo Check Out          | svn unlock to unlock the file. Optional svn update to get the latest version.                   |
| Check In                | svn commit for the file.                                                                        |
| Source Control Explorer | svn list with a remote root. svn mkdir to create directories in the repository.                 |

# **CVS** provider

The CVS source-control provider has been tested with CVSNT 2.5.03. The CVS source-control provider uses the CVS rls command to browse the repository—this command is implemented in CVS 1.12 but usage of '.' as the root of the module name is not supported.

# **Provider-specific options**

The following environment options are supported:

| Property              | Description                                                                                                    |
|-----------------------|----------------------------------------------------------------------------------------------------|
| CVSROOT               | The CVSROOT value to access the repository.                                                                                                    |
| Edit/Unedit Supported | If Yes, Check Out and Undo Check Out commands are supported. Any check-out operation will issue the cvs edit command; any check-in or undo-check-out operation will issue the cvs unedit command; the status operation will issue the cvs ss command. |
| Executable            | The path to the cvs executable.                                                                                                    |
| Login/Logout Required | If Yes, Connect will issue the cvs login command.                                                                                                    |

### Connecting to the source-control system

When connecting to source control, the provider checks if the local root is in CVS control. If this is the case, the local and remote root will be set accordingly. If the local root is not in CVS control after you have set the remote root, a cvs checkout -1 -d command will be issued to make the local root CVS controlled. This command will also copy any files in the remote root to the local root.

## Source-control operations

The CrossWorks source-control operations have been implemented using CVS commands. There are no multiple-file operations, each operation is done on a single file and committed as part of the operation.

| Operation             | Command                                                                                                    |
|-----------------------|----------------------------------------------------------------------------------------------------|
| Get Status            | cvs status and optional cvs editors for local directories in CVS control. cvs rls -e for directories in the repository. |
| Add To Source Control | cvs add for each directory not in CVS control. cvs add for the file. cvs commit for the file and directories.           |

| Get Latest              | cvs update -1 -d for each directory not in CVS control. cvs update to merge the local file. cvs update -C to overwrite the local file. |
|-------------------------|----------------------------------------------------------------------------------------------------|
| Check Out               | Optional cvs update -C to get the latest version. cvs edit to lock the file.                                                           |
| Undo Check Out          | cvs unedit to unlock the file. Optional cvs update to get the latest version.                                                          |
| Check In                | cvs commit for the file.                                                                                                    |
| Source Control Explorer | cvs rls -e with a remote root starting with '.'. cvs import to create directories in the repository.                                   |

# Package management

Additional target-support functions can be added to, and removed from, CrossWorks with packages.

A CrossWorks package is an archive file containing a collection of target-support files. Installing a package involves copying the files it contains to an appropriate destination directory and registering the package with CrossWorks's package system. Keeping target-support files separate from the main CrossWorks installation allows us to support new hardware and issue bug fixes for existing hardware-support files between CrossWorks releases, and it allows third parties to develop their own support packages.

## **Installing packages**

Use the Package Manager to automate the download, installation, upgrade and removal of packages.

#### To activate the Package Manager:

• Choose Tools > Manage Packages.

In some situations, such as using CrossWorks on a computer without Internet access or when you want to install packages that are not on the Rowley Associates website, you cannot use the **Package Manager** to install packages and it will be necessary to manually install them.

#### To manually install a package:

- 1. Choose Tools > Packages > Manually Install Packages.
- 2. Select the package file(s) you want to install.
- 3. Click **Open** to install the packages.

Choose **Tools** > **Show Installed Packages** to see more information on the installed packages.

The Package Manager window will remove manually installed packages.

## The package manager

The **Package Manager** manages the support packages installed on your system. It lists the available packages, shows the installed packages, and allows you to install, update, reinstall, and remove them.

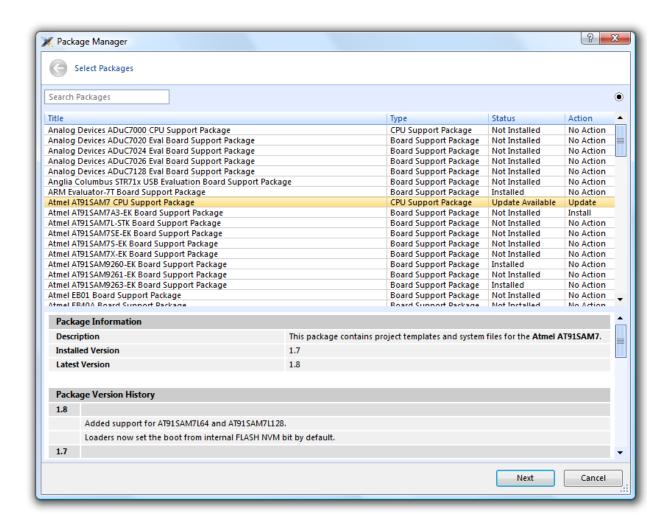

#### To activate the Package Manager:

• Choose Tools > Manage Packages.

## Filtering the package list

By default, the **Package Manager** lists all available and installed packages. You can filter the displayed packages in a number of ways.

#### To filter by package status:

- Click on the disclosure icon near the top-right corner of the dialog.
- Use the pop-up menu to choose how to filter the list of packages.

#### The list-filter choices are:

- **Display All** Show all packages irrespective of their status.
- **Display Not Installed** Show packages that are available but are not currently installed.

- **Display Installed** Only show packages that are installed.
- **Display Updates** Only show packages that are installed but are not up-to-date because a newer version is available.

You can also filter the list of packages by the text in the package's title and documentation.

#### To filter packages by keyword:

• Type the keyword into the **Search Packages** box at the top-left corner of the dialog.

## Installing a package

The package-installation operation downloads a package to \$(PackagesDir)/downloads, if it has not been downloaded already, and unpacks the files contained within the package to their destination directory.

#### To install a package:

- 1. Choose **Tools** > **Packages** > **Install Package** (this is equivalent to choosing **Tools** > **Manage Packages** and setting the status filter to **Display Not Installed**).
- 2. Select the package or packages you wish to install.
- 3. Right-click the selected packages and choose Install Selected Packages from the shortcut menu.
- 4. Click **Next**; you will be see the actions the **Package Manager** is about to carry out.
- 5. Click **Next** and the **Package Manager** will install the selected packages.
- 6. When installation is complete, click **Finish** to close the **Package Manager**.

## Updating a package

The package-update operation first removes existing package files, then it downloads the updated package to \$(PackagesDir)/downloads and unpacks the files contained within the package to their destination directory.

#### To update a package:

- Choose Tools > Packages > Update Packages (this is equivalent to clicking Tools > Package Manager and setting the status filter to Display Updates).
- 2. Select the package or packages you wish to update.
- 3. Right-click the selected packages and choose **Update Selected Packages** from the shortcut menu.
- 4. Click **Next**; you will see the actions the **Package Manager** is about to carry out.
- 5. Click **Next** and the **Package Manager** will update the package(s).
- 6. When the update is complete, click **Finish** to close the **Package Manager**.

## Removing a package

The package-remove operation removes all the files that were extracted when the package was installed.

#### To remove a package:

- 1. Choose **Tools** > **Packages** > **Remove Packages** (this is equivalent to choosing **Tools** > **Package Manager** and setting the status filter to **Display Installed**).
- 2. Select the package or packages you wish to remove.
- 3. Right-click the selected packages and choose **Remove Selected Packages** from the shortcut menu.
- 4. Click Next; you will see the actions the Package Manager is about to carry out.
- 5. Click **Next** and the **Package Manager** will remove the package(s).
- 6. When the operation is complete, click **Finish** to close the **Package Manager**.

## Reinstalling a package

The package-reinstall operation carries out a package-remove operation followed by a package-install operation.

#### To reinstall a package:

- 1. Choose **Tools** > **Packages** > **Reinstall Packages** (this is equivalent to choosing **Tools** > **Package Manager** and setting the status filter to **Display Installed**).
- 2. Select the package or packages you wish to reinstall.
- 3. Right-click the packages to reinstall and choose **Reinstall Selected Packages** from the shortcut menu.
- 4. Click Next; you will see the actions the Package Manager is about to carry out.
- 5. Click **Next** and the **Package Manager** will reinstall the packages.
- 6. When the operation is complete, click Finish to close the Package Manager.

# **Exploring your application**

In this section, we discuss the CrossStudio tools that help you examine how your application is built.

# **Project explorer**

The **Project Explorer** is the user interface of the CrossWorks project system. It organizes your projects and files and provides access to the commands that operate on them. A toolbar at the top of the window offers quick access to commonly used commands for the selected project node or the active project. Right-click to reveal a shortcut menu with a larger set of commands that will work on the selected project node, ignoring the active project.

The selected project node determines what operations you can perform. For example, the **Compile** operation will compile a single file if a file project node is selected; if a folder project node is selected, each of the files in the folder are compiled.

You can select project nodes by clicking them in the **Project Explorer**. Additionally, as you switch between files in the editor, the selection in the **Project Explorer** changes to highlight the file you're editing.

#### To activate the Project Explorer:

• Choose View > Project Explorer or press Ctrl+Alt+P.

## **Left-click operations**

The following operations are available in the **Project Explorer** with a left-click of the mouse:

| Action       | Description                                                                                                    |
|--------------|----------------------------------------------------------------------------------------------------|
| Single click | Select the node. If the node is already selected and is a solution, project, or folder node, a rename editor appears.                                                                                                    |
| Double click | Double-clicking a solution node or folder node will open/close the node. Double-clicking a project node sets it as the active project. Double-clicking a file opens the file with the default editor for that file's type. |

### **Toolbar commands**

The following buttons are on the toolbar:

| Button | Description                                                             |
|--------|-------------------------------------------------------------------------|
| 'T=    | Adds a new file to the active project using the <b>New File</b> dialog. |
|        | Adds existing files to the active project.                              |

| ×        | Removes files, folders, projects, and links from the project. |
|----------|---------------------------------------------------------------|
| *        | Creates a new folder in the active project.                   |
| *4       | Menu of build operations.                                     |
| <b>©</b> | Disassembles the active project.                              |
| •        | Menu of <b>Project Explorer</b> options.                      |
|          | Displays the properties dialog for the selected item.         |

## **Shortcut menu commands**

The shortcut menu, displayed by right-clicking, contains the commands listed below.

### For solutions:

| Item                                | Description                                                                                                    |
|-------------------------------------|----------------------------------------------------------------------------------------------------|
| Build and Batch Build               | Build all projects under the solution in the current or batch build configuration.                                              |
| Rebuild and Batch Rebuild           | Rebuild all projects under the solution in the current or batch build configuration.                                            |
| Clean and Batch Clean               | Remove all output and intermediate build files for the projects under the solution in the current or batch build configuration. |
| Export Build and Batch Export Build | Create an editor with the build commands for the projects under the solution in the current or batch build configuration.       |
| Add New Project                     | Add a new project to the solution.                                                                                              |
| Add Existing Project                | Create a link from an existing solution to this solution.                                                                       |
| Paste                               | Paste a copied project into the solution.                                                                                       |
| Remove                              | Remove the link to another solution from the solution.                                                                          |
| Rename                              | Rename the solution node.                                                                                                    |
| Source Control Operations           | Source-control operations on the project file and recursive operations on all files in the solution.                            |

| Edit Solution As Text | Create an editor containing the project file.                                             |
|-----------------------|-------------------------------------------------------------------------------------------|
| Il Sava Solution Ac   | Change the filename of the project file—note that the saved project file is not reloaded. |
| Properties            | Show the <b>Properties</b> dialog with the solution node selected.                        |

### For projects:

| Item                                | Description                                                                                                    |
|-------------------------------------|----------------------------------------------------------------------------------------------------|
| Build and Batch Build               | Build the project in the current or batch build configuration.                                                                                                    |
| Rebuild and Batch Rebuild           | Reuild the project in the current or batch build configuration.                                                                                                    |
| Clean and Batch Clean               | Remove all output and intermediate build files for the project in the current or batch build configuration.                                                                                                    |
| Export Build and Batch Export Build | Create an editor with the build commands for the project in the current or batch build configuration.                                                                                                    |
| Link                                | Perform the project node build operation: link for an Executable project type, archive for a Library project type, and the combine command for a Combining project type.                                                                             |
| Set As Active Project               | Set the project to be the active project.                                                                                                    |
| Debugging Commands                  | For Executable and Externally Built Executable project types, the following debugging operations are available on the project node: Start Debugging, Step Into Debugging, Reset And Debug, Start Without Debugging, Attach Debugger, and Verify.     |
| Memory-Map Commands                 | For Executable project types that don't have memory-map files in the project and have the memory-map file project property set, there are commands to view the memory-map file and to import it into the project.                                    |
| Section-Placement Commands          | For Executable project types that don't have section-<br>placement files in the project but have the section-<br>placement file project property set, there are<br>commands to view the section-placement file and to<br>import it into the project. |
| Target Processor                    | For Executable and Externally Built Executable project types that have a Target Processor property group, the selected target can be changed.                                                                                                    |

| Add New File              | Add a new file to the project.                                      |
|---------------------------|---------------------------------------------------------------------|
| Add Existing File         | Add an existing file to the project.                                |
| New Folder                | Create a new folder in the project.                                 |
| Cut                       | Cut the project from the solution.                                  |
| Сору                      | Copy the project from the solution.                                 |
| Paste                     | Paste a copied folder or file into the project.                     |
| Remove                    | Remove the project from the solution.                               |
| Rename                    | Rename the project.                                                 |
| Source Control Operations | Source-control, recursive operations on all files in the project.   |
| Find in Project Files     | Run <b>Find in Files</b> in the project directory.                  |
| Properties                | Show the <b>Project Manager</b> dialog and select the project node. |

### For folders:

| Item                      | Description                                                     |
|---------------------------|-----------------------------------------------------------------|
| Add New File              | Add a new file to the folder.                                   |
| Add Existing File         | Add an existing file to the folder.                             |
| New Folder                | Create a new folder in the folder.                              |
| Cut                       | Cut the folder from the project or folder.                      |
| Сору                      | Copy the folder from the project or folder.                     |
| Paste                     | Paste a copied folder or file into the folder.                  |
| Remove                    | Remove the folder from the project or folder.                   |
| Rename                    | Rename the folder.                                              |
| Source Control Operations | Source-control recursive operations on all files in the folder. |
| Compile                   | Compile each file in the folder.                                |
| Properties                | Show the properties dialog with the folder node selected.       |

### For files:

| Item                                                             | Description                                                                                                    |
|------------------------------------------------------------------|----------------------------------------------------------------------------------------------------|
| Open                                                             | Edit the file with the default editor for the file's type.                                                                         |
| Open                                                             | Edit the file with the default editor for the file's type.                                                                         |
| Open With                                                        | Edit the file with a selected editor. You can choose from the <b>Binary Editor</b> , <b>Text Editor</b> , and <b>Web Browser</b> . |
| Select in File Explorer                                          | Create a operating system file system window with the file selected.                                                               |
| Compile                                                          | Compile the file.                                                                                                    |
| Export Build                                                     | Create an editor window containing the commands to compile the file in the active build configuration.                             |
| Exclude From Build                                               | Set the <b>Exclude From Build</b> property to <b>Yes</b> for this project node in the active build configuration.                  |
| Disassemble                                                      | Disassemble the output file of the compile into an editor window.                                                                  |
| Preprocess                                                       | Run the C preprocessor on the file and show the output in an editor window.                                                        |
| Cut                                                              | Cut the file from the project or folder.                                                                                           |
| Сору                                                             | Copy the file from the project or folder.                                                                                          |
| Remove                                                           | Remove the file from the project or folder.                                                                                        |
| Import                                                           | Import the file into the project.                                                                                                  |
| Source Control Operations Source-control operations on the file. |                                                                                                    |
| Properties                                                       | Show the properties dialog with the file node selected.                                                                            |

# Source navigator window

One of the best ways to find your way around your source code is using the **Source Navigator**. It parses the active project's source code and organizes classes, functions, and variables in various ways.

The main part of the **Source Navigator** window provides an overview of your application's functions, classes, and variables.

CrossStudio displays these icons to the left of each object:

| Icon       | Description                                                                        |
|------------|------------------------------------------------------------------------------------|
| {}         | A C or C++ structure or a C++ namespace.                                           |
| <b>♦</b> ‡ | A C++ class.                                                                       |
| Ê₽         | A C++ member function declared private or a function declared with static linkage. |
| <b>₽</b> ♦ | A C++ member function declared protected.                                          |
| •          | A C++ member function declared public or a function declared with extern linkage.  |
|            | A C++ member variable declared private or a variable declared with static linkage. |
| <b>₽</b>   | A C++ member variable declared protected.                                          |
| •          | A C++ member variable declared public or a variable declared with extern linkage.  |

#### To activate the Source Navigator:

• Choose Tools > Source Navigator or press Ctrl+Alt+N.

## Re-parsing after editing

The **Source Navigator** does not update automatically, only when you ask it to.

To parse source files manually, click the **Refresh** button on the **Source Navigator** toolbar.

CrossStudio re-parses any changed files and updates the **Source Navigator** with the changes. Progress information and any errors are sent to the Source Navigator Log in the **Output** window when parsing.

# Sorting and grouping

You can group objects by their type; that is, whether they are classes, functions, namespaces, structures, or variables. Each object is placed into a folder according to its type.

### To group objects by type:

- 1. On the **Source Navigator** toolbar, click the arrow to the right of the **Cycle Grouping** button.
- 2. Choose Group By Type

# Symbol browser

The **Symbol Browser** shows useful information about your linked application and complements the information displayed in the **Project Explorer** window. You can select different ways to filter and group the information in the **Symbol Browser** to provide an at-a-glance overview of your application. You can use the **Symbol Browser** to *drill down* to see the size and location of each part of your program. The way symbols are sorted and grouped is saved between runs; so, when you rebuild an application, CrossStudio automatically updates the **Symbol Browser** so you can see the effect of your changes on the memory layout of your program.

#### User interface

| Button      | Description                                                                          |
|-------------|--------------------------------------------------------------------------------------|
| {p          | Groups symbols by source filename.                                                   |
| <b>{</b> \$ | Groups symbols by symbol type (equates, functions, labels, sections, and variables). |
| <b>{■</b>   | Groups symbols by the section where they are defined.                                |
| <b>*</b>    | Moves the cursor to the statement that defined the symbol.                           |
| <b>:</b> ≟  | Determines what columns to display.                                                  |

The main part of the **Symbol Browser** displays each symbol (both external and static) that is linked into an application. CrossStudio displays the following icons to the left of each symbol:

| Icon         | Description                                                                |
|--------------|----------------------------------------------------------------------------|
| <b>&amp;</b> | <b>Private Equate</b> A private symbol not defined relative to a section.  |
| •            | Public Equate A public symbol that is not defined relative to a section.   |
| <b>€</b>     | Private Function A private function symbol.                                |
| •            | Public Function A public function symbol.                                  |
| <b>&amp;</b> | <b>Private Label</b> A private data symbol, defined relative to a section. |
| •            | <b>Public Label</b> A public data symbol, defined relative to a section.   |

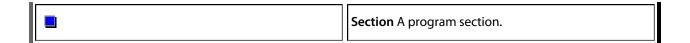

## Choosing what to show

#### To activate the Symbol Browser window:

Choose Tools > Symbol Browser or press Ctrl+Alt+Y.

You can choose to display the following fields for each symbol:

- *Value*: The value of the symbol. For labels, code, and data symbols, this will be the address of the symbol. For absolute or symbolic equates, this will be the value of the symbol.
- Range: The range of addresses the code or data item covers. For code symbols that correspond to high-level functions, the range is the range of addresses used for that function's code. For data addresses that correspond to high-level **static** or **extern** variables, the range is the range of addresses used to store that data item. These ranges are only available if the corresponding source file was compiled with debugging information turned on: if no debugging information is available, the range will simply be the first address of the function or data item.
- *Size*: The size, in bytes, of the code or data item. The **Size** column is derived from the **Range** of the symbol: if the symbol corresponds to a high-level code or data item and has a range, **Size** is calculated as the difference between the start and end addresses of the range. If a symbol has no range, the size column is blank.
- Section: The section in which the symbol is defined. If the symbol is not defined within a section, the Section column is blank.
- *Type*: The high-level type for the data or code item. If the source file that defines the symbol is compiled with debugging information turned off, type information is not available and the **Type** column is blank.

Initially the **Range** and **Size** columns are shown in the **Symbol Browser**. To select which columns to display, use the **Field Chooser** button on the **Symbol Browser** toolbar.

#### To select the fields to display:

- 1. Click the Field Chooser button on the Symbol Browser toolbar.
- 2. Select the fields you wish to display and deselect the fields you wish to hide.

### Organizing and sorting symbols

When you group symbols by section, each symbol is grouped underneath the section in which it is defined. Symbols that are absolute or are not defined within a section are grouped beneath '(No Section)'.

#### To group symbols by section:

1. On the **Symbol Browser** toolbar, click the arrow next to the **Cycle Grouping** button.

2. From the pop-up menu, choose **Group By Section**.

The Cycle Grouping icon will change to indicate that the Symbol Browser is grouping symbols by section.

When you group symbols by type, each symbol is classified as one of the following:

- An Equate has an absolute value and is not defined as relative to, or inside, a section.
- A Function is defined by a high-level code sequence.
- A Variable is defined by a high-level data declaration.
- A *Label* is defined by an assembly language module. *Label* is also used when high-level modules are compiled with debugging information turned off.

When you group symbols by source file, each symbol is grouped underneath the source file in which it is defined. Symbols that are absolute, are not defined within a source file, or are compiled without debugging information, are grouped beneath '(Unknown)'.

#### To group symbols by type:

- 1. On the **Symbol Browser** toolbar, click the arrow next to the **Cycle Grouping** button.
- 2. Choose **Group By Type** from the pop-up menu.

The Cycle Grouping icon will change to indicate that the Symbol Browser is grouping symbols by type.

#### To group symbols by source file:

- 1. On the **Symbol Browser** toolbar, click the arrow next to the **Cycle Grouping** button.
- 2. Choose Group By Source File.

The Cycle Grouping icon will change to indicate that the Symbol Browser is grouping symbols by source file.

When you sort symbols alphabetically, all symbols are displayed in a single list in alphabetical order.

#### To list symbols alphabetically:

- 1. On the **Symbol Browser** toolbar, click the arrow next to the **Cycle Grouping** button.
- 2. Choose Sort Alphabetically.

The Cycle Grouping icon will change to indicate that the Symbol Browser is grouping symbols alphabetically.

## Filtering and finding symbols

When you're dealing with big projects with hundreds, or even thousands, of symbols, a way to filter those symbols in order to isolate just the ones you need is very useful. The **Symbol Browser**'s toolbar provides an editable *combo*box} you can use to specify the symbols you'd like displayed. You can type '\*' to match a sequence of zero or more characters and '?' to match exactly one character.

The symbols are filtered and redisplayed as you type into the combo box. Typing the first few characters of a symbol name is usually enough to narrow the display to the symbol you need. *Note*: the C compiler prefixes all high-level language symbols with an underscore character, so the variable  $extern\ int\ u$  or the function  $void\ fn(void)$  have low-level symbol names u and u and u and u are symbol Browser uses the low-level symbol name when displaying and filtering, so you must type the leading underscore to match high-level symbols.

#### To display symbols that start with a common prefix:

• Type the desired prefix text into the combo box, optionally followed by a "\*".

For instance, to display all symbols that start with "i2c\_", type "i2c\_" and all matching symbols are displayed—you don't need to add a trailing "\*" in this case, because it is implied.

#### To display symbols that end with a common suffix:

• Type '\*' into the combo box, followed by the required suffix.

For instance, to display all symbols that end in '\_data', type '\*\_data' and all matching symbols are displayed—in this case, the leading '\*' is required.

When you have found the symbol you're interested in and your source files have been compiled with debugging information turned on, you can jump to a symbol's definition using the **Go To Definition** button.

#### To jump to the definition of a symbol:

- 1. Select the symbol from the list of symbols.
- 2. On the **Symbol Browser** toolbar, click **Go To Definition**.

—or—

- 1. Right-click the symbol in the list of symbols.
- 2. Choose **Go To Definition** from the shortcut menu.

### Watching symbols

If a symbol's range and type is known, you can add it to the most recently opened **Watch** window or **Memory** window.

#### To add a symbol to the Watch window:

- 1. In the **Symbol Browser**, right-click the symbol you wish to add to the **Watch** window.
- 2. On the shortcut menu, choose Add To Watch.

#### To add a symbol to the Memory window:

1. In the Symbol Browser, right-click the symbol you wish to add to the Memory window.

2. Choose **Locate Memory** from the shortcut menu.

## Using size information

Here are a few common ways to use the **Symbol Browser**:

#### What function uses the most code space? What requires the most data space?

- 1. Choose Tools > Symbol Browser or press Ctrl+Alt+Y.
- 2. In the Grouping button menu on the Symbol Browser toolbar, select Group By Type.
- 3. Ensure the Size field is checked in the Field Chooser button's menu.
- 4. Ensure that the filter on the **Symbol Browser** toolbar is empty.
- 5. Click on the **Size** field in the header to sort by data size.
- 6. The sizes of variables and of functions are shown in separate lists.

#### What's the overall size of my application?

- 1. Choose Tools > Symbol Browser or press Ctrl+Alt+Y.
- 2. In the **Grouping** button menu on the **Symbol Browser** toolbar, select **Group By Section**.
- 3. Ensure the **Range** and **Size** fields are checked in the **Field Chooser** button's menu.
- 4. Read the section sizes and ranges of each section in the application.

# Memory usage window

The **Memory Usage** window displays a graphical summary of how memory has been used in each memory segment of a linked application.

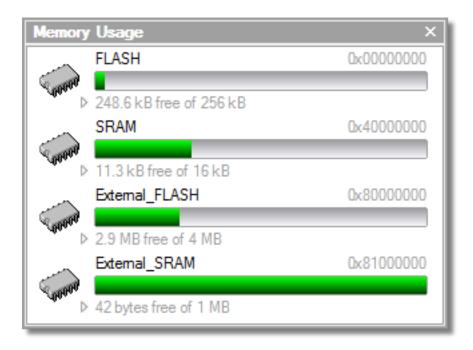

Each bar represents an entire memory segment. Green represents the area of the segment that contains code or data.

#### To activate the Memory Usage window:

• Choose View > Memory Usage or press Ctrl+Alt+Z.

The memory-usage graph will only be visible if your active project's target is an executable file and the file exists. If the executable file has not been linked by CrossStudio, memory-usage information may not be available.

## **Displaying section information**

The **Memory Usage** window can also be used to visualize how program sections have been placed in memory. To display the program sections, simply click the memory segment to expand it; or, alternatively, right-click and choose **Show Memory Sections** from the shortcut menu.

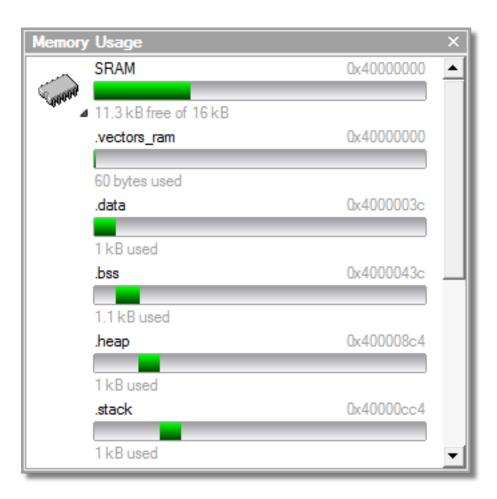

Each bar represents an entire memory segment. Green represents the area of the segment that contains the program section.

## Displaying segment overflow

The **Memory Usage** window also displays segment overflows when the total size of the program sections placed in a segment is larger than the segment size. When this happens, the segment and section bars represents the total memory used, green areas represent the code or data within the segment, and red areas represent code or data placed outside the segment.

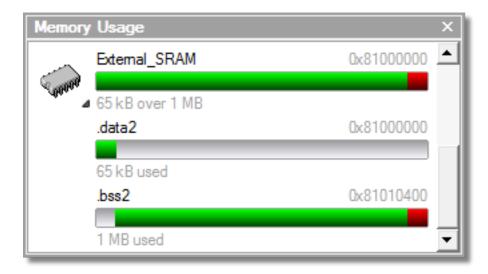

# **Getting more-detailed information**

If you require more-detailed information than that provided by the **Memory Usage** window, such as the location of specific objects within memory, use the **Symbol browser**.

# **Editing your code**

CrossStudio has a built-in editor that allows you to edit text, but some features make it particularly well suited to editing code.

You can open multiple code editors to view or edit project source code, and you can copy and paste among them. The **Windows** menu contains a list of all open code editors.

The code editor supports the language of the source file it is editing, showing code with syntax highlighting and offering smart indenting.

You can open a code editor in several ways, some of which are:

- By double-clicking a file in the **Project Explorer** or by right-clicking a file and selecting **Open** from the shortcut menu.
- Using the File > New File or File > Open commands.

### Elements of the code editor

The code editor is composed of several elements, which are described here.

- *Code pane*: The area where you edit code. You can set options that affect the code pane's text indents, tabs, drag-and-drop behavior, and so forth.
- *Margin gutter*: A gray area on the left side of the code editor where margin indicators such as breakpoints, bookmarks, and shortcuts are displayed. Clicking this area sets a breakpoint on the corresponding line of code.
- Horizontal and vertical scroll bars: You can scroll the code pane horizontally and vertically to view code that extends beyond the edges of the pane.

# **Basic editing**

This section is a whirlwind tour of the basic editing features CrossStudio's code editor provides.

Whether you are editing code, HTML, or plain text, the code editor is just like many other text editors or word processors. For code that is part of a project, the project's programming language support provides syntax highlighting (colorization), indentation, and so on.

This section is not a reference for everything the code editor provides; for that, look in the following sections.

# Moving the insertion point

The most common way to navigate through text is to use use the keyboard's cursor keys, the scroll bars, or the mouse's scroll wheel.

The keystrokes most commonly used to navigate through a document are:

| Keystroke  | Description                                                                                                    |
|------------|----------------------------------------------------------------------------------------------------|
| Up         | Moves the insertion point up one line                                                                                                    |
| Down       | Moves the insertion point down one line                                                                                                    |
| Left       | Moves the insertion point left one character                                                                                                    |
| Right      | Moves the insertion point right one character                                                                                                    |
| Home       | Moves the insertion point to the first character on the line; pressing <b>Home</b> a second time moves the insertion point to the leftmost column |
| End        | Moves the insertion point to the end of the line                                                                                                  |
| PageUp     | Moves the insertion point up one page                                                                                                    |
| PageDown   | Moves the insertion point down one page                                                                                                    |
| Ctrl+Left  | Moves the insertion point left one word                                                                                                    |
| Ctrl+Right | Moves the insertion point right one word                                                                                                    |
| Ctrl+Home  | Moves the insertion point to the start of the document                                                                                            |
| Ctrl+End   | Moves the insertion point to the end of the document                                                                                              |
| Alt+Up     | Moves the insertion point up five lines                                                                                                    |
| Alt+Down   | Moves the insertion point down five lines                                                                                                    |
| Ctrl+Up    | Scrolls the document up one line in the window without moving the insertion point                                                                 |
| Ctrl+Down  | Scrolls the document down one line in the window without moving the insertion point                                                               |

# **Selecting text**

You can select text by using the keyboard or the mouse.

### To select text with the keyboard:

• Hold down the **Shift** key while using the cursor keys.

### To select text with the mouse:

- 1. Click the start of the selection.
- 2. Drag the mouse to mark the selection.
- 3. Release the left mouse button to end selection.

# **Adding text**

The editor has two text-input modes:

- *Insertion mode*: As you type on the keyboard, text is entered at the insertion point and any text to the right of the cursor is shifted along. A visual indication of insertion mode is that the cursor is a flashing line.
- Overstrike mode: As you type on the keyboard, text at the insertion point is replaced with your typing. A visual indication of insertion mode is that the cursor is a flashing block.

Insert and overstrike modes are common to *all* editors: if one editor is in insert mode, *all* editors are in insert mode. To configure the cursor appearance, choose **Tools** > **Options**.

#### To toggle between insertion and overstrike mode:

• Click Insert.

If overstrike mode is enabled, the **OVR** status indicator will be enabled and the cursor will change to the overstrike cursor.

#### To add or insert text:

- 1. Move the insertion point to the place text is to be inserted.
- 2. Enter the text using the keyboard.

To overwrite characters in an existing line, press the Insert key to put the editor into overstrike mode.

# **Deleting text**

The text editor supports the following common editing keystrokes:

| Keystroke      | Description                                      |
|----------------|--------------------------------------------------|
| Backspace      | Deletes the character before the insertion point |
| Delete         | Deletes the character after the insertion point  |
| Ctrl+Backspace | Deletes one word before the insertion point      |
| Ctrl+Delete    | Deletes one word after the insertion point       |

#### To delete characters or words:

- 1. Place the insertion point before the word or letter you want to delete.
- 2. Press **Delete** as many times as needed.

-or-

- 1. Place your cursor at the end of the letter or word you want to delete.
- 2. Press **Backspace** as many times as needed.

### To delete text that spans more than a few characters:

- 1. Select the text you want to delete.
- 2. Press Delete or Backspace to delete it.

# Using the clipboard

### To copy selected text to the clipboard:

• Choose Edit > Copy or press Ctrl+C.

The Windows standard key sequence **Ctrl+Ins** also copies text to the clipboard.

### To cut selected text to the clipboard:

• Choose Edit > Cut or press Ctrl+X.

The Windows standard key sequence **Shift+Del** also cuts text to the clipboard.

### To insert the clipboard content at the insertion point:

• Choose Edit > Paste or press Ctrl+V.

The Windows standard key sequence **Shift+Ins** also inserts the clipboard content at the insertion point.

## **Undo and redo**

The editor has an **Undo** facility to undo previous editing actions. The **Redo** feature can be used to re-apply previously undone actions.

#### To undo one editing action:

• Choose Edit > Undo or press Ctrl+Z.

The Windows standard key sequence Alt+Backspace also undoes an edit.

#### To undo multiple editing actions:

- 1. On the **Standard** toolbar, click the arrow next to the **Undo** button.
- 2. Select the editing operations to undo.

#### To undo all edits:

• Choose Edit > Advanced > Undo All or press Ctrl+K, Ctrl+Z.

#### To redo one editing action:

• Choose Edit > Redo or press Ctrl+Y.

The Windows standard key sequence Alt+Shift+Backspace also redoes an edit.

#### To redo multiple editing actions:

- 1. On the **Standard** toolbar, click the arrow next to the **Redo** tool button.
- 2. From the pop-up menu, select the editing operations to redo.

#### To redo all edits:

• Choose Edit > Advanced > Redo All or press Ctrl+K, Ctrl+Y.

# Drag and drop

You can select text, then drag it to another location. You can drop the text at a different location in the same window or in another one.

#### To drag and drop text:

- 1. Select the text you want to move.
- 2. Press and hold the mouse button to drag the selected text to where you want to place it.
- 3. Release the mouse button to drop the text.

Dragging text *moves* it to the new location. To *copy* it to a new location, hold down the **Ctrl** key while dragging the text: the cursor changes to indicate a copy operation. Press the **Esc** key while dragging text to cancel the drag-and-drop edit.

By default, drag-and drop-editing is disabled and you must enable it if you want to use it.

#### To enable or disable drag-and-drop editing:

- 1. Choose Tools > Options or press Alt+,.
- 2. Click Text Editor.
- 3. Set Allow Drag and Drop Editing to Yes to enable or to No to disable drag-and-drop editing.

# Searching

#### To find text in the current file:

- 1. Press Ctrl+F.
- 2. Enter the string to search for.

As you type, the editor searches the file for a match. The pop-up shows how many matches are in the current file. To move through the matches while the **Find** box is still active, press **Tab** or **F3** to move to the next match and **Shift+Tab** or **Shift+F3** to move to the previous match.

# **Advanced editing**

You can do anything using its basic code-editing features, but the CrossStudio text editor has a host of labor-saving features that make editing programs a snap.

This section describes the code-editor features intended to make editing source code easier.

# **Indenting source code**

The editor can increase or decrease the indentation level of a selection.

#### To increase indentation of selected text:

• Choose Selection > Increase Line Indent or press Tab.

#### To decrease indentation of selected text:

• Choose Selection > Decrease Line Indent or press Shift+Tab.

# Commenting out sections of code

#### To comment selected text:

• Choose **Selection > Comment** or press **Ctrl+/**.

#### To uncomment selected text:

• Choose **Selection** > **Uncomment** or press **Ctrl+Shift+**/.

You can also toggle the commenting of a selection by typing /. This has no menu equivalent.

# **Changing letter case**

The editor can change the case of the current word or the selection. The editor will change the case of the selection, if there is a selection, otherwise it will change the case of word at the insertion point.

#### To change text to uppercase:

• Choose Selection > Make Uppercase or press Ctrl+Shift+U.

This changes, for instance, 'Hello' to 'HELLO'.

#### To change text to lowercase:

• Choose Selection > Make Lowercase or press Ctrl+U.

This changes, for instance, 'Hello' to 'hello.'

#### To switch between uppercase and lowercase:

• Choose Selection > Switch Case.

This changes, for instance, 'Hello' to 'hELLO.'

With large software teams or imported source code, sometimes identifiers don't conform to your local coding style. To assist in conversion between two common coding styles for identifiers, CrossStudio's editor offers the following two shortcuts:

#### To change from split case to camel case:

• Choose Selection > Camel Case or press Ctrl+K, Ctrl+Shift+U.

This changes, for instance 'this\_is\_wrong' to 'thisIsWrong.'

#### To change from camel case to split case:

• Choose Selection > Split Case or press Ctrl+K, Ctrl+U.

This changes, for instance 'thislsWrong' to 'this\_is\_wrong.'

# **Indenting**

The editor uses the **Tab** key to increase or decrease the indentation level. The indentation size can be changed in the **Language Properties** pane of the editor's **Properties** window, as can all the indent-related features listed below.

#### To change the indentation size:

1. Set the **Indent Size** property for the required language.

The editor can optionally use tab characters to fill whitespace when indenting. The use of tabs for filling whitespace can be selected in the editor's **Language** settings.

#### To select tab or space fill when indenting:

1. Set the **Use Tabs** property for the required language. *Note:* changing this setting does not add or remove existing tabs from files, the change will only affect new indents.

The editor can assist with source code indentation while inserting text. There are three levels of indentation assistance:

- None: The indentation of the source code is left to the user.
- *Indent*: This is the default. The editor maintains the current indentation level. When you press **Return** or **Enter**, the editor moves the insertion point down one line and indented to the same level as the now-previous line.
- *Smart*: The editor analyzes the source code to compute the appropriate indentation level for each line. You can change how many lines before the cursor position will be analyzed for context. The smart-indent mode can be configured to indent either open and closing braces or the lines following the braces.

#### **Changing indentation options:**

To change the indentation mode:

1. Set the **Indent Mode** property for the required language.

To change whether opening braces are indented in smart-indent mode:

1. Set the **Indent Opening Brace** property for the required language.

To change whether closing braces are indented in smart-indent mode:

1. Set the **Indent Closing Brace** property for the required language.

To change the number of previous lines used for context in smart-indent mode:

1. Set the **Indent Context Lines** property for the required language.

## **Bookmarks**

To edit a document elsewhere and then return to your current location, add a bookmark.

### **Dropping bookmarks**

#### To place a bookmark:

- 1. Move the insertion point to the line you wish to bookmark.
- 2. Choose Edit > Bookmarks > Toggle Bookmark or press Ctrl+F2.

A temporary bookmark symbol appears next to the line in the indicator margin to show the bookmark is set.

You will also find the Toggle Bookmark button in the Text Edit toolbar.

## Moving through bookmarks you've set

You can move through the bookmarks you've set in the current document or in all documents:

| Keystroke              | Description                                            |
|------------------------|--------------------------------------------------------|
| F2                     | Moves to the next bookmark in the current document     |
| BookmarkOrevInDocument | Moves to the previous bookmark in the current document |
| Ctrl+Q, F2             | Moves to the first bookmark in the current document    |
| Ctrl+Q, Shift+F2       | Moves to the last bookmark in the current document     |

#### To navigate forward through bookmarks:

- 1. Choose Edit > Bookmarks > Next Bookmark In Document or press F2.
- 2. The editor moves the insertion point to the next bookmark in the document.

If there is no following bookmark, the insertion point is moved to the first bookmark in the document.

#### To navigate backward through bookmarks:

- 1. Choose Edit > Bookmarks > Previous Bookmark In Document or press Shift+F2.
- 2. The editor moves the insertion point to the previous bookmark in the document.

If there is no previous bookmark, the insertion point is moved to the last bookmark in the document.

# **Removing bookmarks**

#### To remove a bookmark:

- 1. Move the insertion point to the line containing the bookmark.
- 2. Choose Edit > Bookmarks > Toggle Bookmark or press Ctrl+F2.

The bookmark symbol disappears, indicating the bookmark has been removed.

#### To remove all bookmarks in a document:

• Choose Edit > Bookmarks > Clear Bookmarks In Document or press Ctrl+K, F2.

# **Find and Replace window**

The **Find and Replace** window allows you to search for and replace text in the current document or in a range of specified files.

#### To activate the find-and-replace window:

• Choose Search > Find And Replace or press Ctrl+Alt+F.

#### To find text in a single file:

- Select Current Document in the context combo box.
- Enter the string to be found in the text edit input.
- If the search will be case sensitive, set the Match case option.
- If the search will be for a whole word—i.e., there will be whitespace, such as spaces or the beginning or end of the line, on both sides of the string being searched for—set the **Whole word** option.
- If the search string is a regular expression, set the **Use regexp** option.
- Click the **Find** button to find all occurrences of the string in the current document.

#### To find and replace text in a single file:

- Click the **Replace** button on the toolbar.
- Enter the string to search for into the **Find what** input.
- Enter the replacement string into the **Replace with** input. If the search string is a regular expression, the *n* back-reference can be used in the replacement string to reference captured text.
- If the search will be case sensitive, set the Match case option.
- If the search will be for a whole word—i.e., there will be whitespace, such as spaces or the beginning or end of the line, on both sides of the string being searched for—set the **Match whole word** option.
- If the search string is a regular expression, set the **Use regular expression** option.
- Click the **Find Next** button to find next occurrence of the string, then click the **Replace** button to replace the found string with the replacement string; or click **Replace All** to replace all occurrences of the search string without prompting.

#### To find text in multiple files:

- Click the Find In Files button on the toolbar.
- Enter the string to search for into the Find what input.
- Select the appropriate option in the **Look in** input to select whether to carry out the search in all open documents, all documents in the current project, all documents in the current solution, or all files in a specified folder.
- If you have specified that you want to search in a folder, select the folder you want to search by entering its path in the **Folder** input and use the **Look in files matching** input to specify the type of files you want to search.

- If the search will be case sensitive, set the **Match case** option.
- If the search will be for a whole word—i.e., there will be whitespace, such as spaces or the beginning or end of the line, on both sides of the string being searched for—set the **Match whole word** option.
- If the search string is a regular expression, set the **Use regular expression** option.
- Click the **Find All** button to find all occurrences of the string in the specified files, or click the **Bookmark**All button to bookmark all the occurrences of the string in the specified files.

#### To replace text in multiple files:

- Click the **Replace In Files** button on the toolbar.
- Enter the string to search for into the **Find what** input.
- Enter the replacement string into the **Replace with** input. If the search string is a regular expression, the *n* back-reference can be used in the replacement string to reference captured text.
- Select the appropriate option in the **Look in** input to select whether you want to carry out the search and replace in all open documents, all documents contained in the current project, all documents in the current solution, or all files in a specified folder.
- If you have specified that you want to search in a folder, select the folder you want to search by entering its path in the **Folder** input and use the **Look in files matching** input to specify the type of files you want to search.
- If the search will be case sensitive, set the Match case option.
- If the search will be for a whole word—i.e., there will be whitespace, such as spaces or the beginning or end of the line, on both sides of the string being searched for—set the **Match whole word** option.
- If the search string is a regular expression, set the **Use regular expression** option.
- Click the Replace All button to replace all occurrences of the string in the specified files.

# **Clipboard-ring window**

The code editor captures all cut and copy operations, and stores the cut or copied item on the *clipboard ring*. The clipboard ring stores the last 20 cut or copied text items, but you can configure the maximum number by using the environment options dialog. The clipboard ring is an excellent place to store scraps of text when you're working with many documents and need to cut and paste between them.

#### To activate the clipboard ring:

• Choose Edit > Clipboard Ring > Clipboard Ring or press Ctrl+Alt+C.

-or-

- Right-click the toolbar area to display the View menu.
- Choose **Clipboard Ring** from the shortcut menu.

### To paste from the clipboard ring:

- 1. Cut or copy some text from your code. The last item you cut or copy into the clipboard ring is the current item for pasting.
- 2. Press Ctrl+Shift+V to paste the clipboard ring's current item into the current document.
- 3. Repeatedly press Ctrl+Shift+V to cycle through the entries in the clipboard ring until you get to the one you want to permanently paste into the document. Each time you press Ctrl+Shift+V, the editor replaces the last entry you pasted from the clipboard ring, so you end up with just the last one you selected. The item you stop on then becomes the current item.
- 4. Move to another location or cancel the selection. You can use **Ctrl+Shift+V** to paste the current item again or to cycle the clipboard ring to a new item.

Clicking an item in the clipboard ring makes it the current item.

#### To paste an item from the clipboard ring into the current document:

- 1. Move the cursor to where you want to paste the item into the document.
- 2. Display the pop-up menu of the item to paste by clicking the arrow on the right of the item.
- 3. Choose Paste.

\_or\_

- 1. Make the item you want to paste the current item by clicking it.
- 2. Move the cursor to where you want to paste the item into the document.
- 3. Press Ctrl+Shift+V.

#### To paste all items into a document:

To paste all items on the clipboard ring into the current document, move the cursor to where you want to paste the items and do one of the following:

• Choose Edit > Clipboard Ring > Paste All.

-or-

• On the Clipboard Ring toolbar, click the Paste All button.

#### To remove an item from the clipboard ring:

- 1. Display the pop-up menu of the item to delete by clicking the arrow at the right of the item.
- 2. Choose **Delete**.

#### To remove all items from the clipboard ring:

• Choose Edit > Clipboard > Clear Clipboard.

-or-

• On the Clipboard Ring toolbar, click the Clear Clipboard Ring button.

## To configure the clipboard ring:

- 1. Choose Tools > Options or press Alt+,.
- 2. Click the Windows button to show the Clipboard Ring Options group.
- 3. Select **Preserve Contents Between Runs** to save the content of the clipboard ring between runs, or deselect it to start with an empty clipboard ring.
- 4. Change **Maximum Items Held In Ring** to configure the maximum number of items stored on the clipboard ring.

# **Regular expressions**

The editor can search and replace text using *regular expressions*. A regular expression is a string that uses special characters to describe and reference patterns of text. The regular expression system used by the editor is modeled on Perl's regexp language. For more information on regular expressions, see *Mastering Regular Expressions*, Jeffrey E F Freidl, ISBN 0596002890.

## **Summary of special characters**

The following table summarizes the special characters the CrossStudio editor supports

| Pattern | Description                                                                                                    |
|---------|----------------------------------------------------------------------------------------------------|
| \d      | Match a numeric character.                                                                                                    |
| \D      | Match a non-numeric character.                                                                                                    |
| \s      | Match a whitespace character.                                                                                                    |
| \S      | Match a non-whitespace character.                                                                                                    |
| \w      | Match a word character.                                                                                                    |
| \W      | Match a non-word character.                                                                                                    |
| [c]     | Match set of characters; e.g., [ch] matches characters c or h. A range can be specified using the '-' character; e.g., '[0-27-9]' matches if the character is 0, 1, 2, 7 8, or 9. A range can be negated using the '^' character; e.g., '[^a-z]' matches if the character is anything other than a lowercase alphabetic character. |
| \c      | Match the literal character c. For example, you would use '\\*' to match the character '*'.                                                                                                    |
| \a      | Match ASCII bell character (ASCII code 7).                                                                                                    |
| \f      | Match ASCII form feed character (ASCII code 12).                                                                                                    |
| \n      | Match ASCII line feed character (ASCII code 10).                                                                                                    |
| \r      | Match ASCII carriage return character (ASCII code 13).                                                                                                    |
| \t      | Match ASCII horizontal tab character (ASCII code 9).                                                                                                    |
| \v      | Match ASCII vertical tab character.                                                                                                    |
| \xhhhh  | Match Unicode character specified by hexadecimal number <i>hhhh</i> .                                                                                                    |
|         | Match any character.                                                                                                    |
|         |                                                                                                    |

| *             | Match zero or more occurrences of the preceding expression.                           |
|---------------|---------------------------------------------------------------------------------------|
| +             | Match one or more occurrences of the preceding expression.                            |
| ?             | Match zero or one occurrences of the preceding expression.                            |
| {n}           | Match <i>n</i> occurrences of the preceding expression.                               |
| {n,}          | Match at least <i>n</i> occurrences of the preceding expression.                      |
| { <i>,m</i> } | Match at most <i>m</i> occurrences of the preceding expression.                       |
| {n,m}         | Match at least <i>n</i> and at most <i>m</i> occurrences of the preceding expression. |
| Λ             | Beginning of line.                                                                    |
| \$            | End of line.                                                                          |
| \p            | Word boundary.                                                                        |
| \B            | Non-word boundary.                                                                    |
| (e)           | Capture expression e.                                                                 |
| \n            | Back-reference to <i>n</i> th captured text.                                          |

### **Examples**

The following regular expressions can be used with the editor's search-and-replace operations. To use the regular expression mode, the **Use regular expression** checkbox must be set in the search-and-replace dialog. Once enabled, regular expressions can be used in the **Find what** search string. The **Replace With** strings can use the "n" back-reference string to reference any captured strings.

| "Find what" | "Replace With" | Description                                                                                                    |
|-------------|----------------|----------------------------------------------------------------------------------------------------|
| u\w.d       |                | Search for any-length string containing one or more word characters beginning with the character 'u' and ending in the character 'd'. |
| ^.*;\$      |                | Search for any lines ending in a semicolon.                                                                                           |

| (typedef.+\s+)(\S+); | \1TEST_\2; | Find C type definition and insert the string 'TEST' onto the beginning of the type name. |
|----------------------|------------|------------------------------------------------------------------------------------------|
|----------------------|------------|------------------------------------------------------------------------------------------|

# **Debugging windows**

This section describes the windows you can use to debug your application.

## **Locals window**

The Locals window displays a list of all variables that are in scope of the selected stack frame in the Call Stack.

The Locals window has a toolbar and a main data display.

| Button                | Description                                                                                       |
|-----------------------|---------------------------------------------------------------------------------------------------|
| <b>x</b> <sub>2</sub> | Displays the selected item in binary.                                                             |
| <b>x</b> <sub>8</sub> | Displays the selected item in octal.                                                              |
| × <sub>10</sub>       | Displays the selected item in decimal.                                                            |
| × <sub>16</sub>       | Displays the selected item in hexadecimal.                                                        |
| ±x                    | Displays the selected item as a signed decimal.                                                   |
| 'x'                   | Displays the selected item as a character or Unicode character.                                   |
| <b>5</b>              | Sets the range displayed in the active <b>Memory</b> window to where the selected item is stored. |
| Å↓                    | Sorts the variables alphabetically by name.                                                       |
| <b>0</b>   9 <b>+</b> | Sorts the variables numerically by address or register number (default).                          |

## **Using the Locals window**

The **Locals** window shows the local variables of the active function when the debugger is stopped. The contents of the **Locals** window changes when you use the **Debug Location** toolbar items or select a new frame in the **Call Stack** window. When the program stops at a breakpoint, or is stepped, the **Locals** window updates to show the active stack frame. Items that have changed since they were previously displayed are highlighted in red.

#### To activate the Locals window:

• Choose **Debug** > **Locals** or press **Ctrl+Alt+L**.

When you select a variable in the main part of the display, the display-format button highlighted on the **Locals** window toolbar changes to show the selected item's display format.

#### To change the display format of a local variable:

• Right-click the item to change.

• From the shortcut menu, choose the desired display format.

#### —or—

- Click the item to change.
- On the Locals window toolbar, select the desired display format.

### To modify the value of a local variable:

- Click the value of the local variable to modify.
- Enter the new value for the local variable. Prefix hexadecimal numbers with **0x**, binary numbers with **0b**, and octal numbers with **0**.

#### -or-

- Right-click the value of the local variable to modify.
- From the shortcut menu, select one of the commands to modify the local variable's value.

# **Globals window**

The **Globals** window displays a list of all variables that are global to the program. The operations available on the entries in this window are the same as the **Watch** window, except you cannot add or delete variables from the **Globals** window.

### Globals window user interface

The Globals window consists of a toolbar and main data display.

Globals toolbar

| Button                   | Description                                                                                |
|--------------------------|--------------------------------------------------------------------------------------------|
| <b>x</b> <sub>2</sub>    | Displays the selected item in binary.                                                      |
| <b>x</b> <sub>8</sub>    | Displays the selected item in octal.                                                       |
| × <sub>10</sub>          | Displays the selected item in decimal.                                                     |
| × <sub>16</sub>          | Displays the selected item in hexadecimal.                                                 |
| ±x                       | Displays the selected item as a signed decimal.                                            |
| 'x'                      | Displays the selected item as a character or Unicode character.                            |
| <b>F</b>                 | Sets the range displayed in the active memory window to where the selected item is stored. |
| A↓                       | Sorts the variables alphabetically by name.                                                |
| <b>0</b> ↓<br><b>9</b> ♥ | Sorts the variables numerically by address or register number (default).                   |

## Using the Globals window

The **Globals** window shows the global variables of the application when the debugger is stopped. When the program stops at a breakpoint, or is stepped, the **Globals** window updates to show the active stack frame and new variable values. Items that have changed since they were previously displayed are highlighted in red.

#### To activate the Globals window:

• Choose **Debug > Other Windows > Globals** or press **Ctrl+Alt+G**.

## Changing the display format

When you select a variable in the main part of the display, the display-format button highlighted on the **Globals** window toolbar changes to show the item's display format.

### To change the display format of a global variable:

- Right-click the item to change.
- From the shortcut menu, choose the desired display format.

-or-

- Click the item to change.
- On the Globals window toolbar, select the desired display format.

### To modify the value of a global variable:

- Click the value of the global variable to modify.
- Enter the new value for the global variable. Prefix hexadecimal numbers with **0x**, binary numbers with **0b**, and octal numbers with **0**.

## **Watch window**

The **Watch** window provides a means to evaluate expressions and to display the results of those expressions. Typically, expressions are just the name of a variable to be displayed, but they can be considerably more complex; see **Debug expressions**. *Note:* expressions are always evaluated when your program stops, so the expression you are watching is the one that is in scope of the stopped program position.

The Watch window is divided into a toolbar and the main data display.

| Button                   | Description                                                                                            |
|--------------------------|----------------------------------------------------------------------------------------------------|
| $\mathbf{x}_2$           | Displays the selected item in binary.                                                                  |
| <b>x</b> <sub>8</sub>    | Displays the selected item in octal.                                                                   |
| × <sub>10</sub>          | Displays the selected item in decimal.                                                                 |
| x <sub>16</sub>          | Displays the selected item in hexadecimal.                                                             |
| ±x                       | Displays the selected item as a signed decimal.                                                        |
| 'x'                      | Displays the selected item as a character or Unicode character.                                        |
| ·                        | Sets the range displayed in the active memory window to the address where the selected item is stored. |
| <b>≜</b> ↓               | Sorts the watch items alphabetically by name.                                                          |
| <b>0</b> ↓<br><b>9</b> ↓ | Sorts the watch items numerically by address or register number (default).                             |
| <b>~</b>                 | Remove the selected watch item.                                                                        |
| <b>%</b>                 | Remove all the watches.                                                                                |

Right-clicking a watch item shows a shortcut menu with commands that are not available from the toolbar.

| Button | Description                                        |
|--------|----------------------------------------------------|
| "x"    | View pointer or array as a null-terminated string. |
| ×[]    | View pointer or array as an array.                 |

| ×   | View pointer value.                     |
|-----|-----------------------------------------|
| =0  | Set watch value to zero.                |
| = 1 | Set watch value to one.                 |
| ×↑  | Increment watched variable by one.      |
| ×ţ  | Decrement watched variable by one.      |
| -x  | Negated watched variable.               |
| ×   | Invert watched variable.                |
|     | View the properties of the watch value. |

You can view details of the watch item using the **Properties** window.

#### **Filename**

The filename context of the watch item.

#### Line number

The line number context of the watch item.

#### (Name)

The name of the watch item.

#### **Address**

The address or register of the watch item.

#### **Expression**

The debug expression of the watch item.

#### **Previous Value**

The previous watch value.

#### Size In Bytes

The size of the watch item in bytes.

#### **Type**

The type of the watch item.

#### Value

The value of the watch item.

## **Using the Watch window**

Each expression appears as a row in the display. Each row contains the expression and its value. If the value of an expression is structured (for example, an array), you can open the structure to see its contents.

The display updates each time the debugger locates to source code. So it will update each time your program stops on a breakpoint, or single steps, and whenever you traverse the call stack. Items that have changed since they were previously displayed are highlighted in red.

#### To activate the Watch window:

• Choose Debug > Other Windows > Watch > Watch 1 or press Ctrl+T, W, 1.

You can show other Watch windows similarly.

You can add a new expression to be watched by clicking and typing into the last entry in the **Watch** window. You can change an expression by clicking its entry and editing its contents.

When you select a variable in the main part of the display, the display format button highlighted on the **Watch** window toolbar changes to show the item's display format.

#### To change the display format of an expression:

- Right-click the item to change.
- From the shortcut menu, choose the desired display format.

—or—

- Click the item to change.
- On the Watch window toolbar, select the desired display format.

The selected display format will then be used for all subsequent displays and will be preserved after the debug session stops.

For C programs, the interpretation of pointer types can be changed by right-clicking and selecting from the shortcut menu. A pointer can be interpreted as:

- a null-terminated ASCII string
- an array
- an integer
- dereferenced

#### To modify the value of an expression:

- Click the value of the local variable to modify.
- Enter the new value of the local variable. Prefix hexadecimal numbers with **0x**, binary numbers with **0b**, and octal numbers with **0**.

#### —or—

- Right-click the value of the local variable to modify.
- From the shortcut menu, choose one of the commands to modify the variable's value.

# **Register window**

The **Register** windows show the values of both CPU registers and the processor's special function or peripheral registers. Because microcontrollers are becoming very highly integrated, it's not unusual for them to have hundreds of special function registers or peripheral registers, so CrossStudio provides four register windows. You can configure each register window to display one or more register groups for the processor being debugged.

A **Register** window has a toolbar and a main data display.

| Button                | Description                                                                           |
|-----------------------|---------------------------------------------------------------------------------------|
| <b>₹</b> :≟           | Displays the CPU, special function register, and peripheral register groups.          |
| <b>x</b> <sub>2</sub> | Displays the selected item in binary.                                                 |
| <b>x</b> <sub>8</sub> | Displays the selected item in octal.                                                  |
| × <sub>10</sub>       | Displays the selected item in decimal.                                                |
| × <sub>16</sub>       | Displays the selected item in hexadecimal.                                            |
| ±x                    | Displays the selected item as a signed decimal.                                       |
| 'x'                   | Displays the selected item as a character or Unicode character.                       |
| <b>→</b>              | Force reads a register, ignoring the access property of the register.                 |
| <b>₽</b>              | Updates the selected register group.                                                  |
| <b>F</b>              | Sets the active memory window to the address and size of the selected register group. |

## Using the registers window

Both CPU registers and special function registers are shown in the main part of the **Registers** window. When the program stops at a breakpoint, or is stepped, the **Registers** windows update to show the current values of the registers. Items that have changed since they were previously displayed are highlighted in red.

#### To activate the first register window:

• Choose Debug > Other Windows > Registers > Registers 1 or press Ctrl+T, R, 1.

Other register windows can be similarly activated.

### **Displaying CPU registers**

The values of the CPU registers displayed in the **Registers** window depend up upon the selected context. The selected context can be:

- The register state the CPU stopped in.
- The register state when a function call occurred using the Call Stack window.
- The register state of the currently selected thread using the the **Threads** window.
- The register state you supplied with the **Debug > Locate** operation.

#### To display a group of CPU registers:

- On the Registers window toolbar, click the Groups button.
- From the pop-up menu, select the register groups to display and deselect the ones to hide.

You can deselect all CPU register groups to allow more space in the display for special function registers or peripheral registers. So, for instance, you can have one register window showing the CPU registers and other register windows showing different peripheral registers.

### Displaying special function or peripheral registers

The **Registers** window shows the set of register groups defined in the memory-map file the application was built with. If there is no memory-map file associated with a project, the **Registers** window will show only the CPU registers.

### To display a special function or peripheral register:

- On the **Registers** toolbar, click the **Groups** button.
- From the pop-up menu, select the register groups to display and deselect the ones to hide.

## **Changing display format**

When you select a register in the main part of the display, the display-format button highlighted on the **Registers** window toolbar changes to show the item's display format.

#### To change the display format of a register:

- Right-click the item to change.
- From the shortcut menu, choose the desired display format.

-or-

- Click the item to change.
- On the **Registers** window toolbar, select the desired display format.

# **Modifying register values**

### To modify the value of a register:

- Click the value of the register to modify.
- Enter the new value for the register. Prefix hexadecimal numbers with **0x**, binary numbers with **0b**, and octal numbers with **0**.

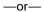

- Right-click the value of the register to modify.
- From the shortcut menu, choose one of the commands to modify the register value.

Modifying the saved register value of a function or thread may not be supported.

# **Memory window**

The **Memory** windows show the contents of the connected target's memory areas.

#### To activate the first Memory window:

• Choose Debug > Other Windows > Memory > Memory 1 or press Ctrl+T, M, 1.

There are four memory window in total and you can display other memory windows similarly.

The memory window does not show the complete address space of the target; instead you must enter both the start address and the number of bytes to display. You can specify the start address and size using *debugger expressions*, which enables you to position the memory display at the start address of a variable or to use a value in a register. You can also specify whether you want the expressions to be evaluated each time the **Memory** window is updated, or you can re-evaluate them yourself with the press of a button. Memory windows update each time your program stops on a breakpoint after a or single step, and whenever you traverse the call stack. If any values that were previously displayed have changed, they are highlighted in red.

## Memory window user interface

The **Memory** window has a toolbar and a main data display.

| Description                                           |
|-------------------------------------------------------|
| Start address to display (a debugger expression).     |
| Number of bytes to display (a debugger expression).   |
| Select binary display.                                |
| Select octal display.                                 |
| Select unsigned decimal display.                      |
| Select signed decimal display.                        |
| Select hexadecimal display.                           |
| Select byte display, which includes an ASCII display. |
| Select 2-byte display.                                |
| Select 4-byte display.                                |
|                                                       |

|          | Evaluate the address and size expressions, and update the <b>Memory</b> window. |
|----------|---------------------------------------------------------------------------------|
| •        | Move the data display up one line.                                              |
| <b>.</b> | Move the data display down one line.                                            |
| *        | Move the data display up by <b>Size</b> bytes.                                  |
| <b>♣</b> | Move the data display down by <b>Size</b> bytes.                                |

### **Left-click commands**

The following operations are available by left-clicking the mouse:

| Action       | Description                                                                                                    |
|--------------|----------------------------------------------------------------------------------------------------|
| Single Click | First click selects the line, second click selects the displayed memory value. Once the memory value is selected, it can be modified by entering a new value. Note that the input radix is the same as the display radix; i.e., <b>0x</b> is not required to specify a hex number. |

### **Shortcut menu commands**

The shortcut menu contains the following commands:

| Action                         | Description                                                                                                    |
|--------------------------------|----------------------------------------------------------------------------------------------------|
| Auto Evaluate                  | Re-evaluate <b>Address</b> and <b>Size</b> each time the <b>Memory</b> window is updated.                                                                                                    |
| Set Number of Columns          | Set the number of columns to display, the default being 8.                                                                                                    |
| Access Memory By Display Width | Access memory in terms of the display width.                                                                                                    |
| Export To Binary Editor        | Create a binary editor with the current <b>Memory</b> window contents.                                                                                                    |
| Save As                        | Save the current <b>Memory</b> window contents to a file. Supported file formats are <b>Binary File</b> , <b>Motorola S-Record File</b> , <b>Intel Hex File</b> , <b>TI Hex File</b> , and <b>Hex File</b> . |
| Load From                      | Load the current <b>Memory</b> window from a file. Supported file formats are <b>Binary File</b> , <b>Motorola S-Record File</b> , <b>Intel Hex File</b> , <b>TI Hex File</b> , and <b>Hex File</b> .        |

## Using the memory window

### **Display formats**

You can set the **Memory** window to display 8-bit, 16-bit, and 32-bit values that are formatted as hexadecimal, decimal, unsigned decimal, octal, or binary. You can also specify how many columns to display.

You can change a value in the **Memory** window by clicking the value to change and editing it as a text field. Note that, when you modify memory values, you need to prefix hexadecimal numbers with **0x**, binary numbers with **0b**, and octal numbers with **0**.

### **Saving memory contents**

You can save the displayed contents of the **Memory** window to a file in various formats. Alternatively, you can export the contents to a binary editor to work on them.

You can save the displayed memory values as a binary file, Motorola S-record file, Intel hex file, or a Texas Instruments TXT file.

#### To save the current state of memory to a file:

- Select the start address and number of bytes to save by editing the **Start Address** and **Size** fields in the **Memory** window toolbar.
- Right-click the main memory display.
- From the shortcut menu, select **Save As**, then choose the format from the submenu.

#### To export the current state of memory to a binary editor:

- Select the start address and number of bytes to save by editing the **Start Address** and **Size** fields in the **Memory** window toolbar.
- Right-click the main memory display.
- Choose **Export to Binary Editor** from the shortcut menu.

Note that subsequent modifications in the binary editor will not modify memory in the target.

# **Breakpoints window**

The **Breakpoints** window manages the list of currently set breakpoints on the solution. Using the **Breakpoints** window, you can:

- Enable, disable, and delete existing breakpoints.
- Add new breakpoints.
- Show the status of existing breakpoints.

Breakpoints are stored in the session file, so they will be remembered each time you work on a particular project. When running in the debugger, you can set breakpoints on assembly code addresses. These low-level breakpoints appear in the **Breakpoints** window for the duration of the debug run but are not saved when you stop debugging.

When a breakpoint is reached, the matching breakpoint is highlighted in the **Breakpoints** window.

## **Breakpoints window layout**

The Breakpoints window has a toolbar and a main breakpoint display.

| Button   | Description                                                                |
|----------|----------------------------------------------------------------------------|
| <b>*</b> | Creates a new breakpoint using the <b>New Breakpoint</b> dialog.           |
|          | Toggles the selected breakpoint between enabled and disabled states.       |
| -86      | Removes the selected breakpoint.                                           |
| <b>9</b> | Moves the cursor to the statement at which the selected breakpoint is set. |
| ₩        | Deletes all breakpoints.                                                   |
| 42m      | Disables all breakpoints.                                                  |
| 40 T     | Enables all breakpoints.                                                   |
| <u></u>  | Creates a new breakpoint group and makes it active.                        |

The main part of the **Breakpoints** window shows what breakpoints have been set and the state they are in. You can organize breakpoints into folders, called *breakpoint groups*.

CrossStudio displays these icons to the left of each breakpoint:

| Icon     | Description                                                                                                    |
|----------|----------------------------------------------------------------------------------------------------|
| •        | <b>Enabled breakpoint</b> An enabled breakpoint will stop your program running when the breakpoint condition is met.                                                                                                    |
| 0        | <b>Disabled breakpoint</b> A disabled breakpoint will not stop the program when execution passes through it.                                                                                                    |
| <b>9</b> | Invalid breakpoint An invalid breakpoint is one where the breakpoint cannot be set; for example, no executable code is associated with the source code line where the breakpoint is set or the processor does not have enough hardware breakpoints. |

## **Showing the Breakpoints window**

#### To activate the Breakpoints window:

• Choose Breakpoints > Breakpoints or press Ctrl+Alt+B.

## Managing single breakpoints

You can manage breakpoints in the **Breakpoint** window.

#### To delete a breakpoint:

- In the Breakpoints window, click the breakpoint to delete.
- From the **Breakpoints** window toolbar, click the **Delete** Breakpoint} button.

#### To edit the properties of a breakpoint:

- In the **Breakpoints** window, right-click the breakpoint to edit.
- Choose Edit Breakpoint from the shortcut menu.
- Edit the breakpoint in the New Breakpoint dialog.
- To toggle the enabled state of a breakpoint:
- In the **Breakpoints** window, right-click the breakpoint to enable or disable.
- Choose Enable/Disable Breakpoint from the shortcut menu.

#### —or—

• In the **Breakpoints** window, click the breakpoint to enable or disable.

• Press Ctrl+F9.

## **Breakpoint groups**

Breakpoints are divided into *breakpoint groups*. You can use breakpoint groups to specify sets of breakpoints that are applicable to a particular project in the solution or for a particular debug scenario. Initially, there is a single breakpoint group, named *Default*, to which all new breakpoints are added.

#### To create a new breakpoint group:

• From the **Breakpoints** window toolbar, click the **New Breakpoint Group** button.

-or-

• From the **Debug** menu, choose **Breakpoints** then **New Breakpoint Group**.

-or-

- Right-click anywhere in the **Breakpoints** window.
- Choose **New Breakpoint Group** from the shortcut menu.

In the **New Breakpoint Group** dialog, enter the name of the breakpoint group.

When you create a breakpoint, it is added to the active breakpoint group.

#### To make a group the active group:

- In the **Breakpoints** window, right-click the breakpoint group to make active.
- Choose **Set as Active Group** from the shortcut menu.

#### To delete a breakpoint group:

- In the Breakpoints window, right-click the breakpoint group to delete.
- Choose **Delete Breakpoint Group** from the shortcut menu.

You can enable all breakpoints within a group at once.

#### To enable all breakpoints in a group:

- In the **Breakpoints** window, right-click the breakpoint group to enable.
- Choose **Enable Breakpoint Group** from the shortcut menu.

You can disable all breakpoints within a group at once.

#### To disable all breakpoints in a group:

• In the Breakpoints window, right-click the breakpoint group to disable.

• Choose **Disable Breakpoint Group** from the shortcut menu.

## Managing all breakpoints

You can delete, enable, or disable all breakpoints at once.

## To delete all breakpoints:

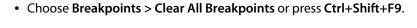

—or—

• On the Breakpoints window toolbar, click the Delete All Breakpoints button.

### To enable all breakpoints:

• Choose Breakpoints > Enable All Breakpoints.

-or-

• On the Breakpoints window toolbar, click the Enable All Breakpoints button.

### To disable all breakpoints:

• Choose Breakpoints > Disable All Breakpoints.

—or—

• On the Breakpoints window toolbar, click the Disable All Breakpoints button.

## **Call Stack window**

The **Call Stack** window displays the list of function calls (stack frames) that were active when program execution halted. When execution halts, CrossStudio populates the call-stack window from the active (currently executing) task. For simple, single-threaded applications not using the CrossWorks tasking library, there is only a single task; but for multi-tasking programs that use the CrossWorks Tasking Library, there may be any number of tasks. CrossStudio updates the **Call Stack** window when you change the active task in the **Threads** window.

The Call Stack window has a toolbar and a main call-stack display.

| Button      | Description                                                                                                    |
|-------------|----------------------------------------------------------------------------------------------------|
| <b>9</b>    | Moves the cursor to where the call was made to the selected frame.                                                  |
| <b>&gt;</b> | Sets the debugger context to the selected stack frame.                                                              |
| •           | Moves the debugger context down one stack to the called function.                                                   |
| •           | Moves the debugger context up one stack to the calling function.                                                    |
|             | Selects the fields to display for each entry in the call stack.                                                     |
| <b>♣</b> ■  | Sets the debugger context to the most recent stack frame and moves the cursor to the currently executing statement. |

The main part of the **Call Stack** window displays each unfinished function call (active stack frame) at the point when program execution halted. The most recent stack frame is displayed at the bottom of the list and the oldest is displayed at the top of the list.

CrossStudio displays these icons to the left of each function name:

| Icon           | Description                                                                        |
|----------------|------------------------------------------------------------------------------------|
| <b>□</b>       | Indicates the stack frame of the current task.                                     |
| <b>&gt;</b>    | Indicates the stack frame selected for the debugger context.                       |
| II <del></del> | Indicates that a breakpoint is active and when the function returns to its caller. |

These icons can be overlaid to show, for instance, the debugger context and a breakpoint on the same stack frame.

## Showing the call-stack window

#### To activate the Call Stack window:

• Choose **Debug** > **Call Stack** or press **Ctrl+Alt+S**.

## Configuring the call-stack window

Each entry in the **Call Stack** window displays the function name and, additionally, parameter names, types, and values. You can configure the **Call Stack** window to show varying amounts of information for each stack frame. By default, CrossStudio displays all information.

### To show or hide a field:

- 1. On the Call Stack toolbar, click the Options button on the far right.
- 2. Select the fields to show, and deselect the ones that should be hidden.

## Changing the debugger context

You can select the stack frame for the debugger context from the Call Stack window.

## To move the debugger context to a specific stack frame:

• In the Call Stack window, double-click the stack frame to move to.

-or-

- In the Call Stack window, select the stack frame to move to.
- On the Call Stack window's toolbar, click the Switch To Frame button.

—or—

- In the Call Stack window, right-click the stack frame to move to.
- Choose Switch To Frame from the shortcut menu.

The debugger moves the cursor to the statement where the call was made. If there is no debug information for the statement at the call location, CrossStudio opens a disassembly window at the instruction.

## To move the debugger context up one stack frame:

• On the Call Stack window's toolbar, click the Up One Stack Frame button.

-or-

• On the **Debug Location** toolbar, click the **Up One Stack Frame** button.

-or-

• Press Alt+-.

The debugger moves the cursor to the statement where the call was made. If there is no debug information for the statement at the call location, CrossStudio opens a disassembly window at the instruction.

## To move the debugger context down one stack frame:

• On the Call Stack window's toolbar, click the Down One Stack Frame button.

-or-

• On the **Debug Location** toolbar, click the **Down One Stack Frame** button.

-or-

• Press Alt++.

The debugger moves the cursor to the statement where the call was made. If there is no debug information for the statement at the call location, CrossStudio opens a disassembly window at the instruction.

## Setting a breakpoint on a return to a function

## To set a breakpoint on return to a function:

- In the Call Stack window, click the stack frame on the function to stop at on return.
- On the **Build** toolbar, click the **Toggle Breakpoint** button.

—or—

- In the Call Stack window, click the stack frame on the function to stop at on return.
- Press **F9**.

-or-

- In the Call Stack window, right-click the function to stop at on return.
- Choose Toggle Breakpoint from the shortcut menu.

## Threads window

The **Threads** window displays the set of executing contexts on the target processor structured as a set of queues.

### To activate the Threads window:

• Choose Debug > Threads or press Ctrl+Alt+H.

The window is populated using the threads script, which is a JavaScript program store in a file whose file-type property is "Threads Script" (or is called threads.js) and is in the project that is being debugged.

When debugging starts, the threads script is loaded and the {function init()} is called to determine which columns are displayed in the **Threads** window.

When the application stops on a breakpoint, the {function update()} is called to create entries in the **Threads** window corresponding to the columns that have been created together with the saved execution context (register state) of the thread. By double-clicking one of the entries, the debugger displays its saved execution context—to put the debugger back into the default execution context, use **Show Next Statement**.

## Writing the threads script

The threads script controls the Threads window with the Threads object.

The methods {Threads.setColumns} and {Threads.setSortByNumber} can be called from the {function init()}.

```
function init()
{
   Threads.setColumns("Name", "Priority", "State", "Time");
   Threads.setSortByNumber("Time");
}
```

The above example creates the named columns **Name>**, **Priority**, **State**, and **Time** in the **Threads** window, with the **Time** column sorted numerically rather than alphabetically.

If you don't supply the {function init()} in the threads script, the **Threads** window will create the default columns **Name**, **Priority**, and **State**.

The methods {Threads.clear()}, {Threads.newqueue()}, and {Threads.add()} can be called from the {function update()}.

The Threads.clear() method clears the Threads window.

The {Threads.newqueue()} function takes a string argument and creates a new, top-level entry in the **Threads** window. Subsequent entries added to this window will go under this entry. If you don't call this, new entries will all be at the top level of the **Threads** window.

The {Threads.add()} function takes a variable number of string arguments, which should correspond to the number of columns displayed by the **Threads** window. The last argument to the {Threads.add()} function should be an array (possibly empty) containing the registers of the thread or, alternatively, a handle that can be supplied a call to the threads script {function getregs(handle)}, which will return an array when the thread is selected in the **Threads** window. The array containing the registers should have elements in the same order in which they are displayed in the CPU **Registers** display—typically this will be in register-number order, e.g., **r0**, **r1**, and so on.

```
function update()
{
   Threads.clear();
   Threads.newqueue("My Tasks");
   Threads.add("Task1", "0", "Executing", "1000", [0,1,2,3,4,5,6,7,8,9,10,11,12,13,14,15,16]
   Threads.add("Task2", "1", "Waiting", "2000", [0,1,2,3,4,5,6,7,8,9,10,11,12,13,14,15,16])
}
```

The above example will create a fixed output on the **Threads** window and is here to demonstrate how to call the methods.

To get real thread state, you need to access the debugger from the threads script. To do this, you can use the JavaScript method {Debug.evaluate("expression")}, which will evaluate the string argument as a debug expression and return the result. The returned result will be an object if you evaluate an expression that denotes a structure or an array. If the expression denotes a structure, each field can be accessed by using its field name.

So, if you have structs in the application as follows...

```
struct task {
  char *name;
  unsigned char priority;
  char *state;
  unsigned time;
  struct task *next;
  unsigned registers[17];
  unsigned thread_local_storage[4];
};
struct task task2 = { "Task2", 1, "Waiting", 2000, 0, { 0,1,2,3,4,5,6,7,8,9,10,11,12,13,14
struct\ task\ task1 = { "Task1", 0, "Executing", 1000, &task2, { 0,1,2,3,4,5,6,7,8,9,10,11,1
...you can {update()} the Threads window using the following:
task1 = Debug.evaluate("task1");
Threads.add(task1.name, task1.priority, task1.state, task1.time, task1.registers);
You can use pointers and C-style cast to enable linked-list traversal.
var next = Debug.evaluate("&task1");
```

```
while (next)
{
    var xt = Debug.evaluate("*(struct task*)"+next);
    Threads.add(xt.name, xt.priority, xt.state, xt.time, xt.registers);
    next=xt.next;
}
```

Note that, if the threads script goes into an endless loop, the debugger—and consequently CrossStudio—will become unresponsive and you will need to kill CrossStudio using a task manager. Therefore, the above loop is better coded as follows:

```
var next = Debug.evaluate("&;task1");
var count=0;
while (next && count > 10)
    {
      var xt = Debug.evaluate("*(struct task*)"+next);
      Threads.add(xt.name, xt.priority, xt.state, xt.time, xt.registers);
      next=xt.next;
      count++;
    }
```

You can speed up the **Threads** window update by not supplying the registers of the thread to the {Threads.add()} function. To do this, you should supply a handle/pointer to the thread as the last argument to the {Threads.add()} function. For example:

```
var next = Debug.evaluate("&task1");
var count=0;
while (next && count > 10)
    {
      var xt = Debug.evaluate("*(struct task*)"+next);
      Threads.add(xt.name, xt.priority, xt.state, xt.time, next);
      next=xt.next;
      count++;
    }
```

When the thread is selected, the **Threads** window will call {getregs(x)} in the threads script. That function should return the array of registers, for example:

```
function getregs(x)
{
   return Debug.evaluate("((struct task*)"+x+")->registers");
}
```

If you use thread local storage, implementing the  $\{gettls(x)\}$  function enables you to return an expression for the debugger to evaluate when the base address of the thread local storage is accessed, for example:

```
function gettls(x)
{
   return "((struct task*)"+x+")->thread_local_storage";
}
```

## **Execution Counts window**

The **Execution Counts** window shows a list of source locations and the number of times those source locations have been executed. This window is only available for targets that support the collection of jump trace information.

### To activate the Execution Counts window:

• Choose Debug > Other Windows > Execution Counts.

The count value displayed is the number of times the first instruction of the source code location has been executed. The source locations displayed are target dependent: they could represent each statement of the program or each jump target of the program. If however the debugger is in intermixed or disassembly mode then the count values will be displayed on a per instruction basis.

The execution counts window is updated each time your program stops and the window is visible so if you have this window displayed then single stepping may be slower than usual.

## **Trace window**

The trace window displays historical information on the instructions executed by the target.

### To activate the Trace window:

• Choose Debug > Other Windows > Execution Trace.

The type and number of the trace entries depends upon the target that is connected when gathering trace information. Some targets may trace all instructions, others may trace jump instructions, and some may trace modifications to variables. You'll find the trace capabilities of your target on the shortcut menu.

Each entry in the trace window has a unique number, and the lower the number the earlier the trace. You can click on the header to show earliest to latest or the latest to earliest trace entries. If a trace entry can have source code located to it then double-clicking the trace entry will show the appropriate source display.

Some targets may provide timing information which will be displayed in the ticks column.

The trace window is updated each time the debugger stops when it is visible so single stepping is likely to be slower if you have this window displayed.

## Debug file search editor

When a program is built with debugging enabled, the debugging information contains the paths and filenames of all the source files for the program in order to allow the debugger to find them. If a program or library linked into the program is on a different machine than the one on which it was compiled, or if the source files were moved after the program was compiled, the debugger will not be able to find the source files.

In this situation, the simplest way to help CrossStudio find the source files is to add the directory containing the source files to one of its source-file search paths. Alternatively, if CrossStudio cannot find a source file, it will prompt you for its location and will record its new location in the source-file map.

## Debug source-file search paths

Debug's source-file search paths can be used to help the debugger locate source files that are no longer located where they were at compile time. When a source file cannot be found, the search-path directories will be checked, in turn, to see if they contain the source file. CrossStudio maintains two debug source-file search paths:

- Project-session search path: This path is for the current project session and does not apply to all projects.
- The global search path: This system-wide path applies to all projects.

The project-session search path is checked before the global search path.

## To edit the debug search paths:

• Choose Debug > Options > Search Paths.

## Debug source file map

If a source file cannot be found while debugging and the debugger has to prompt the user for its location, the results are stored in the debug source file map. The debug source file map simply correlates, or *maps*, the original pathnames to the new locations. When a file cannot be found at its original location or in the debug search paths, the debug source file map is checked to see if a new location has been recorded for the file or if the user has specified that the file does not exist. Each project session maintains its own source file map, the map is not shared by all projects.

## To view the debug source file map:

• Choose Debug > Options > Search Paths.

## To remove individual entries from the debug source file map:

• Choose Debug > Options > Search Paths.

- Right-click the mapping to delete.
- Choose **Delete Mapping** from the shortcut menu.

## To remove all entries from the debug source file map:

- Choose **Debug > Options > Search Paths**.
- Right-click any mapping.
- Choose **Delete All Mappings** from the shortcut menu.

## **Breakpoint expressions**

The debugger can set breakpoints by evaluating simple C-like expressions. Note that the exact capabilities offered by the hardware to assist in data breakpointing will vary from target to target; please refer to the particular target interface you are using and the capabilities of your target silicon for exact details. The simplest expression supported is a symbol name. If the symbol name is a function, a breakpoint occurs when the first instruction of the symbol is about to be executed. If the symbol name is a variable, a breakpoint occurs when the symbol has been accessed; this is termed a *data breakpoint*. For example, the expression x will breakpoint when x is accessed. You can use a debug expression (see Debug expressions) as a breakpoint expression. For example, x [4] will breakpoint when element 4 of array x is accessed, and @sp will breakpoint when the sp register is accessed.

Data breakpoints can be specified, using the == operator, to occur when a symbol is accessed with a specific value. The expression x == 4 will breakpoint when x is accessed and its value is 4. The operators <, >=, >, >=, ==, and != can be used similarly. For example, @sp <= 0x1000 will breakpoint when register **sp** is accessed and its value is less than or equal to 0x1000.

You can use the operator '&' to mask the value you wish to breakpoint on. For example, (x & 1) = 1 will breakpoint when x is accessed and has an odd value.

You can use the operator '&&' to combine comparisons. For example...

```
(x \ge 2) \&\& (x \le 14)
```

...will breakpoint when x is accessed and its value is between 2 and 14.

You can specify an arbitrary memory range using an array cast expression. For example, (char [256]) (0x1000) will breakpoint when the memory region 0x1000-0x10FF is accessed.

You can specify an inverse memory range using the ! operator. For example !(char[256])(0x1000) will breakpoint when memory outside the range 0x1000-0x10FF is accessed.

# **Debug expressions**

The debugger can evaluate simple expressions that can be displayed in the **Watch** window or as a tool-tip in the code editor.

The simplest expression is an identifier the debugger tries to interpret in the following order:

- an identifier that exists in the scope of the current context.
- the name of a global identifier in the program of the current context.

Numbers can be used in expressions. Hexadecimal numbers must be prefixed with 0x.

Registers can be referenced by prefixing the register name with @.

The standard C and C++ operators !,  $\sim$ , \*, /, %, +, -, >>, <<, <, <=, >=, ==, |, &,  $^{\wedge}$ , &&, and | | are supported on numeric types.

The standard assignment operators =, +=, -=, \*=, /=, %=, >>, >>=, <<=, &=, | =,  $^$ = are supported on numeric types.

The array subscript operator '[]' is supported on array and pointer types.

The structure access operator '.' is supported on structured types (this also works on pointers to structures), and -> works similarly.

The dereference operator (prefix '\*') is supported on pointers, the address-of (prefix '&') and **sizeof** operators are supported.

The addressof ( *filename* , *linenumber* ) operator will return the address of the specified source code line number.

Function calling with parameters and return results.

Casting to basic pointer types is supported. For example, (unsigned char \*)0x300 can be used to display the memory at a given location.

Casting to basic array types is supported. For example, (unsigned char[256])0x100 can be used to reference a memory region.

Operators have the precedence and associativity one expects of a C-like programming language.

# **Utility windows**

This section describes the utility windows.

# **Output window**

The **Output** window contains logs and transcripts from various systems within CrossStudio. Most notably, it contains the *Transcript* and *Source Navigator Log*.

## **Transcript**

The Transcript contains the results of the last build or target operation. It is cleared on each build. Errors detected by CrossStudio are shown in red and warnings are shown in yellow. Double-clicking an error or warning in the build log will open the offending file at the error position. The commands used for the build can be echoed to the build log by setting the **Echo Build Command Lines** environment option. The transcript also shows a trace of the high-level loading and debug operations carried out on the target. For downloading, uploading, and verification operations, it displays the time it took to carry out each operation. The log is cleared for each new download or debug session.

## **Navigator Log**

The Source Navigator Log displays a list of files the Source Navigator has parsed and the time it took to parse each file.

## To activate the Output window:

• Choose View > Output or press Ctrl+Alt+O.

## To show a specific log:

- On the **Output** window toolbar, click the log combo box.
- From the list, click the log to display.

—or—

• Choose View > Logs and select the log to display.

# **Properties window**

The **Properties** window displays properties of the current CrossStudio object. Using the **Properties** window, you can set the build properties of your project, modify the editor defaults, and change target settings.

## To activate the Properties window:

• Choose View > Properties Window or press Ctrl+Alt+Enter.

The **Properties** window is organized as a set of key–value pairs. As you select one of the keys, help text explains the purpose of the property. Because properties are numerous and can be specific to a particular product build, consider this help to be the definitive help on the property.

You can divide the properties display into categories or, alternatively, display it as a flat list that is sorted alphabetically.

A combo-box enables you to change the properties and explains which properties you are looking at.

Some properties have actions associated with them—you can find these by right-clicking the property key. Most properties that represent filenames can be opened this way.

When the **Properties** window is displaying project properties, you'll find some properties displayed in bold. This means the property value hasn't been inherited. If you wish to inherit rather than define such a property, right-click the property and select **Inherit** from the shortcut menu.

# **Targets window**

The **Targets** window (and its associated menu) displays the set of target interfaces you can connect to in order to download and debug your programs. Using the **Targets** window in conjunction with the **Properties** window enables you to define new targets based on the specific target types supported by the particular CrossStudio release.

## To activate the Targets window:

• Choose View > Targets or press Ctrl+Alt+T.

You can connect, disconnect, and reconnect to a target system. You can also use the **Targets** window to reset and load programs.

## **Targets window layout**

| Button   | Description                                                          |
|----------|----------------------------------------------------------------------|
| 1∕3      | Connects the target interface selected in the <b>Targets</b> window. |
| <b>*</b> | Disconnects the connected target interface.                          |
| **       | Reconnects the connected target interface.                           |
| •        | Resets the connected target interface.                               |
|          | Displays the properties of the selected target interface.            |

## Managing connections to target devices

## To connect a target:

• In the **Targets** window, double-click the target to connect.

—or—

• Choose **Target** > **Connect** and click the target to connect.

-or-

1. In the **Targets** window, click the target to connect.

2. On the **Targets** window toolbar, click the **Connect** button

-or-

- 1. In the **Targets** window, right-click the target to connect.
- 2. Choose Connect.

## To disconnect a target:

• Choose Target > Disconnect or press Ctrl+T, D.

-or-

• On the **Targets** window toolbar, click the **Disconnect** button.

-or-

- 1. Right-click the connected target in the **Targets** window.
- 2. Choose **Disconnect** from the shortcut menu.

Alternatively, connecting a different target will disconnect the current target connection.

You can disconnect and reconnect a target in a single operation using the reconnect feature. This may be useful if the target board has been power cycled, or reset manually, because it forces CrossStudio to resynchronize with the target.

### To reconnect a target:

• Choose Target > Reconnect or press Ctrl+T, E.

-or-

• On the **Targets** window toolbar, click the **Reconnect** button.

-or-

- 1. In the **Targets** window, right-click the target to reconnect.
- 2. Choose Reconnect from the shortcut menu.

## **Automatic target connection**

You can configure CrossStudio to automatically connect to the last-used target interface when loading a solution.

## To enable or disable automatic target connection:

1. Choose View > Targets or press Ctrl+Alt+T.

- 2. Click the disclosure arrow on the **Targets** window toolbar.
- 3. Select or deselect Automatically Connect When Starting Debug.

## Resetting the target

Reset of the target is typically handled by the system when you start debugging. However, you can manually reset the target from the **Targets** window.

## To reset the connected target:

• Choose Project > Reset And Debug or press Ctrl+Alt+F5.

-or-

• On the Targets window toolbar, click the Reset button.

## Creating a new target interface

## To create a new target interface:

- 1. From the **Targets** window shortcut menu, click **New Target Interface**. A menu will display the types of target interface that can be created.
- 2. Select the type of target interface to create.

## Setting target interface properties

All target interfaces have a set of properties. Some properties are read-only and provide information about the target, but others are modifiable and allow the target interface to be configured. Target interface properties can be viewed and edited using CrossStudio's property system.

## To view or edit target properties:

- Select a target.
- Select the **Properties** option from the target's shortcut menu.

The **Targets** window provides the facility to restore the target definitions to the default set. Restoring the default target definitions will undo any of the changes you have made to the targets and their properties, therefore it should be used with care.

## To restore the default target definitions:

1. Select Restore Default Targets from the Targets window shortcut menu.

2. Click **Yes** when the systems asks whether you want to restore the default targets.

## Importing and exporting target definitions

You can import and export your target-interface definitions. This may be useful if you make a change to the default set of target definitions and want to share it with another user or use it on another machine.

## To export the current set of target-interface definitions:

- Choose Export Target Definitions To XML from the Targets window shortcut menu.
- Specify the location and name of the file to which you want to save the target definitions and click Save.

## To import an existing set of target-interface definitions:

- Select Import Target Definitions From XML from the Targets window shortcut menu.
- Select the file from which you want to load the target definitions and click Open.

## **Downloading programs**

Program download is handled automatically by CrossStudio when you start debugging. However, you can download arbitrary programs to a target using the **Targets** window.

### To download a program to the currently selected target:

- In the **Targets** window, right-click the selected target.
- Choose Download File.
- From the **Download File** menu, select the type of file to download.
- In the Open File dialog, select the executable file to download and click Open to download the file.

CrossStudio supports the following file formats when downloading a program:

- Binary
- Intel Hex
- Motorola S-record
- CrossWorks native object file (AVR, MSP430, and MAXQ products)
- Texas Instruments text file

## Verifying downloaded programs

You can verify a target's contents against arbitrary programs on disk using the Targets window.

## To verify a target's contents against a program:

1. In the **Targets** window, right-click the selected target.

- 2. Choose Verify File.
- 3. From the Verify File menu, select the type of file to verify.
- 4. In the **Open File** dialog, select the executable file to verify and click **Open** to verify the file.

CrossStudio supports the same file types for verification as for downloading.

## **Erasing target memory**

Usually, erasing target memory is done when CrossStudio downloads a program, but you can erase a target's memory manually.

## To erase all target memory:

- 1. In the **Targets** window, right-click the target to erase.
- 2. Choose Erase All from the shortcut menu.

## To erase part of target memory:

- 1. In the **Targets** window, right-click the target to erase.
- 2. Choose **Erase Range** from the shortcut menu.

## **Terminal emulator window**

The **Terminal Emulator** window contains a basic serial-terminal emulator that allows you to receive and transmit data over a serial interface.

#### To activate the Terminal Emulator window:

• Choose Tools > Terminal Emulator > Terminal Emulator or press Ctrl+Alt+M.

### To use the terminal emulator:

- 1. Set the required terminal emulator properties.
- 2. Connect the terminal emulator to the communications port by clicking the button on the toolbar or by selecting **Connect** from the shortcut menu.

Once connected, any input in the **Terminal Emulator** window will be transmitted to the communications port and any data received from the communications port will be displayed on the terminal.

Connection may be refused if the communication port is in use by another application or if the port doesn't exist.

### To disconnect the terminal emulator:

1. Disconnect the communications port by clicking the **Disconnect** icon on the toolbar or by right-clicking to select **Disconnect** from the shortcut menu.

This will release the communications port so it can be used by other applications.

## **Supported control codes**

The terminal supports a limited set of control codes:

| Control code                  | Description                                                                                       |
|-------------------------------|---------------------------------------------------------------------------------------------------|
| <bs></bs>                     | Backspace                                                                                         |
| <lf></lf>                     | Linefeed                                                                                          |
| <lf></lf>                     | Linefeed {mo Why duplicated?}                                                                     |
| <esc>[{attr1};;{attrn}m</esc> | Set display attributes. The attributes 2-Dim, 5-Blink, 7-Reverse, and 8-Hidden are not supported. |

# **Script Console window**

The **Script Console** window provides interactive access to the JavaScript interpreter and JavaScript classes that are built into CrossStudio. The interpreter is an implementation of the 3rd edition of the ECMAScript standard. The interpreter has an additional function property of the global object that enable files to be loaded into the interpreter.

The JavaScript method **load**( *filepath* ) loads and executes the JavaScript contained in *filepath* returns a Boolean indicating success.

## To activate the Script Console window:

• Choose View > Script Console or press Ctrl+Alt+J.

# **Debug Immediate window**

The **Debug Immediate** window allows you to type in debug expressions and display the results. All results are displayed in the format specified by the **Default Display Mode** property found in the **Debugging** group in the **Environment Options** dialog.

## To activate the Envronment Options dialog:

• Choose Tools > Options or press Alt+,.

## To activate the Debug Immediate window:

• Choose **Debug > Other Windows > Debug Immediate**.

## **Downloads window**

The **Downloads Window** displays a historical list of files downloaded over the Internet by CrossStudio.

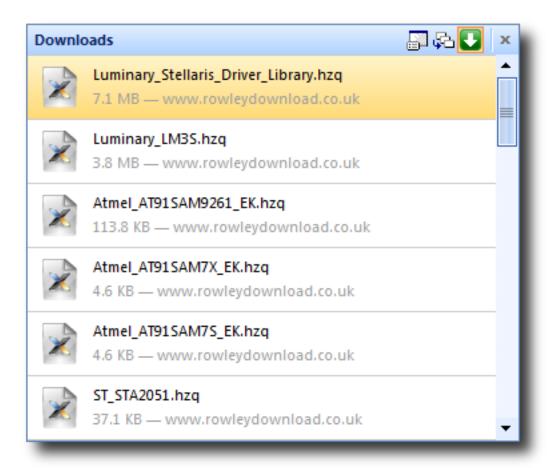

### To activate the Downloads window:

• Choose Tools > Downloads Window.

## **Latest News window**

The Latest News window displays a historical list of news articles from the Rowley Associates website.

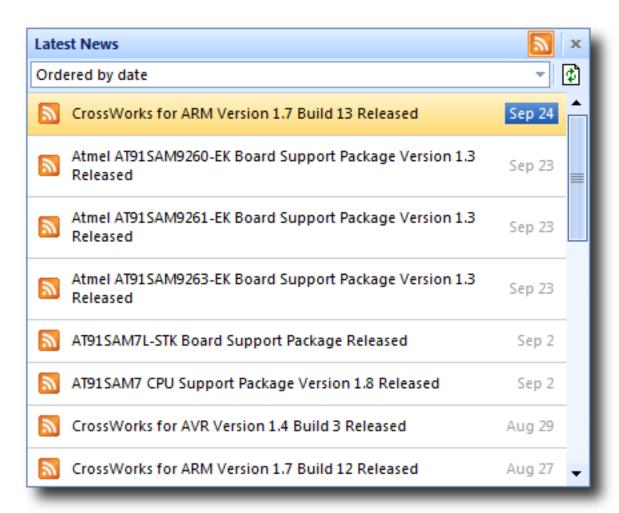

## To activate the Latest News window:

• Choose **Help** > **Latest News**.

# Memory-map editor

memory-map files are tree-structured descriptions of the target memory map. They are used by the compiler to ensure correct placement of program sections, and by the debugger so it knows which addresses are valid on the target and which program sections to load. You can also use them files to direct the debugger to display memory-mapped peripherals. Usually, you don't need to modify memory-map files—they will be set up for the particular targets CrossStudio supports—but it is useful to view them with the memory-map editor.

To open memory-map files, choose **File > Open** and select the XML file that contains the memory map or, alternatively, use the **View Memory Map** option on the shortcut menu of the **Project Explorer**.

The memory-map editor provides a tree-structured view of the memory space of a target. The memory map consists of a set of different node types arranged in a hierarchy. These nodes have properties that can be modified using the **Properties** window when the node is selected. These properties and the placement of nodes within the memory map are used as input to the program-building process so the linker knows where sections should be placed. Additionally, the debugger uses the information in memory-map files to enable register and memory displays.

The memory-map editor supports the following node types:

#### **Root**

The top node of the memory map.

### **Memory Segment**

A range of addresses that represents a region in target memory.

#### **Program Section**

Represents a program section of your application.

### **Register Group**

Represents an area in memory that contains a group of related registers.

#### Register

Represents a memory-mapped register.

#### **Bit Field**

Part of a memory-mapped register.

The following statements hold regarding the creation and movement of nodes within a memory:

- Memory segments can be within the **Root** segment.
- Program sections must be within a memory segment.
- Register groups can be within the Root or within a memory segment.
- Registers can be within memory segments or register groups.
- Bitfields can be within registers.

All nodes have both mandatory and optional properties. The value of the mandatory Name property should be unique within the memory map.

## Memory-segment and register-group properties

### **Start Address**

A hexadecimal number stating where memory begins (lowest address).

### Start Address Symbol</b>

The name of a linker symbol to generate with the value of the Start Address.

#### Size

A hexadecimal number specifying the size in bytes of the memory segment.

### Size Symbol

The name of a linker symbol to generate with the value of the Size.

### **Access Type**

Specifies whether the memory segment is read only or read/write.

## **Program section properties**

### **Start Address**

An optional hexadecimal value representing the absolute load position of the section. If this isn't set, the relative placement of the program section within the memory segment will determine the load position of the section.

#### Size

An optional decimal value specifying the size in bytes of the program section.

### Load

Specifies whether the section should be loaded by the debugger.

### **Alignment**

An optional decimal value specifying the alignment requirements of the section.

### **Section To Run In**

An optional name of another program section to which this program section will be copied.

## **Input Section Names**

The optional names of the files that will be placed in this section.

## **Register properties**

### **Start Address**

A hexadecimal value specifying where the register is placed.

## **Start Address Symbol**

The name of a linker symbol to generate with the value of the Start Address.

## **Register Type**

Optional, a C type specifying how you want to display the register. This defaults to the word length of the target processor.

## **Endian**

Optional, specifies the byte order of a multibyte register. This defaults to the byte order of the target processor.

## **Bitfield properties**

## **Bit Offset**

A decimal value that sets the starting bit position of the bit field. Bit 0 is the first bit position.

## **Bit Length**

A decimal value that defines the number of bits in the field.

The memory-map editor shares many of the attributes of the text editor, and the same key-bindings—for example, cut, copy and paste—are accessible from the **Edit** menu. But in addition to the standard editor capabilities, the memory-map editor supports moving nodes up and down within a hierarchy. This enables adjusting the sequence of program sections.

# **Environment options dialog**

The **Environment Options** dialog enables you to modify settings that apply to all uses of a CrossWorks installation.

# **Building Environment Options**

# **Build Options**

| Property                                                                                      | Description                                                                                        |
|-----------------------------------------------------------------------------------------------|----------------------------------------------------------------------------------------------------|
| Automatically Build Before Debug Environment/Build/Build Before Debug - Boolean               | Enables auto-building of a project before downloading if it is out of date.                        |
| Build Macros Environment/Macros/Global Macros - StringList                                    | Build macros that are shared across all solutions and projects e.g. paths to library files.        |
| Confirm Debugger Stop Environment/Build/Confirm Debugger Stop - Boolean                       | Present a warning when you start to build that requires the debugger to stop.                      |
| Echo Build Command Lines Environment/Build/Show Command Lines - Boolean                       | Selects whether build command lines are written to the build log.                                  |
| Echo Raw Error/Warning Output Environment/Build/Show Unparsed Error Output - Boolean          | Selects whether the unprocessed error and warning output from tools is displayed in the build log. |
| Find Error After Building Environment/Build/Find Error After Build - Boolean                  | Moves the cursor to the first diagnostic after a build completes with errors.                      |
| Keep Going On Error Environment/Build/Keep Going On Error - Boolean                           | Build doesn't stop on error.                                                                       |
| Save Project File Before Building Environment/Build/Save Project File On Build - Boolean      | Selects whether to save the project file prior to build.                                           |
| Show Build Information Environment/Build/Show Build Information - Boolean                     | Show build information.                                                                            |
| Show Error Window on Build Error Environment/Build/Show Error Window on Build Error - Boolean | Shows the Errors window if there is a build error.                                                 |
| Toolchain Root Directory Environment/Build/Tool Chain Root Directory - String                 | Specifies where to find the toolchain (compilers etc).                                             |

# **Building Options**

| Property | Description |
|----------|-------------|
|          |             |

| Link In debugIO Default  Build/Link DebugIO Default - Boolean | Specifies the default for debugio to be linked into an executable. |
|---------------------------------------------------------------|--------------------------------------------------------------------|
| Link In printf Default  Build/Link Printf Default - Boolean   | Specifies the default for printf to be linked into an executable.  |
| Link In scanf Default Build/Link Scanf Default - Boolean      | Specifies the default for scanf to be linked into an executable.   |

# **Compatibility Options**

| Property                                                                                | Description                                                                                                |
|-----------------------------------------------------------------------------------------|----------------------------------------------------------------------------------------------------|
| Build command line generation  ARM/Build/Command Line Generation Version  - Enumeration | Generate build command lines for the specified CrossWorks for ARM version.                                 |
| CrossWorks for ARM Installation Directory  ARM/Build/StudioDir Directory - DirPath      | The CrossWorks for ARM installation directory to be used for building - the value \$(StudioDir) is set to. |
| Default GCC Target ARM/Build/GCC Target Default - Enumeration                           | Specifies the default GCC compiler target to use.                                                          |
| GCC supports section renaming ARM/Build/GCC Can Rename Sections - Boolean               | GCC supports the -mtext=t, -mdata=d, -mbss=b, -mrodata=r section renaming options.                         |

# **Window Options**

| Property                             | Description                             |
|--------------------------------------|-----------------------------------------|
| Show Build Log On Build              |                                         |
| Environment/Show Transcript On Build | Show the build log when a build starts. |
| – Boolean                            |                                         |

# **Debugging Environment Options**

# **Breakpoint Options**

| Property                                                                                                | Description                                                |
|----------------------------------------------------------------------------------------------------|------------------------------------------------------------|
| Clear Disassembly Breakpoints On Debug Stop Environment/Debugger/Clear Disassembly Breakpoint - Boolean | Clear Disassembly Breakpoints On Debug Stop                |
| Initial Breakpoint Is Set Environment/Debugger/Set Initial Breakpoint - Enumeration                     | Specify when the initial breakpoint should be set          |
| Set Initial Breakpoint At Environment/Debugger/Initial Breakpoint - String                              | An initial breakpoint to set if no other breakpoints exist |

# **Debugging Options**

| Property                                                                                | Description                                                                       |
|-----------------------------------------------------------------------------------------|-----------------------------------------------------------------------------------|
| Default debugIO implementation  ARM/Debug/Default debugIO Implementation  - Enumeration | The default debugIO implemenation.                                                |
| TLS Expression Environment/Debugger/TLS Expression - String                             | Default expression the debugger evaluates to get the base of Thread Local Storage |
| UAL Disassemble ARM/Debug/UAL Disassemble - Boolean                                     | Generate UAL disassembly mnemonics                                                |

# **Display Options**

| Property                                  | Description                                                          |
|-------------------------------------------|----------------------------------------------------------------------|
| Close Disassembly On Mode Switch          |                                                                      |
| Environment/Debugger/Close Disassembly On | Close Disassembly On Mode Switch                                     |
| Mode Switch - Boolean                     |                                                                      |
| Data Tips Display a Maximum Of            |                                                                      |
| Environment/Debugger/Maximum Array        | Selects the maximum number of array elements displayed in a datatip. |
| Elements Displayed - IntegerRange         | uispiayeu iii a datatip.                                             |
| Default Display Mode                      |                                                                      |
| Environment/Debugger/Default Variable     | Selects the format that data values are shown in.                    |
| Display Mode - Enumeration                |                                                                      |

| Display Floating Point Number In Environment/Debugger/Floating Point Format Display - Custom    | The printf format directive used to display floating point numbers. |
|-------------------------------------------------------------------------------------------------|---------------------------------------------------------------------|
| Maximum Backtrace Calls Environment/Debugger/Maximum Backtrace Calls - IntegerRange             | Selects the maximum number of calls when backtracing.               |
| Prompt To Display If More Than Environment/Debugger/Array Elements Prompt Size - IntegerRange   | The array size to display with prompt.                              |
| Show CPU Registers In Locals Window Environment/Debugger/Locals Display Registers - Boolean     | Specify whether the locals window should display CPU registers      |
| Show Labels In Disassembly Environment/Debugger/Disassembly Show Labels - Boolean               | Show Labels In Disassembly                                          |
| Show Source In Disassembly Environment/Debugger/Disassembly Show Source - Boolean               | Show Source In Disassembly                                          |
| Show char * as null terminated string Environment/Debugger/Display Char Ptr As String - Boolean | Show char * as null terminated string                               |
| Source Path Environment/Debugger/Source Path - StringList                                       | Global search path to find source files.                            |

# **Extended Data Tips Options**

| Property                                                                   | Description                            |
|----------------------------------------------------------------------------|----------------------------------------|
| ASCII Environment/Debugger/Extended Tooltip                                | Selects ASCII extended datatips.       |
| Display Mode/ASCII - Boolean                                               |                                        |
| Binary Environment/Debugger/Extended Tooltip Display Mode/Binary - Boolean | Selects Binary extended datatips.      |
| Decimal                                                                    |                                        |
| Environment/Debugger/Extended Tooltip                                      | Selects Decimal extended datatips.     |
| Display Mode/Decimal - Boolean                                             |                                        |
| Hexadecimal                                                                |                                        |
| Environment/Debugger/Extended Tooltip                                      | Selects Hexadecimal extended datatips. |
| Display Mode/Hexadecimal - Boolean                                         |                                        |
| Octal                                                                      |                                        |
| Environment/Debugger/Extended Tooltip                                      | Selects Octal extended datatips.       |
| Display Mode/Octal - Boolean                                               |                                        |

| Unsigned Decimal                        |                                             |
|-----------------------------------------|---------------------------------------------|
| Environment/Debugger/Extended Tooltip   | Selects Unsigned Decimal extended datatips. |
| Display Mode/Unsigned Decimal - Boolean |                                             |

# **Target Options**

| Property                                                                                 | Description                                                                                            |
|------------------------------------------------------------------------------------------|----------------------------------------------------------------------------------------------------|
| Automatically Connect When Starting Debug Target/Auto Connect - Boolean                  | Enable automatic connection to last connected target when debug start pressed.                         |
| Automatically Disconnect When Stopping Debug Target/Auto Disconnect - Boolean            | Enable automatic disconnection on debug stop.                                                          |
| Check Project And Target Processor Compatibility Target/Enable Processor Check - Boolean | Verify that the project-defined processor is compatible with the connected target processor.           |
| Enable Differential Download Target/Enable Differential Download - Boolean               | Verify the contents of memory prior to download and only download the code and data that is different. |
| Identify Target On Connect Target/Identify - Boolean                                     | Note that turning this off may make a malfunctioning target connection appear as if it is working.     |
| Reset Target When Restarting Environment/Debugger/Restart Resets Target - Boolean        | Specify whether the target should be reset when restarting the debug session                           |
| Step Using Hardware Step Environment/Debugger/Step Using Hardware Step - Boolean         | Step using hardware single stepping rather than setting breakpoints                                    |
| Verify Program After Download Target/Enable Load Verification - Boolean                  | Verify that a program has been successfully downloaded after download.                                 |

# **Window Options**

| Property                                                                                      | Description                                                   |
|-----------------------------------------------------------------------------------------------|---------------------------------------------------------------|
| Clear Debug Terminal On Run Environment/Clear Debug Terminal On Run - Boolean                 | Clear the debug terminal automatically when a program is run. |
| Hide Output Window On Successful Load  Debugging/Hide Transcript On Successful Load - Boolean | Hide the Output window when a load completes without error.   |
| Show Target Log On Load  Debugging/Show Transcript On Load - Boolean                          | Show the target log when a load starts.                       |

# **IDE Environment Options**

# **Browser Options**

| Property                                                                          | Description                                                                     |
|-----------------------------------------------------------------------------------|---------------------------------------------------------------------------------|
| Text Size Environment/Browser/Text Size - Enumeration                             | Sets the text size of the integrated HTML and help browser.                     |
| Underline Hyperlinks In Browser Environment/Browser/Underline Web Links - Boolean | Enables underlining of hypertext links in the integrated HTML and help browser. |

# **Directory Options**

| Property                                  | Description                                        |
|-------------------------------------------|----------------------------------------------------|
| Package Directory                         |                                                    |
| Environment/Package/Destination Directory | Specifies the directory packages are installed to. |
| – String                                  |                                                    |

# **File Extension Options**

| Property                                                                                    | Description                                        |
|---------------------------------------------------------------------------------------------|----------------------------------------------------|
| ELF Executable File Extensions ElfDwarf/Environment/Executable File Extensions - StringList | The file extensions used for ELF executable files. |
| ELF Object File Extensions ElfDwarf/Environment/Object File Extensions - StringList         | The file extensions used for ELF object files.     |

# **File Search Options**

| Property                                  | Description                                         |
|-------------------------------------------|-----------------------------------------------------|
| Files To Search                           | The wildcard used to match files in Find In Files   |
| Find In Files/File Type - StringList      | searches.                                           |
| Find History                              | The list of strings recently used in searches.      |
| Find In Files/Find History - StringList   |                                                     |
| Folder History                            | The set of folders recently used in file searches.  |
| Find In Files/Folder History - StringList | The set of folders recently used in the searches.   |
| Match Case                                | Whether the case of letters must match exactly when |
| Find In Files/Match Case - Boolean        | searching.                                          |

| Match Whole Word Find In Files/Match Whole Word - Boolean       | Whether the whole word must match when searching.         |
|-----------------------------------------------------------------|-----------------------------------------------------------|
| Replace History Find In Files/Replace History - StringList      | The list of strings recently used in searches.            |
| Search Dependencies Find In Files/Search Dependencies - Boolean | Controls searching of dependent files.                    |
| Search In Find In Files/Context - Enumeration                   | Where to look to find files.                              |
| Use Regular Expressions Find In Files/Use RegExp - Boolean      | Whether to use a regular expression or plain text search. |

# **Internet Options**

| Property                                                                                      | Description                                                                                                 |
|-----------------------------------------------------------------------------------------------|----------------------------------------------------------------------------------------------------|
| Check For Latest News Environment/Internet/RSS Update - Boolean                               | Specifies whether to enable downloading of the Latest News RSS feeds.                                       |
| Check For Packages Environment/Internet/Check Packages - Boolean                              | Specifies whether to enable downloading of the list of available packages.                                  |
| Check For Updates Environment/Internet/Check Updates - Boolean                                | Specifies whether to enable checking for software updates.                                                  |
| Enable Connection Debugging Environment/Internet/Enable Debugging - Boolean                   | Controls debugging traces of internet connections and downloads.                                            |
| External Web Browser Environment/External Web Browser - FileName                              | The path to the external web browser to use when accessing non-local files.                                 |
| HTTP Proxy Host Environment/Internet/HTTP Proxy Server - String                               | Specifies the IP address or hostname of the HTTP proxy server. If empty, no HTTP proxy server will be used. |
| HTTP Proxy Port Environment/Internet/HTTP Proxy Port - IntegerRange                           | Specifies the HTTP proxy server's port number.                                                              |
| Maximum Download History Items Environment/Internet/Max Download History Items - IntegerRange | The maximum amount of download history kept in the downloads window.                                        |

# **Launcher Options**

| Property | Description |
|----------|-------------|
|          |             |

| Launch Latest Installations Only Environment/Launcher Use Latest Installations Only - Boolean | Specifies whether the CrossStudio launcher should only consider the latest installations of CrossWorks when deciding which one to use.       |
|-----------------------------------------------------------------------------------------------|----------------------------------------------------------------------------------------------------|
| Launcher Enabled Environment/Launcher Enabled - Boolean                                       | Specifies whether the CrossStudio launcher should be used when the operating system or an external application requests a file to be opened. |

# **Print Options**

| Property                                                        | Description                              |
|-----------------------------------------------------------------|------------------------------------------|
| Bottom Margin Environment/Printing/Bottom Margin - IntegerRange | The page's bottom margin in millimetres. |
| Left Margin Environment/Printing/Left Margin -IntegerRange      | The page's left margin in millimetres.   |
| Page Orientation Environment/Printing/Orientation - Enumeration | The page's orientation.                  |
| Page Size Environment/Printing/Page Size - Enumeration          | The page's size.                         |
| Right Margin Environment/Printing/Right Margin - IntegerRange   | The page's right margin in millimetres.  |
| Top Margin Environment/Printing/Top Margin - IntegerRange       | The page's top margin in millimetres.    |

## **Startup Options**

| Property                                                                            | Description                                                 |
|-------------------------------------------------------------------------------------|-------------------------------------------------------------|
| Allow Multiple CrossStudios  Environment/Permit Multiple Studio Instances - Boolean | Allow more than one CrossStudio to run at the same time.    |
| Load Most-Recent Solution At Startup Environment/Startup Action - Boolean           | Enables loading the previous session's solution on startup. |
| New Project Directory Environment/General/Solution Directory - String               | The directory where projects are created.                   |

| Project Templates File Environment/General/Project Templates - String | The project templates file.                  |
|-----------------------------------------------------------------------|----------------------------------------------|
| Splash Screen Environment/Splash Screen - Enumeration                 | How to display the splash screen on startup. |

# **Status Bar Options**

| Property                                                                                    | Description                                               |
|---------------------------------------------------------------------------------------------|-----------------------------------------------------------|
| (Visible) Environment/Status Bar - Boolean                                                  | Show or hide the status bar.                              |
| Show Build Status Pane Environment/General/Status Bar/Show Build Status - Boolean           | Show or hide the Build pane in the status bar.            |
| Show Caret Position Pane Environment/General/Status Bar/Show Caret Pos - Boolean            | Show or hide the Caret Position pane in the status bar.   |
| Show Insert/Overwrite Status Pane Environment/General/Status Bar/Show Insert Mode - Boolean | Show or hide the Insert/Overwrite pane in the status bar. |
| Show Read-Only Status Pane Environment/General/Status Bar/Show Read Only - Boolean          | Show or hide the Read Only pane in the status bar.        |
| Show Size Grip Environment/General/Status Bar/Show Size Grip - Boolean                      | Show or hide the status bar size grip.                    |
| Show Target Pane Environment/General/Status Bar/Show Target - Boolean                       | Show or hide the Target pane in the status bar.           |
| Show Time Pane Environment/General/Status Bar/Show Time - Boolean                           | Show or hide the Time pane in the status bar.             |

# **User Interface Options**

| Property                                                                | Description                                                   |
|-------------------------------------------------------------------------|---------------------------------------------------------------|
| Application Main Font Environment/Application Main Font - Font          | The font to use for the user interface as a whole.            |
| Application Monospace Font Environment/Application Monospace Font -Font | The fixed-size font to use for the user interface as a whole. |

| Error Display Timeout Environment/Error Display Timeout - IntegerRange        | The minimum time, in seconds, that errors are shown for in the status bar.                                                                        |
|-------------------------------------------------------------------------------|----------------------------------------------------------------------------------------------------|
| Errors Are Displayed Environment/Error Display Mode - Enumeration             | How errors are reported in CrossStudio.                                                                                                    |
| File Size Display Units Environment/Size Display Unit - Enumeration           | How to display sizes of items in the user interface. SI defines 1kB=1000 bytes, IEC defines 1kiB=1024 bytes, Alternate SI defines 1kB=1024 bytes. |
| Number File Names in Menus Environment/Number Menus - Boolean                 | Number the first nine file names in menus for quick keyboard access.                                                                              |
| Show Large Icons In Toolbars Environment/General/Large Icons - Boolean        | Show large or small icons on toolbars.                                                                                                    |
| Show Ribbon Environment/General/Ribbon/Show - Boolean                         | Show or hide the ribbon.                                                                                                    |
| Show Window Selector On Ctrl+Tab Environment/Show Selector - Boolean          | Present the Window Selector on Next Window and Previous Window commands activated from the keyboard.                                              |
| User Interface Theme Environment/General/Skin - Enumeration                   | The theme that CrossStudio uses.                                                                                                    |
| Window Menu Contains At Most Environment/Max Window Menu Items - IntegerRange | The maximum number of windows appearing in the Windows menu.                                                                                      |

# **Programming Language Environment Options**

## **Assembly Language Settings**

| Property                                                                                     | Description                                            |
|----------------------------------------------------------------------------------------------|--------------------------------------------------------|
| Column Guide Columns  Text Editor/Indent/Assembly Language/ Column Guides - String           | The columns that guides are drawn for.                 |
| <pre>Indent Closing Brace Text Editor/Indent/Assembly Language/ Close Brace - Boolean</pre>  | Indent the closing brace of compound statements.       |
| <pre>Indent Context Text Editor/Indent/Assembly Language/ Context Lines - IntegerRange</pre> | The number of lines to use for context when indenting. |
| Indent Mode Text Editor/Indent/Assembly Language/ Indent Mode - Enumeration                  | How to indent when a new line is inserted.             |
| <pre>Indent Opening Brace Text Editor/Indent/Assembly Language/Open Brace - Boolean</pre>    | Indent the opening brace of compound statements.       |
| <pre>Indent Size Text Editor/Indent/Assembly Language/Size - IntegerRange</pre>              | The number of columns to indent a code block.          |
| Tab Size Text Editor/Indent/Assembly Language/Tab Size - IntegerRange                        | The number of columns between tabstops.                |
| Use Tabs  Text Editor/Indent/Assembly Language/Use Tabs - Boolean                            | Insert tabs when indenting.                            |
| User-Defined Keywords Text Editor/Indent/Assembly Language/ Keywords - StringList            | Additional identifiers to highlight as keywords.       |

## C and C++ Settings

| Property                            | Description                            |
|-------------------------------------|----------------------------------------|
| Column Guide Columns                |                                        |
| Text Editor/Indent/C and C++/Column | The columns that guides are drawn for. |
| Guides - String                     |                                        |

| <pre>Indent Closing Brace Text Editor/Indent/C and C++/Close Brace - Boolean</pre>  | Indent the closing brace of compound statements.       |
|-------------------------------------------------------------------------------------|--------------------------------------------------------|
| <pre>Indent Context Text Editor/Indent/C and C++/Context Lines - IntegerRange</pre> | The number of lines to use for context when indenting. |
| <pre>Indent Mode Text Editor/Indent/C and C++/Indent Mode - Enumeration</pre>       | How to indent when a new line is inserted.             |
| <pre>Indent Opening Brace Text Editor/Indent/C and C++/Open Brace - Boolean</pre>   | Indent the opening brace of compound statements.       |
| <pre>Indent Size Text Editor/Indent/C and C++/Size - IntegerRange</pre>             | The number of columns to indent a code block.          |
| <pre>Tab Size Text Editor/Indent/C and C++/Tab Size - IntegerRange</pre>            | The number of columns between tabstops.                |
| Use Tabs Text Editor/Indent/C and C++/Use Tabs - Boolean                            | Insert tabs when indenting.                            |
| User-Defined Keywords Text Editor/Indent/C and C++/Keywords - StringList            | Additional identifiers to highlight as keywords.       |

# **Default Settings**

| Property                                                                          | Description                                            |
|-----------------------------------------------------------------------------------|--------------------------------------------------------|
| Column Guide Columns  Text Editor/Indent/Default/Column Guides - String           | The columns that guides are drawn for.                 |
| <pre>Indent Closing Brace Text Editor/Indent/Default/Close Brace - Boolean</pre>  | Indent the closing brace of compound statements.       |
| <pre>Indent Context Text Editor/Indent/Default/Context Lines - IntegerRange</pre> | The number of lines to use for context when indenting. |
| Indent Mode  Text Editor/Indent/Default/Indent Mode  - Enumeration                | How to indent when a new line is inserted.             |

| <pre>Indent Opening Brace Text Editor/Indent/Default/Open Brace - Boolean</pre> | Indent the opening brace of compound statements. |
|---------------------------------------------------------------------------------|--------------------------------------------------|
| <pre>Indent Size Text Editor/Indent/Default/Size - IntegerRange</pre>           | The number of columns to indent a code block.    |
| <pre>Tab Size Text Editor/Indent/Default/Tab Size - IntegerRange</pre>          | The number of columns between tabstops.          |
| Use Tabs  Text Editor/Indent/Default/Use Tabs  - Boolean                        | Insert tabs when indenting.                      |
| User-Defined Keywords Text Editor/Indent/Default/Keywords - StringList          | Additional identifiers to highlight as keywords. |

## **Java Settings**

| Property                                                                       | Description                                            |
|--------------------------------------------------------------------------------|--------------------------------------------------------|
| Column Guide Columns  Text Editor/Indent/Java/Column Guides - String           | The columns that guides are drawn for.                 |
| <pre>Indent Closing Brace Text Editor/Indent/Java/Close Brace - Boolean</pre>  | Indent the closing brace of compound statements.       |
| <pre>Indent Context Text Editor/Indent/Java/Context Lines - IntegerRange</pre> | The number of lines to use for context when indenting. |
| Indent Mode Text Editor/Indent/Java/Indent Mode - Enumeration                  | How to indent when a new line is inserted.             |
| Indent Opening Brace Text Editor/Indent/Java/Open Brace - Boolean              | Indent the opening brace of compound statements.       |
| Indent Size Text Editor/Indent/Java/Size - IntegerRange                        | The number of columns to indent a code block.          |
| Tab Size Text Editor/Indent/Java/Tab Size - IntegerRange                       | The number of columns between tabstops.                |
| Use Tabs Text Editor/Indent/Java/Use Tabs - Boolean                            | Insert tabs when indenting.                            |
| User-Defined Keywords Text Editor/Indent/Java/Keywords - StringList            | Additional identifiers to highlight as keywords.       |

# **Source Control Environment Options**

## **Configuration Options**

| Property                                                                             | Description                         |
|--------------------------------------------------------------------------------------|-------------------------------------|
| Enable Source Control Integration  Environment/Source Code Control/Enabled - Boolean | Source Control integration enabled. |
| Source Control Provider  Environment/Source Code Control/Provider  - Enumeration     | The source control provider to use. |

### **External Tools**

| Property                                                  | Description            |
|-----------------------------------------------------------|------------------------|
| Diff Command Line                                         | The diff command line  |
| Environment/Source Code Control/ DiffCommand - StringList | The ain command line   |
| Merge Command Line                                        |                        |
| Environment/Source Code Control/                          | The merge command line |
| MergeCommand - StringList                                 |                        |

## **Preference Options**

| Property                                                                                                 | Description                                                                          |
|----------------------------------------------------------------------------------------------------|--------------------------------------------------------------------------------------|
| Inhibit Add Dialog Environment/Source Code Control/ InhibitAddDialog - Boolean                           | Inhibits the dialog when adding a file to source control.                            |
| Inhibit Check In Dialog Environment/Source Code Control/ InhibitCheckinDialog - Boolean                  | Inhibits the dialog when checking in a file to source control.                       |
| <pre>Inhibit Check Out Dialog Environment/Source Code Control/ InhibitCheckoutDialog - Boolean</pre>     | Inhibits the dialog when checking out a file from source control.                    |
| Inhibit Check Out On Edit Dialog  Environment/Source Code Control/ InhibitCheckoutOnEditDialog - Boolean | Inhibits the check out on edit dialog.                                               |
| Inhibit Get Latest Dialog  Environment/Source Code Control/ InhibitGetLatestDialog - Boolean             | Inhibits the dialog when updating the local version from the source control version. |

#### Inhibit Undo Check Out Dialog

Environment/Source Code Control/
InhibitUndoCheckoutDialog - Boolean

Inhibits the dialog when undoing a checkout to source control.

# **Text Editor Environment Options**

## **Cursor Fence Options**

| Property                                                       | Description                                           |
|----------------------------------------------------------------|-------------------------------------------------------|
| Bottom Margin Text Editor/Margins/Bottom - IntegerRange        | The number of lines in the bottom margin.             |
| Keep Cursor Within Fence Text Editor/Margins/Enabled - Boolean | Enable margins to fence and scroll around the cursor. |
| Left Margin Text Editor/Margins/Left - IntegerRange            | The number of characters in the left margin.          |
| Right Margin Text Editor/Margins/Right - IntegerRange          | The number of characters in the right margin.         |
| Top Margin Text Editor/Margins/Top - IntegerRange              | The number of lines in the right margin.              |

## **Editing Options**

| Property                                                                          | Description                                                                           |
|-----------------------------------------------------------------------------------|---------------------------------------------------------------------------------------|
| Allow Drag and Drop Editing  Text Editor/Drag Drop Editing - Boolean              | Enables dragging and dropping of selections in the text editor.                       |
| Bold Popup Diagnostic Messages Text Editor/Bold Popup Diagnostics - Boolean       | Displays popup diagnostic messages in bold for easier reading.                        |
| Check Spelling Text Editor/Spell Checking - Boolean                               | Enable spell checking in comments.                                                    |
| Code Completion Text Editor/Code Completion - Boolean                             | Enable or disable code completion assistance.                                         |
| Column-mode Tab  Text Editor/Column Mode Tab - Boolean                            | Tab key moves to the next textual column using the line above.                        |
| Confirm Modified File Reload  Text Editor/Confirm Modified File Reload  - Boolean | Display a confirmation prompt before reloading a file that has been modified on disk. |
| Copy Action When Nothing Selected Text Editor/Copy Action - Enumeration           | What Copy copies when nothing is selected.                                            |
| Copy On Mouse Select Text Editor/Copy On Mouse Select - Boolean                   | Automatically copy text to clipboard when marking a selection with the mouse.         |
| Cut Action When Nothing Selected Text Editor/Cut Action - Enumeration             | What Cut cuts when nothing is selected.                                               |

| Cut Single Blank Line Text Editor/Cut Blank Lines - Boolean                     | Selects whether to place text on the clipboard when a single blank line is cut. When set to |
|---------------------------------------------------------------------------------|---------------------------------------------------------------------------------------------|
| Diagnostic Cycle Mode Text Editor/Diagnostic Cycle Mode - Enumeration           | Iterates through diagnostics either from most severe to least severe or in reported order.  |
| Edit Read-Only Files Text Editor/Edit Read Only - Boolean                       | Allow editing of read-only files.                                                           |
| Enable Popup Diagnostics Text Editor/Enable Popup Diagnostics - Boolean         | Enables on-screen diagnostics in the text editor.                                           |
| Enable Virtual Space Text Editor/Enable Virtual Space - Boolean                 | Permit the cursor to move into locations that do not currently contain text.                |
| Expand Templates On Space Text Editor/Auto Expand Templates - Boolean           | Enables automatic expansion of templates when the space key is pressed.                     |
| FIXME Tag List Text Editor/FIXME Tags - StringList                              | Set the tags to display as FIXMEs.                                                          |
| Numeric Keypad Editing Text Editor/Numeric Keypad Enabled - Boolean             | Selects whether the numeric keypad plus and minus buttons copy and cut text.                |
| Paste On Mouse Middle Button Text Editor/Paste On Mouse Middle Button - Boolean | Paste text from clipboard when mouse middle button is pressed.                              |
| Undo And Redo Behavior Text Editor/Undo Mode - Enumeration                      | How Undo and Redo group your typing when it is undone and redone.                           |

# **Find And Replace Options**

| Property                                                          | Description                                                          |
|-------------------------------------------------------------------|----------------------------------------------------------------------|
| Case Sensitive Matching Text Editor/Find/Match Case - Boolean     | Enables or disables the case sensitivity of letters when searching.  |
| Find History Text Editor/Find/History - StringList                | The list of strings recently used in searches.                       |
| Regular Expression Matching Text Editor/Find/Use RegExp - Boolean | Enables regular expression matching rather than plain text matching. |
| Replace History Text Editor/Replace/History - StringList          | The list of strings recently used in replaces.                       |
| Whole Word Matching Text Editor/Find/Match Whole Word - Boolean   | Enables or disables whole word matching when searching.              |

## International

| Property                                | Description                                        |
|-----------------------------------------|----------------------------------------------------|
| Default Text File Encoding              | The encoding to use if not overridden by a project |
| Text Editor/Default Codec - Enumeration | property or file is not in a known format.         |

## **Save Options**

| Property                                                                            | Description                                                      |
|-------------------------------------------------------------------------------------|------------------------------------------------------------------|
| Backup File History Depth  Text Editor/Backup File Depth - IntegerRange             | The number of backup files to keep when saving an existing file. |
| Delete Trailing Space On Save  Text Editor/Delete Trailing Space On Save  - Boolean | Deletes trailing whitespace from each line when a file is saved. |
| Tab Cleanup On Save Text Editor/Cleanup Tabs On Save - Enumeration                  | Cleans up tabs when a file is saved.                             |

## **Visual Appearance**

| Property                                                              | Description                                                   |
|-----------------------------------------------------------------------|---------------------------------------------------------------|
| Font Text Editor/Font - Font                                          | The font to use for text editors.                             |
| Hide Cursor When Typing Text Editor/Hide Cursor When Typing - Boolean | Hide or show the I-beam cursor when you start to type.        |
| Highlight Cursor Line Text Editor/Highlight Cursor Line - Boolean     | Enable or disable visually highlighting the cursor line.      |
| Horizontal Scroll Bar Text Editor/HScroll Bar - Enumeration           | Show or hide the horizontal scroll bar.                       |
| Insert Caret Style Text Editor/Insert Caret Style - Enumeration       | How the caret is displayed with the editor in insert mode.    |
| Line Numbers Text Editor/Line Number Mode - Enumeration               | How often line numbers are displayed in the margin.           |
| Mate Matching Mode Text Editor/Mate Matching Mode - Enumeration       | Controls when braces, brackets, and parentheses are matched.  |
| Overwrite Caret Style Text Editor/Overwrite Caret Style - Enumeration | How the caret is displayed with the editor in overwrite mode. |

| Show Diagnostic Icons In Gutter Text Editor/Diagnostic Icons - Boolean | Enables display of diagnostic icons in the icon gutter.                                           |
|------------------------------------------------------------------------|---------------------------------------------------------------------------------------------------|
| Show Icon Gutter Text Editor/Icon Gutter - Boolean                     | Show or hide the left-hand gutter containing breakpoint, bookmark, and optional diagnostic icons. |
| Show Mini Toolbar Text Editor/Mini Toolbar - Boolean                   | Show the mini toolbar when selecting text with the mouse.                                         |
| Use I-beam Cursor Text Editor/Ibeam cursor - Boolean                   | Show an I-beam or arrow cursor in the text editor.                                                |
| Vertical Scroll Bar Text Editor/VScroll Bar - Enumeration              | Show or hide the vertical scroll bar.                                                             |

# **Windows Environment Options**

## **Call Stack Options**

| Property                                                                      | Description                                                        |
|-------------------------------------------------------------------------------|--------------------------------------------------------------------|
| Show Call Address Environment/Call Stack/Show Call Address - Boolean          | Enables the display of the call address in the call stack.         |
| Show Call Source Location Environment/Call Stack/Show Call Location - Boolean | Enables the display of the call source location in the call stack. |
| Show Parameter Names Environment/Call Stack/Show Parameter Names - Boolean    | Enables the display of parameter names in the call stack.          |
| Show Parameter Types Environment/Call Stack/Show Parameter Types - Boolean    | Enables the display of parameter types in the call stack.          |
| Show Parameter Values Environment/Call Stack/Show Parameter Values - Boolean  | Enables the display of parameter values in the call stack.         |

## **Clipboard Ring Options**

| Property                                                                         | Description                                                                      |
|----------------------------------------------------------------------------------|----------------------------------------------------------------------------------|
| Maximum Items Held In Ring Environment/Clipboard Ring/Max Entries - IntegerRange | The maximum number of items held on the clipboard ring before they are recycled. |
| Preserve Contents Between Runs Environment/Clipboard Ring/Save - Boolean         | Save the clipboard ring across CrossStudio runs.                                 |

## **Outline Window Options**

| Property                                                           | Description                                                                  |
|--------------------------------------------------------------------|------------------------------------------------------------------------------|
| Group #define Directives Windows/Outline/Group Defines - Boolean   | Group consecutive #define and #undef preprocessor directives.                |
| Group #if Directives Windows/Outline/Group Ifs - Boolean           | Group lines contained betwen #if, #else, and #endif preprocessor directives. |
| Group #include Directives Windows/Outline/Group Includes - Boolean | Group consecutive #include preprocessor directives.                          |

| Group Top-Level Declarations Windows/Outline/Group Top Level Items - Boolean   | Group consecutive top-level variable and type declarations.           |
|--------------------------------------------------------------------------------|-----------------------------------------------------------------------|
| Group Visibility Windows/Outline/Group Visibility - Boolean                    | Group class members by public, protected, and private visibility.     |
| Hide #region Prefix Windows/Outline/Hide Region Prefix - Boolean               | Hides the '#region' prefix from groups and shows only the group name. |
| Refresh Outline and Preview Windows/Outline/Preview Refresh Mode - Enumeration | How the Preview pane refreshes its contects.                          |

# **Project Explorer Options**

| Property                                                                                            | Description                                                                                  |
|----------------------------------------------------------------------------------------------------|----------------------------------------------------------------------------------------------|
| Add Filename Replace Macros Environment/Project Explorer/Filename Replace Macros - StringList       | Macros (system and global) used to replace the start of a filename on project file addition. |
| Color Project Nodes Environment/Project Explorer/Color Nodes - Boolean                              | Show the project nodes colored for identification in the Project Explorer.                   |
| Output Files Folder Environment/Project Explorer/Show Output Files - Boolean                        | Show the build output files in an Output Files folder in the project explorer.               |
| Read-Only Data In Code Environment/Project Explorer/Statistics Read-Only Data Handling - Boolean    | Configures whether read-only data contributes to the Code or Data statistic.                 |
| Show Dependencies Environment/Project Explorer/Dependencies Display - Enumeration                   | Controls how the dependencies are displayed.                                                 |
| Show File Count on Folder Environment/Project Explorer/Count Files - Boolean                        | Show the number of files contained in a folder as a badge in the Project Explorer.           |
| Show Properties Environment/Project Explorer/Properties Display - Enumeration                       | Controls how the properties are displayed.                                                   |
| Show Statistics Rounded Environment/Project Explorer/Statistics Format - Boolean                    | Show exact or rounded sizes in the project explorer.                                         |
| Source Control Status Column Environment/Project Explorer/Show Source Code Control Status - Boolean | Show the source control status column in the project explorer.                               |

| Statistics Column Environment/Project Explorer/Statistics Display - Boolean                   | Show the code and data size columns in the Project Explorer.      |
|-----------------------------------------------------------------------------------------------|-------------------------------------------------------------------|
| Synchronize Explorer With Editor Environment/Project Explorer/Sync Editor - Boolean           | Synchronizes the Project Explorer with the document being edited. |
| Use Common Properties Folder Environment/Project Explorer/Common Properties Display - Boolean | Controls how common properties are displayed.                     |

# **Properties Window Options**

| Property                                  | Description                            |  |
|-------------------------------------------|----------------------------------------|--|
| Properties Displayed                      |                                        |  |
| Environment/General/Properties Displayed  | Set how the properties are displayed.  |  |
| – Enumeration                             |                                        |  |
| Show Property Details                     |                                        |  |
| Environment/General/Property View Details | Show or hide the property description. |  |
| – Boolean                                 |                                        |  |

## **Windows Window Options**

| Property                                                                       | Description                                                                          |
|--------------------------------------------------------------------------------|--------------------------------------------------------------------------------------|
| Buffer Grouping Environment/Windows/Grouping - Enumeration                     | How the files are grouped or listed in the Windows window.                           |
| Show File Path as Tooltip Environment/Windows/Show Filename Tooltips - Boolean | Show the full file name as a tooltip when hovering over files in the Windows window. |
| Show Line Count and File Size Environment/Windows/Show Sizes - Boolean         | Show the number of lines and size of each file in the windows list.                  |

## **ARM target support**

When a target-specific executable project is created using the **New Project Wizard**, the following default files are added to the project:

- Target Startup.s The target-specific startup code. See Target startup code.
- crt0.s The CrossWorks standard C runtime. See Startup code.
- Target\_MemoryMap.xml The target-specific memory map file for the board. See memory-map files. Note that, for some targets, a general linker placement file may not be suitable. In these cases, there will be two memory-map files: one for a flash build and one for a RAM build.
- flash\_placement.xml The linker placement file for a flash build.
- sram\_placement.xml The linker placement file for a RAM build.
- Target \_Target . js The target script file. See Target script file.

Initially, shared versions of these files are added to the project. If you want to modify any these shared files, select the file in the **Project**Explorer} and then click the **Import** option from the shortcut menu. This will copy a writable version of the file into your project directory and change the path in the **Project Explorer** to that of the local version. You can then make changes to the local file without affecting the shared copy of it.

The following list describes the typical flow of a C program created with CrossStudio's project templates:

- The processor starts executing at address 0x0000000, which is the reset exception vector. The exception-vector table can be found in the target-specific startup code (see Target startup code), and is put into the program section .vectors, which is positioned at address 0x00000000 by the target-specific memory-map file.
- The processor jumps to the **reset\_handler** label in the target-specific startup code, which configures the target (see **Target startup code**).
- When the target is configured, the target-specific startup code jumps to the \_start entry point in the C runtime code, which sets up the C runtime environment (see Startup code).
- When the C runtime environment has been set up, the C runtime code jumps to the C entry-point function, main.
- When the program returns from main, it re-enters the C runtime code, executes the destructors and enters an endless loop.

## Target startup code

The following section describes the role of the target-specific startup code.

When you create a new project to produce an executable file using a target-specific project template, a file containing the default startup code for the target will be added to the project. Initially, a shared version of this file will be added to the project; if you want to modify this file, select the file in the **Project Explorer** and select **Import** to copy the file to your project directory.

### **ARM Target startup code**

The target startup file typically consists of the exception vector table and the default set of exception handlers.

- \_vectors This is the exception vector table. It is put into its own .vectors section in order to ensure that it is always placed at address 0x00000000. The vector table contains jump instructions to the particular exception handlers. It is recommended that absolute jump instructions are used ldr pc, [pc, #handler\_address . 8] rather than relative branch instructions b handler\_address since many devices shadow the memory at address zero to start execution but the program will be linked to run at a different address.
- reset\_handler This is the main reset handler function and typically is the main entry point of an executable. The reset handler will usually carry out any target-specific initialization and then will jump to the \_start entry point. In a C system, the \_start entry point is in the crt0.s file. During development it is usual to replace this jump with an endless loop which will stop the device running potentially dangerous in-development code directly out of reset.
- undef\_handler This is the default, undefined-instruction exception handler.\*
- swi\_handler This is the default, software-interrupt exception handler.
- pabort\_handler This is the default, prefetch-abort exception handler.
- dabort\_handler This is the default, data-abort exception handler.\*
- irq\_handler This is the default, IRQ-exception handler.\*
- fiq\_handler This is the default, FIQ-exception handler.\*

Note that ARM exception handlers must be written in ARM assembly code. The CPU or board support package of the project you have created will typically supply an ARM assembly-coded **irq\_handler** implementation that will enable you to write interrupt service routines as C functions.

### **Cortex-M Target startup code**

The target startup file typically consists of the exception vector table and the default set of exception handlers.

<sup>\*</sup> Declared as a weak symbol to allow the user to override the implementation.

• \_vectors — This is the exception vector table. It is put into its own .vectors section in order to ensure that it is always placed at address 0x00000000.

The vector table is structured as follows:

- The first entry is the initial value of the stack pointer.
- The second entry is the address of the reset handler function. The reset handler will usually carry out any target-specific initialization and then jump to the \_start entry point. In a C system, the \_start entry point is in the crt0.s file. During development it is usual to replace this jump with an endless loop which will stop the device running potentially dangerous in-development code directly out of reset.
- The following 15 entries are the addresses of the standard Cortex-M exception handlers ending with the SysTick\_ISR entry.
- Subsequent entries are addresses of device-specific interrupt sources and their associated handlers.

For each exception handler, a weak symbol is declared that will implement an endless loop. You can implement your own exception handler as a regular C function. Note that the name of the C function must match the name in the startup code e.g. **void SysTick\_ISR(void)**. You can use the C preprocessor to rename the symbol in the startup code if you have existing code with different exception handler names e.g. **SysTick\_ISR=SysTick\_Handler**.

## Startup code

The following section describes the role of the C runtime-startup code, **crt0.s** (and the Cortex-M3/Thumb-2 equivalent **thumb\_crt0.s**).

When you create a new project to produce an executable file using a target-specific project template, the **crt0.s** file is added to the project. Initially, a shared version of this file is added to the project. If you want to modify this file, right-click it in the **Project Explorer** and then select **Import** from the shortcut menu to copy the file to your project directory.

The entry point of the C runtime-startup code is \_start. In a typical system, this will be called by the target-specific startup code after it has initialized the target.

The C runtime carries out the following actions:

- Initialize the stacks.
- If required, copy the contents of the .data (initialized data) section from non-volatile memory.
- If required, copy the contents of the .fast section from non-volatile memory to SRAM.
- Initialize the .bss section to zero.
- Initialize the heap.
- Call constructors.
- If compiled with **FULL\_LIBRARY**, get the command line from the host using **debug\_getargs** and set registers to supply **argc** and **argv** to **main**.
- Call the main entry point.

On return from main or when exit is called...

- If compiled with FULL LIBRARY, call destructors.
- If compiled with FULL\_LIBRARY, call atexit functions.
- If compiled with FULL\_LIBRARY, call debug\_exit while supplying the return result from main.
- Wait in exit loop.

### **Program sections**

The following program sections are used for the C runtime in section-placement files:

| Section name | Description                                                                       |
|--------------|-----------------------------------------------------------------------------------|
| vectors      | The exception vector table.                                                       |
| init         | Startup code that runs before the call to the application's <b>main</b> function. |
| .ctors       | Static constructor function table.                                                |
| .dtors       | Static destructor function table.                                                 |

| .text      | The program code.                                    |
|------------|------------------------------------------------------|
| .fast      | Code to copy from flash to RAM for fast execution.   |
| .data      | The initialized static data.                         |
| .bss       | The zeroed static data.                              |
| .rodata    | The read-only constants and literals of the program. |
| .ARM.exidx | The C++ exception table.                             |

### **Stacks**

The ARM maintains six separate stacks. The position and size of these stacks are specified in the project's sectionplacement or memory-map file by the following program sections:

| Section Name | Linker Size Symbol | Description                 |
|--------------|--------------------|-----------------------------|
| .stack       | STACKSIZE          | System and User mode stack. |
| .stack_svc   | STACKSIZE_SVC      | Supervisor mode stack       |
| .stack_irq   | STACKSIZE_IRQ      | IRQ mode stack              |
| .stack_fiq   | STACKSIZE_FIQ      | FIQ mode stack              |
| .stack_abt   | STACKSIZE_ABT      | Abort mode stack            |
| .stack_und   | STACKSIZE_UND      | Undefined mode stack        |

For Cortex-M devices the following stacks and linker symbol stack sizes are defined:

| Section Name   | Linker Size Symbol | Description    |
|----------------|--------------------|----------------|
| .stack         | STACKSIZE          | Main stack.    |
| .stack_process | STACKSIZE_PROCESS  | Process stack. |

The **crt0.s** startup code references these sections and initializes each of the stack-pointer registers to point to the appropriate location. To change the location in memory of a particular stack, the section should be moved to the required position in the section-placement or memory-map file.

Should your application not require one or more of these stacks, you can remove those sections from the memory-map file or set the size to 0 and remove the initialization code from the crt0.s file.

### The .data section

The .data section contains the initialized data. If the run address is different from the load address, as it would be in a flash-based application in order to allow the program to run from reset, the crt0.s startup code will copy the .data section from the load address to the run address before calling the main entry point.

### The .fast section

For performance reasons, it is a common requirement for embedded systems to run critical code from fast memory; the .fast section can be used to simplify this. If the .fast section's run address is different from the load address, the crt0.s startup code will copy the .fast section from the load address to the run address before calling the main entry point.

#### The .bss Section

The .bss section contains the zero-initialized data. The startup code in crt0.s references the .bss section and sets its contents to zero.

### The heap

The position and size of the heap is specified in the project's section-placement or memory-map file by the .heap program section.

The startup code in crt0.s references this section and initializes the heap. To change the position of the heap, the section should be moved to the required position in the section-placement or memory-map file.

There is a **Heap Size** linker project property you can modify in order to alter the heap size. For compatibility with earlier versions of CrossStudio, you can also specify the heap size using the heap section's **Size** property in the section-placement or memory-map file.

Should your application not require the heap functions, you can remove the heap section from the memorymap file or set the size to zero and remove the heap-initialization code from the crt0. s file.

## memory-map files

CrossStudio's memory-map files are XML files and are used...

- Linking: ...by the linker, to describe how to lay out a program in memory.
- Loading: ...by the loader, to check whether a program being downloaded will actually fit into the target's memory.
- *Debugging*: ...by the debugger, to describe the location and types of memory a target has. This information is used to decide how to debug the program—for example, whether to set hardware or software breakpoints on particular memory location.

Section placement files map program sections used in your program into the memory spaces defined in the memory map. For instance, it's common for code and read-only data to be programmed into non-volatile flash memory, whereas read-write data needs to be mapped onto either internal or external RAM.

Memory map files are provided in the CPU support package you are using and are referenced in executable projects by the **Memory Map File** project property. Section-placement files are provided in the base CrossWorks distribution.

### **ARM section placement**

The following placement files are supplied for ARM targets:

| File                                  | Description                                                                                                    |  |  |  |
|---------------------------------------|----------------------------------------------------------------------------------------------------|--|--|--|
| flash_placement.xml                   | Single FLASH segment with internal RAM segment and optional external RAM segment.                                            |  |  |  |
| flash_run_text_from_ram_placement.xml | Single FLASH segment with internal RAM segment and optional external RAM segments. Text section is copied from FLASH to RAM. |  |  |  |
| internal_sram_placement.xml           | Single internal RAM segment.                                                                                                 |  |  |  |
| flash_placement.xml                   | Two FLASH segments with internal RAM segment and optional external RAM segment.                                              |  |  |  |
| internal_sram_placement.xml           | Internal RAM segment and optional external RAM segment.                                                                      |  |  |  |

## **Cortex-M section placement**

The following placement files are supplied for Cortex-M targets:

| File | Description |
|------|-------------|
|      |             |

| flash_placement.xml        | Two FLASH segments and two RAM segments.                                         |
|----------------------------|----------------------------------------------------------------------------------|
| flash_placement2.xml       | One FLASH segment and two RAM segments.                                          |
| flash_to_ram_placement.xml | One FLASH segment and one RAM segment. Text section is copied from FLASH to RAM. |
| ram_placement.xml          | Two RAM segments.                                                                |

The memory segments defined in the section placement files have macro-expandable names which can be defined using the **Section Placement Macros** project property.

Some of the section placement files have a macro-expandable start attribute in the first program section. You can use this to reserve space at the beginning of the memory segment.

# **Project configurations**

When you create a new project a default set of build configurations are created. These configurations vary depending on the CPU support package you are using and the type of project you create.

### **Executable project types**

For **Executable** projects, some CPU support packages include the memory configuration in the build configuration. The following describes the default set of project configurations for this type of project:

#### **Private configurations**

| Configuration Name | Description                                                                              |
|--------------------|------------------------------------------------------------------------------------------|
| ARM                | Compile and assemble for ARM instruction set. Link ARM version of libraries.             |
| ТНИМВ              | Compile and assemble for Thumb instruction set. Link Thumb version of libraries.         |
| Flash              | Load into, and run from, flash memory.                                                   |
| RAM                | Load into, and run from, RAM.                                                            |
| Debug              | Compile and assemble with debug information and with optimization disabled.              |
| Release            | Compile and assemble without debug information and with optimization enabled at level 1. |

### **Public configurations**

| Configuration Name | Inherited configurations |  |
|--------------------|--------------------------|--|
| ARM Flash Debug    | ARM, Flash, Debug        |  |
| ARM Flash Release  | ARM, Flash, Release      |  |
| ARM RAM Debug      | ARM, RAM, Debug          |  |
| ARM RAM Release    | ARM, RAM, Release        |  |
| THUMB Flash Debug  | THUMB, Flash, Debug      |  |

| THUMB Flash Release | THUMB, Flash, Release |  |
|---------------------|-----------------------|--|
| THUMB RAM Debug     | THUMB, RAM, Debug     |  |
| THUMB RAM Release   | THUMB, RAM, Release   |  |

For **Executable** project types with CPU support packages that do not specify the memory configuration in the build configuration, you will get the following configurations:

| Configuration Name | Description                                                                                                    |   |
|--------------------|----------------------------------------------------------------------------------------------------|---|
| ARM Debug          | Compile/assemble for ARM instruction set. Link ARM version of libraries. Compile/assemble with debug information and with optimization disabled.       |   |
| ARM Release        | Compile/assemble for ARM instruction set. Link ARM version of libraries. Compile/assemble without debug information and with optimization enabled.     |   |
| Thumb Debug        | Compile/assemble for Thumb instruction set. Link Thumb version of libraries. Compile/assemble with debug information and with optimization disabled.   | 1 |
| Thumb Release      | Compile/assemble for Thumb instruction set. Link Thumb version of libraries. Compile/assemble without debug information and with optimization enabled. | 1 |

The CPU support packages that create configurations which have no memory configuration will provide a project **Placement** property that enables the memory configuration to be selected.

Note: Cortex-M CPU support packages will not create any ARM configurations.

### Library project types

Crossworks for ARM provides two library project types with associated build configurations. The **Static Library** project will create configurations based on combinations of ARM/THUMB and Debug/Release. When you have created a library project of this form, you will need to set the required ARM architecture, byte order (endian) and floating-point ABI project properties. The **Static Library with Configurations** project will create configurations based on combinations of:

- · ARM architecture.
- ARM vs THUMB.
- Byte order (endianness).
- Floating-point ABI.
- ABI type.
- Double as float.
- Optimization for speed vs size. Debug vs Release.

For example, **V5TE VFP ARM LE SoftFP EABI Fast Debug** is a configuration for a V5TE architecture device with a VFP, ARM instruction set, little-endian byte order, soft floating point, EABI procedure calling, double is supported, do speed optimization rather than size optimization, and include debug information.

The CPU support package you are using may support a library project type—in this case the project configurations created will be based on combinations of ARM/THUMB and Debug/Release.

### **Externally Built Executable project types**

The set of build configurations created with **Externally Built Executable** project types will either match those created for an **Executable** project types, or will have no build configurations created. The memory configuration selected for debug will be specified by the build configuration, or if no build configurations are available, by the value of the **Placement** project property.

## Target script file

The target-interface system uses CrossStudio's JavaScript (ECMAScript) interpreter to support board-specific and target-specific behavior.

The main use for this is to support non-standard target and board reset schemes and to configure the target after reset using the **Reset Script** and **Loader Reset Script** facilities, described later.

The target script system can also be used to carry out target-specific operations when the target interface connects or disconnects, or when the debugger uses the **Connect**, **Disconnect**, **Stop**, and **Run** scripts, described later.

In order to reduce script duplication, when the target interface runs a reset, attach, run, or stop script, it first looks in the current active project for a file whose project property **File Type** is set to **Reset Script**. If a file of this type is found, it will be loaded prior to executing the scripts; each of the scripts can then call functions defined in this script file.

### Attach script

The **Attach Script** property in the **Target** project-property group specifies the script to be executed when the debugger first attaches to an application. This can be after a download or reset before the program is run, or after an attach to a running application. The aim of the attach script is to carry out any target-specific configuration before the debugger first attaches to the application being debugged.

See <a href="mailto:arm\_target\_script\_TargetInterface">arm\_target\_script\_TargetInterface</a> for a description of the TargetInterface object the attach script uses to access the target hardware.

### **Connect script**

The **Connect Script** property in the **Target** project-property group specifies the script to be executed when the user connects to the target interface.

See arm\_target\_script\_TargetInterface for a description of the TargetInterface object the connect script uses to access the target hardware.

### **Disconnect script**

The **Disconnect Script** property of the **Target** project-property group specifies the script to be executed when the user disconnects from the target interface.

See <a href="mailto:arm\_target\_script\_TargetInterface">arm\_target\_script\_TargetInterface</a> for a description of the TargetInterface object the disconnect script uses to access the target hardware.

### Loader reset script

The **Loader Reset Script** property in the **Target** project-property group specifies the script to be executed in order to reset and configure the target prior to downloading a loader application. It does essentially the same job as the **Reset Script** property, but it will be used only prior to downloading a loader application, thereby allowing a loader to have a different reset script than the application. If this property is not defined, the script defined by the **Reset Script** property will be used.

See <u>arm\_target\_script\_TargetInterface</u> for a description of the <u>TargetInterface</u> object the loader reset script uses to access the target hardware.

### **Reset script**

The **Reset Script** property in the **Target** project-property group defines a script to execute in order to reset and configure the target.

The aim of the reset script is to get the processor into a known state. When the script has executed, the processor should be reset, stopped on the first instruction and configured appropriately.

As an example, the following script demonstrates the reset script for an Evaluator 7T target board with a memory configuration that re-maps SRAM to start from 0x00000000. The {Evaluator7T\_Reset} function carries out the standard ARM reset and stops the processor prior to executing the first instruction. The {Evaluator7T\_ResetWithRamAtZero} function calls this reset function and then configures target memory by accessing the configuration registers directly. See <a href="mailto:arm\_target\_script\_TargetInterface">arm\_target\_script\_TargetInterface</a> for a description of the TargetInterface object the reset script uses to access the target hardware.

```
| ROMCON2 - 256K SRAM | 0x00040000 - 0x0007FFFF
    +----+
    | ROMCON1 - 256K SRAM | 0x00000000 - 0x0003FFFF
    +----+
***************************
TargetInterface.pokeWord(0x03FF0000, 0x07FFFFA0); // SYSCFG
TargetInterface.pokeWord(0x03FF3000, 0x00000000); // CLKCON
TargetInterface.pokeWord(0x03FF3008, 0x00000000); // EXTACON0
TargetInterface.pokeWord(0x03FF300C, 0x00000000); // EXTACON1
TargetInterface.pokeWord(0x03FF3010, 0x0000003E); // EXTDBWIDTH
TargetInterface.pokeWord(0x03FF3014, 0x18860030); // ROMCON0
TargetInterface.pokeWord(0x03FF3018, 0x00400010); // ROMCON1
TargetInterface.pokeWord(0x03FF301C, 0x00801010); // ROMCON2
TargetInterface.pokeWord(0x03FF3020, 0x08018020); // ROMCON3
TargetInterface.pokeWord(0x03FF3024, 0x0A020040); // ROMCON4
TargetInterface.pokeWord(0x03FF3028, 0x0C028040); // ROMCON5
TargetInterface.pokeWord(0x03FF302C, 0x00000000); // DRAMCON0
TargetInterface.pokeWord(0x03FF3030, 0x00000000); // DRAMCON1
TargetInterface.pokeWord(0x03FF3034, 0x00000000); // DRAMCON2
TargetInterface.pokeWord(0x03FF3038, 0x00000000); // DRAMCON3
TargetInterface.pokeWord(0x03FF303C, 0x9C218360); // REFEXTCON
```

### Run script

The **Run Script** property in the **Target Script Options** project-property group is used to define a script to be executed when the target enters run state. This can be when the application is run for the first time or when the **Debug** > **Go** operation is carried out after the application has hit a breakpoint or was stopped using the **Debug** > **Break** operation. The aim of the run script is to carry out any target-specific operations after the debugger has finished accessing target memory. This can be useful, for example, to re-enable caches previously disabled by the stop script.

See arm\_target\_script\_TargetInterface for a description of the TargetInterface object the run script uses to access the target hardware.

### **Stop script**

The **Stop Script** property in the **Target Script Options** project-property groups is used to define a script that is executed when the target enters debug/stopped state. This can be after the application hits a breakpoint or when the **Debug > Break** operation is carried out. The aim of the stop script is to carry out any target-specific operations before the debugger starts accessing target memory. This is particularly useful when debugging

applications that have caches enabled, because the script can disable and flush the caches, giving the debugger access to the current memory state.

See arm\_target\_script\_TargetInterface for a description of the TargetInterface object the stop script uses to access the target hardware.

### **Debug Interface Reset Script**

The **Debug Interface Reset Script** property held in the **Target Script Options** project property groups is used to define a script that is executed when CrossWorks resets the debug interface. This should not affect the target processor and will be executed for example when the debugger attaches to a running target. Use this script if you don't want Crossworks to execute a TRST to reset the JTAG TAP, for example if the device has a JTAG router.

See <u>arm\_target\_script\_TargetInterface</u> for a description of the <u>TargetInterface</u> object which is used by the debug interface reset script to access the target hardware.

### **TAP Reset Script**

The **TAP Reset Script** property held in the **Target Script Options** project-property groups is used to define a script that is executed when CrossWorks resets the JTAG connection when exploring the JTAG chain. This script can be used to configure a JTAG router that would be reset when the standard TRST sequence is applied.

See <u>arm\_target\_script\_TargetInterface</u> for a description of the <u>TargetInterface</u> object the TAP Reset Script uses to access the target hardware.

## **Program loading**

CrossStudio for ARM supports flash programming (and subsequent debugging) by loading a program—the *loader executable*, or *loader* —into the target's RAM and transmitting to it the data to be programmed.

The **Loader File Path** project property is part of a project's configuration. It specifies the location of the loader executable to be used; if this property is defined, the loader executable will be downloaded and run on the target prior to downloading the main application.

In addition, the **Loader File Type** project property must be specified. This tells CrossStudio how to communicate with the loader. The various communication mechanisms available are explained in more detail later. The **Load File Type** property may be set to one of the following:

- LIBMEM RPC Loader: Calls to LIBMEM library functions will be made directly, using a remote prodedure call mechanism.
- Comms Channel Loader: The ARM debug comms channel is used to communicate with the loader.
- Fast Comms Channel Loader: The ARM debug comms channel is used to communicate with the loader. This scheme is significantly faster for downloading than Comms Channel Loader because it makes the assumption that the loader is always ready to read data and therefore does not check the ARM comms-channel status before sending data to it. This may not be suitable for all targets or loaders. If you experience reliability problems when downloading and verifying programs while using this setting, try reverting to the Comms Channel Loader.
- RAM Loader: The target's RAM is used to communicate with the loader.

To write your own loader programs, see LIBMEM loader library.

## **Debug Capabilities**

The particular debugging capabilities provided in CrossWorks for ARM depends upon the particular ARM device being used. The following table summarizes the CrossStudio debug facilities available for each ARM device type:

| ARM Debug<br>Architecture | Software<br>Breakpoints                                                   | Hardware<br>Breakpoints            | Break on<br>Exception | Monitor<br>Mode | Memory<br>Access               | Debug I/O                |
|---------------------------|---------------------------------------------------------------------------|------------------------------------|-----------------------|-----------------|--------------------------------|--------------------------|
| ARM7                      | Unlimited<br>(1 hardware<br>breakpoint<br>used)                           | 2                                  | No                    | Yes             | Stop CPU<br>or Monitor<br>Mode | Stop CPU or<br>DCC       |
| ARM9                      | Unlimited<br>(1 hardware<br>breakpoint<br>used on<br>ARM920T/<br>ARM922T) | 2                                  | Yes                   | Yes             | Stop CPU<br>or Monitor<br>Mode | Stop CPU or<br>DCC       |
| ARM11                     | Unlimited                                                                 | 8 (6<br>instruction<br>and 2 data) | Yes                   | No              | Stop CPU                       | Stop CPU or<br>DCC       |
| Cortex-M3                 | Unlimited                                                                 | Max. 12 (8 instruction, 4 data)    | Yes                   | No              | Real Time                      | Stop CPU or<br>Real Time |
| Cortex-M1/<br>M0          | Unlimited                                                                 | Max. 6 (4 instruction, 2 data)     | Yes                   | No              | Real Time                      | Stop CPU or<br>Real Time |
| Cortex-A/R                | Unlimited                                                                 | 8 (6<br>instruction<br>and 2 data) | Yes                   | No              | Stop CPU                       | Stop CPU or<br>DCC       |
| XScale                    | Unlimited                                                                 | 4 (2<br>instruction, 2<br>data)    | Yes                   | No              | Stop CPU                       | Stop CPU                 |

#### Common debug features

Single stepping is implemented by setting a hardware breakpoint on the next instruction that will execute in the current execution thread. Therefore, you will not single step into a different thread of execution, unless code is shared; and, if you have used all the hardware breakpoints, you won't be able to single step.

Software breakpoints are implemented by overwriting the instruction at the desired breakpoint address with a breakpoint instruction. Restarting from a software breakpoint uses the built-in ARM simulator, unless the instruction cannot be simulated, in which case the instruction is written back to memory and single stepped.

The project properties **Read-only Software Breakpoints** and **Read-write Software Breakpoints** control how software breakpoints are used in memory areas marked ReadOnly and ReadWrite in the current project's memory-map file.

The project property **Startup Completion Point** is used to specify the address of a symbol that has a breakpoint on it. When the startup completion point is hit, software breakpoints will be used and debugilo will be enabled. This enables debugging of applications that copy code into RAM on startup.

#### ARM7 and ARM9

These ARM devices provide two hardware-breakpoint units that can be configured as program or data breakpoints.

There is no software-breakpoint instruction on ARM7TDMI, ARM720T, and ARM920T devices. To implement software breakpoints, one of the hardware-breakpoint units is programmed to break on the execution of the ARM opcode 0xdfffdfff or 0xdffedffe and, consequently, the Thumb opcode 0xdfff and 0xdffe.

Data breakpoints can only be set on ranges of aligned powers of 2. So *char*, *short*, and *int/long* variables can have breakpoints set on them, but larger variables are unlikely to meet the requirement for aligned powers of 2. Data-valued breakpoints such as **count==3** are supported, as are masked data-valued breakpoints such as **(x & 1)==1**.

The hardware breakpoints can be chained together to allow breakpoint sequencing. When you are connected to the target, use the breakpoint-edit dialog or the breakpoint properties to change the **Action** to **Set Chain** on the first breakpoint, and change the **Action** of the second breakpoint to **Stop** (**When Chain Set**).

ARM9 devices have a vector-catch capability that can be set in the exceptions group of the **Breakpoints** window to enable a breakpoint when an exception occurs.

The debug communication channel (DCC) can be used to implement debug I/O, which depends on the setting of the **DebugIO Implementation** project property. Using the DCC to implement debug I/O enables interrupts to be serviced during debug I/O.

The DCC is also used to implement communications with the debug handler, if the project property **Use Debug Handler** is set. You can build the debug handler into your application by adding the file \$(StudioDir)/source/ARMDIDebugHandler.s to your project. When you have the debug handler in your project, you can enable the project property **Monitor Mode Debug** to allow interrupts to be serviced when a breakpoint is hit. To do this, you must set the prefetch and data-abort exception vectors to jump to the symbols **dbg\_pabort\_handler** and **dbg\_dabort\_handler**, respectively. You can also enable the project property **Monitor Mode Memory**, in which case CrossWorks will access memory using the debug handler when the application is running. You must arrange for your application to call the function **dbg\_poll** at regular intervals, which will enable interrupts to be serviced while the debugger is accessing memory.

#### ARM11

These devices provide 6 hardware instruction breakpoints and 2 hardware data breakpoints. Data-valued breakpoints are not supported.

- Vector catching is supported
- Debug I/O is supported by stopping the CPU or the DCC.
- Memory access is supported by stopping the CPU.
- Monitor mode is not supported.

#### Cortex-M

Cortex-M devices have a variable number of instruction breakpoints and data breakpoints. Typically, Cortex-M3 parts have six instruction breakpoints and four data breakpoints, Cortex-M1/M0 parts have four instruction and two data breakpoints. Note that the instruction breakpoints work only on the internal code memory of the Cortex-M devices. If you have external flash on your Cortex-M device and software breakpoints in flash aren't supported, a data breakpoint is used, which will stop the processor after the instruction has executed.

Data breakpoints can only be set on ranges of aligned powers of 2. So *char*, *short*, and *int/long* variables can have breakpoints set on them, but larger variables are unlikely to meet the requirement for aligned powers of 2. One data-valued breakpoint, such as **count==3**, is optionally supported on some Cortex-M3 devices.

- Vector catching is supported.
- Debug I/O is supported by stopping the CPU or polling memory.
- The internal data and system memories and the external memories of Cortex-M devices can be accessed without stopping the CPU. When accessing the internal code memory of Cortex-M devices, the CPU is stopped.
- Monitor mode is not supported.

#### Cortex-A and Cortex-R

Cortex-A and Cortex-R devices provide six hardware instruction breakpoints and two hardware data breakpoints. Data-valued breakpoints are not supported.

- Vector catching is supported.
- Debug I/O is supported by stopping the CPU or the DCC.
- Memory access is supported by stopping the CPU.
- Monitor mode is not supported.

#### **XScale**

XScale devices have two instruction breakpoints and two data breakpoints. The data breakpoints are supported on *int/long* variables only.

- Vector catching is supported.
- Debug I/O is supported by stopping the CPU.
- Memory access is supported by stopping the CPU.
- Monitor mode is not supported.

## **Target interfaces**

A target interface is a mechanism for communicating with, and controlling, a target. A target can be either a physical hardware device or a software simulation of a device. CrossStudio has a **Targets** window for viewing and manipulating target interfaces. For more information, see **Targets** window.

Before you can use a target interface, you must *connect* to it. You can only connect to one target interface at a time. For more information, see Connecting to a target.

All target interfaces have a set of properties. The properties provide information on the connected target and allow the target interface to be configured. For more information, see Viewing and editing target properties.

| Target<br>Interface                          | ARM7 | ARM9 | ARM11 | XScale | Cortex-M<br>(JTAG) | Cortex-M<br>(SWD) | Cortex-A/R |
|----------------------------------------------|------|------|-------|--------|--------------------|-------------------|------------|
| CrossConne<br>for ARM                        | Yes  | Yes  | Yes   | Yes    | Yes                | Yes               | Yes        |
| Generic<br>ARM<br>Debug<br>Interface         | Yes  | Yes  | No    | No     | Yes                | Yes               | No         |
| Generic<br>FT2232<br>Device                  | Yes  | Yes  | Yes   | Yes    | Yes                | Yes               | Yes        |
| Macraigor<br>Systems's<br>Wiggler for<br>ARM | Yes  | Yes  | Yes   | Yes    | Yes                | Yes               | Yes        |
| Segger J-<br>Link                            | Yes  | Yes  | No    | No     | Yes                | Yes               | No         |
| CrossStudio<br>ARM<br>Simulator              | Yes  | Yes  | Yes   | Yes    | Yes                | Yes               | Yes        |
| ST-Link                                      | No   | No   | No    | No     | Yes                | Yes               | No         |
| ST-Link/V2                                   | No   | No   | No    | No     | Yes                | Yes               | No         |
| KPandE<br>UNIT<br>Interface<br>DLL           | No   | No   | No    | No     | Yes                | No                | No         |
| Kinetis<br>OSJTAG                            | No   | No   | No    | No     | Yes                | No                | No         |

| Stellaris<br>ICDI | No | No | No | No | Yes | No | No |
|-------------------|----|----|----|----|-----|----|----|
|-------------------|----|----|----|----|-----|----|----|

Note that the Amontec JTAGkey and Olimex ARM-USB-OCD are FT2232-based devices.

See Debug Capabilities for details about the debug support Crossworks provides for the various devices.

Note that the Segger J-Link, ST-Link, and PandE UNIT Interface DLL target interfaces require other files that are supplied by the vendor of the target interface.

The Segger J-Link target interface's J-Link DLL File property should point at the file <code>JLinkARM.dll</code> on Windows and to <code>JLinkARM.so</code> on Linux. Go to <a href="http://www.segger.com/cms/jlink-software.html">http://www.segger.com/cms/jlink-software.html</a> for the latest downloads.

The ST-Link's **ST-LINK DLL File** property should point at the file STLinkUSBDriver.dll that is supplied in the *ST-Link Utility*, found here:

#### http://www.st.com/internet/com/SOFTWARE\_RESOURCES/TOOL/DEVICE\_PROGRAMMER/um0892.zip

The PandE UNIT Interface DLL's **File Path** property should point at the file unit\_ngs\_arm.dll. Contact Rowley Associates for the latest information on where to find this.

Do not copy the above files into the CrossWorks distribution—just reference the files where they have been installed.

## **ARM Simulator target interface**

The ARM Simulator target interface provides access to CrossStudio's ARM instruction set simulator (ISS). The ISS simulates the ARM V4T, ARM V5TE, ARM V6-M, and ARM V7-M instruction sets, as defined in appropriate ARM Architecture Reference Manuals. The ARM architecture, core type, and memory byte order to be simulated are specified by the project's code-generation properties.

The instruction set simulator (ISS) supports MCR and MRC access to the 16 primary registers of the System Control coprocessor (CP15), as defined in the ARM Architecture Reference Manual. The MMU is simulated, but the cache is not. The ISS supports MCR and MRC access to the Debug Communication Channel (CP14), as defined in the ARM7TDMI Technical Reference Manual. The ISS supports a limited subset of VFP instructions (CP10 and CP11) that enables C programs that use the VFP to execute.

The ISS implements a three-word, instruction-prefetch buffer.

The memory system simulated by the ISS is implemented by the dynamic link library and associated parameter defined in the project's simulator properties.

The ISS supports program loading and debugging with an unlimited number of breakpoints. The ISS supports instruction tracing, execution counts, exception-vector trapping, and exception-vector triggering.

# **CrossConnect Target Interface**

## Interface

| Property                                     | Description                                                |
|----------------------------------------------|------------------------------------------------------------|
| Information interfaceInformation - String    | Interface connection information.                          |
| Model modelInformation - String              | CrossConnect Model.                                        |
| Serial Number connectedSerialNumber - String | The serial number of the currently connected CrossConnect. |
| Target Voltage<br>target_voltage - String    | The target's JTAG referece voltage.                        |
| Version interfaceVersion - String            | The target interface version number.                       |

#### **JTAG**

| Property                                         | Description                                              |
|--------------------------------------------------|----------------------------------------------------------|
| Adaptive Clocking adaptiveClocking - Enumeration | Specifies whether JTAG adaptive clocking should be used. |
| JTAG Clock Divider jtagDivider - IntegerRange    | The amount to divide the JTAG clock frequency.           |
| Target Interface Type tif – Enumeration          | The target interface type.                               |

#### Loader

| Property                            | Description                                                                                                    |
|-------------------------------------|----------------------------------------------------------------------------------------------------|
| Erase All loaderEraseAll - Boolean  | If set to <b>Yes</b> , all of the FLASH memory on the target will be erased prior to downloading the application. This can be used to speed up download of large programs as it generally quicker to erase a whole device rather than individual segments. If set to <b>No</b> , only the areas of FLASH containing the program being downloaded will be erased. |
| Erase All Timeout                   | The timeout period for an erase all operation in                                                                                                    |
| loaderEraseAllTimeout -IntegerRange | milliseconds.                                                                                                    |

| Loader Timeout loader Timeout - Integer Range | The timeout period for loader operations in milliseconds. |
|-----------------------------------------------|-----------------------------------------------------------|
| No Load Sections noLoadSections - StringList  | Names of (loadable) sections not to load.                 |

| Property                                                  | Description                                                                                                    |
|-----------------------------------------------------------|----------------------------------------------------------------------------------------------------|
| Connection - String                                       | The USB serial number of the CrossConnect to use.                                                                                                    |
| Device Type device_id - String                            | The detected type of the currently connected target device.                                                                                                    |
| Fast Memory Accesses fastMemoryAccessesEnabled - Boolean  | Specifies whether fast memory accesses should be used for ARM7, ARM9 and Cortex-M3 targets. With this option set to <b>Yes</b> the target interface will not wait for a memory access to complete before moving onto the next - this means it relies on the JTAG interface being slower than the memory interface. If your target is running slowly, or has slow memory you may experience problems reading from or writing to memory with this option enabled in which case you should set this option to <b>No</b> . The default setting of this property on this target interface is <b>Yes</b> , this is because the implementation of slow memory accesses is considerably slower than fast accesses on this target interface - if you experience problems reading from or writing to memory you may find you achieve better performance by reducing the JTAG clock frequency using the <b>JTAG Clock Divider</b> property rather than disabling this option. |
| Memory Access Timeout memoryAccessTimeout - IntegerRange  | The timeout period for memory accesses in milliseconds.                                                                                                    |
| Processor Stop Timeout stopTimeout - IntegerRange         | The timeout period for stopping the processor in milliseconds.                                                                                                    |
| Restrict Memory Accesses restrictMemoryAccesses - Boolean | Specifies whether memory accesses should be restricted to known memory segments and their associated access attributes.                                                                                                    |

# Segger J-Link Target Interface

### **J-Link**

| Property                                                | Description                                                                    |
|---------------------------------------------------------|--------------------------------------------------------------------------------|
| DLL Version – String                                    | The J-Link DLL version.                                                        |
| Firmware Version – String                               | The J-Link firmware version.                                                   |
| Hardware Version – String                               | The J-Link hardware version.                                                   |
| J-Link DLL File JLinkARMDLLFileName - FileName          | The file path of the JLinkARM.dll to use.                                      |
| J-Link Script File JLinkScriptFileName - FileName       | The file path of the JLinkScript to use.                                       |
| Reset Type resetType - IntegerRange                     | The reset strategy to use.                                                     |
| Speed speed - IntegerRange                              | The required JTAG/SWD clock frequency in kHz (0 to auto-detect best possible). |
| Supply Power supplyPower - Enumeration                  | The J-Link supplies power to the target.                                       |
| Verify Read Operations checkModeAfterRead - Enumeration | The CPU mode is checked after each read operation.                             |

#### **JTAG**

| Property                                | Description                |
|-----------------------------------------|----------------------------|
| Target Interface Type tif – Enumeration | The target interface type. |

### Loader

Property Description

| Erase All loaderEraseAll - Boolean                     | If set to Yes, all of the FLASH memory on the target will be erased prior to downloading the application. This can be used to speed up download of large programs as it generally quicker to erase a whole device rather than individual segments. If set to No, only the areas of FLASH containing the program being downloaded will be erased. |
|--------------------------------------------------------|----------------------------------------------------------------------------------------------------|
| Erase All Timeout loaderEraseAllTimeout - IntegerRange | The timeout period for an erase all operation in milliseconds.                                                                                                    |
| Loader Timeout loader Timeout - Integer Range          | The timeout period for loader operations in milliseconds.                                                                                                    |
| No Load Sections noLoadSections - StringList           | Names of (loadable) sections not to load.                                                                                                    |

| Property                                                  | Description                                                                                                    |
|-----------------------------------------------------------|----------------------------------------------------------------------------------------------------|
| Current Speed – IntegerRange                              | The JTAG/SWD clock frequency the J-Link is currently using.                                                             |
| Device Type device_id - String                            | The detected type of the currently connected target device.                                                             |
| Processor Stop Timeout stopTimeout - IntegerRange         | The timeout period for stopping the processor in milliseconds.                                                          |
| Restrict Memory Accesses restrictMemoryAccesses - Boolean | Specifies whether memory accesses should be restricted to known memory segments and their associated access attributes. |
| Target Voltage – String                                   | The target reference voltage.                                                                                           |

# **Olimex ARM-USB-OCD Target Interface**

### Interface

| Property                                         | Description                                                                                                    |
|--------------------------------------------------|----------------------------------------------------------------------------------------------------|
| Device Driver deviceDriver - Enumeration         | Specifies which device driver to use.                                                                                                    |
| Serial Number connectedSerialNumber - String     | The serial number of the currently connected FT2232.                                                                                                    |
| Use Serial Number connectToSerialNumber - String | The serial number of the FT2232 device you want to connect to. If multiple FT2232 devices are connected to your system, this property allows you to specify which one to use. If no serial number is specified, the first available FT2232 device will be used. |
| Version interfaceVersion - String                | The target interface version number.                                                                                                    |

### **JTAG**

| Property                                         | Description                                                    |
|--------------------------------------------------|----------------------------------------------------------------|
| Adaptive Clocking adaptiveClocking - Enumeration | Specifies whether JTAG adaptive clocking should be used.       |
| JTAG Clock Divider<br>jtagDivider - IntegerRange | The amount to divide the JTAG clock frequency.                 |
| Target Interface Type tif – Enumeration          | The target interface type.                                     |
| nTRST Open Drain<br>trstOpenDrain - Boolean      | Specifies whether the nTRST signal is open-drain or push-pull. |

### Loader

| Property                           | Description                                                                                                    |
|------------------------------------|----------------------------------------------------------------------------------------------------|
| Erase All loaderEraseAll - Boolean | If set to <b>Yes</b> , all of the FLASH memory on the target will be erased prior to downloading the application. This can be used to speed up download of large programs as it generally quicker to erase a whole device rather than individual segments. If set to <b>No</b> , only the areas of FLASH containing the program being downloaded will be erased. |

| Erase All Timeout loaderEraseAllTimeout - IntegerRange | The timeout period for an erase all operation in milliseconds. |
|--------------------------------------------------------|----------------------------------------------------------------|
| Loader Timeout<br>loader Timeout - Integer Range       | The timeout period for loader operations in milliseconds.      |
| No Load Sections noLoadSections - StringList           | Names of (loadable) sections not to load.                      |

| Property                                                  | Description                                                                                                    |
|-----------------------------------------------------------|----------------------------------------------------------------------------------------------------|
| Device Type                                               | The detected type of the currently connected target                                                                                                    |
| device_id - String                                        | device.                                                                                                    |
| Fast Memory Accesses fastMemoryAccessesEnabled - Boolean  | Specifies whether fast memory accesses should be used for ARM7, ARM9 and Cortex-M3 targets. With this option set to <b>Yes</b> the target interface will not wait for a memory access to complete before moving onto the next - this means it relies on the JTAG interface being slower than the memory interface. If your target is running slowly, or has slow memory you may experience problems reading from or writing to memory with this option enabled in which case you should set this option to <b>No</b> . The default setting of this property on this target interface is <b>Yes</b> , this is because the implementation of slow memory accesses is considerably slower than fast accesses on this target interface - if you experience problems reading from or writing to memory you may find you achieve better performance by reducing the JTAG clock frequency using the <b>JTAG Clock Divider</b> property rather than disabling this option. |
| Memory Access Timeout memoryAccessTimeout - IntegerRange  | The timeout period for memory accesses in milliseconds.                                                                                                    |
| Processor Stop Timeout<br>stopTimeout - IntegerRange      | The timeout period for stopping the processor in milliseconds.                                                                                                    |
| Restrict Memory Accesses restrictMemoryAccesses - Boolean | Specifies whether memory accesses should be restricted to known memory segments and their associated access attributes.                                                                                                    |

# **Amontec JTAGkey Target Interface**

### Interface

| Property                                         | Description                                                                                                    |
|--------------------------------------------------|----------------------------------------------------------------------------------------------------|
| Device Driver deviceDriver - Enumeration         | Specifies which device driver to use.                                                                                                    |
| Serial Number connectedSerialNumber - String     | The serial number of the currently connected FT2232.                                                                                                    |
| Use Serial Number connectToSerialNumber - String | The serial number of the FT2232 device you want to connect to. If multiple FT2232 devices are connected to your system, this property allows you to specify which one to use. If no serial number is specified, the first available FT2232 device will be used. |
| Version interfaceVersion - String                | The target interface version number.                                                                                                    |

### **JTAG**

| Property                                         | Description                                                    |
|--------------------------------------------------|----------------------------------------------------------------|
| Adaptive Clocking adaptiveClocking - Enumeration | Specifies whether JTAG adaptive clocking should be used.       |
| JTAG Clock Divider<br>jtagDivider - IntegerRange | The amount to divide the JTAG clock frequency.                 |
| Target Interface Type tif – Enumeration          | The target interface type.                                     |
| nSRST Open Drain<br>srstOpenDrain - Boolean      | Specifies whether the nSRST signal is open-drain or push-pull. |
| nTRST Open Drain<br>trstOpenDrain - Boolean      | Specifies whether the nTRST signal is open-drain or push-pull. |

### Loader

| Property Desc | ription |
|---------------|---------|
|---------------|---------|

| Erase All loaderEraseAll - Boolean                      | If set to <b>Yes</b> , all of the FLASH memory on the target will be erased prior to downloading the application. This can be used to speed up download of large programs as it generally quicker to erase a whole device rather than individual segments. If set to <b>No</b> , only the areas of FLASH containing the program being downloaded will be erased. |
|---------------------------------------------------------|----------------------------------------------------------------------------------------------------|
| Erase All Timeout  loaderEraseAllTimeout - IntegerRange | The timeout period for an erase all operation in milliseconds.                                                                                                    |
| Loader Timeout loader Timeout - Integer Range           | The timeout period for loader operations in milliseconds.                                                                                                    |
| No Load Sections noLoadSections - StringList            | Names of (loadable) sections not to load.                                                                                                    |

| Property                                                    | Description                                                                                                    |
|-------------------------------------------------------------|----------------------------------------------------------------------------------------------------|
| Device Type device_id - String                              | The detected type of the currently connected target device.                                                                                                    |
| Fast Memory Accesses fastMemoryAccessesEnabled - Boolean    | Specifies whether fast memory accesses should be used for ARM7, ARM9 and Cortex-M3 targets. With this option set to <b>Yes</b> the target interface will not wait for a memory access to complete before moving onto the next - this means it relies on the JTAG interface being slower than the memory interface. If your target is running slowly, or has slow memory you may experience problems reading from or writing to memory with this option enabled in which case you should set this option to <b>No</b> . The default setting of this property on this target interface is <b>Yes</b> , this is because the implementation of slow memory accesses is considerably slower than fast accesses on this target interface - if you experience problems reading from or writing to memory you may find you achieve better performance by reducing the JTAG clock frequency using the <b>JTAG Clock Divider</b> property rather than disabling this option. |
| Memory Access Timeout memory Access Timeout - Integer Range | The timeout period for memory accesses in milliseconds.                                                                                                    |
| Processor Stop Timeout stopTimeout - IntegerRange           | The timeout period for stopping the processor in milliseconds.                                                                                                    |
| Restrict Memory Accesses restrictMemoryAccesses - Boolean   | Specifies whether memory accesses should be restricted to known memory segments and their associated access attributes.                                                                                                    |

# **PandE UNIT Interface DLL Target Interface**

#### Loader

| Property                                               | Description                                                                                                    |
|--------------------------------------------------------|----------------------------------------------------------------------------------------------------|
| Erase All loaderEraseAll - Boolean                     | If set to <b>Yes</b> , all of the FLASH memory on the target will be erased prior to downloading the application. This can be used to speed up download of large programs as it generally quicker to erase a whole device rather than individual segments. If set to <b>No</b> , only the areas of FLASH containing the program being downloaded will be erased. |
| Erase All Timeout loaderEraseAllTimeout - IntegerRange | The timeout period for an erase all operation in milliseconds.                                                                                                    |
| Loader Timeout loader Timeout - Integer Range          | The timeout period for loader operations in milliseconds.                                                                                                    |
| No Load Sections noLoadSections - StringList           | Names of (loadable) sections not to load.                                                                                                    |

### **P&E UNIT Interface DLL**

| Property                              | Description                                    |
|---------------------------------------|------------------------------------------------|
| API Version  – String                 | The API version of the P&E UNIT Interface DLL. |
| File Path PandEMicroDriver - FileName | The file path of the unit_ngs_arm.dll to use.  |
| Port port - IntegerRange              | The port number to connect to.                 |

| Property                                                  | Description                                                                                                    |
|-----------------------------------------------------------|----------------------------------------------------------------------------------------------------|
| Device Type device_id - String                            | The detected type of the currently connected target device.                                                             |
| Processor Stop Timeout stopTimeout - IntegerRange         | The timeout period for stopping the processor in milliseconds.                                                          |
| Restrict Memory Accesses restrictMemoryAccesses - Boolean | Specifies whether memory accesses should be restricted to known memory segments and their associated access attributes. |

# **ST-LINK Target Interface**

### **JTAG**

| Property              | Description                |
|-----------------------|----------------------------|
| Target Interface Type | The target interface type. |
| tif - Enumeration     | The target interface type. |

### Loader

| Property                                               | Description                                                                                                    |
|--------------------------------------------------------|----------------------------------------------------------------------------------------------------|
| Erase All loaderEraseAll - Boolean                     | If set to <b>Yes</b> , all of the FLASH memory on the target will be erased prior to downloading the application. This can be used to speed up download of large programs as it generally quicker to erase a whole device rather than individual segments. If set to <b>No</b> , only the areas of FLASH containing the program being downloaded will be erased. |
| Erase All Timeout loaderEraseAllTimeout - IntegerRange | The timeout period for an erase all operation in milliseconds.                                                                                                    |
| Loader Timeout loaderTimeout - IntegerRange            | The timeout period for loader operations in milliseconds.                                                                                                    |
| No Load Sections noLoadSections - StringList           | Names of (loadable) sections not to load.                                                                                                    |

### **ST-LINK**

| Property                                       | Description                                      |
|------------------------------------------------|--------------------------------------------------|
| Firmware Version – String                      | The Main, JTAG and SWIM firmware versions.       |
| ST-LINK DLL File<br>STLinkUSBDriver - FileName | The file path of the STLinkUSBDriver.dll to use. |

| Property           | Description                                         |
|--------------------|-----------------------------------------------------|
| Device Type        | The detected type of the currently connected target |
| device_id - String | device.                                             |

| Processor Stop Timeout stopTimeout - IntegerRange         | The timeout period for stopping the processor in milliseconds.                                                          |
|-----------------------------------------------------------|----------------------------------------------------------------------------------------------------|
| Restrict Memory Accesses restrictMemoryAccesses - Boolean | Specifies whether memory accesses should be restricted to known memory segments and their associated access attributes. |
| Voltage<br>- String                                       | The target reference voltage.                                                                                           |

# **ST-LINK/V2 Target Interface**

### **JTAG**

| Property              | Description                |
|-----------------------|----------------------------|
| Target Interface Type | The target interface type. |
| tif – Enumeration     | The target interface type. |

### Loader

| Property                                               | Description                                                                                                    |
|--------------------------------------------------------|----------------------------------------------------------------------------------------------------|
| Erase All loaderEraseAll - Boolean                     | If set to <b>Yes</b> , all of the FLASH memory on the target will be erased prior to downloading the application. This can be used to speed up download of large programs as it generally quicker to erase a whole device rather than individual segments. If set to <b>No</b> , only the areas of FLASH containing the program being downloaded will be erased. |
| Erase All Timeout loaderEraseAllTimeout - IntegerRange | The timeout period for an erase all operation in milliseconds.                                                                                                    |
| Loader Timeout loaderTimeout - IntegerRange            | The timeout period for loader operations in milliseconds.                                                                                                    |
| No Load Sections noLoadSections - StringList           | Names of (loadable) sections not to load.                                                                                                    |

### **ST-LINK**

| Property                   | Description                                |
|----------------------------|--------------------------------------------|
| Firmware Version  – String | The Main, JTAG and SWIM firmware versions. |

| Property                                          | Description                                                    |
|---------------------------------------------------|----------------------------------------------------------------|
| Device Type device_id - String                    | The detected type of the currently connected target device.    |
| Processor Stop Timeout stopTimeout - IntegerRange | The timeout period for stopping the processor in milliseconds. |

| Restrict Memory Accesses restrictMemoryAccesses - Boolean | Specifies whether memory accesses should be restricted to known memory segments and their associated access attributes. |
|-----------------------------------------------------------|----------------------------------------------------------------------------------------------------|
| Voltage<br>- String                                       | The target reference voltage.                                                                                           |

# **Kinetis OSJTAG Target Interface**

### **Kinetis OSJTAG**

| Property                  | Description                                 |
|---------------------------|---------------------------------------------|
| Firmware Version – String | The Firmware version of the Kinetis OSJTAG. |

### Loader

| Property                                               | Description                                                                                                    |
|--------------------------------------------------------|----------------------------------------------------------------------------------------------------|
| Erase All loaderEraseAll - Boolean                     | If set to <b>Yes</b> , all of the FLASH memory on the target will be erased prior to downloading the application. This can be used to speed up download of large programs as it generally quicker to erase a whole device rather than individual segments. If set to <b>No</b> , only the areas of FLASH containing the program being downloaded will be erased. |
| Erase All Timeout loaderEraseAllTimeout - IntegerRange | The timeout period for an erase all operation in milliseconds.                                                                                                    |
| Loader Timeout loaderTimeout - IntegerRange            | The timeout period for loader operations in milliseconds.                                                                                                    |
| No Load Sections noLoadSections - StringList           | Names of (loadable) sections not to load.                                                                                                    |

| Property                                                  | Description                                                                                                    |
|-----------------------------------------------------------|----------------------------------------------------------------------------------------------------|
| Device Type device_id - String                            | The detected type of the currently connected target device.                                                             |
| Processor Stop Timeout stopTimeout - IntegerRange         | The timeout period for stopping the processor in milliseconds.                                                          |
| Restrict Memory Accesses restrictMemoryAccesses - Boolean | Specifies whether memory accesses should be restricted to known memory segments and their associated access attributes. |

# **Stellaris ICDI Target Interface**

### Loader

| Property                                               | Description                                                                                                    |
|--------------------------------------------------------|----------------------------------------------------------------------------------------------------|
| Erase All loaderEraseAll - Boolean                     | If set to <b>Yes</b> , all of the FLASH memory on the target will be erased prior to downloading the application. This can be used to speed up download of large programs as it generally quicker to erase a whole device rather than individual segments. If set to <b>No</b> , only the areas of FLASH containing the program being downloaded will be erased. |
| Erase All Timeout loaderEraseAllTimeout - IntegerRange | The timeout period for an erase all operation in milliseconds.                                                                                                    |
| Loader Timeout loaderTimeout - IntegerRange            | The timeout period for loader operations in milliseconds.                                                                                                    |
| No Load Sections noLoadSections - StringList           | Names of (loadable) sections not to load.                                                                                                    |

| Property                                                  | Description                                                                                                    |
|-----------------------------------------------------------|----------------------------------------------------------------------------------------------------|
| Device Type device_id - String                            | The detected type of the currently connected target device.                                                             |
| Processor Stop Timeout stopTimeout - IntegerRange         | The timeout period for stopping the processor in milliseconds.                                                          |
| Restrict Memory Accesses restrictMemoryAccesses - Boolean | Specifies whether memory accesses should be restricted to known memory segments and their associated access attributes. |

# Macraigor Wiggler (20 and 14 pin) Target Interface

#### **Connection**

| Property                                    | Description                                                                                        |
|---------------------------------------------|----------------------------------------------------------------------------------------------------|
| Parallel Port portName - String             | The parallel port connection to use to connect to target.                                          |
| Parallel Port Address portAddress - String  | The base address of the currently connected parallel port.                                         |
| Parallel Port Sharing portSharing - Boolean | Specifies whether sharing of the parallel port with other device drivers or programs is permitted. |

#### Interface

| Property                  | Description                          |
|---------------------------|--------------------------------------|
| Version                   | The target interface version number. |
| interfaceVersion - String | me target interface version number.  |

#### **JTAG**

| Property                                      | Description                                          |
|-----------------------------------------------|------------------------------------------------------|
| Invert nSRST invertNSRST - Boolean            | Specify whether the nSRST signal should be inverted. |
| JTAG Clock Divider jtagDivider - IntegerRange | The amount to divide the JTAG clock frequency.       |
| Target Interface Type tif – Enumeration       | The target interface type.                           |

#### Loader

| Property                              | Description                                                                                                    |
|---------------------------------------|----------------------------------------------------------------------------------------------------|
| Erase All<br>loaderEraseAll - Boolean | If set to <b>Yes</b> , all of the FLASH memory on the target will be erased prior to downloading the application. This can be used to speed up download of large programs as it generally quicker to erase a whole device rather than individual segments. If set to <b>No</b> , only the areas of FLASH containing the program being downloaded will be erased. |

| Erase All Timeout loaderEraseAllTimeout - IntegerRange | The timeout period for an erase all operation in milliseconds. |
|--------------------------------------------------------|----------------------------------------------------------------|
| Loader Timeout<br>loaderTimeout - IntegerRange         | The timeout period for loader operations in milliseconds.      |
| No Load Sections noLoadSections - StringList           | Names of (loadable) sections not to load.                      |

| Property                                                  | Description                                                                                                    |
|-----------------------------------------------------------|----------------------------------------------------------------------------------------------------|
| Device Type                                               | The detected type of the currently connected target                                                                                                    |
| device_id - String                                        | device.                                                                                                    |
| Fast Memory Accesses fastMemoryAccessesEnabled - Boolean  | Specifies whether fast memory accesses should be used for ARM7, ARM9 and Cortex-M3 targets. With this option set to Yes the target interface will not wait for a memory access to complete before moving onto the next - this means it relies on the JTAG interface being slower than the memory interface. If your target is running slowly, or has slow memory you may experience problems reading from or writing to memory with this option enabled in which case you should set this option to No. The default setting of this property on this target interface is Yes, this is because the implementation of slow memory accesses is considerably slower than fast accesses on this target interface - if you experience problems reading from or writing to memory you may find you achieve better performance by reducing the JTAG clock frequency using the JTAG Clock Divider property rather than disabling this option. |
| Memory Access Timeout memoryAccessTimeout - IntegerRange  | The timeout period for memory accesses in milliseconds.                                                                                                    |
| Processor Stop Timeout stopTimeout - IntegerRange         | The timeout period for stopping the processor in milliseconds.                                                                                                    |
| Restrict Memory Accesses restrictMemoryAccesses - Boolean | Specifies whether memory accesses should be restricted to known memory segments and their associated access attributes.                                                                                                    |

# **Generic FT2232 Target Interface**

# FT2232 Pin Configuration

| Property                                                      | Description                                                                      |
|---------------------------------------------------------------|----------------------------------------------------------------------------------|
| Connected LED Inversion Mask connectedLedXORMask - IntegerHex | Specifies the FT2232 output pin(s) to invert when setting 'connected' LED.       |
| Connected LED Mask connectedLedMask - IntegerHex              | Specifies the FT2232 output pin(s) to use for the 'connected' LED.               |
| Output Pins outputDirection - IntegerHex                      | Specifies the FT2232 pins that are to be configured for output.                  |
| Output Value outputValue - IntegerHex                         | Specifies the initial value of the FT2232 output pins on connection.             |
| Output Value 2 outputValue2 - IntegerHex                      | If non-zero the 2nd initial value of the FT2232 output pins on connection.       |
| Running LED Inversion Mask runningLedXORMask - IntegerHex     | Specifies the FT2232 output pin(s) to invert when setting the 'running' LED.     |
| Running LED Mask<br>runningLedMask - IntegerHex               | Specifies the FT2232 output pin(s) to use for the 'running' LED                  |
| SWD Direction Inversion Mask swdDirectionXORMask - IntegerHex | Specifies the FT2232 output pin(s) to invert to set serial wire debug to output. |
| SWD Direction Mask<br>swdDirectionMask - IntegerHex           | Specifies the FT2232 output pin(s) to use to set serial wire debug to output.    |
| SWD Enable Inversion Mask swdEnableXORMask - IntegerHex       | Specifies the FT2232 output pin(s) to invert when enabling serial wire .         |
| SWD Enable Mask<br>swdEnableMask - IntegerHex                 | Specifies the FT2232 output pin(s) to use when enabling serial wire debug.       |
| nSRST Inversion Mask<br>srstXORMask - IntegerHex              | Specifies the FT2232 output pin(s) to invert when setting the nSRST signal.      |
| nSRST Mask<br>srstMask - IntegerHex                           | Specifies the FT2232 output pin(s) to use for the nSRST signal.                  |
| nTRST Inversion Mask<br>trstXORMask - IntegerHex              | Specifies the FT2232 output pin(s) to invert when setting the nTRST signal.      |
| nTRST Mask<br>trstMask - IntegerHex                           | Specifies the FT2232 output pin(s) to use for the nTRST signal.                  |

#### **FT2232 USB**

| Property | Description |
|----------|-------------|
|          |             |

| Channel - Enumeration   | Specifies the FT2232 channel to use                |
|-------------------------|----------------------------------------------------|
| PID usbPid - StringList | Specifies the USB product ID of the FT2232 device. |
| VID usbVid - String     | Specifies the USB vendor ID of the FT2232 device.  |

### Interface

| Property                                         | Description                                                                                                    |
|--------------------------------------------------|----------------------------------------------------------------------------------------------------|
| Device Driver deviceDriver - Enumeration         | Specifies which device driver to use.                                                                                                    |
| Serial Number connectedSerialNumber - String     | The serial number of the currently connected FT2232.                                                                                                    |
| Use Serial Number connectToSerialNumber - String | The serial number of the FT2232 device you want to connect to. If multiple FT2232 devices are connected to your system, this property allows you to specify which one to use. If no serial number is specified, the first available FT2232 device will be used. |
| Version interfaceVersion - String                | The target interface version number.                                                                                                    |

## **JTAG**

| Property                                         | Description                                              |
|--------------------------------------------------|----------------------------------------------------------|
| Adaptive Clocking adaptiveClocking - Enumeration | Specifies whether JTAG adaptive clocking should be used. |
| JTAG Clock Divider<br>jtagDivider - IntegerRange | The amount to divide the JTAG clock frequency.           |
| Target Interface Type tif – Enumeration          | The target interface type.                               |

### Loader

| Property | Description        |
|----------|--------------------|
| ··operty | 2 cs c. ip ii o ii |

| Erase All loaderEraseAll - Boolean                      | If set to <b>Yes</b> , all of the FLASH memory on the target will be erased prior to downloading the application. This can be used to speed up download of large programs as it generally quicker to erase a whole device rather than individual segments. If set to <b>No</b> , only the areas of FLASH containing the program being downloaded will be erased. |
|---------------------------------------------------------|----------------------------------------------------------------------------------------------------|
| Erase All Timeout  loaderEraseAllTimeout - IntegerRange | The timeout period for an erase all operation in milliseconds.                                                                                                    |
| Loader Timeout loader Timeout - Integer Range           | The timeout period for loader operations in milliseconds.                                                                                                    |
| No Load Sections noLoadSections - StringList            | Names of (loadable) sections not to load.                                                                                                    |

| Property                                                  | Description                                                                                                    |
|-----------------------------------------------------------|----------------------------------------------------------------------------------------------------|
| Device Type device_id - String                            | The detected type of the currently connected target device.                                                                                                    |
| Fast Memory Accesses fastMemoryAccessesEnabled - Boolean  | Specifies whether fast memory accesses should be used for ARM7, ARM9 and Cortex-M3 targets. With this option set to <b>Yes</b> the target interface will not wait for a memory access to complete before moving onto the next - this means it relies on the JTAG interface being slower than the memory interface. If your target is running slowly, or has slow memory you may experience problems reading from or writing to memory with this option enabled in which case you should set this option to <b>No</b> . The default setting of this property on this target interface is <b>Yes</b> , this is because the implementation of slow memory accesses is considerably slower than fast accesses on this target interface - if you experience problems reading from or writing to memory you may find you achieve better performance by reducing the JTAG clock frequency using the <b>JTAG Clock Divider</b> property rather than disabling this option. |
| Memory Access Timeout memoryAccessTimeout - IntegerRange  | The timeout period for memory accesses in milliseconds.                                                                                                    |
| Processor Stop Timeout stopTimeout - IntegerRange         | The timeout period for stopping the processor in milliseconds.                                                                                                    |
| Restrict Memory Accesses restrictMemoryAccesses - Boolean | Specifies whether memory accesses should be restricted to known memory segments and their associated access attributes.                                                                                                    |

# **Generic Target Interface**

## Generic

| Property                             | Description                              |
|--------------------------------------|------------------------------------------|
| Applicable Host OS host - StringList | The names of host OS that are supported. |
| Generic DLL File                     | The file path of the .dll to use.        |
| DLLFileName - FileName               |                                          |

# C Library User Guide

This section describes the library and how to use and customize it.

The libraries supplied with CrossWorks have all the support necessary for input and output using the standard C functions **printf** and **scanf**, support for the **assert** function, both 32-bit and 64-bit floating point, and are capable of being used in a multi-threaded environment. However, to use these facilities effectively you will need to customize the low-level details of *how* to input and output characters, what to do when an assertion fails, how to provide protection in a multithreaded environment, and how to use the available hardware to the best of its ability.

# **Floating point**

The CrossWorks C library uses IEEE floating point format as specified by the ISO 60559 standard with restrictions.

This library favors code size and execution speed above absolute precision. It is suitable for applications that need to run quickly and not consume precious resources in limited environments. The library does not implement features rarely used by simple applications: floating point exceptions, rounding modes, and subnormals.

NaNs and infinities are supported and correctly generated. The only rounding mode supported is round-to-nearest. Subnormals are always flushed to a correctly-signed zero. The mathematical functions use stable approximations and do their best to cater ill-conditioned inputs.

### Single and double precision

CrossWorks C allows you to choose whether the **double** data type uses the IEC 60559 32-bit or 64-bit format. The following sections describe the details of why you would want to choose a 32-bit **double** rather than a 64-bit **double** in many circumstances.

#### Why choose 32-bit doubles?

Many users are surprised when using **float** variables exclusively that sometimes their calculations are compiled into code that calls for **double** arithmetic. They point out that the C standard allows **float** arithmetic to be carried out only using **float** operations and not to automatically promote to the **double** data type of classic K&R C.

This is valid point. However, upon examination, even the simplest calculations can lead to **double** arithmetic. Consider:

```
// Compute sin(2x)
float sin_two_x(float x)
{
  return sinf(2.0 * x);
}
```

This looks simple enough. We're using the **sinf** function which computes the sine of a **float** and returns a **float** result. There appears to be no mention of a **double** anywhere, yet the compiler generates code that calls **double** support routines—but why?

The answer is that the constant **2.0** is a **double** constant, not a **float** constant. That is enough to force the compiler to convert both operands of the multiplication to **double** format, perform the multiplication in **double** precision, and then convert the result back to **float** precision. To avoid this surprise, the code should have been written:

```
// Compute sin(2x)
float sin_two_x(float x)
{
  return sinf(2.0F * x);
}
```

This uses a single precision floating-point constant **2.0F**. It's all too easy to forget to correctly type your floating-point constants, so if you compile your program with **double** meaning the same as **float**, you can forget all about adding the 'F' suffix to your floating point constants.

As an aside, the C99 standard is very strict about the way that floating-point is implemented and the latitude the compiler has to rearrange and manipulate expressions that have floating-point operands. The compiler cannot second-guess user intention and use a number of useful mathematical identities and algebraic simplifications

because in the world of IEC 60559 arithmetic many algebraic identities, such as  $\mathbf{x} * \mathbf{1} = \mathbf{x}$ , do not hold when  $\mathbf{x}$  takes one of the special values NaN, infinity, or negative zero.

#### More reasons to choose 32-bit doubles

Floating-point constants are not the only silent way that **double** creeps into your program. Consider this:

```
void write_results(float x)
{
   printf("After all that x=%f\n", x);
}
```

Again, no mention of a **double** anywhere, but **double** support routines are now required. The reason is that ISO C requires that **float** arguments are promoted to **double** when they are passed to the non-fixed part of variadic functions such as **printf**. So, even though your application may never mention **double**, **double** arithmetic may be required simply because you use **printf** or one of its near relatives.

If, however, you compile your code with 32-bit doubles, then there is no requirement to promote a **float** to a **double** as they share the same internal format.

#### Why choose 64-bit doubles?

If your application requires very accurate floating-point, more precise than the seven decimal digits supported by the **float** format, then you have little option but to use **double** arithmetic as there is no simple way to increase the precision of the **float** format. The **double** format delivers approximately 15 decimal digits of precision.

## Multithreading

The CrossWorks libraries support multithreading, for example, where you are using CTL or a third-party real-time operating system (RTOS).

Where you have single-threaded processes, there is a single flow of control. However, in multithreaded applications there may be several flows of control which access the same functions, or the same resources, concurrently. To protect the integrity of resources, any code you write for multithreaded applications must be reentrant and thread-safe.

Reentrancy and thread safety are both related to the way functions in a multithreaded application handle resources.

#### **Reentrant functions**

A reentrant function does not hold static data over successive calls and does not return a pointer to static data. For this type of function, the caller provides all the data that the function requires, such as pointers to any workspace. This means that multiple concurrent calls to the function do not interfere with each other, that the function can be called in mainline code, and that the function can be called from an interrupt service routine.

#### Thread-safe functions

A thread-safe function protects shared resources from concurrent access using locks. In C, local variables are held in processor registers or are on the stack. Any function that does not use static data, or other shared resources, is thread-safe. In general, thread-safe functions are safe to call from any thread but cannot be called directly, or indirectly, from an interrupt service routine.

## Thread safety in the CrossWorks library

In the CrossWorks C library:

- some functions are inherently thread-safe, for example **strcmp**.
- some functions, such as **malloc**, are not thread-safe by default but can be made thread-safe by implementing appropriate lock functions.
- other functions are only thread-safe if passed appropriate arguments, for example **tmpnam**.
- some functions are never thread-safe, for example **setlocale**.

We define how the functions in the C library can be made thread-safe if needed. If you use a third-party library in a multi-threaded system and combine it with the CrossWorks C library, you will need to ensure that the third-party library can be made thread-safe in just the same way that the CrossWorks C library can be made thread-safe.

# Implementing mutual exclusion in the C library

The CrossWorks C library ships as standard with callouts to functions that provide thread-safety in a multithreaded application. If your application has a single thread of execution, the default implementation of these functions does nothing and your application will run without modification.

If your application is intended for a multithreaded environment and you wish to use the CrossWorks C library, you must implement the following locking functions:

- \_\_heap\_lock and \_\_heap\_unlock to provide thread-safety for all heap operations such as malloc, free, and realloc.
- \_\_printf\_lock and \_\_printf\_unlock to provide thread-safety for printf and relatives.
- \_\_scanf\_lock and \_\_scanf\_unlock to provide thread-safety for scanf and relatives.
- \_\_debug\_io\_lock and \_\_debug\_io\_unlock to provide thread-safety for semi-hosting support in the CrossStudio I/O function.

If you create a CTL project using the **New Project** wizard, CrossWorks provides implementations of these using CTL event sets. You're free to reimplement them as you see fit.

If you use a third-party RTOS with the CrossWorks C library, you will need to use whatever your RTOS provides for mutual exclusion, typically a semaphore, a mutex, or an event set.

# Input and output

The C library provides all the standard C functions for input and output except for the essential items of where to output characters printed to **stdout** and where to read characters from **stdin**.

If you want to output to a UART, to an LCD, or input from a keyboard using the standard library print and scan functions, you need to customize the low-level input and output functions.

### **Customizing putchar**

To use the standard output functions **putchar**, **puts**, and **printf**, you need to customize the way that characters are written to the standard output device. These output functions rely on a function \_\_putchar that outputs a character and returns an indication of whether it was successfully written.

```
The prototype for __putchar is int __putchar(int ch);
```

#### Sending all output to the CrossStudio virtual terminal

You can send all output to the CrossStudio virtual terminal by supplying the following implementation of the \_\_putchar function in your code:

```
#include <__cross_studio_io.h>
int __putchar(int ch)
{
   return debug_putchar(ch);
}
```

This hands off output of the character ch to the low-level debug output routine, debug\_putchar.

Whilst this is an adequate implementation of \_\_putchar, it does consume stack space for an unnecessary nested call and associated register saving. A better way of achieving the same result is to define the low-level symbol for \_\_putchar to be equivalent to the low-level symbol for debug\_putchar. To do this, we need to instruct the linker to make the symbols equivalent.

#### To do this using the HCC environment:

- Select the project node in the **Project Explorer**.
- Display the **Properties Window**.
- Enter the text -D\_\_\_putchar=\_debug\_putchar into the Additional Options property of the Linker Options group.

Note that there are three leading underscores in \_\_\_putchar and a single leading underscore in \_\_putchar because the C compiler automatically prepends an underscore to all global symbols.

#### To do this using the GCC environment:

- Select the project node in the **Project Explorer**.
- Display the **Properties Window**.
- Enter the text \_\_putchar = debug\_putchar into the Linker > Linker Symbol Definitions property of the Linker Options group.

#### Sending all output to another device

If you need to output to a physical device, such as a UART, the following notes will help you:

- If the character cannot be written for any reason, **putchar** *must* return **EOF**. Just because a character can't be written immediately is not a reason to return **EOF**: you can busy-wait or tasking (if applicable) to wait until the character is ready to be written.
- The higher layers of the library do not translate C's end of line character '\\n' before passing it to **putchar**. If you are directing output to a serial line connected to a terminal, for instance, you will most likely need to output a carriage return and line feed when given the character '\\n' (ASCII code 10).

The standard functions that perform input and output are the **printf** and **scanf** functions. These functions convert between internal binary and external printable data. In some cases, though, you need to read and write formatted data on other channels, such as other RS232 ports. This section shows how you can extend the I/O library to best implement these function.

#### Classic custom printf-style output

Assume that we need to output formatted data to two UARTs, numbered 0 and 1, and we have a functions **uart0\_putc** and **uart1\_putc** that do just that and whose prototypes are:

```
int uart0_putc(int ch);
int uart1_putc(int ch);
```

These functions return a positive value if there is no error outputting the character and EOF if there was an error.

Using a classic implementation, you would use sprintf to format the string for output and then output it:

```
void uart0_printf(const char *fmt, ...)
{
  char buf[80], *p;
  va_list ap;
  va_start(ap, fmt);
  vsnprintf(buf, sizeof(buf), fmt, ap);
  for (p = buf; *p; ++p)
    uart0_putc(*p);
  va_end(ap);
}
```

We would, of course, need an identical routine for outputting to the other UART. This code is portable, but it requires an intermediate buffer of 80 characters. On small systems, this is quite an overhead, so we could reduce the buffer size to compensate. Of course, the trouble with that means that the maximum number of characters that can be output by a single call to **uart0\_printf** is also reduced. What would be good is a way to output characters to one of the UARTs without requiring an intermediate buffer.

#### CrossWorks printf-style output

CrossWorks provides a solution for just this case by using some internal functions and data types in the CrossWorks library. These functions and types are define in the header file <\_\_vfprintf.h>.

The first thing to introduce is the **\_\_printf\_t** type:

```
typedef struct
{
  int is_string;
  size_t charcount;
  size_t maxchars;
  union
  {
    char *string;
    int (*output_fn)(int);
    } u;
} __printf_t;
```

This type is used by the library functions to direct what the formatting routines do with each character they need to output. The **is\_string** member discriminates the union **u** and directs whether the character should be appended to the string pointed to by **string** or output using **output\_fn**. The member **charcount** counts the number of characters currently output, and **maxchars** defines the maximum number of characters output by the formatting routine **\_\_vfprintf**.

We can use this type and function to rewrite uart0\_printf:

```
int uart0_printf(const char *fmt, ...)
{
  int n;
  va_list ap;
  __printf_t iod;
  va_start(ap, fmt);
  iod.is_string = 0;
  iod.maxchars = INT_MAX;
  iod.u.output_fn = uart0_putc;
  n = __vfprintf(&iod, fmt, ap);
  va_end(ap);
  return n;
}
```

This function has no intermediate buffer: when a character is ready to be output by the formatting routine, it calls the **output\_fn** function in the descriptor **iod** to output it immediately. The maximum number of characters isn't limited as the **maxchars** member is set to **INT\_MAX**. if you wanted to limit the number of characters output you can simply set the **maxchars** member to the appropriate value before calling **\_\_vfprintf**.

We can adapt this function to take a UART number as a parameter:

```
int uart_printf(int uart, const char *fmt, ...)
  int n;
 va_list ap;
  __printf_t iod;
 va_start(ap, fmt);
  iod.is_string = 0;
  iod.maxchars = INT_MAX;
  iod.u.output_fn = uart ? uart1_putc : uart0_putc;
  n = __vfprintf(&iod, fmt, ap);
 va_end(ap);
 return n;
}
Now we can use:
uart_printf(0, "This is uart %d
...", 0);
uart_printf(1, "..and this is uart %d
", 1);
```

\_\_vfprintf returns the actual number of characters printed, which you may wish to dispense with and make the uart printf routine return void.

#### **Extending input functions**

The formatted input functions would be implemented in the same manner as the output functions: read a string into an intermediate buffer and parse using **sscanf**. However, we can use the low-level routines in the CrossWorks library for formatted input without requiring the intermediate buffer.

#### The type \_\_stream\_scanf\_t is:

```
typedef struct
{
  char is_string;
  int (*getc_fn)(void);
  int (*ungetc_fn)(int);
} __stream_scanf_t;
```

The function **getc\_fn** reads a single character from the UART, and **ungetc\_fn** pushes back a character to the UART. You can push at most one character back onto the stream.

Here's an implementation of functions to read and write from a single UART:

```
static int uart0_ungot = EOF;
int uart0_getc(void)
  if (uart0_ungot)
      int c = uart0_ungot;
      uart0_ungot = EOF;
      return c;
  else
    return read_char_from_uart(0);
}
int uart0_ungetc{int c)
  uart0_ungot = c;
}
You can use these two functions to perform formatted input using the UART:
int uart0_scanf(const char *fmt, ...)
  __stream_scanf_t iod;
  va_list a;
  int n;
  va_start(a, fmt);
  iod.is_string = 0;
  iod.getc_fn = uart0_getc;
  iod.ungetc_fn = uart0_ungetc;
  n = __vfscanf((__scanf_t *)&iod, (const unsigned char *)fmt, a);
  va_end(a);
  return n;
```

Using this template, we can add functions to do additional formatted input from other UARTs or devices, just as we did for formatted output.

## Locales

The CrossWorks C library supports wide characters, multi-byte characters and locales. However, as not all programs require full localization, you can tailor the exact support provided by the CrossWorks C library to suit your application. These sections describe how to add new locales to your application and customize the runtime footprint of the C library.

## Unicode, ISO 10646, and wide characters

The ISO standard 10646 is identical to the published Unicode standard and the CrossWorks C library uses the Unicode 6.0 definition as a base. Hence, whenever you see the term 'Unicode' in this document, it is equivalent to Unicode 6.0 and ISO/IEC 10646:2011.

The CrossWorks C library is compiled using a 32-bit wide character. The types **wchar\_t** and **wint\_t** are 32-bit integers that can hold any Unicode code point. Unicode only defines the code points 0 through 0x10FFFF with all others being undefined at this time.

The wide character type will hold Unicode code points in a locale that is defined to use Unicode and character type functions such as **wisalpha** will work correctly on all Unicode code points.

## **Multi-byte characters**

CrossWorks supports multi-byte encoding and decoding of characters. Most new software on the desktop uses Unicode internally and UTF-8 as the external, on-disk encoding for files and for transport over 8-bit mediums such as network connections.

However, in embedded software there is still a case to use code pages, such as ISO-Latin1, to reduce the footprint of an application whilst also providing extra characters that do not form part of the ASCII character set.

The CrossWorks C library can support both models and you can choose a combination of models, dependent upon locale, or construct a custom locale.

## The standard C and POSIX locales

The standard C locale is called simply 'C'. In order to provide POSIX compatibility, the name 'POSIX' is a synonym for 'C'.

The C locale is fixed and supports only the ASCII character set with character codes 0 through 127. There is no multi-byte character support, so the character encoding between wide and narrow characters is simply one-to-one: a narrow character is converted to a wide character by zero extension. Thus, ASCII encoding of narrow characters is compatible with the ISO 10646 (Unicode) encoding of wide characters in this locale.

## Additional locales in source form

The CrossWorks C library provides only the 'C' locale; if you need other locales, you must provide those by linking them into your application. We have constructed a number of locales from the Unicode Common Locale Data Repository (CLDR) and provided them in source form for you to include in your application.

A C library locale is divided into two parts:

- the locale's date, time, numeric, and monetary formatting information
- how to convert between multi-byte characters and wide characters by the functions in the C library.

The first, the locale data, is independent of how characters are represented. The second, the code set in use, defines how to map between narrow, multi-byte, and wide characters.

The locales we provide define the Hungarian locale as 'HU\_hu'. However, you may want to use either a UTF-8 encoding or ISO-Latin2 encoding for multi-byte characters, and these encodings are known by the names 'utf8' and 'iso-8859-2'.

You combine the two encodings using a period, so the C locale 'HU\_hu.utf8' denotes a Hungarian locale that encodes multi-byte characters as UTF-8 and 'HU\_hu.iso-8859-2' denotes a Hungarian locale that encodes multi-byte characters using the ISO 8859-2 code page.

## Installing a locale

If the locale you request using **setlocale** is neither 'C' nor 'POSIX', the C library calls the function \_\_user\_find\_locale to find a user-supplied locale. The standard implementation of this function is to return a null pointer which indicates that no additional locales are installed and, hence, no locale matches the request.

The prototype for <u>user\_find\_locale</u> is:

```
const __RAL_locale_t *__user_find_locale(const char *locale);
```

The parameter **locale** is the locale to find and includes the code set. The locale name is identical to the name passed to **setlocale** when you select a locale.

Now let's install the Hungarian locale using both UTF-8 and ISO 8859-2 encodings. The UTF-8 codecs are included in the CrossWorks C library, but the Hungarian locale and the ISO 8859-2 codec are not.

You will find the file **locale\_hu\_HU.c** in the CrossWorks **src** directory along with the file **codeset\_iso\_8859\_2.c**. Add these two files to your project.

Although this adds the data needed for the locales, it does not make these available for the C library: we need to write some code for <u>user\_find\_locale</u> to return the appropriate locales.

To create the locales, we need to add the following code and data to tie everything together:

```
#include <__crossworks.h>
static const __RAL_locale_t hu_HU_utf8 = {
  &locale_hu_HU,
  &codeset_utf8
};
static const __RAL_locale_t hu_HU_iso_8859_2 = {
  &locale_hu_HU,
  &codeset_iso_8859_2
};
const __RAL_locale_t *
__user_find_locale(const char *locale)
  if (strncmp(locale, "hu_HU.utf8") == 0)
    return &hu_HU_utf8;
  else if (strncmp(locale, "hu_HU.iso_8859_2") == 0)
    return &hu_HU_iso_8859_2;
  else
    return 0;
}
```

## **Complete API reference**

This section contains a complete reference to the CrossWorks C library API.

#### <assert.h>

Describes the diagnostic facilities which you can build into your application.

#### <cross\_studio\_io.h>

Describes the virtual console services and semi-hosting support that CrossStudio provides to help you when developing your applications.

#### <ctype.h>

Describes the character classification and manipulation functions.

#### <errno.h>

Describes the macros and error values returned by the C library.

#### <float.h>

Defines macros that expand to various limits and parameters of the standard floating point types.

#### <intrinsics.h>

Describes ARM-specific intrinsic functions.

#### libarm.h>

Describes ARM-specific library functions.

#### limits.h>

Describes the macros that define the extreme values of underlying C types.

#### <locale.h>

Describes support for localization specific settings.

#### <math.h>

Describes the mathematical functions provided by the C library.

#### <setjmp.h>

Describes the non-local goto capabilities of the C library.

#### <stdarq.h>

Describes the way in which variable parameter lists are accessed.

#### <stddef.h>

Describes standard type definitions.

#### <stdio.h>

Describes the formatted input and output functions.

#### <stdlib.h>

Describes the general utility functions provided by the C library.

## <string.h>

Describes the string handling functions provided by the C library.

#### <time.h>

Describes the functions to get and manipulate date and time information provided by the C library.

#### <wchar.h>

Describes the facilities you can use to manipulate wide characters.

## <assert.h>

## **API Summary**

| Macros    |                                                                   |
|-----------|-------------------------------------------------------------------|
| assert    | Allows you to place assertions and diagnostic tests into programs |
| Functions |                                                                   |
| assert    | User defined behaviour for the assert macro                       |

## assert

#### **Synopsis**

#### Description

There is no default implementation of \_\_assert. Keeping \_\_assert out of the library means that you can can customize its behaviour without rebuilding the library. You must implement this function where expression is the stringized expression, filename is the filename of the source file and line is the linenumber of the failed assertion.

#### assert

#### **Synopsis**

```
#define assert(e) ..
```

#### Description

If **NDEBUG** is defined as a macro name at the point in the source file where **<assert.h>** is included, the **assert** macro is defined as:

```
#define assert(ignore) ((void)0)
```

If **NDEBUG** is not defined as a macro name at the point in the source file where **<assert.h>** is included, the **assert** macro expands to a **void** expression that calls **\_\_assert**.

```
#define assert(e) ((e) ? (void)0 : __assert(#e, __FILE__, __LINE__))
```

When such an **assert** is executed and **e** is false, **assert** calls the **\_\_assert** function with information about the particular call that failed: the text of the argument, the name of the source file, and the source line number. These are the stringized expression and the values of the preprocessing macros **\_\_FILE\_\_** and **\_\_LINE\_\_**.

#### Note

The assert macro is redefined according to the current state of NDEBUG each time that <assert.h> is included.

# <cross\_studio\_io.h>

## **API Summary**

| File Functions  |                                    |
|-----------------|------------------------------------|
| debug_clearerr  | Clear error indicator              |
| debug_fclose    | Closes an open stream              |
| debug_feof      | Check end of file condition        |
| debug_ferror    | Check error indicator              |
| debug_fflush    | Flushes buffered output            |
| debug_fgetc     | Read a character from a stream     |
| debug_fgetpos   | Return file position               |
| debug_fgets     | Read a string                      |
| debug_filesize  | Return the size of a file          |
| debug_fopen     | Opens a file on the host PC        |
| debug_fprintf   | Formatted write                    |
| debug_fprintf_c | Formatted write                    |
| debug_fputc     | Write a character                  |
| debug_fputs     | Write a string                     |
| debug_fread     | Read data                          |
| debug_freopen   | Reopens a file on the host PC      |
| debug_fscanf    | Formatted read                     |
| debug_fscanf_c  | Formatted read                     |
| debug_fseek     | Set file position                  |
| debug_fsetpos   | Teturn file position               |
| debug_ftell     | Return file position               |
| debug_fwrite    | Write data                         |
| debug_remove    | Deletes a file on the host PC      |
| debug_rename    | Renames a file on the host PC      |
| debug_rewind    | Set file position to the beginning |
| debug_tmpfile   | Open a temporary file              |
| debug_tmpnam    | Generate temporary filename        |
| debug_ungetc    | Push a character                   |
| debug_vfprintf  | Formatted write                    |
| debug_vfscanf   | Formatted read                     |

| Debug Terminal Output Functions |                                       |  |
|---------------------------------|---------------------------------------|--|
| debug_printf                    | Formatted write                       |  |
| debug_printf_c                  | Formatted write                       |  |
| debug_putchar                   | Write a character                     |  |
| debug_puts                      | Write a string                        |  |
| debug_vprintf                   | Formatted write                       |  |
| Debug Terminal Input Functions  |                                       |  |
| debug_getch                     | Blocking character read               |  |
| debug_getchar                   | Line-buffered character read          |  |
| debug_getd                      | Line-buffered double read             |  |
| debug_getf                      | Line-buffered float read              |  |
| debug_geti                      | Line-buffered integer read            |  |
| debug_getl                      | Line-buffered long read               |  |
| debug_getll                     | Line-buffered long long read          |  |
| debug_gets                      | String read                           |  |
| debug_getu                      | Line-buffered unsigned integer        |  |
| debug_getul                     | Line-buffered unsigned long read      |  |
| debug_getull                    | Line-buffered unsigned long long read |  |
| debug_kbhit                     | Polled character read                 |  |
| debug_scanf                     | Formatted read                        |  |
| debug_scanf_c                   | Formatted read                        |  |
| debug_vscanf                    | Formatted read                        |  |
| Debugger Functions              |                                       |  |
| debug_abort                     | Stop debugging                        |  |
| debug_break                     | Stop target                           |  |
| debug_enabled                   | Test if debug input/output is enabled |  |
| debug_exit                      | Stop debugging                        |  |
| debug_getargs                   | Get arguments                         |  |
| debug_loadsymbols               | Load debugging symbols                |  |
| debug_runtime_error             | Stop and report error                 |  |
| debug_unloadsymbols             | Unload debugging symbols              |  |
| Misc Functions                  |                                       |  |
| debug_getenv                    | Get environment variable value        |  |
| debug_perror                    | Display error                         |  |
| debug_system                    | Execute command                       |  |

debug\_time get time

# debug\_abort

## Synopsis

void debug\_abort(void);

### Description

**debug\_abort** causes the debugger to exit and a failure result is returned to the user.

# debug\_break

### **Synopsis**

void debug\_break(void);

### Description

**debug\_break** causes the debugger to stop the target and position the cursor at the line that called debug\_break.

# debug\_clearerr

## Synopsis

void debug\_clearerr(DEBUG\_FILE \*stream);

### Description

**debug\_clearerr** clears any error indicator or end of file condition for the **stream**.

# debug\_enabled

## **Synopsis**

int debug\_enabled(void);

### Description

**debug\_enabled** returns non-zero if the debugger is connected - you can use this to test if a debug input/output functions will work.

# debug\_exit

## Synopsis

void debug\_exit(int result);

### Description

**debug\_exit** causes the debugger to exit and **result** is returned to the user.

# debug\_fclose

## **Synopsis**

int debug\_fclose(DEBUG\_FILE \*stream);

### Description

**debug\_fclose** flushes any buffered output of the **stream** and then closes the stream.

**debug\_fclose** returns 0 on success or -1 if there was an error.

# debug\_feof

## Synopsis

int debug\_feof(DEBUG\_FILE \*stream);

### Description

**debug\_feof** returns non-zero if the end of file condition is set for the **stream**.

# debug\_ferror

## Synopsis

int debug\_ferror(DEBUG\_FILE \*stream);

### Description

**debug\_ferror** returns non-zero if the error indicator is set for the **stream**.

# debug\_fflush

## **Synopsis**

int debug\_fflush(DEBUG\_FILE \*stream);

### Description

debug\_fflush flushes any buffered output of the stream.

**debug\_fflush** returns 0 on success or -1 if there was an error.

# debug\_fgetc

## **Synopsis**

int debug\_fgetc(DEBUG\_FILE \*stream);

### Description

**debug\_fgetc** reads and returns the next character on **stream** or -1 if no character is available.

# debug\_fgetpos

## Synopsis

## Description

debug\_fgetpos is equivalent to debug\_fseek.

## debug\_fgets

#### **Synopsis**

#### Description

**debug\_fgets** reads at most **n**-1 characters or the characters up to (and including) a newline from the input **stream** into the array pointed to by **s**. A null character is written to the array after the input characters.

debug\_fgets returns s on success, or 0 on error or end of file.

# debug\_filesize

### **Synopsis**

int debug\_filesize(DEBUG\_FILE \*stream);

### Description

**debug\_filesize** returns the size of the file associated with the **stream** in bytes.

debug\_filesize returns -1 on error.

## debug\_fopen

#### **Synopsis**

#### Description

**debug\_fopen** opens the **filename** on the host PC and returns a stream or **0** if the open fails. The **filename** is a host PC filename which is opened relative to the debugger working directory. The **mode** is a string containing one of:

- r open file for reading.
- w create file for writing.
- a open or create file for writing and position at the end of the file.
- r+ open file for reading and writing.
- w+ create file for reading and writing.
- a+ open or create text file for reading and writing and position at the end of the file.

#### followed by one of:

- t for a text file.
- **b** for a binary file.

**debug\_fopen** returns a stream that can be used to access the file or **0** if the open fails.

## debug\_fprintf

#### **Synopsis**

#### Description

**debug\_fprintf** writes to **stream**, under control of the string pointed to by **format** that specifies how subsequent arguments are converted for output. The **format** string is a standard C printf format string. The actual formatting is performed on the host by the debugger and therefore **debug\_fprintf** consumes only a very small amount of code and data space, only the overhead to call the function.

If there are insufficient arguments for the format, the behavior is undefined. If the format is exhausted while arguments remain, the excess arguments are evaluated but are otherwise ignored.

**debug\_fprintf** returns the number of characters transmitted, or a negative value if an output or encoding error occurred.

# debug\_fprintf\_c

## **Synopsis**

### Description

**debug\_fprintf\_c** is equivalent to **debug\_fprintf** with the format string in code memory.

# debug\_fputc

### **Synopsis**

### Description

**debug\_fputc** writes the character **c** to the output **stream**.

**debug\_fputc** returns the character written or -1 if an error occurred.

## debug\_fputs

#### **Synopsis**

### Description

**debug\_fputs** writes the string pointed to by **s** to the output **stream** and appends a new-line character. The terminating null character is not written.

debug\_fputs returns -1 if a write error occurs; otherwise it returns a nonnegative value.

## debug\_fread

#### **Synopsis**

### Description

debug\_fread reads from the input stream into the array ptr at most nobj objects of size size.

**debug\_fread** returns the number of objects read. If this number is different from **nobj** then **debug\_feof** and **debug\_ferror** can be used to determine status.

## debug\_freopen

#### **Synopsis**

### Description

**debug\_freopen** is the same as **debug\_open** except the file associated with the **stream** is closed and the opened file is then associated with the **stream**.

## debug\_fscanf

#### **Synopsis**

#### Description

**debug\_fscanf** reads from the input **stream**, under control of the string pointed to by **format**, that specifies how subsequent arguments are converted for input. The **format** string is a standard C scanf format string. The actual formatting is performed on the host by the debugger and therefore **debug\_fscanf** consumes only a very small amount of code and data space, only the overhead to call the function.

If there are insufficient arguments for the format, the behavior is undefined. If the format is exhausted while arguments remain, the excess arguments are evaluated but are otherwise ignored.

debug\_fscanf returns number of characters read, or a negative value if an output or encoding error occurred.

# debug\_fscanf\_c

## **Synopsis**

### Description

**debug\_fscanf\_c** is equivalent to **debug\_fscanf** with the format string in code memory.

## debug\_fseek

#### **Synopsis**

#### Description

**debug\_fseek** sets the file position for the **stream**. A subsequent read or write will access data at that position. The **origin** can be one of:

- 0 sets the position to offset bytes from the beginning of the file.
- 1 sets the position to offset bytes relative to the current position.
- 2 sets the position to offset bytes from the end of the file.

Note that for text files **offset** must be zero. **debug\_fseek** returns zero on success, non-zero on error.

# debug\_fsetpos

## Synopsis

## Description

debug\_fsetpos is equivalent to debug\_fseek with 0 as the origin.

# debug\_ftell

## Synopsis

long debug\_ftell(DEBUG\_FILE \*stream);

## Description

**debug\_ftell** returns the current file position of the **stream**.

**debug\_ftell** returns -1 on error.

## debug\_fwrite

### **Synopsis**

## Description

debug\_fwrite write to the output stream from the array ptr at most nobj objects of size size.

**debug\_fwrite** returns the number of objects written. If this number is different from **nobj** then **debug\_feof** and **debug\_ferror** can be used to determine status.

## debug\_getargs

### **Synopsis**

## Description

**debug\_getargs** stores the debugger command line arguments into the memory pointed at by **buf** up to a maximum of **bufsize** bytes. The command line is stored as a C **argc** array of null terminated string and the number of entries is returned as the result.

# debug\_getch

## Synopsis

int debug\_getch(void);

## Description

**debug\_getch** reads one character from the Debug Terminal. This function will block until a character is available.

## debug\_getchar

## **Synopsis**

int debug\_getchar(void);

## Description

**debug\_getchar** reads one character from the **Debug Terminal**. This function uses line input and will therefore block until characters are available and ENTER has been pressed.

**debug\_getchar** returns the character that has been read.

## debug\_getd

## Synopsis

```
int debug_getd(double *);
```

## Description

**debug\_getd** reads a double from the **Debug Terminal**. The number is written to the double object pointed to by **d**.

**debug\_getd** returns zero on success or -1 on error.

# debug\_getenv

## Synopsis

char \*debug\_getenv(char \*name);

## Description

**debug\_getenv** returns the value of the environment variable **name** or 0 if the environment variable cannot be found.

# debug\_getf

## Synopsis

```
int debug_getf(float *f);
```

## Description

**debug\_getf** reads an float from the **Debug Terminal**. The number is written to the float object pointed to by **f**. **debug\_getf** returns zero on success or -1 on error.

## debug\_geti

#### **Synopsis**

int debug\_geti(int \*i);

### Description

**debug\_geti** reads an integer from the **Debug Terminal**. If the number starts with **0x** it is interpreted as a hexadecimal number, if it starts with **0** it is interpreted as a octal number, if it starts with **0b** it is interpreted as a binary number, otherwise it is interpreted as a decimal number. The number is written to the integer object pointed to by **i**.

debug\_geti returns zero on success or -1 on error.

## debug\_getl

## **Synopsis**

int debug\_getl(long \*1);

### Description

**debug\_getl** reads a long from the **Debug Terminal**. If the number starts with **0x** it is interpreted as a hexadecimal number, if it starts with **0** it is interpreted as an octal number, if it starts with it is interpreted as a binary number, otherwise it is interpreted as a decimal number. The number is written to the long object pointed to by **I**.

debug\_getl returns zero on success or -1 on error.

## debug\_getll

#### **Synopsis**

int debug\_getll(long long \*11);

### Description

**debug\_getII** reads a long long from the **Debug Terminal**. If the number starts with **0x** it is interpreted as a hexadecimal number, if it starts with **0** it is interpreted as a octal number, if it starts with **0b** it is interpreted as a binary number, otherwise it is interpreted as a decimal number. The number is written to the long long object pointed to by **II**.

**debug\_getII** returns zero on success or -1 on error.

## debug\_gets

## Synopsis

```
char *debug_gets(char *s);
```

## Description

**debug\_gets** reads a string from the Debug Terminal in memory pointed at by **s**. This function will block until ENTER has been pressed.

**debug\_gets** returns the value of **s**.

## debug\_getu

#### **Synopsis**

int debug\_getu(unsigned \*u);

### Description

debug\_getu reads an unsigned integer from the Debug Terminal. If the number starts with 0x it is interpreted as a hexadecimal number, if it starts with 0 it is interpreted as an octal number, if it starts with 0b it is interpreted as a binary number, otherwise it is interpreted as a decimal number. The number is written to the unsigned integer object pointed to by u.

**debug\_getu** returns zero on success or -1 on error.

## debug\_getul

#### **Synopsis**

int debug\_getul(unsigned long \*ul);

### Description

**debug\_getul** reads an unsigned long from the **Debug Terminal**. If the number starts with **0x** it is interpreted as a hexadecimal number, if it starts with **0** it is interpreted as an octal number, if it starts with **0b** it is interpreted as a binary number, otherwise it is interpreted as a decimal number. The number is written to the long object pointed to by **ul**.

**debug\_getul** returns zero on success or -1 on error.

## debug\_getull

#### **Synopsis**

int debug\_getull(unsigned long long \*ull);

### Description

**debug\_getull** reads an unsigned long long from the **Debug Terminal**. If the number starts with **0x** it is interpreted as a hexadecimal number, if it starts with **0** it is interpreted as an octal number, if it starts with **0b** it is interpreted as a binary number, otherwise it is interpreted as a decimal number. The number is written to the long long object pointed to by **ull**.

debug\_getull returns zero on success or -1 on error.

# debug\_kbhit

## Synopsis

int debug\_kbhit(void);

## Description

**debug\_kbhit** polls the Debug Terminal for a character and returns a non-zero value if a character is available or 0 if not.

# debug\_loadsymbols

#### **Synopsis**

### Description

**debug\_loadsymbols** instructs the debugger to load the debugging symbols in the file denoted by **filename**. The **filename** is a (macro expanded) host PC filename which is relative to the debugger working directory. The **address** is the load address which is required for debugging position independent executables, supply **NULL** for regular executables. The **breaksymbol** is the name of a symbol in the filename to set a temporary breakpoint on or **NULL**.

## debug\_perror

## Synopsis

void debug\_perror(const char \*s);

## Description

**debug\_perror** displays the optional string **s** on the **Debug Terminal** together with a string corresponding to the errno value of the last Debug IO operation.

## debug\_printf

#### **Synopsis**

#### Description

**debug\_printf** writes to the **Debug Terminal**, under control of the string pointed to by **format** that specifies how subsequent arguments are converted for output. The **format** string is a standard C printf format string. The actual formatting is performed on the host by the debugger and therefore **debug\_printf** consumes only a very small amount of code and data space, only the overhead to call the function.

If there are insufficient arguments for the format, the behavior is undefined. If the format is exhausted while arguments remain, the excess arguments are evaluated but are otherwise ignored.

**debug\_printf** returns the number of characters transmitted, or a negative value if an output or encoding error occurred.

# debug\_printf\_c

## Synopsis

```
int debug_printf_c(\_code const char *format, \dots);
```

## Description

**debug\_printf\_c** is equivalent to **debug\_printf** with the format string in code memory.

# debug\_putchar

## Synopsis

int debug\_putchar(int c);

## Description

**debug\_putchar** write the character **c** to the Debug Terminal.

**debug\_putchar** returns the character written or -1 if a write error occurs.

## debug\_puts

## Synopsis

```
int debug_puts(const char *);
```

## Description

**debug\_puts** writes the string **s** to the Debug Terminal followed by a new-line character.

**debug\_puts** returns -1 if a write error occurs, otherwise it returns a nonnegative value.

## debug\_remove

### **Synopsis**

int debug\_remove(const char \*filename);

## Description

**debug\_remove** removes the filename denoted by **filename** and returns **0** on success or **-1** on error. The **filename** is a host PC filename which is relative to the debugger working directory.

## debug\_rename

### **Synopsis**

### Description

**debug\_rename** renames the file denoted by **oldpath** to **newpath** and returns zero on success or non-zero on error. The **oldpath** and **newpath** are host PC filenames which are relative to the debugger working directory.

# debug\_rewind

## Synopsis

void debug\_rewind(DEBUG\_FILE \*stream);

## Description

**debug\_rewind** sets the current file position of the **stream** to the beginning of the file and clears any error and end of file conditions.

## debug\_runtime\_error

## Synopsis

void debug\_runtime\_error(const char \*error);

### Description

**debug\_runtime\_error** causes the debugger to stop the target, position the cursor at the line that called debug\_runtime\_error, and display the null-terminated string pointed to by **error**.

## debug\_scanf

#### **Synopsis**

#### Description

**debug\_scanf** reads from the **Debug Terminal**, under control of the string pointed to by **format** that specifies how subsequent arguments are converted for input. The **format** string is a standard C scanf format string. The actual formatting is performed on the host by the debugger and therefore **debug\_scanf** consumes only a very small amount of code and data space, only the overhead to call the function.

If there are insufficient arguments for the format, the behavior is undefined. If the format is exhausted while arguments remain, the excess arguments are evaluated but are otherwise ignored.

debug\_scanf returns number of characters read, or a negative value if an output or encoding error occurred.

# debug\_scanf\_c

## Synopsis

```
int debug_scanf_c(\_code const char *format, \dots);
```

## Description

**debug\_scanf\_c** is equivalent to **debug\_scanf** with the format string in code memory.

# debug\_system

## Synopsis

int debug\_system(char \*command);

## Description

**debug\_system** executes the **command** with the host command line interpreter and returns the commands exit status.

## debug\_time

### **Synopsis**

unsigned long debug\_time(unsigned long \*ptr);

### Description

**debug\_time** returns the number of seconds elapsed since midnight (00:00:00), January 1, 1970, coordinated universal time (UTC), according to the system clock of the host computer. The return value is stored in \*ptr if ptr is not NULL.

C Library User Guide

# debug\_tmpfile

## Synopsis

DEBUG\_FILE \*debug\_tmpfile(void);

## Description

**debug\_tmpfile** creates a temporary file on the host PC which is deleted when the stream is closed.

## debug\_tmpnam

## **Synopsis**

char \*debug\_tmpnam(char \*str);

### Description

**debug\_tmpnam** returns a unique temporary filename. If **str** is **NULL** then a static buffer is used to store the filename, otherwise the filename is stored in **str**. On success a pointer to the string is returned, on failure **0** is returned.

# debug\_ungetc

## Synopsis

## Description

**debug\_ungetc** pushes the character **c** onto the input **stream**. If successful **c** is returned, otherwise -1 is returned.

# $debug\_unload symbols$

### **Synopsis**

void debug\_unloadsymbols(const char \*filename);

### Description

**debug\_unloadsymbols** instructs the debugger to unload the debugging symbols (previously loaded by a call to **debug\_loadsymbols**) in the file denoted by **filename**. The **filename** is a host PC filename which is relative to the debugger working directory.

# debug\_vfprintf

## **Synopsis**

## Description

**debug\_vfprintf** is equivalent to **debug\_fprintf** with arguments passed using **stdarg**.h rather than a variable number of arguments.

## debug\_vfscanf

#### **Synopsis**

### Description

**debug\_vfscanf** is equivalent to **debug\_fscanf** with arguments passed using **stdarg**.h rather than a variable number of arguments.

## debug\_vprintf

### **Synopsis**

### Description

**debug\_vprintf** is equivalent to **debug\_printf** with arguments passed using **stdarg**.h rather than a variable number of arguments.

## debug\_vscanf

#### **Synopsis**

### Description

**debug\_vscanf** is equivalent to **debug\_scanf** with arguments passed using **stdarg**.h rather than a variable number of arguments.

# <ctype.h>

### **API Summary**

| Classification functions |                                                   |
|--------------------------|---------------------------------------------------|
| isalnum                  | ls character alphanumeric?                        |
| isalpha                  | ls character alphabetic?                          |
| isblank                  | Is character a space or horizontal tab?           |
| iscntrl                  | Is character a control character?                 |
| isdigit                  | ls character a decimal digit?                     |
| isgraph                  | Is character any printing character except space? |
| islower                  | Is character a lowercase letter?                  |
| isprint                  | ls character printable?                           |
| ispunct                  | Is character a punctuation mark?                  |
| isspace                  | Is character a whitespace character?              |
| isupper                  | Is character an uppercase letter?                 |
| isxdigit                 | ls character a hexadecimal digit?                 |
| Conversion functions     |                                                   |
| tolower                  | Convert uppercase character to lowercase          |
| toupper                  | Convert lowercase character to uppercase          |

# isalnum

### Synopsis

int isalnum(int c);

### Description

**isalnum** returns nonzero (true) if and only if the value of the argument **c** is an alphabetic or numeric character.

## isalpha

### **Synopsis**

int isalpha(int c);

### Description

**isalpha** returns nonzero (true) if and only if **isupper** or **islower** return true for value of the argument **c**.

## isblank

### Synopsis

int isblank(int c);

### Description

**isblank** returns nonzero (true) if and only if the value of the argument c is either a space character (' ') or the horizontal tab character ('\\t ').

### iscntrl

#### **Synopsis**

int iscntrl(int c);

### Description

**iscntrl** returns nonzero (true) if and only if the value of the argument **c** is a control character. Control characters have values 0 through 31 and the single value 127.

# isdigit

### Synopsis

int isdigit(int c);

### Description

**isdigit** returns nonzero (true) if and only if the value of the argument **c** is a digit.

## isgraph

### **Synopsis**

```
int isgraph(int c);
```

### Description

**isgraph** returns nonzero (true) if and only if the value of the argument **c** is any printing character except space ( ' ').

# islower

### Synopsis

int islower(int c);

### Description

**islower** returns nonzero (true) if and only if the value of the argument **c** is an lowercase letter.

### isprint

### **Synopsis**

```
int isprint(int c);
```

### Description

**isprint** returns nonzero (true) if and only if the value of the argument **c** is any printing character including space (' ').

# ispunct

### **Synopsis**

int ispunct(int c);

### Description

**ispunct** returns nonzero (true) for every printing character for which neither **isspace** nor **isalnum** is true.

### isspace

#### **Synopsis**

```
int isspace(int c);
```

### Description

**isspace** returns nonzero (true) if and only if the value of the argument  $\bf c$  is a standard white-space character. The standard white-space characters are space (' '), form feed ('\\f'), new-line ('\\n'), carriage return ('\\r'), horizontal tab ('\\t'), and vertical tab ('\\v').

## isupper

### **Synopsis**

int isupper(int c);

### Description

**isupper** returns nonzero (true) if and only if the value of the argument **c** is an uppercase letter.

# isxdigit

### **Synopsis**

int isxdigit(int c);

### Description

**isxdigit** returns nonzero (true) if and only if the value of the argument **c** is a hexadecimal digit.

### tolower

#### **Synopsis**

int tolower(int c);

### Description

**tolower** converts an uppercase letter to a corresponding lowercase letter. If the argument **c** is a character for which **isupper** is true, **tolower** returns the corresponding lowercase letter; otherwise, the argument is returned unchanged.

### toupper

#### **Synopsis**

int toupper(int c);

### Description

**toupper** converts a lowercase letter to a corresponding uppercase letter. If the argument **c** is a character for which **islower** is true, **toupper** returns the corresponding uppercase letter; otherwise, the argument is returned unchanged.

### <errno.h>

### **API Summary**

| Macros        |                                               |
|---------------|-----------------------------------------------|
| errno         | Allows you to access the errno implementation |
| Error numbers |                                               |
| EDOM          | Domain error                                  |
| EILSEQ        | Illegal byte sequence                         |
| ERANGE        | Result too large or too small                 |
| Functions     |                                               |
| errno         | User-defined behavior for the errno macro     |

### **EDOM**

### Synopsis

#define EDOM 0x01

### Description

**EDOM** - an input argument is outside the defined domain of the mathematical function.

### **EILSEQ**

### **Synopsis**

#define EILSEQ 0x02

### Description

**EILSEQ** - A wide-character code has been detected that does not correspond to a valid character, or a byte sequence does not form a valid wide-character code.

### **ERANGE**

### Synopsis

#define ERANGE 0x03

### Description

**ERANGE** - the result of the function is too large (overflow) or too small (underflow) to be represented in the available space.

### \_\_errno

#### **Synopsis**

```
int *__errno(void);
```

### Description

There is no default implementation of <u>\_\_errno</u>. Keeping <u>\_\_errno</u> out of the library means that you can can customize its behavior without rebuilding the library. A default implementation could be

```
static int errno;
int *_errno(void) { return &errno; }
```

### errno

#### **Synopsis**

```
#define errno (*__errno())
```

#### Description

**errno** macro expands to a function call to \_\_**errno** that returns a pointer to an **int**. This function can be implemented by the application to provide a thread specific errno.

The value of **errno** is zero at program startup, but is never set to zero by any library function. The value of **errno** may be set to a nonzero value by a library function, and this effect is documented in each function that does so.

#### Note

The ISO standard does not specify whether **errno** is a macro or an identifier declared with external linkage. Portable programs must not make assumptions about the implementation of **errno**.

## <float.h>

## **API Summary**

| Double exponent minimum and maximum value |                                                                         |
|-------------------------------------------|-------------------------------------------------------------------------|
| Double exponent minimum and maximum value |                                                                         |
| DBL_MAX_10_EXP                            | The maximum exponent value in base 10 of a double                       |
| DBL_MAX_EXP                               | The maximum exponent value of a double                                  |
| DBL_MIN_10_EXP                            | The minimal exponent value in base 10 of a double                       |
| DBL_MIN_EXP                               | The minimal exponent value of a double                                  |
| Implementation                            |                                                                         |
| DBL_DIG                                   | The number of digits of precision of a double                           |
| DBL_MANT_DIG                              | The number of digits in a double                                        |
| DECIMAL_DIG                               | The number of decimal digits that can be rounded without change         |
| FLT_DIG                                   | The number of digits of precision of a float                            |
| FLT_EVAL_METHOD                           | The evaluation format                                                   |
| FLT_MANT_DIG                              | The number of digits in a float                                         |
| FLT_RADIX                                 | The radix of the exponent representation                                |
| FLT_ROUNDS                                | The rounding mode                                                       |
| Float exponent minimum and maximum values |                                                                         |
| FLT_MAX_10_EXP                            | The maximum exponent value in base 10 of a float                        |
| FLT_MAX_EXP                               | The maximum exponent value of a float                                   |
| FLT_MIN_10_EXP                            | The minimal exponent value in base 10 of a float                        |
| FLT_MIN_EXP                               | The minimal exponent value of a float                                   |
| Double minimum and maximum values         |                                                                         |
| DBL_EPSILON                               | The difference between 1 and the least value greater than 1 of a double |
| DBL_MAX                                   | The maximum value of a double                                           |
| DBL_MIN                                   | The minimal value of a double                                           |
| Float minimum and maximum values          |                                                                         |
| FLT_EPSILON                               | The difference between 1 and the least value greater than 1 of a float  |
| FLT_MAX                                   | The maximum value of a float                                            |
| FLT_MIN                                   | The minimal value of a float                                            |

### DBL\_DIG

### Synopsis

#define DBL\_DIG

15

### Description

DBL\_DIG specifies The number of digits of precision of a **double**.

### **DBL\_EPSILON**

### Synopsis

#define DBL\_EPSILON 2.2204460492503131E-16

### Description

DBL\_EPSILON the minimum positive number such that 1.0 + DBL\_EPSILON != 1.0.

### DBL\_MANT\_DIG

### **Synopsis**

#define DBL\_MANT\_DIG

53

### Description

DBL\_MANT\_DIG specifies the number of base FLT\_RADIX digits in the mantissa part of a double.

### DBL\_MAX

### Synopsis

#define DBL\_MAX 1.7976931348623157E+308

### Description

DBL\_MAX is the maximum value of a **double**.

### DBL\_MAX\_10\_EXP

### **Synopsis**

#define DBL\_MAX\_10\_EXP

+308

### Description

DBL\_MAX\_10\_EXP is the maximum value in base 10 of the exponent part of a **double**.

### DBL\_MAX\_EXP

### **Synopsis**

#define DBL\_MAX\_EXP

+1024

### Description

DBL\_MAX\_EXP is the maximum value of base FLT\_RADIX in the exponent part of a double.

### DBL\_MIN

### Synopsis

#define DBL\_MIN 2.2250738585072014E-308

### Description

DBL\_MIN is the minimum value of a **double**.

# DBL\_MIN\_10\_EXP

### **Synopsis**

#define DBL\_MIN\_10\_EXP

-307

### Description

DBL\_MIN\_10\_EXP is the minimum value in base 10 of the exponent part of a **double**.

### DBL\_MIN\_EXP

### **Synopsis**

#define DBL\_MIN\_EXP

-1021

### Description

DBL\_MIN\_EXP is the minimum value of base FLT\_RADIX in the exponent part of a double.

### DECIMAL\_DIG

### **Synopsis**

#define DECIMAL\_DIG
17

### Description

DECIMAL\_DIG specifies the number of decimal digits that can be rounded to a floating-point number without change to the value.

## FLT\_DIG

### Synopsis

#define FLT\_DIG

### Description

FLT\_DIG specifies The number of digits of precision of a **float**.

6

# **FLT\_EPSILON**

#### Synopsis

#define FLT\_EPSILON 1.19209290E-07F // decimal constant

#### Description

FLT\_EPSILON the minimum positive number such that 1.0 + FLT\_EPSILON != 1.0.

# FLT\_EVAL\_METHOD

#### Synopsis

#define FLT\_EVAL\_METHOD 0

#### Description

FLT\_EVAL\_METHOD specifies that all operations and constants are evaluated to the range and precision of the type.

# FLT\_MANT\_DIG

#### Synopsis

#define FLT\_MANT\_DIG

24

#### Description

FLT\_MANT\_DIG specifies the number of base FLT\_RADIX digits in the mantissa part of a **float**.

# FLT\_MAX

#### Synopsis

#define FLT\_MAX 3.40282347E+38F

#### Description

FLT\_MAX is the maximum value of a **float**.

# FLT\_MAX\_10\_EXP

#### Synopsis

#define FLT\_MAX\_10\_EXP

+38

#### Description

FLT\_MAX\_10\_EXP is the maximum value in base 10 of the exponent part of a **float**.

# FLT\_MAX\_EXP

#### Synopsis

#define FLT\_MAX\_EXP

+128

#### Description

FLT\_MAX\_EXP is the maximum value of base FLT\_RADIX in the exponent part of a float.

# **FLT\_MIN**

#### Synopsis

#define FLT\_MIN 1.17549435E-38F

#### Description

FLT\_MIN is the minimum value of a **float**.

# FLT\_MIN\_10\_EXP

#### Synopsis

#define FLT\_MIN\_10\_EXP -37

#### Description

FLT\_MIN\_10\_EXP is the minimum value in base 10 of the exponent part of a **float**.

# FLT\_MIN\_EXP

#### Synopsis

#define FLT\_MIN\_EXP

-125

#### Description

FLT\_MIN\_EXP is the minimum value of base FLT\_RADIX in the exponent part of a **float**.

# **FLT\_RADIX**

#### Synopsis

#define FLT\_RADIX

2

#### Description

FLT\_RADIX specifies the radix of the exponent representation.

# **FLT\_ROUNDS**

#### Synopsis

#define FLT\_ROUNDS 1

#### Description

FLT\_ROUNDS specifies the rounding mode of floating-point addition is round to nearest.

### <intrinsics.h>

### **API Summary**

| Misc Intrinsics        |                   |
|------------------------|-------------------|
| breakpoint             | BKPT instruction  |
| clrex                  | CLREX instruction |
| clz                    | CLZ instruction   |
| dbg                    | DBG instruction   |
| dmb                    | DMB instruction   |
| dsb                    | DSB instruction   |
| isb                    | ISB instruction   |
| nop                    | NOP instruction   |
| pld                    | PLD instruction   |
| pli                    | PLI instruction   |
| sev                    | SEV instruction   |
| swp                    | SWP instruction   |
| swpb                   | SWPB instruction  |
| wfe                    | WFE instruction   |
| wfi                    | WFI instruction   |
| yield                  | YIELD instruction |
| Coprocessor Intrinsics |                   |
| cdp                    | CDP instruction   |
| cdp2                   | CDP2 instruction  |
| ldc                    | LDC instruction   |
| ldc2                   | LDC2 instruction  |
| ldc2_noidx             | LDC2 instruction  |
| ldc2l                  | LDC2L instruction |
| ldc2l_noidx            | LDC2L instruction |
| ldc_noidx              | LDC instruction   |
| ldcl                   | LDCL instruction  |
| ldcl_noidx             | LDCL instruction  |
| mcr                    | MCR instruction   |
| mcr2                   | MCR2 instruction  |
| mcrr                   | MCRR instruction  |

| MCRR2 instruction            |
|------------------------------|
| MRC instruction              |
| MRC2 instruction             |
| MRRC instruction             |
| MRRC2 instruction            |
| STC instruction              |
| STC2 instruction             |
| STC2L instruction            |
| STC2L instruction            |
| STCL instruction             |
|                              |
| Disable FIQ interrupts       |
| Disable interrupt            |
| Disable IRQ interrupts       |
| Enable FIQ interrupts        |
| Enable interrupt             |
| Enable IRQ interrupts        |
|                              |
| VABS.F64 instruction         |
| VABS.F32 instruction         |
| VSQRT.F64 instruction        |
| VQSRT.F32 instruction        |
|                              |
| Get APSR value               |
| Get BASEPRI register value   |
| Get CONTROL register value   |
| Get CPSR value               |
| Get FAULTMASK register value |
| Get PRIMASK register value   |
| Set APSR value               |
| Set BASEPRI register value   |
| Set CONTROL register value   |
| Set CPSR value               |
| Set FAULTMASK register value |
| Set PRIMASK register value   |
|                              |

| _ldrbt               | LDRBT instruction                |
|----------------------|----------------------------------|
| _ldrex               | LDREX instruction                |
| _ldrexb              | LDREXB instruction               |
| _ldrexd              | LDREXD instruction               |
| _ldrexh              | LDREXH instruction               |
| _ldrht               | LDRHT instruction                |
| _ldrsbt              | LDRSBT instruction               |
| _ldrsht              | LDRSHT instruction               |
| _ldrt                | LDRT instruction                 |
| _strbt               | STRBT instruction                |
| _strex               | STREX instruction                |
| _strexb              | STREXB instruction               |
| _strexd              | STREXD instruction               |
| _strexh              | STREXH instruction               |
| _strht               | STRHT instruction                |
| _strt                | STRT instruction                 |
| SP & SIMD Intrinsics |                                  |
| _qadd                | QADD instruction                 |
| _qadd16              | QADD16 instruction               |
| _qadd8               | QADD8 instruction                |
| _qasx                | QASX instruction                 |
| _qdadd               | QDADD instruction                |
| _qdbl                | QDBL instruction                 |
| _qdsub               | QDSUB instruction                |
| _qflag               | Get Q flag value                 |
| _qsax                | QSAX instruction                 |
| _qsub                | QSUB instruction                 |
| _qsub16              | QSUB16 instruction               |
| _qsub8               | QSUB8 instruction                |
| _sadd16              | SADD16 instruction               |
| _sadd8               | SADD8 instruction                |
|                      |                                  |
| _sasx                | SASX instruction                 |
|                      | SASX instruction SEL instruction |

| shadd8   | SHADD8 instruction  |
|----------|---------------------|
| shasx    | SHASX instruction   |
| shsax    | SHSAX instruction   |
| _shsub16 | SHSUB16 instruction |
| shsub8   | SHSUB8 instruction  |
| smlabb   | SMLABB instruction  |
| smlabt   | SMLABT instruction  |
| smlad    | SMLAD instruction   |
| smladx   | SMLADX instruction  |
| smlalbb  | SMLALBB instruction |
| smlalbt  | SMLALBT instruction |
| smlald   | SMLALD instruction  |
| smlaldx  | SMLALDX instruction |
| smlaltb  | SMLALTB instruction |
| smlaltt  | SMLALTT instruction |
| smlatb   | SMLATB instruction  |
| smlatt   | SMLATT instruction  |
| smlawb   | SMLAWB instruction  |
| smlawt   | SMLAWT instruction  |
| smlsd    | SMLSD instruction   |
| smlsdx   | SMLSDX instruction  |
| smlsld   | SMLSLD instruction  |
| smlsldx  | SMLSLDX instruction |
| smuad    | SMUAD instruction   |
| smuadx   | SMUADX instruction  |
| smulbb   | SMULBB instruction  |
| smulbt   | SMULBT instruction  |
| smultb   | SMULTB instruction  |
| smultt   | SMULTT instruction  |
| smulwb   | SMULWB instruction  |
| smulwt   | SMULWT instruction  |
| smusd    | SMUSD instruction   |
| smusdx   | SMUSDX instruction  |
| ssat     | SSAT instruction    |
| ssat16   | SSAT16 instruction  |

| ssax                 | SSAX instruction    |
|----------------------|---------------------|
| ssub16               | SSUB16 instruction  |
| ssub8                | SSUB8 instruction   |
| sxtab16              | SXTAB16 instruction |
| _sxtb16              | SXTB16 instruction  |
| uadd16               | UADD16 instruction  |
| uadd8                | UADD8 instruction   |
| uasx                 | UASX instruction    |
| _uhadd16             | UHADD16 instruction |
| _uhadd8              | UHADD8 instruction  |
| uhasx                | UHASX instruction   |
| uhsax                | UHSAX instruction   |
| _uhsub16             | UHSUB16 instruction |
| _uhsub8              | UHSUB8 instruction  |
| uqadd16              | UQADD16 instruction |
| uqadd8               | UQADD8 instruction  |
| uqasx                | UQASX instruction   |
| uqsax                | UQSAX instruction   |
| uqsub16              | USUB16 instruction  |
| uqsub8               | UQSUB8 instruction  |
| usad8                | USAD8 instruction   |
| usad8a               | USADA8 instruction  |
| usat                 | USAT instruction    |
| usat16               | USAT16 instruction  |
| usax                 | USAX instruction    |
| usub8                | USUB8 instruction   |
| uxtab16              | UXTAB16 instruction |
| uxtb16               | UXTB16 instruction  |
| Reversing Intrinsics |                     |
| rbit                 | RBIT instruction    |
| rev                  | REV instruction     |
| rev16                | REV16 instruction   |
| revsh                | REVSH instruction   |

# \_\_breakpoint

#### Synopsis

void \_\_breakpoint(unsigned val);

#### Description

\_\_breakpoint inserts a BKPT instruction where val is a compile time constant.

### \_\_cdp

#### Synopsis

#### Description

 $\underline{\hspace{0.3cm}}\textbf{cdp} \text{ inserts a CDP instruction. All arguments are compile time constants.}$ 

### \_\_cdp2

#### Synopsis

#### Description

\_\_cdp2 inserts a CDP2 instruction. All arguments are compile time constants.

### \_\_clrex

#### Synopsis

void \_\_clrex(void);

#### Description

\_\_clrex inserts a CLREX instruction.

### \_\_clz

#### Synopsis

unsigned char \_\_clz(unsigned val);

#### Description

\_\_clz returns the number of leading zeros in val.

# \_\_dbg

#### Synopsis

void \_\_dbg(unsigned option);

#### Description

**\_\_dbg** inserts a DBG instruction where **option** is a compile time constant.

# \_\_disable\_fiq

#### Synopsis

int \_\_disable\_fiq(void);

#### Description

**\_\_disable\_fiq** sets the F bit in the CPSR and returns the previous F bit value.

# \_\_disable\_interrupt

#### **Synopsis**

void \_\_disable\_interrupt(void);

#### Description

\_\_disable\_interrupt set the PRIMASK for Cortex-M parts and sets the I and F bit in the CPSR for ARM parts.

# \_\_disable\_irq

#### Synopsis

int \_\_disable\_irq(void);

#### Description

**\_\_disable\_irq** sets the I bit in the CPSR and returns the previous I bit value.

# \_\_dmb

#### Synopsis

void \_\_dmb(void);

#### Description

\_\_dmb inserts a DMB instruction.

# \_\_dsb

#### Synopsis

void \_\_dsb(void);

#### Description

\_\_dsb inserts a DSB instruction.

# \_\_enable\_fiq

#### Synopsis

void \_\_enable\_fiq(void);

#### Description

\_\_enable\_fiq clears the F bit in the CPSR.

# \_\_enable\_interrupt

#### **Synopsis**

void \_\_enable\_interrupt(void);

#### Description

**\_\_enable\_interrupt** clears the PRIMASK for Cortex-M parts and clears the I and F bit in the CPSR for ARM parts.

# \_\_enable\_irq

#### Synopsis

void \_\_enable\_irq(void);

#### Description

\_\_enable\_irq clears the I bit in the CPSR.

# \_\_fabs

#### Synopsis

double \_\_fabs(double val);

#### Description

**\_\_fabs** inserts a VABS.F64 instruction. Returns the absolute value of val.

# \_\_fabsf

#### Synopsis

float \_\_fabsf(float val);

#### Description

**\_\_fabsf** inserts a VABS.F32 instruction. Returns the absolute value of **val**.

# \_\_get\_APSR

#### Synopsis

unsigned \_\_get\_APSR(void);

#### Description

**\_\_get\_APSR** returns the value of the APSR/CPSR for Cortex-M/ARM parts.

# \_\_get\_BASEPRI

#### Synopsis

unsigned \_\_get\_BASEPRI(void);

#### Description

**\_\_get\_BASEPRI** returns the value of the Cortex-M3/M4 BASEPRI register.

# \_\_get\_CONTROL

#### Synopsis

unsigned \_\_get\_CONTROL(void);

#### Description

**\_\_get\_CONTROL** returns the value of the Cortex-M CONTROL register.

# \_\_get\_CPSR

#### Synopsis

unsigned \_\_get\_CPSR(void);

#### Description

**\_\_get\_CPSR** returns the value of the ARM CPSR register.

# \_\_get\_FAULTMASK

#### **Synopsis**

unsigned \_\_get\_FAULTMASK(void);

#### Description

**\_\_get\_FAULTMASK** returns the value of the Cortex-M3/M4 FAULTMASK register.

# \_\_get\_PRIMASK

#### Synopsis

unsigned \_\_get\_PRIMASK(void);

#### Description

**\_\_get\_PRIMASK** returns the value of the Cortex-M PRIMASK register.

## \_\_isb

#### Synopsis

void \_\_isb(void);

### Description

\_\_isb inserts a ISB instruction.

## \_\_ldc

#### **Synopsis**

#### Description

\_\_ldc inserts a LDC instruction where coproc and Crd are compile time constants and ptr points to the word of data to load.

## \_\_ldc2

#### **Synopsis**

#### Description

\_\_ldc2 inserts a LDC2 instruction where **coproc** and **Crd** are compile time constants and **ptr** points to the word of data to load.

### \_\_ldc2\_noidx

#### **Synopsis**

#### Description

\_\_ldc2\_noidx inserts a LDC2 instruction where coproc, Crd and option are compile time constants and ptr points to the word of data to load.

## \_\_ldc2l

#### **Synopsis**

#### Description

\_\_ldc2l inserts a LDC2L instruction where coproc and Crd are compile time constants and ptr points to the word of data to load.

### \_\_ldc2l\_noidx

#### **Synopsis**

#### Description

\_\_ldc2l\_noidx inserts a LDC2L instruction where coproc, Crd and option are compile time constants and ptr points to the word of data to load.

### \_\_ldc\_noidx

#### **Synopsis**

#### Description

\_\_ldc\_noidx inserts a LDC instruction where coproc, Crd and option are compile time constants and ptr points to the word of data to load.

## \_\_ldcl

#### **Synopsis**

#### Description

\_\_ldcl inserts a LDCL instruction where coproc and Crd are compile time constants and ptr points to the word of data to load.

### \_\_ldcl\_noidx

#### **Synopsis**

#### Description

\_\_ldcl\_noidx inserts a LDCL instruction where coproc, Crd and option are compile time constants and ptr points to the word of data to load.

## \_\_ldrbt

#### Synopsis

unsigned \_\_ldrbt(unsigned char \*ptr);

#### Description

\_\_ldrbt inserts a LDRBT instruction. Returns the byte of data at memory address ptr.

## \_\_ldrex

#### Synopsis

unsigned \_\_ldrex(unsigned \*ptr);

#### Description

\_\_ldrex inserts a LDREX instruction. Returns the word of data at memory address ptr.

## \_\_ldrexb

#### **Synopsis**

unsigned \_\_ldrexb(unsigned char \*ptr);

#### Description

\_\_ldrexb inserts a LDREXB instruction. Returns the byte of data at memory address ptr.

## \_\_ldrexd

#### **Synopsis**

unsigned long long \_\_ldrexd(unsigned long long \*ptr);

#### Description

\_\_ldrexd inserts a LDREXD instruction. Returns the double word of data at memory address ptr.

## \_\_ldrexh

#### Synopsis

unsigned \_\_ldrexh(unsigned short \*ptr);

#### Description

\_\_ldrexh inserts a LDREXH instruction. Returns the half word of data at memory address ptr.

## \_\_ldrht

#### Synopsis

unsigned \_\_ldrht(unsigned short \*ptr);

#### Description

\_\_ldrht inserts a LDRHT instruction. Returns the half word of data at memory address ptr.

# \_\_ldrsbt

#### Synopsis

unsigned \_\_ldrsbt(signed char \*ptr);

#### Description

\_\_ldrsbt inserts a LDRSBT instruction. Returns the sign extended byte of data at memory address ptr.

# \_\_ldrsht

#### Synopsis

unsigned \_\_ldrsht(short \*ptr);

#### Description

\_\_ldrsht inserts a LDRSHT instruction. Returns the sign extended half word of data at memory address ptr.

# \_\_ldrt

#### Synopsis

unsigned \_\_ldrt(unsigned \*ptr);

#### Description

\_\_ldrt inserts a LDRT instruction. Returns the word of data at memory address ptr.

### mcr

#### **Synopsis**

#### Description

\_\_mcr inserts a MCR instruction. Where coproc, opc1, Crn, Crm and opc2 are compile time constants and src is the value to write.

### \_\_mcr2

#### **Synopsis**

```
void __mcr2(unsigned coproc,
            unsigned opc1,
            unsigned src,
            unsigned CRn,
            unsigned CRm,
            unsigned opc2);
```

#### Description

\_\_mcr2 inserts a MCR2 instruction. Where coproc, opc1, Crn, Crm and opc2 are compile time constants and src is the value to write.

#### mcrr

#### **Synopsis**

#### Description

\_\_mcrr inserts a MCRR instruction. Where coproc, opc1 and Crn are compile time constants and src1, src2 are the values to write.

### \_\_mcrr2

#### **Synopsis**

#### Description

\_\_mcrr2 inserts a MCRR2 instruction. Where coproc, opc1 and Crn are compile time constants and src1, src2 are the values to write.

### \_\_mrc

#### **Synopsis**

#### Description

\_\_mrc inserts a MRC instruction. Where coproc, opc1, Crn, Crm and opc2 are compile time constants. \_\_mrc returns the value read.

### \_\_mrc2

#### **Synopsis**

#### Description

\_\_mrc2 inserts a MRC2 instruction. Where coproc, opc1, Crn, Crm and opc2 are compile time constants. \_\_mrc2 returns the value read.

### \_\_mrrc

#### **Synopsis**

#### Description

\_\_mrrc inserts a MRRC instruction. Where coproc, opc1 and Crn are compile time constants and dst1, dst2 are the values read.

### \_\_mrrc2

#### **Synopsis**

#### Description

\_\_mrrc2 inserts a MRRC2 instruction. Where coproc, opc1 and Crn are compile time constants and dst1, dst2 are the values read.

### \_\_nop

#### Synopsis

void \_\_nop(void);

### Description

\_\_nop inserts a NOP instruction.

## \_\_pld

#### Synopsis

void \_\_pld(void \*ptr);

#### Description

**\_\_pld** inserts a PLD instruction. Where **ptr** specifies the memory address.

### \_\_pli

#### Synopsis

void \_\_pli(void \*ptr);

#### Description

\_\_pli inserts a PLI instruction. Where ptr specifies the memory address.

### \_\_qadd

#### **Synopsis**

#### Description

 $\_$ qadd inserts a QADD instruction. Returns the 32-bit saturating signed equivalent of res = val1 + val2. This operation sets the Q flag if saturation occurs.

## \_\_qadd16

#### **Synopsis**

#### Description

\_\_qadd16 inserts a QADD16 instruction. \_\_qadd16 returns the 16-bit signed saturated equivalent of

- res[0] = val1[0] + val2[0],
- res[1] = val1[1] + val2[1]
   where [0] is the lower 16 bits and [1] is the upper 16 bits.

# \_\_qadd8

#### **Synopsis**

#### Description

\_\_qadd8 inserts a QADD8 instruction. \_\_qadd8 returns the 8-bit signed saturated equivalent of

- res[0] = val1[0] + val2[0]
- res[1] = val1[1] + val2[1]
- res[2] = val1[2] + val2[2]
- res[3] = val1[3] + val2[3]

where [0] is the lower 8 bits and [3] is the upper 8 bits.

### \_\_qasx

#### **Synopsis**

#### Description

\_\_qasx inserts a QASX instruction. \_\_qasx returns the 16-bit signed saturated equivalent of

- res[0] = val1[1] val2[1]
- res[1] = val1[1] + val2[0]
   where [0] is the lower 16 bits and [1] is the upper 16 bits.

# \_\_qdadd

#### **Synopsis**

#### Description

**\_\_qdadd** inserts a QDADD instruction. **\_\_qdadd** returns the 32-bit signed saturated equivalent of res = val1 + (2\*val2). This operation sets the Q flag if saturation occurs.

# \_\_qdbl

#### **Synopsis**

int \_\_qdbl(int val);

#### Description

**\_\_qdbl** inserts a QADD instruction. **\_\_qdbl** returns the 32-bit signed saturated equivalent of res = val + val. This operation sets the Q flag if saturation occurs.

# \_\_qdsub

#### **Synopsis**

#### Description

**\_\_qdsub** inserts a QDSUB instruction. **\_\_qdsub** returns the 32-bit signed saturated equivalent of val1 - (2\*val2). This operation sets the Q flag if saturation occurs.

# \_\_qflag

#### Synopsis

int \_\_qflag(void);

#### Description

**\_\_qflag** returns the value of the Q flag.

### \_\_qsax

#### **Synopsis**

#### Description

\_\_qsax inserts a QSAX instruction. \_\_qsax returns the 16-bit signed saturated equivalent of

- res[0] = val1[0] + val2[1]
- res[1] = val1[1] val2[0]
   where [0] is the lower 16 bits and [1] is the upper 16 bits.

## \_\_qsub

#### **Synopsis**

#### Description

**\_\_qsub** inserts a QSUB instruction. **\_\_qsub** returns the 32-bit signed saturated equivalent of res=val1-val2. This operation sets the Q flag if saturation occurs.

## \_\_qsub16

#### **Synopsis**

#### Description

\_\_qsub16 inserts a QSUB16 instruction. \_\_qsub16 returns the 16-bit signed saturated equivalent of

- res[0] = val1[0] val2[0]
- res[1] = val1[1] val2[1]
   where [0] is the lower 16 bits and [1] is the upper 16 bits.

# \_\_qsub8

#### **Synopsis**

#### Description

\_\_qsub8 inserts a QSUB8 instruction. \_\_qsub8 returns the 8-bit signed saturated equivalent of

- res[0] = val1[0] val2[0]
- res[1] = val1[1] val2[1]
- res[2] = val1[2] val2[2]
- res[3] = val1[3] val2[3]

## \_\_rbit

#### Synopsis

unsigned \_\_rbit(unsigned val);

#### Description

\_\_rbit inserts a RBIT instruction. \_\_rbit returns the bit reversed equivalent of val.

### \_\_rev

#### **Synopsis**

```
unsigned __rev(unsigned val);
```

#### Description

**\_\_rev** inserts a REV instruction. **\_\_rev** returns the equivalent of

- res[0] = val[3]
- res[1] = val[2]
- res[2] = val[1]
- res[3] = val[0]

## \_\_rev16

#### **Synopsis**

```
unsigned __rev16(unsigned val);
```

#### Description

**\_\_rev16** inserts a REV16 instruction. **\_\_rev16** returns the equivalent of

- res[0] = val[1]
- res[1] = val[0]
- res[2] = val[3]
- res[3] = val[2]

# \_\_revsh

#### **Synopsis**

unsigned \_\_revsh(unsigned val);

#### Description

**\_\_revsh** inserts a REVSH instruction. **\_\_revsh** returns the 16-bit sign extended equivalent of

- res[0] = val[1]
- res[1] = val[0]

## \_\_sadd16

#### **Synopsis**

#### Description

\_\_sadd16 inserts a SADD16 instruction. \_\_sadd16 returns the 16-bit signed equivalent of

- res[0] = val1[0] + val2[0]
- res[1] = val1[1] + val2[1] where [0] is the lower 16 bits and [1] is the upper 16 bits. The GE bits of the APSR are set.

### \_\_sadd8

#### **Synopsis**

#### Description

\_\_sadd8 inserts a SADD8 instruction. \_\_sadd8 returns the 8-bit signed equivalent of

- res[0] = val1[0] + val2[0]
- res[1] = val1[1] + val2[1]
- res[2] = val1[2] + val2[2]
- res[3] = val1[3] + val2[3]

where [0] is the lower 8 bits and [3] is the upper 8 bits. The GE bits of the APSR are set.

### \_\_sasx

#### **Synopsis**

#### Description

\_\_sasx inserts a SASX instruction. \_\_sasx returns the 16-bit signed equivalent of

- res[0] = val1[0] val2[1]
- res[1] = val1[1] + val2[0] where [0] is the lower 16 bits and [1] is the upper 16 bits. The GE bits of the APSR are set.

### sel

#### **Synopsis**

#### Description

\_\_sel inserts a SEL instruction. \_\_sel returns the equivalent of

- res[0] = GE[0] ? val1[0] : val2[0]
- res[1] = GE[1] ? val1[1] : val2[1]
- res[2] = GE[2] ? val1[2] : val2[2]
- res[3] = GE[3] ? val1[3] : val2[3]

## \_\_set\_APSR

#### **Synopsis**

void \_\_set\_APSR(unsigned val);

#### Description

\_\_set\_APSR sets the value of the APSR i.e. the condition bits and the GE bits.

## \_\_set\_BASEPRI

#### **Synopsis**

void \_\_set\_BASEPRI(unsigned val);

#### Description

\_\_set\_BASEPRI sets the value of the Cortex-M3/M4 BASEPRI register.

# \_\_set\_CONTROL

#### Synopsis

void \_\_set\_CONTROL(unsigned val);

#### Description

**\_\_set\_CONTROL** set the value of the Cortex-M CONTROL register.

# \_\_set\_CPSR

#### Synopsis

void \_\_set\_CPSR(unsigned val);

#### Description

\_\_set\_CPSR sets the value of the ARM CPSR.

# \_\_set\_FAULTMASK

#### Synopsis

void \_\_set\_FAULTMASK(unsigned val);

#### Description

\_\_set\_FAULTMASK sets the value of the Cortex-M3/M4 FAULTMASK register.

## \_\_set\_PRIMASK

#### Synopsis

void \_\_set\_PRIMASK(unsigned val);

#### Description

**\_\_set\_PRIMASK** sets the value of the Cortex-M3/M4 PRIMASK register.

### \_\_sev

### Synopsis

void \_\_sev(void);

### Description

\_\_sev inserts a SEV instruction.

## \_\_shadd16

#### **Synopsis**

#### Description

\_\_shadd16 inserts a SHADD16 instruction. \_\_shadd16 returns the 16-bit signed equivalent of

- res[0] = (val1[0] + val2[0])/2
- res[1] = (val1[1] + val2[1])/2
   where [0] is the lower 16 bits and [1] is the upper 16 bits.

## \_\_shadd8

#### **Synopsis**

#### Description

\_\_shadd8 inserts a SHADD8 instruction. \_\_shadd8 returns the 8-bit signed equivalent of

- res[0] = (val1[0] + val2[0])/2
- res[1] = (val1[1] + val2[1])/2
- res[2] = (val1[2] + val2[2])/2
- res[3] = (val1[3] + val2[3])/2

### \_\_shasx

#### **Synopsis**

#### Description

\_\_shasx inserts a SHASX instruction. \_\_shasx returns the 16-bit signed equivalent of

- res[0] = (val1[0] val2[1])/2
- res[1] = (val1[1] + val2[0])/2
   where [0] is the lower 16 bits and [1] is the upper 16 bits.

### \_\_shsax

#### **Synopsis**

#### Description

\_\_shsax inserts a SHSAX instruction. \_\_shsax returns the 16-bit signed equivalent of

- res[0] = (val1[0] + val2[1])/2
- res[1] = (val1[1] val2[0])/2
   where [0] is the lower 16 bits and [1] is the upper 16 bits.

## \_\_shsub16

#### **Synopsis**

#### Description

\_\_shsub16 inserts a SHSUB16 instruction. \_\_shsub16 returns the 16-bit signed equivalent of

- res[0] = (val1[0] val2[0])/2
- res[1] = (val1[1] val2[1])/2
   where [0] is the lower 16 bits and [1] is the upper 16 bits.

## \_\_shsub8

#### **Synopsis**

#### Description

\_\_shsub8 inserts a SHSUB8 instruction. \_\_shsub8 returns the 8-bit signed equivalent of

- res[0] = (val1[0] val2[0])/2
- res[1] = (val1[1] val2[1])/2
- res[2] = (val1[2] val2[2])/2
- res[3] = (val1[3] val2[3])/2

# \_\_smlabb

#### **Synopsis**

#### Description

\_\_smlabb inserts a SMLABB instruction. \_\_smlabb returns the equivalent of

• res = val1[0] \* val2[0] + val3 where [0] is the lower 16 bits and [1] is the upper 16 bits. This operation sets the Q flag if overflow occurs on the addition.

# \_\_smlabt

#### **Synopsis**

#### Description

\_\_smlabt inserts a SMLABT instruction. \_\_smlabt returns the equivalent of

• res = val1[0] \* val2[1] + val3 where [0] is the lower 16 bits and [1] is the upper 16 bits. This operation sets the Q flag if overflow occurs on the addition.

# \_\_smlad

#### **Synopsis**

#### Description

\_\_smlad inserts a SMLAD instruction. \_\_smlad returns the 16-bit signed equivalent of

• res = val1[0] \* val2[0] + val1[1] \* val2[1] + val3 where [0] is the lower 16 bits and [1] is the upper 16 bits. This operation sets the Q flag if overflow occurs on the addition.

# \_\_smladx

#### **Synopsis**

#### Description

\_\_smladx inserts a SMLADX instruction. \_\_smladx returns the 16-bit signed equivalent of

• res = val1[0] \* val2[1] + val1[1] \* val2[0] + val3 where [0] is the lower 16 bits and [1] is the upper 16 bits. This operation sets the Q flag if overflow occurs on the addition.

# \_\_smlalbb

#### **Synopsis**

#### Description

\_\_smlalbb inserts a SMLALBB instruction. \_\_smlalbb returns the equivalent of

res = val1[0] \* val2[0] + val3
 where [0] is the lower 16 bits and [1] is the upper 16 bits.

# \_\_smlalbt

#### **Synopsis**

#### Description

\_\_smlalbt inserts a SMLALBT instruction. \_\_smlalbt returns the equivalent of

res = val1[0] \* val2[1] + val3
 where [0] is the lower 16 bits and [1] is the upper 16 bits.

# \_\_smlald

#### **Synopsis**

#### Description

\_\_smlald inserts a SMLALD instruction. \_\_smlald returns the equivalent of

res = val1[0] \* val2[0] + val1[1] \* val2[1] + val3
 where [0] is the lower 16 bits and [1] is the upper 16 bits.

# \_\_smlaldx

#### **Synopsis**

#### Description

\_\_smlaldx inserts a SMLALDX instruction. \_\_smlaldx returns the equivalent of

res = val1[0] \* val2[1] + val1[1] \* val2[0] + val3
 where [0] is the lower 16 bits and [1] is the upper 16 bits.

# \_\_smlaltb

#### **Synopsis**

#### Description

\_\_smlaltb inserts a SMLALTB instruction. \_\_smlaltb returns the equivalent of

res = val1[1] \* val2[0] + val3
 where [0] is the lower 16 bits and [1] is the upper 16 bits.

# \_\_smlaltt

#### **Synopsis**

#### Description

\_\_smlaltt inserts a SMLALTT instruction. \_\_smlaltt returns the equivalent of

res = val1[1] \* val2[1] + val3
 where [0] is the lower 16 bits and [1] is the upper 16 bits.

# \_\_smlatb

#### **Synopsis**

#### Description

\_\_smlatb inserts a SMLATB instruction. \_\_smlatb returns the equivalent of

• res = val1[1] \* val2[0] + val3 where [0] is the lower 16 bits and [1] is the upper 16 bits. This operation sets the Q flag if overflow occurs on the addition.

## \_\_smlatt

#### **Synopsis**

#### Description

\_\_smlatt inserts a SMLATT instruction. \_\_smlatt returns the equivalent of

• res = val1[1] \* val2[1] + val3 where [0] is the lower 16 bits and [1] is the upper 16 bits. This operation sets the Q flag if overflow occurs on the addition.

# \_\_smlawb

#### **Synopsis**

#### Description

\_\_smlawb inserts a SMLAWB instruction. \_\_smlawb returns the equivalent of

• res = (val1 \* val2[0] + (val3 << 16)) >> 16 where [0] is the lower 16 bits and [1] is the upper 16 bits. This operation sets the Q flag if overflow occurs on the addition.

## \_\_smlawt

#### **Synopsis**

#### Description

\_\_smlawt inserts a SMLAWT instruction. \_\_smlawt returns the equivalent of

• res = (val1 \* val2[1] + (val3 << 16)) >> 16 where [0] is the lower 16 bits and [1] is the upper 16 bits. This operation sets the Q flag if overflow occurs on the addition.

# \_\_smlsd

#### **Synopsis**

#### Description

\_\_smlsd inserts a SMLSD instruction. \_\_smlsd returns the equivalent of

• res = val1[0] \* val2[0] - val1[1] \* val2[1] + val3 where [0] is the lower 16 bits and [1] is the upper 16 bits. This operation sets the Q flag if overflow occurs on the addition.

# \_\_smlsdx

#### **Synopsis**

#### Description

\_\_smlsdx inserts a SMLSDX instruction. \_\_smlsdx returns the equivalent of

• res = val1[0] \* val2[1] - val1[1] \* val2[0] + val3 where [0] is the lower 16 bits and [1] is the upper 16 bits. This operation sets the Q flag if overflow occurs on the addition.

# \_\_smlsld

#### **Synopsis**

#### Description

\_\_smlsld inserts a SMLSLD instruction. \_\_smlsld returns the equivalent of

res = val1[0] \* val2[0] - val1[1] \* val2[1] + val3
 where [0] is the lower 16 bits and [1] is the upper 16 bits.

# \_\_smlsldx

#### **Synopsis**

#### Description

\_\_smlsldx inserts a SMLSLDX instruction. \_\_smlsldx returns the equivalent of

res = val1[0] \* val2[1] - val1[1] \* val2[0] + val3
 where [0] is the lower 16 bits and [1] is the upper 16 bits.

### \_\_smuad

#### **Synopsis**

#### Description

\_\_smuad inserts a SMUAD instruction. \_\_smuad returns the equivalent of

• res = val1[0] \* val2[0] + val1[1] \* val2[1] where [0] is the lower 16 bits and [1] is the upper 16 bits. This operation sets the Q flag if overflow occurs on the addition.

## \_\_smuadx

#### **Synopsis**

#### Description

\_\_smuadx inserts a SMUADX instruction. \_\_smuadx returns the equivalent of

• res = val1[0] \* val2[1] + val1[1] \* val2[0] where [0] is the lower 16 bits and [1] is the upper 16 bits. This operation sets the Q flag if overflow occurs on the addition.

# \_\_smulbb

#### **Synopsis**

#### Description

\_\_smulbb inserts a SMULBB instruction. \_\_smulbb returns the equivalent of

res = val1[0] \* val2[0]
 where [0] is the lower 16 bits and [1] is the upper 16 bits.

# \_\_smulbt

#### **Synopsis**

#### Description

\_\_smulbt inserts a SMULBT instruction. \_\_smulbt returns the equivalent of

res = val1[0] \* val2[1]
 where [0] is the lower 16 bits and [1] is the upper 16 bits.

# \_\_smultb

#### **Synopsis**

#### Description

\_\_smultb inserts a SMULTB instruction. \_\_smultb returns the equivalent of

res = val1[1] \* val2[0]
 where [0] is the lower 16 bits and [1] is the upper 16 bits.

## \_\_smultt

#### **Synopsis**

#### Description

\_\_smultt inserts a SMULTT instruction. \_\_smultt returns the equivalent of

res = val1[1] \* val2[1]where [1] is the lower 16 bits and [1] is the upper 16 bits.

## \_\_smulwb

#### **Synopsis**

#### Description

**\_\_smulwb** inserts a SMULWB instruction. **\_\_smulwb** returns the equivalent of

res = (val1[0] \* val2) >> 16
 where [0] is the lower 16 bits and [1] is the upper 16 bits.

# \_\_smulwt

#### **Synopsis**

#### Description

\_\_smulwt inserts a SMULWT instruction. \_\_smulwt returns the equivalent of

res = (val1[1] \* val2) >> 16
 where [0] is the lower 16 bits and [1] is the upper 16 bits.

## \_\_smusd

#### **Synopsis**

#### Description

\_\_smusd inserts a SMUSD instruction. \_\_smusd returns the equivalent of

res = val1[0] \* val2[0] - val1[1] \* val2[1]
 where [0] is the lower 16 bits and [1] is the upper 16 bits.

## \_\_smusdx

#### **Synopsis**

#### Description

\_\_smusdx inserts a SMUSDX instruction. \_\_smusdx returns the equivalent of

res = val1[0] \* val2[1] - val1[1] \* val2[0]
 where [0] is the lower 16 bits and [1] is the upper 16 bits.

### \_\_sqrt

#### Synopsis

double \_\_sqrt(double val);

#### Description

\_\_sqrt inserts a VSQRT.F64 instruction.

# \_\_sqrtf

#### Synopsis

float \_\_sqrtf(float val);

#### Description

**\_\_sqrtf** inserts a VSQRT.F32 instruction.

### \_\_ssat

#### **Synopsis**

#### Description

\_\_ssat inserts a SSAT instruction. \_\_ssat returns val saturated to the signed range of sat where sat is a compile time constant.

### ssat16

#### **Synopsis**

#### Description

\_\_ssat16 inserts a SSAT16 instruction. \_\_ssat16 returns the equivalent of

- res[0] = val[0] saturated to the signed range of sat
- res[1] = val[1] saturated to the signed range of sat
   where [0] is the lower 16 bits and [1] is the upper 16 bits and sat is a compile time constant.

### \_\_ssax

#### **Synopsis**

#### Description

\_\_ssax inserts a SSAX instruction. \_\_ssax returns the equivalent of

- res[0] = val1[0] + val2[1]
- res[1] = val1[1] val2[0]

where [0] is the lower 16 bits and [1] is the upper 16 bits. This operation sets the GE bits.

## \_\_ssub16

#### **Synopsis**

#### Description

\_\_ssub16 inserts a SSUB16 instruction. \_\_ssub16 returns the 16-bit signed equivalent of

- res[0] = val1[0] val2[0]
- res[1] = val1[1] val2[1] where [0] is the lower 16 bits and [1] is the upper 16 bits. The GE bits of the APSR are set.

## \_\_ssub8

#### **Synopsis**

#### Description

\_\_ssub8 inserts a SSUB8 instruction. \_\_ssub8 returns the 8-bit signed equivalent of

- res[0] = val1[0] val2[0]
- res[1] = val1[1] val2[1]
- res[2] = val1[2] val2[2]
- res[3] = val1[3] val2[3]

where [0] is the lower 8 bits and [3] is the upper 8 bits. The GE bits of the APSR are set.

### \_\_stc

#### **Synopsis**

#### Description

\_\_stc inserts a STC instruction where coproc and Crd are compile time constants and ptr points to the word of data to store.

### \_\_stc2

#### **Synopsis**

#### Description

\_\_stc2 inserts a STC2 instruction where **coproc** and **Crd** are compile time constants and **ptr** points to the word of data to store.

## \_\_stc2l

#### **Synopsis**

#### Description

\_\_stc2l inserts a STC2L instruction where coproc and Crd are compile time constants and ptr points to the word of data to store.

## \_\_stc\_noidx

#### **Synopsis**

#### Description

\_\_stc\_noidx inserts a STC2L instruction where coproc, Crd and option are compile time constants and ptr points to the word of data to store.

### \_\_stcl

#### Synopsis

#### Description

\_\_stcl inserts a STCL instruction where coproc and Crd are compile time constants and ptr points to the word of data to store.

# \_\_strbt

#### Synopsis

#### Description

\_\_strbt inserts a STRBT instruction.

### \_\_strex

#### Synopsis

### Description

\_\_strex inserts a STREX instruction.

# \_\_strexb

#### Synopsis

#### Description

\_\_strexb inserts a STREXB instruction.

## \_\_strexd

#### Synopsis

#### Description

\_\_strexd inserts a STREXD instruction.

# \_\_strexh

### Synopsis

### Description

\_\_strexh inserts a STREXH instruction.

# \_\_strht

### Synopsis

### Description

\_\_strht inserts a STRHT instruction.

## \_\_strt

### Synopsis

### Description

\_\_strt inserts a STRT instruction.

### \_\_swp

### Synopsis

### Description

\_\_swp inserts a SWP instruction.

## \_\_swpb

### Synopsis

### Description

**\_\_swpb** inserts a SWPB instruction.

## \_\_sxtab16

#### **Synopsis**

#### Description

\_\_sxtab16 inserts a SXTAB16 instruction. \_\_sxtab16 returns the 16-bit signed equivalent of

- res[0] = val1[0] + (short)val2[0]
- res[1] = val1[1] + (short)val2[2] where res[0] & val1[0] are the lower 16 bits, res[1] & val1[1] are the upper 16 bits, val2[0] is the lower 8 bits and val2[2] is the 8 bits starting at bit position 16.

# \_\_sxtb16

#### **Synopsis**

int16x2 \_\_sxtb16(int8x4 val);

#### Description

\_\_sxtb16 inserts a SXTB16 instruction. \_\_sxtb16 returns the 16-bit signed equivalent of

- res[0] = (short)val[0]
- res[1] = (short)val[2] where res[0] is the lower 16 bits, res[1] is the upper 16 bits, val[0] is the lower 8 bits and val[2] is the 8 bits starting at bit position 16.

# \_\_uadd16

#### **Synopsis**

#### Description

\_\_uadd16 inserts a UADD16 instruction. \_\_uadd16 returns the 16-bit unsigned equivalent of

- res[0] = val1[0] + val2[0]
- res[1] = val1[1] + val2[1] where [0] is the lower 16 bits and [1] is the upper 16 bits. The GE bits of the APSR are set.

# <u>uadd8</u>

#### **Synopsis**

#### Description

\_\_uadd8 inserts a UADD8 instruction. \_\_uadd8 returns the 8-bit unsigned equivalent of

- res[0] = val1[0] + val2[0]
- res[1] = val1[1] + val2[1]
- res[2] = val1[2] + val2[2]
- res[3] = val1[3] + val2[3]

where [0] is the lower 8 bits and [3] is the upper 8 bits. The GE bits of the APSR are set.

### \_\_uasx

#### **Synopsis**

#### Description

\_\_uasx inserts a UASX instruction. \_\_uasx returns the 16-bit unsigned equivalent of

- res[0] = val1[0] val2[1]
- res[1] = val1[1] + val2[0] where [0] is the lower 16 bits and [1] is the upper 16 bits. The GE bits of the APSR are set.

# \_\_uhadd16

#### **Synopsis**

#### Description

\_\_uhadd16 inserts a UHADD16 instruction. \_\_uhadd16 returns the 16-bit unsigned equivalent of

- res[0] = (val1[0] + val2[0])/2
- res[1] = (val1[1] + val2[1])/2
   where [0] is the lower 16 bits and [1] is the upper 16 bits.

# \_\_uhadd8

#### **Synopsis**

#### Description

\_\_uhadd8 inserts a UHADD8 instruction. \_\_uhadd8 returns the 8-bit unsigned equivalent of

- res[0] = (val1[0] + val2[0])/2
- res[1] = (val1[1] + val2[1])/2
- res[2] = (val1[2] + val2[2])/2
- res[3] = (val1[3] + val2[3])/2

where [0] is the lower 8 bits and [3] is the upper 8 bits.

## \_\_uhasx

#### **Synopsis**

#### Description

\_\_uhasx inserts a UHASX instruction. \_\_uhasx returns the 16-bit unsigned equivalent of

- res[0] = (val1[0] val2[1])/2
- res[1] = (val1[1] + val2[0])/2
   where [0] is the lower 16 bits and [1] is the upper 16 bits.

## \_\_uhsax

#### **Synopsis**

#### Description

\_\_uhsax inserts a UHSAX instruction. \_\_uhsax returns the 16-bit unsigned equivalent of

- res[0] = (val1[0] + val2[1])/2
- res[1] = (val1[1] val2[0])/2
   where [0] is the lower 16 bits and [1] is the upper 16 bits.

# \_\_uhsub16

#### **Synopsis**

#### Description

\_\_uhsub16 inserts a UHSUB16 instruction. \_\_uhsub16 returns the 16-bit unsigned equivalent of

- res[0] = (val1[0] val2[0])/2
- res[1] = (val1[1] val2[1])/2
   where [0] is the lower 16 bits and [1] is the upper 16 bits.

# \_\_uhsub8

#### **Synopsis**

#### Description

\_\_uhsub8 inserts a UHSUB8 instruction. \_\_uhsub8 returns the 8-bit unsigned equivalent of

- res[0] = (val1[0] val2[0])/2
- res[1] = (val1[1] val2[1])/2
- res[2] = (val1[2] val2[2])/2
- res[3] = (val1[3] val2[3])/2

where [0] is the lower 8 bits and [3] is the upper 8 bits.

# \_\_uqadd16

#### **Synopsis**

#### Description

\_\_uqadd16 inserts a UQADD16 instruction. \_\_uqadd16 returns the 16-bit unsigned saturated equivalent of

- res[0] = val1[0] + val2[0]
- res[1] = val1[1] + val2[1]
   where [0] is the lower 16 bits and [1] is the upper 16 bits.

# \_\_uqadd8

#### **Synopsis**

#### Description

\_\_uqadd8 inserts a UQADD8 instruction. \_\_uqadd8 returns the 8-bit unsigned saturated equivalent of

- res[0] = val1[0] + val2[0]
- res[1] = val1[1] + val2[1]
- res[2] = val1[2] + val2[2]
- res[3] = val1[3] + val2[3]

where [0] is the lower 8 bits and [3] is the upper 8 bits.

### \_\_uqasx

#### **Synopsis**

#### Description

\_\_uqasx inserts a UQASX instruction. \_\_uqasx returns the 16-bit signed saturated equivalent of

- res[0] = val1[0] val2[1]
- res[1] = val1[1] + val2[0]
   where [0] is the lower 16 bits and [1] is the upper 16 bits.

### \_\_uqsax

#### **Synopsis**

#### Description

\_\_uqsax inserts a UQSAX instruction. \_\_uqsax returns the 16-bit signed saturated equivalent of

- res[0] = val1[0] + val2[1]
- res[1] = val1[1] val2[0]
   where [0] is the lower 16 bits and [1] is the upper 16 bits.

# \_\_uqsub16

#### **Synopsis**

#### Description

\_\_uqsub16 inserts a USUB16 instruction. \_\_uqsub16 returns the 16-bit unsigned equivalent of

- res[0] = val1[0] val2[0]
- res[1] = val1[1] val2[1]

where [0] is the lower 8 bits and [3] is the upper 8 bits.

# \_\_uqsub8

#### **Synopsis**

#### Description

\_\_uqsub8 inserts a UQSUB8 instruction. \_\_uqsub8 returns the 8-bit unsigned saturated equivalent of

- res[0] = val1[0] val2[0]
- res[1] = val1[1] val2[1]
- res[2] = val1[2] val2[2]
- res[3] = val1[3] val2[3]

where [0] is the lower 8 bits and [3] is the upper 8 bits.

## \_\_usad8

#### **Synopsis**

#### Description

\_\_usad8 inserts a USAD8 instruction. \_\_usad8 returns the 8-bit unsigned equivalent of

• res = abs(val1[0] - val2[0]) + abs(val1[1] - val2[1]) + (val1[2] - val2[2]) + (val1[3] - val2[3]) where [0] is the lower 8 bits and [3] is the upper 8 bits.

## \_\_usad8a

#### **Synopsis**

#### Description

\_\_usad8a inserts a USADA8 instruction. \_\_usad8a returns the 8-bit unsigned equivalent of

• res = abs(val1[0] - val2[0]) + abs(val1[1] - val2[1]) + (val1[2] - val2[2]) + (val1[3] - val2[3]) + val3 where [0] is the lower 8 bits and [3] is the upper 8 bits.

## \_\_usat

#### **Synopsis**

#### Description

**\_\_usat** inserts a USAT instruction. **\_\_usat** returns **val** saturated to the unsigned range of **sat** where **sat** is a compile time constant.

## \_\_usat16

#### **Synopsis**

#### Description

\_\_usat16 inserts a USAT16 instruction. \_\_usat16 returns the equivalent of

- res[0] = val[0] saturated to the unsigned range of sat
- res[1] = val[1] saturated to the unsigned range of sat where [0] is the lower 16 bits and [1] is the upper 16 bits and sat is a compile time constant.

### \_\_usax

#### **Synopsis**

#### Description

\_\_usax inserts a USAX instruction. \_\_usax returns the equivalent of

- res[0] = val1[0] + val2[1]
- res[1] = val1[1] val2[0] where [0] is the lower 16 bits and [1] is the upper 16 bits. This operation sets the GE bits.

# \_\_usub8

#### **Synopsis**

#### Description

\_\_usub8 inserts a USUB8 instruction. \_\_usub8 returns the 8-bit unsigned equivalent of

- res[0] = val1[0] val2[0]
- res[1] = val1[1] val2[1]
- res[2] = val1[2] val2[2]
- res[3] = val1[3] val2[3]

where [0] is the lower 8 bits and [3] is the upper 8 bits.

## uxtab16

#### **Synopsis**

#### Description

\_\_uxtab16 inserts a UXTAB16 instruction. \_\_uxtab16 returns the 16-bit unsigned equivalent of

- res[0] = val1[0] + (unsigned short)val2[0]
- res[1] = val1[1] + (unsigned short)val2[2] where res[0] & val1[0] are the lower 16 bits, res[1] & val1[1] are the upper 16 bits, val2[0] is the lower 8 bits and val2[2] is the 8 bits starting at bit position 16.

## \_\_uxtb16

#### **Synopsis**

int16x2 \_\_uxtb16(int8x4 val);

#### Description

\_\_uxtb16 inserts a UXTB16 instruction. \_\_uxtb16 returns the 16-bit unsigned equivalent of

- res[0] = (unsigned short)val[0]
- res[1] = (unsigned short)val[2] where res[0] is the lower 16 bits, res[1] is the upper 16 bits, val[0] is the lower 8 bits and val[2] is the 8 bits starting at bit position 16.

# \_\_wfe

### Synopsis

void \_\_wfe(void);

### Description

\_\_wfe inserts a WFE instruction.

| wfi  |
|------|
| VVII |

### Synopsis

void \_\_wfi(void);

### Description

\_\_wfi inserts a WFI instruction.

# \_\_yield

### Synopsis

void \_\_yield(void);

### Description

\_\_yield inserts a YIELD instruction.

## <iso646.h>

### Overview

The header <iso646.h> defines macros that expand to the corresponding tokens to ease writing C programs with keyboards that do not have keys for frequently-used operators.

## **API Summary**

| Macros |                                                               |
|--------|---------------------------------------------------------------|
| and    | Alternative spelling for logical and operator                 |
| and_eq | Alternative spelling for logical and-equals operator          |
| bitand | Alternative spelling for bitwise and operator                 |
| bitor  | Alternative spelling for bitwise or operator                  |
| compl  | Alternative spelling for bitwise complement operator          |
| not    | Alternative spelling for logical not operator                 |
| not_eq | Alternative spelling for not-equal operator                   |
| or     | Alternative spelling for logical or operator                  |
| or_eq  | Alternative spelling for bitwise or-equals operator           |
| xor    | Alternative spelling for bitwise exclusive or operator        |
| xor_eq | Alternative spelling for bitwise exclusive-or-equals operator |

# and

### Synopsis

#define and &&

### Description

and defines the alternative spelling for &&.

# and\_eq

### Synopsis

#define and\_eq &=

### Description

and\_eq defines the alternative spelling for &=.

# bitand

### Synopsis

#define bitand &

## Description

bitand defines the alternative spelling for &.

# bitor

### Synopsis

#define bitor

## Description

**bitor** defines the alternative spelling for  $\mid$ .

## compl

### Synopsis

#define compl ~

## Description

**compl** defines the alternative spelling for ~.

## not

### Synopsis

#define not

## Description

**not** defines the alternative spelling for !.

## not\_eq

### Synopsis

#define not\_eq !=

### Description

not\_eq defines the alternative spelling for !=.

## or

## Synopsis

#define or ||

## Description

 ${\bf or}$  defines the alternative spelling for  $|\;|\;.$ 

## or\_eq

### Synopsis

#define or\_eq |=

## Description

**or\_eq** defines the alternative spelling for | =.

## xor

## Synopsis

#define xor ^

## Description

**xor** defines the alternative spelling for ^.

## xor\_eq

### Synopsis

#define xor\_eq ^=

### Description

xor\_eq defines the alternative spelling for ^=.

# libarm.h>

## **API Summary**

| Functions                                         |                                                                                                    |
|---------------------------------------------------|----------------------------------------------------------------------------------------------------|
| libarm_dcc_read                                   | Read a word of data from the host over JTAG using the ARM's debug comms channel.                   |
| libarm_dcc_write                                  | Write a word of data to the host over JTAG using the ARM debug comms channel.                      |
| libarm_disable_fiq                                | Disable FIQ interrupts.                                                                            |
| libarm_disable_irq                                | Disable IRQ interrupts.                                                                            |
| libarm_disable_irq_fiq                            | Disables IRQ and FIQ interrupts and return the previous enable state.                              |
| libarm_enable_fiq                                 | Enable FIQ interrupts.                                                                             |
| libarm_enable_irq                                 | Enable IRQ interrupts.                                                                             |
| libarm_enable_irq_fiq                             | Enable IRQ and FIQ interrupts.                                                                     |
| libarm_get_cpsr                                   | Get the value of the CPSR.                                                                         |
| libarm_isr_disable_irq                            | Re-disable ARM's global interrupts from within an IRQ interrupt service routine.                   |
| libarm_isr_enable_irq                             | Re-enable ARM's global interrupts from within an IRQ interrupt service routine.                    |
| libarm_mmu_flat_initialise_level_1_table          | Create a flat mapped level 1 translation table.                                                    |
| libarm_mmu_flat_initialise_level_2_small_page_tal | bleCreate a level 2 small page table for an address range.                                         |
| libarm_mmu_flat_set_level_1_cacheable_region      | Mark region of memory described by level 1 section descriptors as cacheable.                       |
| libarm_mmu_flat_set_level_2_small_page_cacheak    | <u>Ple Markregion</u> of memory described by level 2 small page<br>table descriptors as cacheable. |
| libarm_restore_irq_fiq                            | Restores the IRQ and FIQ interrupt enable state.                                                   |
| libarm_run_dcc_port_server                        | Serve commands from the ARM's debug communication channel.                                         |
| libarm_set_cpsr                                   | Set the value of the CPSR.                                                                         |
| libarm_set_fiq                                    | Enables or disables FIQ interrupts.                                                                |
| libarm_set_irq                                    | Enables or disables IRQ interrupts.                                                                |

# libarm\_dcc\_read

### **Synopsis**

unsigned long libarm\_dcc\_read(void);

### Description

**libarm\_dcc\_read** returns — The data read from the debug comms channel.

The ARM's debug comms channel is usually used by debuggers so reading from this port with a debugger attached can cause unpredictable results.

# libarm\_dcc\_write

### **Synopsis**

void libarm\_dcc\_write(unsigned long data);

### Description

data — The data to write to the debug comms channel.

The ARM's debug comms channel is usually used by debuggers so writing to this port with a debugger attached can cause unpredictable results.

# libarm\_disable\_fiq

#### **Synopsis**

```
void libarm_disable_fiq(void);
```

#### Description

This function disables FIQ interrupts by setting the F bit in the CPSR register.

Note that this function modifies the CPSR register's control field and therefore will only work when the CPU is executing in a privileged operating mode.

```
// Disable FIQ interrupts
libarm_disable_fiq();
```

# libarm\_disable\_irq

#### **Synopsis**

```
void libarm_disable_irq(void);
```

#### Description

This function disables IRQ interrupts by setting the I bit in the CPSR register.

Note that this function modifies the CPSR register's control field and therefore will only work when the CPU is executing in a privileged operating mode.

```
// Disable IRQ interrupts
libarm_disable_irq();
```

## libarm\_disable\_irq\_fiq

#### **Synopsis**

```
int libarm_disable_irq_fiq(void);
```

#### Description

libarm\_disable\_irq\_fiq returns — The IRQ and FIQ enable state prior to disabling the IRQ and FIQ interrupts.

This function disables both IRQ and FIQ interrupts, it also returns the previous IRQ and FIQ enable state so that it can be restored using **libarm\_restore\_irq\_fiq**.

Note that this function modifies the CPSR register's control field and therefore will only work when the CPU is executing in a privileged operating mode.

```
int s;
   // Disable IRQ and FIQ interrupts
   s = libarm_disable_irq_fiq();
   \hdots
   // Restore IRQ and FIQ interrupts
   libarm_restore_irq_fiq(s);
```

# libarm\_enable\_fiq

#### **Synopsis**

```
void libarm_enable_fiq(void);
```

#### Description

This function enables FIQ interrupts by clearing the F bit in the CPSR register.

Note that this function modifies the CPSR register's control field and therefore will only work when the CPU is executing in a privileged operating mode.

```
// Enable FIQ interrupts
libarm_enable_fiq();
```

# libarm\_enable\_irq

#### **Synopsis**

```
void libarm_enable_irq(void);
```

#### Description

This function enables IRQ interrupts by clearing the I bit in the CPSR register.

Note that this function modifies the CPSR register's control field and therefore will only work when the CPU is executing in a privileged operating mode.

```
// Enable IRQ interrupts
libarm_enable_irq();
```

## libarm\_enable\_irq\_fiq

#### **Synopsis**

```
void libarm_enable_irq_fiq(void);
```

#### Description

libarm\_enable\_irq\_fiq returns — The IRQ and FIQ enable state prior to enabling the IRQ and FIQ interrupts.

This function enables both IRQ and FIQ interrupts.

Note that this function modifies the CPSR register's control field and therefore will only work when the CPU is executing in a privileged operating mode.

```
// Enable IRQ and FIQ interrupts
libarm_enable_irq_fiq();
```

# libarm\_get\_cpsr

### **Synopsis**

unsigned long libarm\_get\_cpsr(void);

### Description

**libarm\_get\_cpsr** returns — The value of the CPSR.

This function returns the value of the CPSR (Current Program Status Register).

# libarm\_isr\_disable\_irq

### **Synopsis**

void libarm\_isr\_disable\_irq(void);

### Description

A call to **libarm\_isr\_enable\_irq** must have been made prior to calling this function.

Note that this call should only be made from within an IRQ interrupt handler.

## libarm\_isr\_enable\_irq

#### **Synopsis**

void libarm\_isr\_enable\_irq(void);

#### Description

ARM IRQ interrupts are automatically disabled on entry to an interrupt handler and subsequently re-enabled on exit. You can use **libarm\_isr\_enable\_irq** to re-enable interrupts from within an interrupt handler so that higher-priority interrupts may interrupt the current interrupt handler.

This call must be accompanied with a call to **libarm\_isr\_disable\_irq** prior to completion of the interrupt service routine.

Note that this function should only be called from within an IRQ interrupt handler and that calling this function changes the operating mode, and therefore the stack, so if it is being called from a C function you should not use any automatic variables within that function.

## libarm\_mmu\_flat\_initialise\_level\_1\_table

#### **Synopsis**

void libarm\_mmu\_flat\_initialise\_level\_1\_table(void \*translation\_table);

#### Description

**translation\_table** — A pointer to the start of the translation table.

This function creates a flat mapped (i.e. virtual addresses == physical addresses) level 1 MMU translation table at the location pointed to by **translation\_table** (the translation table is 16BKytes in size).

Note that this function only initialises the translation table, it doesn't set the translation table base register.

## libarm\_mmu\_flat\_initialise\_level\_2\_small\_page\_table

#### **Synopsis**

#### Description

**translation\_table** — A pointer to the start of the translation table.

**start** — A pointer to the start address of the address range.

size — The size of the address range in bytes.

coarse\_page\_tables — A pointer to the start address of the coarse page tables.

This function creates a level 2 small page table for the specified address range, it requires a level 1 translation table to be created using **libarm\_mmu\_flat\_initialise\_level\_1\_table** prior to calling.

## libarm\_mmu\_flat\_set\_level\_1\_cacheable\_region

#### **Synopsis**

#### Description

**translation\_table** — A pointer to the start of the translation table.

**start** — A pointer to the start of the cacheable region.

size — The size of the cacheable region in bytes.

This function marks a region of memory described by level 1 section descriptors as cacheable, it requires a level 1 translation table to be created using **libarm\_mmu\_flat\_initialise\_level\_1\_table** prior to calling.

# libarm\_mmu\_flat\_set\_level\_2\_small\_page\_cacheable\_region

#### **Synopsis**

#### Description

**translation\_table** — A pointer to the start of the translation table.

**start** — A pointer to the start address of the cacheable region.

size — The size of the cacheable region in bytes.

This function marks a region of memory described by level 2 small page table descriptors as cacheable, it requires a level 2 small page table table to be created using **libarm\_mmu\_flat\_initialise\_level\_2\_small\_page\_table** prior to calling.

## libarm\_restore\_irq\_fiq

#### **Synopsis**

```
void libarm_restore_irq_fiq(int disable_irq_fiq_return);
```

#### Description

disable\_irq\_fiq\_return — The value returned from libarm\_disable\_irq\_fiq.

This function restores the IRQ and FIQ enable state to the state it was in before a call to libarm\_disable\_irq\_fiq.

Note that this function modifies the CPSR register's control field and therefore will only work when the CPU is executing in a privileged operating mode.

```
int s;
   // Disable IRQ and FIQ interrupts
   s = libarm_disable_irq_fiq();
   \hdots
   // Restore IRQ and FIQ interrupts
   libarm_restore_irq_fiq(s);
```

## libarm\_run\_dcc\_port\_server

#### **Synopsis**

void libarm\_run\_dcc\_port\_server(void);

#### Description

CrossWorks uses the ARM's debug communication channel to carry operations such as memory access, to do this a simple client server protocol is run over the channel. This function runs the debug communications channel server, it returns when the host terminates the server.

# libarm\_set\_cpsr

### Synopsis

void libarm\_set\_cpsr(unsigned long cpsr);

### Description

**cpsr** — The value the CPSR should be set to.

This function sets the value of all fields of the CPSR (Current Program Status Register).

## libarm\_set\_fiq

#### **Synopsis**

```
int libarm_set_fiq(int enable);
```

#### Description

enable — If non-zero FIQ interrupts will be enabled, otherwise they will be disabled.

**libarm\_set\_fiq** returns — The FIQ enable state prior to enabling the FIQ interrupt.

This function enables or disables FIQ interrupts. It modifies the CPSR register's control field and therefore will only work when the CPU is executing in a privileged operating mode.

```
// Enable FIQ interrupts
libarm_set_fiq(1);
\hdots
// Disable FIQ interrupts
libarm_set_fiq(0);
```

## libarm\_set\_irq

#### **Synopsis**

```
int libarm_set_irq(int enable);
```

#### Description

enable — If non-zero IRQ interrupts will be enabled, otherwise they will be disabled.

**libarm\_set\_irq** returns — The IRQ enable state prior to enabling the IRQ interrupt.

This function enables or disables IRQ interrupts. It modifies the CPSR register's control field and therefore will only work when the CPU is executing in a privileged operating mode.

```
// Disable IRQ interrupts if enabled
int en = libarm_set_irq(0);
  \hdots
  // Restore IRQ interrupts
  libarm_set_irq(en);
```

## limits.h>

## **API Summary**

| Long integer minimum and maximum values      |                                                |
|----------------------------------------------|------------------------------------------------|
| LONG_MAX                                     | Maximum value of a long integer                |
| LONG_MIN                                     | Minimum value of a long integer                |
| ULONG_MAX                                    | Maximum value of an unsigned long integer      |
| Character minimum and maximum values         |                                                |
| CHAR_MAX                                     | Maximum value of a plain character             |
| CHAR_MIN                                     | Minimum value of a plain character             |
| SCHAR_MAX                                    | Maximum value of a signed character            |
| SCHAR_MIN                                    | Minimum value of a signed character            |
| UCHAR_MAX                                    | Maximum value of an unsigned char              |
| Long long integer minimum and maximum values |                                                |
| LLONG_MAX                                    | Maximum value of a long long integer           |
| LLONG_MIN                                    | Minimum value of a long long integer           |
| ULLONG_MAX                                   | Maximum value of an unsigned long long integer |
| Short integer minimum and maximum values     |                                                |
| SHRT_MAX                                     | Maximum value of a short integer               |
| SHRT_MIN                                     | Minimum value of a short integer               |
| USHRT_MAX                                    | Maximum value of an unsigned short integer     |
| Integer minimum and maximum values           |                                                |
| INT_MAX                                      | Maximum value of an integer                    |
| INT_MIN                                      | Minimum value of an integer                    |
| UINT_MAX                                     | Maximum value of an unsigned integer           |
| Type sizes                                   |                                                |
| CHAR_BIT                                     | Number of bits in a character                  |
|                                              |                                                |

# CHAR\_BIT

### Synopsis

#define CHAR\_BIT 8

### Description

**CHAR\_BIT** is the number of bits for smallest object that is not a bit-field (byte).

# CHAR\_MAX

### Synopsis

#define CHAR\_MAX 255

### Description

**CHAR\_MAX** is the maximum value for an object of type **char**.

## CHAR\_MIN

### Synopsis

#define CHAR\_MIN 0

### Description

**CHAR\_MIN** is the minimum value for an object of type **char**.

# INT\_MAX

### Synopsis

#define INT\_MAX 2147483647

### Description

**INT\_MAX** is the maximum value for an object of type **int**.

# INT\_MIN

### Synopsis

#define INT\_MIN (-2147483647 - 1)

### Description

**INT\_MIN** is the minimum value for an object of type **int**.

# LLONG\_MAX

## Synopsis

#define LLONG\_MAX 9223372036854775807LL

## Description

**LLONG\_MAX** is the maximum value for an object of type **long long int**.

# LLONG\_MIN

## Synopsis

#define LLONG\_MIN (-9223372036854775807LL - 1)

## Description

**LLONG\_MIN** is the minimum value for an object of type **long long int**.

# LONG\_MAX

## Synopsis

#define LONG\_MAX 2147483647L

## Description

**LONG\_MAX** is the maximum value for an object of type **long int**.

# LONG\_MIN

## Synopsis

#define LONG\_MIN (-2147483647L - 1)

## Description

**LONG\_MIN** is the minimum value for an object of type **long int**.

# SCHAR\_MAX

## Synopsis

#define SCHAR\_MAX 127

## Description

**SCHAR\_MAX** is the maximum value for an object of type **signed char**.

# **SCHAR\_MIN**

## Synopsis

#define SCHAR\_MIN (-128)

## Description

**SCHAR\_MIN** is the minimum value for an object of type **signed char**.

# SHRT\_MAX

## Synopsis

#define SHRT\_MAX 32767

## Description

**SHRT\_MAX** is the minimum value for an object of type **short int**.

# SHRT\_MIN

## Synopsis

#define SHRT\_MIN (-32767 - 1)

## Description

**SHRT\_MIN** is the minimum value for an object of type **short int**.

# UCHAR\_MAX

## Synopsis

#define UCHAR\_MAX 255

## Description

**UCHAR\_MAX** is the maximum value for an object of type **unsigned char**.

# UINT\_MAX

## Synopsis

#define UINT\_MAX 4294967295U

## Description

**UINT\_MAX** is the maximum value for an object of type **unsigned int**.

# ULLONG\_MAX

## Synopsis

#define ULLONG\_MAX 18446744073709551615ULL

## Description

**ULLONG\_MAX** is the maximum value for an object of type **unsigned long long int**.

# ULONG\_MAX

## Synopsis

#define ULONG\_MAX 4294967295UL

## Description

**ULONG\_MAX** is the maximum value for an object of type **unsigned long int**.

# **USHRT\_MAX**

## Synopsis

#define USHRT\_MAX 65535

## Description

**USHRT\_MAX** is the minimum value for an object of type **unsigned short int**.

# <locale.h>

## **API Summary**

| Functions  |                                    |
|------------|------------------------------------|
| localeconv | Get current locale data            |
| setlocale  | Set Locale                         |
| Structures |                                    |
| Iconv      | Formatting info for numeric values |

## **Iconv**

### **Synopsis**

```
typedef struct {
  char *currency_symbol;
  char *decimal_point;
  char frac_digits;
  char *grouping;
  char *int_curr_symbol;
  char int_frac_digits;
  char *mon_decimal_point;
  char *mon_grouping;
  char *mon_thousands_sep;
  char *negative_sign;
  char n_cs_precedes;
  char n_sep_by_space;
  char n_sign_posn;
  char *positive_sign;
  char p_cs_precedes;
  char p_sep_by_space;
  char p_sign_posn;
  char *thousands_sep;
} lconv;
```

#### Description

**Iconv** structure holds formatting information on how numeric values are to be written.

| Member            | Description                                                                                                    |
|-------------------|----------------------------------------------------------------------------------------------------|
| current_symbol    | Local currency symbol.                                                                                                    |
| decimal_point     | Decimal point separator.                                                                                                    |
| frac_digits       | Amount of fractional digits to the right of the decimal point for monetary quantities in the local format.                          |
| grouping          | Specifies the amount of digits that form each of the groups to be separated by thousands_sep separator for non-monetary quantities. |
| int_curr_symbol   | International currency symbol.                                                                                                    |
| int_frac_digits   | Amount of fractional digits to the right of the decimal point for monetary quantities in the international format.                  |
| mon_decimal_point | Decimal-point separator used for monetary quantities.                                                                               |
| mon_grouping      | Specifies the amount of digits that form each of the groups to be separated by mon_thousands_sep separator for monetary quantities. |

| mon_thousands_sep | Separators used to delimit groups of digits to the left of the decimal point for monetary quantities.             |  |
|-------------------|----------------------------------------------------------------------------------------------------|--|
| negative_sign     | Sign to be used for negative monetary quantities.                                                                 |  |
| n_cs_precedes     | Whether the currency symbol should precede negative monetary quantities.                                          |  |
| n_sep_by_space    | Whether a space should appear between the currency symbol and negative monetary quantities.                       |  |
| n_sign_posn       | Position of the sign for negative monetary quantities.                                                            |  |
| positive_sign     | Sign to be used for nonnegative (positive or zero) monetary quantities.                                           |  |
| p_cs_precedes     | Whether the currency symbol should precede nonnegative (positive or zero) monetary quantities.                    |  |
| p_sep_by_space    | Whether a space should appear between the currency symbol and nonnegative (positive or zero) monetary quantities. |  |
| p_sign_posn       | Position of the sign for nonnegative (positive or zero) monetary quantities.                                      |  |
| thousands_sep     | Separators used to delimit groups of digits to the left of the decimal point for non-monetary quantities.         |  |

# localeconv

## Synopsis

localeconv(void);

## Description

**localeconv** returns a pointer to a structure of type **lconv** with the corresponding values for the current locale filled in.

## setlocale

### **Synopsis**

## Description

setlocale sets the current locale. The category parameter can have the following values

| Name        | Locale affected                                                         |
|-------------|-------------------------------------------------------------------------|
| LC_ALL      | Entire locale                                                           |
| LC_COLLATE  | Affects strcoll and strxfrm                                             |
| LC_CTYPE    | Affects character handling                                              |
| LC_MONETARY | Affects monetary formatting information                                 |
| LC_NUMERIC  | Affects decimal-point character in I/O and string formatting operations |
| LC_TIME     | Affects strftime                                                        |

The **locale** parameter contains the name of a C locale to set or if **NULL** is passed the current locale is not changed.

setlocale returns the name of the current locale.

### Note

CrossWorks only supports the minimal "C" locale.

# <math.h>

## **API Summary**

| Type Generic Macros                   |                                              |
|---------------------------------------|----------------------------------------------|
| fpclassify                            | Classify floating type                       |
| isfinite                              | Test for a finite value                      |
| isinf                                 | Test for infinity                            |
| isnan                                 | Test for NaN                                 |
| isnormal                              | Test for a normal value                      |
| signbit                               | Test sign                                    |
| Trigonometric functions               |                                              |
| cos                                   | Compute cosine of a double                   |
| cosf                                  | Compute cosine of a float                    |
| sin                                   | Compute sine of a double                     |
| sinf                                  | Compute sine of a float                      |
| tan                                   | Compute tangent of a double                  |
| tanf                                  | Compute tangent of a double                  |
| Inverse trigonometric functions       |                                              |
| acos                                  | Compute inverse cosine of a double           |
| acosf                                 | Compute inverse cosine of a float            |
| asin                                  | Compute inverse sine of a double             |
| asinf                                 | Compute inverse sine of a float              |
| atan                                  | Compute inverse tangent of a double          |
| atan2                                 | Compute inverse tangent of a ratio of double |
| atan2f                                | Compute inverse tangent of a ratio of floats |
| atanf                                 | Compute inverse tangent of a float           |
| Exponential and logarithmic functions |                                              |
| cbrt                                  | Compute cube root of a double                |
| cbrtf                                 | Compute cube root of a float                 |
| exp                                   | Compute exponential of a double              |
| expf                                  | Compute exponential of a float               |
| frexp                                 | Set exponent of a double                     |
| frexpf                                | Set exponent of a float                      |
| ldexp                                 | Adjust exponent of a double                  |

| ldexpf                            | Adjust exponent of a float                         |
|-----------------------------------|----------------------------------------------------|
| log                               | Compute natural logarithm of a double              |
| log10                             | Compute common logarithm of a double               |
| log10f                            | Compute common logarithm of a float                |
| logf                              | Compute natural logarithm of a float               |
| pow                               | Raise a double to a power                          |
| powf                              | Raise a float to a power                           |
| scalbn                            | Scale a double                                     |
| scalbnf                           | Scale a float                                      |
| sqrt                              | Compute square root of a double                    |
| sqrtf                             | Compute square root of a float                     |
| Remainder functions               |                                                    |
| fmod                              | Compute remainder after division of two doubles    |
| fmodf                             | Compute remainder after division of two floats     |
| modf                              | Break a double into integer and fractional parts   |
| modff                             | Break a float into integer and fractional parts    |
| Nearest integer functions         |                                                    |
| ceil                              | Compute smallest integer not greater than a double |
| ceilf                             | Compute smallest integer not greater than a float  |
| floor                             | Compute largest integer not greater than a float   |
| floorf                            | Compute largest integer not greater than a float   |
| Absolute value functions          |                                                    |
| fabs                              | Compute absolute value of a double                 |
| fabsf                             | Compute absolute value of a float                  |
| hypot                             | Compute complex magnitude of two doubles           |
| hypotf                            | Compute complex magnitude of two floats            |
| Maximum, minimum, and positive di | fference functions                                 |
| fmax                              | Compute maximum of two doubles                     |
| fmaxf                             | Compute maximum of two floats                      |
| fmin                              | Compute minimum of two doubles                     |
| fminf                             | Compute minimum of two floats                      |
| Hyperbolic functions              |                                                    |
| cosh                              | Compute hyperbolic cosine of a double              |
| coshf                             | Compute hyperbolic cosine of a float               |
| sinh                              | Compute hyperbolic sine of a double                |
|                                   |                                                    |

| sinhf                        | Compute hyperbolic sine of a float             |
|------------------------------|------------------------------------------------|
| tanh                         | Compute hyperbolic tangent of a double         |
| tanhf                        | Compute hyperbolic tangent of a float          |
| Inverse hyperbolic functions |                                                |
| acosh                        | Compute inverse hyperbolic cosine of a double  |
| acoshf                       | Compute inverse hyperbolic cosine of a float   |
| asinh                        | Compute inverse hyperbolic sine of a double    |
| asinhf                       | Compute inverse hyperbolic sine of a float     |
| atanh                        | Compute inverse hyperbolic tangent of a double |
| atanhf                       | Compute inverse hyperbolic tangent of a float  |

## acos

### **Synopsis**

double acos(double x);

## Description

**acos** returns the principal value, in radians, of the inverse circular cosine of  $\mathbf{x}$ . The principal value lies in the interval [0, Pl] radians.

If |x| > 1, errno is set to EDOM and acos returns HUGE\_VAL.

If x is NaN, acos returns x. If |x| > 1, acos returns NaN.

## acosf

### **Synopsis**

float acosf(float x);

## Description

**acosf** returns the principal value, in radians, of the inverse circular cosine of **x**. The principal value lies in the interval [0, PI] radians.

If |a| 1, errno is set to EDOM and acosf returns HUGE\_VAL.

If x is NaN, acosf returns x. If |x| > 1, acosf returns NaN.

## acosh

### **Synopsis**

double acosh(double x);

## Description

acosh returns the non-negative inverse hyperbolic cosine of x.

 $\mathbf{acosh}(x)$  is defined as  $\mathbf{log}(x + \mathbf{sqrt}(x \wedge 2 - 1))$ , assuming completely accurate computation.

If x < 1, errno is set to EDOM and acosh returns HUGE\_VAL.

If x < 1, acosh returns NaN.

If **x** is NaN, **acosh** returns NaN.

## acoshf

### **Synopsis**

float acoshf(float x);

## Description

a cosh f returns the non-negative inverse hyperbolic cosine of x.

 $\mathbf{acosh}(x)$  is defined as  $\mathbf{log}(x + \mathbf{sqrt}(x \wedge 2 - 1))$ , assuming completely accurate computation.

If x < 1, errno is set to EDOM and acoshf returns HUGE\_VALF.

If **x** < 1, **acoshf** returns NaN.

If **x** is NaN, **acoshf** returns that NaN.

## asin

### **Synopsis**

double asin(double x);

## Description

**asin** returns the principal value, in radians, of the inverse circular sine of **x**. The principal value lies in the interval  $[-\frac{1}{2}\pi, +\frac{1}{2}\pi]$  radians.

If |x| > 1, errno is set to EDOM and asin returns HUGE\_VAL.

If x is NaN, asin returns x. If |x| > 1, asin returns NaN.

## asinf

### **Synopsis**

float asinf(float x);

## Description

asinf returns the principal value, in radians, of the inverse circular sine of **val**. The principal value lies in the interval  $[-\frac{1}{2}\pi, +\frac{1}{2}\pi]$  radians.

If |x| > 1, errno is set to EDOM and asinf returns HUGE\_VALF.

If x is NaN, asinf returns x. If |x| > 1, asinf returns NaN.

## asinh

### **Synopsis**

double asinh(double x);

## Description

**asinh** calculates the hyperbolic sine of x.

If  $|x| > \sim 709.782$ , errno is set to EDOM and asinh returns HUGE\_VAL.

If x is  $+\infty$ ,  $-\infty$ , or NaN, asinh returns |x|. If  $|x| > \sim 709.782$ , asinh returns  $+\infty$  or  $-\infty$  depending upon the sign of x.

## asinhf

### **Synopsis**

float asinhf(float x);

## Description

asinhf calculates the hyperbolic sine of x.

If |x| > 88.7228, errnois set to EDOM and asinhf returns HUGE\_VALF.

If x is  $+\infty$ ,  $-\infty$ , or NaN, asinhf returns |x|. If  $|x| > \sim 88.7228$ , asinhf returns  $+\infty$  or  $-\infty$  depending upon the sign of x.

## atan

## Synopsis

double atan(double x);

## Description

**atan** returns the principal value, in radians, of the inverse circular tangent of **x**. The principal value lies in the interval  $[-\frac{1}{2}\pi, +\frac{1}{2}\pi]$  radians.

## atan2

### **Synopsis**

```
\begin{array}{c} \text{double atan2(double x,} \\ \text{double y);} \end{array}
```

#### Description

atan2 returns the value, in radians, of the inverse circular tangent of **y** divided by **x** using the signs of **x** and **y** to compute the quadrant of the return value. The principal value lies in the interval  $[-\frac{1}{2}\pi/2, +\frac{1}{2}\pi]$  radians. If  $\mathbf{x} = \mathbf{y} = 0$ , **errno** is set to **EDOM** and **atan2** returns **HUGE\_VAL**.

```
atan2(x, NaN) is NaN. atan2(NaN, x) is NaN. atan2(\pm 0, \pm 0, \pm 0. atan2(\pm 0, \pm 0, \pm 0. atan2(\pm 0, \pm 0, \pm 0) is \pm 0. atan2(\pm 0, \pm 0) is \pm 0. atan2(\pm 0) is \pm 0. atan2(\pm 0) is \pm 0.
```

## atan2f

### **Synopsis**

#### Description

atan2f returns the value, in radians, of the inverse circular tangent of  $\mathbf{y}$  divided by  $\mathbf{x}$  using the signs of  $\mathbf{x}$  and  $\mathbf{y}$  to compute the quadrant of the return value. The principal value lies in the interval  $[-\frac{1}{2}\pi/2, +\frac{1}{2}\pi]$  radians.

If x = y = 0, errno is set to EDOM and atan2f returns HUGE\_VALF.

```
atan2f(x, NaN) is NaN. atan2f(\(\pma\)0, +(anything but NaN)) is \(\pma\)0. atan2f(\(\pma\)0, +(anything but NaN)) is \(\pma\)0. atan2f(\(\pma\)0, -(anything but NaN)) is \(\pma\)1. atan2f(\(\pma\)(anything but 0 and NaN), 0) is \(\pma\)2\(\pi\)2\(\pi\). atan2f(\(\pma\)(anything but \(\pi\) and NaN), \(\pma\)0 is \(\pma\)0. atan2f(\(\pma\)(anything but \(\pi\) and NaN), \(\pma\)0) is \(\pma\)1. atan2f(\(\pma\)0, \(\pma\)0 is \(\pma\)14\(\pma\)1. atan2f(\(\pma\)0, (anything but 0, NaN, and \(\pma\))) is \(\pma\)1/2\(\pma\)1.
```

## atanf

## **Synopsis**

float atanf(float x);

## Description

**atanf** returns the principal value, in radians, of the inverse circular tangent of **x**. The principal value lies in the interval  $[-\frac{1}{2}\pi, +\frac{1}{2}\pi]$  radians.

## atanh

### **Synopsis**

double atanh(double x);

## Description

**atanh** returns the inverse hyperbolic tangent of **x**.

If  $|x| \ge 1$ , errno is set to EDOM and atanh returns HUGE\_VAL.

If  $|\mathbf{x}| > 1$  atanh returns NaN.

If x is NaN, atanh returns that NaN.

If **x** is 1, **atanh** returns ∞.

If **x** is -1, **atanh** returns  $-\infty$ .

## atanhf

### **Synopsis**

float atanhf(float x);

## Description

atanhf returns the inverse hyperbolic tangent of val.

If  $|x| \ge 1$ , errno is set to EDOM and atanhf returns HUGE\_VALF.

If |val| > 1 atanhf returns NaN. If val is NaN, atanhf returns that NaN. If val is 1, atanhf returns  $\infty$ . If val is -1, atanhf returns  $-\infty$ .

# cbrt

## Synopsis

double cbrt(double x);

## Description

**cbrt** computes the cube root of x.

# cbrtf

## Synopsis

float cbrtf(float x);

## Description

**cbrtf** computes the cube root of **x**.

# ceil

## Synopsis

double ceil(double x);

### Description

**ceil** computes the smallest integer value not less than **x**.

**ceil** ( $\pm 0$ ) is  $\pm 0$ . **ceil** ( $\pm \infty$ ) is  $\pm \infty$ .

# ceilf

## Synopsis

float ceilf(float x);

## Description

**ceilf** computes the smallest integer value not less than **x**.

**ceilf**  $(\pm 0)$  is  $\pm 0$ . **ceilf**  $(\pm \infty)$  is  $\pm \infty$ .

## cos

### Synopsis

double cos(double x);

### Description

**cos** returns the radian circular cosine of **x**.

If  $|x| > 10^9$ , errno is set to EDOM and cos returns HUGE\_VAL.

If **x** is NaN, **cos** returns **x**. If  $|\mathbf{x}|$  is  $\infty$ , **cos** returns NaN.

## cosf

### Synopsis

float cosf(float x);

### Description

**cosf** returns the radian circular cosine of x.

If  $|x| > 10^9$ , errno is set to EDOM and cosf returns HUGE\_VALF.

If x is NaN, cosf returns x. If |x| is  $\infty$ , cosf returns NaN.

# cosh

### **Synopsis**

double cosh(double x);

### Description

**cosh** calculates the hyperbolic cosine of **x**.

If  $|x| > \sim 709.782$ , errno is set to EDOM and cosh returns HUGE\_VAL.

If x is  $+\infty$ ,  $-\infty$ , or NaN, cosh returns |x| > |f|x| > -709.782, cosh returns  $+\infty$  or  $-\infty$  depending upon the sign of x.

# coshf

### **Synopsis**

float coshf(float x);

### Description

coshf calculates the hyperbolic sine of x.

If  $|\mathbf{x}| > \sim 88.7228$ , errno is set to EDOM and coshf returns HUGE\_VALF.

If **x** is  $+\infty$ ,  $-\infty$ , or NaN, **coshf** returns  $|\mathbf{x}|$ .

If  $|\mathbf{x}| > ~88.7228$ , **coshf** returns  $+\infty$  or  $-\infty$  depending upon the sign of  $\mathbf{x}$ .

## exp

### Synopsis

double exp(double x);

### Description

**exp** computes the base-e exponential of x.

If  $|x| > \sim 709.782$ , errno is set to EDOM and exp returns HUGE\_VAL.

If **x** is NaN, **exp** returns NaN.

If **x** is  $\infty$ , **exp** returns  $\infty$ .

If x is  $-\infty$ , exp returns 0.

# expf

### **Synopsis**

```
float expf(float x);
```

### Description

**expf** computes the base-e exponential of x.

If |x| > 88.722, errno is set to EDOM and expf returns HUGE\_VALF. If x is NaN, expf returns NaN.

If **x** is  $\infty$ , **expf** returns  $\infty$ .

If **x** is  $-\infty$ , **expf** returns 0.

# fabs

## Synopsis

double fabs(double x);

# fabsf

## Synopsis

float fabsf(float x);

## Description

fabsf computes the absolute value of the floating-point number x.

# floor

## Synopsis

double floor(double);

**floor** computes the largest integer value not greater than  $\mathbf{x}$ .

floor  $(\pm 0)$  is  $\pm 0$ . floor  $(\pm \infty)$  is  $\pm \infty$ .

# floorf

## Synopsis

float floorf(float);

**floorf** computes the largest integer value not greater than **x**.

**floorf**( $\pm 0$ ) is  $\pm 0$ . **floorf**( $\pm \infty$ ) is  $\pm \infty$ .

# fmax

### Synopsis

## Description

fmax determines the maximum of x and y.

fmax (NaN, y) is y. fmax (x, NaN) is x.

# fmaxf

### Synopsis

## Description

fmaxf determines the maximum of x and y.

fmaxf (NaN, y) is y. fmaxf(x, NaN) is x.

# fmin

### Synopsis

## Description

**fmin** determines the minimum of x and y.

fmin (NaN, y) is y. fmin (x, NaN) is x.

# fminf

### Synopsis

## Description

fminf determines the minimum of x and y.

fminf (NaN, y) is y. fminf (x, NaN) is x.

## fmod

### **Synopsis**

```
double fmod(double x, double y);
```

### Description

**fmod** computes the floating-point remainder of x divided by y. #b #this returns the value x - ny, for some integer n such that, if y is nonzero, the result has the same sign as x and magnitude less than the magnitude of y.

If y = 0, fmod returns zero and errno is set to EDOM.

fmod  $(\pm 0, y)$  is  $\pm 0$  for y not zero. fmod  $(\infty, y)$  is NaN. fmod (x, 0) is NaN. fmod  $(x, \pm \infty)$  is x for x not infinite.

# fmodf

### **Synopsis**

### Description

**fmodf** computes the floating-point remainder of  $\mathbf{x}$  divided by  $\mathbf{y}$ . **fmodf** returns the value  $\mathbf{x} - n \mathbf{y}$ , for some integer n such that, if  $\mathbf{y}$  is nonzero, the result has the same sign as  $\mathbf{x}$  and magnitude less than the magnitude of  $\mathbf{y}$ .

If y = 0, fmodf returns zero and errno is set to EDOM.

**fmodf**  $(\pm 0, y)$  is  $\pm 0$  for y not zero.

**fmodf**  $(\infty, y)$  is NaN.

fmodf (x, 0) is NaN.

**fmodf**  $(x, \pm \infty)$  is **x** for **x** not infinite.

# fpclassify

#### **Synopsis**

#### Description

fpclassify macro shall classify its argument value as NaN, infinite, normal, subnormal, zero, or into another implementation-defined category. The fpclassify macro returns the value of the number classification macro one of

- FP\_ZERO
- FP\_SUBNORMAL
- FP\_NORMAL
- FP\_INFINITE
- FP\_NAN

# frexp

#### **Synopsis**

### Description

frexp breaks a floating-point number into a normalized fraction and an integral power of 2.

**frexp** stores power of two in the **int** object pointed to by **exp** and returns the value **x**, such that **x** has a magnitude in the interval [1/2, 1) or zero, and value equals  $\mathbf{x} * 2^{\mathbf{exp}}$ .

If x is zero, both parts of the result are zero.

If x is  $\infty$  or NaN, frexp returns x and stores zero into the int object pointed to by exp.

# frexpf

#### **Synopsis**

### Description

frexpf breaks a floating-point number into a normalized fraction and an integral power of 2.

**frexpf** stores power of two in the **int** object pointed to by **frexpf** and returns the value  $\mathbf{x}$ , such that  $\mathbf{x}$  has a magnitude in the interval [½, 1) or zero, and value equals  $\mathbf{x} * 2^{\mathsf{n}}$ .

If x is zero, both parts of the result are zero.

If x is  $\infty$  or NaN, frexpf returns x and stores zero into the int object pointed to by exp.

# hypot

### **Synopsis**

```
\begin{array}{c} \text{double hypot(double } \texttt{x,} \\ \text{double y);} \end{array}
```

### Description

**hypot** computes the square root of the sum of the squares of x and y, sqrt(x\*x + y\*y), without undue overflow or underflow. If x and y are the lengths of the sides of a right-angled triangle, then **hypot** computes the length of the hypotenuse.

If x or y is  $+\infty$  or  $-\infty$ , hypot returns  $\infty$ . If x or y is NaN, hypot returns NaN.

# hypotf

### **Synopsis**

### Description

**hypotf** computes the square root of the sum of the squares of x and y, sqrtf(x\*x + y\*y), without undue overflow or underflow. If x and y are the lengths of the sides of a right-angled triangle, then **hypotf** computes the length of the hypotenuse.

If x or y is  $+\infty$  or  $-\infty$ , hypotf returns  $\infty$ . If x or y is NaN, hypotf returns NaN.

# isfinite

### **Synopsis**

```
#define isfinite(x) (sizeof(x) == sizeof(float) ? __float32_isfinite(x) :
   __float64_isfinite(x))
```

### Description

is finite determines whether  $\mathbf{x}$  is a finite value (zero, subnormal, or normal, and not infinite or NaN). The is finite macro returns a non-zero value if and only if its argument has a finite value.

# isinf

### **Synopsis**

```
\#define isinf(x) (sizeof(x) == sizeof(float) ? __float32_isinf(x) : __float64_isinf(x))
```

### Description

isinf determines whether  $\mathbf{x}$  is an infinity (positive or negative). The determination is based on the type of the argument.

## isnan

### **Synopsis**

```
\#define isnan(x) (sizeof(x) == sizeof(float) ? __float32_isnan(x) : __float64_isnan(x))
```

## Description

isnan determines whether **x** is a NaN. The determination is based on the type of the argument.

## isnormal

### **Synopsis**

```
#define isnormal(x) (sizeof(x) == sizeof(float) ? __float32_isnormal(x) :
   __float64_isnormal(x))
```

### Description

is normal determines whether  $\mathbf{x}$  is a normal value (zero, subnormal, or normal, and not infinite or NaN). The isnormal macro returns a non-zero value if and only if its argument has a normal value.

# **Idexp**

### **Synopsis**

### Description

**Idexp** multiplies a floating-point number by an integral power of 2.

**Idexp** returns  $x * 2 \wedge exp$ .

If the result overflows, errno is set to ERANGE and Idexp returns HUGE\_VALF.

If x is  $\infty$  or NaN, **Idexp** returns x. If the result overflows, **Idexp** returns  $\infty$ .

# **Idexpf**

### **Synopsis**

### Description

**Idexpf** multiplies a floating-point number by an integral power of 2.

**Idexpf** returns **x** \* 2^**exp**. If the result overflows, **errno** is set to **ERANGE** and **Idexpf** returns **HUGE\_VALF**.

If **x** is  $\infty$  or NaN, **Idexpf** returns **x**. If the result overflows, **Idexpf** returns  $\infty$ .

# log

### **Synopsis**

```
double log(double x);
```

### Description

log computes the base-e logarithm of x.

If x = 0, errno is set to ERANGE and log returns –HUGE\_VAL. If x < 0, errno is set to EDOM and log returns –HUGE\_VAL.

If  $\mathbf{x} < 0$  or  $\mathbf{x} = -\infty$ ,  $\mathbf{log}$  returns NaN.

If  $\mathbf{x} = 0$ ,  $\log$  returns  $-\infty$ .

If  $\mathbf{x} = \infty$ ,  $\log$  returns  $\infty$ .

If  $\mathbf{x} = \text{NaN}$ ,  $\mathbf{log}$  returns  $\mathbf{x}$ .

# log10

### **Synopsis**

```
double log10(double x);
```

### Description

log10 computes the base-10 logarithm of x.

If x = 0, errno is set to ERANGE and log10 returns –HUGE\_VAL. If x < 0, errno is set to EDOM and log10 returns –HUGE\_VAL.

If x < 0 or  $x = -\infty$ , log10 returns NaN.

If x = 0, log 10 returns  $-\infty$ .

If  $x = \infty$ , log10 returns  $\infty$ .

If x = NaN, log10 returns x.

# log10f

### **Synopsis**

```
float log10f(float x);
```

### Description

log10f computes the base-10 logarithm of x.

If x = 0, errno is set to ERANGE and log10f returns –HUGE\_VALF. If x < 0, errno is set to EDOM and log10f returns –HUGE\_VALF.

If x < 0 or  $x = -\infty$ , log10f returns NaN.

If x = 0, log 10f returns  $-\infty$ .

If  $x = \infty$ , log10f returns  $\infty$ .

If x = NaN, log10f returns x.

# logf

### **Synopsis**

```
float logf(float x);
```

### Description

**logf** computes the base-e logarithm of x.

If  $\mathbf{x} = 0$ , **errno** is set to **ERANGE** and **logf** returns **–HUGE\_VALF**. If  $\mathbf{x} < 0$ , **errno** is set to **EDOM** and **logf** returns **–HUGE\_VALF**.

If x < 0 or  $x = -\infty$ , **logf** returns NaN.

If  $\mathbf{x} = 0$ , **logf** returns  $-\infty$ .

If  $\mathbf{x} = \infty$ , **logf** returns  $\infty$ .

If  $\mathbf{x} = \text{NaN}$ ,  $\mathbf{logf}$  returns  $\mathbf{x}$ .

# modf

### **Synopsis**

### Description

modf breaks x into integral and fractional parts, each of which has the same type and sign as x.

The integral part (in floating-point format) is stored in the object pointed to by **iptr** and **modf** returns the signed fractional part of **x**.

# modff

### **Synopsis**

### Description

modff breaks x into integral and fractional parts, each of which has the same type and sign as x.

The integral part (in floating-point format) is stored in the object pointed to by **iptr** and **modff** returns the signed fractional part of x.

## pow

#### **Synopsis**

#### Description

**pow** computes **x** raised to the power **y**.

If x < 0 and  $y \le 0$ , errno is set to EDOM and pow returns  $-HUGE\_VAL$ . If  $x \le 0$  and y is not an integer value, errno is set to EDOM and pow returns  $-HUGE\_VAL$ .

```
If y = 0, pow returns 1.
If y = 1, pow returns x.
If y = NaN, pow returns NaN.
If \mathbf{x} = \text{NaN} and \mathbf{y} is anything other than 0, \mathbf{pow} returns NaN.
If x < -1 or 1 < x, and y = +\infty, pow returns +\infty.
If x < -1 or 1 < x, and y = -\infty, pow returns 0.
If -1 < x < 1 and y = +\infty, pow returns +0.
If -1 < x < 1 and y = -\infty, pow returns +\infty.
If x = +1 or x = -1 and y = +\infty or y = -\infty, pow returns NaN.
If x = +0 and y > 0 and y \ne NaN, pow returns +0.
If x = -0 and y > 0 and y \ne NaN or y not an odd integer, pow returns +0.
If x = +0 and y and y \neq NaN, pow returns +\infty.
If x = -0 and y > 0 and y \ne NaN or y not an odd integer, pow returns +\infty.
If \mathbf{x} = -0 and \mathbf{y} is an odd integer, pow returns -0.
If x = +\infty and y > 0 and y \ne NaN, pow returns +\infty.
If x = +\infty and y < 0 and y \ne NaN, pow returns +0.
If \mathbf{x} = -\infty, pow returns \mathbf{pow}(-0, \mathbf{y})
If x < 0 and x \ne \infty and y is a non-integer, pow returns NaN.
```

# powf

#### **Synopsis**

#### Description

**powf** computes **x** raised to the power **y**.

If x < 0 and  $y \le 0$ , errno. is set to EDOM and powf returns –HUGE\_VALF. If  $x \le 0$  and y is not an integer value, errno is set to EDOM and pow returns –HUGE\_VALF.

```
If y = 0, powf returns 1.
If y = 1, powf returns x.
If y = NaN, powf returns NaN.
If \mathbf{x} = \text{NaN} and \mathbf{y} is anything other than 0, powf returns NaN.
If x < -1 or 1 < x, and y = +\infty, powf returns +\infty.
If x < -1 or 1 < x, and y = -\infty, powf returns 0.
If -1 < x < 1 and y = +\infty, powf returns +0.
If -1 < x < 1 and y = -\infty, powf returns +\infty.
If x = +1 or x = -1 and y = +\infty or y = -\infty, powf returns NaN.
If x = +0 and y > 0 and y \ne NaN, powf returns +0.
If x = -0 and y > 0 and y \ne NaN or y not an odd integer, powf returns +0.
If x = +0 and y and y \neq NaN, powf returns +\infty.
If x = -0 and y > 0 and y \ne NaN or y not an odd integer, powf returns +\infty.
If \mathbf{x} = -0 and \mathbf{y} is an odd integer, powf returns -0.
If x = +\infty and y > 0 and y \ne NaN, powf returns +\infty.
If x = +\infty and y < 0 and y \ne NaN, powf returns +0.
If \mathbf{x} = -\infty, powf returns powf(-0, \mathbf{y})
If x < 0 and x \ne \infty and y is a non-integer, powf returns NaN.
```

# scalbn

#### **Synopsis**

#### Description

scalbn multiplies a floating-point number by an integral power of DBL\_RADIX.

As floating-point arithmetic conforms to IEC 60559, **DBL\_RADIX** is 2 and **scalbn** is (in this implementation) identical to **Idexp**.

scalbn returns x \* DBL\_RADIX^exp.

If the result overflows, errno is set to ERANGE and scalbn returns HUGE\_VAL.

If x is  $\infty$  or NaN, scalbn returns x.

If the result overflows, **scalbn** returns  $\infty$ .

#### **See Also**

ldexp

# scalbnf

#### **Synopsis**

#### Description

scalbnf multiplies a floating-point number by an integral power of FLT\_RADIX.

As floating-point arithmetic conforms to IEC 60559, **FLT\_RADIX** is 2 and **scalbnf** is (in this implementation) identical to **Idexpf**.

scalbnf returns x \* FLT\_RADIX ^exp.

If the result overflows, errno is set to ERANGE and scalbnf returns HUGE\_VALF.

If x is  $\infty$  or NaN, scalbnf returns x. If the result overflows, scalbnf returns  $\infty$ .

#### **See Also**

Idexpf

# signbit

### **Synopsis**

```
\#define signbit(x) (sizeof(x) == sizeof(float) ? __float32_signbit(x) : __float64_signbit(x))
```

### Description

signbit macro shall determine whether the sign of its argument value is negative. The signbit macro returns a non-zero value if and only if its argument value is negative.

# sin

### Synopsis

double sin(double x);

### Description

 $\sin$  returns the radian circular sine of x.

If  $|x| > 10^9$ , errno is set to EDOM and sin returns HUGE\_VAL.

sin returns x if x is NaN. sin returns NaN if |x| is  $\infty$ .

# sinf

## Synopsis

float sinf(float x);

## Description

**sinf** returns the radian circular sine of **x**.

If  $|x| > 10^9$ , errno is set to EDOM and sinf returns HUGE\_VALF.

sinf returns x if x is NaN. sinf returns NaN if |x| is  $\infty$ .

# sinh

### **Synopsis**

double sinh(double x);

### Description

sinh calculates the hyperbolic sine of x.

If |x| .782, errno is set to EDOM and sinh returns HUGE\_VAL.

If x is  $+\infty$ ,  $-\infty$ , or NaN, sinh returns |x|. If  $|x| > \sim 709.782$ , sinh returns  $+\infty$  or  $-\infty$  depending upon the sign of x.

# sinhf

### **Synopsis**

float sinhf(float x);

### Description

**sinhf** calculates the hyperbolic sine of **x**.

If |x| > 88.7228, errno is set to EDOM and sinhf returns HUGE\_VALF.

If x is  $+\infty$ ,  $-\infty$ , or NaN, sinhf returns |x|. If |x| > -88.7228, sinhf returns  $+\infty$  or  $-\infty$  depending upon the sign of x.

# sqrt

### **Synopsis**

double sqrt(double x);

### Description

**sqrt** computes the nonnegative square root of **x**. C90 and C99 require that a domain error occurs if the argument is less than zero. CrossWorks C deviates and always uses IEC 60559 semantics.

If x is +0, sqrt returns +0. If x is -0, sqrt returns -0. If x is  $\infty$ , sqrt returns  $\infty$ . If x < 0, sqrt returns NaN. If x is NaN, sqrt returns that NaN.

# sqrtf

### **Synopsis**

```
float sqrtf(float x);
```

### Description

**sqrtf** computes the nonnegative square root of **x**. C90 and C99 require that a domain error occurs if the argument is less than zero. CrossWorks C deviates and always uses IEC 60559 semantics.

If **x** is +0, **sqrtf** returns +0.

If x is -0, sqrtf returns -0.

If x is  $\infty$ , sqrtf returns  $\infty$ .

If **x** < 0, **sqrtf** returns NaN.

If **x** is NaN, **sqrtf** returns that NaN.

# tan

### **Synopsis**

double tan(double x);

### Description

tan returns the radian circular tangent of x.

If  $|x| > 10^9$ , errno is set to EDOM and tan returns HUGE\_VAL.

If x is NaN, tan returns x. If |x| is  $\infty$ , tan returns NaN.

# tanf

## **Synopsis**

float tanf(float x);

### Description

tanf returns the radian circular tangent of x.

If  $|x| > 10^9$ , errno is set to EDOM and tanf returns HUGE\_VALF.

If **x** is NaN, tanf returns **x**. If  $|\mathbf{x}|$  is  $\infty$ , tanf returns NaN.

# tanh

## Synopsis

double tanh(double x);

# Description

tanh calculates the hyperbolic tangent of x.

If **x** is NaN, **tanh** returns NaN.

# tanhf

## Synopsis

float tanhf(float x);

# Description

tanhf calculates the hyperbolic tangent of x.

If **x** is NaN, **tanhf** returns NaN.

# <setjmp.h>

# **API Summary**

| Functions |                                             |
|-----------|---------------------------------------------|
| longjmp   | Restores the saved environment              |
| setjmp    | Save calling environment for non-local jump |

# longjmp

#### **Synopsis**

#### Description

**longjmp** restores the environment saved by **setjmp** in the corresponding **env** argument. If there has been no such invocation, or if the function containing the invocation of **setjmp** has terminated execution in the interim, the behavior of **longjmp** is undefined.

After **longjmp** is completed, program execution continues as if the corresponding invocation of **setjmp** had just returned the value specified by **val**.

#### Note

**longjmp** cannot cause **setjmp** to return the value 0; if **val** is 0, **setjmp** returns the value 1.

Objects of automatic storage allocation that are local to the function containing the invocation of the corresponding **setjmp** that do not have **volatile** qualified type and have been changed between the **setjmp** invocation and **this** call are indeterminate.

# setjmp

#### **Synopsis**

int setjmp(jmp\_buf env);

### Description

**setjmp** saves its calling environment in the **env** for later use by the **longjmp** function.

On return from a direct invocation **setjmp** returns the value zero. On return from a call to the **longjmp** function, the **setjmp** returns a nonzero value determined by the call to **longjmp**.

The environment saved by a call to **setjmp** consists of information sufficient for a call to the **longjmp** function to return execution to the correct block and invocation of that block, were it called recursively.

# <stdarg.h>

# **API Summary**

| Macros   |                                     |
|----------|-------------------------------------|
| va_arg   | Get variable argument value         |
| va_copy  | Copy var args                       |
| va_end   | Finish access to variable arguments |
| va_start | Start access to variable arguments  |

## va\_arg

#### **Synopsis**

#### Description

va\_arg expands to an expression that has the specified type and the value of the type argument. The ap parameter must have been initialized by va\_start or va\_copy, without an intervening invocation of va\_end. You can create a pointer to a va\_list and pass that pointer to another function, in which case the original function may make further use of the original list after the other function returns.

Each invocation of the **va\_arg** macro modifies **ap** so that the values of successive arguments are returned in turn. The parameter type must be a type name such that the type of a pointer to an object that has the specified type can be obtained simply by postfixing a \* to **type**.

If there is no actual next argument, or if type is not compatible with the type of the actual next argument (as promoted according to the default argument promotions), the behavior of **va\_arg** is undefined, except for the following cases:

- one type is a signed integer type, the other type is the corresponding unsigned integer type, and the value is representable in both types;
- one type is pointer to **void** and the other is a pointer to a character type.

The first invocation of the **va\_arg** macro after that of the **va\_start** macro returns the value of the argument after that specified by **parmN**. Successive invocations return the values of the remaining arguments in succession.

# va\_copy

#### **Synopsis**

### Description

va\_copy initializes dest as a copy of src, as if the va\_start macro had been applied to dest followed by the same sequence of uses of the va\_arg macro as had previously been used to reach the present state of src. Neither the va\_copy nor va\_start macro shall be invoked to reinitialize dest without an intervening invocation of the va\_end macro for the same dest.

# va\_end

### **Synopsis**

void va\_end(va\_list ap);

### Description

va\_end indicates a normal return from the function whose variable argument list ap was initialised by va\_start or va\_copy. The va\_end macro may modify ap so that it is no longer usable without being reinitialized by va\_start or va\_copy. If there is no corresponding invocation of va\_start or va\_copy, or if va\_end is not invoked before the return, the behavior is undefined.

# va\_start

#### **Synopsis**

#### Description

va\_start initializes ap for subsequent use by the va\_arg and va\_end macros.

The parameter **parmN** is the identifier of the last fixed parameter in the variable parameter list in the function definition (the one just before the ', ...').

The behaviour of **va\_start** and **va\_arg** is undefined if the parameter **parmN** is declared with the **register** storage class, with a function or array type, or with a type that is not compatible with the type that results after application of the default argument promotions.

va\_start must be invoked before any access to the unnamed arguments.

**va\_start** and **va\_copy** must not be invoked to reinitialize **ap** without an intervening invocation of the **va\_end** macro for the same **ap**.

# <stddef.h>

# **API Summary**

| Macros    |                |  |
|-----------|----------------|--|
| NULL      | NULL pointer   |  |
| offsetof  | offsetof       |  |
| Types     |                |  |
| ptrdiff_t | ptrdiff_t type |  |
| size_t    | size_t type    |  |
| wchar_t   | wchar_t type   |  |

# NULL

## Synopsis

#define NULL 0

# Description

**NULL** is the null pointer constant.

# offsetof

## Synopsis

#define offsetof(type, member)

### Description

offsetof returns the offset in bytes to the structure member, from the beginning of its structure type.

# ptrdiff\_t

## **Synopsis**

typedef \_\_PTRDIFF\_T ptrdiff\_t;

# Description

ptrdiff\_t is the signed integral type of the result of subtracting two pointers.

# size\_t

## Synopsis

typedef \_\_SIZE\_T size\_t;

## Description

size\_t is the unsigned integral type returned by the sizeof operator.

# wchar\_t

## Synopsis

typedef \_\_WCHAR\_T wchar\_t;

## Description

wchar\_t is the wide character type.

# <stdio.h>

# **API Summary**

| Character and string I/O functions |                                                                                  |
|------------------------------------|----------------------------------------------------------------------------------|
| getchar                            | Read a character from standard input                                             |
| gets                               | Read a string from standard input                                                |
| putchar                            | Write a character to standard output                                             |
| puts                               | Write a string to standard output                                                |
| Formatted output functions         |                                                                                  |
| printf                             | Write formatted text to standard output                                          |
| snprintf                           | Write formatted text to a string with truncation                                 |
| sprintf                            | Write formatted text to a string                                                 |
| vprintf                            | Write formatted text to standard output using variable argument context          |
| vsnprintf                          | Write formatted text to a string with truncation using variable argument context |
| vsprintf                           | Write formatted text to a string using variable argument context                 |
| Formatted input functions          |                                                                                  |
| scanf                              | Read formatted text from standard input                                          |
| sscanf                             | Read formatted text from string                                                  |
| vscanf                             | Read formatted text from standard using variable argument context                |
| vsscanf                            | Read formatted text from a string using variable argument context                |

# getchar

## **Synopsis**

int getchar(void);

### Description

**getchar** reads a single character from the standard input stream.

If the stream is at end-of-file or a read error occurs, **getchar** returns **EOF**.

# gets

#### **Synopsis**

```
char *gets(char *s);
```

### Description

**gets** reads characters from standard input into the array pointed to by **s** until end-of-file is encountered or a new-line character is read. Any new-line character is discarded, and a null character is written immediately after the last character read into the array.

**gets** returns **s** if successful. If end-of-file is encountered and no characters have been read into the array, the contents of the array remain unchanged and **gets** returns a null pointer. If a read error occurs during the operation, the array contents are indeterminate and **gets** returns a null pointer.

# printf

#### **Synopsis**

#### Description

**printf** writes to the standard output stream using **putchar**, under control of the string pointed to by **format** that specifies how subsequent arguments are converted for output.

If there are insufficient arguments for the format, the behavior is undefined. If the format is exhausted while arguments remain, the excess arguments are evaluated but are otherwise ignored.

printf returns the number of characters transmitted, or a negative value if an output or encoding error occurred.

#### Formatted output control strings

The format is composed of zero or more directives: ordinary characters (not '%', which are copied unchanged to the output stream; and conversion specifications, each of which results in fetching zero or more subsequent arguments, converting them, if applicable, according to the corresponding conversion specifier, and then writing the result to the output stream.

Each conversion specification is introduced by the character '%'. After the '%' the following appear in sequence:

- Zero or more flags (in any order) that modify the meaning of the conversion specification.
- An optional *minimum field width*. If the converted value has fewer characters than the field width, it is padded with spaces (by default) on the left (or right, if the left adjustment flag has been given) to the field width. The field width takes the form of an asterisk '\*' or a decimal integer.
- An optional precision that gives the minimum number of digits to appear for the 'd', 'i', 'o', 'u', 'x', and 'X' conversions, the number of digits to appear after the decimal-point character for 'e', 'E', 'f', and 'F' conversions, the maximum number of significant digits for the 'g' and 'G' conversions, or the maximum number of bytes to be written for 's' conversions. The precision takes the form of a period '.' followed either by an asterisk '\*' or by an optional decimal integer; if only the period is specified, the precision is taken as zero. If a precision appears with any other conversion specifier, the behavior is undefined.
- An optional length modifier that specifies the size of the argument.
- A conversion specifier character that specifies the type of conversion to be applied.

As noted above, a field width, or precision, or both, may be indicated by an asterisk. In this case, an int argument supplies the field width or precision. The arguments specifying field width, or precision, or both, must appear (in that order) before the argument (if any) to be converted. A negative field width argument is taken as a '-' flag followed by a positive field width. A negative precision argument is taken as if the precision were omitted.

Some CrossWorks library variants do not support width and precision specifiers in order to reduce code and data space requirements; please ensure that you have selected the correct library in the **Printf Width/Precision Support** property of the project if you use these.

#### Flag characters

The flag characters and their meanings are:

**'\_'** 

The result of the conversion is left-justified within the field. The default, if this flag is not specified, is that the result of the conversion is left-justified within the field.

**'+'** 

The result of a signed conversion *always* begins with a plus or minus sign. The default, if this flag is not specified, is that it begins with a sign only when a negative value is converted.

#### space

If the first character of a signed conversion is not a sign, or if a signed conversion results in no characters, a space is prefixed to the result. If the space and '+' flags both appear, the space flag is ignored.

**'**#**'** 

The result is converted to an *alternative form*. For 'o' conversion, it increases the precision, if and only if necessary, to force the first digit of the result to be a zero (if the value and precision are both zero, a single '0' is printed). For 'x' or 'X' conversion, a nonzero result has '0x' or '0X' prefixed to it. For 'e', 'E', 'f', 'F', 'g', and 'G' conversions, the result of converting a floating-point number always contains a decimal-point character, even if no digits follow it. (Normally, a decimal-point character appears in the result of these conversions only if a digit follows it.) For 'g' and 'F' conversions, trailing zeros are not removed from the result. As an extension, when used in 'p' conversion, the results has '#' prefixed to it. For other conversions, the behavior is undefined.

**'0'** 

For 'd', 'i', 'o', 'u', 'x', 'X', 'e', 'E', 'f', 'F', 'g', and 'G' conversions, leading zeros (following any indication of sign or base) are used to pad to the field width rather than performing space padding, except when converting an infinity or NaN. If the '0' and '-' flags both appear, the '0' flag is ignored. For 'd', 'i', 'o', 'u', 'x', and 'X' conversions, if a precision is specified, the '0' flag is ignored. For other conversions, the behavior is undefined.

#### **Length modifiers**

The length modifiers and their meanings are:

#### 'hh'

Specifies that a following 'd', 'i', 'o', 'u', 'x', or 'X' conversion specifier applies to a **signed char** or **unsigned char** argument (the argument will have been promoted according to the integer promotions, but its value will be converted to **signed char** or **unsigned char** before printing); or that a following 'n' conversion specifier applies to a pointer to a **signed char** argument.

'h'

Specifies that a following 'd', 'i', 'o', 'u', 'x', or 'X' conversion specifier applies to a **short int** or **unsigned short int** argument (the argument will have been promoted according to the integer promotions, but its value

is converted to **short int** or **unsigned short int** before printing); or that a following 'n' conversion specifier applies to a pointer to a **short int** argument.

1

Specifies that a following 'd', 'i', 'o', 'u', 'x', or 'X' conversion specifier applies to a **long int** or **unsigned long int** argument; that a following 'n' conversion specifier applies to a pointer to a **long int** argument; or has no effect on a following 'e', 'E', 'f', 'F', 'g', or 'G' conversion specifier. Some CrossWorks library variants do not support the 'l' length modifier in order to reduce code and data space requirements; please ensure that you have selected the correct library in the **Printf Integer Support** property of the project if you use this length modifier.

Ήľ

Specifies that a following 'd', 'i', 'o', 'u', 'x', or 'X' conversion specifier applies to a **long long int** or **unsigned long int** argument; that a following 'n' conversion specifier applies to a pointer to a **long long int** argument. Some CrossWorks library variants do not support the 'll' length modifier in order to reduce code and data space requirements; please ensure that you have selected the correct library in the **Printf Integer Support** property of the project if you use this length modifier.

If a length modifier appears with any conversion specifier other than as specified above, the behavior is undefined. Note that the C99 length modifiers 'j', 'z', 't', and 'L' are not supported.

#### **Conversion specifiers**

The conversion specifiers and their meanings are:

#### 'd', 'i'

The argument is converted to signed decimal in the style [-]dddd. The precision specifies the minimum number of digits to appear; if the value being converted can be represented in fewer digits, it is expanded with leading spaces. The default precision is one. The result of converting a zero value with a precision of zero is no characters.

The unsigned argument is converted to unsigned octal for 'o', unsigned decimal for 'u', or unsigned hexadecimal notation for 'x' or 'X' in the style *dddd* the letters 'abcdef' are used for 'x' conversion and the letters 'ABCDEF' for 'X' conversion. The precision specifies the minimum number of digits to appear; if the value being converted can be represented in fewer digits, it is expanded with leading spaces. The default precision is one. The result of converting a zero value with a precision of zero is no characters.

#### 'f', 'F'

A double argument representing a floating-point number is converted to decimal notation in the style [-]ddd.ddd, where the number of digits after the decimal-point character is equal to the precision specification. If the precision is missing, it is taken as 6; if the precision is zero and the '#' flag is not specified, no decimal-point character appears. If a decimal-point character appears, at least one digit appears before it. The value is rounded to the appropriate number of digits. A double argument representing an infinity is

converted to 'inf'. A double argument representing a NaN is converted to 'nan'. The 'F' conversion specifier produces 'INF' or 'NAN' instead of 'inf' or 'nan', respectively. Some CrossWorks library variants do not support the 'f' and 'F' conversion specifiers in order to reduce code and data space requirements; please ensure that you have selected the correct library in the **Printf Floating Point Support** property of the project if you use these conversion specifiers.

#### 'e', 'E'

A double argument representing a floating-point number is converted in the style [-]d.ddde±dd, where there is one digit (which is nonzero if the argument is nonzero) before the decimal-point character and the number of digits after it is equal to the precision; if the precision is missing, it is taken as 6; if the precision is zero and the '#' flag is not specified, no decimal-point character appears. The value is rounded to the appropriate number of digits. The 'E' conversion specifier produces a number with 'E' instead of 'e' introducing the exponent. The exponent always contains at least two digits, and only as many more digits as necessary to represent the exponent. If the value is zero, the exponent is zero. A double argument representing an infinity is converted to 'inf'. A double argument representing a NaN is converted to 'nan'. The 'E' conversion specifier produces 'INF' or 'NAN' instead of 'inf' or 'nan', respectively. Some CrossWorks library variants do not support the 'f' and 'F' conversion specifiers in order to reduce code and data space requirements; please ensure that you have selected the correct library in the **Printf** Floating Point Support} property of the project if you use these conversion specifiers.

#### 'q', 'G'

A double argument representing a floating-point number is converted in style 'f' or 'e' (or in style 'F' or 'e' in the case of a 'G' conversion specifier), with the precision specifying the number of significant digits. If the precision is zero, it is taken as one. The style used depends on the value converted; style 'e' (or 'E') is used only if the exponent resulting from such a conversion is less than -4 or greater than or equal to the precision. Trailing zeros are removed from the fractional portion of the result unless the '#' flag is specified; a decimal-point character appears only if it is followed by a digit. A double argument representing an infinity is converted to 'inf'. A double argument representing a NaN is converted to 'nan'. The 'G' conversion specifier produces 'INF' or 'NAN' instead of 'inf' or 'nan', respectively. Some CrossWorks library variants do not support the 'f' and 'F' conversion specifiers in order to reduce code and data space requirements; please ensure that you have selected the correct library in the **Printf Floating Point Support** property of the project if you use these conversion specifiers.

'c'

The argument is converted to an **unsigned char**, and the resulting character is written.

's'

The argument is be a pointer to the initial element of an array of character type. Characters from the array are written up to (but not including) the terminating null character. If the precision is specified, no more than that many characters are written. If the precision is not specified or is greater than the size of the array, the array must contain a null character.

## ʻp'

The argument is a pointer to **void**. The value of the pointer is converted in the same format as the 'x' conversion specifier with a fixed precision of 2\*sizeof(void \*).

#### 'n'

The argument is a pointer to a signed integer into which is *written* the number of characters written to the output stream so far by the call to the formatting function. No argument is converted, but one is consumed. If the conversion specification includes any flags, a field width, or a precision, the behavior is undefined.

### **'%'**

A '%' character is written. No argument is converted.

Note that the C99 width modifier 'l' used in conjunction with the 'c' and 's' conversion specifiers is not supported and nor are the conversion specifiers 'a' and 'A'.

# putchar

## **Synopsis**

int putchar(int c);

## Description

**putchar** writes the character **c** to the standard output stream.

putchar returns the character written. If a write error occurs, putchar returns EOF.

## puts

## **Synopsis**

```
int puts(const char *s);
```

## Description

**puts** writes the string pointed to by **s** to the standard output stream using **putchar** and appends a new-line character to the output. The terminating null character is not written.

**puts** returns **EOF** if a write error occurs; otherwise it returns a nonnegative value.

## scanf

#### **Synopsis**

#### Description

scanf reads input from the standard input stream under control of the string pointed to by format that specifies the admissible input sequences and how they are to be converted for assignment, using subsequent arguments as pointers to the objects to receive the converted input.

If there are insufficient arguments for the format, the behavior is undefined. If the format is exhausted while arguments remain, the excess arguments are evaluated but are otherwise ignored.

**scanf** returns the value of the macro **EOF** if an input failure occurs before any conversion. Otherwise, **scanf** returns the number of input items assigned, which can be fewer than provided for, or even zero, in the event of an early matching failure.

### Formatted input control strings

The format is composed of zero or more directives: one or more white-space characters, an ordinary character (neither % nor a white-space character), or a conversion specification.

Each conversion specification is introduced by the character %. After the %, the following appear in sequence:

- An optional assignment-suppressing character \*.
- An optional nonzero decimal integer that specifies the maximum field width (in characters).
- An optional length modifier that specifies the size of the receiving object.
- A conversion specifier character that specifies the type of conversion to be applied.

The formatted input function executes each directive of the format in turn. If a directive fails, the function returns. Failures are described as input failures (because of the occurrence of an encoding error or the unavailability of input characters), or matching failures (because of inappropriate input).

A directive composed of white-space character(s) is executed by reading input up to the first non-white-space character (which remains unread), or until no more characters can be read.

A directive that is an ordinary character is executed by reading the next characters of the stream. If any of those characters differ from the ones composing the directive, the directive fails and the differing and subsequent characters remain unread. Similarly, if end-of-file, an encoding error, or a read error prevents a character from being read, the directive fails.

A directive that is a conversion specification defines a set of matching input sequences, as described below for each specifier. A conversion specification is executed in the following steps:

- Input white-space characters (as specified by the **isspace** function) are skipped, unless the specification includes a [, c, or n specifier.
- An input item is read from the stream, unless the specification includes an n specifier. An input item is defined as the longest sequence of input characters which does not exceed any specified field width and which is, or is a prefix of, a matching input sequence. The first character, if any, after the input item remains unread. If the length of the input item is zero, the execution of the directive fails; this condition is a matching failure unless end-of-file, an encoding error, or a read error prevented input from the stream, in which case it is an input failure.
- Except in the case of a % specifier, the input item (or, in the case of a %n directive, the count of input characters) is converted to a type appropriate to the conversion specifier. If the input item is not a matching sequence, the execution of the directive fails: this condition is a matching failure. Unless assignment suppression was indicated by a \*, the result of the conversion is placed in the object pointed to by the first argument following the format argument that has not already received a conversion result. If this object does not have an appropriate type, or if the result of the conversion cannot be represented in the object, the behavior is undefined.

#### **Length modifiers**

The length modifiers and their meanings are:

#### 'hh'

Specifies that a following 'd', 'i', 'o', 'u', 'x', 'X', or 'n' conversion specifier applies to an argument with type pointer to **signed char** or pointer to **unsigned char**.

'h'

Specifies that a following 'd', 'i', 'o', 'u', 'x', 'X', or 'n' conversion specifier applies to an argument with type pointer to **short int** or **unsigned short int**.

1

Specifies that a following 'd', 'i', 'o', 'u', 'x', 'X', or 'n' conversion specifier applies to an argument with type pointer to **long int** or **unsigned long int**; that a following 'e', 'E', 'f', 'F', 'g', or 'G' conversion specifier applies to an argument with type pointer to **double**. Some CrossWorks library variants do not support the 'l' length modifier in order to reduce code and data space requirements; please ensure that you have selected the correct library in the **Printf Integer Support** property of the project if you use this length modifier.

'll'

Specifies that a following 'd', 'i', 'o', 'u', 'x', 'X', or 'n' conversion specifier applies to an argument with type pointer to **long long int** or **unsigned long long int**. Some CrossWorks library variants do not support the 'll' length modifier in order to reduce code and data space requirements; please ensure that you have selected the correct library in the **Printf Integer Support** property of the project if you use this length modifier.

If a length modifier appears with any conversion specifier other than as specified above, the behavior is undefined. Note that the C99 length modifiers 'j', 'z', 't', and 'L' are not supported.

### **Conversion specifiers**

'd'

Matches an optionally signed decimal integer, whose format is the same as expected for the subject sequence of the **strtol** function with the value 10 for the **base** argument. The corresponding argument must be a pointer to signed integer.

ί'

Matches an optionally signed integer, whose format is the same as expected for the subject sequence of the **strtol** function with the value zero for the **base** argument. The corresponding argument must be a pointer to signed integer.

o'

Matches an optionally signed octal integer, whose format is the same as expected for the subject sequence of the **strtol** function with the value 18 for the **base** argument. The corresponding argument must be a pointer to signed integer.

ʻu'

Matches an optionally signed decimal integer, whose format is the same as expected for the subject sequence of the **strtoul** function with the value 10 for the **base** argument. The corresponding argument must be a pointer to unsigned integer.

**'**x'

Matches an optionally signed hexadecimal integer, whose format is the same as expected for the subject sequence of the **strtoul** function with the value 16 for the **base** argument. The corresponding argument must be a pointer to unsigned integer.

### 'e', 'f', 'g'

Matches an optionally signed floating-point number whose format is the same as expected for the subject sequence of the **strtod** function. The corresponding argument shall be a pointer to floating. Some CrossWorks library variants do not support the 'e', 'f' and 'F' conversion specifiers in order to reduce code and data space requirements; please ensure that you have selected the correct library in the **Scanf Floating Point Support** property of the project if you use these conversion specifiers.

'c'

Matches a sequence of characters of exactly the number specified by the field width (one if no field width is present in the directive). The corresponding argument must be a pointer to the initial element of a character array large enough to accept the sequence. No null character is added.

's'

Matches a sequence of non-white-space characters The corresponding argument must be a pointer to the initial element of a character array large enough to accept the sequence and a terminating null character, which will be added automatically.

Ί′

Matches a nonempty sequence of characters from a set of expected characters (the *scanset*). The corresponding argument must be a pointer to the initial element of a character array large enough to accept the sequence and a terminating null character, which will be added automatically. The conversion specifier includes all subsequent characters in the format string, up to and including the matching right bracket ']'. The characters between the brackets (the *scanlist*) compose the scanset, unless the character after the left bracket is a circumflex '^', in which case the scanset contains all characters that do not appear in the scanlist between the circumflex and the right bracket. If the conversion specifier begins with '[]' or '[^]', the right bracket character is in the scanlist and the next following right bracket character is the matching right bracket that ends the specification; otherwise the first following right bracket character is the one that ends the specification. If a '-' character is in the scanlist and is not the first, nor the second where the first character is a '^', nor the last character, it is treated as a member of the scanset. Some CrossWorks library variants do not support the '[' conversion specifier in order to reduce code and data space requirements; please ensure that you have selected the correct library in the **Scanf Classes Supported** property of the project if you use this conversion specifier.

'p'

Reads a sequence output by the corresponding '%p' formatted output conversion. The corresponding argument must be a pointer to a pointer to **void**.

'n'

No input is consumed. The corresponding argument shall be a pointer to signed integer into which is to be written the number of characters read from the input stream so far by this call to the formatted input function. Execution of a '%n' directive does not increment the assignment count returned at the completion of execution of the fscanf function. No argument is converted, but one is consumed. If the conversion specification includes an assignment-suppressing character or a field width, the behavior is undefined.

**'%'** 

Matches a single '%' character; no conversion or assignment occurs.

Note that the C99 width modifier 'I' used in conjunction with the 'c', 's', and '[' conversion specifiers is not supported and nor are the conversion specifiers 'a' and 'A'.

## snprintf

### **Synopsis**

### Description

**snprintf** writes to the string pointed to by **s** under control of the string pointed to by **format** that specifies how subsequent arguments are converted for output.

If  $\mathbf{n}$  is zero, nothing is written, and  $\mathbf{s}$  can be a null pointer. Otherwise, output characters beyond the  $\mathbf{n}-1^{st}$  are discarded rather than being written to the array, and a null character is written at the end of the characters actually written into the array. A null character is written at the end of the conversion; it is not counted as part of the returned value.

If there are insufficient arguments for the format, the behavior is undefined. If the format is exhausted while arguments remain, the excess arguments are evaluated but are otherwise ignored.

If copying takes place between objects that overlap, the behavior is undefined.

**snprintf** returns the number of characters that would have been written had **n** been sufficiently large, not counting the terminating null character, or a negative value if an encoding error occurred. Thus, the null-terminated output has been completely written if and only if the returned value is nonnegative and less than **n**>.

## sprintf

### **Synopsis**

### Description

**sprintf** writes to the string pointed to by **s** under control of the string pointed to by **format** that specifies how subsequent arguments are converted for output. A null character is written at the end of the characters written; it is not counted as part of the returned value.

If there are insufficient arguments for the format, the behavior is undefined. If the format is exhausted while arguments remain, the excess arguments are evaluated but are otherwise ignored.

If copying takes place between objects that overlap, the behavior is undefined.

**sprintf** returns number of characters transmitted (not counting the terminating null), or a negative value if an output or encoding error occurred.

## sscanf

### **Synopsis**

### Description

**sscanf** reads input from the string **s** under control of the string pointed to by **format** that specifies the admissible input sequences and how they are to be converted for assignment, using subsequent arguments as pointers to the objects to receive the converted input.

If there are insufficient arguments for the format, the behavior is undefined. If the format is exhausted while arguments remain, the excess arguments are evaluated but are otherwise ignored.

**sscanf** returns the value of the macro **EOF** if an input failure occurs before any conversion. Otherwise, **sscanf** returns the number of input items assigned, which can be fewer than provided for, or even zero, in the event of an early matching failure.

## vprintf

### **Synopsis**

### Description

**vprintf** writes to the standard output stream using **putchar** under control of the string pointed to by **format** that specifies how subsequent arguments are converted for output. Before calling **vprintf**, **arg** must be initialized by the **va\_start** macro (and possibly subsequent **va\_arg** calls). **vprintf** does not invoke the **va\_end** macro.

**vprintf** returns the number of characters transmitted, or a negative value if an output or encoding error occurred.

#### Note

**vprintf** is equivalent to **printf** with the variable argument list replaced by **arg**.

## vscanf

### **Synopsis**

### Description

vscanf reads input from the standard input stream under control of the string pointed to by format that specifies the admissible input sequences and how they are to be converted for assignment, using subsequent arguments as pointers to the objects to receive the converted input. Before calling vscanf, arg must be initialized by the va\_start macro (and possibly subsequent va\_arg calls). vscanf does not invoke the va\_end macro.

If there are insufficient arguments for the format, the behavior is undefined.

**vscanf** returns the value of the macro **EOF** if an input failure occurs before any conversion. Otherwise, **vscanf** returns the number of input items assigned, which can be fewer than provided for, or even zero, in the event of an early matching failure.

#### Note

vscanf is equivalent to scanf with the variable argument list replaced arg.

## vsnprintf

### **Synopsis**

### Description

**vsnprintf** writes to the string pointed to by **s** under control of the string pointed to by **format** that specifies how subsequent arguments are converted for output. Before calling **vsnprintf**, **arg** must be initialized by the **va\_start** macro (and possibly subsequent **va\_arg** calls). **vsnprintf** does not invoke the **va\_end** macro.

If  $\mathbf{n}$  is zero, nothing is written, and  $\mathbf{s}$  can be a null pointer. Otherwise, output characters beyond the  $\mathbf{n}-1^{st}$  are discarded rather than being written to the array, and a null character is written at the end of the characters actually written into the array. A null character is written at the end of the conversion; it is not counted as part of the returned value.

If there are insufficient arguments for the format, the behavior is undefined. If the format is exhausted while arguments remain, the excess arguments are evaluated but are otherwise ignored.

If copying takes place between objects that overlap, the behavior is undefined.

**vsnprintf** returns the number of characters that would have been written had **n** been sufficiently large, not counting the terminating null character, or a negative value if an encoding error occurred. Thus, the null-terminated output has been completely written if and only if the returned value is nonnegative and less than **n**.

#### Note

vsnprintf is equivalent to snprintf with the variable argument list replaced by arg.

## vsprintf

### **Synopsis**

### Description

**vsprintf** writes to the string pointed to by **s** under control of the string pointed to by **format** that specifies how subsequent arguments are converted for output. Before calling **vsprintf**, **arg**> must be initialized by the **va\_start** macro (and possibly subsequent **va\_arg** calls). **vsprintf** does not invoke the **va\_end** macro.

A null character is written at the end of the characters written; it is not counted as part of the returned value.

If there are insufficient arguments for the format, the behavior is undefined. If the format is exhausted while arguments remain, the excess arguments are evaluated but are otherwise ignored.

If copying takes place between objects that overlap, the behavior is undefined.

**vsprintf** returns number of characters transmitted (not counting the terminating null), or a negative value if an output or encoding error occurred.

#### Note

vsprintf is equivalent to sprintf with the variable argument list replaced by arg.

## vsscanf

### **Synopsis**

### Description

**vsscanf** reads input from the string **s** under control of the string pointed to by **format** that specifies the admissible input sequences and how they are to be converted for assignment, using subsequent arguments as pointers to the objects to receive the converted input. Before calling **vsscanf**, **arg** must be initialized by the **va\_start** macro (and possibly subsequent **va\_arg** calls). **vsscanf** does not invoke the **va\_end** macro.

If there are insufficient arguments for the format, the behavior is undefined.

**vsscanf** returns the value of the macro **EOF** if an input failure occurs before any conversion. Otherwise, **vsscanf** returns the number of input items assigned, which can be fewer than provided for, or even zero, in the event of an early matching failure.

#### Note

vsscanf is equivalent to sscanf with the variable argument list replaced by arg.

# <stdlib.h>

## **API Summary**

| Macros                                      |                                                                    |
|---------------------------------------------|--------------------------------------------------------------------|
| EXIT_FAILURE                                | EXIT_FAILURE                                                       |
| EXIT_SUCCESS                                | EXIT_SUCCESS                                                       |
| RAND_MAX                                    | RAND_MAX                                                           |
| Integer arithmetic functions                |                                                                    |
| abs                                         | Return an integer absolute value                                   |
| div                                         | Divide two ints returning quotient and remainder                   |
| labs                                        | Return a long integer absolute value                               |
| ldiv                                        | Divide two longs returning quotient and remainder                  |
| llabs                                       | Return a long long integer absolute value                          |
| lldiv                                       | Divide two long longs returning quotient and remainder             |
| Memory allocation functions                 |                                                                    |
| calloc                                      | Allocate space for an array of objects and initialize them to zero |
| free                                        | Frees allocated memory for reuse                                   |
| malloc                                      | Allocate space for a single object                                 |
| realloc                                     | Resizes allocated memory space or allocates memory space           |
| String to number conversions                |                                                                    |
| atof                                        | Convert string to double                                           |
| atoi                                        | Convert string to int                                              |
| atol                                        | Convert string to long                                             |
| atoll                                       | Convert string to long long                                        |
| strtod                                      | Convert string to double                                           |
| strtof                                      | Convert string to float                                            |
| strtol                                      | Convert string to long                                             |
| strtoll                                     | Convert string to long long                                        |
| strtoul                                     | Convert string to unsigned long                                    |
| strtoull                                    | Convert string to unsigned long long                               |
| Pseudo-random sequence generation functions |                                                                    |
| rand                                        | Return next random number in sequence                              |
|                                             |                                                                    |

| srand                        | Set seed of random number sequence                                        |
|------------------------------|---------------------------------------------------------------------------|
| Search and sort functions    |                                                                           |
| bsearch                      | Search a sorted array                                                     |
| qsort                        | Sort an array                                                             |
| Environment                  |                                                                           |
| atexit                       | Set function to be execute on exit                                        |
| exit                         | Terminates the calling process                                            |
| Number to string conversions |                                                                           |
| itoa                         | Convert int to string                                                     |
| lltoa                        | Convert long long to string                                               |
| ltoa                         | Convert long to string                                                    |
| ulltoa                       | Convert unsigned long long to string                                      |
| ultoa                        | Convert unsigned long to string                                           |
| utoa                         | Convert unsigned to string                                                |
| Types                        |                                                                           |
| div_t                        | Structure containing quotient and remainder after division of an int      |
| ldiv_t                       | Structure containing quotient and remainder after division of a long      |
| lldiv_t                      | Structure containing quotient and remainder after division of a long long |

# **EXIT\_FAILURE**

## Synopsis

#define EXIT\_FAILURE 1

## Description

**EXIT\_FAILURE** pass to **exit** on unsuccessful termination.

# **EXIT\_SUCCESS**

## Synopsis

#define EXIT\_SUCCESS 0

## Description

**EXIT\_SUCCESS** pass to **exit** on successful termination.

# RAND\_MAX

## **Synopsis**

#define RAND\_MAX 32767

## Description

**RAND\_MAX** expands to an integer constant expression that is the maximum value returned by rand.

# abs

## Synopsis

```
int abs(int j);
```

## Description

**abs** returns the absolute value of the integer argument **j**.

## atexit

## **Synopsis**

int atexit(void (\*func)(void));

## Description

**atexit** registers **function** to be called when the application has exited. The functions registered with **atexit** are executed in reverse order of their registration. **atexit** returns 0 on success and non-zero on failure.

## atof

## **Synopsis**

```
double atof(const char *nptr);
```

## Description

**atof** converts the initial portion of the string pointed to by **nptr** to a **double** representation. **atof** does not affect the value of **errno** on an error. If the value of the result cannot be represented, the behavior is undefined.

Except for the behavior on error, atof is equivalent to strtod(nptr, (char \*\*)NULL).

atof returns the converted value.

### See Also

strtod

## atoi

## **Synopsis**

```
int atoi(const char *nptr);
```

## Description

atoi converts the initial portion of the string pointed to by **nptr** to an **int** representation.

**atoi** does not affect the value of **errno** on an error. If the value of the result cannot be represented, the behavior is undefined.

Except for the behavior on error, atoi is equivalent to (int)strtol(nptr, (char \*\*)NULL, 10).

atoi returns the converted value.

### See Also

strtol

## atol

### **Synopsis**

```
long int atol(const char *nptr);
```

## Description

atol converts the initial portion of the string pointed to by nptr to a long int representation.

**atol** does not affect the value of **errno** on an error. If the value of the result cannot be represented, the behavior is undefined.

Except for the behavior on error, atol is equivalent to strtol(nptr, (char \*\*)NULL, 10).

atol returns the converted value.

### See Also

strtol

## atoll

### **Synopsis**

```
long long int atoll(const char *nptr);
```

## Description

atoll converts the initial portion of the string pointed to by nptr to a long long int representation.

**atoll** does not affect the value of **errno** on an error. If the value of the result cannot be represented, the behavior is undefined.

Except for the behavior on error, atoll is equivalent to strtoll(nptr, (char \*\*)NULL, 10). atoll returns the converted value.

### See Also

strtoll

## bsearch

### **Synopsis**

### Description

**bsearch** searches the array \*base for the specified {\*key} and returns a pointer to the first entry that matches or null if no match. The array should have **num** elements of **size** bytes and be sorted by the same algorithm as the **compare** function

The **compare** function should return a negative value if the first parameter is less than second parameter, zero if the parameters are equal, and a positive value if the first parameter is greater than the second parameter.

# calloc

## **Synopsis**

## Description

**calloc** allocates space for an array of **nmemb** objects, each of whose size is **size**. The space is initialized to all zero bits.

**calloc** returns a null pointer if the space for the array of object cannot be allocated from free memory; if space for the array can be allocated, **calloc** returns a pointer to the start of the allocated space.

## div

## **Synopsis**

### Description

div computes numer / denom and numer % denom in a single operation.

div returns a structure of type div\_t comprising both the quotient and the remainder. The structures contain the members quot (the quotient) and rem (the remainder), each of which has the same type as the arguments numer and denom. If either part of the result cannot be represented, the behavior is undefined.

#### See Also

div\_t

# div\_t

## Description

div\_t stores the quotient and remainder returned by div.

# exit

## Synopsis

void exit(int exit\_code);

## Description

exit returns to the startup code and performs the appropriate cleanup process.

## free

## **Synopsis**

void free(void \*p);

## Description

**free** causes the space pointed to by **ptr** to be deallocated, that is, made available for further allocation. If **ptr** is a null pointer, no action occurs.

If **ptr** does not match a pointer earlier returned by **calloc**, or **realloc**, or **if** the space has been deallocated by a call to **free** or **realloc**, the behavior is undefined.

## itoa

## **Synopsis**

## Description

itoa converts val to a string in base radix and places the result in buf.

itoa returns buf as the result.

If radix is greater than 36, the result is undefined.

If **val** is negative and **radix** is 10, the string has a leading minus sign (-); for all other values of **radix**, **value** is considered unsigned and never has a leading minus sign.

### See Also

Itoa, Iltoa, ultoa, ultoa, utoa

# labs

## Synopsis

long int labs(long int j);

## Description

labs returns the absolute value of the long integer argument j.

## Idiv

### **Synopsis**

## Description

**Idiv** computes **numer** / **denom** and **numer** % **denom** in a single operation. **Idiv** returns a structure of type **Idiv\_t** comprising both the quotient and the remainder. The structures contain the members **quot** (the quotient) and **rem** (the remainder), each of which has the same type as the arguments **numer** and **denom**. If either part of the result cannot be represented, the behavior is undefined.

### See Also

ldiv\_t

# ldiv\_t

## Description

ldiv\_t stores the quotient and remainder returned by ldiv.

# llabs

## Synopsis

long long int llabs(long long int j);

## Description

**llabs** returns the absolute value of the long long integer argument **j**.

## lldiv

### **Synopsis**

**Ildiv** computes **numer** / **denom** and **numer** % **denom** in a single operation. **Ildiv** returns a structure of type **Ildiv\_t** comprising both the quotient and the remainder. The structures contain the members **quot** (the quotient) and **rem** (the remainder), each of which has the same type as the arguments **numer** and **denom**. If either part of the result cannot be represented, the behavior is undefined.

#### See Also

lldiv\_t

# lldiv\_t

## Description

**Ildiv\_t** stores the quotient and remainder returned by **Ildiv**.

## Iltoa

### **Synopsis**

### Description

Iltoa converts val to a string in base radix and places the result in buf.

Iltoa returns buf as the result.

If radix is greater than 36, the result is undefined.

If **val** is negative and radix is 10, the string has a leading minus sign (-); for all other values of **radix**, **value** is considered unsigned and never has a leading minus sign.

#### See Also

itoa, Itoa, ultoa, ultoa, utoa

## Itoa

### **Synopsis**

### Description

Itoa converts val to a string in base radix and places the result in buf.

**Itoa** returns **buf** as the result.

If radix is greater than 36, the result is undefined.

If **val** is negative and radix is 10, the string has a leading minus sign (-); for all other values of **radix**, **value** is considered unsigned and never has a leading minus sign.

#### See Also

itoa, Iltoa, ultoa, ultoa, utoa

# malloc

### **Synopsis**

void \*malloc(size\_t size);

### Description

malloc allocates space for an object whose size is specified by 'b size and whose value is indeterminate.

**malloc** returns a null pointer if the space for the object cannot be allocated from free memory; if space for the object can be allocated, **malloc** returns a pointer to the start of the allocated space.

## qsort

### **Synopsis**

**qsort** sorts the array \*base using the **compare** algorithm. The array should have **num** elements of **size** bytes. The **compare** function should return a negative value if the first parameter is less than second parameter, zero if the parameters are equal and a positive value if the first parameter is greater than the second parameter.

## rand

## Synopsis

int rand(void);

### Description

rand computes a sequence of pseudo-random integers in the range 0 to RAND\_MAX.

rand returns the computed pseudo-random integer.

## realloc

#### **Synopsis**

#### Description

**realloc** deallocates the old object pointed to by **ptr** and returns a pointer to a new object that has the size specified by **size**. The contents of the new object is identical to that of the old object prior to deallocation, up to the lesser of the new and old sizes. Any bytes in the new object beyond the size of the old object have indeterminate values.

If **ptr** is a null pointer, **realloc** behaves like realloc for the specified size. If memory for the new object cannot be allocated, the old object is not deallocated and its value is unchanged.

**realloc** returns a pointer to the new object (which may have the same value as a pointer to the old object), or a null pointer if the new object could not be allocated.

If **ptr** does not match a pointer earlier returned by **calloc**, malloc, or realloc, or if the space has been deallocated by a call to **free** or **realloc**, the behavior is undefined.

## srand

### **Synopsis**

void srand(unsigned int seed);

### Description

**srand** uses the argument **seed** as a seed for a new sequence of pseudo-random numbers to be returned by subsequent calls to **rand**. If **srand** is called with the same seed value, the same sequence of pseudo-random numbers is generated.

If **rand** is called before any calls to **srand** have been made, a sequence is generated as if **srand** is first called with a seed value of 1.

#### See Also

rand or 'ref rand\_max

### strtod

#### **Synopsis**

#### Description

**strtod** converts the initial portion of the string pointed to by **nptr** to a **double** representation.

First, **strtod** decomposes the input string into three parts: an initial, possibly empty, sequence of white-space characters (as specified by **isspace**), a subject sequence resembling a floating-point constant, and a final string of one or more unrecognized characters, including the terminating null character of the input string. **strtod** then attempts to convert the subject sequence to a floating-point number, and return the result.

The subject sequence is defined as the longest initial subsequence of the input string, starting with the first non-white-space character, that is of the expected form. The subject sequence contains no characters if the input string is empty or consists entirely of white space, or if the first non-white-space character is other than a sign or a permissible letter or digit.

The expected form of the subject sequence is an optional plus or minus sign followed by a nonempty sequence of decimal digits optionally containing a decimal-point character, then an optional exponent part.

If the subject sequence begins with a minus sign, the value resulting from the conversion is negated.

A pointer to the final string is stored in the object pointed to by **strtod**, provided that **endptr** is not a null pointer.

If the subject sequence is empty or does not have the expected form, no conversion is performed, the value of **nptr** is stored in the object pointed to by **endptr**, provided that **endptr** is not a null pointer.

**strtod** returns the converted value, if any. If no conversion could be performed, zero is returned. If the correct value is outside the range of representable values, **HUGE\_VAL** is returned according to the sign of the value, if any, and the value of the macro **errno** is stored in **errno**.

### strtof

#### **Synopsis**

#### Description

strtof converts the initial portion of the string pointed to by nptr to a double representation.

First, **strtof** decomposes the input string into three parts: an initial, possibly empty, sequence of white-space characters (as specified by **isspace**), a subject sequence resembling a floating-point constant, and a final string of one or more unrecognized characters, including the terminating null character of the input string. **strtof** then attempts to convert the subject sequence to a floating-point number, and return the result.

The subject sequence is defined as the longest initial subsequence of the input string, starting with the first non-white-space character, that is of the expected form. The subject sequence contains no characters if the input string is empty or consists entirely of white space, or if the first non-white-space character is other than a sign or a permissible letter or digit.

The expected form of the subject sequence is an optional plus or minus sign followed by a nonempty sequence of decimal digits optionally containing a decimal-point character, then an optional exponent part. If the subject sequence begins with a minus sign, the value resulting from the conversion is negated. A pointer to the final string is stored in the object pointed to by **endptr**, provided that **endptr** is not a null pointer.

If the subject sequence is empty or does not have the expected form, no conversion is performed, the value of **nptr** is stored in the object pointed to by **endptr**, provided that **endptr** is not a null pointer.

**strtof** returns the converted value, if any. If no conversion could be performed, zero is returned. If the correct value is outside the range of representable values, **HUGE\_VALF** is returned according to the sign of the value, if any, and the value of the macro **errno** is stored in **errno**.

### strtol

#### **Synopsis**

#### Description

strtol converts the initial portion of the string pointed to by nptr to a long int representation.

First, **strtol** decomposes the input string into three parts: an initial, possibly empty, sequence of white-space characters (as specified by **isspace**), a subject sequence resembling an integer represented in some radix determined by the value of **base**, and a final string of one or more unrecognized characters, including the terminating null character of the input string. **strtol** then attempts to convert the subject sequence to an integer, and return the result.

When converting, no integer suffix (such as U, L, UL, LL, ULL) is allowed.

If the value of **base** is zero, the expected form of the subject sequence is an optional plus or minus sign followed by an integer constant.

If the value of **base** is between 2 and 36 (inclusive), the expected form of the subject sequence is an optional plus or minus sign followed by a sequence of letters and digits representing an integer with the radix specified by **base**. The letters from a (or A) through z (or Z) represent the values 10 through 35; only letters and digits whose ascribed values are less than that of **base** are permitted.

If the value of **base** is 16, the characters '0x' or '0X' may optionally precede the sequence of letters and digits, following the optional sign.

The subject sequence is defined as the longest initial subsequence of the input string, starting with the first non-white-space character, that is of the expected form. The subject sequence contains no characters if the input string is empty or consists entirely of white space, or if the first non-white-space character is other than a sign or a permissible letter or digit.

If the subject sequence has the expected form and the value of **base** is zero, the sequence of characters starting with the first digit is interpreted as an integer constant. If the subject sequence has the expected form and the value of **base** is between 2 and 36, it is used as the base for conversion.

If the subject sequence begins with a minus sign, the value resulting from the conversion is negated.

A pointer to the final string is stored in the object pointed to by **endptr**, provided that **endptr** is not a null pointer.

If the subject sequence is empty or does not have the expected form, no conversion is performed, the value of **nptr** is stored in the object pointed to by **endptr**, provided that **endptr** is not a null pointer.

**strtol** returns the converted value, if any. If no conversion could be performed, zero is returned. If the correct value is outside the range of representable values, **LONG\_MIN** or **LONG\_MAX** is returned according to the sign of the value, if any, and the value of the macro **errno** is stored in **errno**.

### strtoll

#### **Synopsis**

#### Description

strtoll converts the initial portion of the string pointed to by nptr to a long int representation.

First, **strtoll** decomposes the input string into three parts: an initial, possibly empty, sequence of white-space characters (as specified by **isspace**), a subject sequence resembling an integer represented in some radix determined by the value of **base**, and a final string of one or more unrecognized characters, including the terminating null character of the input string. **strtoll** then attempts to convert the subject sequence to an integer, and return the result.

When converting, no integer suffix (such as U, L, UL, LL, ULL) is allowed.

If the value of **base** is zero, the expected form of the subject sequence is an optional plus or minus sign followed by an integer constant.

If the value of **base** is between 2 and 36 (inclusive), the expected form of the subject sequence is an optional plus or minus sign followed by a sequence of letters and digits representing an integer with the radix specified by **base**. The letters from a (or A) through z (or Z) represent the values 10 through 35; only letters and digits whose ascribed values are less than that of **base** are permitted.

If the value of **base** is 16, the characters '0x' or '0X' may optionally precede the sequence of letters and digits, following the optional sign. The subject sequence is defined as the longest initial subsequence of the input string, starting with the first non-white-space character, that is of the expected form. The subject sequence contains no characters if the input string is empty or consists entirely of white space, or if the first non-white-space character is other than a sign or a permissible letter or digit.

If the subject sequence has the expected form and the value of **base** is zero, the sequence of characters starting with the first digit is interpreted as an integer constant. If the subject sequence has the expected form and the value of **base** is between 2 and 36, it is used as the base for conversion.

If the subject sequence begins with a minus sign, the value resulting from the conversion is negated.

A pointer to the final string is stored in the object pointed to by **endptr**, provided that **endptr** is not a null pointer.

If the subject sequence is empty or does not have the expected form, no conversion is performed, the value of **nptr** is stored in the object pointed to by **endptr**, provided that **endptr** is not a null pointer.

**strtoll** returns the converted value, if any. If no conversion could be performed, zero is returned. If the correct value is outside the range of representable values, **LLONG\_MIN** or **LLONG\_MAX** is returned according to the sign of the value, if any, and the value of the macro **ERANGE** is stored in **errno**.

### strtoul

#### **Synopsis**

#### Description

strtoul converts the initial portion of the string pointed to by nptr to a long int representation.

First, **strtoul** decomposes the input string into three parts: an initial, possibly empty, sequence of white-space characters (as specified by **isspace**), a subject sequence resembling an integer represented in some radix determined by the value of **base**, and a final string of one or more unrecognized characters, including the terminating null character of the input string. **strtoul** then attempts to convert the subject sequence to an integer, and return the result.

When converting, no integer suffix (such as U, L, UL, LL, ULL) is allowed.

If the value of **base** is zero, the expected form of the subject sequence is an optional plus or minus sign followed by an integer constant. If the value of **base** is between 2 and 36 (inclusive), the expected form of the subject sequence is an optional plus or minus sign followed by a sequence of letters and digits representing an integer with the radix specified by **base**. The letters from a (or A) through z (or Z) represent the values 10 through 35; only letters and digits whose ascribed values are less than that of **base** are permitted.

If the value of **base** is 16, the characters '0x' or '0X' may optionally precede the sequence of letters and digits, following the optional sign.

The subject sequence is defined as the longest initial subsequence of the input string, starting with the first non-white-space character, that is of the expected form. The subject sequence contains no characters if the input string is empty or consists entirely of white space, or if the first non-white-space character is other than a sign or a permissible letter or digit.

If the subject sequence has the expected form and the value of **base** is zero, the sequence of characters starting with the first digit is interpreted as an integer constant. If the subject sequence has the expected form and the value of **base** is between 2 and 36, it is used as the base for conversion.

If the subject sequence begins with a minus sign, the value resulting from the conversion is negated.

A pointer to the final string is stored in the object pointed to by **endptr**, provided that **endptr** is not a null pointer.

If the subject sequence is empty or does not have the expected form, no conversion is performed, the value of **nptr** is stored in the object pointed to by **endptr**, provided that **endptr** is not a null pointer.

**strtoul** returns the converted value, if any. If no conversion could be performed, zero is returned. If the correct value is outside the range of representable values, **LONG\_MAX** or **ULONG\_MAX** is returned according to the sign of the value, if any, and the value of the macro **ERANGE** is stored in **errno**.

## strtoull

#### **Synopsis**

#### Description

**strtoull** converts the initial portion of the string pointed to by **nptr** to a **long int** representation.

First, **strtoull** decomposes the input string into three parts: an initial, possibly empty, sequence of white-space characters (as specified by **isspace**), a subject sequence resembling an integer represented in some radix determined by the value of **base**, and a final string of one or more unrecognized characters, including the terminating null character of the input string. **strtoull** then attempts to convert the subject sequence to an integer, and return the result.

When converting, no integer suffix (such as U, L, UL, LL, ULL) is allowed.

If the value of **base** is zero, the expected form of the subject sequence is an optional plus or minus sign followed by an integer constant.

If the value of **base** is between 2 and 36 (inclusive), the expected form of the subject sequence is an optional plus or minus sign followed by a sequence of letters and digits representing an integer with the radix specified by **base**. The letters from a (or A) through z (or Z) represent the values 10 through 35; only letters and digits whose ascribed values are less than that of **base** are permitted.

If the value of **base** is 16, the characters '0x' or '0X' may optionally precede the sequence of letters and digits, following the optional sign. The subject sequence is defined as the longest initial subsequence of the input string, starting with the first non-white-space character, that is of the expected form. The subject sequence contains no characters if the input string is empty or consists entirely of white space, or if the first non-white-space character is other than a sign or a permissible letter or digit.

If the subject sequence has the expected form and the value of **base** is zero, the sequence of characters starting with the first digit is interpreted as an integer constant. If the subject sequence has the expected form and the value of **base** is between 2 and 36, it is used as the base for conversion.

If the subject sequence begins with a minus sign, the value resulting from the conversion is negated. A pointer to the final string is stored in the object pointed to by **endptr**, provided that **endptr** is not a null pointer.

If the subject sequence is empty or does not have the expected form, no conversion is performed, the value of **nptr** is stored in the object pointed to by **endptr**, provided that **endptr** is not a null pointer.

**strtoull** returns the converted value, if any. If no conversion could be performed, zero is returned. If the correct value is outside the range of representable values, **LLONG\_MAX** or **ULLONG\_MAX** is returned according to the sign of the value, if any, and the value of the macro **ERANGE** is stored in **errno**.

## ulltoa

### **Synopsis**

### Description

ulltoa converts val to a string in base radix and places the result in buf.

ulltoa returns buf as the result.

If radix is greater than 36, the result is undefined.

#### See Also

itoa, Itoa, Iltoa, ultoa, utoa

## ultoa

### **Synopsis**

### Description

ultoa converts val to a string in base radix and places the result in buf.

ultoa returns buf as the result.

If radix is greater than 36, the result is undefined.

#### See Also

itoa, Itoa, Iltoa, ulltoa, utoa

## utoa

### **Synopsis**

### Description

utoa converts val to a string in base radix and places the result in buf.

utoa returns buf as the result.

If radix is greater than 36, the result is undefined.

#### See Also

itoa, Itoa, Iltoa, ultoa, ulltoa

# <string.h>

## **API Summary**

| Copying functions    |                                                                                 |  |
|----------------------|---------------------------------------------------------------------------------|--|
| memccpy              | Copy memory with specified terminator (POSIX extension)                         |  |
| memcpy               | Copy memory                                                                     |  |
| memmove              | Safely copy overlapping memory                                                  |  |
| тетрсру              | Copy memory (GNU extension)                                                     |  |
| strcat               | Concatenate strings                                                             |  |
| strcpy               | Copy string                                                                     |  |
| strdup               | Duplicate string (POSIX extension)                                              |  |
| strlcat              | Copy string up to a maximum length with terminator (BSD extension)              |  |
| strlcpy              | Copy string up to a maximum length with terminator (BSD extension)              |  |
| strncat              | Concatenate strings up to maximum length                                        |  |
| strncpy              | Copy string up to a maximum length                                              |  |
| strndup              | Duplicate string (POSIX extension)                                              |  |
| Comparison functions |                                                                                 |  |
| memcmp               | Compare memory                                                                  |  |
| strcasecmp           | Compare strings ignoring case (POSIX extension)                                 |  |
| strcmp               | Compare strings                                                                 |  |
| strncasecmp          | Compare strings up to a maximum length ignoring case (POSIX extension)          |  |
| strncmp              | Compare strings up to a maximum length                                          |  |
| Search functions     |                                                                                 |  |
| memchr               | Search memory for a character                                                   |  |
| strcasestr           | Find first case-insensitive occurrence of a string within string                |  |
| strchr               | Find character within string                                                    |  |
| strcspn              | Compute size of string not prefixed by a set of characters                      |  |
| strncasestr          | Find first case-insensitive occurrence of a string within length-limited string |  |
| strnchr              | Find character in a length-limited string                                       |  |

| strnlen                 | Calculate length of length-limited string (POSIX extension)    |
|-------------------------|----------------------------------------------------------------|
| strnstr                 | Find first occurrence of a string within length-limited string |
| strpbrk                 | Find first occurrence of characters within string              |
| strrchr                 | Find last occurrence of character within string                |
| strsep                  | Break string into tokens (4.4BSD extension)                    |
| strspn                  | Compute size of string prefixed by a set of characters         |
| strstr                  | Find first occurrence of a string within string                |
| strtok                  | Break string into tokens                                       |
| strtok_r                | Break string into tokens, reentrant version (POSIX extension)  |
| Miscellaneous functions |                                                                |
| memset                  | Set memory to character                                        |
| strerror                | Decode error code                                              |
| strlen                  | Calculate length of string                                     |

## memccpy

#### **Synopsis**

#### Description

**memccpy** copies at most **n** characters from the object pointed to by **s2** into the object pointed to by **s1**. The copying stops as soon as **n** characters are copied or the character **c** is copied into the destination object pointed to by **s1**. The behavior of **memccpy** is undefined if copying takes place between objects that overlap.

memccpy returns a pointer to the character immediately following c in s1, or NULL if c was not found in the first n characters of s2.

#### Note

memccpy conforms to POSIX.1-2008.

## memchr

### **Synopsis**

### Description

memchr locates the first occurrence of **c** (converted to an **unsigned char**) in the initial **n** characters (each interpreted as **unsigned char**) of the object pointed to by **s**. Unlike **strchr**, **memchr** does *not* terminate a search when a null character is found in the object pointed to by **s**.

memchr returns a pointer to the located character, or a null pointer if c does not occur in the object.

## memcmp

### **Synopsis**

### Description

**memcmp** compares the first **n** characters of the object pointed to by **s1** to the first **n** characters of the object pointed to by **s2**. **memcmp** returns an integer greater than, equal to, or less than zero as the object pointed to by **s1** is greater than, equal to, or less than the object pointed to by **s2**.

## memcpy

### **Synopsis**

### Description

memcpy copies n characters from the object pointed to by s2 into the object pointed to by s1. The behavior of memcpy is undefined if copying takes place between objects that overlap.

memcpy returns the value of s1.

### memmove

#### **Synopsis**

### Description

memmove copies **n** characters from the object pointed to by **s2** into the object pointed to by **s1** ensuring that if **s1** and **s2** overlap, the copy works correctly. Copying takes place as if the **n** characters from the object pointed to by **s2** are first copied into a temporary array of **n** characters that does not overlap the objects pointed to by **s1** and **s2**, and then the **n** characters from the temporary array are copied into the object pointed to by **s1**.

memmove returns the value of s1.

## mempcpy

### **Synopsis**

### Description

**mempcpy** copies **n** characters from the object pointed to by **s2** into the object pointed to by **s1**. The behavior of **mempcpy** is undefined if copying takes place between objects that overlap.

mempcpy returns a pointer to the byte following the last written byte.

#### Note

This is an extension found in GNU libc.

## memset

### Synopsis

### Description

memset copies the value of **c** (converted to an **unsigned char**) into each of the first **n** characters of the object pointed to by **s**.

memset returns the value of s.

## strcasecmp

### **Synopsis**

### Description

**strcasecmp** compares the string pointed to by **s1** to the string pointed to by **s2** ignoring differences in case. **strcasecmp** returns an integer greater than, equal to, or less than zero if the string pointed to by **s1** is greater than, equal to, or less than the string pointed to by **s2**.

#### Note

**strcasecmp** conforms to POSIX.1-2008.

## strcasestr

### **Synopsis**

### Description

**strcasestr** locates the first occurrence in the string pointed to by **s1** of the sequence of characters (excluding the terminating null character) in the string pointed to by **s2** without regard to character case.

**strcasestr** returns a pointer to the located string, or a null pointer if the string is not found. If **s2** points to a string with zero length, **strcasestr** returns **s1**.

#### Note

strcasestr is an extension commonly found in Linux and BSD C libraries.

## strcat

### **Synopsis**

### Description

**strcat** appends a copy of the string pointed to by **s2** (including the terminating null character) to the end of the string pointed to by **s1**. The initial character of **s2** overwrites the null character at the end of **s1**. The behavior of **strcat** is undefined if copying takes place between objects that overlap.

**strcat** returns the value of **s1**.

## strchr

### **Synopsis**

### Description

**strchr** locates the first occurrence of **c** (converted to a **char**) in the string pointed to by **s**. The terminating null character is considered to be part of the string.

**strchr** returns a pointer to the located character, or a null pointer if **c** does not occur in the string.

## strcmp

### **Synopsis**

### Description

**strcmp** compares the string pointed to by **s1** to the string pointed to by **s2**. **strcmp** returns an integer greater than, equal to, or less than zero if the string pointed to by **s1** is greater than, equal to, or less than the string pointed to by **s2**.

## strcpy

### **Synopsis**

### Description

**strcpy** copies the string pointed to by **s2** (including the terminating null character) into the array pointed to by **s1**. The behavior of **strcpy** is undefined if copying takes place between objects that overlap.

**strcpy** returns the value of **s1**.

## strcspn

### **Synopsis**

### Description

**strcspn** computes the length of the maximum initial segment of the string pointed to by **s1** which consists entirely of characters not from the string pointed to by **s2**.

**strcspn** returns the length of the segment.

# strdup

## **Synopsis**

```
char *strdup(const char *s1);
```

## Description

**strdup** duplicates the string pointed to by **s1** by using **malloc** to allocate memory for a copy of **s** and then copying **s**, including the terminating null, to that memory **strdup** returns a pointer to the new string or a null pointer if the new string cannot be created. The returned pointer can be passed to **free**.

### Note

strdup conforms to POSIX.1-2008 and SC22 TR 24731-2.

# strerror

## **Synopsis**

char \*strerror(int num);

## Description

**strerror** maps the number in **num** to a message string. Typically, the values for **num** come from **errno**, but **strerror** can map any value of type **int** to a message.

**strerror** returns a pointer to the message string. The program must not modify the returned message string. The message may be overwritten by a subsequent call to **strerror**.

# strlcat

### **Synopsis**

### Description

**strlcat** appends no more than **n**-**strlen**(**dst**)-1 characters pointed to by **s2** into the array pointed to by **s1** and always terminates the result with a null character if **n** is greater than zero. Both the strings **s1** and **s2** must be terminated with a null character on entry to **strlcat** and a byte for the terminating null should be included in **n**. The behavior of **strlcat** is undefined if copying takes place between objects that overlap.

**strlcat** returns the number of characters it tried to copy, which is the sum of the lengths of the strings **s1** and **s2** or **n**, whichever is smaller.

#### Note

stricat is commonly found in OpenBSD libraries.

# strlcpy

### **Synopsis**

### Description

**strlcpy** copies up to **n**–1 characters from the string pointed to by **s2** into the array pointed to by **s1** and always terminates the result with a null character. The behavior of **strlcpy** is undefined if copying takes place between objects that overlap.

**strlcpy** returns the number of characters it tried to copy, which is the length of the string **s2** or **n**, whichever is smaller.

### Note

**strlcpy** is commonly found in OpenBSD libraries and contrasts with **strncpy** in that the resulting string is always terminated with a null character.

# strlen

## **Synopsis**

```
size_t strlen(const char *s);
```

# Description

**strlen** returns the length of the string pointed to by **s**, that is the number of characters that precede the terminating null character.

# strncasecmp

### **Synopsis**

### Description

**strncasecmp** compares not more than **n** characters from the array pointed to by **s1** to the array pointed to by **s2** ignoring differences in case. Characters that follow a null character are not compared.

**strncasecmp** returns an integer greater than, equal to, or less than zero, if the possibly null-terminated array pointed to by **s1** is greater than, equal to, or less than the possibly null-terminated array pointed to by **s2**.

#### Note

strncasecmp conforms to POSIX.1-2008.

# strncasestr

### **Synopsis**

### Description

**strncasestr** searches at most **n** characters to locate the first occurrence in the string pointed to by **s1** of the sequence of characters (excluding the terminating null character) in the string pointed to by **s2** without regard to character case.

**strncasestr** returns a pointer to the located string, or a null pointer if the string is not found. If **s2** points to a string with zero length, **strncasestr** returns **s1**.

### Note

strncasestr is an extension commonly found in Linux and BSD C libraries.

# strncat

## **Synopsis**

## Description

**strncat** appends not more than **n** characters from the array pointed to by **s2** to the end of the string pointed to by **s1**. A null character in **s1** and characters that follow it are not appended. The initial character of **s2** overwrites the null character at the end of **s1**. A terminating null character is always appended to the result. The behavior of **strncat** is undefined if copying takes place between objects that overlap.

strncat returns the value of s1.

# strnchr

## **Synopsis**

# Description

**strnchr** searches not more than **n** characters to locate the first occurrence of **c** (converted to a **char**) in the string pointed to by **s**. The terminating null character is considered to be part of the string.

**strnchr** returns a pointer to the located character, or a null pointer if **c** does not occur in the string.

# strncmp

### **Synopsis**

## Description

**strncmp** compares not more than **n** characters from the array pointed to by **s1** to the array pointed to by **s2**. Characters that follow a null character are not compared.

**strncmp** returns an integer greater than, equal to, or less than zero, if the possibly null-terminated array pointed to by **s1** is greater than, equal to, or less than the possibly null-terminated array pointed to by **s2**.

# strncpy

### **Synopsis**

### Description

**strncpy** copies not more than **n** characters from the array pointed to by **s2** to the array pointed to by **s1**. Characters that follow a null character in **s2** are not copied. The behavior of **strncpy** is undefined if copying takes place between objects that overlap. If the array pointed to by **s2** is a string that is shorter than **n** characters, null characters are appended to the copy in the array pointed to by **s1**, until **n** characters in all have been written.

**strncpy** returns the value of **s1**.

#### Note

No null character is implicitly appended to the end of s1, so s1 will only be terminated by a null character if the length of the string pointed to by s2 is less than n.

# strndup

### **Synopsis**

### Description

**strndup** duplicates at most **n** characters from the the string pointed to by **s1** by using **malloc** to allocate memory for a copy of **s1**.

If the length of string pointed to by **s1** is greater than **n** characters, only **n** characters will be duplicated. If **n** is greater than the length of string pointed to by **s1**, all characters in the string are copied into the allocated array including the terminating null character.

**strndup** returns a pointer to the new string or a null pointer if the new string cannot be created. The returned pointer can be passed to **free**.

#### Note

strndup conforms to POSIX.1-2008 and SC22 TR 24731-2.

# strnlen

## **Synopsis**

# Description

**strnlen** returns the length of the string pointed to by **s**, up to a maximum of **n** characters. **strnlen** only examines the first **n** characters of the string **s**.

### Note

strnlen conforms to POSIX.1-2008.

# strnstr

### **Synopsis**

## Description

**strnstr** searches at most **n** characters to locate the first occurrence in the string pointed to by **s1** of the sequence of characters (excluding the terminating null character) in the string pointed to by **s2**.

**strnstr** returns a pointer to the located string, or a null pointer if the string is not found. If **s2** points to a string with zero length, **strnstr** returns **s1**.

#### Note

strnstr is an extension commonly found in Linux and BSD C libraries.

# strpbrk

## **Synopsis**

# Description

**strpbrk** locates the first occurrence in the string pointed to by **s1** of any character from the string pointed to by **s2**.

**strpbrk** returns a pointer to the character, or a null pointer if no character from **s2** occurs in **s1**.

# strrchr

## **Synopsis**

# Description

**strrchr** locates the last occurrence of **c** (converted to a **char**) in the string pointed to by **s**. The terminating null character is considered to be part of the string.

**strrchr** returns a pointer to the character, or a null pointer if **c** does not occur in the string.

# strsep

### **Synopsis**

### Description

**strsep** locates, in the string referenced by \*stringp, the first occurrence of any character in the string **delim** (or the terminating null character) and replaces it with a null character. The location of the next character after the delimiter character (or NULL, if the end of the string was reached) is stored in \*stringp. The original value of \*stringp is returned.

An empty field (that is, a character in the string **delim** occurs as the first character of \*stringp can be detected by comparing the location referenced by the returned pointer to the null character.

If \*stringp is initially null, strsep returns null.

#### Note

**strsep** is an extension commonly found in Linux and BSD C libraries.

# strspn

## **Synopsis**

# Description

**strspn** computes the length of the maximum initial segment of the string pointed to by **s1** which consists entirely of characters from the string pointed to by **s2**.

**strspn** returns the length of the segment.

# strstr

## **Synopsis**

# Description

**strstr** locates the first occurrence in the string pointed to by **s1** of the sequence of characters (excluding the terminating null character) in the string pointed to by **s2**.

**strstr** returns a pointer to the located string, or a null pointer if the string is not found. If **s2** points to a string with zero length, **strstr** returns **s1**.

# strtok

#### **Synopsis**

#### Description

**strtok** A sequence of calls to **strtok** breaks the string pointed to by **s1** into a sequence of tokens, each of which is delimited by a character from the string pointed to by **s2**. The first call in the sequence has a non-null first argument; subsequent calls in the sequence have a null first argument. The separator string pointed to by **s2** may be different from call to call.

The first call in the sequence searches the string pointed to by **s1** for the first character that is not contained in the current separator string pointed to by **s2**. If no such character is found, then there are no tokens in the string pointed to by **s1** and **strtok** returns a null pointer. If such a character is found, it is the start of the first token.

**strtok** then searches from there for a character that is contained in the current separator string. If no such character is found, the current token extends to the end of the string pointed to by **s1**, and subsequent searches for a token will return a null pointer. If such a character is found, it is overwritten by a null character, which terminates the current token. **strtok** saves a pointer to the following character, from which the next search for a token will start.

Each subsequent call, with a null pointer as the value of the first argument, starts searching from the saved pointer and behaves as described above.

#### Note

**strtok** maintains static state and is therefore not reentrant and not thread safe. See **strtok\_r** for a thread-safe and reentrant variant.

#### See Also

strsep, strtok\_r.

# strtok\_r

## **Synopsis**

## Description

**strtok\_r** is a reentrant version of the function **strtok** where the state is maintained in the object of type **char** \* pointed to by **s3**.

### Note

**strtok\_r** conforms to POSIX.1-2008 and is commonly found in Linux and BSD C libraries.

### See Also

strtok.

# <time.h>

# **API Summary**

| Functions   |                                             |
|-------------|---------------------------------------------|
| asctime     | Convert a struct tm to a string             |
| asctime_r   | Convert a struct tm to a string             |
| ctime       | Convert a time_t to a string                |
| ctime_r     | Convert a time_t to a string                |
| difftime    | Calculates the difference between two times |
| gmtime      | Convert a time_t to a struct tm             |
| gmtime_r    | Convert a time_t to a struct tm             |
| localtime   | Convert a time_t to a struct tm             |
| localtime_r | Convert a time_t to a struct tm             |
| mktime      | Convert a struct tm to time_t               |
| strftime    | Format a struct tm to a string              |
| Types       |                                             |
| clock_t     | Clock type                                  |
| time_t      | Time type                                   |
| tm          | Time structure                              |

# asctime

## **Synopsis**

```
char *asctime(const tm *tp);
```

# Description

**asctime** converts the \*tp struct to a null terminated string of the form Sun Sep 16 01:03:52 1973. The returned string is held in a static buffer, this function is not re-entrant.

# asctime\_r

## **Synopsis**

# Description

asctime\_r converts the \*tp struct to a null terminated string of the form Sun Sep 16 01:03:52 1973 in **buf** and returns **buf**. The **buf** must point to an array at least 26 bytes in length.

# clock\_t

# Synopsis

typedef long clock\_t;

# Description

clock\_t is the type returned by the clock function.

# ctime

## **Synopsis**

```
char *ctime(const time_t *tp);
```

# Description

**ctime** converts the \*tp to a null terminated string. The returned string is held in a static buffer, this function is not re-entrant.

# ctime\_r

## **Synopsis**

# Description

**ctime\_r** converts the \***tp** to a null terminated string in **buf** and returns **buf**. The **buf** must point to an array at least 26 bytes in length.

# difftime

# Synopsis

# Description

difftime returns time1 - time0 as a double precision number.

# gmtime

## **Synopsis**

```
gmtime(const time_t *tp);
```

# Description

**gmtime** converts the \*tp time format to a struct tm time format. The returned value points to a static object this function is not re-entrant.

# gmtime\_r

## **Synopsis**

# Description

gmtime\_r converts the \*tp time format to a struct tm time format in \*result and returns result.

# localtime

## **Synopsis**

```
localtime(const time_t *tp);
```

# Description

**localtime** converts the \*tp time format to a struct tm local time format. The returned value points to a static object - this function is not re-entrant.

# localtime\_r

## **Synopsis**

# Description

localtime\_r converts the \*tp time format to a struct tm local time format in \*result and returns result.

# mktime

## **Synopsis**

time\_t mktime(tm \*tp);

## Description

**mktime** validates (and updates) the \*tp struct to ensure that the tm\_sec, tm\_min, tm\_hour, tm\_mon fields are within the supported integer ranges and the tm\_m\_day, tm\_mon and tm\_year fields are consistent. The validated \*tp struct is converted to the number of seconds since UTC 1/1/70 and returned.

# strftime

### **Synopsis**

### Description

strftime formats the \*tp struct to a null terminated string of maximum size smax-1 into the array at \*s based on the fmt format string. The format string consists of conversion specifications and ordinary characters.

Conversion specifications start with a % character followed by an optional # character. The following conversion specifications are supported:

| Specification | Description                                                   |
|---------------|---------------------------------------------------------------|
| %             | Abbreviated weekday name                                      |
| %A            | Full weekday name                                             |
| %b            | Abbreviated month name                                        |
| %B            | Full month name                                               |
| %с            | Date and time representation appropriate for locale           |
| %#c           | Long date and time representation appropriate for locale      |
| %d            | Day of month [01,31]                                          |
| %#d           | Day of month without leading zero [1,31]                      |
| %H            | Hour in 24-hour format [00,23]                                |
| %#H           | Hour in 24-hour format without leading zeros [0,23]           |
| %I            | Hour in 12-hour format [01,12]                                |
| %#I           | Hour in 12-hour format without leading zeros [1,12]           |
| %j            | Day of year as a decimal number [001,366]                     |
| %#j           | Day of year as a decimal number without leading zeros [1,366] |
| %m            | Month as a decimal number [01,12]                             |
| %#m           | Month as a decimal number without leading zeros [1,12]        |
| %M            | Minute as a decimal number [00,59]                            |

| %#M   | Minute as a decimal number without leading zeros [0,59]                                       |
|-------|-----------------------------------------------------------------------------------------------|
| %#p   | Locale's a.m or p.m indicator                                                                 |
| %S    | Second as a decimal number [00,59]                                                            |
| %#S   | Second as a decimal number without leading zeros [0,59]                                       |
| %U    | Week number as a decimal number [00,53], Sunday is first day of the week                      |
| %#U   | Week number as a decimal number without leading zeros [0,53], Sunday is first day of the week |
| %w    | Weekday as a decimal number [0,6], Sunday is 0                                                |
| %W    | Week number as a decimal number [00,53], Monday is first day of the week                      |
| %#W   | Week number as a decimal number without leading zeros [0,53], Monday is first day of the week |
| %x    | Locale's date representation                                                                  |
| %#x   | Locale's long date representation                                                             |
| %X    | Locale's time representation                                                                  |
| %y    | Year without century, as a decimal number [00,99]                                             |
| %#y   | Year without century, as a decimal number without leading zeros [0,99]                        |
| %z,%Z | Timezone name or abbreviation                                                                 |
| %%    | %                                                                                             |

# time\_t

## **Synopsis**

typedef long time\_t;

# Description

 $time_t$  is a long type that represents the time in number of seconds since UTC 1/1/70, negative values indicate time before UTC 1/1/70.

## tm

## Synopsis

```
typedef struct {
  int tm_sec;
  int tm_min;
  int tm_hour;
  int tm_mday;
  int tm_won;
  int tm_year;
  int tm_wday;
  int tm_yday;
  int tm_isdst;
} tm;
```

## Description

tm structure has the following fields.

| Member   | Description                       |  |
|----------|-----------------------------------|--|
| tm_sec   | seconds after the minute - [0,59] |  |
| tm_min   | minutes after the hour - [0,59]   |  |
| tm_hour  | hours since midnight - [0,23]     |  |
| tm_mday  | day of the month - [1,31]         |  |
| tm_mon   | months since January - [0,11]     |  |
| tm_year  | years since 1900                  |  |
| tm_wday  | days since Sunday - [0,6]         |  |
| tm_yday  | days since January 1 - [0,365]    |  |
| tm_isdst | daylight savings time flag        |  |

# <wchar.h>

# **API Summary**

| WCHAR_MAX            | Maximum value of a wide character                              |  |
|----------------------|----------------------------------------------------------------|--|
| WCHAR_MIN            | Minimum value of a wide character                              |  |
| Copying functions    |                                                                |  |
| wcscat               | Concatenate strings                                            |  |
| wcscpy               | Copy string                                                    |  |
| wcsncat              | Concatenate strings up to maximum length                       |  |
| wcsncpy              | Copy string up to a maximum length                             |  |
| wmemccpy             | Copy memory with specified terminator (POSIX extension)        |  |
| wmemcpy              | Copy memory                                                    |  |
| wmemmove             | Safely copy overlapping memory                                 |  |
| wmempcpy             | Copy memory (GNU extension)                                    |  |
| Comparison functions |                                                                |  |
| wcscmp               | Compare strings                                                |  |
| wcsncmp              | Compare strings up to a maximum length                         |  |
| wmemcmp              | Compare memory                                                 |  |
| Search functions     |                                                                |  |
| wcschr               | Find character within string                                   |  |
| wcscspn              | Compute size of string not prefixed by a set of characters     |  |
| wcsnchr              | Find character in a length-limited string                      |  |
| wcsnlen              | Calculate length of length-limited string                      |  |
| wcsnstr              | Find first occurrence of a string within length-limited string |  |
| wcspbrk              | Find first occurrence of characters within string              |  |
| wcsrchr              | Find last occurrence of character within string                |  |
| wcsspn               | Compute size of string prefixed by a set of characters         |  |
| wcsstr               | Find first occurrence of a string within string                |  |
| wcstok               | Break string into tokens                                       |  |
| wcstok_r             | Break string into tokens (reentrant version)                   |  |
| wmemchr              | Search memory for a wide character                             |  |

| wstrsep                 | Break string into tokens     |  |
|-------------------------|------------------------------|--|
| Miscellaneous functions |                              |  |
| wcsdup                  | Duplicate string             |  |
| wcslen                  | Calculate length of string   |  |
| wmemset                 | Set memory to wide character |  |
| Types                   |                              |  |
| wint_t                  | Wide integer type            |  |

# WCHAR\_MAX

## Synopsis

#define WCHAR\_MAX 0xffff

## Description

WCHAR\_MAX is the maximum value for an object of type wchar\_t.

# WCHAR\_MIN

## Synopsis

#define WCHAR\_MIN 0x0000

## Description

WCHAR\_MIN is the minimum value for an object of type wchar\_t.

## wcscat

### **Synopsis**

### Description

wcscat appends a copy of the wide string pointed to by s2 (including the terminating null wide character) to the end of the wide string pointed to by s1. The initial character of s2 overwrites the null wide character at the end of s1. The behavior of wcscat is undefined if copying takes place between objects that overlap.

wcscat returns the value of s1.

# wcschr

### **Synopsis**

## Description

wcschr locates the first occurrence of c in the wide string pointed to by s. The terminating wide null character is considered to be part of the string.

wcschr returns a pointer to the located wide character, or a null pointer if c does not occur in the string.

# wcscmp

### **Synopsis**

### Description

wcscmp compares the wide string pointed to by s1 to the wide string pointed to by s2. wcscmp returns an integer greater than, equal to, or less than zero if the wide string pointed to by s1 is greater than, equal to, or less than the wide string pointed to by s2.

## wcscpy

### **Synopsis**

## Description

wcscpy copies the wide string pointed to by s2 (including the terminating null wide character) into the array pointed to by s1. The behavior of wcscpy is undefined if copying takes place between objects that overlap.

wcscpy returns the value of s1.

# wcscspn

### **Synopsis**

## Description

wcscspn computes the length of the maximum initial segment of the wide string pointed to by s1 which consists entirely of wide characters not from the wide string pointed to by s2.

wcscspn returns the length of the segment.

# wcsdup

#### **Synopsis**

```
wchar_t *wcsdup(const wchar_t *s1);
```

### Description

wcsdup duplicates the wide string pointed to by s1 by using malloc to allocate memory for a copy of s and then copying s, including the terminating wide null character, to that memory. The returned pointer can be passed to free. wcsdup returns a pointer to the new wide string or a null pointer if the new string cannot be created.

#### Note

wcsdup is an extension commonly found in Linux and BSD C libraries.

# wcslen

### **Synopsis**

```
size_t wcslen(const wchar_t *s);
```

## Description

wcslen returns the length of the wide string pointed to by s, that is the number of wide characters that precede the terminating null wide character.

## wcsncat

#### **Synopsis**

### Description

wcsncat appends not more than n wude characters from the array pointed to by s2 to the end of the wide string pointed to by s1. A null wide character in s1 and wide characters that follow it are not appended. The initial wide character of s2 overwrites the null wide character at the end of s1. A terminating wide null character is always appended to the result. The behavior of wcsncat is undefined if copying takes place between objects that overlap.

wcsncat returns the value of s1.

# wcsnchr

### **Synopsis**

## Description

wcsnchr searches not more than  $\mathbf{n}$  wide characters to locate the first occurrence of  $\mathbf{c}$  in the wide string pointed to by  $\mathbf{s}$ . The terminating wide null character is considered to be part of the wide string.

wcsnchr returns a pointer to the located wide character, or a null pointer if c does not occur in the string.

## wcsncmp

#### **Synopsis**

#### Description

wcsncmp compares not more than **n** wide characters from the array pointed to by **s1** to the array pointed to by **s2**. Characters that follow a null wide character are not compared.

wcsncmp returns an integer greater than, equal to, or less than zero, if the possibly null-terminated array pointed to by s1 is greater than, equal to, or less than the possibly null-terminated array pointed to by s2.

## wcsncpy

#### **Synopsis**

#### Description

wcsncpy copies not more than **n** wide characters from the array pointed to by **s2** to the array pointed to by **s1**. Wide characters that follow a null wide character in **s2** are not copied. The behavior of wcsncpy is undefined if copying takes place between objects that overlap. If the array pointed to by **s2** is a wide string that is shorter than **n** wide characters, null wide characters are appended to the copy in the array pointed to by **s1**, until **n** characters in all have been written.

wcsncpy returns the value of s1.

# wcsnlen

### **Synopsis**

### Description

**this** returns the length of the wide string pointed to by **s**, up to a maximum of **n** wide characters. **wcsnlen** only examines the first **n** wide characters of the string **s**.

#### Note

wcsnlen is an extension commonly found in Linux and BSD C libraries.

## wcsnstr

#### **Synopsis**

#### Description

wcsnstr searches at most n wide characters to locate the first occurrence in the wide string pointed to by s1 of the sequence of wide characters (excluding the terminating null wide character) in the wide string pointed to by s2.

wcsnstr returns a pointer to the located string, or a null pointer if the string is not found. If s2 points to a string with zero length, wcsnstr returns s1.

#### Note

wcsnstr is an extension commonly found in Linux and BSD C libraries.

# wcspbrk

### **Synopsis**

## Description

wcspbrk locates the first occurrence in the wide string pointed to by s1 of any wide character from the wide string pointed to by s2.

wcspbrk returns a pointer to the wide character, or a null pointer if no wide character from s2 occurs in s1.

# wcsrchr

### **Synopsis**

## Description

wcsrchr locates the last occurrence of  $\mathbf{c}$  in the wide string pointed to by  $\mathbf{s}$ . The terminating wide null character is considered to be part of the string.

wcsrchr returns a pointer to the wide character, or a null pointer if c does not occur in the wide string.

# wcsspn

### **Synopsis**

### Description

wcsspn computes the length of the maximum initial segment of the wide string pointed to by s1 which consists entirely of wide characters from the wide string pointed to by s2.

wcsspn returns the length of the segment.

## wcsstr

### **Synopsis**

### Description

wcsstr locates the first occurrence in the wide string pointed to by s1 of the sequence of wide characters (excluding the terminating null wide character) in the wide string pointed to by s2.

wcsstr returns a pointer to the located wide string, or a null pointer if the wide string is not found. If s2 points to a wide string with zero length, wcsstr returns s1.

## wcstok

#### **Synopsis**

#### Description

wcstok A sequence of calls to wcstok breaks the wide string pointed to by s1 into a sequence of tokens, each of which is delimited by a wide character from the wide string pointed to by s2. The first call in the sequence has a non-null first argument; subsequent calls in the sequence have a null first argument. The separator wide string pointed to by s2 may be different from call to call.

The first call in the sequence searches the wide string pointed to by **s1** for the first wide character that is not contained in the current separator wide string pointed to by **s2**. If no such wide character is found, then there are no tokens in the wide string pointed to by **s1** and **wcstok** returns a null pointer. If such a wide character is found, it is the start of the first token.

wcstok then searches from there for a wide character that is contained in the current wide separator string. If no such wide character is found, the current token extends to the end of the wide string pointed to by s1, and subsequent searches for a token will return a null pointer. If such a wude character is found, it is overwritten by a wide null character, which terminates the current token. wcstok saves a pointer to the following wide character, from which the next search for a token will start.

Each subsequent call, with a null pointer as the value of the first argument, starts searching from the saved pointer and behaves as described above.

#### Note

wcstok maintains static state and is therefore not reentrant and not thread safe. See wcstok\_r for a thread-safe and reentrant variant.

# wcstok\_r

### **Synopsis**

### Description

wcstok\_r is a reentrant version of the function wcstok where the state is maintained in the object of type wchar\_t \* pointed to by s3.

#### Note

wcstok\_r is an extension commonly found in Linux and BSD C libraries.

#### See Also

wcstok.

# wint\_t

### **Synopsis**

typedef long wint\_t;

### Description

wint\_t is an integer type that is unchanged by default argument promotions that can hold any value corresponding to members of the extended character set, as well as at least one value that does not correspond to any member of the extended character set (WEOF).

## wmemccpy

#### **Synopsis**

#### Description

wmemccpy copies at most **n** wide characters from the object pointed to by **s2** into the object pointed to by **s1**. The copying stops as soon as **n** wide characters are copied or the wide character **c** is copied into the destination object pointed to by **s1**. The behavior of **wmemccpy** is undefined if copying takes place between objects that overlap.

wmemccpy returns a pointer to the wide character immediately following c in s1, or NULL if c was not found in the first n wide characters of s2.

#### Note

wmemccpy conforms to POSIX.1-2008.

# wmemchr

### **Synopsis**

### Description

wmemchr locates the first occurrence of **c** in the initial **n** characters of the object pointed to by **s**. Unlike wcschr, wmemchr does *not* terminate a search when a null wide character is found in the object pointed to by **s**.

wmemchr returns a pointer to the located wide character, or a null pointer if c does not occur in the object.

## wmemcmp

### **Synopsis**

### Description

wmemcmp compares the first **n** wide characters of the object pointed to by **s1** to the first **n** wide characters of the object pointed to by **s2**. wmemcmp returns an integer greater than, equal to, or less than zero as the object pointed to by **s1** is greater than, equal to, or less than the object pointed to by **s2**.

# wmemcpy

### **Synopsis**

### Description

wmemcpy copies **n** wide characters from the object pointed to by **s2** into the object pointed to by **s1**. The behavior of **wmemcpy** is undefined if copying takes place between objects that overlap.

wmemcpy returns the value of s1.

## wmemmove

#### **Synopsis**

#### Description

wmemmove copies **n** wide characters from the object pointed to by **s2** into the object pointed to by **s1** ensuring that if **s1** and **s2** overlap, the copy works correctly. Copying takes place as if the **n** wide characters from the object pointed to by **s2** are first copied into a temporary array of **n** wide characters that does not overlap the objects pointed to by **s1** and **s2**, and then the **n** wide characters from the temporary array are copied into the object pointed to by **s1**.

wmemmove returns the value of s1.

# wmempcpy

#### **Synopsis**

### Description

wmempcpy copies n wide characters from the object pointed to by s2 into the object pointed to by s1. The behavior of wmempcpy is undefined if copying takes place between objects that overlap.

wmempcpy returns it returns a pointer to the wide character following the last written wide character.

#### Note

This is an extension found in GNU libc.

## wmemset

### **Synopsis**

## Description

wmemset copies the value of c into each of the first n wide characters of the object pointed to by s.

wmemset returns the value of s.

## wstrsep

#### **Synopsis**

#### Description

wstrsep locates, in the wide string referenced by \*stringp, the first occurrence of any wide character in the wide string delim (or the terminating wide null character) and replaces it with a wide null character. The location of the next character after the delimiter wide character (or NULL, if the end of the string was reached) is stored in \*stringp. The original value of \*stringp is returned.

An empty field (that is, a wide character in the string **delim** occurs as the first wide character of \***stringp** can be detected by comparing the location referenced by the returned pointer to a wide null character.

If \*stringp is initially null, wstrsep returns null.

#### Note

wstrsep is not an ISO C function, but appears in BSD4.4 and Linux.

# C++ Library User Guide

CrossWorks provides a limited C++ library suitable for use in an embedded application.

## **Standard library**

The following C++ standard header files are provided in \$(StudioDir)/include:

| File                    | Description                                                                |  |
|-------------------------|----------------------------------------------------------------------------|--|
| <cassert></cassert>     | C++ wrapper on assert.h.                                                   |  |
| <cctype></cctype>       | C++ wrapper on ctype.h.                                                    |  |
| <cerrno></cerrno>       | C++ wrapper on errno.h.                                                    |  |
| <cfloat></cfloat>       | C++ wrapper on float.h.                                                    |  |
| <ciso646></ciso646>     | C++ wrapper on iso646.h.                                                   |  |
| <cli>its&gt;</cli>      | C++ wrapper on limits.h.                                                   |  |
| <clocale></clocale>     | C++ wrapper on locale.h.                                                   |  |
| <cmath></cmath>         | C++ wrapper on math.h.                                                     |  |
| <csetjmp></csetjmp>     | C++ wrapper on setjmp.h.                                                   |  |
| <cstdarg></cstdarg>     | C++ wrapper on stdarg.h.                                                   |  |
| <cstddef></cstddef>     | C++ wrapper on stddef.h.                                                   |  |
| <cstdio></cstdio>       | C++ wrapper on stdio.h.                                                    |  |
| <cstdlib></cstdlib>     | C++ wrapper on stdlib.h.                                                   |  |
| <cstring></cstring>     | C++ wrapper on string.h.                                                   |  |
| <ctime></ctime>         | C++ wrapper on time.h.                                                     |  |
| <exception></exception> | Definitions for exceptions. Note that this file is licensed under the GPL. |  |
| <new></new>             | Types and definitions for placement new and delete.                        |  |
| <exception></exception> | Definitions for RTTI. Note that this file is licensed under the GPL.       |  |

It's worth mentioning again: to use exceptions or RTTI requires header files and library code to be linked into your application that is licensed under the GPL.

# Standard template library

The C++ STL functionality of STLPort 5.1.0 is provided in CrossWorks. To use STLPort you must put \$(StudioDir)/include/stlport as the first entry in the **User Include Directories** project property. The STLPort is configured to *not* support wide characters, long doubles, and iostreams, and not throw exceptions. The following STLPort header files are supported (not including the above list of standard C++ header files)

| <algorithm></algorithm>   | <br><br> | <deque></deque>                      |
|---------------------------|----------------------------------------------------------------------------------------------------|--------------------------------------|
| <functional></functional> | <hash_map></hash_map>                                                                                                    | <hash_set></hash_set>                |
| <iterator></iterator>     | <li><li><li><li></li></li></li></li>                                                                                                    | <li><li><li><li></li></li></li></li> |
| <locale></locale>         | <map></map>                                                                                                    | <memory></memory>                    |
| <numeric></numeric>       | <queue></queue>                                                                                                    | <set></set>                          |
| <stack></stack>           | <stdexcept></stdexcept>                                                                                                    | <string></string>                    |
| <utility></utility>       | <valarray></valarray>                                                                                                    | <vector></vector>                    |

# **Subset API reference**

This section contains a subset reference to the CrossWorks C++ library.

# <new> - memory allocation

The header file <new> defines functions for memory allocation.

| Functions       |                                                                    |
|-----------------|--------------------------------------------------------------------|
| set_new_handler | Establish a function which is called when memory allocation fails. |
| Operators       |                                                                    |
| operator delete | Heap storage deallocators operator.                                |
| operator new    | Heap storage allocators operator.                                  |

# operator delete

#### **Synopsis**

```
void operator delete(void *ptr) throw();
void operator delete[](void *ptr) throw();
```

#### Description

operator delete deallocates space of an object.

**operator delete** will do nothing if **ptr** is null. If **ptr** is not null then it should have been returned from a call to **operator new**.

operator delete[] has the same behaviour as operator delete but is used for array deallocation.

### **Portability**

Standard C++.

### operator new

#### **Synopsis**

```
void *operator new(size_t size) throw();
void *operator new[](size_t size) throw();
```

#### Description

operator new allocates space for an object whose size is specified by size and whose value is indeterminate.

**operator new** returns a null pointer if the space for the object cannot be allocated from free memory; if space for the object can be allocated, **operator new** returns a pointer to the start of the allocated space.

**operator new**[] has the same behaviour as **operator new** but is used for array allocation.

#### **Portability**

The implementation is not standard. The standard C++ implementation should throw an exception if memory allocation fails.

## set\_new\_handler

#### **Synopsis**

```
typedef void (*new_handler)();
new_handler set_new_handler(new_handler) throw();
```

#### Description

set\_new\_handler establishes a new\_handler function.

**set\_new\_handler** establishes a **new\_handler** function that is called when **operator new** fails to allocate the requested memory. If the **new\_handler** function returns then **operator new** will attempt to allocate the memory again. The **new\_handler** function can throw an exception to implement standard C++ behaviour for memory allocation failure.

#### **Portability**

Standard C++.

## LIBMEM User Guide

The aim of LIBMEM is to provide a common programming interface for a wide range of different memory types.

LIBMEM consists of a mechanism for installing drivers for the different memories and a set of common memory access and control functions that locate the driver for a particular memory range and call the appropriate memory driver functions for the operation.

The LIBMEM library also includes a set of memory drivers for common memory devices.

## **Using the LIBMEM library**

Probably the best way to demonstrate LIBMEM is to see it in use. The following example demonstrates copying a block of data into FLASH using a LIBMEM common flash interface (CFI) driver.

```
int libmem example 1(void)
  const int flash1_max_geometry_regions = 4;
  libmem_driver_handle_t flash1_handle;
  libmem_geometry_t flash1_geometry[flash1_max_geometry_regions];
  libmem_flash_info_t flash1_info;
  uint8_t *flash1_start = (uint8_t *)0x10000000;
  uint8_t *write_dest = flash1_start + 16;
  const uint8_t write_data[8] = { 1, 2, 3, 4, 5, 6, 7, 8 };
  int res;
  // Register the FLASH LIBMEM driver
  res = libmem_register_cfi_driver(&flash1_handle,
                                   flash1_start,
                                   flash1_geometry,
                                   flash1_max_geometry_regions,
                                   &flash1 info);
  if (res != LIBMEM STATUS SUCCESS)
   return 0;
  // Unlock the destination memory area.
  res = libmem_unlock(write_dest, sizeof(write_data));
  if (res != LIBMEM_STATUS_SUCCESS)
   return 0;
  // Erase the destination memory area.
  res = libmem_erase(write_dest, sizeof(write_data), 0, 0);
  if (res != LIBMEM_STATUS_SUCCESS)
   return 0;
  // Copy write_data to the destination memory area.
  res = libmem_write(write_dest, write_data, sizeof(write_data));
  if (res != LIBMEM_STATUS_SUCCESS)
   return 0;
  // Complete any outstanding transactions and put FLASH memory back into read mode.
  res = libmem flush();
  if (res != LIBMEM STATUS SUCCESS)
   return 0;
  return 1;
}
```

The following section describes each of the LIBMEM calls in the preceding example in detail.

Before any memory operations can be carried out the LIBMEM drivers that you are going to use must be registered. The following code registers a LIBMEM CFI driver for a FLASH device located at the memory location pointed to by flash1\_start.

This call attempts to detect the type of FLASH and register the correct LIBMEM CFI driver based on the CFI information read out from the FLASH device. Note that using this function will link in all LIBMEM CFI drivers so in your own application you may wish to save memory by using <code>libmem\_cfi\_get\_info</code> to get out the FLASH geometry information and registering a specific CFI driver. You may also save further memory and time by not calling <code>libmem\_cfi\_get\_info</code> and specifying the FLASH geometry yourself.

For each driver you register you must allocate **libmem\_driver\_handle\_t** structure to act as a handle for the driver. Will the full version of LIBMEM you can register as many drivers as you wish, if you are using the 'light' version of LIBMEM you can only register one driver.

Once you have registered your drivers you can use the general LIBMEM memory functions to access and control your memory. The starting address passed to these functions is used to decide which driver to use for the memory operation, operations cannot span multiple drivers.

The next operation the example code carries out it to unlock the FLASH in preparation for the erase and write operations. Unlocking is not necessary on all memory devices and this operation is not implemented in all LIBMEM drivers.

```
// Unlock the destination memory area.
res = libmem_unlock(write_dest, sizeof(write_data));
if (res != LIBMEM_STATUS_SUCCESS)
   return 0;
```

Once the memory has been unlocked the FLASH memory is erased. Once again erasing is not necessary on all memory devices and this operation may not be implemented in all LIBMEM drivers.

```
// Erase the destination memory area.
res = libmem_erase(write_dest, sizeof(write_data), 0, 0);
if (res != LIBMEM_STATUS_SUCCESS)
   return 0;
```

Parameters three and four of **libmem\_erase** are not used in this example, however they provide a mechanism to allow the caller to determine how much memory was actually erased by the erase operation as it may well be more than requested.

Once the FLASH memory has been erased the FLASH can be programmed using the libmem\_write function.

```
// Copy write_data to the destination memory area.
res = libmem_write(write_dest, write_data, sizeof(write_data));
if (res != LIBMEM_STATUS_SUCCESS)
   return 0;
```

The final step is to call **libmem\_flush**. Once again flushing is not necessary on all memory devices, but some LIBMEM drivers do not necessarily carry out operations immediately or they may leave the memory in an unreadable state for performance reasons and calling **libmem\_flush** is required to flush outstanding operations and return the device to read mode.

```
// Complete any outstanding transactions and put FLASH memory back into read mode.
res = libmem_flush();
if (res != LIBMEM_STATUS_SUCCESS)
    return 0;
```

Typically you would now access the FLASH memory as you would any other memory and read it directly, LIBMEM does however provide the **libmem\_read** function for accessing memory that is not directly accessibly by the CPU.

# **Light version of LIBMEM**

LIBMEM is built in two configurations, the full version and the light version. The only difference between the full and the light versions of LIBMEM is that the light version only supports one installed LIBMEM driver and is compiled with optimization for code size rather than performance. The light version of LIBMEM is therefore useful for situations where code memory is at a premium.

To use the light version of LIBMEM you should link in the light version of the library and also have the preprocessor definition LIBMEM\_LIGHT defined when including libmem.h.

### **Writing LIBMEM drivers**

LIBMEM includes a set of memory drivers for common memory devices which means in most cases you probably won't need to write a LIBMEM driver. If however you wish to use LIBMEM to drive other unsupported memory devices you will need to write your own LIBMEM driver.

It is fairly straightforward to implement a LIBMEM driver, the following example demonstrates the implementation of a minimal LIBMEM driver:

```
#include <libmem.h>
static int
libmem write impl(libmem driver handle t *h, uint8 t *dest, const uint8 t *src, size t siz
  // TODO: Implement memory write operation.
  return LIBMEM STATUS SUCCESS;
static int
libmem_fill_impl(libmem_driver_handle_t *h, uint8_t *dest, uint8_t c, size_t size)
  // TODO: Implement memory fill operation.
  return LIBMEM_STATUS_SUCCESS;
static int
libmem_erase_impl(libmem_driver_handle_t *h, uint8_t *start, size_t size,
                  uint8_t **erase_start, size_t *erase_size)
  // TODO: Implement memory erase operation.
  if (erase_start)
      // TODO: Set erase_start to point to the start of the memory block that
              has been erased. For now we'll just return the requested start in
      //
               order to keep the caller happy.
 erase start = start;
  if (erase_size)
      // TODO: Set erase_size to the size of the memory block that has been
      //
               erased. For now we'll just return the requested size in order to
      //
               keep the caller happy.
 erase_size = size;
 return LIBMEM STATUS SUCCESS;
```

```
static int
libmem_lock_impl(libmem_driver_handle_t *h, uint8_t *dest, size_t size)
  // TODO: Implement memory lock operation
  return LIBMEM STATUS SUCCESS;
static int
libmem_unlock_impl(libmem_driver_handle_t *h, uint8_t *dest, size_t size)
  // TODO: Implement memory unlock operation.
  return LIBMEM_STATUS_SUCCESS;
static int
libmem_flush_impl(libmem_driver_handle_t *h)
  // TODO: Implement memory flush operation.
  return LIBMEM STATUS SUCCESS;
static const libmem_driver_functions_t driver_functions =
  libmem_write_impl,
  libmem_fill_impl,
  libmem_erase_impl,
  libmem_lock_impl,
  libmem_unlock_impl,
  libmem_flush_impl
};
libmem_register_example_driver_1(libmem_driver_handle_t *h, uint8_t *start, size_t size)
  libmem_register_driver(h, start, size, 0, 0, &driver_functions, 0);
  return LIBMEM_STATUS_SUCCESS;
}
```

For some types of memory it is necessary to carry out operations on a per-sector basis, in this case it can be useful to register a geometry with the driver and use the geometry helper functions. For example the following code demonstrates how you might implement a driver that can only erase the entire memory or individual sectors.

```
static int
driver_erase_sector(libmem_driver_handle_t *h, libmem_sector_info_t *si)
```

```
// TODO: Implement sector erase for sector starting at si->start
 return LIBMEM_STATUS_SUCCESS;
static int
driver_erase_chip(libmem_driver_handle_t *h)
 // TODO: Implement chip erase
 return LIBMEM_STATUS_SUCCESS;
static int
libmem_erase_impl(libmem_driver_handle_t *h, uint8_t *start, size_t size,
                  uint8_t **erase_start, size_t *erase_size)
  int res;
  if (LIBMEM RANGE WITHIN RANGE(h->start, h->start + h-
>size - 1, start, start + size - 1))
     res = driver_erase_chip(h);
     if (erase_start)
 erase_start = h->start;
     if (erase_size)
 erase_size = h->size;
    }
  else
   res = libmem_foreach_sector_in_range(h, start, size, driver_erase_sector, erase_start,
  return res;
static const libmem_geometry_t geometry[] =
  { 8, 0x00002000 }, // 8 x 8KB sectors
  \{ 31, 0x00010000 \}, // 31 x 64KB sectors \}
  { 0, 0 }
                  // NULL terminator
};
int
libmem_register_example_driver_2(libmem_driver_handle_t *h, uint8_t *start, size_t size)
 libmem_register_driver(h, start, size, geometry, 0, &driver_functions, 0);
 return LIBMEM_STATUS_SUCCESS;
}
```

There are two sets of driver entry point functions, the standard set that include functions common to most LIBMEM drivers which have been described above and the extended set which provide extra functionality for less common types of driver. The following example demonstrates how you would also register a set of extended LIBMEM driver functions in your driver:

```
static int
libmem_inrange_impl(libmem_driver_handle_t *h, const uint8_t *dest)
  // TODO: Implement inrange function (return non-
zero if dest is within range
  //
          handled by driver).
 return 0;
}
static int
libmem_read_impl(libmem_driver_handle_t *h, uint8_t *dest, const uint8_t *src, size_t size
  // TODO: Implement memory read operation
 return LIBMEM_STATUS_SUCCESS;
}
static uint32_t
libmem_crc32_impl(libmem_driver_handle_t *h, const uint8_t *start, size_t size, uint32_t c
{
 // TODO: Implement CRC-32 operation.
 return crc;
}
int
libmem_register_example_driver_3(libmem_driver_handle_t *h, uint8_t *start, size_t size)
  libmem_register_driver(h, start, size, geometry, 0, &driver_functions, &ext_driver_funct
 return LIBMEM_STATUS_SUCCESS;
}
```

### **LIBMEM loader library**

The aim of the LIBMEM loader library is to be an add on to the LIBMEM library that simplifies the writing of loader applications.

To write a loader application all you need to do is register the LIBMEM drivers you require and then call the appropriate loader start function for the communication mechanism you wish to use.

For example, the following code is an example of a LIBMEM loader, it registers one LIBMEM FLASH driver, if the driver is successfully registered it starts up the loader by calling **libmem\_rpc\_loader\_start**. Finally it tells the host that the loader has finished by calling **libmem\_rpc\_loader\_exit**.

```
static unsigned char buffer[256];
int main(void)
{
  uint8_t *flash1_start = (uint8_t *)0x10000000;
  const int flash1_max_geometry_regions = 4;
  libmem_driver_handle_t flash1_handle;
  libmem_geometry_t flash1_geometry[flash1_max_geometry_regions];
  libmem_flash_info_t flash1_info;
  int res;
  // Register FLASH driver.
  res = libmem register cfi driver(&flash1 handle,
                                    flash1_start,
                                    flash1_geometry,
                                    flash1_max_geometry_regions,
                                    &flash1_info);
  if (res == LIBMEM_STATUS_SUCCESS)
      // Run the loader
      libmem rpc loader start(buffer, buffer + sizeof(buffer) - 1);
    }
  libmem_rpc_loader_exit(res, NULL);
  return 0;
}
```

Essentially, a LIBMEM loader is just a standard RAM-based application that registers the LIBMEM drivers required by the loader and then calls the appropriate loader start function for the communication mechanism being used.

The LIBMEM loader library currently supports three different loader communication mechanisms. You select which one to use by calling <a href="mailto:libmem\_rpc\_loader\_start">libmem\_dcc\_rpc\_loader\_start</a>, or

**libmem\_dcc\_loader\_start** to start the loader. The documentation for each of these functions describes how each of these communication mechanisms work.

A significant difference between LIBMEM loader applications and regular applications is that once the loader start function is called it is no longer possible to debug the application using the debugger. Therefore if you need to debug your loader application using the debugger you can do it by simply adding calls to the functions you wish to debug in place of the loader start call.

# **Complete API reference**

This section contains a complete reference to the LIBMEM API.

# libmem.h>

## **API Summary**

| Utility macros                         |                                                                                 |
|----------------------------------------|---------------------------------------------------------------------------------|
| LIBMEM_ADDRESS_IN_RANGE                | Determine whether an address is within an address range                         |
| LIBMEM_ADDRESS_IS_ALIGNED              | Determine whether an address is aligned to a specified width                    |
| LIBMEM_ALIGNED_ADDRESS                 | Return an address aligned to a specified width                                  |
| LIBMEM_KB                              | Convert kilobytes to bytes                                                      |
| LIBMEM_MB                              | Convert megabytes to bytes                                                      |
| LIBMEM_RANGE_OCCLUDES_RANGE            | Determine whether an address range overlaps another address range or vice versa |
| LIBMEM_RANGE_OVERLAPS_RANGE            | Determine whether an address range overlaps another address range               |
| LIBMEM_RANGE_WITHIN_RANGE              | Determine whether an address range is within another address range              |
| Return codes                           |                                                                                 |
| LIBMEM_STATUS_CFI_ERROR                | Error reading CFI information return code                                       |
| LIBMEM_STATUS_ERROR                    | Non-specific error return code                                                  |
| LIBMEM_STATUS_GEOMETRY_REGION_OVERFLOW | No room for geometry information return code                                    |
| LIBMEM_STATUS_INVALID_DEVICE           | Invalid or mismatched device return code                                        |
| LIBMEM_STATUS_INVALID_PARAMETER        | Invalid parameter return code                                                   |
| LIBMEM_STATUS_INVALID_RANGE            | Invalid range return code                                                       |
| LIBMEM_STATUS_INVALID_WIDTH            | Invalid or unsupported device width return code                                 |
| LIBMEM_STATUS_LOCKED                   | Memory locked return code                                                       |
| LIBMEM_STATUS_NOT_IMPLEMENTED          | Not implemented return code                                                     |
| LIBMEM_STATUS_NO_DRIVER                | No driver for memory range return code                                          |
| LIBMEM_STATUS_SUCCESS                  | Successful operation return code                                                |
| LIBMEM_STATUS_TIMEOUT                  | Timeout error return code                                                       |
| Command set macros                     |                                                                                 |
| LIBMEM_CFI_CMDSET_AMD_EXTENDED         | AMD standard command set                                                        |
| LIBMEM_CFI_CMDSET_AMD_STANDARD         | AMD standard command set                                                        |
| LIBMEM_CFI_CMDSET_INTEL_EXTENDED       | Intel extended command set                                                      |
| LIBMEM_CFI_CMDSET_INTEL_STANDARD       | Intel standard command set                                                      |

| LIBMEM_CFI_CMDSET_MITSUBISHI_EXTENDED | Mitsubishi extended command set                                                                                                    |
|---------------------------------------|----------------------------------------------------------------------------------------------------|
| LIBMEM_CFI_CMDSET_MITSUBISHI_STANDARD | Mitsubishi standard command set                                                                                                    |
| LIBMEM_CFI_CMDSET_NONE                | Invalid CFI command set                                                                                                    |
| LIBMEM_CFI_CMDSET_RESERVED            | Reserved command set                                                                                                    |
| LIBMEM_CFI_CMDSET_SST_PAGE_WRITE      | SST page write command set                                                                                                    |
| LIBMEM_CFI_CMDSET_WINBOND_STANDARD    | Winbond standard command set                                                                                                    |
| Macros                                |                                                                                                    |
| LIBMEM_VERSION_NUMBER                 | LIBMEM interface version number                                                                                                    |
| Configuration macros                  |                                                                                                    |
| LIBMEM_INLINE                         | Inline definition                                                                                                    |
| Functions                             |                                                                                                    |
| libmem_cfi_get_info                   | Return a FLASH memory device's common flash interface (CFI) information                                                                        |
| libmem_crc32                          | Compute CRC-32 checksum                                                                                                    |
| libmem_crc32_direct                   | Compute CRC-32 checksum of an address range                                                                                                    |
| libmem_enable_timeouts                | Enable LIBMEM operation timeouts                                                                                                    |
| libmem_erase                          | Erase a block of memory using a LIBMEM driver                                                                                                  |
| libmem_erase_all                      | Erase all memory using LIBMEM drivers                                                                                                    |
| libmem_fill                           | Fill memory with a specific data value using a LIBMEM driver                                                                                   |
| libmem_flush                          | Flush any outstanding memory operations and return memory to read mode if applicable                                                           |
| libmem_foreach_driver                 | Iterate through all drivers                                                                                                    |
| libmem_foreach_sector                 | Iterate through all sectors of a driver                                                                                                    |
| libmem_foreach_sector_in_range        | Iterate through subset of sectors of a driver                                                                                                  |
| libmem_foreach_sector_in_range_ex     | A helper function for iterating through all sectors in a specified geometry that are within a specific address range                           |
| libmem_get_driver                     | Look up driver for address                                                                                                    |
| libmem_get_driver_sector_size         | A helper function that locates the driver for a specific address and then returns the sector size for that address using the driver's geometry |
| libmem_get_geometry_size              | A helper function that returns the size of the address range described by a geometry description                                               |
| libmem_get_number_of_regions          | A helper function that returns the number of geometry regions described by a geometry description                                              |
| libmem_get_number_of_sectors          | A helper function that returns the number of sectors described by a geometry description                                                       |

| libmem_get_sector_info             | A helper function that returns the sector information for an address within a specified geometry |
|------------------------------------|--------------------------------------------------------------------------------------------------|
| libmem_get_sector_number           | A helper function that returns the sector number of an address within a specified geometry       |
| libmem_get_sector_size             | A helper function that returns the sector size for an address within a specified geometry        |
| libmem_get_ticks                   | Helper function that returns the current timer tick count                                        |
| libmem_lock                        | Lock a block of memory using a LIBMEM driver                                                     |
| libmem_lock_all                    | Lock all memory using LIBMEM drivers                                                             |
| libmem_read                        | Read a block of data using a LIBMEM driver                                                       |
| libmem_register_driver             | Register a LIBMEM driver instance                                                                |
| libmem_set_busy_handler            | Specify busy loop function                                                                       |
| libmem_unlock                      | Unlock a block of memory using a LIBMEM driver                                                   |
| libmem_unlock_all                  | Unlock all memory using LIBMEM drivers                                                           |
| libmem_write                       | Write a block of data using a LIBMEM driver                                                      |
| Generic FLASH drivers              |                                                                                                  |
| libmem_register_cfi_0001_16_driver | Register a 16-bit CFI command set 1 (Intel Extended)<br>LIBMEM driver                            |
| libmem_register_cfi_0001_8_driver  | Register an 8-bit CFI command set 1 (Intel Extended)<br>LIBMEM driver                            |
| libmem_register_cfi_0002_16_driver | Register a 16-bit CFI command set 2 (AMD Standard)<br>LIBMEM driver                              |
| libmem_register_cfi_0002_8_driver  | Register an 8 bit CFI command set 2 (AMD Standard)<br>LIBMEM driver                              |
| libmem_register_cfi_0003_16_driver | Register a 16-bit CFI command set 3 (Intel Standard) LIBMEM driver                               |
| libmem_register_cfi_0003_8_driver  | Register an 8-bit CFI command set 3 (Intel Standard) LIBMEM driver                               |
| libmem_register_cfi_amd_driver     | Register a multi-width CFI command set 2 (AMD)<br>LIBMEM driver                                  |
| libmem_register_cfi_driver         | Register a FLASH driver based on detected CFI information                                        |
| libmem_register_cfi_intel_driver   | Register a combined multi-width CFI command set 1 and 3 (Intel) LIBMEM driver                    |
| FLASH drivers                      |                                                                                                  |
| libmem_register_am29f200b_driver   | Register a driver for an AMD Am29F200B FLASH chip                                                |
| libmem_register_am29f200t_driver   | Register a driver for an AMD Am29F200T FLASH chip                                                |

| libmem_register_am29f400bb_driver     | Register a driver for an AMD Am29F400BB FLASH chip                                |
|---------------------------------------|-----------------------------------------------------------------------------------|
| libmem_register_am29f400bt_driver     | Register a driver for an AMD Am29F400BT FLASH chip                                |
| libmem_register_am29fxxx_driver       | Register a driver for an AMD Am29Fxxx FLASH chip                                  |
| libmem_register_am29lv010b_driver     | Register a driver for an AMD Am29LV010B FLASH chip                                |
| libmem_register_sst39xFx00A_16_driver | Register a driver for a 16-bit SST39xFx00A FLASH chip                             |
| libmem_register_st_m28w320cb_driver   | Register a driver for an ST M28W320CB FLASH chip                                  |
| libmem_register_st_m28w320ct_driver   | Register a driver for an ST M28W320CT FLASH chip                                  |
| RAM drivers                           |                                                                                   |
| libmem_register_ram_driver            | Register a simple driver that directly accesses RAM                               |
| Data types                            |                                                                                   |
| _libmem_driver_functions_t            | Structure containing pointers to a LIBMEM driver's functions                      |
| _libmem_driver_handle_t               | LIBMEM driver handle structure                                                    |
| _libmem_ext_driver_functions_t        | Structure containing pointers to a LIBMEM driver's extended functions             |
| _libmem_flash_info_t                  | Structure containing information about a specific FLASH chip                      |
| _libmem_geometry_t                    | Structure describing a geometry region                                            |
| _libmem_sector_info_t                 | Structure describing a sector                                                     |
| Static data                           |                                                                                   |
| libmem_busy_handler_fn                | Pointer to a function that should be called each time LIBMEM iterates a busy loop |
| libmem_drivers                        | Pointer to the first registered LIBMEM driver                                     |
| libmem_get_ticks_fn                   | Pointer to a function that returns the current timer tick count                   |
| libmem_ticks_per_second               | How fast the tick increments                                                      |
| Function pointers                     |                                                                                   |
| libmem_busy_handler_fn_t              | A pointer to a function to be called each time LIBMEM iterates a busy loop        |
| libmem_driver_crc32_fn_t              | A function pointer to a LIBMEM driver's crc32 extended function                   |
| libmem_driver_erase_fn_t              | A function pointer to a LIBMEM driver's erase function                            |
| libmem_driver_fill_fn_t               | A function pointer to a LIBMEM driver's fill function                             |
| libmem_driver_flush_fn_t              | A function pointer to a LIBMEM driver's flush function                            |
| libmem_driver_inrange_fn_t            | A function pointer to a LIBMEM driver's inrange extended function                 |
| libmem_driver_lock_fn_t               | A function pointer to a LIBMEM driver's lock function                             |
|                                       |                                                                                   |

| libmem_driver_read_fn_t    | A function pointer to a LIBMEM driver's read extended function                                           |
|----------------------------|----------------------------------------------------------------------------------------------------|
| libmem_driver_unlock_fn_t  | A function pointer to a LIBMEM driver's unlock function                                                  |
| libmem_driver_write_fn_t   | A function pointer to a LIBMEM driver's write function                                                   |
| libmem_foreach_driver_fn_t | A function pointer to a function handling a libmem_foreach_driver call                                   |
| libmem_foreach_sector_fn_t | A function pointer to a function handling a libmem_foreach_sector or libmem_foreach_sector_in_range call |
| libmem_get_ticks_fn_t      | A pointer to a function returning the current timer tick count                                           |

## LIBMEM\_ADDRESS\_IN\_RANGE

#### **Synopsis**

#define LIBMEM\_ADDRESS\_IN\_RANGE(address, startAddress, endAddress) ((address >= startAddress)
&& (address <= endAddress))</pre>

#### Description

LIBMEM\_ADDRESS\_IN\_RANGE is used to determine whether an address is within an address range.

address — The address to check.

**startAddress** — The start address of the address range.

endAddress — The end address of the address range.

LIBMEM\_ADDRESS\_IN\_RANGE returns — Non-zero if address is within address range.

## LIBMEM\_ADDRESS\_IS\_ALIGNED

#### **Synopsis**

#### Description

LIBMEM\_ADDRESS\_IS\_ALIGNED is used to determine whether an address is aligned to a specified width.

address — The address to check alignment of.

width — The alignment width.

LIBMEM\_ADDRESS\_IS\_ALIGNED returns — Non-zero if address is aligned.

## LIBMEM\_ALIGNED\_ADDRESS

#### **Synopsis**

```
#define LIBMEM_ALIGNED_ADDRESS(address, width) \
   ((uint8_t *)(((uint32_t)address) & (~((width) - 1))))
```

#### Description

LIBMEM\_ALIGNED\_ADDRESS returns an address aligned to a specified width.

address — The address to align.

width — The alignment width.

**LIBMEM\_ALIGNED\_ADDRESS** returns — The aligned address.

# LIBMEM\_CFI\_CMDSET\_AMD\_EXTENDED

### **Synopsis**

#define LIBMEM\_CFI\_CMDSET\_AMD\_EXTENDED

(0x0004)

### Description

A definition representing the CFI command set number for the AMD extended command set.

# LIBMEM\_CFI\_CMDSET\_AMD\_STANDARD

### **Synopsis**

#define LIBMEM\_CFI\_CMDSET\_AMD\_STANDARD

(0x0002)

### Description

A definition representing the CFI command set number for the AMD standard command set.

# LIBMEM\_CFI\_CMDSET\_INTEL\_EXTENDED

### **Synopsis**

#define LIBMEM\_CFI\_CMDSET\_INTEL\_EXTENDED

(0x0001)

### Description

A definition representing the CFI command set number for the Intel extended command set.

# LIBMEM\_CFI\_CMDSET\_INTEL\_STANDARD

### **Synopsis**

#define LIBMEM\_CFI\_CMDSET\_INTEL\_STANDARD

(0x0003)

### Description

A definition representing the CFI command set number for the Intel standard command set.

## LIBMEM\_CFI\_CMDSET\_MITSUBISHI\_EXTENDED

### **Synopsis**

#define LIBMEM\_CFI\_CMDSET\_MITSUBISHI\_EXTENDED (0x0101)

### Description

A definition representing the CFI command set number for the Mitsubishi extended command set.

## LIBMEM\_CFI\_CMDSET\_MITSUBISHI\_STANDARD

### **Synopsis**

#define LIBMEM\_CFI\_CMDSET\_MITSUBISHI\_STANDARD (0x0100)

### Description

A definition representing the CFI command set number for the Mitsubishi standard command set.

# LIBMEM\_CFI\_CMDSET\_NONE

### **Synopsis**

#define LIBMEM\_CFI\_CMDSET\_NONE

(0x0000)

### Description

A definition representing an invalid CFI command set number.

# LIBMEM\_CFI\_CMDSET\_RESERVED

### **Synopsis**

#define LIBMEM\_CFI\_CMDSET\_RESERVED

(0xFFFF)

### Description

A definition representing the reserved CFI command set number.

# LIBMEM\_CFI\_CMDSET\_SST\_PAGE\_WRITE

### **Synopsis**

#define LIBMEM\_CFI\_CMDSET\_SST\_PAGE\_WRITE

(0x0102)

### Description

A definition representing the CFI command set number for the SST page write command set.

# LIBMEM\_CFI\_CMDSET\_WINBOND\_STANDARD

### **Synopsis**

#define LIBMEM\_CFI\_CMDSET\_WINBOND\_STANDARD

(0x0006)

### Description

A definition representing the CFI command set number for the Winbond standard command set.

## LIBMEM\_INLINE

### **Synopsis**

#define LIBMEM\_INLINE inline

### Description

This definition contains the inline keyword if function inlining should be used. This definition is empty for the LIBMEM\_LIGHT build.

# LIBMEM\_KB

## Synopsis

#define LIBMEM\_KB(X) ((X)\*1024)

### Description

**LIBMEM\_KB** converts kilobytes to bytes, e.g. LIBMEM\_KB(10) = 10\*1024.

## LIBMEM\_MB

### **Synopsis**

#define LIBMEM\_MB(X) (LIBMEM\_KB(X)\*1024)

### Description

**LIBMEM\_MB** converts megabytes to bytes, e.g. LIBMEM\_MB(10) = 10\*1024\*1024.

## LIBMEM\_RANGE\_OCCLUDES\_RANGE

#### **Synopsis**

#### Description

**LIBMEM\_RANGE\_OCCLUDES\_RANGE** is used to determine whether address range 1 overlaps address range 2 or vice versa.

**r1StartAddress** — The start address of address range 1.

r1EndAddress — The end address of address range 1.

r2StartAddress — The start address of address range 2.

r2EndAddress — The end address of address range 2.

**LIBMEM\_RANGE\_OCCLUDES\_RANGE** returns — Non-zero if address range 1 overlaps address range 2 or address range 2 overlaps address range 1.

## LIBMEM\_RANGE\_OVERLAPS\_RANGE

#### **Synopsis**

```
#define LIBMEM_RANGE_OVERLAPS_RANGE(r1StartAddress, r1EndAddress, r2StartAddress,
    r2EndAddress) (LIBMEM_ADDRESS_IN_RANGE(r1StartAddress, r2StartAddress, r2EndAddress) ||
    LIBMEM_ADDRESS_IN_RANGE(r1EndAddress, r2StartAddress, r2EndAddress))
```

#### Description

LIBMEM\_RANGE\_OVERLAPS\_RANGE is used to determine whether address range 1 overlaps address range 2.

r1StartAddress — The start address of address range 1.

r1EndAddress — The end address of address range 1.

r2StartAddress — The start address of address range 2.

r2EndAddress — The end address of address range 2.

LIBMEM\_RANGE\_OVERLAPS\_RANGE returns — Non-zero if address range 1 overlaps address range 2.

## LIBMEM\_RANGE\_WITHIN\_RANGE

#### **Synopsis**

#define LIBMEM\_RANGE\_WITHIN\_RANGE(r1StartAddress, r1EndAddress, r2StartAddress,
 r2EndAddress) (LIBMEM\_ADDRESS\_IN\_RANGE(r1StartAddress, r2StartAddress, r2EndAddress) &&
 LIBMEM\_ADDRESS\_IN\_RANGE(r1EndAddress, r2StartAddress, r2EndAddress))

#### Description

LIBMEM\_RANGE\_WITHIN\_RANGE is used to determine whether address range 1 is within address range 2.

r1StartAddress — The start address of address range 1.

r1EndAddress — The end address of address range 1.

r2StartAddress — The start address of address range 2.

**r2EndAddress** — The end address of address range 2.

LIBMEM\_RANGE\_WITHIN\_RANGE returns — Non-zero if address range 1 is within address range 2.

# LIBMEM\_STATUS\_CFI\_ERROR

### **Synopsis**

#define LIBMEM\_STATUS\_CFI\_ERROR

(-6)

### Description

Status result returned from LIBMEM functions indicating that an error has been detected reading out the CFI information.

# LIBMEM\_STATUS\_ERROR

### **Synopsis**

#define LIBMEM\_STATUS\_ERROR

(0)

### Description

Status result returned from LIBMEM functions indicating a non-specific error.

# LIBMEM\_STATUS\_GEOMETRY\_REGION\_OVERFLOW

## **Synopsis**

#define LIBMEM\_STATUS\_GEOMETRY\_REGION\_OVERFLOW (-4)

### Description

Status result returned from LIBMEM functions indicating that there is not enough room to store all the geometry region information.

## LIBMEM\_STATUS\_INVALID\_DEVICE

### **Synopsis**

#define LIBMEM\_STATUS\_INVALID\_DEVICE

(-10)

### Description

Status result returned from LIBMEM functions indicating that the driver has determined that the expected and actual device IDs do not match.

## LIBMEM\_STATUS\_INVALID\_PARAMETER

### **Synopsis**

#define LIBMEM\_STATUS\_INVALID\_PARAMETER

(8-)

### Description

Status result returned from LIBMEM functions indicating that an invalid parameter has been passed to the function.

## LIBMEM\_STATUS\_INVALID\_RANGE

### **Synopsis**

#define LIBMEM\_STATUS\_INVALID\_RANGE

(-7)

### Description

Status result returned from LIBMEM functions indicating that an invalid address range has been passed to the function.

## LIBMEM\_STATUS\_INVALID\_WIDTH

### **Synopsis**

#define LIBMEM\_STATUS\_INVALID\_WIDTH

(-9)

### Description

Status result returned from LIBMEM functions indicating that an invalid or unsupported device width has been passed to the function.

## LIBMEM\_STATUS\_LOCKED

### **Synopsis**

#define LIBMEM\_STATUS\_LOCKED

(-2)

### Description

Status result returned from LIBMEM functions indicating that the operation could not be completed because the memory is locked.

## LIBMEM\_STATUS\_NOT\_IMPLEMENTED

### **Synopsis**

#define LIBMEM\_STATUS\_NOT\_IMPLEMENTED

(-3)

### Description

Status result returned from LIBMEM functions indicating that the operation being carried out has not been implemented in the LIBMEM driver.

## LIBMEM\_STATUS\_NO\_DRIVER

### **Synopsis**

#define LIBMEM\_STATUS\_NO\_DRIVER

(-5)

### Description

Status result returned from LIBMEM functions indicating that no driver has been installed for the region of memory being used.

# LIBMEM\_STATUS\_SUCCESS

### **Synopsis**

#define LIBMEM\_STATUS\_SUCCESS

(1)

### Description

Status result returned from LIBMEM functions indicating success.

# LIBMEM\_STATUS\_TIMEOUT

### **Synopsis**

#define LIBMEM\_STATUS\_TIMEOUT

(-1)

### Description

Status result returned from LIBMEM functions indicating that the operation has timed out.

# LIBMEM\_VERSION\_NUMBER

## **Synopsis**

#define LIBMEM\_VERSION\_NUMBER 3

### Description

The LIBMEM interface version number.

## \_libmem\_driver\_functions\_t

#### **Synopsis**

```
typedef struct {
  libmem_driver_write_fn_t write;
  libmem_driver_fill_fn_t fill;
  libmem_driver_erase_fn_t erase;
  libmem_driver_lock_fn_t lock;
  libmem_driver_unlock_fn_t unlock;
  libmem_driver_flush_fn_t flush;
} _libmem_driver_functions_t;
```

#### Description

\_libmem\_driver\_functions\_t is a structure containing pointers to a LIBMEM driver's functions.

| Member | Description                                    |
|--------|------------------------------------------------|
| write  | A pointer to a LIBMEM driver's write function  |
| fill   | A pointer to a LIBMEM driver's fill function   |
| erase  | A pointer to a LIBMEM driver's erase function  |
| lock   | A pointer to a LIBMEM driver's lock function   |
| unlock | A pointer to a LIBMEM driver's unlock function |
| flush  | A pointer to a LIBMEM driver's flush function  |

## \_libmem\_driver\_handle\_t

#### **Synopsis**

```
typedef struct {
  libmem_driver_handle_t *next;
  const libmem_driver_functions_t *driver_functions;
  const libmem_ext_driver_functions_t *ext_driver_functions;
  uint8_t *start;
  size_t size;
  const libmem_geometry_t *geometry;
  const libmem_flash_info_t *flash_info;
  uint32_t driver_data;
  uint32_t user_data;
} _libmem_driver_handle_t;
```

#### Description

\_libmem\_driver\_handle\_t contains information on a particular driver's entry point functions, the address range the driver is responsible for and optionally the geometry and device specific information of the memory.

| Member               | Description                                                                  |
|----------------------|------------------------------------------------------------------------------|
| next                 | The next LIBMEM driver in list of drivers                                    |
| driver_functions     | A pointer to the structure describing the LIBMEM driver's functions          |
| ext_driver_functions | A pointer to the structure describing the LIBMEM driver's extended functions |
| start                | A pointer to the start of the address range handled by the LIBMEM driver     |
| size                 | The size of address range handled by the LIBMEM driver in bytes              |
| geometry             | A pointer to a null-terminated geometry description list                     |
| flash_info           | A pointer to the FLASH information structure                                 |
| driver_data          | A data word available for storing driver information                         |
| user_data            | A data word available for storing user information                           |

# \_libmem\_ext\_driver\_functions\_t

#### **Synopsis**

```
typedef struct {
  libmem_driver_inrange_fn_t inrange;
  libmem_driver_read_fn_t read;
  libmem_driver_crc32_fn_t crc32;
} _libmem_ext_driver_functions_t;
```

### Description

\_libmem\_ext\_driver\_functions\_t is a structure containing pointers to a LIBMEM driver's extended functions.

| Member  | Description                                            |
|---------|--------------------------------------------------------|
| inrange | A pointer to a LIBMEM driver's <b>inrange</b> function |
| read    | A pointer to a LIBMEM driver's <b>read</b> function    |
| crc32   | A pointer to a LIBMEM driver's crc32 function          |

## \_libmem\_flash\_info\_t

#### **Synopsis**

```
typedef struct {
  uint32_t write_timeout_ticks;
  uint32_t multi_write_timeout_ticks;
  uint32_t erase_sector_timeout_ticks;
  uint32_t erase_chip_timeout_ticks;
  uint32_t max_multi_program_bytes;
  uint16_t primary_cmdset;
  uint8_t width;
  uint8_t pairing;
} _libmem_flash_info_t;
```

#### Description

\_libmem\_flash\_info\_t is a structure containing information about a specific FLASH chip.

| Member                     | Description                                                                             |
|----------------------------|-----------------------------------------------------------------------------------------|
| write_timeout_ticks        | The maximum number of ticks it should take for a write operation to complete            |
| multi_write_timeout_ticks  | The maximum number of ticks it should take for a multi-byte write operation to complete |
| erase_sector_timeout_ticks | The maximum number of ticks it should take for a sector erase operation to complete     |
| erase_chip_timeout_ticks   | The maximum number of ticks it should take for a chip erase operation to complete       |
| max_multi_program_bytes    | The maximum number of bytes that can be programmed in a multi-program operation         |
| primary_cmdset             | The FLASH chip's primary CFI command set                                                |
| width                      | The operating width of the FLASH chip in bytes                                          |
| pairing                    | Non-zero if using a paired FLASH configuration                                          |

# \_libmem\_geometry\_t

#### **Synopsis**

```
typedef struct {
  unsigned int count;
  size_t size;
} _libmem_geometry_t;
```

#### Description

\_libmem\_geometry\_t describes a geometry region.

A geometry description can be made up of one or more geometry regions. A geometry region is a collection of equal-size sectors.

| Member | Description                                              |
|--------|----------------------------------------------------------|
| count  | The number of equal-sized sectors in the geometry region |
| size   | The size of the sector                                   |

# \_libmem\_sector\_info\_t

### Synopsis

```
typedef struct {
  int number;
  uint8_t *start;
  size_t size;
} _libmem_sector_info_t;
```

### Description

\_libmem\_sector\_info\_t is a structure describing a sector.

| Member | Description                                                               |
|--------|---------------------------------------------------------------------------|
| number | The sector number (sectors in a geometry are numbered in order from zero) |
| start  | The start address of the sector                                           |
| size   | The size of the sector                                                    |

# libmem\_busy\_handler\_fn

### **Synopsis**

libmem\_busy\_handler\_fn\_t libmem\_busy\_handler\_fn;

### Description

**libmem\_busy\_handler\_fn** is a pointer to a function that should be called each time LIBMEM iterates a busy loop.

# libmem\_busy\_handler\_fn\_t

### **Synopsis**

typedef void (\*libmem\_busy\_handler\_fn\_t)(void);

### Description

**libmem\_busy\_handler\_fn\_t** is a pointer to a function to be called each time LIBMEM iterates a busy loop.

## libmem\_cfi\_get\_info

#### **Synopsis**

#### Description

libmem\_cfi\_get\_info returns a FLASH memory device's common flash interface (CFI) information.

**start** — The start address of the FLASH memory.

size — A pointer to the memory location to store the size (in bytes) of the FLASH memory.

geometry — A pointer to the memory location to store the geometry description or NULL if not required.

max\_geometry\_regions — The maximum number of geometry regions that can be stored at the memory pointed to by geometry. The geometry description is NULL terminated so max\_geometry\_regions must be at least two regions in size in order to store one geometry region and one terminator entry.

**flash\_info** — A pointer to the memory location to store the remaining FLASH information, or NULL if not required.

libmem\_cfi\_get\_info returns — The LIBMEM status result.

This function attempts to return the FLASH device's type, size, geometry and other FLASH information from only a pointer to the first address the FLASH memory is located at. It uses the common flash memory interface (CFI) to obtain this information and therefore only works on FLASH devices that fully support this interface.

#### Example:

printf("libmem\_cfi\_get\_info : failed (%d)\n", res);

## libmem\_crc32

#### **Synopsis**

#### Description

libmem\_crc32 computes the CRC-32 checksum of an address range using a LIBMEM driver.

**start** — A pointer to the start of the address range.

size — The size of the address range in bytes.

crc — The initial CRC-32 value.

libmem\_crc32 returns — The computed CRC-32 value.

This function locates the LIBMEM driver for the address pointed to by **start**, then calls the LIBMEM driver's **crc32** extended function if it has one and returns the result. If the driver hasn't implemented the **crc32** extended function then the **libmem\_crc32\_direct** function is called which accesses the memory directly. The intention for this function is to allow you to use the LIBMEM library for memory that doesn't appear on the address bus by providing a virtual address range for the device.

#### Example:

```
uint32_t crc = 0xFFFFFFF;
crc = libmem_crc32((uint8_t *)0x10000000, 1024, crc);
```

## libmem\_crc32\_direct

#### **Synopsis**

#### Description

libmem\_crc32\_direct computes the CRC-32 checksum of an address range.

**start** — A pointer to the start of the address range.

size — The size of the address range in bytes.

crc — The initial CRC-32 value.

**libmem\_crc32\_direct** returns — The computed CRC-32 value.

This function computes a CRC-32 checksum on a block of data using the standard CRC-32 polynomial (0x04C11DB7). Note that this implementation doesn't reflect the input or the output and the result is not inverted.

#### Example:

```
uint32_t crc = 0xFFFFFFF;
crc = libmem_crc32_direct((uint8_t *)0x10000000, 1024, crc);
```

## libmem\_driver\_crc32\_fn\_t

#### **Synopsis**

```
typedef uint32_t (*libmem_driver_crc32_fn_t)(libmem_driver_handle_t *, const uint8_t *,
    size_t , uint32_t);
```

#### Description

**libmem\_driver\_crc32\_fn\_t** is a function pointer to a LIBMEM driver's crc32 extended function.

h — A pointer to the handle of the LIBMEM driver.

**start** — A pointer to the start of the address range.

**size** — The size of the address range in bytes.

crc — The initial CRC-32 value.

**libmem\_driver\_crc32\_fn\_t** returns — The computed CRC-32 value.

The driver's **crc** function is an optional extended function. It has been provided to allow you to write a driver for memory that is not memory mapped.

Typically memory read operations will be direct memory mapped operations however implementing a driver's **crc** function allows you to carry out a crc32 operation on non-memory mapped memory through the LIBMEM interface.

## libmem\_driver\_erase\_fn\_t

#### **Synopsis**

```
typedef int (*libmem_driver_erase_fn_t)(libmem_driver_handle_t *, uint8_t *, size_t , uint8_t
    ** , size_t *);
```

#### Description

**libmem\_driver\_erase\_fn\_t** is a function pointer to a LIBMEM driver's erase function.

**h** — A pointer to the handle of the LIBMEM driver.

start — A pointer to the initial memory address in memory range handled by driver to erase.

**size** — The number of bytes to erase.

**erase\_start** — A pointer to a location in memory to store a pointer to the start of the memory range that has actually been erased or NULL if not required.

**erase\_size** — A pointer to a location in memory to store the size in bytes of the memory range that has actually been erased or NULL if not required.

libmem driver erase fn t returns — The LIBMEM status result.

The driver's **erase** function should erase **size** bytes of the memory range handled by the LIBMEM driver pointed to by **start**.

There is no specific module or chip erase driver entry point, it is up to the driver to decide how best to erase the memory based on the supplied address range. If the application needs to know what memory was actually erased it can use the **erase\_start** and **erase\_size** parameters.

If this operation is not required the function should return LIBMEM\_STATUS\_SUCCESS and if the erase\_start or erase\_size parameters are supplied they should be assigned with the values of start and size.

## libmem\_driver\_fill\_fn\_t

#### **Synopsis**

```
typedef int (*libmem_driver_fill_fn_t)(libmem_driver_handle_t *, uint8_t *, uint8_t ,
    size_t);
```

#### Description

**libmem\_driver\_fill\_fn\_t** is a function pointer to a LIBMEM driver's fill function.

h — A pointer to the handle of the LIBMEM driver.

dest — A pointer to the memory address in memory range handled by driver to write data to.

**c** — The data byte to write.

**size** — The number of bytes to write.

**libmem\_driver\_fill\_fn\_t** returns — The LIBMEM status result.

The driver's **fill** function writes **size** bytes of value to the memory address handled by the LIBMEM driver pointed to by **dest**.

If this operation is not required the function should return LIBMEM\_STATUS\_SUCCESS.

## libmem\_driver\_flush\_fn\_t

#### **Synopsis**

typedef int (\*libmem\_driver\_flush\_fn\_t)(libmem\_driver\_handle\_t \*);

#### Description

**libmem\_driver\_flush\_fn\_t** is a function pointer to a LIBMEM driver's flush function.

**h** — A pointer to the handle of the LIBMEM driver.

**libmem\_driver\_flush\_fn\_t** returns — The LIBMEM status result.

The driver's **flush** function should complete any outstanding memory operations (if any) and return the memory to read mode.

If this operation is not required the function should return LIBMEM\_STATUS\_SUCCESS.

## libmem\_driver\_inrange\_fn\_t

#### **Synopsis**

```
typedef int (*libmem_driver_inrange_fn_t)(libmem_driver_handle_t *, const uint8_t *);
```

#### Description

**libmem\_driver\_inrange\_fn\_t** is a function pointer to a LIBMEM driver's inrange extended function.

h — A pointer to the handle of the LIBMEM driver.

**dest** — A pointer to then memory location being tested.

**libmem\_driver\_inrange\_fn\_t** returns — The LIBMEM status result.

The driver's **inrange** function is an optional extended function. It has been provided to allow the driver to indicate if it handles a more complex memory range than the single range described by the **start** and **size libmem\_driver\_handle\_t** fields, for example if the memory has been aliased over a number of memory ranges.

The function should return non-zero if the address pointed to by **dest** is handled by the driver.

# libmem\_driver\_lock\_fn\_t

#### **Synopsis**

typedef int (\*libmem\_driver\_lock\_fn\_t)(libmem\_driver\_handle\_t \*, uint8\_t \*, size\_t);

#### Description

**libmem\_driver\_lock\_fn\_t** is a function pointer to a LIBMEM driver's lock function.

**h** — A pointer to the handle of the LIBMEM driver.

**start** — A pointer to the initial memory address in memory range handled by driver to lock.

**size** — The number of bytes to lock.

**libmem\_driver\_lock\_fn\_t** returns — The LIBMEM status result.

The driver's **lock** function should lock **size** bytes of the memory range handled by the LIBMEM driver pointed to by **start**.

If this operation is not required the function should return LIBMEM\_STATUS\_SUCCESS.

# libmem\_driver\_read\_fn\_t

#### **Synopsis**

typedef int (\*libmem\_driver\_read\_fn\_t)(libmem\_driver\_handle\_t \*, uint8\_t \*, const uint8\_t \*,
size\_t);

#### Description

libmem\_driver\_read\_fn\_t is a function pointer to a LIBMEM driver's read extended function.

h — A pointer to the handle of the LIBMEM driver.

dest — A pointer to the initial memory address to write data to.

src — A pointer to the initial memory address in the memory range handled by the driver to read data from.

size — The number of bytes to write.

**libmem\_driver\_read\_fn\_t** returns — The LIBMEM status result.

The driver's **read** function is an optional extended function. It has been provided to allow you to write a driver for memory that is not memory mapped.

Typically memory read operations will be direct memory mapped operations however implementing a driver's **read** function allows you to access non-memory mapped memory through the LIBMEM interface.

## libmem\_driver\_unlock\_fn\_t

#### **Synopsis**

typedef int (\*libmem\_driver\_unlock\_fn\_t)(libmem\_driver\_handle\_t \*, uint8\_t \*, size\_t);

#### Description

**libmem\_driver\_unlock\_fn\_t** is a function pointer to a LIBMEM driver's unlock function.

**h** — A pointer to the handle of the LIBMEM driver.

**start** — A pointer to the initial memory address in memory range handled by driver to unlock.

**size** — The number of bytes to unlock.

**libmem\_driver\_unlock\_fn\_t** returns — The LIBMEM status result.

The driver's **unlock** function should unlock **size** bytes of the memory range handled by the LIBMEM driver pointed to by **start**.

If this operation is not required the function should return LIBMEM\_STATUS\_SUCCESS.

## libmem\_driver\_write\_fn\_t

#### **Synopsis**

typedef int (\*libmem\_driver\_write\_fn\_t)(libmem\_driver\_handle\_t \*, uint8\_t \*, const uint8\_t \*,
 size\_t);

#### Description

**libmem\_driver\_write\_fn\_t** is a function pointer to a LIBMEM driver's write function.

h — A pointer to the handle of the LIBMEM driver.

dest — A pointer to the memory address in memory range handled by driver to write data to.

**src** — A pointer to the memory address to read data from.

size — The number of bytes to write.

**libmem\_driver\_write\_fn\_t** returns — The LIBMEM status result.

The driver's **write** function copies data from the memory address pointed to by **src** to the memory address handled by the LIBMEM driver pointed to by **dest**.

If this operation is not required the function should return LIBMEM\_STATUS\_SUCCESS.

# libmem\_drivers

### **Synopsis**

libmem\_driver\_handle\_t \*libmem\_drivers;

### Description

**libmem\_drivers** is a pointer to the first registered LIBMEM driver.

## libmem\_enable\_timeouts

### **Synopsis**

#### Description

libmem\_enable\_timeouts enables LIBMEM operation timeouts.

get\_ticks\_fn — A pointer to a function that returns an incrementing tick count.

ticks\_per\_second — The amount the value returned by the get\_ticks\_fn increments per second.

In order for operations to timeout the LIBMEM library needs a function that can supply a timer tick count and also needs to know the frequency the timer increments.

This function should be called prior to registering LIBMEM drivers as the **ticks\_per\_second** parameter can be used to pre-compute timeout periods when the driver is registered.

## libmem erase

#### **Synopsis**

#### Description

libmem\_erase erases a block of memory using a LIBMEM driver.

**start** — A pointer to the start address of the memory range to erase.

size — The size of the memory range to erase in bytes.

**erase\_start** — A pointer to a location in memory to store a pointer to the start of the memory range that has actually been erased or NULL if not required.

**erase\_size** — A pointer to a location in memory to store the size in bytes of the memory range that has actually been erased or NULL if not required.

**libmem\_erase** returns — The LIBMEM status result.

This function locates the LIBMEM driver for the address pointed to by **start** and then calls the LIBMEM driver's **erase** function.

Note that the address range being erased cannot span multiple LIBMEM drivers.

```
uint8_t *erase_start;
    size_t erase_size;
    int res;
    res = libmem_erase((uint8_t *)0x10000000, 1024, &erase_start, &erase_size);
    if (res == LIBMEM_STATUS_SUCCESS)
        printf("libmem_erase : success (erased %08X - 0x
%08X)\n", erase_start, erase_start + erase_size - 1);
    else
        printf("libmem_erase : failed (%d)\n", res);
```

## libmem\_erase\_all

#### **Synopsis**

```
int libmem_erase_all(void);
```

#### Description

libmem\_erase\_all erases all memory using LIBMEM drivers.

**libmem\_erase\_all** returns — The LIBMEM status result.

This function iterates through all registered LIBMEM drivers calling each driver's **erase** function specifying the drivers entire memory range as its parameters.

The function will terminate if any of the driver's **erase** functions return a result other than **LIBMEM\_STATUS\_SUCCESS**.

```
int res;
    res = libmem_erase_all();
    if (res == LIBMEM_STATUS_SUCCESS)
        printf("libmem_erase_all : success\n");
    else
        printf("libmem_erase_all : failed (%d)\n", res);
```

## libmem\_fill

#### **Synopsis**

#### Description

libmem\_fill fills memory with a specific data value using a LIBMEM driver.

dest — A pointer to the address to write the data.

**c** — The data value to fill the memory with.

**size** — The number of bytes to write.

libmem\_fill returns — The LIBMEM status result.

This function locates the LIBMEM driver for the address pointed to by **dest** and then calls the LIBMEM driver's **fill** function.

Note that the address range being written to cannot span multiple LIBMEM drivers.

```
int res;
    res = libmem_fill((uint8_t *)0x10000000, 0xCC, 64);
    if (res == LIBMEM_STATUS_SUCCESS)
        printf("libmem_fill : success\n");
    else
        printf("libmem_fill : failed (%d)\n", res);
```

## libmem\_flush

#### **Synopsis**

```
int libmem_flush(void);
```

#### Description

libmem\_flush flushes any outstanding memory operations and returns memory to read mode if applicable.

**libmem\_flush** returns — The LIBMEM status result.

LIBMEM drivers do not necessarily carry out operations immediately or they may leave the memory in an unreadable state for performance reasons. You should call **libmem\_flush** once you have finished carrying out memory operations in order to complete all outstanding transactions and return the memory to a readable state.

```
int res;
    res = libmem_flush();
    if (res == LIBMEM_STATUS_SUCCESS)
        printf("libmem_flush : success\n");
    else
        printf("libmem_flush : failed (%d)\n", res);
```

# libmem\_foreach\_driver

#### **Synopsis**

int libmem\_foreach\_driver(libmem\_foreach\_driver\_fn\_t fn);

#### Description

**libmem\_foreach\_driver** iterates through all the registered LIBMEM drivers and calls **fn** for each. If any of the calls return a response other than LIBMEM\_STATUS\_SUCCESS this function will terminate and return that response.

**fn** — The function to call for each driver.

**libmem\_foreach\_driver** returns — The LIBMEM status result.

# libmem\_foreach\_driver\_fn\_t

#### **Synopsis**

typedef int (\*libmem\_foreach\_driver\_fn\_t)(libmem\_driver\_handle\_t \*);

#### Description

**libmem\_foreach\_driver\_fn\_t** is a function pointer to a function handling a libmem\_foreach\_driver call.

**h** — A pointer to the handle of the LIBMEM driver.

**libmem\_foreach\_driver\_fn\_t** returns — The LIBMEM status result. If any value other than LIBMEM\_STATUS\_SUCCESS is returned from this function the **libmem\_foreach\_driver** function will terminate and return the response.

## libmem\_foreach\_sector

#### **Synopsis**

#### Description

**libmem\_foreach\_sector** is a helper function for iterating through all sectors handled by a LIBMEM driver.

**h** — A pointer to the handle of the LIBMEM driver.

**fn** — The function to call for each sector.

**libmem\_foreach\_sector** returns — The LIBMEM status result.

This function iterates through all the sectors handled by a single LIBMEM driver and calls a **libmem\_foreach\_sector\_fn\_t** function for each. If any of the calls return a response other than LIBMEM\_STATUS\_SUCCESS this function will terminate and return the response.

## libmem\_foreach\_sector\_fn\_t

#### **Synopsis**

typedef int (\*libmem\_foreach\_sector\_fn\_t)(libmem\_driver\_handle\_t \*, libmem\_sector\_info\_t \*);

#### Description

**libmem\_foreach\_sector\_fn\_t** is a function pointer to a function handling a libmem\_foreach\_sector or libmem\_foreach\_sector\_in\_range call.

**h** — A pointer to the handle of the LIBMEM driver.

**sector\_info** — A pointer to the sector information.

**libmem\_foreach\_sector\_fn\_t** returns — The LIBMEM status result. If any value other than LIBMEM\_STATUS\_SUCCESS is returned from this function the **libmem\_foreach\_sector** or **libmem\_foreach\_sector\_in\_range** functions will terminate and return the response.

# libmem\_foreach\_sector\_in\_range

#### **Synopsis**

#### Description

**libmem\_foreach\_sector\_in\_range** is a helper function for iterating through all sectors handled by a driver that are within a specific address range.

**h** — A pointer to the handle of the LIBMEM driver.

**range\_start** — A pointer to the start of the address range.

range\_size — The size of the address range in bytes.

**fn** — The function to call for each sector.

actual\_range\_start — A pointer to the start of the first sector that is within the address range.

actual\_range\_size — The combined size of all the sectors that are within the address range.

libmem\_foreach\_sector\_in\_range returns — The LIBMEM status result.

This function iterates through all the sectors handled by a single LIBMEM driver and calls a **libmem\_foreach\_sector\_fn\_t** function for each if it is within the specified address range. If any of the calls return a response other than LIBMEM\_STATUS\_SUCCESS this function will terminate and return the response.

## libmem\_foreach\_sector\_in\_range\_ex

#### **Synopsis**

#### Description

**libmem\_foreach\_sector\_in\_range\_ex** is a helper function for iterating through all sectors in a specified geometry that are within a specific address range.

**h** — A pointer to the handle of the LIBMEM driver.

**geometry** — A pointer to the NULL terminated geometry description.

range\_start — A pointer to the start of the address range.

range\_size — The size of the address range in bytes.

fn — The function to call for each sector.

**actual\_range\_start** — A pointer to the start of the first sector that is within the address range.

actual\_range\_size — The combined size of all the sectors that are within the address range.

**libmem\_foreach\_sector\_in\_range\_ex** returns — The LIBMEM status result.

This function iterates through all the sectors in the specified geometry and calls a **libmem\_foreach\_sector\_fn\_t** function for each if it is within the specified address range. If any of the calls return a response other than LIBMEM\_STATUS\_SUCCESS this function will terminate and return the response. This function is essentially the same as **libmem\_foreach\_sector\_in\_range** except it allows a different geometry to be specified to that associated with the driver.

# libmem\_get\_driver

#### **Synopsis**

libmem\_driver\_handle\_t \*libmem\_get\_driver(const uint8\_t \*p);

### Description

**libmem\_get\_driver** is a helper function that returns the handle of a LIBMEM driver that is responsible for a specific memory location.

**p** — A pointer to the memory location to get the driver for.

**libmem\_get\_driver** returns — The LIBMEM driver handle or NULL if no driver could be found.

# libmem\_get\_driver\_sector\_size

### **Synopsis**

size\_t libmem\_get\_driver\_sector\_size(const uint8\_t \*p);

#### Description

**libmem\_get\_driver\_sector\_size** is a helper function that locates the driver for a specific address and then returns the sector size for that address using the driver's geometry.

**p** — A pointer to the address to determine the sector information of.

**libmem\_get\_driver\_sector\_size** returns — The size of the sector or 0 if the sector cannot be found.

# libmem\_get\_geometry\_size

### **Synopsis**

size\_t libmem\_get\_geometry\_size(const libmem\_geometry\_t \*geometry);

#### Description

**libmem\_get\_geometry\_size** is a helper function that returns the size of the address range described by a geometry description.

**geometry** — A pointer to the NULL terminated geometry description.

**libmem\_get\_geometry\_size** returns — The size of the address range described the by geometry description in bytes.

# libmem\_get\_number\_of\_regions

### **Synopsis**

int libmem\_get\_number\_of\_regions(const libmem\_geometry\_t \*geometry);

#### Description

**libmem\_get\_number\_of\_regions** is a helper function that returns the number of geometry regions described by a geometry description.

**geometry** — A pointer to the NULL terminated geometry description.

**libmem\_get\_number\_of\_regions** returns — The number of geometry regions.

# libmem\_get\_number\_of\_sectors

#### **Synopsis**

int libmem\_get\_number\_of\_sectors(const libmem\_geometry\_t \*geometry);

#### Description

**libmem\_get\_number\_of\_sectors** is a helper function that returns the number of sectors described by a geometry description.

**geometry** — A pointer to the NULL terminated geometry description.

**libmem\_get\_number\_of\_sectors** returns — The number of sectors.

## libmem\_get\_sector\_info

#### **Synopsis**

#### Description

**libmem\_get\_sector\_info** is a helper function that returns the sector information for an address within a specified geometry.

**start** — A pointer to the start address of the geometry desribed by **geometry**.

**geometry** — A pointer to the NULL terminated geometry description.

**p** — A pointer to the address to determine the sector information of.

**info** — A pointer to the **libmem\_sector\_info\_t** structure to write the sector information to.

**libmem\_get\_sector\_info** returns — The LIBMEM status result.

## libmem\_get\_sector\_number

#### **Synopsis**

#### Description

**libmem\_get\_sector\_number** is a helper function that returns the sector number of an address within a specified geometry.

**start** — A pointer to the start address of the geometry desribed by **geometry**.

**geometry** — A pointer to the NULL terminated geometry description.

**p** — A pointer to the address to determine the sector number of.

**libmem\_get\_sector\_number** returns — The sector number or -1 if the address is not located within the described geometry.

## libmem\_get\_sector\_size

### **Synopsis**

#### Description

**libmem\_get\_sector\_size** is a helper function that returns the sector size for an address within a specified geometry.

**start** — A pointer to the start address of the geometry desribed by **geometry**.

**geometry** — A pointer to the NULL terminated geometry description.

**p** — A pointer to the address to determine the sector information of.

**libmem\_get\_sector\_size** returns — The size of the sector or 0 if the sector cannot be found.

# libmem\_get\_ticks

### **Synopsis**

uint32\_t libmem\_get\_ticks(void);

### Description

**libmem\_get\_ticks** is a helper function that returns the current timer tick count.

**libmem\_get\_ticks** returns — The current timer tick count as returned by the **libmem\_get\_ticks\_fn** function or 0 if this function has not been defined.

# libmem\_get\_ticks\_fn

### **Synopsis**

libmem\_get\_ticks\_fn\_t libmem\_get\_ticks\_fn;

### Description

**libmem\_get\_ticks\_fn** is a pointer to a function that returns the current timer tick count.

# libmem\_get\_ticks\_fn\_t

### **Synopsis**

typedef uint32\_t (\*libmem\_get\_ticks\_fn\_t)(void);

### Description

**libmem\_get\_ticks\_fn\_t** is a pointer to a function returning the current timer tick count.

 $\label{libmem_get_ticks_fn_t} \textbf{libmem\_get\_ticks\_fn\_t} \ \ \textbf{returns} - \textbf{The current timer tick count.}$ 

## libmem\_lock

#### **Synopsis**

#### Description

libmem\_lock locks a block of memory using a LIBMEM driver.

**start** — A pointer to the start address of the memory range to lock.

**size** — The size of the memory range to lock in bytes.

**libmem\_lock** returns — The LIBMEM status result.

This function locates the LIBMEM driver for the address pointed to by **start** and then calls the LIBMEM driver's **lock** function.

```
int res;
    res = libmem_lock((uint8_t *)0x10000000, 1024);
    if (res == LIBMEM_STATUS_SUCCESS)
        printf("libmem_lock : success\n");
    else
        printf("libmem_lock : failed (%d)\n", res);
```

## libmem\_lock\_all

#### **Synopsis**

```
int libmem_lock_all(void);
```

#### Description

libmem\_lock\_all locks all memory using LIBMEM drivers.

**libmem\_lock\_all** returns — The LIBMEM status result.

This function iterates through all registered LIBMEM drivers calling each driver's **lock** function specifying the drivers entire memory range as its parameters.

The function will terminate if any of the driver's **lock** functions return a result other than **LIBMEM\_STATUS\_SUCCESS**.

```
int res;
    res = libmem_lock_all();
    if (res == LIBMEM_STATUS_SUCCESS)
        printf("libmem_lock_all : success\n");
    else
        printf("libmem_lock_all : failed (%d)\n", res);
```

## libmem read

#### **Synopsis**

#### Description

libmem\_read reads a block of data using a LIBMEM driver.

**dest** — A pointer to the address to write the block of data.

**src** — A pointer to the address to copy the block of data from.

size — The size of the block of data to copy in bytes.

**libmem\_read** returns — The LIBMEM status result.

This function locates the LIBMEM driver for the address pointed to by **src** and then calls the LIBMEM driver's **read** extended function if it has been implemented. If the **read** function has not been implemented then the memory will be read directly using memory. The intention for this function is to allow you to use the LIBMEM library for memory that doesn't appear on the address bus by providing a virtual address range for the device.

Note that if the LIBMEM driver's read function is used, the address range being read cannot span multiple LIBMEM drivers.

```
uint8_t buffer[64];
  int res;

res = libmem_read(buffer, (uint8_t *)0x10000000, sizeof(buffer));

if (res == LIBMEM_STATUS_SUCCESS)
    printf("libmem_read : success\n");

else
    printf("libmem_read : failed (%d)\n", res);
```

# libmem\_register\_am29f200b\_driver

#### **Synopsis**

#### Description

libmem\_register\_am29f200b\_driver registers a driver for an AMD Am29F200B FLASH chip.

**h** — A pointer to the LIBMEM handle structure to use for this LIBMEM driver.

**start** — The start address of the FLASH memory.

**libmem\_register\_am29f200b\_driver** returns — The LIBMEM status result.

# libmem\_register\_am29f200t\_driver

#### **Synopsis**

#### Description

libmem\_register\_am29f200t\_driver registers a driver for an AMD Am29F200T FLASH chip.

**h** — A pointer to the LIBMEM handle structure to use for this LIBMEM driver.

**start** — The start address of the FLASH memory.

libmem\_register\_am29f200t\_driver returns — The LIBMEM status result.

# libmem\_register\_am29f400bb\_driver

### **Synopsis**

#### Description

libmem\_register\_am29f400bb\_driver registers a driver for an AMD Am29F400BB FLASH chip.

**h** — A pointer to the LIBMEM handle structure to use for this LIBMEM driver.

**start** — The start address of the FLASH memory.

libmem\_register\_am29f400bb\_driver returns — The LIBMEM status result.

# libmem\_register\_am29f400bt\_driver

### **Synopsis**

#### Description

libmem\_register\_am29f400bt\_driver registers a driver for an AMD Am29F400BT FLASH chip.

**h** — A pointer to the LIBMEM handle structure to use for this LIBMEM driver.

**start** — The start address of the FLASH memory.

libmem\_register\_am29f400bt\_driver returns — The LIBMEM status result.

## libmem\_register\_am29fxxx\_driver

#### **Synopsis**

#### Description

**libmem\_register\_am29fxxx\_driver** registers a driver for an AMD Am29Fxxx FLASH chip.

h — A pointer to the LIBMEM handle structure to use for this LIBMEM driver.

**start** — The start address of the FLASH memory.

size — The size of the address range handled by the LIBMEM driver in bytes.

**geometry** — A pointer to a null-terminated geometry description list for the device.

**device\_id** — The device ID of the device. The expected device ID is checked against the device ID read from the FLASH. If the device IDs differ this function return LIBMEM\_STATUS\_INVALID\_DEVICE.

**libmem\_register\_am29fxxx\_driver** returns — The LIBMEM status result.

# libmem\_register\_am29lv010b\_driver

### **Synopsis**

#### Description

libmem\_register\_am29lv010b\_driver registers a driver for an AMD Am29LV010B FLASH chip.

**h** — A pointer to the LIBMEM handle structure to use for this LIBMEM driver.

**start** — The start address of the FLASH memory.

libmem\_register\_am29lv010b\_driver returns — The LIBMEM status result.

# libmem\_register\_cfi\_0001\_16\_driver

### **Synopsis**

### Description

libmem\_register\_cfi\_0001\_16\_driver registers a 16-bit CFI command set 1 (Intel Extended) LIBMEM driver.

**h** — A pointer to the LIBMEM handle structure to use for this LIBMEM driver.

**start** — The start address of the FLASH memory.

**size** — The size of the FLASH memory.

**geometry** — A NULL terminated description of the FLASH's geometry.

**flash\_info** — A pointer to the FLASH information structure or NULL if not required.

**libmem\_register\_cfi\_0001\_16\_driver** returns — The LIBMEM status result.

```
libmem_driver_handle_t flash1_handle;
     uint8_t *flash1_start = (uint8_t *)0x10000000;
     libmem_geometry_t flash1_geometry[] =
         \{ 8, 0x00002000 \}, // 8 x 8KB sectors \}
         \{ 31, 0x00010000 \}, // 31 x 64KB sectors \}
         { 0, 0 },
                            // NULL terminator
       };
     int res;
     res = libmem_register_cfi_0001_16_driver(&flash1_handle,
                                               flash1_start,
                                               libmem_get_geometry_size(flash1_geometry),
                                               flash1_geometry,
                                               0);
     if (res == LIBMEM STATUS SUCCESS)
       printf("libmem register cfi 0001 16 driver : success\n");
     else
       printf("libmem_register_cfi_0001_16_driver : failed (%d)\n", res);
```

# libmem\_register\_cfi\_0001\_8\_driver

## **Synopsis**

## Description

libmem\_register\_cfi\_0001\_8\_driver registers an 8-bit CFI command set 1 (Intel Extended) LIBMEM driver.

h — A pointer to the LIBMEM handle structure to use for this LIBMEM driver.

**start** — The start address of the FLASH memory.

**size** — The size of the FLASH memory.

**geometry** — A NULL terminated description of the FLASH's geometry.

**flash\_info** — A pointer to the FLASH information structure or NULL if not required.

**libmem\_register\_cfi\_0001\_8\_driver** returns — The LIBMEM status result.

```
libmem_driver_handle_t flash1_handle;
     uint8_t *flash1_start = (uint8_t *)0x10000000;
     libmem_geometry_t flash1_geometry[] =
         \{ 8, 0x00002000 \}, // 8 x 8KB sectors \}
         \{ 31, 0x00010000 \}, // 31 x 64KB sectors \}
         { 0, 0 },
                            // NULL terminator
       };
     int res;
     res = libmem_register_cfi_0001_8_driver(&flash1_handle,
                                              flash1_start,
                                              libmem_get_geometry_size(flash1_geometry),
                                              flash1_geometry,
                                              0);
     if (res == LIBMEM STATUS SUCCESS)
       printf("libmem register cfi 0001 8 driver : success\n");
     else
       printf("libmem_register_cfi_0001_8_driver : failed (%d)\n", res);
```

# libmem\_register\_cfi\_0002\_16\_driver

## **Synopsis**

### Description

libmem\_register\_cfi\_0002\_16\_driver registers a 16-bit CFI command set 2 (AMD Standard) LIBMEM driver.

h — A pointer to the LIBMEM handle structure to use for this LIBMEM driver.

**start** — The start address of the FLASH memory.

**size** — The size of the FLASH memory.

**geometry** — A NULL terminated description of the FLASH's geometry.

**flash\_info** — A pointer to the FLASH information structure or NULL if not required.

**libmem\_register\_cfi\_0002\_16\_driver** returns — The LIBMEM status result.

```
libmem_driver_handle_t flash1_handle;
     uint8_t *flash1_start = (uint8_t *)0x10000000;
     libmem_geometry_t flash1_geometry[] =
         \{ 8, 0x00002000 \}, // 8 x 8KB sectors \}
         \{ 31, 0x00010000 \}, // 31 x 64KB sectors \}
         { 0, 0 },
                            // NULL terminator
       };
     int res;
     res = libmem_register_cfi_0002_16_driver(&flash1_handle,
                                               flash1_start,
                                               libmem_get_geometry_size(flash1_geometry),
                                               flash1_geometry,
                                               0);
     if (res == LIBMEM STATUS SUCCESS)
       printf("libmem register cfi 0002 16 driver : success\n");
     else
       printf("libmem_register_cfi_0002_16_driver : failed (%d)\n", res);
```

# libmem\_register\_cfi\_0002\_8\_driver

## **Synopsis**

# Description

libmem\_register\_cfi\_0002\_8\_driver registers an 8 bit CFI command set 2 (AMD Standard) LIBMEM driver.

h — A pointer to the LIBMEM handle structure to use for this LIBMEM driver.

**start** — The start address of the FLASH memory.

size — The size of the FLASH memory.

**geometry** — A NULL terminated description of the FLASH's geometry.

**flash\_info** — A pointer to the FLASH information structure or NULL if not required.

libmem\_register\_cfi\_0002\_8\_driver returns — The LIBMEM status result.

```
libmem driver handle t flash1 handle;
     uint8_t *flash1_start = (uint8_t *)0x10000000;
     libmem_geometry_t flash1_geometry[] =
         \{ 8, 0x00002000 \}, // 8 x 8KB sectors \}
         \{ 31, 0x00010000 \}, // 31 x 64KB sectors \}
         { 0, 0 },
                            // NULL terminator
       };
     int res;
     res = libmem_register_cfi_0002_8_driver(&flash1_handle,
                                               flash1_start,
                                               libmem_get_geometry_size(flash1_geometry),
                                               flash1_geometry,
                                               0);
     if (res == LIBMEM STATUS SUCCESS)
       printf("libmem register cfi 0002 8 driver : success\n");
     else
       printf("libmem_register_cfi_0002_8_driver : failed (%d)\n", res);
```

# libmem\_register\_cfi\_0003\_16\_driver

### **Synopsis**

## Description

libmem\_register\_cfi\_0003\_16\_driver registers a 16-bit CFI command set 3 (Intel Standard) LIBMEM driver.

h — A pointer to the LIBMEM handle structure to use for this LIBMEM driver.

**start** — The start address of the FLASH memory.

**size** — The size of the FLASH memory.

**geometry** — A NULL terminated description of the FLASH's geometry.

**flash\_info** — A pointer to the FLASH information structure or NULL if not required.

**libmem\_register\_cfi\_0003\_16\_driver** returns — The LIBMEM status result.

```
libmem_driver_handle_t flash1_handle;
     uint8_t *flash1_start = (uint8_t *)0x10000000;
     libmem_geometry_t flash1_geometry[] =
         \{ 8, 0x00002000 \}, // 8 x 8KB sectors \}
         \{ 31, 0x00010000 \}, // 31 x 64KB sectors \}
         { 0, 0 },
                            // NULL terminator
       };
     int res;
     res = libmem_register_cfi_0003_16_driver(&flash1_handle,
                                               flash1_start,
                                               libmem_get_geometry_size(flash1_geometry),
                                               flash1_geometry,
                                               0);
     if (res == LIBMEM STATUS SUCCESS)
       printf("libmem register cfi 0003 16 driver : success\n");
     else
       printf("libmem_register_cfi_0003_16_driver : failed (%d)\n", res);
```

# libmem\_register\_cfi\_0003\_8\_driver

# **Synopsis**

## Description

libmem\_register\_cfi\_0003\_8\_driver registers an 8-bit CFI command set 3 (Intel Standard) LIBMEM driver.

h — A pointer to the LIBMEM handle structure to use for this LIBMEM driver.

**start** — The start address of the FLASH memory.

size — The size of the FLASH memory.

**geometry** — A NULL terminated description of the FLASH's geometry.

**flash\_info** — A pointer to the FLASH information structure or NULL if not required.

libmem\_register\_cfi\_0003\_8\_driver returns — The LIBMEM status result.

```
libmem driver handle t flash1 handle;
     uint8_t *flash1_start = (uint8_t *)0x10000000;
     libmem_geometry_t flash1_geometry[] =
         \{ 8, 0x00002000 \}, // 8 x 8KB sectors \}
         \{ 31, 0x00010000 \}, // 31 x 64KB sectors \}
         { 0, 0 },
                            // NULL terminator
       };
     int res;
     res = libmem_register_cfi_0003_8_driver(&flash1_handle,
                                              flash1_start,
                                              libmem_get_geometry_size(flash1_geometry),
                                              flash1_geometry,
                                              0);
     if (res == LIBMEM STATUS SUCCESS)
       printf("libmem register cfi 0003 8 driver : success\n");
     else
       printf("libmem_register_cfi_0003_8_driver : failed (%d)\n", res);
```

# libmem\_register\_cfi\_amd\_driver

# **Synopsis**

### Description

libmem\_register\_cfi\_amd\_driver registers a multi-width CFI command set 2 (AMD) LIBMEM driver.

h — A pointer to the LIBMEM handle structure to use for this LIBMEM driver.

```
start — The start address of the FLASH memory.
```

**size** — The size of the FLASH memory.

**geometry** — A NULL terminated description of the FLASH's geometry.

**flash\_info** — A pointer to the FLASH information structure.

**libmem\_register\_cfi\_amd\_driver** returns — The LIBMEM status result.

This function registers a multi-width CFI command set 2 (AMD) LIBMEM driver. The advantage of this driver over the individual single width and command set drivers is that one driver will support a range of FLASH chips, the disadvantage is that of increased code size and reduced performance.

```
const int flash1_max_geometry_regions = 4;
     libmem driver handle t flash1 handle;
     uint8_t *flash1_start = (uint8_t *)0x10000000;
     libmem_geometry_t flash1_geometry[flash1_max_geometry_regions];
     libmem_flash_info_t flash1_info;
     size_t flash1_size;
     int res;
     // Detect the type, size and geometry of the Intel FLASH.
     res = libmem_cfi_get_info(flash1_start,
                               &flash1 size,
                               flash1_geometry,
                               flash1_max_geometry_regions,
                               &flash1_info);
     if (res == LIBMEM_STATUS_SUCCESS)
         // Register the driver
         res = libmem_register_cfi_amd_driver(&flash1_handle,
```

# libmem\_register\_cfi\_driver

### **Synopsis**

### Description

libmem\_register\_cfi\_driver registers a FLASH driver based on detected CFI information.

h — A pointer to the LIBMEM handle structure to use for this LIBMEM driver.

**start** — The start address of the FLASH memory.

geometry — A pointer to the memory location to store the geometry description.

max\_geometry\_regions — The maximum number of geometry regions that can be stored at the memory pointed to by geometry. The geometry description is NULL terminated so max\_geometry\_regions must be at least two regions in size in order to store one geometry region and one terminator entry.

flash\_info — A pointer to the memory location to store the remaining FLASH information.

**libmem\_register\_cfi\_driver** returns — The LIBMEM status result.

This function calls **libmem\_cfi\_get\_info** to detect the type and geometry of the the FLASH pointed to by **start** and then, if the FLASH memory is supported, registers an appropriate LIBMEM driver for the FLASH.

Use of this function requires all supported CFI LIBMEM drivers to be linked in, therefore if memory is at a premium you should register only the LIBMEM FLASH driver you require instead of using this function.

```
else
  printf("libmem_register_cfi_driver : failed (%d)\n", res);
```

# libmem\_register\_cfi\_intel\_driver

# **Synopsis**

### Description

**libmem\_register\_cfi\_intel\_driver** registers a combined multi-width CFI command set 1 and 3 (Intel) LIBMEM driver.

h — A pointer to the LIBMEM handle structure to use for this LIBMEM driver.

```
\textbf{start} - \text{The start address of the FLASH memory}.
```

```
size — The size of the FLASH memory.
```

**geometry** — A NULL terminated description of the FLASH's geometry.

**flash\_info** — A pointer to the FLASH information structure.

**libmem\_register\_cfi\_intel\_driver** returns — The LIBMEM status result.

This function registers a combined multi-width CFI command set 1 and 3 (Intel) LIBMEM driver. The advantage of this driver over the individual single width and command set drivers is that one driver will support a range of Intel FLASH chips, the disadvantage is that of increased code size and reduced performance.

# libmem\_register\_driver

## **Synopsis**

### Description

**libmem\_register\_driver** registers a LIBMEM driver instance.

**h** — A pointer to the handle of the LIBMEM driver being registered.

**start** — A Pointer to the start of the address range handled by the LIBMEM driver.

**size** — The size of the address range handled by the LIBMEM driver in bytes.

geometry — A pointer to a null-terminated geometry description list or NULL if not required.

**flash\_info** — A pointer to the FLASH information structure or NULL if not required.

**driver\_functions** — A pointer to the structure describing the LIBMEM driver's functions.

**ext\_driver\_functions** — A pointer to the structure describing the LIBMEM driver's extended functions, or NULL if not required.

This function adds a LIBMEM driver to the list of LIBMEM drivers currently installed. This function is not normally called directly by an application, it is typically called by a LIBMEM driver's own register function.

# libmem\_register\_ram\_driver

### **Synopsis**

### Description

libmem\_register\_ram\_driver registers a simple driver that directly accesses RAM.

**h** — A pointer to the LIBMEM handle structure to use for this LIBMEM driver.

start — The start address of the RAM.

size — The size of the RAM.

libmem\_register\_ram\_driver returns — The LIBMEM status result.

```
libmem_driver_handle_t ram1_handle;
    uint8_t *ram1_start = (uint8_t *)0x10000000;
    const size_t ram1_size = 1024;
    int res;
    res = libmem_register_ram_driver(&ram_handle, ram1_start, ram1_size);
    if (res == LIBMEM_STATUS_SUCCESS)
        printf("libmem_register_ram_driver : success\n");
    else
        printf("libmem_register_ram_driver : failed (%d)\n", res);
```

# libmem\_register\_sst39xFx00A\_16\_driver

### **Synopsis**

### Description

libmem\_register\_sst39xFx00A\_16\_driver registers a driver for a 16-bit SST39xFx00A FLASH chip.

**h** — A pointer to the LIBMEM handle structure to use for this LIBMEM driver.

**start** — The start address of the FLASH memory.

**size** — The size of the FLASH memory.

**geometry** — A NULL terminated description of the FLASH's geometry.

**flash\_info** — A pointer to the FLASH information structure or NULL if not required.

**libmem\_register\_sst39xFx00A\_16\_driver** returns — The LIBMEM status result.

```
libmem_driver_handle_t flash1_handle;
     uint8_t *flash1_start = (uint8_t *)0x10000000;
     libmem_flash_info_t flash1_info;
     const int flash1 max geometry regions = 4;
     libmem_geometry_t flash1_geometry[flash1_max_geometry_regions];
     size_t size;
     int res;
     // Get CFI FLASH information and geometry
    res = libmem_cfi_get_info(flash1_start, &size, flash1_geometry, flash1_max_geometry_r
     if (res == LIBMEM_STATUS_SUCCESS)
         res = libmem_register_sst39xFx00A_16_driver(&flash1_handle, flash1_start, size, f
         if (res == LIBMEM_STATUS_SUCCESS)
           printf("libmem_register_sst39xFx00A_16_driver : success\n");
           printf("libmem_register_sst39xFx00A_16_driver : failed (%d)\n", res);
       }
     else
       printf("libmem_cfi_get_info : failed (%d)\n", res);
```

# libmem\_register\_st\_m28w320cb\_driver

## **Synopsis**

### Description

libmem\_register\_st\_m28w320cb\_driver registers a driver for an ST M28W320CB FLASH chip.

h — A pointer to the LIBMEM handle structure to use for this LIBMEM driver.

**start** — The start address of the FLASH memory.

libmem\_register\_st\_m28w320cb\_driver returns — The LIBMEM status result.

```
libmem_driver_handle_t flash1_handle;
    uint8_t *flash1_start = (uint8_t *)0x10000000;
    int res;
    res = libmem_register_st_m28w320cb_driver(&flash1_handle, flash1_start);
    if (res == LIBMEM_STATUS_SUCCESS)
        printf("libmem_register_st_m28w320cb_driver : success\n");
    else
        printf("libmem_register_st_m28w320cb_driver : failed (%d)\n", res);
```

# libmem\_register\_st\_m28w320ct\_driver

## **Synopsis**

### Description

libmem\_register\_st\_m28w320ct\_driver registers a driver for an ST M28W320CT FLASH chip.

**h** — A pointer to the LIBMEM handle structure to use for this LIBMEM driver.

**start** — The start address of the FLASH memory.

**libmem\_register\_st\_m28w320ct\_driver** returns — The LIBMEM status result.

```
libmem_driver_handle_t flash1_handle;
    uint8_t *flash1_start = (uint8_t *)0x10000000;
    int res;
    res = libmem_register_st_m28w320ct_driver(&flash1_handle, flash1_start);
    if (res == LIBMEM_STATUS_SUCCESS)
        printf("libmem_register_st_m28w320ct_driver : success\n");
    else
        printf("libmem_register_st_m28w320ct_driver : failed (%d)\n", res);
```

# libmem\_set\_busy\_handler

## **Synopsis**

libmem\_busy\_handler\_fn\_t libmem\_set\_busy\_handler(libmem\_busy\_handler\_fn\_t busy\_handler\_fn);

# Description

**libmem\_set\_busy\_handler** specifies a handler function that should be called each time LIBMEM iterates a busy loop.

**busy\_handler\_fn** — A pointer to a busy handler function.

libmem\_set\_busy\_handler returns — A pointer to the existing busy handler or NULL if there isn't one.

This function allows a user defined function to be called each time LIBMEM iterates a busy loop. The typical use of this is to keep watchdogs alive while LIBMEM is carrying out blocking operations.

# libmem\_ticks\_per\_second

# **Synopsis**

uint32\_t libmem\_ticks\_per\_second;

# Description

**libmem\_ticks\_per\_second** is the amount the value returned by the **libmem\_get\_ticks\_fn** function increments each second.

# libmem\_unlock

## **Synopsis**

### Description

libmem\_unlock unlocks a block of memory using a LIBMEM driver.

start — A pointer to the start address of the memory range to unlock.

**size** — The size of the memory range to unlock in bytes.

**libmem\_unlock** returns — The LIBMEM status result.

This function locates the LIBMEM driver for the address pointed to by **start** and then calls the LIBMEM driver's **unlock** function.

```
int res;
    res = libmem_unlock((uint8_t *)0x10000000, 1024);
    if (res == LIBMEM_STATUS_SUCCESS)
        printf("libmem_unlock : success\n");
    else
        printf("libmem_unlock : failed (%d)\n", res);
```

# libmem\_unlock\_all

### **Synopsis**

```
int libmem_unlock_all(void);
```

### Description

libmem\_unlock\_all unlocks all memory using LIBMEM drivers.

**libmem\_unlock\_all** returns — The LIBMEM status result.

This function iterates through all registered LIBMEM drivers calling each driver's **unlock** function specifying the drivers entire memory range as its parameters.

The function will terminate if any of the driver's **unlock** functions return a result other than **LIBMEM\_STATUS\_SUCCESS**.

```
int res;
    res = libmem_unlock_all();
    if (res == LIBMEM_STATUS_SUCCESS)
        printf("libmem_unlock_all : success\n");
    else
        printf("libmem_unlock_all : failed (%d)\n", res);
```

# libmem\_write

### **Synopsis**

### Description

libmem\_write writes a block of data using a LIBMEM driver.

**dest** — A pointer to the address to write the block of data.

**src** — A pointer to the address to copy the block of data from.

size — The size of the block of data to copy in bytes.

**libmem\_write** returns — The LIBMEM status result.

This function locates the LIBMEM driver for the address pointed to by **start** and then calls the LIBMEM driver's **write** function.

Note that the address range being written to cannot span multiple LIBMEM drivers.

```
const unsigned char buffer[8] = { 1, 2, 3, 4, 5, 6, 7, 8 };
  int res;
  res = libmem_write((uint8_t *)0x10000000, buffer, sizeof(buffer));
  if (res == LIBMEM_STATUS_SUCCESS)
    printf("libmem_write : success\n");
  else
    printf("libmem_write : failed (%d)\n", res);
```

# libmem\_loader.h>

# **API Summary**

| Macros                                |                                                                                              |
|---------------------------------------|----------------------------------------------------------------------------------------------|
| LIBMEM_RPC_LOADER_FLAG_PARAM          | Indicates whether the loader parameter has been set.                                         |
| LIBMEM_RPC_LOADER_FLAG_PRESERVE_STATE | Indicates that a loader should preserve target state.                                        |
| LIBMEM_RPC_LOADER_MAGIC_NUMBER        | Magic number used to identify LIBMEM loader.                                                 |
| Functions                             |                                                                                              |
| libmem_dcc_loader_start               | Start up a LIBMEM loader that uses the "Comms Channel Loader" protocol.                      |
| libmem_dcc_rpc_loader_exit            | Exit a DCC RPC loader and return the exit status to the host.                                |
| libmem_dcc_rpc_loader_start           | Start up a LIBMEM loader that uses remote procedure calls via the ARM's debug comms channel. |
| libmem_rpc_loader_exit                | Exit an RPC loader and return the exit status to the host.                                   |
| libmem_rpc_loader_start               | Start up a LIBMEM loader that uses direct RPC (remote procedure calls).                      |
| Types                                 |                                                                                              |
| libmem_dcc_loader_set_param_fn_t      | A function pointer type for a function that handles loader set parameter transactions.       |

# LIBMEM\_RPC\_LOADER\_FLAG\_PARAM

## **Synopsis**

#define LIBMEM\_RPC\_LOADER\_FLAG\_PARAM (1 << 0)</pre>

## Description

LIBMEM loader flag used to indicate whether the loader parameter has been set.

If this flag is set in R0 on entry to an RPC loader then R1 holds the optional loader parameter specified using CrossStudio's "Target | Loader Parameter" project property.

# LIBMEM\_RPC\_LOADER\_FLAG\_PRESERVE\_STATE

## **Synopsis**

#define LIBMEM\_RPC\_LOADER\_FLAG\_PRESERVE\_STATE (1 << 31)</pre>

# Description

LIBMEM loader flag used to indicate that a loader should preserve target state.

If this flag is set in R0 on entry to an RPC loader then the loader should attempt to preserve any existing target state. This is typically set when a loader is used to modify memory while a target program is running which would happen when a software breakpoint is set in ROM during a debug session. If this is functionality is not required then this flag can be ignored.

# LIBMEM\_RPC\_LOADER\_MAGIC\_NUMBER

# **Synopsis**

#define LIBMEM\_RPC\_LOADER\_MAGIC\_NUMBER 0x76E9C416

# Description

Defines the magic number used by host to identify the loader as a LIBMEM loader.

# $libmem\_dcc\_loader\_set\_param\_fn\_t$

# **Synopsis**

typedef int (\*libmem\_dcc\_loader\_set\_param\_fn\_t)(unsigned , unsigned);

# Description

parameter — The parameter number to set.

value — The value to set the parameter to.

# libmem\_dcc\_loader\_start

## **Synopsis**

```
void libmem_dcc_loader_start(libmem_dcc_loader_set_param_fn_t set_param_fn);
```

### Description

**set\_param\_fn** — A pointer to the function to call when a loader set parameter message is received or NULL if not required.

### Example:

```
int set_param_fn(unsigned int parameter, unsigned int value)
     return 1;
   int main(void)
     uint8_t *flash1_start = (uint8_t *)0x10000000;
     const int flash1_max_geometry_regions = 4;
     libmem_driver_handle_t flash1_handle;
     libmem_geometry_t flash1_geometry[flash1_max_geometry_regions];
     libmem_flash_info_t flash1_info;
     // Register FLASH driver.
     libmem_register_cfi_driver(&flash1_handle,
                                 flash1 start,
                                 flash1 geometry,
                                 flash1_max_geometry_regions,
                                 &flash1_info);
     // Run the loader
     libmem_dcc_loader_start(set_param_fn);
     return 0;
```

This function starts up a LIBMEM loader that uses the older "Comms Channel Loader" protocol, this function has been provided for backward compatibility with earlier products. This form of loader will only run on ARM7 and ARM9s with the debug comms channel.

To use this form of loader the "Target | Loader File Type" project property must be set to "Comms Channel Loader".

Optional parameters can be passed to the loader using CrossStudio's "Target | Loader Parameter" project property which holds a 32 bit integer value. If a parameter value has been set the function **set\_param\_fn** will be called when the set parameter message has been received.

# libmem\_dcc\_rpc\_loader\_exit

## **Synopsis**

### Description

result — A LIBMEM status result.

error — Pointer to optional error string or NULL if not required.

This function provides a way of signalling to the host that the loader program has completed and also allows the loader to return an exit code and optional error string. Note that this function should only be used in conjunction with libmem\_dcc\_rpc\_loader\_start() and that any code located after the call to libmem\_dcc\_rpc\_loader\_exit() has been made will not be executed.

The **error** parameter can be used to describe an error not covered by the LIBMEM status results. To use it, set **result** to LIBMEM\_STATUS\_ERROR and **error** to the error string to be displayed.

The following example demonstrates how to return user defined error messages from the loader and how code can be executed after the loader server has terminated prior to the loader program exiting:

```
static unsigned char buffer[256];
int initialise()
{
    ... initialisation code ...
}
int deinitialise()
{
    ... deinitialisation code ...
}
int main(void)
{
    uint8_t *flash1_start = (uint8_t *)0x10000000;
    const int flash1_max_geometry_regions = 4;
    libmem_driver_handle_t flash1_handle;
    libmem_geometry_t flash1_geometry[flash1_max_geometry_regions];
    libmem_flash_info_t flash1_info;
    int res;
    const char *error = 0;
    if (initialise())
     {
        // Register FLASH driver.
```

```
res = libmem_register_cfi_driver(&flash1_handle,
                                       flash1 start,
                                       flash1_geometry,
                                       flash1_max_geometry_regions,
                                       &flash1_info);
      if (res == LIBMEM_STATUS_SUCCESS)
          // Run the loader
          libmem_dcc_rpc_loader_start(buffer, buffer + sizeof(buffer) - 1);
   }
 else
    res = LIBMEM_STATUS_ERROR;
    error = "cannot initialise loader";
 if (!deinitialise() && res == LIBMEM_STATUS_SUCCESS)
    res = LIBMEM_STATUS_ERROR;
    error = "cannot deinitialise loader";
  libmem_dcc_rpc_loader_exit(res, NULL);
 return 0;
}
```

# libmem\_dcc\_rpc\_loader\_start

### **Synopsis**

### Description

**comm\_buffer\_start** — A pointer to the start of an area of RAM that can be used by the host to store data passed to the remotely called libmem functions.

**comm\_buffer\_end** — A pointer to the last byte of the of an area of RAM that can be used by the host to store data passed to the remotely called libmem functions.

#### Example:

```
static unsigned char buffer[256];
   int main(void)
     uint8 t *flash1 start = (uint8 t *)0x10000000;
     const int flash1 max geometry regions = 4;
     libmem_driver_handle_t flash1_handle;
     libmem_geometry_t flash1_geometry[flash1_max_geometry_regions];
     libmem_flash_info_t flash1_info;
     // Register FLASH driver.
     libmem_register_cfi_driver(&flash1_handle,
                                  flash1_start,
                                  flash1_geometry,
                                  flash1_max_geometry_regions,
                                  &flash1_info);
     // Run the loader
     libmem_dcc_rpc_loader_start(buffer, buffer + sizeof(buffer) - 1);
     return 0;
   }
```

This function starts up a LIBMEM loader that uses remote procedure calls of the LIBMEM library executed via the ARM's debug comms channel. This form of loader will only run on ARM7 and ARM9s with the debug comms channel. It offers some performance advantage over the direct RPC loader.

The advantage of this loader mechanism is that it can be quicker than the direct RPC loader as it uses the ARM debug comms channel for memory access rather than accessing the memory directly reducing significantly the number of JTAG operations required to carry out each operation. It works by the host locating the addresses of the LIBMEM functions in memory by examining the symbols in the loader's binary file and then calling them directly via a simple server handling commands over the ARM debug comms channel.

A communication buffer is required to store the parameters passed to the LIBMEM functions, this buffer is specified using the **comm\_buffer\_start** and **comm\_buffer\_end** parameters. The buffer must be at least 8 bytes in length, however you will find the bigger the buffer is, the better the loader performance will be, because less RPC calls will required.

The host loader application adapts how it carries out the download by the set of LIBMEM functions that are linked into the loader application. The only two required functions are libmem\_write() and libmem\_erase(), libmem\_unlock() is only required if the erase or write functions return a LIBMEM\_STATUS\_LOCKED result. Everything else can be done by accessing memory directly however you will get a performance increase when verifying if you link in libmem\_crc32(). If any of the memory programmed by the LIBMEM drivers cannot be accessed directly you will also need to link in libmem\_read(), note that if all memory can be accessed directly you should not link this in as using this function will reduce performance.

As the loader application usually makes no direct calls to the LIBMEM functions they will by default be discarded by the linker, you therefore need to make sure the required LIBMEM functions are linked into your loader using the "Linker | Keep Symbols" project property.

To use this form of loader the "Target | Loader File Type" project property must be set to "LIBMEM RPC Loader".

Parameters are passed to an RPC loader by initialising the CPU registers prior to starting the loader. On entry, the register R0 contains the LIBMEM loader flags which can be any of the following:

- LIBMEM\_RPC\_LOADER\_FLAG\_PARAM If this flag is set then R1 holds the optional loader parameter specified using CrossStudio's "Target | Loader Parameter" project property.
- LIBMEM\_RPC\_LOADER\_FLAG\_PRESERVE\_STATE If this flag is set then the loader should attempt to preserve any existing target state. This is typically set when a loader is used to modify memory while a target program is running which would happen when a software breakpoint is set in ROM during a debug session. If this is functionality is not required then this flag can be ignored.

# libmem\_rpc\_loader\_exit

### **Synopsis**

### Description

result — A LIBMEM status result.

error — Pointer to optional error string or NULL if not required.

This function provides a way of signalling to the host that the loader program has completed and also allows the loader to return an exit code and optional error string. Note that this function should only be used in conjunction with libmem\_rpc\_loader\_start() and that any code located after the call to libmem\_rpc\_loader\_exit() has been made will not be executed.

The **error** parameter can be used to describe an error not covered by the LIBMEM status results. To use it, set **result** to LIBMEM\_STATUS\_ERROR and **error** to the error string to be displayed.

The following example demonstrates how to return user defined error messages from the loader and how code can be executed after the loader server has terminated prior to the loader program exiting:

```
static unsigned char buffer[256];
int initialise()
{
    ... initialisation code ...
}
int deinitialise()
{
    ... deinitialisation code ...
}
int main(void)
{
    uint8_t *flash1_start = (uint8_t *)0x10000000;
    const int flash1_max_geometry_regions = 4;
    libmem_driver_handle_t flash1_handle;
    libmem_geometry_t flash1_geometry[flash1_max_geometry_regions];
    libmem_flash_info_t flash1_info;
    int res;
    const char *error = 0;
    if (initialise())
     {
        // Register FLASH driver.
```

```
res = libmem_register_cfi_driver(&flash1_handle,
                                       flash1 start,
                                       flash1_geometry,
                                       flash1_max_geometry_regions,
                                       &flash1_info);
      if (res == LIBMEM_STATUS_SUCCESS)
          // Run the loader
          libmem_rpc_loader_start(buffer, buffer + sizeof(buffer) - 1);
   }
 else
    res = LIBMEM_STATUS_ERROR;
    error = "cannot initialise loader";
 if (!deinitialise() && res == LIBMEM_STATUS_SUCCESS)
    res = LIBMEM_STATUS_ERROR;
    error = "cannot deinitialise loader";
  libmem_rpc_loader_exit(res, NULL);
 return 0;
}
```

# libmem\_rpc\_loader\_start

## **Synopsis**

### Description

**comm\_buffer\_start** — A pointer to the start of an area of RAM that can be used by the host to store data passed to the remotely called libmem functions.

**comm\_buffer\_end** — A pointer to the last byte of the of an area of RAM that can be used by the host to store data passed to the remotely called libmem functions.

**libmem\_rpc\_loader\_start** returns — The last error result returned from a LIBMEM function or **LIBMEM\_STATUS\_SUCCESS** if there has been no error.

```
static unsigned char buffer[256];
   int main(void)
     uint8_t *flash1_start = (uint8_t *)0x10000000;
     const int flash1_max_geometry_regions = 4;
     libmem_driver_handle_t flash1_handle;
     libmem_geometry_t flash1_geometry[flash1_max_geometry_regions];
     libmem_flash_info_t flash1_info;
     int res;
     // Register FLASH driver.
     res = libmem_register_cfi_driver(&flash1_handle,
                                       flash1 start,
                                       flash1_geometry,
                                       flash1 max geometry regions,
                                       &flash1 info);
     if (res == LIBMEM_STATUS_SUCCESS)
       {
         // Run the loader
         libmem_rpc_loader_start(buffer, buffer + sizeof(buffer) - 1);
     libmem_rpc_loader_exit(res, NULL);
     return 0;
   }
```

This function starts up a LIBMEM loader that uses direct remote procedure calls of the LIBMEM library. This form of loader should run on all ARM targets.

The advantage of this loader mechanism is that as it uses direct remote procedure calls and therefore has no server code saving a significant amount of memory. It works by the host locating the addresses of the LIBMEM functions in memory by examining the symbols in the loader's binary file and then calling them directly using the debug interface.

A communication buffer is required to store the parameters passed to the LIBMEM functions, this buffer is specified using the **comm\_buffer\_start** and **comm\_buffer\_end** parameters. The buffer must be at least 8 bytes in length, however you will find the bigger the buffer is, the better the loader performance will be, because less RPC calls will required.

The host loader application adapts how it carries out the download by the set of LIBMEM functions that are linked into the loader application. The only two required functions are libmem\_write() and libmem\_erase(), libmem\_unlock() is only required if the erase or write functions return a LIBMEM\_STATUS\_LOCKED result. Everything else can be done by accessing memory directly however you will get a performance increase when verifying if you link in libmem\_crc32(). If any of the memory programmed by the LIBMEM drivers cannot be accessed directly you will also need to link in libmem\_read(), note that if all memory can be accessed directly you should not link this in as using this function will reduce performance.

As the loader application usually makes no direct calls to the LIBMEM functions they will by default be discarded by the linker, you therefore need to make sure the required LIBMEM functions are linked into your loader using the "Linker | Keep Symbols" project property.

To use this form of loader the "Target | Loader File Type" project property must be set to "LIBMEM RPC Loader".

Parameters are passed to an RPC loader by initialising the CPU registers prior to starting the loader. On entry, the register R0 contains the LIBMEM loader flags which can be any of the following:

- #LIBMEM\_RPC\_LOADER\_FLAG\_PARAM If this flag is set then R1 holds the optional loader parameter specified using CrossStudio's "Target | Loader Parameter" project property.
- #LIBMEM\_RPC\_LOADER\_FLAG\_PRESERVE\_STATE If this flag is set then the loader should attempt to preserve any existing target state. This is typically set when a loader is used to modify memory while a target program is running which would happen when a software breakpoint is set in ROM during a debug session. If this is functionality is not required then this flag can be ignored.

# Tasking Library User Guide

This document describes the *CrossWorks Tasking Library* (CTL). The tasking (aka *multitasking*) library provides a multi-priority, preemptive, task switching and synchronization facility. Additionally, it supports a timer, interrupt service routines, and memory-block allocation.

This document is divided into three parts:

- A whistle-stop tour of the tasking library introduces the key concepts.
- Putting the tasking library to use looks in-depth at the tasking library and how to use it in your applications.
- Reference information is a concise reference for each function provided in the tasking library.

### **Overview**

The tasking library enables your application to employ multiple tasks. Tasks are typically used for processing that may suspend execution while other activities occur. For example, you may have a protocol-processing task, a user-interface task, and a data-acquisition task.

Each task has its own *task stack*, which is used to store local variables and function-return information. The task stack is also used to store the CPU execution context when the task isn't executing. The CPU execution context of a task varies between machine architectures; it is typically the subset of the CPU register values that enable a task to be descheduled at any point during its execution.

The process of changing the CPU registers from one task to another is termed *task* switching}. Task switching occurs when a CTL function is called, either from a task or from an interrupt service routine (ISR), and there is a runnable task with higher priority than the executing task. Task switching also occurs when there is a runnable task of the same priority as the executing task, if the executing task has exceeded its time-slice period. If you have more than one runnable task of the same priority, the next task (modulo priority) after the executing task is selected. This is sometimes called *round-robin scheduling*.

There is a single task list and it is kept in priority-sorted order. The task list is updated when tasks are created and deleted, and when their priority changes. The task list is traversed when a CTL function is called that could change the execution state of a task. While the task list is modified or traversed, global interrupts are disabled. Consequently, the length of the interrupt-disable period depends on the number of tasks in the task list, and the priority and type of the task affected by the CTL operation.

If you require a simple, deterministic (sometimes called *real-time*) system, you should ensure that each task has a unique priority. The task switching will always select the highest-priority task that is runnable.

CTL has a pointer to the executing task. There must always be a task executing; if there isn't, a CTL error is signaled. Typically, there will be an idle task that loops and, perhaps, puts the CPU into power-saving mode.

Global interrupts will be enabled when a task switch occurs, so you can safely call tasking library functions while interrupts are disabled.

## Task synchronization and resource allocation

The CTL provides several mechanisms to synchronize execution of tasks, to serialize resource access, and to provide high-level communication.

- Event Sets: An event set is a word-sized variable, and tasks can wait for its specific bits (representing events) to be set to 1. Events can be used for synchronization and to serialize resource access. Events can be set by interrupt service routines.
- Semaphores: A semaphore is a word size variable which tasks can wait for to be non-zero. Semaphores can be used be used for synchronization and to serialize resource access. Semaphores can be signaled by interrupt service routines.

- Mutexes: A mutex is a structure that can be used to serialize resource access. Unlike semaphores, mutexes
  cannot be used by interrupt service routines, but do provide extra features that make mutexes preferable
  to semaphores for serializing resource access.
- *Message Queues*: A message queue is a structure that enables tasks to post and receive data. Message queues are used to provide a buffered communication mechanism. Messages can be sent by interrupt service routines.
- Byte Queues: A byte queue is a specialization of a message queue; i.e., it is a message queue in which the messages are one byte in size. Byte queues can be sent by interrupt service routines.
- Interrupt Enable and Disable: The tasking library provides functions that enable and disable the processor's global interrupts. These functions can be used to provide a time-critical, mutual-exclusion facility.

Note that all task synchronization is priority based, i.e., the highest-priority task that is waiting will be scheduled first.

## **Timer support**

If your application can provide a periodic timer interrupt, you can use the timer facility of the CTL. This facility enables time slicing of equal-priority tasks, allows tasks to delay, and provides a timeout capability when waiting for something. The timer is a software counter that is incremented by your timer interrupt. The counter is typically a millisecond counter, but you can change the timer's increment to reduce the interrupt frequency.

## **Memory allocation support**

The CTL provides a simple memory block allocator that can be used in situations for which the standard C malloc and free functions are either too slow or may block the calling task.

## C library support

The CTL provides the functions required of the CrossWorks C library for multi-threading.

## **Tasks**

Each task has a corresponding task structure that contains the following information:

- When the task isn't executing, a pointer to the stack containing the execution context.
- The priority of the task; the lowest priority is 0, the highest is 255.
- The state of the task, runnable or waiting.
- A pointer to the next task.
- If the task is waiting for something, the details of what it is waiting for.
- Thread-specific data such as errno.
- A pointer to a null-terminated string that names the task for debugging purposes.

## Creating a task

You allocate task structures by declaring them as C variables.

```
CTL_TASK_t mainTask;
```

You create the first task by using ctl\_task\_init to turn the main program into a task. This function takes a pointer to the task structure that represents the main task, its priority, and a name as parameters.

```
ctl_task_init(&mainTask, 255, "main");
```

This function must be called before any other CrossWorks tasking library calls. The priority (second parameter) must be between 0 (the lowest priority) and 255 (the highest priority). It is advisable to create the first task with the highest priority, which enables it to create other tasks without being descheduled. The name should point to a zero-terminated ASCII string, which is shown in the **Threads** window.

You can create other tasks with the function **ctl\_task\_run**, which initializes a task structure and may cause a context switch. You supply the same arguments as for **ctl\_task\_init**, together with the function the task will run and the memory the task will use for its stack.

The function a task will run should take a void \* parameter and not return any value.

```
void task1Fn(void *parameter)
{
   // task code goes in here
}
```

The **parameter** value is supplied to the function by the **ctl\_task\_run** call. Note that, when a task function returns, the **ctl\_task\_die** function is called, terminating the task.

You must allocate the stack for the task as a C array of unsigned elements.

```
unsigned task1Stack[64];
```

The stack size you need depends on the CPU (i.e., the number of registers that must be saved), the function calls the task will make, and (again depending on the CPU) the stack used for interrupt service routines. Running out of stack space is a common problem for multitasking systems, and the resulting error behavior is often misleading. Recommended practice is to initialize the stack to known values—that will make it easier to check the stack's contents with the CrossWorks debugger if problems should occur.

```
memset(task1Stack, 0xba, sizeof(task1Stack));
```

Your **ctl\_task\_run** function call should look something like this:

The first parameter is a pointer to the task structure. The second parameter is the priority (in this case 12) at which the task will start executing. The third parameter is a pointer to the function to execute (in this case task1Fn). The fourth parameter is the value supplied to the task function (zero, in this case). The fifth parameter is a null-terminated string that names the task for debug purposes. The sixth parameter is the size of the stack, in words. The seventh parameter is the pointer to the stack. The last parameter is for systems that have a separate *call stack*, and its value is the number of words to reserve for that stack.

## Changing a task's priority

You can change the priority of a task using **ctl\_task\_set\_priority**. It takes a pointer to a task structure and the new priority as parameters, and returns the old priority.

```
old_priority = ctl_task_set_priority(&mainTask, 255); // lock scheduler
... your code here
ctl_task_set_priority(old_priority);
```

To enable time slicing, you need to set the ctl\_timeslice\_period variable before any task scheduling occurs.

```
ctl_timeslice_period = 100; // time slice period of 100 ms
```

If you want finer control over the scheduling of tasks, you can call **ctl\_task\_reschedule**. The following example turns **main** into a task and creates a second task. The main task ultimately will be the lowest-priority task that switches the CPU into a power-saving mode when it is scheduled—this satisfies the requirement of always having a task to execute and enables a simple, power-saving system to be implemented.

```
#include <ctl.h>
```

```
void task1(void *p)
  // task code; on return, the task will be terminated.
static CTL_TASK_t mainTask, task1Task;
static unsigned task1Stack[64];
int main(void)
  // Turn myself into a task running at the highest priority.
  ctl_task_init(&mainTask, 255, "main");
  // Initialize the stack of task1.
  memset(task1Stack, 0xba, sizeof(task1Stack));
  // Prepare another task to run.
  ctl_task_run(&task1Task, 1, task1, 0, "task1",
               sizeof(task1Stack) / sizeof(unsigned),
               task1Stack, 0);
  // Now that all the tasks have been created, go to the lowest priority task.
  ctl_task_set_priority(&mainTask, 0);
  // Main task, if activated because task1 is suspended, just
  // enters low-power mode and waits for task1 to run again
  // (for example, because an interrupt wakes it).
  for (;;)
   {
      // Go into low-power mode
      sleep();
    }
}
```

Note that, initially, the main task is assigned the highest priority while it creates the other tasks; then it changes its priority to the lowest value. This technique can be used, when multiple tasks are to be created, to ensure all the tasks are created before they start to execute.

Note the use of **sizeof** when passing the stack size to **ctl\_task\_run**.

### **Event sets**

Event sets are a versatile way to communicate between tasks, manage resource allocation, and synchronize tasks.

An event set is a means to synchronize tasks with other tasks and with interrupt service routines. An event set contains a set of events (one per bit), and tasks can wait for one or more of these bits to be set (i.e., to have the value 1). When a task waits on an event set, the events it is waiting for are matched against the current values—if they match, the task can still execute. If they don't match, the task is put on the task list with details about the event set and the events for which the task is waiting.

You allocate an event set by declaring it as C variable:

```
CTL EVENT SET t el;
```

A CTL\_EVENT\_SET\_t is a synonym for an unsigned type. Thus, when an unsigned is 16 bits wide, an event set will contain 16 events; and when it consists of 32 bits, an event set will contain 32 events.

An event set must be initialized before any tasks can use it. To initialize an event set, use ctl\_events\_init:

```
ctl_events_init(&e1, 0);
```

You can set and clear events in an event set using the ctl\_events\_set\_clear function.

```
ctl_events_set_clear(&e1, 1<<0, 1<<15);</pre>
```

This example will set the bit-zero event and clear the bit-15 event. If any tasks are waiting on this event set, the events they are waiting on will be matched against the new event set value, which could cause the task to become runnable.

You can wait for events to be set using ctl\_events\_wait. You can wait for any of the events in an event set to be set (CTL\_EVENT\_WAIT\_ANY\_EVENTS) or all of the events to be set (CTL\_EVENT\_WAIT\_ALL\_EVENTS). You can also specify that when events have been set and have been matched that they should be automatically reset (CTL\_EVENT\_WAIT\_ANY\_EVENTS\_WITH\_AUTO\_CLEAR and CTL\_EVENT\_WAIT\_ALL\_EVENTS\_WITH\_AUTO\_CLEAR). You can associate a timeout with a wait for an event set to stop your application blocking indefinitely.

```
ctl_events_wait(CTL_EVENT_WAIT_ANY_EVENTS, &e1, 1<<15, CTL_TIMEOUT_NONE, 0);
```

This example waits for bit 15 of the event set pointed to by **e1** to become set.

```
if (ctl_events_wait(CTL_EVENT_WAIT_ANY_EVENTS, &;e1, 1<<15), CTL_TIMEOUT_DELAY, 1000) == 0
{
   // timeout occurred
}</pre>
```

This example uses a timeout and tests the return result to see if the timeout occurred.

You can use **ctl\_events\_pulse** to set and immediately clear events. A typical use for this would be to wake up multiple threads and reset the events atomically.

## Synchronizing with an ISR

The following example illustrates synchronizing a task with a function called from an ISR.

```
CTL_EVENT_SET_t el;
CTL_TASK_s tl;
void ISRfn()
{
    // do work, and then...
    ctl_events_set_clear(&el, 1<<0, 0);
}
void task1(void *p)
{
    for (;;)
      {
        ctl_events_wait(CTL_EVENT_WAIT_ANY_EVENTS, &el, 1<<0, CTL_TIMEOUT_NONE, 0);
        // Do whatever needs to be done
        ctl_events_set_clear(&el, 0, 1<<0);
    }
}</pre>
```

## Synchronizing with more than one ISR

The following example illustrates synchronizing a task with functions called from two interrupt service routines.

```
CTL_EVENT_SET_t e1;
CTL_TASK_s t1;
void ISRfn1(void)
{
    // do work, and then...
    ctl_events_set_clear(&e1, 1<<0, 0);
}
void ISRfn2(void)
{
    // do work, and then...
    ctl_events_set_clear(&e1, 1<<1, 0);
}
void task1(void *p)
{</pre>
```

#### Resource serialization with an event set

The following example illustrates resource serialization of two tasks.

```
CTL_EVENT_SET_t e1;
void task1(void)
{
   for (;;)
    {
      ctl_events_wait(CTL_EVENT_WAIT_ANY_EVENTS_WITH_AUTO_CLEAR, &e1, 1<<0, CTL_TIMEOUT_NO
      // resource has now been acquired
      ctl_events_set_clear(&e1, 1<<0, 0);
      // resource has now been released
   }
}
void task2(void)
{
   for (;;)
   {</pre>
```

ctl\_events\_wait(CTL\_EVENT\_WAIT\_ANY\_EVENTS\_WITH\_AUTO\_CLEAR, &e1, 1<<0, CTL\_TIMEOUT\_NO

```
// resource has now been acquired
    ctl_events_set_clear(&e1, 1<<0, 0);
    // resource has now been released
}

}

void main(void)
{
    // Initialize event set
    ctl_events_init(&e1, 1<<0);
    // Create tasks and let them run
}</pre>
```

Note that **e1** is initialized with the event set; without this, neither task would acquire the resource.

# **Semaphores**

CTL provides semaphores to use for synchronization and resource allocation.

A semaphore is a counter which tasks can wait for to be non-zero. When a semaphore is non-zero and a task waits on it, the semaphore value is decremented and the task continues executing. When a semaphore is zero and a task waits on it, the task will be suspended until the semaphore is signaled. When a semaphore is signaled and no tasks are waiting for it, the semaphore's value is incremented. When a semaphore is signaled and tasks are waiting, one of the tasks is made runnable.

You allocate a semaphore by declaring it as a C variable. For example:

```
CTL_SEMAPHORE_t s1;
```

A CTL\_SEMAPHORE\_t is a synonym for an unsigned type, so the maximum value of the counter is dependent upon the word size of the processor (16 or 32 bits).

A semaphore must be initialized done before any tasks can use it. To initialize a semaphore, use **ctl\_semaphore\_init**:

```
ctl_semaphore_init(&s1, 1);
```

To signal a semaphore, use **ctl\_semaphore\_signal**:

```
ctl_semaphore_signal(&s1);
```

The highest-priority task waiting on the semaphore pointed at by **s1** will be made runnable by this call. If no tasks are waiting on the semaphore, the semaphore's value is incremented.

To wait for a semaphore with an optional timeout, use ctl\_semaphore\_wait:

```
ctl_semaphore_wait(&s1, CTL_TIMEOUT_NONE, 0);
```

This example will block the task if the semaphore is zero, otherwise it will decrement the semaphore and execution will continue.

```
if (ctl_semaphore_wait(&s1, CTL_TIMEOUT_ABSOLUTE, ctl_get_current_time()+1000) == 0)
  {
    // timeout occurred
}
```

This example uses a timeout and tests the return result to see if the timeout occurred.

### Task synchronization in an interrupt service routine

The following example illustrates synchronizing a task with a function called from an interrupt service routine.

```
CTL_SEMAPHORE_t s1;
void ISRfn()
```

## Resource serialization with semaphore

The following example illustrates resource serialization of two tasks:

```
CTL\_SEMAPHORE\_t s1 = 1;
void task1(void)
  for (;;)
    {
      // Wait for resource.
      ctl_semaphore_wait(&s1, CTL_TIMEOUT_NONE, 0);
      // Resource has now been acquired, do something with it.
      // Then release it.
      ctl_semaphore_signal(&s1);
      // Resource is now released.
void task2(void)
  for (;;)
    {
      ctl_semaphore_wait(&s1, CTL_TIMEOUT_NONE, 0);
      // Resource has now been acquired.
      ctl_semaphore_signal(&s1);
      // Resource has now been released.
    }
```

```
}
int main(void)
{
    ...
    ctl_semaphore_init(&s1, 1);
    ...
}
```

Note that **s1** is initialized to one; without this, neither task would acquire the resource.

### Mutexes

A mutex is a means to allocate a resource on a task basis.

A mutex is a structure that can be used to serialize resource access. Tasks can lock and unlock mutexes. Each mutex has a *lock count* that enables a task to recursively lock the mutex. Tasks must ensure that the number of unlocks matches the number of locks. When a mutex has already been locked by another task, a task that wants to lock it must wait until the mutex becomes unlocked. The task that locks a mutex is assigned a higher priority than any other tasks waiting to lock that mutex; this avoids what is often called *priority inversion*, which can prevent some tasks from ever getting access to a required resource. Mutexes cannot be used by interrupt service routines.

You allocate a mutex by declaring it as a C variable. For example:

```
CTL_MUTEX_t mutex;
```

A mutex must be intitialized before any task can use it. To initialize a mutex, use **ctl\_mutex\_init** as in this example:

```
ctl_mutex_init(&mutex);
```

You can lock a mutex with an optional timeout by using **ctl\_mutex\_lock**:

```
ctl_mutex_lock(&mutex, CTL_TIMEOUT_NONE, 0);
```

You can unlock a mutex by using **ctl\_mutex\_unlock**:

```
ctl_mutex_unlock(&mutex);
```

Note: Only the locking task must unlock a successfully-locked mutex.

### Resource serialization with mutex

The following example illustrates resource serialization of two tasks.

```
CTL_MUTEX_t mutex;
void fn1(void)
{
   ctl_lock_mutex(&mutex, CTL_TIMEOUT_NONE, 0);
   ...
   ctl_unlock_mutex(&mutex);
}
void fn2(void)
{
   ctl_lock_mutex(&mutex, CTL_TIMEOUT_NONE, 0);
```

```
...
   fn1();
   ...
   ctl_unlock_mutex(&mutex);
}
void task1(void)
{
   for (;;)
      {
       fn2()
      }
}
void task2(void)
{
   for (;;)
      {
       fn1();
      }
}
int main(void)
{
   ...
   ctl_mutex_init(&mutex);
   ...
}
```

Note that task1 locks the mutex twice by calling fn2 which then calls fn1.

# Message queues

Message queues provide buffers between tasks and interrupt service routines.

A message queue is a structure that enables tasks to post and receive messages. A message is a generic (void) pointer and, as such, can be used to send data that will fit into a pointer type (two or four bytes, depending upon the processor's word size) or to pass a pointer to a block of memory. The message queue uses a buffer to enable a number of posts to be completed without receives occurring. The buffer keeps the posted messages in FIFO order, so the oldest message is received first. When the buffer isn't full, a post will put the message at the back of the queue and the calling task continues execution. When the buffer is full, a post will block the calling task until there is room for the message. When the buffer isn't empty, a receive will return the message from the front of the queue and continue execution of the calling task. When the buffer is empty, a receive will block the calling task until a message is posted.

### Initializing a message queue

You allocate a message queue by declaring it as a C variable:

```
CTL_MESSAGE_QUEUE_t m1;
```

A message queue is initialized using ctl\_message\_queue\_init:

```
void *queue[20];
...
ctl_message_queue_init(&m1, queue, 20);
```

This example uses a 20-element array for the message queue. The array is a **void** \* so pointers to memory or (cast) integers can be communicated via a message queue.

### Posting to a message queue

You can post a message to a message queue with an optional timeout by using the **ctl\_message\_queue\_post** function.

```
ctl_message_queue_post(&m1, (void *)45, CTL_TIMEOUT_NONE, 0);
```

This example posts the integer 45 to the message queue.

You can post multiple messages to a message queue with an optional timeout using ctl\_message\_queue\_post\_multi:

```
if (ctl_message_queue_post_multi(&m1, 4, messages, CTL_TIMEOUT_ABSOLUTE, ctl_get_current_t
= 4)
```

```
{
   // timeout occurred
}
```

This example tests the return result to see if the timeout occurred.

If you want to post a message and you cannot afford to block (e.g. inside an interrupt service routine), you can use **ctl\_message\_queue\_post\_nb** (or **ctl\_message\_queue\_post\_multi\_nb** if you want to post multiple messages):

```
if (ctl_message_queue_post_nb(&m1, (void *)45) == 0)
  {
    // queue is full
}
```

This example tests the return result to see if the post failed.

# Receiving from a message queue

You can use **ctl\_message\_queue\_receive** to receive a message with an optional timeout:

```
void *msg;
ctl_message_queue_receive(&m1, &msg, CTL_TIMEOUT_NONE, 0);
```

This example receives the oldest message in the message queue.

Use **ctl\_message\_queue\_receive\_multi** to receive multiple messages from a message queue with an optional timeout:

```
if (ctl_message_queue_multi_receive(&m1, 4, msgs, CTL_TIMEOUT_DELAY, 1000) !
= 4)
   {
      // timeout occurred
   }
```

This example tests the return result to see if the timeout occurred.

If you want to receive a message and you don't want to block (e.g., when executing interrupt service routine), you can use **ctl\_message\_queue\_receive\_nb** (or **ctl\_message\_queue\_receive\_multi\_nb** to receive multiple messages).

```
if (ctl_message_queue_receive_nb(&m1, &msg) == 0)
  {
    // queue is empty
}
```

## **Producer-consumer example**

The following example uses a message queue to implement the producer-consumer problem.

### Advanced use

You can associate event flags with a message queue that are set (and similarly cleared) when the message queue is not full and not empty using the function **ctl\_message\_queue\_setup\_events**.

For example, you can use this to wait for messages to arrive from multiple message (or byte) queues:

```
case 1<<0:
    ctl_message_queue_receive(&m1, ...
    break;
case 1<<2:
    ctl_message_queue_receive(&m2, ...
    break;
}</pre>
```

This example sets up and waits for the not-empty event of message queue **m1** and the not-empty event of message queue **m2**. When the wait completes, it reads from the appropriate message queue. Note that you *should not* use a 'with auto clear' event wait type when waiting for events associated with a message queue.

You can use **ctl\_message\_queue\_num\_used** to test how many messages are in a message queue and **ctl\_message\_queue\_num\_free** to learn how many free messages are in a message queue. With these functions you can poll the message queue:

```
while (ctl_message_queue_num_free(&m1) < 10)
  ctl_task_timeout_wait(ctl_get_current_time() + 1000);
ctl_message_queue_post_multi(&m1, 10, ...</pre>
```

This example waits for 10 elements to be free before it posts 10 elements.

# Byte queues

Byte queues provide byte-based buffers between tasks and interrupt service routines.

A *byte queue* is a structure that enables tasks to post and receive data bytes. The byte queue has a buffer, which enables a number of posts to be completed without receives occurring. The buffer keeps the posted bytes in FIFO order, so the oldest byte is received first. When the buffer isn't full, a post will put the byte at the back of the queue and the calling task continues execution. When the buffer is full, a post will block the calling task until there is room for the byte. When the buffer isn't empty, a receive will return the byte from the front of the queue and continue execution of the calling task. When the buffer is empty, a receive will block the calling task until a byte is posted.

## Initializing a byte queue

You allocate a byte queue by declaring it as a C variable:

```
CTL_BYTE_QUEUE_t m1;
```

A byte queue is initialized using **ctl\_byte\_queue\_init**:

```
unsigned char queue[20];
...
ctl_byte_queue_init(&m1, queue, 20);
```

This example uses an 20-element array for the byte queue.

## Posting to a byte queue

You can post a byte to a byte queue with an optional timeout using ctl\_byte\_queue\_post:

```
ctl byte queue post(&m1, 45, CTL TIMEOUT NONE, 0);
```

This example posts the byte 45 to the byte queue.

You can post multiple bytes to a byte queue with an optional timeout using ctl\_byte\_queue\_post\_multi:

```
if (ctl_byte_queue_post(&m1, 4, bytes, CTL_TIMEOUT_ABSOLUTE, ctl_get_current_time()+1000)
= 4)
   {
     // timeout occurred
}
```

This example uses a timeout and tests the return result to see if the timeout occurred.

If you want to post a byte and you don't want to block access (e.g., from an interrupt service routine), you can use **ctl\_byte\_queue\_post\_nb** (or **ctl\_byte\_queue\_post\_multi\_nb** to post multiple bytes).

```
if (ctl_byte_queue_post_nb(&m1, 45) == 0)
  {
    // queue is full
}
```

This example tests the return result to see if the post failed.

## Receiving from a byte queue

You can receive a byte with an optional timeout by using **ctl** byte queue receive:

```
unsigned char msg;
ctl_byte_queue_receive(&m1, &msg, CTL_TIMEOUT_NONE, 0);
```

This example receives the oldest byte in the byte queue.

You can receive multiple bytes from a byte queue with an optional timeout using ctl\_byte\_queue\_receive\_multi:

```
if (ctl_byte_queue_receive_multi(&m1, 4, bytes, CTL_TIMEOUT_DELAY, 1000) != 4)
   {
     // timeout occurred
   }
```

This example tests the return result to see if the timeout occurred.

If you want to receive a byte and you don't want to block (e.g., from an interrupt service routine), you can use **ctl\_byte\_queue\_receive\_nb** (or **ctl\_byte\_queue\_receive\_multi\_nb** to receive multiple bytes).

```
if (ctl_byte_queue_receive_nb(&m1, &msg) == 0)
  {
    // queue is empty
}
```

## **Producer-consumer example**

The following example uses a byte queue to implement the producer-consumer problem.

```
CTL_BYTE_QUEUE_t m1;
void *queue[20];
void task1(void)
```

```
{
    ...
    ctl_byte_queue_post(&m1, (void *)i, CTL_TIMEOUT_NONE, 0);
    ...
}
void task2(void)
{
    void *msg;
    ...
    ctl_byte_queue_receive(&m1, &msg, CTL_TIMEOUT_NONE, 0);
    ...
}
int main(void)
{
    ...
    ctl_byte_queue_init(&m1, queue, 20);
    ...
}
```

#### **Advanced Use**

You can associate event flags with a byte queue that are set (and similarly cleared) when the byte queue is not full and not empty using the function **ctl\_byte\_queue\_setup\_events**.

For example, you can use this to wait for messages to arrive from multiple byte (or message) queues.

```
CTL_BYTE_QUEUE_t m1, m2;
CTL_EVENT_SET_t e;
ctl_byte_queue_setup_events(&m1, &e, (1<<0), (1<<1));
ctl_byte_queue_setup_events(&m2, &e, (1<<2), (1<<3));
...
switch (ctl_events_wait(CTL_EVENT_WAIT_ANY_EVENTS, &e, (1<<0)|
(1<<2), CTL_TIMEOUT_NONE, 0))
{
    case 1<<0:
        ctl_byte_queue_receive(&m1, ...
        break;
    case 1<<2:
        ctl_byte_queue_receive(&m2, ...
        break;
}</pre>
```

This example sets up and waits for the not-empty event of byte queue **m1** and the not-empty event of byte queue **m2**. When the wait completes, it reads from the appropriate byte queue. Note that you *must not* use a 'with auto clear' event wait type when waiting on events associated with a byte queue.

You can use ctl\_byte\_queue\_num\_used to test how many bytes are in a byte queue and ctl\_byte\_queue\_num\_free to learn how many free bytes are in a byte queue. With these functions, you can poll the byte queue:

```
while (ctl_byte_queue_num_free(&m1) < 10)
  ctl_task_timeout_wait(ctl_get_current_time()+1000);
ctl_byte_queue_post_multi(&m1, 10, ...</pre>
```

This example waits for 10 elements to be free before it posts 10 elements.

# **Timers and interrupts**

This section deals with how CTL timers work.

# **Global interrupts control**

CTL provides functions that enable and disable the global interrupt enables of the processor. CTL uses this mechanism when accessing the task list. It can also be used to provide a fast, mutual-exclusion facility for time-critical uses.

You can disable interrupts by using **ctl\_global\_interrupts\_disable** and you can enable interrupts by using **ctl\_global\_interrupts\_enable**.

If you don't know if interrupts are currently disabled, you can use **ctl\_global\_interrupts\_set**. This will either disable or enable interrupts, depending on the parameter, and will return the previous interrupt-enable state:

```
int en = ctl_global_interrupts_set(0); // disable
...
ctl_global_interrupts_set(en); // set to previous state
```

You can call a tasking library function that causes a task switch with global interrupts disabled. The tasking library will ensure that, when the next task is scheduled, global interrupts are enabled.

# **Timer support**

The current time is held as a 32-bit value in the variable **ctl\_current\_time**. This variable is incremented by the number held in **ctl\_time\_increment** each time an ISR calls **ctl\_increment\_tick\_from\_isr**.

```
void timerISR{void)
   {
     ctl_increment_tick_from_isr();
     // Your timer code goes here.
   }
int main()
{
    ctl_time_increment = 10;
    // Set up timerISR to be called every 100 ms.
```

By convention, the timer implements a millisecond counter, but you can set the timer's interrupt-and-increment rate to a value that is appropriate for your application.

You can atomically read **ctl\_current\_time** by using the **ctl\_get\_current\_time** function on systems whose word size is not 32 bits.

You can use **ctl\_timeout\_wait** to suspend execution of a task for a fixed period. Note: **ctl\_timeout\_wait** takes as its parameter the time to resume execution, not the duration: always call this function with **ctl\_get\_current\_time()**+ *duration*.

```
ctl_timeout_wait(ctl_get_current_time()+100);
```

This example suspends execution of the calling task for 100 ticks of the ctl\_current\_time variable.

The counter is implemented as a 32-bit number, so you can delay for a maximum of a 31-bit number.

```
ctl_timeout_wait(ctl_get_current_time() + 0x7fffffff);
```

This example suspends execution of the calling task for the maximum possible time.

# **Interrupt service routines**

Interrupt service routines (ISR) can communicate with CTL tasks using a subset of the CTL programming interface. An ISR should not call any of the CTL functions that can block; if your ISR calls a blocking function, ctl\_handle\_error will be called. To detect whether a task or an ISR has called a function, CTL uses the global variable ctl\_interrupt\_count. Interrupt service routines must increment this variable on entry and decrement it on exit. Any CTL functions called by an ISR that require a task reschedule will set the variable ctl\_reschedule\_on\_last\_isr\_exit.

On exit from an interrupt service routine, **ctl\_interrupt\_count** is decremented to zero and, if **ctl\_reschedule\_on\_last\_isr\_exit** is set (after resetting **ctl\_reschedule\_on\_last\_isr\_exit**), a CTL reschedule operation occurs. The support for writing ISRs differs, depending on the target. In general, on entry to an ISR the following is needed:

```
preserve register state;
ctl_interrupt_count++;
...and, on exit from an ISR:
ctl_interrupt_count--;
if (ctl_interrupt_count == 0 && ctl_reschedule_on_last_isr_exit)
    {
       ctl_reschedule_on_last_isr_exit = 0;
       reschedule
    }
else
    restore register state
```

# **Memory areas**

Memory areas provide your application with dynamic allocation of fixed-sized memory blocks. Memory areas should be used in preference to the standard C library **malloc** and **free** functions if the calling task cannot block or if memory allocation is done by an ISR.

You allocate a memory area by declaring it as a C variable:

```
CTL MEMORY AREA t m1;
```

Before using a memory area, you must initialize it using **ctl\_memory\_area\_init**:

```
unsigned mem[20];
...
ctl_memory_area_init(&m1, mem, 2, 10);
```

This example uses a 20-element array for the memory area's working storage. The array is split into 10 blocks, each block being two words in size.

To allocate a block from a memory area, use **ctl\_memory\_area\_allocate**. If the memory block cannot be allocated, zero is returned.

```
unsigned *block = ctl_memory_area_allocate(&m1);
if (block)
  // block has been allocated
else
  // no block has been allocated
```

When you have finished with a memory block, use **ctl\_memory\_area\_free** to return it to the memory area *from* which it was allocated so it can be reused:

```
ctl_memory_area_free(&;m1, block);
```

You can associate an event flag with the *block available* state of a memory queue to wait for a memory block to become available:

```
CTL_MEMORY_AREA_t m0, m1, m2;
...
CTL_EVENT_SET_t e;
...
ctl_memory_area_setup_events(&m0, &e, 1<<0);
ctl_memory_area_setup_events(&m1, &e, 1<<1);
ctl_memory_area_setup_events(&m2, &e, 1<<2);
...
switch (ctl_events_wait(CTL_EVENT_WAIT_ANY_EVENTS, &e, (1<<0)|(1<<1)|
(1<<2), 0, 0))</pre>
```

```
{
case 1<<0:
    x = ctl_memory_area_allocate(&m0, ...
    break;
case 1<<1:
    x = ctl_memory_area_allocate(&m1, ...
    break;
case 1<<2:
    x = ctl_memory_area_allocate(&m2, ...
    break;
}</pre>
```

This example sets up and waits for the block-available events of memory areas **m0**, **m1**, and **m2**. When the wait completes, it attempts to allocate memory from the appropriate memory area. Note that you should *not* use a *with-auto-clear* event wait type when waiting on events associated with a memory area.

# Task scheduling example

An example task list could be:

- task1, priority 2, waiting
- task2, priority 1, runnable
- task3, priority 1, executing
- task4, priority 1, runnable
- task5, priority 0, runnable

task2 waits, so task3 is selected to execute:

- task1, priority 2, waiting
- task2, priority 1, waiting
- task3, priority 1, executing
- task4, priority 1, runnable
- task5, priority 0, runnable

An interrupt occurs that makes task1 runnable, which is higher priority than task3 so task1 executes:

- task1, priority 2, executing
- task2, priority 1, waiting
- task3, priority 1, runnable
- task4, priority 1, runnable
- task5, priority 0, runnable

task1 waits, causing task3 to execute:

- task1, priority 2, waiting
- task2, priority 1, waiting
- · task3, priority 1, executing
- task4, priority 1, runnable
- task5, priority 0, runnable

An interrupt occurs and task3 has used its timeslice period, so task4 is selected to execute:

- task1, priority 2, waiting
- task2, priority 1, waiting
- task3, priority 1, runnable
- task4, priority 1, executing
- task5, priority 0, runnable

An interrupt occurs and makes task2 runnable, but task4 hasn't used its timeslice period, so it is left to execute:

- task1, priority 2, waiting
- task2, priority 1, runnable

- task3, priority 1, runnable
- task4, priority 1, executing
- task5, priority 0, runnable

A interrupt occurs and task4 has used its timeslice period:

- task1, priority 2, waiting
- task2, priority 1, executing
- task3, priority 1, runnable
- task4, priority 1, runnable
- task5, priority 0, runnable

# **ARM implementation details**

#### **Processor modes**

The ARM implementation of CTL uses System and IRQ processor modes. Other processor modes are not used and, therefore, are available for use by the application. In normal execution, tasks run in System mode with IRQ interrupts enabled. When CTL requires exclusive access to variables, for example when traversing the task list, IRQ interrupts are disabled. FIQ interrupts are never disabled by CTL. Co-operative context switching is done by changing to IRQ mode (with IRQ interrupts disabled) and, consequently, uses the IRQ mode stack. Preemptive context switching is done from an IRQ handler, which by definition is running in IRQ mode.

### Register save order

When a task is not executing, the ARM register context is saved on the task's stack in the following order:

- PSR
- R15
- R14
- R12
- R3-R0
- R1-R4

...with the **stack\_pointer** member of the task structure pointing to the **R4** entry.

## **IRQ** handler

On entry to an IRQ handler, the **ctl\_interrupt\_count** variable should be incremented. On exit from an IRQ handler, the **ctl\_exit\_isr** routine should be called with a parameter in **RO** specifying which registers have been saved by the IRQ handler.

If ctl\_exit\_isr(0) is called, the registers should be saved, as in the following example:

```
irq_handler:
...
// store the APCS registers
sub lr, lr, #4
stmfd sp!, {r0-r3, r12, lr}
//ctl_interrupt_count++
ldr r2, =ctl_interrupt_count
ldrb r3, [r2]
```

add r3, r3, #1

```
strb r3, [r2]
  // handle interrupt, possibly re-enabling interrupts
  // ctl_exit_isr(0)
  mov r0, #0
  ldr r1, =ctl_exit_isr
 bx r1
If ctl_exit_isr(!0) is called, the registers should be saved, as in the following example:
irq_handler:
  // store all the registers
  stmfd sp!, {r0-r12, lr}
 mrs r0, spsr
  stmfd sp!, {r0}
  // ctl_interrupt_count++
  ldr r2, =ctl_interrupt_count
  ldrb r3, [r2]
  add r3, r3, #1
  strb r3, [r2]
  // handle interrupt, possibly re-enabling interrupts
  // ctl_exit_isr(!0)
 mov r0, sp
  ldr r1, =ctl_exit_isr
 bx r1
```

The first form ( $ctl_exit_isr(0)$ ) is recommended because it uses less stack space and takes fewer machine cycles. The second form ( $ctl_exit_isr(!0)$ ) is provided for backwards compatibility with earlier releases of CTL.

# **Cortex-M3 implementation details**

## **Processor modes and interrupts**

All CTL threads run in privileged thread mode.

>When CTL requires exclusive access to variables—for example when traversing the task list—interrupts are disabled using calls to **ctl\_global\_interrupts\_disable** and **ctl\_global\_interrupts\_enable**.

The default implementation of global interrupt disable and enable for the Cortex-M3/M4 will set or clear the top bit of the BASEPRI register. This enables interrupts that have the highest half of the available priority numbers (lowest priority levels) to use CTL API calls. The lowest half of the available priority numbers (highest priority levels) cannot use CTL API calls but will not be disabled during CTL API calls. If, for example, the device has four priority bits, then priority numbers 8 through 15 can be used for interrupts that make CTL API calls and priorities 0 through 7 can be used for interrupts that cannot make CTL API calls.

The default implementation of global interrupts and enable for the Cortex-M0/M1 will set or clear the **PRIMASK** register.

## **Exceptions**

Context switching is implemented using the PendSV exception handler which should be set to run at the lowest exception priority i.e. the highest exception priority number. The SVCall exception handler is not used.

#### **Stacks**

CTL threads can use either the main stack or the process stack. Use of the process stack is recommended so that you don't need to allocate stack space for exceptions in the CTL thread stacks.

## Register save order

When a task is not executing, the ARM register context is saved on the task's stack in the following order:

- PSR
- R15
- R14
- R12
- R3-R0
- R1-R4

...with the stack pointer member of the task structure pointing to the R4 entry.

## **Interrupt handlers**

A Cortex-M interrupt handler that uses CTL services should use the following template code for entry and exit:

```
void
SysTick_ISR()
{
  ctl_enter_isr();
  ...
  // handle interrupt
  ...
  ctl_exit_isr();
}
```

The call to **ctl\_enter\_isr** will increment the **ctl\_interrupt\_count** and the call to **ctl\_exit\_isr** will decrement the **ctl\_interrupt\_count** and, if required, trigger the PendSV exception.

>Interrupt handler support code (including ctl\_enter\_isr and ctl\_exit\_isr) is not part of CTL, but there are common definitions that are available in ctl\_api.h and will be defined by code or libraries supplied by the CPU support package you are using.

#### System timer

The CPU support package you are using will use the Cortex-M SysTick timer to implement the CTL timer. Typically, the timer will be programmed to interrupt at 10 millisecond intervals and increment the CTL timer by 10 to create the millisecond CTL timer.

The ISR will run on a dedicated stack which avoids having to allocate stack space for interrupt service routines on task stacks. You must specify the dedicated stack size using the the linker symbol CTL\_IRQ\_STACK\_SIZE. For example, using CTL\_IRQ\_STACK\_SIZE=128 will allocate 128 bytes of stack. The size of the stack must be an positive, even integer.

## **CTL Revisions**

CTL has been supplied with various 1.x releases of CrossWorks, and its revision history is available in the corresponding release notes—such releases are termed CTL V1. CTL is supplied in 2.x releases of CrossWorks and is termed CTL V2. This document explains the differences between CTL V1 and CTL V2.

## **Scheduling implementation**

In CTL V1, the executing task was removed from the task list and then put back on when it was descheduled. In CTL V2, the executing task isn't moved from the task list. This change enables CTL to run on the Cortex-M3, results in smaller code with faster context switching, and reduces the interrupt-lockout period.

In CTL V1, rescheduling would happen on exit from the last nested interrupt service routine. In CTL V2, a reschedule only occurs on exit from the last nested interrupt service routine if the run state of a task has changed.

#### Mutexes

POSIX thread-style mutexes have been added.

#### Task restore

The new function **ctl\_task\_restore** allows tasks that have been removed from the task list (using **ctl\_task\_remove**) to be returned to the task list again.

## Suspended task state

The new task state **suspended** has been added. It can be used instead of removing and restoring a task from the task list.

## Thread-specific data pointer

The new member data has been added to the task structure. It can be used to store thread-specific data.

### Task execution time

The new global variable **ctl\_last\_schedule\_time** has been added, and a new field **execution\_time** has been added to the task structure to hold the cumulative number of timer ticks since the task began executing.

## Change to global interrupt functions

The functions **ctl\_global\_interrupts\_disable** and **ctl\_global\_interrupts\_enable** no longer return the previous interrupt-enables state. If you need that, use **ctl\_global\_interrupts\_set** instead.

## Other API changes

The function ctl\_task\_set\_priority returns the old task priority.

## **Header file changes**

In CTL V1, the file **ctl/include/ctl\_api.h** contained CTL declarations and board-support declarations. In CTL V2, the file **ctl/include/ctl\_api.h** includes **ctl/source/ctl.h** and has board-support declarations for backwards compatibility.

## Removed support for interrupt re-enabling

The following functions have been removed from CTL V2:

- ctl\_global\_interrupts\_re\_enable\_from\_isr
- ctl\_global\_interrupts\_un\_re\_enable\_from\_isr

These are defined in **ctl\_api.h** to use their libarm equivalents. Rather than use these functions, it is recommended to re-enable interrupts in the **irq\_handler**.

## Removed support for programmable interrupt handler

The following functions have been removed from CTL V2:

- ctl\_set\_isr
- ctl\_unmask\_isr
- ctl\_mask\_isr

These functions are now declared in ctl\_api.h and are implemented in board- and CPU-support packages.

## **Removed CPU-specific timer functions**

The following functions have been removed from CTL V2:

- · ctl start timer
- · ctl\_get\_ticks\_per\_second

These functions are now declared in ctl\_api.h and are implemented in support packages for the board and CPU.

## Removed board-specific functions

The following functions have been removed from CTL V2:

- ctl\_board\_init
- ctl\_board\_set\_leds
- · ctl\_board\_on\_button\_pressed

These functions are now declared in ctl\_api.h and are implemented in board-support packages.

### Moved libc mutex

The declaration of the event set **ctl\_libc\_mutex** has been moved into the implementation of the libc multi-threading helper functions.

## Byte-queue and message-queue additions

Functions to post and receive multiple bytes/messages.

Functions to query the state of byte/message queues.

Function to associate events that are set when byte or message queues are not empty or not full.

## Usage of ctl\_global\_interrupts\_set

In CTL V2.1, the usage of ctl\_global\_interrupts\_set has been replaced with usage of ctl\_global\_interrupts\_enable. These functions are now implemented using compiler intrinsics in the default CTL build. You can rebuild with the C preprocessor symbol \_\_NO\_USE\_INTRINSICS\_\_ defined if your application requires ctl\_global\_interrupts\_set to be used.

# **Complete API reference**

This section contains a complete reference to the CrossWorks Tasking Library (CTL) API.

# <ctl.h>

## **API Summary**

| Tasks                           |                                                   |
|---------------------------------|---------------------------------------------------|
| ctl_task_die                    | Terminate the executing task                      |
| ctl_task_init                   | Create the initial task                           |
| ctl_task_remove                 | Remove a task from the task list                  |
| ctl_task_reschedule             | Cause a reschedule                                |
| ctl_task_restore                | Put back a task on to the task list               |
| ctl_task_run                    | Start a task                                      |
| ctl_task_set_priority           | Set the priority of a task                        |
| Timer                           |                                                   |
| ctl_get_current_time            | Atomically return the current time                |
| ctl_increment_tick_from_isr     | Increment tick timer                              |
| ctl_timeout_wait                | Wait until timeout has occurred                   |
| Event sets                      |                                                   |
| ctl_events_init                 | Initialize an event set                           |
| ctl_events_pulse                | Pulse events in an event set                      |
| ctl_events_set_clear            | Set and clear events in an event set              |
| ctl_events_wait                 | Wait for events in an event set                   |
| Semaphores                      |                                                   |
| ctl_semaphore_init              | Initialize a semaphore                            |
| ctl_semaphore_signal            | Signal a semaphore                                |
| ctl_semaphore_wait              | Wait for a semaphore                              |
| Message queues                  |                                                   |
| ctl_message_queue_init          | Initialize a message queue                        |
| ctl_message_queue_num_free      | Return number of free elements in a message queue |
| ctl_message_queue_num_used      | Return number of used elements in a message queue |
| ctl_message_queue_post          | Post message to a message queue                   |
| ctl_message_queue_post_multi    | Post messages to a message queue                  |
| ctl_message_queue_post_multi_nb | Post messages to a message queue without blocking |
| ctl_message_queue_post_nb       | Post message to a message queue without blocking  |
| ctl_message_queue_receive       | Receive message from a message queue              |
| ctl_message_queue_receive_multi | Receive messages from a message queue             |

| Receive messages from a message queue without blocking                    |
|---------------------------------------------------------------------------|
| Receive message from a message queue without blocking                     |
| Associate events with the not-full and not-empty state of a message queue |
|                                                                           |
| Initialize a byte queue                                                   |
| Return number of free bytes in a byte queue                               |
| Return number of used bytes in a byte queue                               |
| Post byte to a byte queue                                                 |
| Post bytes to a byte queue                                                |
| Post bytes to a byte queue without blocking                               |
| Post byte to a byte queue without blocking                                |
| Receive a byte from a byte queue                                          |
| Receive multiple bytes from a byte queue                                  |
| Receive multiple bytes from a byte queue without blocking                 |
| Receive a byte from a byte queue without blocking                         |
| Associate events with the not-full and not-empty state of a byte queue    |
|                                                                           |
| Initialize a mutex                                                        |
| Lock a mutex                                                              |
| Unlock a mutex                                                            |
|                                                                           |
| Disable global interrupts                                                 |
| Enable global interrupts                                                  |
| Enable/disable interrupts                                                 |
|                                                                           |
| Handle a CTL error condition                                              |
|                                                                           |
| Allocate a block from a memory area                                       |
| Free a memory area block                                                  |
| Initialize a memory area                                                  |
| Set memory area events                                                    |
|                                                                           |

| Types                           |                                               |
|---------------------------------|-----------------------------------------------|
| CTL_BYTE_QUEUE_t                | Byte queue struct definition                  |
| CTL_ERROR_CODE_t                | Error cause                                   |
| CTL_EVENT_SET_t                 | Event set definition                          |
| CTL_EVENT_WAIT_TYPE_t           | Event set wait types                          |
| CTL_MEMORY_AREA_t               | Memory area struct definition                 |
| CTL_MESSAGE_QUEUE_t             | Message queue struct definition               |
| CTL_MUTEX_t                     | Mutex struct definition                       |
| CTL_SEMAPHORE_t                 | Semaphore definition                          |
| CTL_STATE_t                     | Task states                                   |
| CTL_TASK_t                      | Task struct definition                        |
| CTL_TIMEOUT_t                   | Type of wait                                  |
| CTL_TIME_t                      | Time definition                               |
| System state variables          |                                               |
| ctl_current_time                | The current time in ticks                     |
| ctl_interrupt_count             | Nested interrupt count                        |
| ctl_last_schedule_time          | The time (in ticks) of the last task schedule |
| ctl_reschedule_on_last_isr_exit | Reschedule is required on last ISR exit       |
| ctl_task_executing              | The task that is currently executing          |
| ctl_task_list                   | List of tasks sorted by priority              |
| ctl_task_switch_callout         | A function pointer called on a task switch    |
| ctl_time_increment              | Current time tick increment                   |
| ctl_timeslice_period            | Time slice period in ticks                    |

# CTL\_BYTE\_QUEUE\_t

### **Synopsis**

```
typedef struct {
  unsigned char *q;
  unsigned s;
  unsigned front;
  unsigned n;
  CTL_EVENT_SET_t *e;
  CTL_EVENT_SET_t notempty;
  CTL_EVENT_SET_t notfull;
} CTL_BYTE_QUEUE_t;
```

### Description

**CTL\_BYTE\_QUEUE\_t** defines the byte queue structure. The byte queue structure contains:

| Member   | Description                                                |
|----------|------------------------------------------------------------|
| q        | pointer to the array of bytes                              |
| S        | size of the array of bytes                                 |
| front    | the next byte to leave the byte queue                      |
| n        | the number of elements in the byte queue                   |
| е        | the event set to use for the not empty and not full events |
| notempty | the event number for a not empty event                     |
| notfull  | the event number for a not full event                      |

## CTL\_ERROR\_CODE\_t

### **Synopsis**

```
typedef enum {
  CTL_ERROR_NO_TASKS_TO_RUN,
  CTL_UNSUPPORTED_CALL_FROM_ISR,
  CTL_MUTEX_UNLOCK_CALL_ERROR,
  CTL_UNSPECIFIED_ERROR
} CTL_ERROR_CODE_t;
```

### Description

**CTL\_ERROR\_CODE\_t** defines the set of errors that are detected by the CrossWorks tasking library; the errors are reported by a call to **ctl\_handle\_error**.

| Constant                      | Description                                                                                                    |
|-------------------------------|----------------------------------------------------------------------------------------------------|
| CTL_ERROR_NO_TASKS_TO_RUN     | A reschedule has occurred but there are no tasks which are runnable.                                                                                                    |
| CTL_UNSUPPORTED_CALL_FROM_ISR | An interrupt service routine has called a tasking library function that could block or is otherwise unsupported when called from inside an interrupt service routine.                                       |
| CTL_MUTEX_UNLOCK_CALL_ERROR   | A task called <b>ctl_mutex_unlock</b> passing a mutex which it has not locked, or which a different task holds a lock on. Only the task that successfully acquired a lock on a mutex can unlock that mutex. |
| CTL_UNSPECIFIED_ERROR         | An unspecified error has occurred.                                                                                                    |

# CTL\_EVENT\_SET\_t

## Synopsis

typedef unsigned CTL\_EVENT\_SET\_t;

## Description

CTL\_EVENT\_SET\_t defines an event set. Event sets are word sized 16 or 32 depending on the machine.

## CTL\_EVENT\_WAIT\_TYPE\_t

### **Synopsis**

```
typedef enum {
  CTL_EVENT_WAIT_ANY_EVENTS,
  CTL_EVENT_WAIT_ANY_EVENTS_WITH_AUTO_CLEAR,
  CTL_EVENT_WAIT_ALL_EVENTS,
  CTL_EVENT_WAIT_ALL_EVENTS_WITH_AUTO_CLEAR
} CTL_EVENT_WAIT_TYPE_t;
```

### Description

CTL\_EVENT\_WAIT\_TYPE\_t defines how to wait for an event set.

| Constant                                  | Description                                                                             |
|-------------------------------------------|-----------------------------------------------------------------------------------------|
| CTL_EVENT_WAIT_ANY_EVENTS                 | Wait for any of the specified events to be set in the event set.                        |
| CTL_EVENT_WAIT_ANY_EVENTS_WITH_AUTO_CLEAR | Wait for any of the specified events to be set in the event set and reset (clear) them. |
| CTL_EVENT_WAIT_ALL_EVENTS                 | Wait for all of the specified events to be set in the event set.                        |
| CTL_EVENT_WAIT_ALL_EVENTS_WITH_AUTO_CLEAR | Wait for all of the specified events to be set in the event set and reset (clear) them. |

#### See Also

ctl\_events\_wait

## CTL\_MEMORY\_AREA\_t

### **Synopsis**

```
typedef struct {
  unsigned *head;
  CTL_EVENT_SET_t *e;
  CTL_EVENT_SET_t blockavailable;
} CTL_MEMORY_AREA_t;
```

## Description

CTL\_MEMORY\_AREA\_t defines the memory area structure. The memory area structure contains:

| Member         | Description                                       |
|----------------|---------------------------------------------------|
| head           | the next free memory block                        |
| e              | the event set containing the blockavailable event |
| blockavailable | the blockavailable event                          |

## CTL\_MESSAGE\_QUEUE\_t

### **Synopsis**

```
typedef struct {
  void ** q;
  unsigned s;
  unsigned front;
  unsigned n;
  CTL_EVENT_SET_t *e;
  CTL_EVENT_SET_t notempty;
  CTL_EVENT_SET_t notfull;
} CTL_MESSAGE_QUEUE_t;
```

### Description

CTL\_MESSAGE\_QUEUE\_t defines the message queue structure. The message queue structure contains:

| Member   | Description                                                |
|----------|------------------------------------------------------------|
| q        | pointer to the array of message queue objects              |
| S        | size of the array of message queue objects                 |
| front    | the next element to leave the message queue                |
| n        | the number of elements in the message queue                |
| е        | the event set to use for the not empty and not full events |
| notempty | the event number for a not empty event                     |
| notfull  | the event number for a not full event                      |

## CTL\_MUTEX\_t

### **Synopsis**

```
typedef struct {
  unsigned lock_count;
  CTL_TASK_t *locking_task;
  unsigned locking_task_priority;
} CTL_MUTEX_t;
```

## Description

**CTL\_MUTEX\_t** defines the mutex structure. The mutex structure contains:

| Member                | Description                                              |
|-----------------------|----------------------------------------------------------|
| lock_count            | number of times the mutex has been locked                |
| locking_task          | the task that has locked the mutex                       |
| locking_task_priority | the priority of the task at the time it locked the mutex |

## CTL\_SEMAPHORE\_t

## Synopsis

typedef unsigned CTL\_SEMAPHORE\_t;

## Description

CTL\_SEMAPHORE\_t defines the semaphore type. Semaphores are held in one word, 16 or 32 bits depending on the machine.

## CTL\_STATE\_t

### **Synopsis**

```
typedef enum {
  CTL_STATE_RUNNABLE,
  CTL_STATE_TIMER_WAIT,
  CTL_STATE_EVENT_WAIT_ALL,
  CTL_STATE_EVENT_WAIT_ALL_AC,
  CTL_STATE_EVENT_WAIT_ANY,
  CTL_STATE_EVENT_WAIT_ANY_AC,
  CTL_STATE_SEMAPHORE_WAIT,
  CTL_STATE_MESSAGE_QUEUE_POST_WAIT,
  CTL_STATE_MESSAGE_QUEUE_RECEIVE_WAIT,
  CTL_STATE_MUTEX_WAIT,
  CTL_STATE_SUSPENDED
} CTL_STATE_SUSPENDED
```

### Description

**CTL\_STATE\_t** defines the states the task can be on.

| Constant                             | Description                                       |
|--------------------------------------|---------------------------------------------------|
| CTL_STATE_RUNNABLE                   | Task can run.                                     |
| CTL_STATE_TIMER_WAIT                 | Waiting for a time value.                         |
| CTL_STATE_EVENT_WAIT_ALL             | Waiting for all events to be set.                 |
| CTL_STATE_EVENT_WAIT_ALL_AC          | Waiting for all events to be set with auto clear. |
| CTL_STATE_EVENT_WAIT_ANY             | Waiting for any events to be set.                 |
| CTL_STATE_EVENT_WAIT_ANY_AC          | Waiting for any events to be set with auto clear. |
| CTL_STATE_SEMAPHORE_WAIT             | Task is waiting for a semaphore.                  |
| CTL_STATE_MESSAGE_QUEUE_POST_WAIT    | Task is waiting to post to a message queue.       |
| CTL_STATE_MESSAGE_QUEUE_RECEIVE_WAIT | Task is waiting to receive from a message queue.  |
| CTL_STATE_MUTEX_WAIT                 | Task is waiting for a mutex.                      |
| CTL_STATE_SUSPENDED                  | Task cannot run.                                  |

## CTL\_TASK\_t

### **Synopsis**

```
typedef struct {
  unsigned *stack_pointer;
  unsigned char priority;
  unsigned char state;
  unsigned char timeout_occured;
  CTL_TIME_t timeout;
  void *wait_object;
  CTL_EVENT_SET_t wait_events;
  int thread_errno;
  void *data;
  CTL_TIME_t execution_time;
  unsigned *stack_start;
  char *name;
} CTL_TASK_t;
```

#### Description

**CTL\_TASK\_t** defines the task structure. The task structure contains:

| Member          | Description                                                                                                |
|-----------------|----------------------------------------------------------------------------------------------------|
| stack_pointer   | the saved register state of the task when it is not scheduled                                              |
| priority        | the priority of the task                                                                                   |
| state           | the state of task CTL_STATE_RUNNABLE or (CTL_STATE_*_WAIT_*   CTL_STATE_TIMER_WAIT) or CTL_STATE_SUSPENDED |
| timeout_occured | 1 if a wait timed out otherwise 0 - when state is CTL_RUNNABLE                                             |
| next            | next pointer for wait queue                                                                                |
| timeout         | wait timeout value or time slice value when the task is executing                                          |
| wait_object     | the event set, semaphore, message queue or mutex to wait on                                                |
| wait_events     | the events to wait for                                                                                     |
| thread_errno    | thread specific errno                                                                                      |
| data            | task specific data pointer                                                                                 |
| execution_time  | number of ticks the task has executed for                                                                  |
| stack_start     | the start (lowest address) of the stack                                                                    |

| name | task name |
|------|-----------|
|      |           |

## CTL\_TIMEOUT\_t

### **Synopsis**

```
typedef enum {
  CTL_TIMEOUT_NONE,
  CTL_TIMEOUT_INFINITE,
  CTL_TIMEOUT_ABSOLUTE,
  CTL_TIMEOUT_DELAY,
  CTL_TIMEOUT_NOW
} CTL_TIMEOUT_t;
```

### Description

**CTL\_TIMEOUT\_t** defines the type of timeout for a blocking function call.

| Constant             | Description                                               |
|----------------------|-----------------------------------------------------------|
| CTL_TIMEOUT_NONE     | No timeout — block indefinitely.                          |
| CTL_TIMEOUT_INFINITE | Identical to CTL_TIMEOUT_NONE.                            |
| CTL_TIMEOUT_ABSOLUTE | The timeout is an absolute time.                          |
| CTL_TIMEOUT_DELAY    | The timeout is relative to the current time.              |
| CTL_TIMEOUT_NOW      | The timeout happens immediately — no rescheduling occurs. |

# CTL\_TIME\_t

## Synopsis

typedef unsigned long CTL\_TIME\_t;

## Description

**CTL\_TIME\_t** defines the base type for times that CTL uses.

## ctl\_byte\_queue\_init

### **Synopsis**

### Description

ctl\_byte\_queue\_init is given a pointer to the byte queue to initialize in q. The array that will be used to implement the byte queue pointed to by queue and its size in queue\_size are also supplied.

# ctl\_byte\_queue\_num\_free

## Synopsis

unsigned ctl\_byte\_queue\_num\_free(CTL\_BYTE\_QUEUE\_t \*q);

## Description

**ctl\_byte\_queue\_num\_free** returns the number of free bytes in the byte queue **q**.

# ctl\_byte\_queue\_num\_used

## Synopsis

unsigned ctl\_byte\_queue\_num\_used(CTL\_BYTE\_QUEUE\_t \*q);

## Description

ctl\_byte\_queue\_num\_used returns the number of used elements in the byte queue q.

## ctl\_byte\_queue\_post

### **Synopsis**

### Description

ctl\_byte\_queue\_post posts b to the byte queue pointed to by q. If the byte queue is full then the caller will block until the byte can be posted or, if timeoutType is non-zero, the current time reaches timeout value. ctl\_byte\_queue\_post returns zero if the timeout occurred otherwise it returns one.

#### Note

ctl\_byte\_queue\_post must not be called from an interrupt service routine.

## ctl\_byte\_queue\_post\_multi

### **Synopsis**

#### Description

**ctl\_byte\_queue\_post\_multi** posts **n** bytes to the byte queue pointed to by **q**. The caller will block until the bytes can be posted or, if **timeoutType** is non-zero, the current time reaches **timeout** value. **ctl\_byte\_queue\_post\_multi** returns the number of bytes that were posted.

#### Note

ctl\_byte\_queue\_post\_multi must not be called from an interrupt service routine.

**ctl\_byte\_queue\_post\_multi** does not guarantee that the bytes will be all be posted to the byte queue atomically. If you have multiple tasks posting (multiple bytes) to the same byte queue then you may get unexpected results.

# ctl\_byte\_queue\_post\_multi\_nb

### **Synopsis**

### Description

ctl\_byte\_queue\_post\_multi\_nb posts n bytes to the byte queue pointed to by q.
ctl\_byte\_queue\_post\_multi\_nb returns the number of bytes that were posted.

## ctl\_byte\_queue\_post\_nb

### **Synopsis**

## Description

**ctl\_byte\_queue\_post\_nb** posts **b** to the byte queue pointed to by **q**. If the byte queue is full then the function will return zero otherwise it will return one.

## ctl\_byte\_queue\_receive

### **Synopsis**

### Description

ctl\_byte\_queue\_receive pops the oldest byte in the byte queue pointed to by q into the memory pointed to byb. ctl\_byte\_queue\_receive will block if no bytes are available unless timeoutType is non-zero and the current time reaches the timeout value.

ctl\_byte\_queue\_receive returns zero if a timeout occurs otherwise 1.

#### Note

**ctl\_byte\_queue\_receive** must not be called from an interrupt service routine.

## ctl\_byte\_queue\_receive\_multi

### **Synopsis**

#### Description

ctl\_byte\_queue\_receive\_multi pops the oldest n bytes in the byte queue pointed to by q into the memory pointed at by b. ctl\_byte\_queue\_receive\_multi will block until the number of bytes are available unless timeoutType is non-zero and the current time reaches the timeout value.

ctl\_byte\_queue\_receive\_multi returns the number of bytes that have been received.

#### Note

**ctl\_byte\_queue\_receive\_multi** must not be called from an interrupt service routine.

## ctl\_byte\_queue\_receive\_multi\_nb

### **Synopsis**

### Description

**ctl\_byte\_queue\_receive\_multi\_nb** pops the oldest **n** bytes in the byte queue pointed to by **q** into the memory pointed to by **b. ctl\_byte\_queue\_receive\_multi\_nb** returns the number of bytes that have been received.

## ctl\_byte\_queue\_receive\_nb

### **Synopsis**

## Description

ctl\_byte\_queue\_receive\_nb pops the oldest byte in the byte queue pointed to by m into the memory pointed to by b. If no bytes are available the function returns zero otherwise it returns 1.

## ctl\_byte\_queue\_setup\_events

#### **Synopsis**

### Description

**ctl\_byte\_queue\_setup\_events** registers events in the event set **e** that are set when the byte queue **q** becomes **notempty** or becomes **notfull**. No scheduling will occur with this operation, you need to do this before waiting for events.

# ctl\_current\_time

### **Synopsis**

CTL\_TIME\_t ctl\_current\_time;

#### Description

**ctl\_current\_time** holds the current time in ticks. **ctl\_current\_time** is incremented by **ctl\_increment\_ticks\_from\_isr**.

#### Note

For portable programs without race conditions you should not read this variable directly, you should use **ctl\_get\_current\_time** instead. As this variable is changed by an interrupt, it cannot be read atomically on processors whose word size is less than 32 bits without first disabling interrupts. That said, you can read this variable directly in your interrupt handler as long as interrupts are still disabled.

## ctl\_events\_init

## Synopsis

## Description

ctl\_events\_init initializes the event set e with the set values.

## ctl\_events\_pulse

### **Synopsis**

### Description

ctl\_events\_pulse will set the events defined by set\_then\_clear in the event set pointed to by e.
ctl\_events\_pulse will then search the task list, matching tasks that are waiting on the event set e, and make them runnable if the match is successful. The events defined by set\_then\_clear are then cleared.

#### See Also

ctl\_events\_set\_clear.

## ctl\_events\_set\_clear

#### **Synopsis**

### Description

ctl\_events\_set\_clear sets the events defined by set and clears the events defined by clear of the event set pointed to by e. ctl\_events\_set\_clear will then search the task list, matching tasks that are waiting on the event set e and make them runnable if the match is successful.

#### **See Also**

ctl\_events\_pulse.

## ctl\_events\_wait

### **Synopsis**

### Description

ctl\_events\_wait waits for events to be set (value 1) in the event set pointed to by eventSet with an optional timeout applied if timeoutType is non-zero.

The waitType can be one of:

- CTL\_EVENT\_WAIT\_ANY\_EVENTS wait for any of events in eventSet to be set.
- CTL\_EVENT\_WAIT\_ANY\_EVENTS\_WITH\_AUTO\_CLEAR wait for any of events in eventSet to be set and reset (clear) them.
- CTL EVENT WAIT ALL EVENTS wait for all events in \*eventSet to be set.
- CTL\_EVENT\_WAIT\_ALL\_EVENTS\_WITH\_AUTO\_CLEAR wait for all events in eventSet to be set and reset (clear) them.

**ctl\_events\_wait** returns the value pointed to by **eventSet** before any auto-clearing occurred or zero if the **timeout** occurred.

#### Note

**ctl\_events\_wait** must not be called from an interrupt service routine.

# ctl\_get\_current\_time

# **Synopsis**

CTL\_TIME\_t ctl\_get\_current\_time(void);

# Description

**ctl\_get\_current\_time** atomically reads the value of **ctl\_current\_time**.

# ctl\_global\_interrupts\_disable

#### **Synopsis**

int ctl\_global\_interrupts\_disable(void);

#### Description

ctl\_global\_interrupts\_disable disables global interrupts. If ctl\_global\_interrupts\_disable is called and interrupts are already disabled then it will return 0. If ctl\_global\_interrupts\_disable is called and interrupts are enabled then it will return non-zero which may or may not represent the true interrupt disabled state. ctl\_global\_interrupts\_disable is used to provide exclusive access to CTL data structures the implementation of it may or may not disable global interrupts.

# ctl\_global\_interrupts\_enable

## **Synopsis**

void ctl\_global\_interrupts\_enable(void);

## Description

**ctl\_global\_interrupts\_enable** enables global interrupts. ctl\_global\_interrupts\_enable is used to provide exclusive access to CTL data structures the implementation of it may or may not disable global interrupts.

# ctl\_global\_interrupts\_set

### **Synopsis**

int ctl\_global\_interrupts\_set(int enable);

#### Description

ctl\_global\_interrupts\_set disables or enables global interrupts according to the state enable. If enable is zero, interrupts are disabled and if enable is non-zero, interrupts are enabled. If ctl\_global\_interrupts\_set is called and interrupts are already disabled then it will return 0. If ctl\_global\_interrupts\_set is called and interrupts are enabled then it will return non-zero which may or may not represent the true interrupt disabled state. ctl\_global\_interrupts\_set is used to provide exclusive access to CTL data structures the implementation of it may or may not disable global interrupts.

# ctl\_handle\_error

## **Synopsis**

void ctl\_handle\_error(CTL\_ERROR\_CODE\_t e);

# Description

**ctl\_handle\_error** is a function that you must supply in your application that handles errors detected by the CrossWorks tasking library.

The errors that can be reported in **e** are are described in **CTL\_ERROR\_CODE\_t**.

# ctl\_increment\_tick\_from\_isr

### **Synopsis**

void ctl\_increment\_tick\_from\_isr(void);

## Description

**ctl\_increment\_tick\_from\_isr** increments **ctl\_current\_time** by the number held in **ctl\_time\_increment** and does rescheduling. This function should be called from a periodic interrupt service routine.

#### Note

**ctl\_increment\_tick\_from\_isr** must only be invoked by an interrupt service routine.

# ctl\_interrupt\_count

# **Synopsis**

unsigned char ctl\_interrupt\_count;

## Description

**ctl\_interrupt\_count** contains a count of the interrupt nesting level. This variable must be incremented immediately on entry to an interrupt service routine and decremented immediately before return from the interrupt service routine.

# ctl\_last\_schedule\_time

## **Synopsis**

CTL\_TIME\_t ctl\_last\_schedule\_time;

# Description

**ctl\_last\_schedule\_time** contains the time (in ticks) of the last task schedule.

# Description

ctl\_last\_schedule\_time contains the time of the last reschedule in ticks.

# ctl\_memory\_area\_allocate

#### **Synopsis**

unsigned \*ctl\_memory\_area\_allocate(CTL\_MEMORY\_AREA\_t \*memory\_area);

## Description

ctl\_memory\_area\_allocate allocates a block from the initialized memory area memory\_area.
ctl\_memory\_area\_allocate returns a block of the size specified in the call to ctl\_memory\_area\_init or zero if no blocks are available.

**ctl\_memory\_area\_allocate** executes in constant time and is very fast. You can call **ctl\_memory\_area\_allocate** from an interrupt service routine, from a task, or from initialization code.

# ctl\_memory\_area\_free

## **Synopsis**

# Description

ctl\_memory\_area\_free is given a pointer to a memory area memory\_area which has been initialized and a block that has been returned by ctl\_memory\_area\_allocate. The block is returned to the memory area so that it can be allocated again.

# ctl\_memory\_area\_init

#### **Synopsis**

#### Description

**ctl\_memory\_area\_init** is given a pointer to the memory area to initialize in **memory\_area**. The array that is used to implement the memory area is pointed to by **memory**. The size of a memory block is given supplied in **block\_size\_in\_words** and the number of block is supplied in **num\_blocks**.

#### Note

memory must point to a block of memory that is at least block\_size\_in\_words × num\_blocks words long.

# ctl\_memory\_area\_setup\_events

#### **Synopsis**

## Description

**ctl\_memory\_area\_setup\_events** registers the events **blockavailable** in the event set **e** that are set when a block becomes available in the the memory area **m**.

# ctl\_message\_queue\_init

## **Synopsis**

## Description

**ctl\_message\_queue\_init** is given a pointer to the message queue to initialize in **q**. The array that will be used to implement the message queue pointed to by **queue** and its size in **queue\_size** are also supplied.

# ctl\_message\_queue\_num\_free

# **Synopsis**

unsigned ctl\_message\_queue\_num\_free(CTL\_MESSAGE\_QUEUE\_t \*q);

# Description

ctl\_message\_queue\_num\_free returns the number of free elements in the message queue q.

# ctl\_message\_queue\_num\_used

# **Synopsis**

unsigned ctl\_message\_queue\_num\_used(CTL\_MESSAGE\_QUEUE\_t \*q);

# Description

ctl\_message\_queue\_num\_used returns the number of used elements in the message queue q.

# ctl\_message\_queue\_post

#### **Synopsis**

#### Description

**ctl\_message\_queue\_post** posts **message** to the message queue pointed to by **q**. If the message queue is full then the caller will block until the message can be posted or, if **timeoutType** is non-zero, the current time reaches **timeout** value. **ctl\_message\_queue\_post** returns zero if the timeout occurred otherwise it returns one.

#### Note

ctl\_message\_queue\_post must not be called from an interrupt service routine.

# ctl\_message\_queue\_post\_multi

#### **Synopsis**

#### Description

ctl\_message\_queue\_post\_multi posts n messages to the message queue pointed to by q. The caller will block until the messages can be posted or, if timeoutType is non-zero, the current time reaches timeout value.
ctl\_message\_queue\_post\_multi returns the number of messages that were posted.

#### Note

**ctl\_message\_queue\_post\_multi** must not be called from an interrupt service routine.

**ctl\_message\_queue\_post\_multi** function does not guarantee that the messages will be all be posted to the message queue atomically. If you have multiple tasks posting (multiple messages) to the same message queue then you may get unexpected results.

# ctl\_message\_queue\_post\_multi\_nb

#### **Synopsis**

```
\label{lem:ctl_message_queue_post_multi_nb(CTL_MESSAGE_QUEUE\_t *q, \\ unsigned n, \\ void **messages);
```

## Description

ctl\_message\_queue\_post\_multi\_nb posts n messages to the message queue pointed to by m.
ctl\_message\_queue\_post\_multi\_nb returns the number of messages that were posted.

# ctl\_message\_queue\_post\_nb

## **Synopsis**

# Description

**ctl\_message\_queue\_post\_nb** posts **message** to the message queue pointed to by **q**. If the message queue is full then the function will return zero otherwise it will return one.

# ctl\_message\_queue\_receive

#### **Synopsis**

#### Description

**ctl\_message\_queue\_receive** pops the oldest message in the message queue pointed to by **q** into the memory pointed to by **message.ctl\_message\_queue\_receive** will block if no messages are available unless **timeoutType** is non-zero and the current time reaches the **timeout** value.

ctl\_message\_queue\_receive returns zero if a timeout occurs otherwise 1.

#### Note

**ctl\_message\_queue\_receive** must not be called from an interrupt service routine.

# ctl\_message\_queue\_receive\_multi

#### **Synopsis**

#### Description

**ctl\_message\_queue\_receive\_multi** pops the oldest **n** messages in the message queue pointed to by **q** into the memory pointed to by **message.ctl\_message\_queue\_receive\_multi** will block until all the messages are available unless **timeoutType** is non-zero and the current time reaches the **timeout** value.

ctl\_message\_queue\_receive\_multi returns the number of messages that were received.

#### Note

ctl\_message\_queue\_receive\_multi must not be called from an interrupt service routine.

# ctl\_message\_queue\_receive\_multi\_nb

#### **Synopsis**

#### Description

**ctl\_message\_queue\_receive\_multi\_nb** pops the oldest **n** messages in the message queue pointed to by **q** into the memory pointed to by **message**.

ctl\_message\_queue\_receive\_multi\_nb returns the number of messages that were received.

# ctl\_message\_queue\_receive\_nb

#### **Synopsis**

```
\label{local_message_queue_receive_nb(CTL_MESSAGE_QUEUE\_t *q, \\ void **message);
```

# Description

ctl\_message\_queue\_receive\_nb pops the oldest message in the message queue pointed to by q into the memory pointed to by message. If no messages are available the function returns zero otherwise it returns 1.

# ctl\_message\_queue\_setup\_events

#### **Synopsis**

## Description

**ctl\_message\_queue\_setup\_events** registers events in the event set **e** that are set when the message queue **q** becomes **notempty** or becomes **notfull**. No scheduling will occur with this operation, you need to do this before waiting for events.

# ctl\_mutex\_init

# Synopsis

void ctl\_mutex\_init(CTL\_MUTEX\_t \*m);

# Description

**ctl\_mutex\_init** initializes the mutex pointed to by **m**.

# ctl\_mutex\_lock

#### **Synopsis**

#### Description

ctl\_mutex\_lock locks the mutex pointed to by m to the calling task. If the mutex is already locked by the calling task then the mutex lock count is incremented. If the mutex is already locked by a different task then the caller will block until the mutex is unlocked. In this case, if the priority of the task that has locked the mutex is less than that of the caller the priority of the task that has locked the mutex is raised to that of the caller whilst the mutex is locked. If timeoutType is non-zero and the current time reaches the timeout value before the lock is acquired the function returns zero otherwise it returns one.

#### Note

**ctl\_mutex\_lock** must not be called from an interrupt service routine.

# ctl\_mutex\_unlock

### **Synopsis**

void ctl\_mutex\_unlock(CTL\_MUTEX\_t \*m);

## Description

**ctl\_mutex\_unlock** unlocks the mutex pointed to by **m**. The mutex must have previously been locked by the calling task. If the calling task's priority has been raised (by another task calling **ctl\_mutex\_unlock** whilst the mutex was locked), then the calling tasks priority will be restored.

#### Note

**ctl\_mutex\_unlock** must not be called from an interrupt service routine.

# ctl\_reschedule\_on\_last\_isr\_exit

## **Synopsis**

unsigned char ctl\_reschedule\_on\_last\_isr\_exit;

## Description

**ctl\_reschedule\_on\_last\_isr\_exit** is set to a non-zero value if a CTL call is made from an interrupt service routine that requires a task reschedule. This variable is checked and reset on exit from the last nested interrupt service routine.

# ctl\_semaphore\_init

# **Synopsis**

# Description

ctl\_semaphore\_init initializes the semaphore pointed to by s to value.

# ctl\_semaphore\_signal

# **Synopsis**

void ctl\_semaphore\_signal(CTL\_SEMAPHORE\_t \*s);

## Description

**ctl\_semaphore\_signal** signals the semaphore pointed to by **s**. If tasks are waiting for the semaphore then the highest priority task will be made runnable. If no tasks are waiting for the semaphore then the semaphore value will be incremented.

# ctl\_semaphore\_wait

#### **Synopsis**

## Description

**ctl\_semaphore\_wait** waits for the semaphore pointed to by **s** to be non-zero. If the semaphore is zero then the caller will block unless **timeoutType** is non-zero and the current time reaches the **timeout** value. If the timeout occurred **ctl\_semaphore\_wait** returns zero otherwise it returns one.

#### Note

ctl\_semaphore\_wait must not be called from an interrupt service routine.

# ctl\_task\_die

# **Synopsis**

void ctl\_task\_die(void);

# Description

ctl\_task\_die terminates the currently executing task and schedules the next runnable task.

# ctl\_task\_executing

## **Synopsis**

CTL\_TASK\_t \*ctl\_task\_executing;

## Description

**ctl\_task\_executing** points to the **CTL\_TASK\_t** structure of the currently executing task. The **priority** field is the only field in the **CTL\_TASK\_t** structure that is defined for the task that is executing. It is an error if **ctl\_task\_executing** is **NULL**.

# ctl\_task\_init

#### **Synopsis**

## Description

ctl\_task\_init turns the main program into a task. This function takes a pointer in task to the CTL\_TASK\_t structure that represents the main task, its priority (0 is the lowest priority, 255 the highest), and a zero-terminated string pointed by name. On return from this function global interrupts will be enabled.

The function must be called before any other CrossWorks tasking library calls are made.

# ctl\_task\_list

# **Synopsis**

CTL\_TASK\_t \*ctl\_task\_list;

# Description

ctl\_task\_list points to the CTL\_TASK\_t structure of the highest priority task that is not executing. It is an error if ctl\_task\_list is NULL.

# ctl\_task\_remove

# **Synopsis**

void ctl\_task\_remove(CTL\_TASK\_t \*task);

# Description

**ctl\_task\_remove** removes the task **task** from the waiting task list. Once you you have removed a task the only way to re-introduce it to the system is to call **ctl\_task\_restore**.

# ctl\_task\_reschedule

### Synopsis

void ctl\_task\_reschedule(void);

### Description

**ctl\_task\_reschedule** causes a reschedule to occur. This can be used by tasks of the same priority to share the CPU without using timeslicing.

## ctl\_task\_restore

## Synopsis

void ctl\_task\_restore(CTL\_TASK\_t \*task);

### Description

**ctl\_task\_restore** adds a task **task** that was removed (using **ctl\_task\_remove**) onto the task list and do scheduling.

## ctl\_task\_run

#### **Synopsis**

#### Description

**ctl\_task\_run** takes a pointer in **task** to the **CTL\_TASK\_t** structure that represents the task. The **priority** can be zero for the lowest priority up to 255 which is the highest. The **entrypoint** parameter is the function that the task will execute which has the **parameter** passed to it.

name is a pointer to a zero-terminated string used for debug purposes.

The start of the memory used to hold the stack that the task will execute in is **stack** and the size of the memory is supplied in **stack\_size\_in\_words**. On systems that have two stacks (e.g. Atmel AVR) then the **call\_size\_in\_words** parameter must be set to specify the number of stack elements to use for the call stack.

## ctl\_task\_set\_priority

#### **Synopsis**

### Description

**ctl\_task\_set\_priority** changes the priority of **task** to **priority**. The priority can be 0, the lowest priority, to 255, which is the highest priority.

You can change the priority of the currently executing task by passing **ctl\_task\_executing** as the **task** parameter. **ctl\_task\_set\_priority** returns the previous priority of the task.

## ctl\_task\_switch\_callout

#### **Synopsis**

```
void (*ctl_task_switch_callout)(CTL_TASK_t *);
```

#### Description

**ctl\_task\_switch\_callout** contains a pointer to a function that is called (if it is set) when a task schedule occurs. The task that will be scheduled is supplied as a parameter to the function (**ctl\_task\_executing** will point to the currently scheduled task).

Note that the callout function is called from the CTL scheduler and as such any use of CTL services whilst executing the callout function has undefined behavior.

#### Note

Because this function pointer is called in an interrupt service routine, you should assign it before interrupts are started or with interrupts turned off.

## ctl\_time\_increment

## **Synopsis**

unsigned ctl\_time\_increment;

### Description

**ctl\_time\_increment** contains the value that **ctl\_current\_time** is incremented when **ctl\_increment\_tick\_from\_isr** is called.

## ctl\_timeout\_wait

### **Synopsis**

void ctl\_timeout\_wait(CTL\_TIME\_t timeout);

## Description

**ctl\_timeout\_wait** takes the **timeout** (not the duration) as a parameter and suspends the calling task until the current time reaches the timeout.

#### Note

**ctl\_timeout\_wait** must not be called from an interrupt service routine.

## ctl\_timeslice\_period

### **Synopsis**

CTL\_TIME\_t ctl\_timeslice\_period;

### Description

**ctl\_timeslice\_period** contains the number of ticks to allow a task to run before it will be preemptively rescheduled by a task of the same priority. The variable is set to zero by default so that only higher priority tasks will be preemptively scheduled.

## **Compiler driver**

This section describes the switches accepted by the compiler driver, **cc**. The compiler driver is capable of controlling compilation by all supported language compilers and the final link by the linker. It can also construct libraries automatically.

In contrast to many compilation and assembly language development systems, with you don't invoke the assembler or compiler directly. Instead you'll normally use the compiler driver **cc** as it provides an easy way to get files compiled, assembled, and linked. This section will introduce you to using the compiler driver to convert your source files to object files, executables, or other formats.

We recommend that you use the compiler driver rather than use the assembler or compiler directly because there the driver can assemble multiple files using one command line and can invoke the linker for you too. There is no reason why you should not invoke the assembler or compiler directly yourself, but you'll find that typing in all the required options is quite tedious-and why do that when **cc** will provide them for you automatically?

## File naming conventions

The compiler driver uses file extensions to distinguish the language the source file is written in. The compiler driver recognizes the extension .c as C source files, .cpp, .cc or .cxx as C++ source files, .s and .asm as assembly code files.

The compiler driver recognizes the extension .o as object files, .a as library files, .ld as linker script files and .xml as special-purpose XML files.

We strongly recommend that you adopt these extensions for your source files and object files because you'll find that using the tools is much easier if you do.

#### C language files

When the compiler driver finds a file with a .c extension, it runs the C compiler to convert it to object code.

#### C++ language files

When the compiler driver finds a file with a .cpp extension, it runs the C++ compiler to convert it to object code.

#### **Assembly language files**

When the compiler driver finds a file with a .s or .asm extension, it runs the C preprocessor and then the assembler to convert it to object code.

#### **Object code files**

When the compiler driver finds a file with a .o or .a extension, it passes it to the linker to include it in the final application.

# **Command-line options**

This section describes the command-line options accepted by the CrossWorks compiler driver.

# -ansi (Warn about potential ANSI problems)

### **Syntax**

-ansi

### Description

Warn about potential problems that conflict with the relevant ANSI or ISO standard for the files that are compiled.

## -ar (Archive output)

### **Syntax**

-ar

#### Description

This switch instructs the compiler driver to archive all output files into a library. Using -ar implies -c.

### Example

The following command compiles **file1.c**, **file2.asm**, and **file3.c** to object code and archives them into the library file **libfunc.a** together with the object file **file4.o**.

```
cc -ar file1.c file2.asm file3.c file4.o -o libfunc.a
```

## -arch (Set ARM architecture)

#### **Syntax**

-arch = a

#### Description

Specifies the version of the instruction set to generate code for. The options are:

- -arch=v4T ARM7TDMI and ARM920T
- -arch=v5TE ARM9E, Feroceon and XScale
- -arch=v6 ARM11
- -arch=v6M Cortex-M0 and Cortex-M1
- -arch=v7A Cortex-A8 and Cortex-A9
- -arch=v7M Cortex-M3
- -arch=v7EM Cortex-M4
- -arch=v7R Cortex-R4

#### **Example**

To force compilation for V7A architecture you would use:

cc -arch=v7A ...

# -be (Big Endian)

**Syntax** 

-be

### Description

Generate code for a big endian target.

## -c (Compile to object code, do not link)

### **Syntax**

-c

#### Description

All named files are compiled to object code modules, but are not linked. You can use the **-o** option to name the output if you just supply one input filename.

### Example

The following command compiles file1.c and file4.c to produce the object files file1.o and file4.o.

```
cc -c file1.c file4.c
```

The following command compiles **file1.c** and produces the object file **obj/file1.o**.

```
cc -c file.c -o obj/file1.o
```

# -d (Define linker symbol)

### **Syntax**

-d name = value

### Description

You can define linker symbols using the -d option. The symbol definitions are passed to linker.

### Example

The following defines the symbol, **STACK\_SIZE** with a value of 512.

-dSTACK\_SIZE=512

## -D (Define macro symbol)

#### **Syntax**

- -D name
- -D name = value

#### Description

You can define preprocessor macros using the **-D** option. The macro definitions are passed on to the respective language compiler which is responsible for interpreting the definitions and providing them to the programmer within the language.

The first form above defines the macro *name* but without an associated replacement value, and the second defines the same macro with the replacement value *value*.

#### **Example**

The following defines two macros, **SUPPORT\_FLOAT** with a value of 1 and **LITTLE\_ENDIAN** with no replacement value.

-DSUPPORT\_FLOAT=1 -DLITTLE\_ENDIAN

# -e (Set entry point symbol)

### **Syntax**

**-е** пате

### Description

Linker option to set the entry point symbol to be *name*. The debugger will start execution from this symbol.

## -E (Preprocess)

### **Syntax**

-E

### Description

This option preprocesses the supplied file and outputs the result to the standard output.

### Example

The following preprocesses the file **file.c** supplying the macros, **SUPPORT\_FLOAT** with a value of 1 and **LITTLE\_ENDIAN**.

```
-E -DSUPPORT_FLOAT=1 -DLITTLE_ENDIAN file.c
```

# -exceptions (Enable C++ Exception Support)

**Syntax** 

-exceptions

### Description

Enables C++ exceptions to be compiled.

## -fabi (Floating Point Code Generation)

### **Syntax**

-fabi = a

#### Description

Specifies the type of floating point code generation. The options are:

- -fabi=SoftFP FPU instructions are generated, CPU registers are used for floating point parameters.
- -fabi=Hard FPU instructions are generated, FPU registers are used for floating point parameters.

## -fpu (Set ARM FPU)

### **Syntax**

 $-\mathbf{fpu} = a$ 

#### Description

Specifies the floating point unit to generate code for when the **fpabi** option has been supplied. The options are:

- -fpu=VFP generate FPU instructions for ARM9 and ARM11
- -fpu=VFPv3-D32 generate FPU instructions for CortexA
- -fpu=VFPv3-D16 generate FPU instructions for CortexR
- **-fpu=FPv4-SP-D16** generate FPU instructions for CortexM4

## -F (Set output format)

#### **Syntax**

-F fmt

#### Description

The -F option instructs the compiler driver to generate an additional output file in the format *fmt*. The compiler driver supports the following formats:

- -Fbin Create a .bin file
- -Fhex Create a .hex file
- -Fsrec Create a .srec file

The compiler driver will always output a **.elf** file as specified with the **-o** option. The name of the additional output file is the same as the **.elf** file with the file extension changed.

For example

```
cc file.c -o file.elf -Fbin
```

will generate the files file.elf and file.bin.

# -g (Generate debugging information)

### **Syntax**

-g

### Description

The **-g** option instructs the compiler and assembler to generate source level debugging information for the debugger to use.

# -g1 (Generate minimal debugging information)

### **Syntax**

-g1

### Description

The **-g1** option instructs the compiler to generate debugging information that enables the debugger to be able to backtrace only.

# -help (Display help information)

## **Syntax**

-help

### Description

Displays a short summary of the options accepted by the compiler driver.

## -io (Select I/O library implementation)

### **Syntax**

-io= *i* 

#### Description

This option specifies the I/O library implementation that is included in the linked image. The options are:

- -io=d I/O library is implemented using debugIO e.g calls to printf will call debug\_printf.
- -io=t I/O library is implemented on the target, debugIO is not used.
- -io=d+t I/O library is implemented on the target, debugIO is not used but debugIO is enabled.

## -I (Define user include directories)

### **Syntax**

-I directory

#### Description

In order to find include files the compiler driver arranges for the compilers to search a number of standard directories. You can add directories to the search path using the -I switch which is passed on to each of the language processors.

You can specify more than one include directory by separating each directory component with either a comma or semicolon.

## -I- (Exclude standard include directories)

### **Syntax**

-l-

#### Description

Usually the compiler and assembler search for include files in the standard include directory created when the product is installed. If for some reason you wish to exclude these system locations from being searched when compiling a file, the -I- option will do this for you.

## -J (Define system include directories)

### **Syntax**

-J directory

#### Description

The -J option adds *directory* to the end of the list of directories to search for source files included (using triangular brackets) by the #include preprocessor command.

You can specify more than one include directory by separating each directory component with either a comma or semicolon in the property

## -K (Keep linker symbol)

#### **Syntax**

-K name

#### Description

The linker removes unused code and data from the output file. This process is called *deadstripping*. To prevent the linker from deadstripping unreferenced code and data you wish to keep, you must use the **-K** command line option to force inclusion of symbols.

### **Example**

If you have a C function, **contextSwitch** that must be kept in the output file (and which the linker will normally remove), you can force its inclusion using:

-KcontextSwitch

# -L (Set library directory path)

### **Syntax**

-L dir

### Description

Sets the library directory to *dir*. If **-L** is not specified on the command line, the default location to search for libraries is set to \$(InstallDir)/lib.

# -I- (Do not link standard libraries)

### **Syntax**

-**|**-

### Description

The -I option instructs the compiler driver not to link standard libraries. If you use this option you must supply your own library functions or libraries.

# -make (Make-style build)

### **Syntax**

-make

### Description

The -make option avoids build steps based on the modification date of the output file and modification date of the input file and its dependencies.

# -M (Display linkage map)

### **Syntax**

-M

### Description

The -M option prints a linkage map named the same as the linker output file with the .map file extension.

## -n (Dry run, no execution)

#### **Syntax**

-n

#### Description

When -n is specified, the compiler driver processes options as usual, but does not execute any subprocesses to compile, assemble, archive or link applications.

## -nostderr (No stderr output)

### **Syntax**

-nostderr

#### Description

When **-nostderr** is specified, any stderr output of subprocesses is redirected to stdout.

# -o (Set output file name)

### **Syntax**

-o filename

#### Description

The -o option instructs the compiler driver to write linker or archiver output to *filename*.

# -oabi (Use oabi compiler)

### **Syntax**

-oabi

#### Description

The -oabi option instructs the compiler driver to generate code and link libraries for the legacy GCC ARM ABI.

### -O (Optimize output)

#### **Syntax**

-O x

#### Description

Pass the optimization option **-O** *x* to the compiler and select library variant. The following options are supported:

- -O0 No optimization, use -O1 built libraries
- -O1 Level 1 optimization, use -O1 built libraries
- -O2 Level 2 optimization, use -O1 built libraries
- -O3 Level 3 optimization, use -O1 built libraries
- -Os Optimize for size, use optimize for size built libraries

## -printf (Select printf capability)

#### **Syntax**

-printf=c

#### Description

The -printf option selects the printf capability for the linked executable. The options are:

- -printf=i integer is supported
- -printf=li long integer is supported
- -printf=II long long integer is supported
- -printf=f floating point is supported
- -printf=wp width and precision is supported

# -rtti (Enable C++ RTTI Support)

### **Syntax**

-rtti

#### Description

Enables C++ run-time type information to be compiled.

### -R (Set section name)

#### **Syntax**

**-R** *x name* 

#### Description

These options name the default name of the sections generated by the compiler/assembler to be *name*. The options are:

- -Rc name change the default name of the code section
- -Rd name change the default name of the data section
- -Rk name change the default name of the const section
- -Rz name change the default name of the bss section

## -scanf (Select scanf capability)

#### **Syntax**

**-scanf**= *c* 

#### Description

The -scanf option selects the scanf capability for the linked executable. The options are:

- -scanf=i integer is supported
- -scanf=li long integer is supported
- -scanf=II long long integer is supported
- -scanf=f floating point is supported
- -scanf=wp %[...] and %[^...] character class is supported

# -sd (Treat double as float)

### **Syntax**

-sd

#### Description

The -sd option instructs the compiler to compile double as float and selects the appropriate library for linking.

### -Thumb (Generate Thumb code)

#### **Syntax**

-Thumb

#### Description

The **-Thumb** option instructs the compiler to generate Thumb code rather than ARM code and link in Thumb libraries. This option is NOT needed for Cortex-M architectures.

# -v (Verbose execution)

### Syntax

-v

#### Description

The -v switch displays command lines executed by the compiler driver.

# -w (Suppress warnings)

### **Syntax**

-w

#### Description

This option instructs the compiler, assembler, and linker not to issue any warnings.

# -we (Treat warnings as errors)

### **Syntax**

-we

#### Description

This option directs the compiler, assembler, and linker to treat all warnings as errors.

### -Wa (Pass option to tool)

#### **Syntax**

-W tool option

#### Description

The -W command-line option passes option directly to the specified tool. Supported tools are

- -Wa pass option to assembler
- -Wc pass option to compiler
- -WI pass option to linker

#### Example

The following example passes the (compiler specific) -version option to the compiler

```
cc ... -Wc-version
```

### -x (Specify file types)

#### **Syntax**

-x type

#### Description

The -x option causes the compiler driver to treat subsequent files to be of the following file type

- -xa archives/libraries
- -xasm assembly code files
- -xc C code files
- -xc++ C++ code files
- -xld linker script files
- -xo object code files

#### **Example**

The following command line enables an assembly code file with the extension .arm to be assembled.

cc -xasm a.arm

### -y (Use project template)

#### **Syntax**

**-y** t

#### Description

If required this option must be the first option on the command line. It instantiates a project template type from the installed packages. The files and common project properties of the project template are used by the compiler driver. Project configurations are not supported by the compiler driver, use crossbuild if you require project configurations.

#### **Example**

The following command builds an executable based on the STM32\_EXE project template.

```
cc -ySTM32_EXE -zTarget=STM32F100C4 file.c -o file.elf
```

### -z (Set project property)

#### **Syntax**

**-z** p = v

#### Description

Sets the value of the project property p to the value v.

#### Example

The following command compiles the file arguments and puts the resulting object files into the directory **objects**.

cc -c file1.c file2.c -zbuild\_output\_directory=objects

### CrossBuild

**CrossBuild** is a program used to build your software from the command line without using **CrossStudio**. You can, for example, use **CrossBuild** for nightly (automated) builds, production builds, and batch builds.

### Building with a CrossStudio project file

You can specify a CrossStudio project file:

#### **Syntax**

crossbuild [options ...] project-file

You must specify a configuration to build using -config. For instance:

```
crossbuild -config "V5T Thumb LE Release" arm.hzp
```

The above example uses the configuration **V5T Thumb LE Release** to build all projects in the solution contained in **arm.hzp**.

To build a specific project that is in a solution, you can specify it using the -project option. For example:

```
crossbuild -config "V5T Thumb LE Release" -project "libm" libc.hzp
```

This example will use the configuration **V5T Thumb LE Release** to build the project **libm** that is contained in **libc.hzp**.

If your project file imports other project files (using the <import...> mechanism), when denoting projects you must specify the solution names as a comma-separated list in parentheses after the project name:

```
crossbuild -config "V5T Thumb LE Release" -project "libc(C Library)" arm.hzp
```

**libc(C Library)** specifies the **libc** project in the **C Library** solution that has been imported by the project file **arm.hzp**.

To build a specific solution that has been imported from other project files, you can use the **-solution** option. This option takes the solution names as a comma-separated list. For example:

```
crossbuild -config "ARM Debug" -solution "ARM Targets, EB55" arm.hzp
```

In this example, **ARM Targets, EB55** specifies the **EB55** solution imported by the **ARM Targets** solution, which was itself imported by the project file **arm.hzp**.

You can do a batch build using the -batch option:

```
crossbuild -config "ARM Debug" -batch libc.hzp
```

This will build the projects in libc.hzp that are marked for batch build in the configuration ARM Debug.

By default, a *make-style* build will be done—i.e., the dates of input files are checked against the dates of output files, and the build is avoided if the output is up to date. You can force a complete build by using the **-rebuild** option. Alternatively, to remove all output files, use the **-clean** option.

To see the commands being used in the build, use the **-echo** option. To also see why commands are being executed, use the **-verbose** option. You can see what commands will be executed, without executing them, by using the **-show** option.

### **Building without a CrossStudio project file**

To use **CrossBuild** without a CrossStudio project, specify the name of an installed project template, the name of the project, and the files to build. For example:

```
crossbuild -config ... -template LM3S_EXE -project myproject -file main.c
```

Or, instead of a template, you can specify a project type:

```
crossbuild -config ... -type "Library" -project myproject -file main.c
```

You can specify project properties with the **-property** option:

```
crossbuild ... -property Target=LM3S811
```

# **Command-line options**

This section describes the command-line options accepted by CrossBuild.

# -batch (Batch build)

**Syntax** 

-batch

### Description

Perform a batch build.

# -config (Select build configuration)

### **Syntax**

-config name

#### Description

Specify the configuration for a build. If the configuration *name* can't be found, CrossBuild will list the available configurations.

# -clean (Remove output files)

**Syntax** 

-clean

#### Description

Remove all output files resulting from the build process.

# -define (Define macro)

### Syntax

-D macro=value

### Description

Define a CrossWorks macro value for the build process.

# -echo (Show command lines)

**Syntax** 

-echo

#### Description

Show the command lines as they are executed.

# -file (Build a named file)

### **Syntax**

-file name

### Description

Build the file *name*. Use with **-template** or **-type**.

# -packagesdir (Specify packages directory)

### **Syntax**

-packagesdir dir

#### Description

Override the default value of the \$(PackagesDir) macro.

# -project (Specify project to build)

### **Syntax**

-project name

#### Description

Specify the name of the project to build. When used with a project file, if CrossBuild can't find the specified project, the names of available projects are listed.

## -property (Set project property)

### **Syntax**

-project name=value

#### Description

Specify the value of a project property — use with **-template** or **-type.** If CrossBuild cannot find the specified property, a list of the properties is shown.

# -rebuild (Always rebuild)

**Syntax** 

-rebuild

### Description

Always execute the build commands.

# -show (Dry run, don't execute)

### **Syntax**

-show

#### Description

Show the command lines that would be executed, but do not execute them.

# -solution (Specify solution to build)

### **Syntax**

-solution name

#### Description

Specify the name of the solution to build. If CrossBuild cannot find the given solution, the valid solution names are listed.

# -studiodir (Specify CrossStudio directory)

### **Syntax**

-studiodir name

#### Description

Override the default value of the \$(StudioDir) macro.

# -template (Specify project template)

### **Syntax**

-template name

#### Description

Specify the project template to use. If CrossBuild cannot find the specified template then a list of template names is shown.

# -type (Specify project type)

### **Syntax**

-type name

#### Description

Specify the project type to use. If CrossBuild cannot find the specified project type then a list of project type names is shown.

## -verbose (Show build information)

### **Syntax**

-verbose

#### Description

Show extra information relating to the build process.

### CrossLoad

The **CrossLoad** program can be used to download and, optionally, debug applications without using CrossStudio.

In order to carry out a download or verify, **CrossLoad** needs to know what target interface to use. The supported target interfaces vary between operating systems; to list the supported target interfaces, use the **-listtargets** option:

```
crossload -listtargets
```

This command will produce a list of target interface names and descriptions, such as:

usb USB CrossConnect

parport Parallel Port Interface

sim Simulator

Use the -target option followed by the desired target interface's name to specify which interface to use:

```
crossload -target usb ...
```

**CrossLoad** normally is used to download and/or verify projects created and built with CrossStudio. To do this, you must specify the target interface you want to use, the CrossStudio solution file, the project name, and the build configuration. The following command line will download and verify the debug version of the project **MyProject** contained within the **MySolution.hzp** solution file, using a USB CrossConnect:

```
crossload -target usb -solution MySolution.hzp -project MyProject -
config Debug
```

In some cases, it is useful to download a program that was not created with CrossStudio by using the settings from an existing CrossStudio project. You might want to do this if your existing project describes specific loaders or scripts required in order to download the application. To do this, you simply add the name of the file you want to download to the command line. For example, the following command line will download the Intel hex file **ExternalApp.hex** using the release settings of the project **MyProject** connecting, using a USB CrossConnect:

```
crossload -target usb -solution MySolution.hzp -project MyProject -
config Release ExternalApp.hex
```

**CrossLoad** can download and verify a range of file types. The supported file types vary between systems; to list the file types supported on your system, use the **-listfiletypes** option:

```
crossload -listfiletypes
```

This produces a list of the supported file types. For example:

hzx CrossStudio Executable File

bin Binary File ihex Intel Hex File

hex Hex File tihex TI Hex File

srec Motorola S-Record File

**CrossLoad** will attempt to determine the type of any load file given to it. If it cannot do this, you may specify the file type using the **-filetype** option:

```
crossload -target usb -solution MySolution.hzp -project MyProject -
config Release ExternalApp.txt -filetype tihex
```

It is possible, with some targets, to download without specifying a CrossStudio project. In such cases, you only need to specify the target interface and the load file. For example, the following will download **myapp.s19** using a USB CrossConnect:

```
crossload -target usb myapp.s19
```

Each target interface has a range of configurable properties allowing you to customize the default behaviour. To list the target properties and their current values, use the **-listprops** option:

```
crossload -target parport -listprops
```

This command will list the **parport** target-interfaces properties, a description of what the properties are, and their current values:

Name: JTAG Clock Divider

Description: The amount to divide the JTAG clock frequency.

Value : 1

Name: Parallel Port

Description: The parallel port connection to use to connect to target.

Value : Lpt1

Name: Parallel Port Sharing

Description: Specifies whether sharing of the parallel port with other device drivers or p

Value : No

You can modify a target property using the -setprop option. For example, the following command line would set the parallel port interfaced used to **lpt2**:

```
crossload -target parport -setprop "Parallel Port"="Ltp2" ...
```

### **Command line debugging**

You can instruct CrossLoad to start a command-line debugging session by using **-debug** and optional **-break** and **-script** options. For example:

```
crossload -target sim -solution mysolution.hzp -project myproject -config "ARM RAM Debug" -debug -break main
```

This will load the executable created with the **ARM RAM Debug** configuration for **myproject** onto the simulator and run it until its **main** function is called.

A command prompt is then shown that will accept JavaScript statements. The debugger functionality is accessed using the built-in JavaScript object **Debug**, so all debugger commands are be entered using the form **Debug**. *command*().

### Managing breakpoints

You can set breakpoints on global symbols using the **Debug.breakexpr("expr")** method. The type of the symbol will determine the breakpoint that is set. For example...

```
Debug.breakexpr("fn1")
```

...will set a breakpoint on entry to the fn1 function, and...

```
Debug.breakexpr("var1")
```

...will set a breakpoint when the variable **var1** is written. This method can also be used set breakpoints on addresses. For example...

```
Debug.breakexpr("0x248")
```

...will cause a breakpoint when the address **0x248** is executed, and...

```
Debug.breakexpr("(unsigned[1])0xec8")
```

...will cause a breakpoint when the word at the address **0xec8** is written.

You can use the **Debug.breakline**("**filename**", **linenumber**) method to set breakpoints on specific lines of code. For example, to set a breakpoint at line number 4 of **c:**/directory/file.c, you can use:

```
Debug.breakline("c:/directory/file.c", 4)
```

Note the use of forward slashes when specifying filenames.

To refer to the current file (the one where the debugger is located), you can use the **Debug.getfilename()** method. Similarly, the current line number is accessed using the **Debug.getlinenumber()** method. Using these functions, you can set a breakpoint at a line-offset from the current position. For example...

```
Debug.breakline(Debug.getfilename(), Debug.getlinenumber()+4)
```

...will break at 4 lines after the current line.

You can use the **Debug.breakdata("expr", value, readNotWrite)** method to set a breakpoint for when a value is written to a global variable. For example...

```
Debug.breakdata("var1", 4, false)
```

...will cause a breakpoint when the value 4 is written to variable **var**. The third parameter, **readNotWrite** specifies whether a breakpoint is set on reading (true) or writing (false) the data.

Each method of setting a breakpoint accepts three optional arguments: temporary, counter, and hardware.

A temporary breakpoint is removed the next time it occurs. For example...

```
Debug.breakexpr("fn1()", true)
```

...will break on entry to fn1 unless another breakpoint occurs before this one.

Counted breakpoints are ignored for the specified number of hits. For example...

```
Debug.breakexpr("fn1()", false, 9)
```

...will break the 10th time **fn1** is called.

The **hardware** argument specifies whether the debugger should use a hardware breakpoint in preference to a software breakpoint. This can be used to set breakpoints on code that is copied to RAM prior to the copying.

The **breakexpr** and **breakline** methods return a positive breakpoint number that can be used to delete the breakpoint using the **Debug.deletebreak(number)** method. For example:

```
fn1bkpt=Debug.breakexpr("fn1")
...
Debug.deletebreak(fn1bkpt)
```

To delete all breakpoints, supply zero to the **deletebreak** method. Note that temporary breakpoints do not have breakpoint numbers.

The **Debug.showbreak(number)** method displays information about a breakpoint.

To show all breakpoints, supply zero to the showbreak method.

Some targets support *exception breakpoints*, which can be listed using the **Debug.showexceptions()** method. For example, on an ARM9 or XScale target:

```
>Debug.showexceptions()
Reset disabled
Undef enabled
SWI disabled
P_Abort enabled
D_Abort enabled
IRQ disabled
FIQ disabled
```

You can enable or disable an exception with the **Debug.enableexception("exception", enable)** method. For example...

```
Debug.enableexception("IRQ", true)
```

...will enable breakpoints when the IRQ exception occurs.

Some targets support *breakpoint chaining*. This enables breakpoints to be paired, with one breakpoint enabling another one. For example:

```
>first=Debug.breakdata("count",3)
>second=Debug.breakexpr("fn1")
>Debug.chainbreak(first, second)
```

When **count** is written with the value 3, the breakpoint at **fn1** is enabled; so when **fn1** is subsequently called, if ever, the breakpoint occurs. To remove breakpoint chaining, specify 0 as the second argument. For example:

Debug.chainbreak(first, 0)

Deleting either of the chained breakpoints will break the chain.

### **Displaying state**

You can display the register state of the current context using the **Debug.printregisters** method, the local variables of the current context using the **Debug.printlocals()** method and the global variables by using the **Debug.printglobals()** method. To display single variables, use the **Debug.print("expr"[,"format"])** method. For example, where **int i = -1**:

```
>Debug.print("i")
0xffffffff
>Debug.print("i", "d")
-1
>Debug.print("i, "u")
4294967295
```

You can change the default radix, used when printing numbers, with the **Debug.setprintradix(radix)** method. For example:

```
>Debug.setprintradix(10)
>Debug.print("i")
-1
>Debug.setprintradix(8)
>Debug.print("i)
037777777777
```

The **Debug.print** method is used to access registers...

```
>Debug.print("@pc")
0x000002ac
...and memory, too:
>Debug.print("((unsigned[2])0x0)")
[0xeafffffe, 0xe59ff018]
```

You can use the print method to update variables, registers, and memory using assignment operators:

```
>Debug.print("x=45")
0x0000002d
>Debug.print("x+=45")
0x0000005a
```

You can change whether character pointers are displayed as null-terminated strings using the **Debug.setprintstring(bool)** method. For example, where **const char \*string = "hello"**:

```
>Debug.print("string")
hello
```

```
>Debug.print("string", "p")
0x00000770
>Debug.setprintstring(false)
>Debug.print("string")
0x00000770
>Debug.print("string", "s")
hello
```

To change the maximum number of array elements that will be displayed, use the **Debug.setprintarray(n)** method. For example, where **unsigned array[4]** = {1, 2, 3, 4}:

```
>Debug.print("array","d")
[1, 2, 3, 4]
>Debug.setprintarray(2)
>Debug.print("array","d")
[1, 2]
```

You can use the **Debug.evaluate(expr)** method to return the value of variables rather than displaying them. For example...

```
>x=Debug.evaluate("x")
>if (x==-1) Debug.echo("x is 45")
x is 45
```

...where the method **Debug.echo(str)** outputs its string argument.

### Locating the current context

You can use the **Debug.where()** method to display a backtrace of the functions that have been called. Each entry in the backtrace has its own *framenumber* which can be supplied to the **Debug.locate(framenumber)** method. Framenumbers start at zero and are incremented for each function call. So framenumber zero is the current location, framenumber one is the caller of the current location, and so on. For example...

```
>Debug.where()
0) int debug_printf(const char* fmt=5) C:\svn\shared\target\libc
\debug_printf.c:6
1) int main() C:\tmp\try\main.c:17
2) ??? C:\svn\arm\arm\source\crt0.s:237
...then...
>Debug.locate(1)
...will locate the debugger context at main and...
>Debug.locate(0)
```

...will change the debugger location back to debug printf.

When the debugger locates (either because locate has been called or it has stopped), the corresponding source line is displayed. You can display source lines around the located line by using the **Debug.list(before, after)** method, which specifies the number of lines to display before and after the located line.

You can set the debugger to locate (and step) to machine instructions using the method **Debug.setmode(mode)**. Setting the mode to 1 selects interleaved mode (source code interleaved with assembly code). Setting the mode to 2 selects assembly mode (disassembly with source code annotation). Setting the mode to 0 selects source mode. For example:

```
>Debug.setmode(2)
0000031C E1A0C00D mov r12, sp
>Debug.stepinto()
00000320 E92DD800 stmfd sp!, {r11-r12, lr-pc}
>Debug.setmode(0)
```

You can locate the debugger at a specified program counter by using the **Debug.locatepc(pc)** method. For example, you can disassemble from specific address:

```
000002F8 E50B3020 str r3, [r11, #-0x020]
```

You can locate the debugger to a full register context using the **Debug.locateregisters**(registers) method. This method takes an array that specifies each register value, typically in ascending register number order. You can use the

{Debug.printregisters()} method to see the the order. For example, for an ARM7, ARM9, or XScale:

```
var a = new Array();
a[0] = 0 // r0 value
...
a[15] = 0x2f4 // pc value
a[16] = 0x10 // cspr value
Debug.locateregisters(a)
```

You can put the debugger context back at the stopped state by calling **Debug.locate** without any parameters:

```
>Debug.locate()
```

### **Controlling execution**

To continue execution from a breakpoint, use the **Debug.go()** method. You can single step into function calls with **Debug.stepinto()**. You can single step over function calls by using the **Debug.stepover()** method. To complete execution of the current function, use the **Debug.stepout()** method.

You will get the debugger prompt immediately when the **go**, **stepinto**, **stepover** or **stepout** methods are called. If you want to wait for the target to stop (for example in a script), you need to use the **Debug.wait(mstimeout)** method, which returns 0 if the millisecond timeout occurred or 1 if execution has stopped. For example...

```
>Debug.go(); Debug.wait(1000)
```

...will wait for one second or until a breakpoint occurs. If a breakpoint isn't reached, you can use the method **Debug.breaknow()** to stop execution. You can end the debug session with the **Debug.quit()** method.

## **Command-line options**

This section describes the command-line options accepted by CrossLoad.

#### Usage

```
crossload [options ...] [files ...]
```

#### **ARM Usage**

```
crossload [options ...] [files ...] -serve [arguments ...]
```

## -break (Stop execution at symbol)

### **Syntax**

-break symbol

#### Description

When used with the **-debug** option, this will stop execution at *symbol*.

# -config (Specify build configuration)

### **Syntax**

-config name

#### Description

Specify the build configuration to use.

## -debug (Enter command line debugging)

**Syntax** 

-debug

#### Description

Enable command-line debugging. A command prompt is displayed at which debugger commands can be entered. The command prompt has a simple history and editing mechanism.

## -filetype (Specify load file type)

#### **Syntax**

-filetype filetype

#### Description

Specify the type of the file to download. By default, **CrossLoad** will attempt to detect the file type, you should use this option if **CrossLoad** cannot determine the file type or to override the detection and force the type to a specific value. Use the **-listfiletypes** option to list the supported file types.

# -help (Display help)

**Syntax** 

-help

### Description

Display the command-line options **CrossLoad** accepts.

## -listfiletypes (Display supported load file types)

**Syntax** 

-listfiletypes

Description

Lists all the supported file types.

# -listprops (Display target properties)

### **Syntax**

-listprops

#### Description

List the target properties of the target specified by the **-target** option.

## -listtargets (Display supported target interfaces)

**Syntax** 

-listtargets

#### Description

List all the supported target interfaces.

## -loadaddress (Set load address)

### **Syntax**

-loadaddress address

#### Description

When downloading a load file that doesn't contain any address information, such a binary file, this option specifies the base address to which the file should be downloaded.

## -nodisconnect (Inhibit target disconnection)

### **Syntax**

-nodisconnect

#### Description

Do not disconnect the target interface when finished.

## -nodownload (Inhibit download)

**Syntax** 

-nodownload

Description

Do not download, just verify.

# -noverify (Inhibit verification)

### **Syntax**

-noverify

### Description

Do not verify the downloaded application.

# -packagesdir (Specify package directory)

### **Syntax**

-packagesdir directory

#### Description

Set **\$(PackagesDir)** to *directory*.

# -project (Specify project name)

### **Syntax**

-project name

### Description

Specify the name of the desired project.

# -quiet (Be silent)

**Syntax** 

-quiet

### Description

Do not output any progress messages.

# -script (Execute debug script)

### Syntax

-script file

#### Description

When used with the **-debug** option, this will execute the debug commands in *file*.

## -serve (Run semihosting server)

#### **Syntax**

-serve

#### Description

Serve CrossStudio debug I/O operations. Any command-line arguments following this option will be passed to the target application. The application can access them either by calling **debug\_getargs** or by compiling the startup code in **crt0.s** or **crt0.asm** with the **FULL\_LIBRARY** C preprocessor symbol defined so that **argc** and **argv** are passed to **main**.

## -setprop (Set target interface property)

### **Syntax**

-setprop property=value

#### Description

Set the target interface property property to value.

# -solution (Specify solution file)

### **Syntax**

-solution file

### Description

Specify the CrossWorks solution file to use.

# -studiodir (Specify Studio directory)

### **Syntax**

-studiodir directory

### Description

Set **\$(StudioDir)** to *directory*.

## -target (Specify target interface)

### Syntax

-target name

#### Description

Specify the target interface to use. Use the **-listtargets** option to list the supported target interfaces.

# -verbose (Display additional status)

**Syntax** 

-verbose

Description

Produce verbose output.

# CrossScript

**CrossScript** is a program that allows you to run CrossStudio's JavaScript (ECMAScript) interpreter from the command line.

The primary purpose of **CrossScript** is to facilitate the creation of platform-independent build scripts.

### **Syntax**

crossscript [options] file ...

# **Command-line options**

This section describes the command-line options accepted by CrossBuild.

# -define (Define global variable)

**Syntax** 

-define variable = value

Description

# -help (Show usage)

**Syntax** 

-help

### Description

Display usage information and command line options.

# -load (Load script file)

### **Syntax**

-load path

### Description

Loads the script file *path*.

# -define (Verbose output)

**Syntax** 

-verbose

Description

Produces verbose output.

# **CrossScript classes**

**CrossScript** provides the following predefined classes:

- CWSys
- ElfFile
- WScript

## **Example uses**

The following example demonstrates using **CrossScript** to increment a build number:

First, add a JavaScript file to your project called incbuild. js containing the following code:

```
function incbuild()
  var file = "buildnum.h"
  var text = "#define BUILDNUMBER "
  var s = CWSys.readStringFromFile(file);
  var n;
  if (s == undefined)
    n = 1;
  else
    n = eval(s.substring(text.length)) + 1;
  CWSys.writeStringToFile(file, text + n);
}
incbuild();
Add a file called getbuildnum. h to your project containing the following code:
#ifndef GETBUILDNUM_H
#define GETBUILDNUM_H
unsigned getBuildNumber();
#endif
Add a file called getbuildnum.c to your project containing the following code:
#include "getbuildnum.h"
#include "buildnum.h"
unsigned getBuildNumber()
  return BUILDNUMBER;
```

Now, to combine these:

- Set the Build Options > Always Rebuild project property of getbuildnum.c to Yes.
- Set the User Build Step Options > Pre-Compile Command project property of getbuildnum.c to "\$(StudioDir)/bin/crossscript" -load "\$(ProjectDir)/incbuild.js".

# Header file generator

The command line program **mkhdr** generates a C or C++ header file from a CrossWorks memory map file.

## Using the header generator

For each register definition in the memory map file a corresponding **#define** is generated in the header file. The **#define** is named the same as the register name and is defined as a volatile pointer to the address.

The type of the pointer is derived from the size of the register. A four-byte register generates an unsigned long pointer. A two-byte register generates an unsigned short pointer. A one-byte register will generates an unsigned char pointer.

If a register definition in the memory map file has bitfields then preprocessor symbols are generated for each bitfield. Each bitfield will have two preprocessor symbols generated, one representing the mask and one defining the start bit position. The bitfield preprocessor symbol names are formed by prepending the register name to the bitfield name. The mask definition has **\_MASK** appended to it and the start definition has **\_BIT** appended to it.

For example consider the following definitions in the the file memorymap.xml.

We can generate the header file associated with this file using:

```
mkhdr memorymap.xml memorymap.h
```

This generates the following definitions in the file **memorymap.h**.

```
#define AIC_SMR0 (*(volatile unsigned long *)0xFFFFF000)
#define AIC_SMR0_PRIOR_MASK 0x7
#define AIC_SMR0_PRIOR_BIT 0
#define AIC_SMR0_SRCTYPE_MASK 0x60
#define AIC_SMR0_SRCTYPE_BIT 5
```

These definitions can be used in the following way in a C/C++ program:

#### Reading a register

```
unsigned r = AIC_SMR0;

Writing a register

AIC_SMR0 = (priority << AIC_SMR0_PRIOR_BIT) | (srctype << AIC_SMR0_SRCTYPE_BIT);

Reading a bitfield

unsigned srctype = (AIC_SMR0 & AIC_SMR0_SRCTYPE_MASK) >> AIC_SMR0_SRCTYPE_BIT;
```

### Writing a bitfield

AIC\_SMR0 = (AIC\_SMR0 & ~AIC\_SMR0\_SRCTYPE\_MASK) | ((srctype & AIC\_SMR0\_SRCTYPE\_MASK) << AIC

# **Command line options**

This section describes the command line options accepted by the header file generator.

### **Syntax**

**mkhdr** inputfile outputfile targetname [option ...]

inputfile is the name of the source CrossWorks memory map file. outputfile is the the name of the file to write.

# -regbaseoffsets (Use offsets from peripheral base)

### Syntax

-regbase of fsets

### Description

Instructs the header generator to include offsets of registers from the peripheral base.

# -nobitfields (Inhibit bitfield macros)

### **Syntax**

-nobitfields

### Description

Instructs the header generator not to generate any definitions for bitfields.

## Package generator

To create a package the program mkpkg can be used. The set of files to put into the package should be in the desired location in the \$(PackagesDir) directory. The mkpkg command should be run with \$(PackagesDir) as the working directory and all files to go into the package must be referred to using relative paths. A package must have a package description file that is placed in the \$(PackagesDir) / packages directory. The package description file name must end with \_package.xml. If a package is to create entries in the new project wizard then it must have a file name project\_templates.xml.

For example, a package for the mythical FX150 processor would supply the following files:

- A project template file called targets/FX150/project\_templates.xml. The format of the project templates file is described in Project Templates file format.
- The \$(PackagesDir)-relative files that define the functionality of the package.
- A package description file called packages/FX150\_package.xml. The format of the package description file is described in Package Description file format.

The package file FX150 . hzq would be created using the following command line:

```
mkpkg -c packages/FX150.hzq targets/FX150/project_templates.xml ... packages/
FX150_package.xml
```

You can list the contents of the package using the -t option:

```
mkpkg -t packages/FX150.hzq
```

You can remove an entry from a package using the -d option:

```
mkpkg -d packages/FX150.hzq -d fileName
```

You can add or replace a file into an existing package using the -r option:

```
mkpkg -r packages/FX150.hzg -r fileName
```

You can extract files from an existing package using the -x option:

```
mkpkg -x packages/FX150.hzq outputDirectory
```

You can automate the package creation process using a **Combining** project type.

- Using the new project wizard create a combining project in the directory \$(PackagesDir).
- Set the Output File Path property to be \$(PackagesDir)/packages/mypackage.hzq.
- Set the Combine command property to \$(StudioDir)/bin/mkpkg -c \$(CombiningOutputFilePath) \$(CombiningRelInputPaths).
- Add the files you want to go into the package into the project using the Project Explorer.
- Right-click the project node in the Project Explorer and choose **Build**.

When a package is installed, the files in the package are copied into the desired (PackagesDir)-relative locations. When a file is copied into the (PackagesDir)-packages directory and its filename ends with

 $\verb|_packages.xml| the file $(PackagesDir)/packages/installed_packages.xml| is updated with an entry:$ 

```
<include filename="FX150_package.xml" />
```

During development of a package you can manually edit this file. The same applies to the file \$(PackagesDir)/targets/project\_templates.xml which will contain a reference to your project\_templates.xml file.

#### **Usage:**

mkpkg [options] packageFileName file1 file2 ...

| Option | Description                     |
|--------|---------------------------------|
| -c     | Create a new package.           |
| -d     | Remove files from a package.    |
| -r     | Replace files in a package.     |
| -t     | List the contents of a package. |
| -v     | Be chatty.                      |
| -V     | Show version information.       |

### **File formats**

This section describes the file formats CrossWorks uses:

#### **Memory Map file format**

Describes the memory map file format that defines memory regions and registers in a microcontroller.

#### **Section Placement file format**

Describes the section placement file format that maps program sections to memory areas in the target microcontroller.

#### **Project file format**

Describes the format of CrossStudio project files.

#### **Project Templates file format**

Describes the format of project template files used by the **New Project** wizard.

#### **Property Groups file format**

Describes the format of the property groups file you can use to define 'meta-properties'.

#### **Package Description file format**

Describes the format of the package description files you use to create packages other users can install in CrossStudio.

## **Memory Map file format**

CrossStudio memory-map files are structured using XML syntax for its simple construction and parsing.

The first entry of the project file defines the XML document type used to validate the file format.

```
<!DOCTYPE Board_Memory_Definition_File>
```

The next entry is the Root element. There can only be one Root element in a memory map file:

```
<Root name="My Board" >
```

A Root element has a name attribute — every element in a memory map file has a name attribute. Names should be unique within a hierarchy level. Within a Root element, there are MemorySegment elements that represent regions within the memory map.

```
<Root name="My Board" >
   <MemorySegment name="Flash" start="0x1000" size="0x200" access="ReadOnly" >
```

MemorySegment elements have the following attributes:

- *start*: The start address of the memory segment. A simple expression, usually a hexadecimal number with a 0x prefix.
- *size*: The size of the memory segment. A simple expression, usually a hexadecimal number with a 0x prefix.
- access: The permissible access types of the memory segment. One of ReadOnly, Read/Write, WriteOnly, or None.
- address\_symbol: A symbolic name for the start address of the memory segment.
- size\_symbol: A symbolic name for the size of the memory segment.
- address\_symbol: A symbolic name for the end address of the memory segment.

RegisterGroup elements are used to organize registers into groups. Register elements are used to define peripheral registers:

```
<Root name="My Board" >
    <MemorySegment name="System" start="0x2000" size="0x200" >
        <RegisterGroup name="Peripherall" start="0x2100" size="0x10" >
        <Register name="Register1" start="+0x8" size="4" >
```

RegisterGroup elements have the same attributes as MemorySegment elements. Register elements have the following attributes:

- *name*: Register names should be valid C/C++ identifier names, i.e., alphanumeric characters and underscores are allowed but names cannot start with a number.
- *start*: The start address of the memory segment. Either a C-style hexadecimal number or, if given a + prefix, an offset from the enclosing element's start address.
- size: The size of the register in bytes, either 1, 2, or 4.

- access: The same as the access attribute of the MemorySegment element.
- address symbol: The same as the address symbol attribute of the MemorySegment element.

A Register element can contain BitField elements that represent the bits in a peripheral register:

BitField elements have the following attributes:

- name: The same as the name attribute of the RegisterGroup element.
- start: The starting bit position, 0–31.
- size: The total number of bits, 1–32.

A Bitfield element can contain Enum elements:

You can import CMSIS SVD files (see <a href="http://www.onarm.com/">http://www.onarm.com/</a>) into a memory map using the ImportSVD element:

```
<ImportSVD filename="$(TargetsDir)/targets/Manufacturer1/Processor1.svd.xml" >
```

The filename attribute is an absolute filename which is macro-expanded using CrossWorks system macros.

When a memory map file is loaded either for the memory map viewer or to be used for linking or debugging, it is preprocessed using the (as yet undocumented) CrossWorks XML preprocessor.

### Section Placement file format

CrossStudio section-placement files are structured using XML syntax to enable simple construction and parsing.

The first entry of the project file defines the XML document type used to validate the file format:

```
<!DOCTYPE Linker_Placement_File>
```

The next entry is the Root element. There can only be one Root element in a memory map file:

```
<Root name="Flash Placement" >
```

A Root element has a name attribute. Every element in a section-placement file has a name attribute. Each name should be unique within its hierarchy level. Within a Root element, there are MemorySegment elements. These correspond to memory regions defined in a memory map file that will be used in conjunction with the section-placement file when linking a program. For example:

```
<Root name="Flash Placement" >
    <MemorySegment name="FLASH" >
```

A MemorySegment contains ProgramSection elements that represent program sections created by the C/C++ compiler and assembler. The order of ProgramSection elements within a MemorySegment element represents the order in which the sections will be placed when linking a program. The first ProgramSection will be placed first and the last one will be placed last.

```
<Root name="My Board" >
  <MemorySegment name="FLASH" >
   <ProgramSection name=".text" ... >
```

ProgramSection elements have the following attributes:

- *alignment*: The required alignment of the program section; a decimal number specifying the byte alignment.
- *inputsections*: An expression describing the input sections to be placed in this section. If you omit this (recommended) and the section name isn't one of .text, .dtors, .ctors, .data, .rodata, or .bss, then the equivalent input section of \*(.name .name.\*) is supplied to the linker.
- load: If Yes, the section is loaded. If No, the section isn't loaded.
- runin: This specifies the name of the section to copy this section to.
- start: The optional start address of the program section, a hexadecimal number with a 0x prefix.
- size: The optional size of the program section in bytes, a hexadecimal number with a 0x prefix.
- address symbol: A symbolic name for the start address of the section.
- end symbol: A symbolic name for the end address of the section.
- size symbol: A symbolic name for the size of the section.
- fill: The optional value used to fill unspecified regions of memory, a hexadecimal number with a 0x prefix.

When a section placement file is used for linking it is preprocessed using the (as yet undocumented) CrossWorks XML preprocessor.

## **Project file format**

CrossStudio project files are held in text files with the .hzp extension. Because you may want to edit project files, and perhaps generate them, they are structured using XML syntax to enable simple construction and parsing.

The first entry of the project file defines the XML document type used to validate the file format:

```
<!DOCTYPE CrossStudio_Project_File>
```

The next entry is the solution element; there can only be one solution element in a project file. This specifies the solution name displayed in the **Project Explorer** and has a version attribute that defines the file-format version of the project file. Solutions can contain projects, projects can contain folders and files, and folders can contain folders and files. This hierarchy is reflected in the XML nesting—for example:

Note that each entry has a Name attribute. Names of project elements must be unique to the solution, and names of folder elements must be unique to the project, but names of files do not need to unique.

Each file element must have a file\_name attribute that is unique to the project. Ideally, the file\_name is a file path relative to the project (or solution directory), but you can also specify a full file path, if you want to. File paths are case-sensitive and use "/" as the directory separator. They may contain macro instantiations, so file paths cannot contain the "\$" character. For example...

```
<file file_name="$(StudioDir)/source/crt0.s" Name="crt0.s" />
```

...will be expanded using the value of the \$(StudioDir) when the file is referenced from CrossStudio.

Project properties are held in configuration elements with the Name attribute of the configuration element corresponding to the configuration name, e.g., "Debug". At a given project level (i.e., solution, project, folder), there can only be one named configuration element—i.e., all properties defined for a configuration are in single configuration element.

</project>

You can use the import element to link projects:

<import file\_name="target/libc.hzp" />

## **Project Templates file format**

The CrossStudio New Project dialog works from a file called project\_templates.xml in the targets subdirectory of the CrossStudio installation directory. Because you may want to add your own new project types, they are structured using XML syntax to enable simple construction and parsing.

The first entry of the project file defines the XML document type used to validate the file format:

```
<!DOCTYPE Project_Templates_File>
```

The next entry is the projects element, which is used to group a set of new project entries into an XML hierarchy.

Each entry has a project element that contains the class of the project (attribute caption), the name of the project (attribute name), its type (attribute type) and a description (attribute description). For example:

The project type can be one of these:

- Executable: a fully linked executable.
- *Library*: a static library.
- Object file: an object file.
- *Staging*: a staging project.
- *Combining*: a combining project.
- Externally Built Executable: an externally built executable.

The configurations to be created for the project are defined using the configuration element, which must have a name attribute:

```
<configuration name="ARM RAM Release"/>
```

The property values to be created for the project are defined using the property element. If you have a defined value, you can specify this using the value attribute and, optionally, set the property in a defined configuration, such as:

Alternatively, you can include a property that will be shown to the user, prompting them to supply a value as part of the new-project process.

```
cproperty name="linker_output_format"/>
```

The folders to be created are defined using the folder element. The folder element must have a name attribute and can also have a filter attribute. For example:

```
<folder name="Source Files" filter="c;cpp;cxx;cc;h;s;asm;inc"/>
```

The files to be in the project are specified using the file element. You can use build-system macros (see **Project macros**) to specify files located in the CrossStudio installation directory. Files will be copied to the project directory or just left as references, depending on the value of the expand attribute:

```
<file name="$(StudioDir)/source/crt0.s" expand="no"/>
```

You can define the set of configurations that can be referred to in the top-level configurations element:

```
<configurations>
  <configuration...
</configurations>
```

This contains the set of all configurations that can be created when a project is created. Each configuration is defined using a configuration element, which can define the property values for that configuration. For example:

## **Property Groups file format**

The CrossStudio project system provides a means to create new properties that change a number of project property settings and can also set C pre-processor definitions when selected. Such properties are called *property groups* and are defined in a property-groups file. The property-group file to use for a project is defined by the **Property Groups File** property. These files usually define target-specific properties and are structured using XML syntax to enable simple construction and parsing.

The first entry of the property groups file defines the XML document type, which is used to validate the file format:

```
<!DOCTYPE CrossStudio_Group_Values>
```

The next entry is the propertyGroups element, which is used to group a set of property groups entries into an XML hierarchy:

Each group has the name of the group (attribute name), the name of the options category (attribute group), short (attribute short) and long (attribute long) help descriptions, and a default value (attribute default). For example:

```
<group short="Target Processor" group="Build Options" short="Target Processor" long="Selec">
```

Each group has a number of groupEntry elements that define the enumerations of the group.

```
<group...>
  <groupEntry...
  ...
  <groupEntry...
</group>
```

Each groupEntry has the name of the entry (attribute name), e.g.:

```
<groupEntry name="STR910FW32">
```

A groupEntry has the property values and C pre-processor definitions that are set when the groupEntry is selected; they are specified with property and cdefine elements. For example:

```
<groupEntry...>
  codefine...
```

A property element has the property's name (attribute name), its value (attribute value), and an optional configuration (attribute configuration):

A cdefine element has the C preprocessor name (attribute name) and its value (attribute value):

```
<cdefine value="STR910FM32" name="TARGET_PROCESSOR">
```

## Package Description file format

Package-description files are XML files used by CrossStudio to describe a support package, its contents, and any dependencies it has on other packages.

Each package file must contain one package element that describes the package. Optionally, the package element can contain a collection of file, history, and documentation elements to be used by CrossStudio for documentation purposes.

The filename of the package-description file should match that of the package and end in "\_package.xml".

Below is an example of two package-description files. The first is for a base chip-support package for the LPC2000; the second is for a board-support package dependent on the first:

#### Philips\_LPC2000\_package.xml

```
<!DOCTYPE CrossStudio_Package_Description_File>
<package cpu_manufacturer="Philips" cpu_family="LPC2000" version="1.1" crossstudio_version</pre>
  <file file name="$(TargetsDir)/Philips LPC210X/
arm_target_Philips_LPC210X.htm" title="LPC2000 Support Package Documentation" /
  <file file_name="$(TargetsDir)/Philips_LPC210X/</pre>
Loader.hzp" title="LPC2000 Loader Application Solution" />
  <group title="System Files">
    <file file_name="$(TargetsDir)/Philips_LPC210X/</pre>
Philips_LPC210X_Startup.s" title="LPC2000 Startup Code" />
    <file file_name="$(TargetsDir)/Philips_LPC210X/</pre>
Philips_LPC210X_Target.js" title="LPC2000 Target Script" />
  </group>
  <history>
    <version name="1.1" >
      <description>Corrected LPC21xx header files and memory maps to include GPIO ports 2
description>
      <description>Modified loader memory map so that .libmem sections will be placed corr
description>
    </version>
    <version name="1.0" >
      <description>Initial Release.</description>
    </re>
  </history>
  <documentation>
    <section name="Supported Targets">
      This CPU support package supports the following LPC2000 targets:
```

#### CrossFire\_LPC2138\_package.xml

### Package elements

The package element describes the support package, its contents, and any dependencies it has on other packages. Valid attributes for this element are:

| Attribute          | Description                                                                                         |
|--------------------|----------------------------------------------------------------------------------------------------|
| author             | The author of the package.                                                                          |
| board_manufacturer | The manufacturer of the board supported by the package (if omitted, CPU manufacturer will be used). |
| board_name         | The name of the specific board supported by the package (only required for board-support packages). |
| cpu_family         | The family name of the CPU supported by the package (optional).                                     |

| cpu_manufacturer       | The manufacturer of the CPU supported by the package.                                                                                                    |
|------------------------|----------------------------------------------------------------------------------------------------|
| cpu_name               | The name of the specific CPU supported by the package (may be omitted if the CPU family is specified).                                                                                                    |
| crossstudio_versions   | A string describing which version of CrossStudio supports the package (optional). The format of the string is <a href="#target_id_number">target_id_number</a> : <a href="#version_range_string">version_range_string</a> . |
| description            | A description of the package (optional).                                                                                                    |
| dependencies           | A semicolon-separated list of packages the package requires to be installed in order to work.                                                                                                    |
| installation_directory | The directory in which the package should be installed (optional\if undefined, defaults to "\$(PackagesDir)").                                                                                                    |
| title                  | A short description of the package (optional).                                                                                                    |
| version                | The package version number.                                                                                                    |

### File elements

The file element is used by CrossStudio for documentation purposes by adding links to files of interest within the package such as example project files and documentation.

| Attribute | Description                |       |                            |
|-----------|----------------------------|-------|----------------------------|
| file_name | The file path of the file. | title | A description of the file. |

Optionally, file elements can be grouped into categories using the group element.

## **Group elements**

The group element is used for categorizing files described by file elements into a particular group.

| Attribute | Description         |
|-----------|---------------------|
| title     | Title of the group. |

### **History elements**

The history element is used to hold a description of the package's version history.

The history element should contain a collection of version elements.

### **Version element**

The version element is used to hold the description of a particular version of the package.

| Attribute | Description                              |
|-----------|------------------------------------------|
| name      | The name of the version being described. |

The version element should contain a collection of description elements.

### **Description elements**

Each description element contains text that describes a feature of the package version.

### **Documentation elements**

The documentation element is used to provide arbitrary documentation for the package.

The documentation element should contain a collection of one or more section elements.

### **Section elements**

The section element contains package documentation in XHTML format.

| Attribute | Description                             |
|-----------|-----------------------------------------|
| name      | The title of the documentation section. |

## target\_id\_number

The following table lists the possible target ID numbers:

| Target |        |    |
|--------|--------|----|
|        | Target | ID |

| AVR    | 4  |
|--------|----|
| ARM    | 8  |
| MSP430 | 9  |
| MAXQ20 | 18 |
| MAXQ30 | 19 |

## version\_range\_string

The version\_range\_string can be any of the following:

- version\_number: The package will only work on version\_number.
- version\_number-: The package will work on version\_number or any future version.
- -version\_number: The package will work on version\_number or any earlier version.
- *low\_version\_number-high\_version\_number*: The package will work on *low\_version\_number*, *high\_version\_number* or any version in between.

# **General Build Properties**

# **Build Options**

| Property                                                                  | Description                                                                                                    |
|---------------------------------------------------------------------------|----------------------------------------------------------------------------------------------------|
| Always Rebuild build_always_rebuild - Boolean                             | Specifies whether or not to always rebuild the project/folder/file.                                                                                                    |
| Build Quietly build_quietly - Boolean                                     | Suppress the display of startup banners and information messages.                                                                                                    |
| Enable Unused Symbol Removal build_remove_unused_symbols - Boolean        | Enable the removal of unused symbols from the executable.                                                                                                    |
| Exclude From Build build_exclude_from_build - Boolean                     | Specifies whether or not to exclude the project/folder/file from the build.                                                                                                    |
| Include Debug Information build_debug_information - Boolean               | Specifies whether symbolic debug information is generated.                                                                                                    |
| <pre>Intermediate Directory build_intermediate_directory - FileName</pre> | Specifies a relative path to the intermediate file directory. This property will have macro expansion applied to it. The macro \$(IntDir) is set to this value.                                                                                       |
| Memory Map File linker_memory_map_file - ProjFileName                     | The name of the file containing the memory map description.                                                                                                    |
| Memory Map Macros linker_memory_map_macros - StringList                   | Macro values to substitue in memory map nodes. Each macro is defined as <b>name=value</b> and are seperated by ;.                                                                                                    |
| Output Directory build_output_directory - FileName                        | Specifies a relative path to the output file directory. This property will have macro expansion applied to it. The macro \$(OutDir) is set to this value. The macro \$(RootRelativeOutDir) is set relative to the Root Output Directory if specified. |
| Project Dependencies project_dependencies - StringList                    | Specifies the projects the current project depends upon.                                                                                                    |
| Project Directory project_directory - String                              | Path of the project directory relative to the directory containing the project file. The macro \$(ProjectDir) is set to the absolute path of this property.                                                                                           |
| Project Macros macros - StringList                                        | Specifies macro values which are expanded in project properties. Each macro is defined as <b>name=value</b> and are seperated by ;.                                                                                                    |
| Project Type project_type - Enumeration                                   | Specifies the type of project to build. The options are<br>Executable, Library, Object file, Staging, Combining,<br>Externally Built Executable.                                                                                                    |

| Property Groups File property_groups_file_path - ProjFileName     | The file containing the property groups for this project. This is applicable to <b>Executable</b> and <b>Externally Built Executable</b> project types only. |
|-------------------------------------------------------------------|----------------------------------------------------------------------------------------------------|
| Root Output Directory build_root_output_directory - FileName      | Allows a common root output directory to be specified that can be referenced using the \$(RootOutDir) macro.                                                 |
| Suppress Warnings build_suppress_warnings - Boolean               | Don't report warnings.                                                                                                    |
| Treat Warnings as Errors build_treat_warnings_as_errors - Boolean | Treat all warnings as errors.                                                                                                    |

# **General Options**

| Property                                | Description                                           |
|-----------------------------------------|-------------------------------------------------------|
| Batch Build Configurations              | The set of configurations to batch build.             |
| batch_build_configurations - StringList | The set of configurations to bater build.             |
| Inherited Configurations                | The list of configurations that are inherited by this |
| inherited_configurations - StringList   | configuration.                                        |

# **Combining Project Properties**

# **Combining Options**

| Property                                                      | Description                                                                                                    |
|---------------------------------------------------------------|----------------------------------------------------------------------------------------------------|
| Combine Command combine_command - String                      | The command to execute. This property will have macro expansion applied to it with the macro \$(CombiningOutputFilePath) set to the output filepath of the combine command and the macro \$(CombiningRelInputPaths) is set to the (project relative) names of all of the files in the project. |
| Combine Command Working Directory combine_command_wd - String | The working directory in which the combine command is run. This property will have macro expansion applied to it.                                                                                                    |
| Output File Path combine_output_filepath - String             | The output file path the stage command will create. This property will have macro expansion applied to it.                                                                                                    |
| Set To Read-only combine_set_readonly - Boolean               | Set the output file to read only or read/write.                                                                                                    |

# **Compilation Properties**

## **Assembler Options**

| Property                                                                               | Description                                                                                                    |
|----------------------------------------------------------------------------------------|----------------------------------------------------------------------------------------------------|
| Additional Assembler Options asm_additional_options - StringList                       | Enables additional options to be supplied to the assembler. This property will have macro expansion applied to it.             |
| Additional Assembler Options From File asm_additional_options_from_file - ProjFileName | Enables additional options to be supplied to the assembler from a file. This property will have macro expansion applied to it. |

# **Code Generation Options**

| Property                       | Description                                                                                                    |
|--------------------------------|----------------------------------------------------------------------------------------------------|
| ARM Architecture               | Specifies the version of the instruction set to generate code for. The options are:                                                                                                    |
|                                | <ul> <li>v4T - ARM7TDMI and ARM920T processors</li> <li>v5TE - ARM9E, Feroceon and XScale processors</li> <li>v6 - ARM11 processors</li> <li>v6M - Cortex-M0 and Cortex-M1 processors</li> <li>v7M - Cortex-M3 processors</li> <li>v7EM - Cortex-M4 processors</li> <li>v7R - Cortex-A processors</li> <li>v7A - Cortex-R processors</li> </ul> |
| arm_architecture - Enumeration | The corresponding preprocessor definitions:                                                                                                    |
|                                | <ul> <li>ARM_ARCH_4T</li> <li>ARM_ARCH_5TE</li> <li>ARM_ARCH_6</li> <li>ARM_ARCH_6M</li> <li>ARM_ARCH_7M</li> <li>ARM_ARCH_7EM</li> <li>ARM_ARCH_7R</li> <li>ARM_ARCH_7A</li> <li>ARM_ARCH_7A</li> </ul>                                                                                                    |
|                                | are defined.                                                                                                    |

| Specifies the core to generate code for. The options |  |
|------------------------------------------------------|--|
| are:                                                 |  |

- ARM7TDMI
- ARM7TDMI-S
- ARM720T
- ARM920T
- ARM946E-S
- ARM966E-S
- ARM968E-S
- ARM926EJ-S
- ARM1136J-S
- ARM1136JF-S
- Cortex-M0
- Cortex-M1
- Cortex-M3
- Cortex-M4
- Cortex-R4
- Cortex-R4F
- Cortex-A8
- Cortex-A9
- XScale
- None

If this property is set to None then the architecture value is used

Specifies the FP ABI type to generate code for. The options are:

- Soft generate calls to the CrossWorks C library to implement floating point operations.
- SoftFP generate VFP code to implement floating point operations.
- Hard generate VFP code to implement floating point operations and use VFP registers to pass floating point parameters on function calls.
- None will not specify the FP ABI or the FPU.

#### **ARM Core Type**

arm\_core\_type - Enumeration

ARM FP ABI Type arm\_fp\_abi - Enumeration

| ARM FPU Type                                                 | Specifies the FPU type to generate code for. The options are:                                                                                                    |
|--------------------------------------------------------------|----------------------------------------------------------------------------------------------------|
|                                                              | <ul> <li>VFP - ARM9/ARM11 based processors</li> <li>VFP9 - the same as VFP</li> <li>VFPv3-D32 - Cortex-A/Cortex-R based processors</li> <li>VFPv3-D16 - Cortex-A/Cortex-R based processors</li> <li>FPv4-SP-D16 - Cortex-M4 processors</li> </ul> |
| arm_fpu_type - Enumeration                                   | The corresponding preprocessor definitions:                                                                                                    |
|                                                              | <ul> <li>ARM_ARCH_VFP</li> <li>ARM_ARCH_VFPv3_D32</li> <li>ARM_ARCH_VFPv3_D16</li> <li>ARM_ARCH_FPv4_SP_D16</li> </ul>                                                                                                    |
|                                                              | are defined.                                                                                                    |
| ARM/Thumb Interworking arm_interwork - Boolean               | Specifies that ARM/Thumb interworking code should be generated. Setting this property to <b>No</b> may result in smaller code sizes when compiling for architecture <b>v4T</b> .                                                                  |
| Byte Order arm_endian - Enumeration                          | Specify the byte order of the target processor.                                                                                                    |
| Debugging Level gcc_debugging_level - Enumeration            | Specifies the level of debugging information to generate.                                                                                                    |
| Emit Assembler CFI gcc_emit_assembler_cfi - Boolean          | Emit DWARF 2 unwind info using GAS .cfi_* directives rather than a compiler generated .eh_frame section.                                                                                                    |
| Enable Exception Support cpp_enable_exceptions - Boolean     | Specifies whether exception support is enabled for C++ programs.                                                                                                    |
| Enable RTTI Support cpp_enable_rtti - Boolean                | Specifies whether RTTI support is enabled for C++ programs.                                                                                                    |
| GCC Target arm_gcc_target - Enumeration                      | Specifies which GCC compiler target to use.                                                                                                    |
| <pre>Instruction Set arm_instruction_set - Enumeration</pre> | Specifies the instruction set to generate code for.                                                                                                    |
| Long Calls arm_long_calls - Boolean                          | Specifies whether function calls are made using absolute addresses.                                                                                                    |
| No COMMON gcc_no_common - Boolean                            | Don't put globals                                                                                                    |
| Omit Frame Pointer gcc_omit_frame_pointer - Boolean          | Specifies whether a frame pointer register is omitted if not required.                                                                                                    |
| Optimization Level gcc_optimization_level - Enumeration      | Specifies the optimization level to use.                                                                                                    |
| Treat 'double' as 'float' double_is_float - Boolean          | Forces the compiler to make 'double' equivalent to 'float'.                                                                                                    |

## **Compiler Options**

| Property                                                                                            | Description                                                                                                    |
|----------------------------------------------------------------------------------------------------|----------------------------------------------------------------------------------------------------|
| Additional C Compiler Only Options c_only_additional_options - StringList                           | Enables additional options to be supplied to the C compiler only. This property will have macro expansion applied to it.               |
| Additional C Compiler Only Options From File c_only_additional_options_from_file - ProjFileName     | Enables additional options to be supplied to the C compiler only from a file. This property will have macro expansion applied to it.   |
| Additional C++ Compiler Only Options cpp_only_additional_options - StringList                       | Enables additional options to be supplied to the C++ compiler only. This property will have macro expansion applied to it.             |
| Additional C++ Compiler Only Options From File cpp_only_additional_options_from_file - ProjFileName | Enables additional options to be supplied to the C++ compiler only from a file. This property will have macro expansion applied to it. |
| Additional C/C++ Compiler Options c_additional_options - StringList                                 | Enables additional options to be supplied to the C/C+ + compiler. This property will have macro expansion applied to it.               |
| Additional C/C++ Compiler Options From File c_additional_options_from_file - ProjFileName           | Enables additional options to be supplied to the C/C ++ compiler from a file. This property will have macro expansion applied to it.   |
| Enforce ANSI Checking c_enforce_ansi_checking - Boolean                                             | Ensure programs conform to the ANSI-C/C++ standard.                                                                                    |
| Keep Assembly Source arm_keep_assembly - Boolean                                                    | Specifies whether assembly code generated by the compiler is kept.                                                                     |
| Object File Name build_object_file_name - FileName                                                  | Specifies a name to override the default object file name.                                                                             |
| Supply Absolute File Path arm_supply_absolute_file_path - Boolean                                   | Specifies whether absolute file paths are supplied to the compiler.                                                                    |

## **Preprocessor Options**

| Property                                                             | Description                                                                                              |
|----------------------------------------------------------------------|----------------------------------------------------------------------------------------------------|
| Ignore Includes c_ignore_includes - Boolean                          | Ignore the include directories properties.                                                               |
| Preprocessor Definitions c_preprocessor_definitions - StringList     | Specifies one or more preprocessor definitions. This property will have macro expansion applied to it.   |
| Preprocessor Undefinitions c_preprocessor_undefinitions - StringList | Specifies one or more preprocessor undefinitions. This property will have macro expansion applied to it. |
| System Include Directories c_system_include_directories - StringList | Specifies the system include path. This property will have macro expansion applied to it.                |

| Undefine All Preprocessor Definitions              |                                                          |
|----------------------------------------------------|----------------------------------------------------------|
| <pre>c_undefine_all_preprocessor_definitions</pre> | Does not define any standard preprocessor definitions.   |
| – Boolean                                          |                                                          |
| User Include Directories                           | Specifies the user include path. This property will have |
| <pre>c_user_include_directories - StringList</pre> | macro expansion applied to it.                           |

### **Section Options**

| Property                                             | Description                                                                        |
|------------------------------------------------------|------------------------------------------------------------------------------------|
| Code Section Name default_code_section - String      | Specifies the default name to use for the program code section.                    |
| Constant Section Name default_const_section - String | Specifies the default name to use for the read-only constant section.              |
| Data Section Name default_data_section - String      | Specifies the default name to use for the initialized, writable data section.      |
| Vector Section Name default_vector_section - String  | Specifies the default name to use for the interrupt vector section.                |
| Zeroed Section Name default_zeroed_section - String  | Specifies the default name to use for the zero-initialized, writable data section. |

### **User Build Step Options**

| Property                                                                                   | Description                                                                                                    |
|--------------------------------------------------------------------------------------------|----------------------------------------------------------------------------------------------------|
| Post-Compile Command compile_post_build_command - String                                   | A command to run after the compile command has completed. This property will have macro expansion applied to it with the additional \$(TargetPath) macro set to the output filepath of the compiler command. |
| Post-Compile Working Directory compile_post_build_command_wd - String                      | The working directory where the post-compile command is run. This property will have macro expansion applied to it.                                                                                          |
| Pre-Compile Command compile_pre_build_command - String                                     | A command to run before the compile command. This property will have macro expansion applied to it.                                                                                                    |
| Pre-Compile Command Output File Path  compile_pre_build_command_output_file_name  - String | The pre-compile generated file name. This property will have macro expansion applied to it.                                                                                                    |
| Pre-Compile Working Directory compile_pre_build_command_wd - String                        | The working directory where the pre-compile command is run. This property will have macro expansion applied to it.                                                                                           |

## **Debugging Properties**

## **Debugger Options**

| Property                                                                                 | Description                                                                                                    |
|------------------------------------------------------------------------------------------|----------------------------------------------------------------------------------------------------|
| ARM Floating Point Format  arm_fp_format - Enumeration                                   | Specifies how to display double precision floating point numbers. This can be used with <b>Externally Built Executable</b> projects whose executables have been built with FPA floating point format.                                                                                                    |
| Additional Load File debug_additional_load_file - ProjFileName                           | Additional file to load on debug load. This property will have macro expansion applied to it.                                                                                                    |
| Additional Load File Address debug_additional_load_file_address - String                 | The address to load the additional load file.                                                                                                    |
| Additional Load File Type debug_additional_load_file_type - Enumeration                  | The file type of the additional load file. The options are <b>Detect, elf, bin, ihex, hex, tihex, srec</b> .                                                                                                    |
| Command Arguments debug_command_arguments - String                                       | The command arguments passed to the executable. This property will have macro expansion applied to it.                                                                                                    |
| Entry Point Symbol debug_entry_point_symbol - String                                     | Debugger will start execution at symbol if defined.                                                                                                    |
| Load Offset debug_load_file_offset - String                                              | The offset to add to the load address of the load file. This offset is added to any absolute relocations of symbols (whose address is less than Load Offset Symbol Limit) if the load file contains relocation sections.                                                                                   |
| Load Offset Symbol Limit debug_load_file_limit - String                                  | If set apply the Load Offset logic to only those symbols that have addresses less than the specified limit.                                                                                                    |
| Read-only Software Breakpoints  arm_target_read_only_software_breakpoints  - Enumeration | Specifies how software breakpoints set in read-only (Flash) memory are handled. Options are  • Disabled - no software breakpoints used.  • Permanent - software breakpoints are set permanently on download.  • Dynamic - software breakpoints are set and cleared as required.                            |
| Read-write Software Breakpoints arm_target_read_write_software_breakpoints - Enumeration | <ul> <li>Specifies software breakpoints set in read-write memory are handled. Options are</li> <li>Disabled - no software breakpoints used.</li> <li>Permanent - software breakpoints are set permanently on download.</li> <li>Dynamic - software breakpoints are set and cleared as required.</li> </ul> |

| Startup Completion Point debug_startup_completion_point - String | Specifies the point in the program where startup is complete. Software breakpoints and debugIO will be enabled after this point has been reached. |
|------------------------------------------------------------------|----------------------------------------------------------------------------------------------------|
| Working Directory debug_working_directory - DirPath              | The working directory for a debug session.                                                                                                    |

#### **JTAG Chain Options**

| Property                                                               | Description                                                                                                    |
|------------------------------------------------------------------------|----------------------------------------------------------------------------------------------------|
| JTAG Data Bits After arm_linker_jtag_pad_post_dr - IntegerRange        | Specifies the number of bits to pad the JTAG data register after the target.                                     |
| JTAG Data Bits Before arm_linker_jtag_pad_pre_dr - IntegerRange        | Specifies the number of bits to pad the JTAG data register before the target.                                    |
| JTAG Instruction Bits After arm_linker_jtag_pad_post_ir - IntegerRange | Specifies the number of bits to pad the JTAG instruction register with the BYPASS instruction after the target.  |
| JTAG Instruction Bits Before arm_linker_jtag_pad_pre_ir - IntegerRange | Specifies the number of bits to pad the JTAG instruction register with the BYPASS instruction before the target. |

#### **Simulator Options**

| Property                                                                                 | Description                                                                                                 |
|------------------------------------------------------------------------------------------|----------------------------------------------------------------------------------------------------|
| Memory Simulation Filename arm_simulator_memory_simulation_filename - ProjFileName       | Specifies the dll that simulates the memory system.  This property will have macro expansion applied to it. |
| Memory Simulation Parameter  arm_simulator_memory_simulation_parameter  - String         | Parameter passed to the memory simulation on creation.                                                      |
| Memory Simulation Parameter Macros  arm_simulator_memory_simulation_parameter StringList | Macros to apply to the parameter passed to the macros memory simulation on creation.                        |
| Run Target Loader arm_simulator_run_target_loader - Boolean                              | Run the target loader.                                                                                      |

### **Target Control Options**

| Property | Description |
|----------|-------------|
|          |             |

| ARM Debug Interface  arm_target_debug_interface_type  - Enumeration                       | Specifies the type of debug interface the target has.                                                                                                    |
|-------------------------------------------------------------------------------------------|----------------------------------------------------------------------------------------------------|
| Coprocessor Instruction Execution Address arm_target_coprocessor_execute_address - String | Specifies the address of read/write memory that the debugger can use to execute coprocessor instructions.                                                     |
| Debug Handler File Path  arm_target_debug_handler_file_path  - ProjFileName               | The file path to the debug handler to use, this entry should be blank if no debug handler is required. This property will have macro expansion applied to it. |
| Debug Handler Load Address arm_target_debug_handler_load_address - String                 | The address to load the debug handler.                                                                                                    |
| Do Not Use bkpt Instruction arm_target_do_not_use_bkpt - Boolean                          | Specifies that the bkpt instructions should not be used when setting software breakpoints on ARM architectures that support the instruction.                  |
| Monitor Mode Debug arm_target_monitor_mode_debug - Boolean                                | Specifies whether the debug handler is a monitor mode debug handler.                                                                                          |
| Monitor Mode Memory arm_target_monitor_mode_memory - Boolean                              | Specifies whether to use monitor mode memory accesses.                                                                                                    |
| Stop CPU Using DBGRQ arm_target_stop_cpu_using_dbgrq - Boolean                            | Specifies whether the CPU should be stopped by asserting DBGRQ rather than by using breakpoints.                                                              |
| Target Interface Type arm_target_interface_type - Enumeration                             | Specifies the type of interface the target has.                                                                                                    |
| Trace Interface arm_target_trace_interface_type - Enumeration                             | Specifies the type of trace interface the target has.                                                                                                    |
| Use Debug Handler arm_target_use_debug_handler - Enumeration                              | Specifies whether to use a debug handler.                                                                                                    |

## **Target Loader Options**

| Property                                                               | Description                                                        |
|------------------------------------------------------------------------|--------------------------------------------------------------------|
| Applicable Loaders  arm_target_loader_applicable_loaders  - StringList | The set of target loaders that are applicable to the configuration |
| Can Erase All arm_target_loader_can_erase_all - Boolean                | Loader can erase all of memory                                     |
| Can Erase Range arm_target_loader_can_erase_range - Boolean            | Loader can erase a range of memory                                 |
| Can Lock All arm_target_loader_can_lock_all - Boolean                  | Loader can lock all of memory                                      |

| Can Lock Range arm_target_loader_can_lock_range - Boolean                           | Loader can lock a range of memory                                                                                                    |
|-------------------------------------------------------------------------------------|----------------------------------------------------------------------------------------------------|
| Can Only Download After Erase arm_target_loader_can_only_download_after Boolean     | ્ર <del>ા oasle</del> r can only download after erase                                                                                            |
| Can Only Verify With Download  arm_target_loader_can_only_verify_with_do  - Boolean | wr <b>l. Dadle</b> r can only verify with download                                                                                               |
| Can Peek arm_target_loader_can_peek - Boolean                                       | Loader can peek memory                                                                                                    |
| Can UnLock All arm_target_loader_can_unlock_all - Boolean                           | Loader can unlock all of memory                                                                                                    |
| Can UnLock Range arm_target_loader_can_unlock_range - Boolean                       | Loader can unlock a range of memory                                                                                                    |
| Default Loader arm_target_loader_default_loader - String                            | The default target loader to use for the configuration                                                                                           |
| First Loader Program Section arm_target_loader_first_program_section - String       | The loader's first program section. This parameter is only required if the program being downloaded overwrites the loader.                       |
| Last Loader Program Section arm_target_loader_last_program_section - String         | The loader's last program section. This parameter is only required if the program being downloaded overwrites the loader.                        |
| Loader File Path arm_target_flash_loader_file_path - ProjFileName                   | The file path to the loader, this entry should be blank if no loader program is required. This property will have macro expansion applied to it. |
| Loader File Type arm_target_flash_loader_type - Enumeration                         | Talk to the loader via the comms channel or via RAM.                                                                                             |
| Loader Parameter arm_target_loader_parameter - String                               | The parameter to pass to the loader on startup.                                                                                                  |
| Reset After Download arm_target_loader_reset_after_download - Boolean               | Specifies whether the target should be reset after a program has been downloaded by a loader.                                                    |

## **Target Script Options**

| Property                                      | Description                                                  |
|-----------------------------------------------|--------------------------------------------------------------|
| Attach Script target_attach_script - String   | The script that is executed when the target is attached to.  |
| Connect Script target_connect_script - String | The script that is executed when the target is connected to. |

| Debug Begin Script                                                        | The script that is executed when the debugger begins                                                                                                    |
|---------------------------------------------------------------------------|----------------------------------------------------------------------------------------------------|
| target_debug_begin_script - String                                        | a debug session.                                                                                                    |
| Debug End Script target_debug_end_script - String                         | The script that is executed when the debugger ends a debug session.                                                                                                    |
| Debug Interface Reset Script target_debug_interface_reset_script - String | The script that is executed to reset the debug interface. If not specified the default debug interface reset will be carried out instead.                                 |
| Disconnect Script target_disconnect_script - String                       | The script that is executed when the target is disconnected from.                                                                                                    |
| Get Part Name Script target_get_partname_script - String                  | The script that returns the part name of the connected target.                                                                                                    |
| Loader Reset Script target_loader_reset_script - String                   | The script that is executed when the target is reset prior to downloading a loader program. If not specified "Reset Script" will be used instead.                         |
| Match Part Name Script target_match_partname_script - String              | The script that matches the part name of the connected target prior to start debugging. The macro \$(TARGET) is substituted with the Target project property group value. |
| Reset Script target_reset_script - String                                 | The script that is executed when the target is reset.                                                                                                    |
| Run Script target_go_script - String                                      | The script that is executed when the target is run.                                                                                                    |
| Stop Script target_stop_script - String                                   | The script that is executed when the target is stopped.                                                                                                    |
| TAP Reset Script target_TAP_reset_script - String                         | The script that is executed when the TAP is reset.                                                                                                    |
| Target Extras Script target_extras_script - String                        | The script that is executed to supply extra menu entries in the targets window context menu.                                                                              |
| Trace Initialize Script target_trace_initialize_script - String           | The script that is executed to initialise the target trace hardware.                                                                                                    |

## **Externally Built Executable Project Properties**

#### **External Build Options**

| Property                                                                | Description                                                                                                    |
|-------------------------------------------------------------------------|----------------------------------------------------------------------------------------------------|
| Build Command external_build_command - String                           | The command line to build the executable.                                                                                                    |
| Clean Command external_clean_command - String                           | The command line to clean the executable.                                                                                                    |
| Debug Symbols File external_debug_symbols_file_name - ProjFileName      | The name of the debug symbols file. This property will have macro expansion applied to it.                                                                          |
| Debug Symbols Load Address external_debug_symbols_load_address - String | The (code) address to be added to the debug symbol (code) addresses.                                                                                                |
| Executable File external_build_file_name - ProjFileName                 | The name of the externally built executable. This property will have macro expansion applied to it.                                                                 |
| Load Address external_load_address - String                             | The address to load the externally built executable.                                                                                                    |
| Load File Type external_load_file_type - Enumeration                    | The file type of the externally built executable. The options are <b>Detect</b> , <b>elf</b> , <b>bin</b> , <b>ihex</b> , <b>hex</b> , <b>tihex</b> , <b>srec</b> . |
| Start Address external_start_address - String                           | The address to start the externally built executable running from.                                                                                                  |

# **File and Folder Properties**

## (Information)

| Property                     | Description                                                                                                    |
|------------------------------|----------------------------------------------------------------------------------------------------|
| File Name file_name - String | The name of the file. This property will have global macro expansion applied to it. The following macros are set based on the value: \$(InputDir) relative directory of file, \$(InputName) file name without directory or extension, \$(InputFileName) file name, \$(InputExt) file name extension, \$(InputPath) absolute path to the file name, \$(RelInputPath) relative path from project directory to the file name. |
| Name Name - String           | Names the item. The macro $(ProjectNodeName)$ is set to this value.                                                                                                    |
| Platform Platform - String   | Specifies the platform for the project. The macro \$(Platform) is set to this value.                                                                                                    |

#### **File Options**

| Property                                      | Description                                                                       |
|-----------------------------------------------|-----------------------------------------------------------------------------------|
| File Encoding file_codec - Enumeration        | Specifies the encoding to use when reading and writing the file.                  |
| File Open Action file_open_with - Enumeration | Specifies how to open the file when it is double clicked.                         |
| File Type<br>file_type - Enumeration          | The type of file. Default setting uses the file extension to determine file type. |
| Flag file_flag - Enumeration                  | Flag which you can use to draw attention to important files in your project.      |

### **Folder Options**

| Property                                 | Description                                 |
|------------------------------------------|---------------------------------------------|
| Dynamic Folder Directory path – DirPath  | Dynamic folder directory specification.     |
| Dynamic Folder Filter filter - String    | Dynamic folder directory specification.     |
| Dynamic Folder Recurse recurse - Boolean | Dynamic folder recurse into subdirectories. |

Filter

filter - StringList

A filter used when adding new files to the project.

## **Library Project Properties**

## **Library Options**

| Property                                     | Description                                           |
|----------------------------------------------|-------------------------------------------------------|
| Library File Name                            | Specifies a name to override the default library file |
| <pre>build_output_file_name - FileName</pre> | name.                                                 |

## **Executable Project Properties**

#### **Library Options**

| Property                                                                        | Description                                                                      |
|---------------------------------------------------------------------------------|----------------------------------------------------------------------------------|
| I/O Library Name link_IOLibraryName - Enumeration                               | Specifies the IO library (printf etc) to use.                                    |
| <pre>Include Standard Libraries link_include_standard_libraries - Boolean</pre> | Specifies whether the standard libraries should be linked into your application. |
| Library Instruction Set arm_library_instruction_set - Enumeration               | Specifies the instruction set variant of the libraries to link with.             |
| Library Optimization arm_library_optimization - Enumeration                     | Specifies whether to link with libraries optimized for speed or size.            |
| Standard Libraries Directory link_standard_libraries_directory - String         | Specifies where to find the standard libraries                                   |
| Use GCC Libraries arm_use_gcc_libraries - Boolean                               | Use GCC exception and RTTI libraries.                                            |
| Use Multi Threaded Libraries link_use_multi_threaded_libraries - Boolean        | Specifies whether to use thread safe standard libraries.                         |

### **Linker Options**

| Property                                                                                | Description                                                                                      |
|-----------------------------------------------------------------------------------------|--------------------------------------------------------------------------------------------------|
| Additional Input Files linker_additional_files - StringList                             | Enables additional object and library files to be supplied to the linker.                        |
| Additional Linker Options linker_additional_options - StringList                        | Enables additional options to be supplied to the linker.                                         |
| Additional Linker Options From File linker_additional_options_from_file - ProjFileName  | Enables additional options to be supplied to the linker from a file.                             |
| Additional Output Format linker_output_format - Enumeration                             | The format used when creating an additional linked output file.                                  |
| Check For Memory Segment Overflow  arm_library_check_memory_segment_overflow  - Boolean | Specifies whether the linker should check whether program sections fit in their memory segments. |

|                                                                               | Specifies which DebuglO mechanism to link in. Options are                                                                                                    |
|-------------------------------------------------------------------------------|----------------------------------------------------------------------------------------------------|
| DebugIO Implementation arm_link_debugio_type - Enumeration                    | <ul> <li>Breakpoint - hardware breakpoint instruction         (not available on v4t architecture) and memory         locations are used.</li> <li>DCC - ARM debug communication channel is         used.</li> <li>Memory Poll - memory locations are polled.</li> </ul> |
| DebugIO Supported linker_DebugIO_enabled - Boolean                            | Is DebugIO supported.                                                                                                    |
| Emit Relocations arm_linker_emit_relocations - Boolean                        | Output relocation information into the executable.                                                                                                    |
| Entry Point gcc_entry_point - String                                          | Specifies the entry point of the program.                                                                                                    |
| Executable File Name build_output_file_name - FileName                        | Specifies a name to override the default executable file name.                                                                                                    |
| Gap Fill Value arm_linker_gap_fill - IntegerHex                               | The value to fill gaps between sections.                                                                                                    |
| Generate Map File linker_map_file - Boolean                                   | Specifies whether to generate a linkage map file.                                                                                                    |
| Keep Symbols linker_keep_symbols - StringList                                 | Specifies the symbols that should be kept by the linker even if they are not reachable.                                                                                                    |
| Linker arm_linker_variant - Enumeration                                       | Specifies which linker to use.                                                                                                    |
| Linker Symbol Definitions link_symbol_definitions - StringList                | Specifies one or more linker symbol definitions.                                                                                                    |
| Section Placement File linker_section_placement_file - ProjFileName           | The name of the file containing section placement description.                                                                                                    |
| Section Placement Macros linker_section_placement_macros - StringList         | Macro values to substitue in section placement nodes - MACRO1=value1;MACRO2=value2.                                                                                                    |
| Strip Symbols gcc_strip_symbols - Boolean                                     | Specifies whether symbols should be stripped.                                                                                                    |
| Suppress Warning on Mismatch arm_linker_no_warn_on_mismatch - Boolean         | No warning on mismatched object files/libraries.                                                                                                    |
| Treat Linker Warnings as Errors arm_linker_treat_warnings_as_errors - Boolean | Treat linker warnings as errors.                                                                                                    |

## **Printf/Scanf Options**

| Property | Description |
|----------|-------------|

| Printf Floating Point Supported linker_printf_fp_enabled - Boolean                 | Are floating point numbers supported by the printf function group.                     |
|------------------------------------------------------------------------------------|----------------------------------------------------------------------------------------|
| Printf Integer Support linker_printf_fmt_level - Enumeration                       | The largest integer type supported by the printf function group.                       |
| Printf Supported linker_printf_enabled - Boolean                                   | Is printf supported.                                                                   |
| Printf Width/Precision Supported linker_printf_width_precision_supported - Boolean | Enables support for width and precision specification in the printf function group.    |
| Scanf Classes Supported linker_scanf_character_group_matching_ena - Boolean        | Enables support for %[] and %[^] character class bled matching in the scanf functions. |
| Scanf Floating Point Supported linker_scanf_fp_enabled - Boolean                   | Are floating point numbers supported by the scanf function group.                      |
| Scanf Integer Support linker_scanf_fmt_level - Enumeration                         | The largest integer type supported by the scanf function group.                        |
| Scanf Supported linker_scanf_enabled - Boolean                                     | Is scanf supported.                                                                    |

### **Runtime Memory Area Options**

| Property                                                              | Description                                      |
|-----------------------------------------------------------------------|--------------------------------------------------|
| Heap Size arm_linker_heap_size - IntegerRange                         | The size of the heap in bytes.                   |
| Main Stack Size arm_linker_stack_size - IntegerRange                  | The size of the main stack in bytes.             |
| Process Stack Size arm_linker_process_stack_size - IntegerRange       | The size of the process stack in bytes.          |
| Stack Size (Abort Mode) arm_linker_abt_stack_size - IntegerRange      | The size of the Abort mode stack in bytes.       |
| Stack Size (FIQ Mode) arm_linker_fiq_stack_size - IntegerRange        | The size of the FIQ mode stack in bytes.         |
| Stack Size (IRQ Mode) arm_linker_irq_stack_size - IntegerRange        | The size of the IRQ mode stack in bytes.         |
| Stack Size (Supervisor Mode) arm_linker_svc_stack_size - IntegerRange | The size of the Supervisor mode stack in bytes.  |
| Stack Size (Undefined Mode) arm_linker_und_stack_size - IntegerRange  | The size of the Undefined mode stack in bytes.   |
| Stack Size (User/System Mode) arm_linker_stack_size - IntegerRange    | The size of the User/System mode stack in bytes. |

## **User Build Step Options**

| Property                                                            | Description                                                                                                    |
|---------------------------------------------------------------------|----------------------------------------------------------------------------------------------------|
| Link Patch Command linker_patch_build_command - String              | A command to run after the link but prior to additional binary file generation. This property will have macro expansion applied to it with the additional \$(TargetPath) macro set to the output filepath of the linker command. |
| Link Patch Working Directory linker_patch_build_command_wd - String | The working directory where the link patch command is run. This property will have macro expansion applied to it.                                                                                                    |
| Post-Link Command linker_post_build_command - String                | A command to run after the link command has completed. This property will have macro expansion applied to it with the additional \$(TargetPath) macro set to the output filepath of the linker command.                          |
| Post-Link Working Directory linker_post_build_command_wd - String   | The working directory where the post-link command is run. This property will have macro expansion applied to it.                                                                                                    |
| Pre-Link Command linker_pre_build_command - String                  | A command to run before the link command. This property will have macro expansion applied to it.                                                                                                    |
| Pre-Link Working Directory linker_pre_build_command_wd - String     | The working directory where the pre-link command is run. This property will have macro expansion applied to it.                                                                                                    |

## **Staging Project Properties**

## **Staging Options**

| Property                                                                        | Description                                                                                                    |
|---------------------------------------------------------------------------------|----------------------------------------------------------------------------------------------------|
| Output File Path stage_output_filepath - String                                 | The output file path the stage command will create. This property will have macro expansion applied to it.                                                                       |
| Set To Read-only stage_set_readonly - Boolean                                   | Set the output file to read only or read/write.                                                                                                    |
| Stage Command stage_command - String                                            | The command to execute. This property will have macro expansion applied to it with the additional \$(StageOutputFilePath) macro set to the output filepath of the stage command. |
| Stage Command Working Directory stage_command_wd - String                       | The working directory in which the stage command is run. This property will have macro expansion applied to it.                                                                  |
| Stage Post-Build Command stage_post_build_command - String                      | The command to execute after staging commands have executed. This property will have macro expansion applied to it.                                                              |
| Stage Post-Build Command Working Directory stage_post_build_command_wd - String | The working directory where the post build command runs. This property will have macro expansion applied to it.                                                                  |

## **System Macros**

## **System Macro Values**

| Property                                      | Description                                                                                                    |
|-----------------------------------------------|----------------------------------------------------------------------------------------------------|
| \$(Date)<br>\$(Date) - String                 | Day Month Year e.g. 21 June 2011.                                                                                                    |
| \$(DateDay)<br>\$(DateDay) - String           | Year e.g. 2011.                                                                                                    |
| \$(DateMonth)<br>\$(DateMonth) - String       | Month e.g. June.                                                                                                    |
| \$(DateYear) - String                         | Day e.g. 21.                                                                                                    |
| \$(DesktopDir)<br>\$(DesktopDir) - String     | Path to users desktop directory e.g. c:/users/mpj/<br>Desktop.                                                                                            |
| \$(DocumentsDir)<br>\$(DocumentsDir) - String | Path to users documents directory e.g. c:/users/mpj/<br>Documents.                                                                                        |
| \$(HomeDir)<br>\$(HomeDir) - String           | Path to users home directory e.g. c:/users/mpj.                                                                                                    |
| \$(HostArch)<br>\$(HostArch) - String         | The CPU architecture that CrossStudio is running on e.g. x86.                                                                                             |
| \$(HostDLL)<br>\$(HostDLL) - String           | The file extension for dynamic link libraries on the CPU that CrossStudio is running on e.gdll.                                                           |
| \$(HostEXE)<br>\$(HostEXE) - String           | The file extension for executables on the CPU that CrossStudio is running on e.gexe.                                                                      |
| \$(HostOS)<br>\$(HostOS) - String             | The name of the operating system that CrossStudio is running on e.g. win.                                                                                 |
| \$(Micro)<br>\$(Micro) - String               | The CrossWorks target e.g. ARM.                                                                                                    |
| \$(PackagesDir)<br>\$(PackagesDir) - String   | Path to the users packages directory e.g. c:/users/mpj/<br>AppData/Local/Rowley Associates Limited/CrossWorks<br>for ARM/packages.                        |
| \$(Platform)<br>\$(Platform) - String         | The CrossWorks target e.g. arm                                                                                                    |
| \$(SamplesDir)<br>\$(SamplesDir) - String     | Path to the samples subdirectory of the packages directory e.g. c:/users/mpj/AppData/Local/Rowley Associates Limited/CrossWorks for ARM/packages/samples. |

| \$(StudioDir)<br>\$(StudioDir) - String                   | The install directory of CrossStudio e.g. c:/Program Files(x86)/Rowley Associates Limited/CrossWorks for ARM 2.0.                                         |
|-----------------------------------------------------------|----------------------------------------------------------------------------------------------------|
| \$(StudioMajorVersion)<br>\$(StudioMajorVersion) - String | The major release version of CrossStudio e.g. 2.                                                                                                    |
| \$(StudioMinorVersion)<br>\$(StudioMinorVersion) - String | The minor release version of CrossStudio e.g. 0.                                                                                                    |
| \$(StudioName)<br>\$(StudioName) - String                 | The name of CrossStudio e.g. CrossStudio for ARM.                                                                                                    |
| \$(StudioRevision)<br>\$(StudioRevision) - String         | The release revision of CrossStudio e.g. 11.                                                                                                    |
| \$(StudioUserDir)<br>\$(StudioUserDir) - String           | The directory containing the packages directory e.g. c:/<br>users/mpj/AppData/Local/Rowley Associates Limited/<br>CrossWorks for ARM.                     |
| \$(TargetID)<br>\$(TargetID) - String                     | ID number representing the CrossWorks target.                                                                                                    |
| <pre>\$(TargetsDir) \$(TargetsDir) - String</pre>         | Path to the targets subdirectory of the packages directory e.g. c:/users/mpj/AppData/Local/Rowley Associates Limited/CrossWorks for ARM/packages/targets. |
| \$(Time)<br>\$(Time) - String                             | Hour:Minutes:Seconds e.g. 15:34:03.                                                                                                    |
| \$(TimeHour)<br>\$(TimeHour) - String                     | Hour e.g. 15.                                                                                                    |
| \$(TimeMinute)<br>\$(TimeMinute) - String                 | Hour e.g. 34.                                                                                                    |
| \$(TimeSecond) - String                                   | Hour e.g. 03.                                                                                                    |

## **Build Macros**

#### **Build Macro Values**

| Property                                                         | Description                                                                        |
|------------------------------------------------------------------|------------------------------------------------------------------------------------|
| \$(CombiningOutputFilePath) \$(CombiningOutputFilePath) - String | The full path of the output file of the combining command.                         |
| \$(CombiningRelInputPaths) \$(CombiningRelInputPaths) - String   | The relative inputs to the combining command.                                      |
| \$(Configuration)<br>\$(Configuration) - String                  | The build configuration e.g. ARM Flash Debug.                                      |
| \$(EXE)<br>\$(EXE) - String                                      | The default file extension for an executable file including the dot e.gelf.        |
| \$(GCCTarget)<br>\$(GCCTarget) - String                          | The value of the <b>GCC Target</b> project property.                               |
| \$(InputDir)<br>\$(InputDir) - String                            | The absolute directory of the input file.                                          |
| \$(InputExt)<br>\$(InputExt) - String                            | The extension of an input file not including the dot e.g cpp.                      |
| \$(InputFileName)<br>\$(InputFileName) - String                  | The name of an input file relative to the project directory.                       |
| \$(InputName)<br>\$(InputName) - String                          | The name of an input file relative to the project directory without the extension. |
| <pre>\$(InputPath) \$(InputPath) - String</pre>                  | The absolute name of an input file including the extension.                        |
| \$(IntDir)<br>\$(IntDir) - String                                | The macro-expanded value of the <b>Intermediate Directory</b> project property.    |
| \$(LIB)<br>\$(LIB) - String                                      | The default file extension for a library file including the dot e.glib.            |
| \$(LibExt)<br>\$(LibExt) - String                                | The architecture and build specific library extension.                             |
| \$(LoaderType)<br>\$(LoaderType) - String                        | The loader type specific extension, <b>dcc</b> , <b>ram</b> or <b>rpc</b> .        |
| \$(OBJ)<br>\$(OBJ) - String                                      | The default file extension for an object file including the dot e.go.              |
| \$(OutDir)<br>\$(OutDir) - String                                | The macro-expanded value of the <b>Output Directory</b> project property.          |
| \$(PackageExt)<br>\$(PackageExt) - String                        | The file extension of a CrossWorks package file e.g. hzq.                          |

| <pre>\$(ProjectDir) \$(ProjectDir) - String</pre>                 | The absolute value of the <b>Project Directory</b> project property of the current project. If this isn't set then the directory containing the solution file.               |
|-------------------------------------------------------------------|----------------------------------------------------------------------------------------------------|
| <pre>\$(ProjectName) \$(ProjectName) - String</pre>               | The project name of the current project.                                                                                                    |
| \$(ProjectNodeName)<br>\$(ProjectNodeName) - String               | The name of the selected project node.                                                                                                    |
| \$(RelInputPath)<br>\$(RelInputPath) - String                     | The relative path of the input file to the project directory.                                                                                                    |
| \$(RootOutDir)<br>\$(RootOutDir) - String                         | The macro-expanded value of the Root Output  Directory project property.                                                                                                    |
| <pre>\$(RootRelativeOutDir) \$(RootRelativeOutDir) - String</pre> | The relative path to get from the path specified by the <b>Output Directory</b> project property to the path specified by the <b>Root Output Directory</b> project property. |
| \$(SolutionDir)<br>\$(SolutionDir) - String                       | The absolute path of the directory containing the solution file.                                                                                                    |
| \$(SolutionExt)<br>\$(SolutionExt) - String                       | The extension of the solution file without the dot.                                                                                                    |
| \$(SolutionFileName)<br>\$(SolutionFileName) - String             | The filename of the solution file.                                                                                                    |
| \$(SolutionName)<br>\$(SolutionName) - String                     | The basename of the solution file.                                                                                                    |
| <pre>\$(SolutionPath) \$(SolutionPath) - String</pre>             | The absolute path of the solution file.                                                                                                    |
| \$(StageOutputFilePath) \$(StageOutputFilePath) - String          | The full path of the output file of the stage command.                                                                                                    |
| \$(TargetPath)<br>\$(TargetPath) - String                         | The full path of the output file of the link or compile command.                                                                                                    |

#### **CWSys**

The following table lists the CWSys object's member functions.

**CWSys.copyFile(srcPath, destPath)** copies file *srcPath* to *destPath*.

**CWSys.crc32**(array) returns the CRC-32 checksum of the byte array *array*. This function computes a CRC-32 checksum on a block of data using the standard CRC-32 polynomial (0x04C11DB7) with an initial value of 0xFFFFFFFF. Note that this implementation doesn't reflect the input or the output and the result is inverted.

CWSys.fileExists(path) returns true if file path exists.

CWSys.fileSize(path) return the number of bytes in file path.

CWSys.getRunStderr() returns the stderr output from the last CWSys.run() call.

CWSys.getRunStdout() returns the stdout output from the last CWSys.run() call.

**CWSys.makeDirectory(path)** create the directory *path*.

CWSys.packU32(array, offset, number, le) packs number into the array at offset.

CWSys.readByteArrayFromFile(path) returns the byte array contained in the file path.

CWSys.readStringFromFile(path) returns the string contained in the file path.

CWSys.removeDirectory(path) remove the directory path.

CWSys.removeFile(path) deletes file path.

CWSys.renameFile(oldPath, newPath) renames file oldPath to be newPath.

CWSys.run(cmd, wait) runs command line cmd optionally waits for it to complete if wait is true.

CWSys.unpackU32(array, offset, le) returns the number unpacked from the array at offset.

CWSys.writeByteArrayToFile(path, array) creates a file path containing the byte array array.

CWSys.writeStringToFile(path, string) creates a file path containing string.

#### Debug

The following table lists the Debug object's member functions.

**Debug.breakexpr(expression, count, hardware)** set a breakpoint on *expression*, with optional ignore *count* and use *hardware* parameters. Return the, none zero, allocated breakpoint number.

**Debug.breakline(filename, linenumber, temporary, count, hardware)** set a breakpoint on *filename* and *linenumber*, with optional *temporary*, ignore *count* and use *hardware* parameters. Return the, none zero, allocated breakpoint number.

Debug.breaknow() break execution now.

**Debug.deletebreak(number)** delete the specified breakpoint or all breakpoints if zero is supplied.

**Debug.disassembly(source, labels, before, after)** set debugger mode to disassembly mode. Optionally specify *source* and *labels* to be displayed and the number of bytes to disassemble *before* and *after* the located program counter.

Debug.echo(s) display string.

**Debug.enableexception(exception, enable)** *enable* break on *exception*.

**Debug.evaluate(expression)** evaluates debug *expression* and returns it as a JavaScript value.

Debug.getfilename() return located filename.

Debug.getlineumber() return located linenumber.

Debug.go() continue execution.

**Debug.locate(frame)** locate the debugger to the optional *frame* context.

**Debug.locatepc(pc)** locate the debugger to the specified *pc*.

**Debug.locateregisters(registers)** locate the debugger to the specified *register* context.

**Debug.print(expression, fmt)** evaluate and display debug*expression* using optional *fmt*. Supported formats are *b* binary, *c* character, *d* decimal, *e* scientific float, *f* decimal float, *g* scientific or decimal float, *i* signed decimal, *o* octal, *p* pointer value, *s* null terminated string, *u* unsigned decimal, *x* hexadecimal.

Debug.printglobals() display global variables.

Debug.printlocals() display local variables.

Debug.quit() stop debugging.

Debug.setprintarray(elements) set the maximum number of array elements for printing variables.

**Debug.setprintradix(radix)** set the default radix for printing variables.

**Debug.setprintstring(c)** set the default to print character pointers as strings.

**Debug.showbreak(number)** show information on the specified breakpoint or all breakpoints if zero is supplied.

**Debug.showexceptions()** show the exceptions.

**Debug.source(before, after)** set debugger mode to source mode. Optionally specify the number of source lines to display *before* and *after* the location.

**Debug.stepinto()** step an instruction or a statement.

**Debug.stepout()** continue execution and break on return from current function.

**Debug.stepover()** step an instruction or a statement stepping over function calls.

**Debug.stopped()** return stopped state.

**Debug.wait(ms)** wait *ms* millseconds for a breakpoint and return the number of the breakpoint that hit.

**Debug.where()** display call stack.

#### **ElfFile**

The following table lists the ElfFile object's member functions.

ElfFile.crc32(address, length, virtualNotPhysical, padding) returns the CRC-32 checksum of an address range length bytes long, located at address. If virtualNotPhysical is true or undefined, address is a virtual address otherwise it is a physical address. If padding is defined, it specifies the byte value used to fill gaps in the program. This function computes a CRC-32 checksum on a block of data using the standard CRC-32 polynomial (0x04C11DB7) with an initial value of 0xFFFFFFFF. Note that this implementation doesn't reflect the input or the output and the result is inverted.

**ElfFile.findProgram(address)** returns an object with *start*, the *data* and the *size* to allocate of the Elf program that contains *address*.

**ElfFile.getEntryPoint()** returns the entry point in the ELF file.

**ElfFile.getSection(name)** returns an object with *start* and the *data* of the Elf section corresponding to the *name*.

ElfFile.isLittleEndian() returns true if the Elf file has numbers encoded as little endian.

ElfFile.load(path) loads Elf file from path.

**ElfFile.peekBytes**(address, length, virtualNotPhysical, padding) returns byte array containing *length* bytes peeked from *address*. If *virtualNotPhysical* is true or undefined, *address* is a virtual address otherwise it is a physical address. If *padding* is defined, it specifies the byte value used to fill gaps in the program.

**ElfFile.peekUint32(address, virtualNotPhysical)** returns a 32-bit word peeked from *address*. If *virtualNotPhysical* is true or undefined, *address* is a virtual address otherwise it is a physical address.

**ElfFile.pokeBytes(address, byteArray, virtualNotPhysical)** poke byte array *byteArray* to *address*. If *virtualNotPhysical* is true or undefined, *address* is a virtual address otherwise it is a physical address.

**ElfFile.pokeUint32(address, value, virtualNotPhysical)** poke a *value* to 32-bit word located at *address*. If *virtualNotPhysical* is true or undefined, *address* is a virtual address otherwise it is a physical address.

**ElfFile.save(path)** saves Elf file to path.

ElfFile.symbolValue(symbol) returns the value of symbol in Elf file.

#### **TargetInterface**

The following table lists the TargetInterface object's member functions.

TargetInterface.beginDebugAccess() puts the target into debug state if it is not already in order to carry out a number of debug operations. The idea behind beginDebugAccess and endDebugAccess is to minimize the number of times the target enters and exits debug state when carrying out a number of debug operations. Target interface functions that require the target to be in debug state (such as peek and poke) also use beginDebugAccess and endDebugAccess to get the target into the correct state. A nesting count is maintained, incremented by beginDebugAccess and decremented by endDebugAccess. The initial processor state is recorded on the first nested call to beginDebugAccess and this state is restored when the final endDebugAccess is called causing the count to return to it initial state.

TargetInterface.commReadWord() returns a word from the ARM7/ARM9 debug comms channel.

TargetInterface.commWriteWord(word) writes a word to the ARM7/ARM9 debug comms channel.

TargetInterface.cycleTCK(n) provide n TCK clock cycles.

TargetInterface.delay(ms) waits for ms milliseconds

**TargetInterface.downloadDebugHandler()** downloads the debug handler as specified by the Debug Handler File Path/Load Address project properties and uses the debug handler for the target connection.

**TargetInterface.endDebugAccess(alwaysRun)** restores the target run state recorded at the first nested call to beginDebugAccess. See beginDebugAccess for more information. If alwaysRun is non-zero the processor will exit debug state on the last nested call to endDebugAccess.

TargetInterface.eraseBytes(address,length) erases a length block of target memory starting at address.

**TargetInterface.error(message)** terminates execution of the script and outputs a target interface error message to the target log.

**TargetInterface.executeFunction(address, parameter, timeout)** calls a function at address with the parameter and returns the function result. The timeout is in milliseconds.

**TargetInterface.executeMCR(opcode)** interprets/executes the opcode assuming it to be an MRC instruction and returns the value of the specified coprocessor register.

**TargetInterface.executeMCR(opcode, value)** interprets/executes the opcode assuming it to be an MCR instruction that writes value to the specified coprocessor register.

**TargetInterface.fillScanChain(bool, lsb, msb)** sets bits from lsb (least significant bit) to msb (most significant bit) in internal buffer to bool value.

**TargetInterface.getDebugRegister(address)** returns the value of the ADIv5 debug register denoted by address. Address has the nibble sized access point number starting at bit 24 and the register number in the bottom byte.

**TargetInterface.getICEBreakerRegister(r)** returns the value of the ARM7/ARM9/ARM11/CortexA/CortexR debug register r.

TargetInterface.getProjectProperty(savename) returns the value of the savename project property.

**TargetInterface.getRegister(registername)** returns the value of the register, register is a string specifying the register to get and must be one of r0, r1, r2, r3, r4, r5, r6, r7, r8, r9, r10, r11, r12, r13, r14, r15, sp, lr, pc, cpsr, r8\_fiq, r9\_fiq, r10\_fiq, r11\_fiq, r12\_fiq, r13\_fiq, r14\_fiq, spsr\_fiq, r13\_svc, r14\_svc, spsr\_svc, r13\_abt, r14\_abt, spsr\_abt, r13\_irq, r14\_irq, spsr\_irq, r13\_und, r14\_und, spsr\_und.

TargetInterface.getTDO() return the TDO signal.

TargetInterface.getTargetProperty(savename) returns the value of the savename target property.

TargetInterface.go() allows the target to run.

TargetInterface.idcode() returns the JTAG idcode of the target.

TargetInterface.implementation() returns a string defining the target interface implementation.

TargetInterface.isStopped() returns true if the target is stopped.

TargetInterface.message(message) outputs a target interface message to the target log.

**TargetInterface.packScanChain(data, lsb, msb)** packs data from lsb (least significant bit) to msb (most significant bit) into internal buffer.

**TargetInterface.peekBinary(address, length, filename)** reads a block of bytes from target memory starting at address for length bytes and writes them to filename.

TargetInterface.peekByte(address) reads a byte of target memory from address and returns it.

**TargetInterface.peekBytes(address, length)** reads a block of bytes from target memory starting at address for length bytes and returns the result as an array containing the bytes read.

**TargetInterface.peekMultUint16(address, length)** reads length unsigned 16-bit integers from target memory starting at address and returns them as an array.

**TargetInterface.peekMultUint32(address, length)** reads length unsigned 32-bit integers from target memory starting at address and returns them as an array.

**TargetInterface.peekUint16(address)** reads a 16-bit unsigned integer from target memory from address and returns it.

**TargetInterface.peekUint32(address)** reads a 32-bit unsigned integer from target memory from address and returns it.

**TargetInterface.peekWord(address)** reads a word as an unsigned integer from target memory from address and returns it.

**TargetInterface.pokeBinary(address, filename)** reads a block of bytes from filename and writes them to target memory starting at address.

TargetInterface.pokeByte(address, data) writes the byte data to address in target memory.

**TargetInterface.pokeBytes(address, data)** writes the array data containing 8-bit data to target memory at address.

**TargetInterface.pokeMultUint16(address, data)** writes the array data containing 16-bit data to target memory at address.

**TargetInterface.pokeMultUint32(address, data)** writes the array data containing 32-bit data to target memory at address.

TargetInterface.pokeUint16(address, data) writes data as a 16-bit value to address in target memory.

TargetInterface.pokeUint32(address, data) writes data as a 32-bit value to address in target memory.

TargetInterface.pokeWord(address, data) writes data as a word value to address in target memory.

**TargetInterface.readBinary(filename)** reads a block of bytes from filename and returns them in an array.

TargetInterface.reset() resets the target, optionally executes the reset script and lets the target run.

**TargetInterface.resetAndStop(delay)** resets the target by cycling nSRST and then stops the target. delay is the number of milliseconds to hold the target in reset.

**TargetInterface.resetAndStopAtZero(delay)** sets a breakpoint on the instruction at address zero execution, resets the target by cycling nSRST and waits for the breakpoint to be hit. delay is the number of milliseconds to hold the target in reset.

TargetInterface.resetDebugInterface() resets the target interface (not the target).

**TargetInterface.runFromAddress(address, timeout)** start the target executing at address and waits for a breakpoint to be hit. The timeout is in milliseconds.

TargetInterface.runTestIdle() moves the target JTAG state machine into Run-Test/Idle state

**TargetInterface.runToAddress(address, timeout)** sets a breakpoint at address, starts the target executing and waits for the breakpoint to be hit. The timeout is in milliseconds.

**TargetInterface.scanDR(length, count)** scans length bits from the internal buffer into the data register and puts the result into the internal buffer (count specifies the number of times the function is done).

**TargetInterface.scanIR(length, count)** scans length bits from the internal buffer into the instruction register and puts the result into the internal buffer (count specifies the number of times the function is done).

**TargetInterface.selectDevice(irPre, irPost, drPre, drPost)** sets the instruction and data register (number of devices) pre and post bits.

TargetInterface.setDBGRQ(v) sets/clears the DBGRQ bit of the ARM7/ARM9 debug control register.

**TargetInterface.setDebugInterfaceProperty**("reset\_delay", N) set the XScale reset delay property to N. **TargetInterface.setDebugInterfaceProperty**("post\_reset\_delay", N) set the XScale post reset delay property to N.

**TargetInterface.setDebugInterfaceProperty**("post\_reset\_cycles", N) set the XScale post reset cycles property to N.

**TargetInterface.setDebugInterfaceProperty**("post\_ldic\_cycles", N) set the XScale ldic cycles property to N. **TargetInterface.setDebugInterfaceProperty**("sync\_exception\_vectors", bool) turn on/off the XScale sync exception vectors property.

**TargetInterface.setDebugInterfaceProperty**("peek\_flash\_workaround", bool) turn on/off the ARMv6M/ ARMv7M peek flash memory workaround debug property.

**TargetInterface.setDebugInterfaceProperty**("adiv5\_fast\_delay\_cycles", N) set the ADIv5 fast delay cycles property to N (FTDI2232 target interfaces only).

**TargetInterface.setDebugInterfaceProperty**("use\_adiv5\_AHB", bool) set the ARMv7A/ARMv7R debug property to turn on/off usage of the ADIv5 AHB MEM-AP.

**TargetInterface.setDebugInterfaceProperty**("max\_ap\_num", N) set the ADIv5 debug property to limit the number of AP's to detect to N.

**TargetInterface.setDebugInterfaceProperty**("component\_base", N) set the ARMv7A/ARMv7R debug property that specifies the base address N of the CoreSight debug component.

**TargetInterface.setDebugRegister(address, value)** set the value of the ADIv5 debug register denoted by address. Address has the nibble sized access point number starting at bit 24 and the register number in the bottom byte.

**TargetInterface.setDeviceTypeProperty(type)** sets the target interface's Device Type property string to type. This would typically be used by a Connect Script to override the default Device Type property and provide a custom description of the connected target.

TargetInterface.setICEBreakerBreakpoint(n, address, addressMask, data, dataMask, control, controlMask) sets the ARM7/ARM9 watchpoint n registers.

**TargetInterface.setICEBreakerRegister(r, value)** set the value of the ARM7/ARM9/ARM11/CortexA/CortexR debug register r.

**TargetInterface.setMaximumJTAGFrequency(hz)** allows the maximum TCK frequency of the currently connected JTAG interface to be set dynamically. The speed setting will only apply for the current connection session, if you reconnect the setting will revert to the speed specified by the target interface properties. Calls to this function will be ignored if adaptive clocking is being used.

TargetInterface.setNSRST(v) sets/clears the NSRST signal.

**TargetInterface.setNTRST(v)** sets/clears the NTRST signal.

**TargetInterface.setRegister(registername, value)** sets the register to the value, register is a string specifying the register to get and must be one of r0, r1, r2, r3, r4, r5, r6, r7, r8, r9, r10, r11, r12, r13, r14, r15, sp, lr, pc, cpsr, r8\_fiq, r9\_fiq, r10\_fiq, r11\_fiq, r12\_fiq, r13\_fiq, r14\_fiq, spsr\_fiq, r13\_svc, r14\_svc, spsr\_svc, r13\_abt, r14\_abt, spsr\_abt, r13\_irq, r14\_irq, spsr\_irq, r13\_und, r14\_und, spsr\_und.

TargetInterface.setTDI(v) clear/set TDI signal.

TargetInterface.setTMS(v) clear/set TMS signal.

TargetInterface.setTargetProperty(savename) set the value of the savename target property.

**TargetInterface.stop()** stops the target.

**TargetInterface.stopAndReset(delay)** sets a breakpoint on any instruction execution, resets the target by cycling nSRST and waits for the breakpoint to be hit. delay is the number of milliseconds to hold the device in reset.

**TargetInterface.trst()** resets the target interface (not the target).

**TargetInterface.type()** returns a string defining the target interface type.

**TargetInterface.unpackScanChain(lsb, msb)** unpacks data from lsb (least significant bit) to msb (most significant bit) from internal buffer and returns the result.

TargetInterface.waitForDebugState(timeout) waits for the target to stop or the timeout in milliseconds.

**TargetInterface.writeBinary(array, filename)** write the bytes in array to filename.

## **WScript**

The following table lists the WScript object's member functions.

**WScript.Echo(s)** echos string s to the output terminal.